Linux on IBM Z and LinuxONE

*KVM Virtual Server Management November 2022*

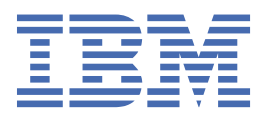

#### **Note**

Before using this document, be sure to read the information in ["Notices" on page 465.](#page-476-0)

This edition applies to the Linux® on IBM® Z Development stream, libvirt version, and QEMU release as available at the time of writing, and to all subsequent releases and modifications until otherwise indicated in new editions.

#### **© Copyright International Business Machines Corporation 2015, 2022.**

US Government Users Restricted Rights – Use, duplication or disclosure restricted by GSA ADP Schedule Contract with IBM Corp.

# **Contents**

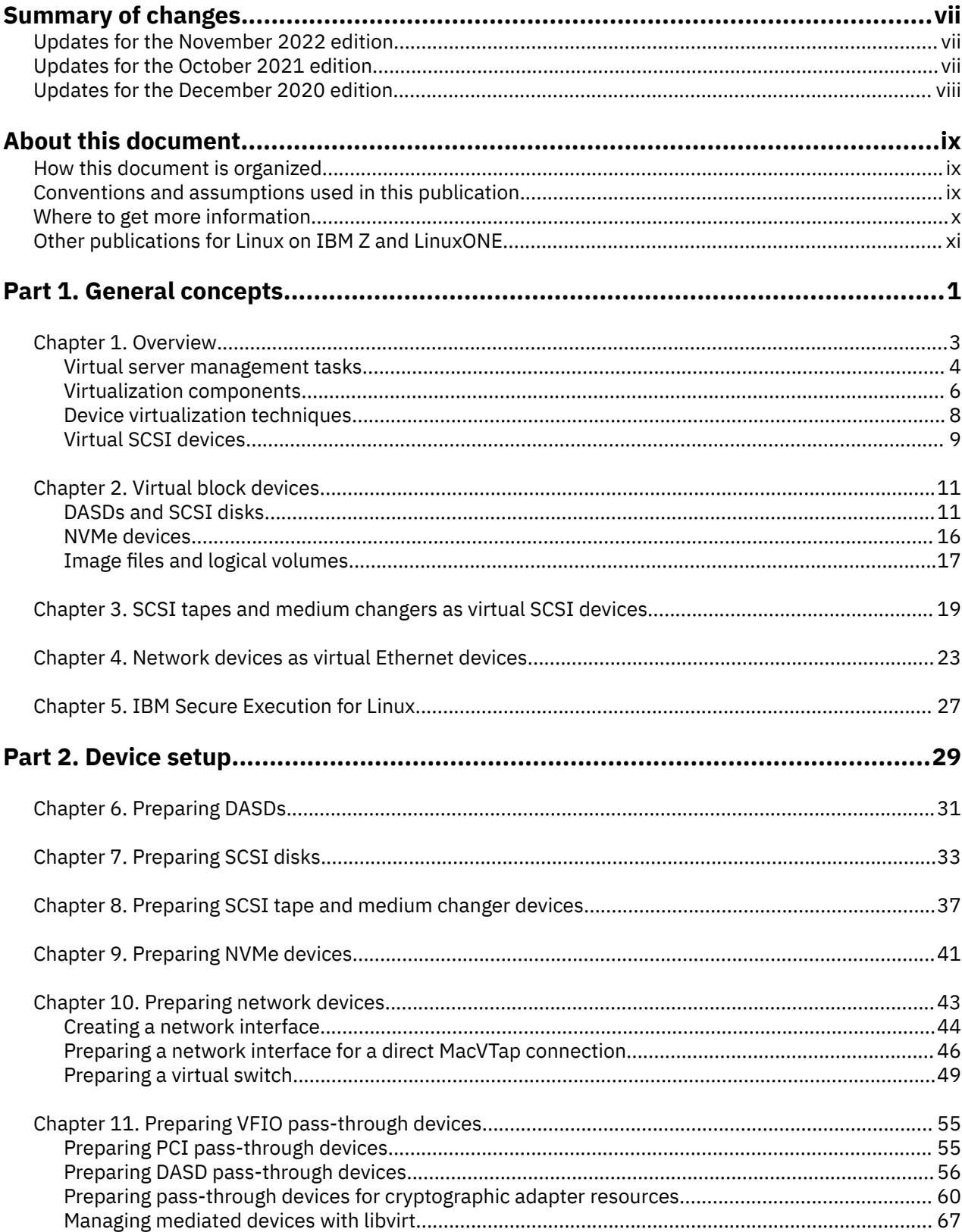

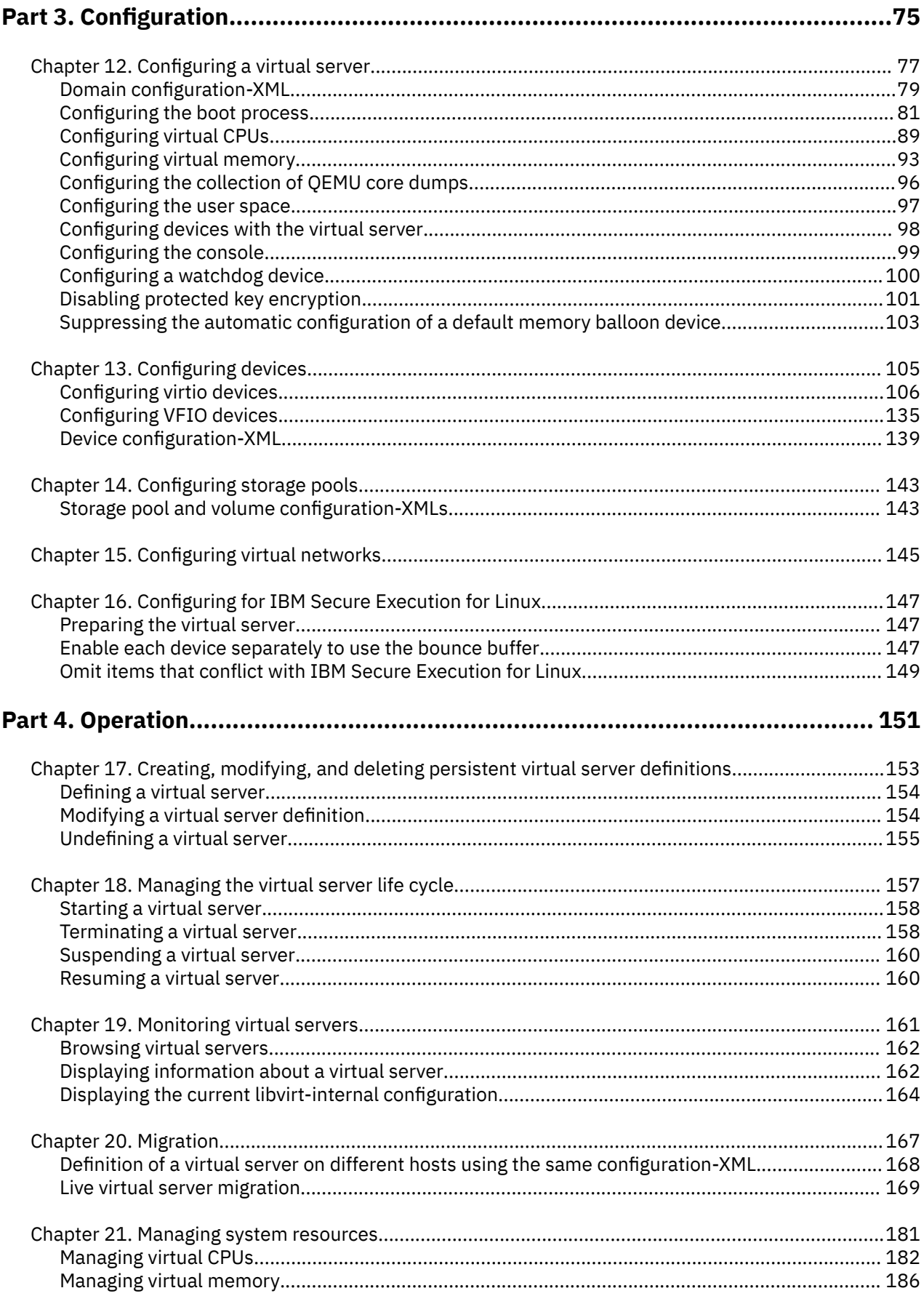

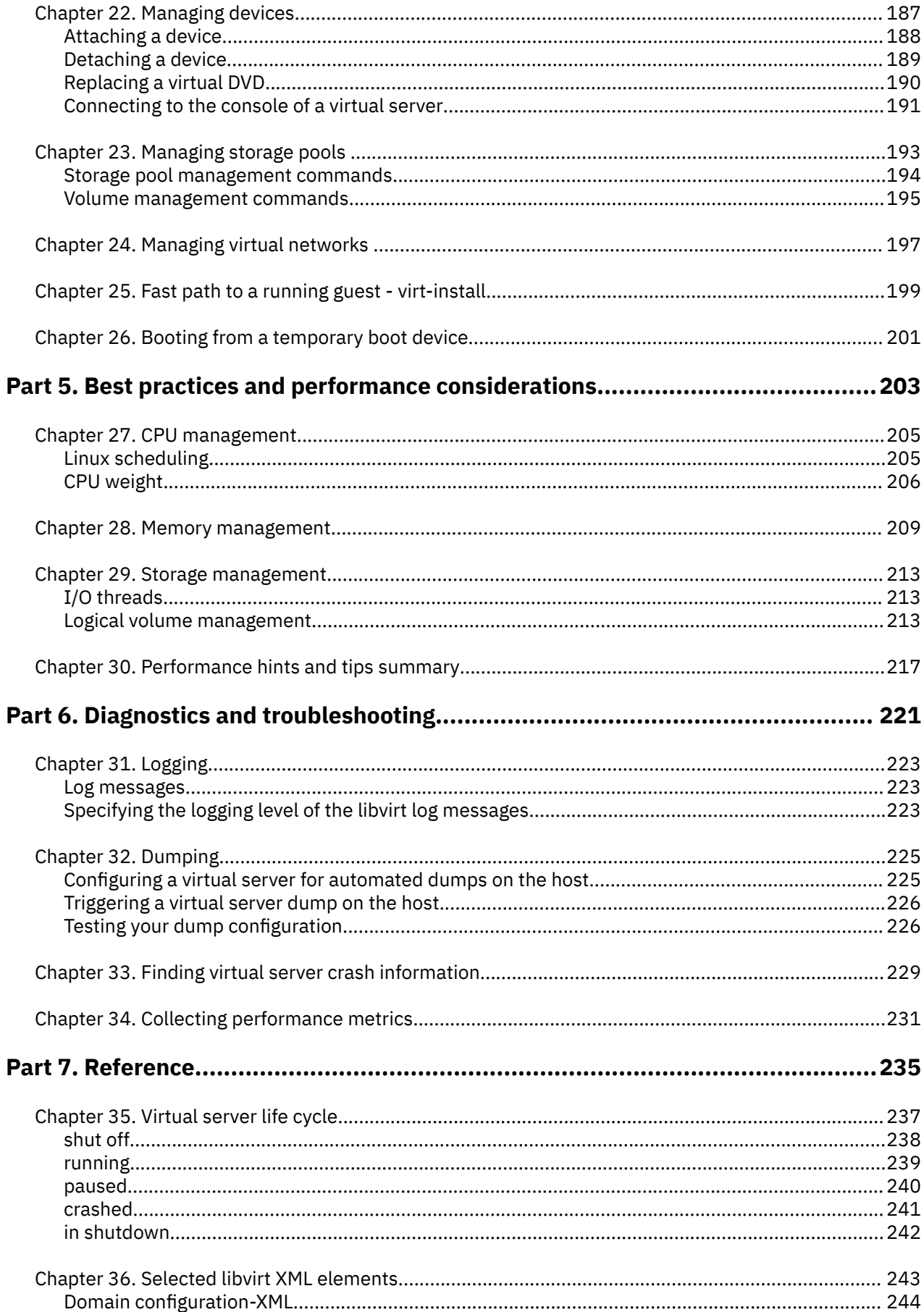

 $\mathbf{l}$ 

 $\mathbf{I}$ 

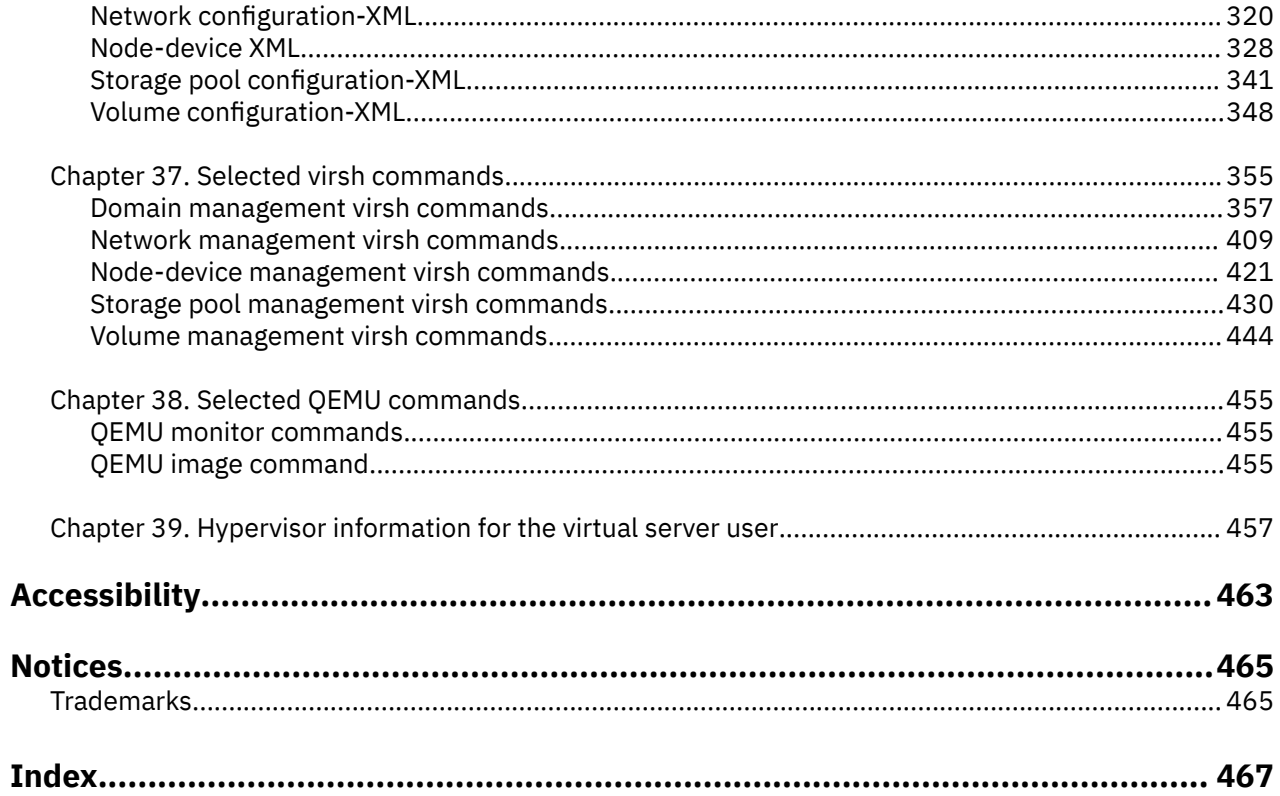

## <span id="page-6-0"></span>**Summary of changes**

Find a summary of technical changes for the latest editions of this publication.

## **Updates for the November 2022 edition**

The November 2022 edition (SC34-2752-08) contains changes compared to the previous SC34-2752-07 edition.

## **New information**

- You can now set up persistently configured VFIO mediated devices on your KVM host, for both DASD and cryptographic resources, see ["Preparing DASD pass-through devices" on page 56](#page-67-0) and ["Preparing](#page-71-0) [pass-through devices for cryptographic adapter resources" on page 60](#page-71-0).
- You can now share a branch of the KVM host file system with a virtual server, see ["Configuring a shared](#page-144-0) [file system" on page 133.](#page-144-0)
- The dump information now describes dump automation for dumps on the KVM host, see [Chapter 32,](#page-236-0) ["Dumping," on page 225.](#page-236-0)

## **Changed Information**

• None.

This revision also includes maintenance and editorial changes.

## **Deleted Information**

• None.

## **Updates for the October 2021 edition**

The October 2021 edition (SC34-2752-07) contains changes compared to the previous SC34-2752-06 edition.

## **New information**

- You can now use **virsh** commands to manage VFIO mediated devices, see ["Managing mediated](#page-80-0) [devices for DASD with libvirt" on page 69.](#page-80-0)
- You can now use the launchSecurity element of the domain configuration-XML to prepare virtual servers for guests in IBM Secure Execution mode, see [Chapter 16, "Configuring for IBM Secure Execution for](#page-158-0) [Linux," on page 147](#page-158-0).
- A new topic summarizes how you can optimize the performance of your virtual servers, see [Chapter 30,](#page-228-0) ["Performance hints and tips summary," on page 217.](#page-228-0)

## **Changed Information**

• None.

This revision also includes maintenance and editorial changes.

## **Deleted Information**

• None.

## <span id="page-7-0"></span>**Updates for the December 2020 edition**

The December 2020 edition (SC34-2752-06) contains changes compared to the previous SC34-2752-05 edition.

### **New information**

- You can now use PCIe-attached NVMe devices on the host to back virtio block devices on KVM virtual servers, see ["NVMe devices" on page 16.](#page-27-0)
- You can set up KVM virtual servers for guests in IBM Secure Execution mode, see [Chapter 5, "IBM](#page-38-0) [Secure Execution for Linux," on page 27](#page-38-0).
- The **virsh hypervisor-cpu-compare** and **virsh hypervisor-cpu-baseline** commands help you to investigate CPU model support of KVM hosts, see ["IBM Z hardware CPU model" on page 170](#page-181-0).
- With **virt-xml**, you can now start a KVM virtual server from a temporary boot device without editing the domain configuration-XML, see [Chapter 26, "Booting from a temporary boot device," on page 201.](#page-212-0)

### **Changed Information**

• None.

This revision also includes maintenance and editorial changes.

## **Deleted Information**

• None.

## <span id="page-8-0"></span>**About this document**

This document describes the tasks that are performed by the KVM virtual server administrator to set up, configure, and operate Linux on KVM instances and their virtual devices running on the KVM host on IBM Z® hardware.

For KVM host setup information, see the host administration documentation of your distribution.

For a description of Linux on KVM and tasks that are performed by the KVM virtual server user, see *Device Drivers, Features, and Commands*.

This document describes a selection of helpful libvirt XML elements and virsh commands that can be used to perform the documented administration tasks for a KVM host on IBM Z hardware. The described subset is not complete.

KVM users familiar with other platforms should be aware that:

- Configuration elements might be used differently on the IBM Z platform.
- Not all available commands, command options or command output are relevant to the IBM Z platform.

You can find the latest version of the complete references on [libvirt.org](http://libvirt.org) at:

- • [libvirt.org/format.html](http://libvirt.org/format.html)
- • [libvirt.org/sources/virshcmdref](http://libvirt.org/sources/virshcmdref)

## **How this document is organized**

The first part of this document contains general and overview information for the KVM virtual server management tasks and concepts.

Part two contains chapters that describe how to change the current setup of IBM Z devices on the KVM host in order to provide them as virtual devices for a KVM virtual server.

Part three contains chapters about the configuration of a KVM virtual server and the specification of the IBM Z hardware on which the virtual resources are based.

Part four contains chapters about the lifecycle management and operation of a KVM virtual server.

Part five provides performance-related information for KVM virtual servers and describes tools that can help you to efficiently manage KVM virtual servers.

Part six contains chapters that describe how to display information that helps to diagnose and solve problems associated with the operation of a KVM virtual server.

Part seven contains a selection of configuration elements and operation commands that are useful for the described tasks on the IBM Z platform.

## **Conventions and assumptions used in this publication**

This summarizes the styles, highlighting, and assumptions used throughout this publication.

### **Authority**

Most of the tasks described in this document require a user with root authority. Throughout this document, it is assumed that you have root authority.

## <span id="page-9-0"></span>**Persistent configuration**

Device and interface setups as described in this document do not persist across host reboots. For information about persistently setting up devices and interfaces, see the administration documentation of your host distribution.

## **Terminology**

This document uses the following terminology:

#### **KVM virtual server, virtual server**

Virtualized IBM Z resources that comprise processor, memory, and I/O capabilities as provided and managed by KVM. A virtual server can include an operating system.

#### **KVM guest, guest, guest operating system**

An operating system of a virtual server.

#### **KVM host, host**

The Linux instance that runs the KVM virtual servers and manages their resources.

## **Highlighting**

This publication uses the following highlighting styles:

- Paths and file names are highlighted in monospace.
- Variables are highlighted in *italics.*
- Commands in text are highlighted in **monospace bold**.
- Input and output as normally seen on a computer screen is shown

```
within a screen frame.
Prompts on the KVM host are shown as hash signs:
#
Prompts on the KVM virtual server are shown as hash signs preceeded by an indication:
[root@guest:] #
```
## **Where to get more information**

This section provides links to information about KVM virtual server management.

## **Kernel based virtual machine (KVM)**

For general documentation around KVM, see [linux-kvm.org/page/Main\\_Page](http://www.linux-kvm.org/page/Main_Page). The documentation mainly focuses on KVM internals and feature sets. There are also more general documents that describe administration and tuning aspects. Of particular interest is the KVM HowTo page at [linux-kvm.org/page/](http://www.linux-kvm.org/page/HOWTO) [HOWTO.](http://www.linux-kvm.org/page/HOWTO)

## **libvirt virtualization API**

libvirt provides the management API on the host.

For internal and external documentation of libvirt, see [libvirt.org](http://libvirt.org). Of particular interest are:

- The FAQ section at [wiki.libvirt.org/page/FAQ](http://wiki.libvirt.org/page/FAQ). This section provides a good general introduction to libvirt.
- The XML reference at [libvirt.org/format.html.](http://libvirt.org/format.html) This XML configures a virtual server.
- The virsh command reference at [libvirt.org/virshcmdref.html.](http://libvirt.org/virshcmdref.html) The virsh commands are used on the host to manage virtual servers.

## **QEMU**

QEMU is the user space process that implements the virtual server hardware on the host.

For QEMU documentation, see [wiki.qemu.org.](http://wiki.qemu.org)

## <span id="page-10-0"></span>**Other publications**

- Open vSwitch: [openvswitch.org](http://www.openvswitch.org)
- SCSI Architecture Model (SAM): [t10.org](http://www.t10.org)

## **Other publications for Linux on IBM Z and LinuxONE**

You can find publications for Linux on IBM Z and LinuxONE on IBM Documentation.

These publications are available on IBM Documentation at [ibm.com/docs/en/linux-on-systems?topic=linuxone-library-overview](https://www.ibm.com/support/knowledgecenter/linuxonibm/liaaf/lnz_r_lib.html)

- *Device Drivers, Features, and Commands*
- *Using the Dump Tools*
- *How to use FC-attached SCSI devices with Linux on z Systems®*, SC33-8413
- *Networking with RoCE Express*, SC34-7745
- *KVM Virtual Server Management*, SC34-2752
- *Configuring Crypto Express Adapters for KVM Guests*, SC34-7717
- *Introducing IBM Secure Execution for Linux*, SC34-7721
- *openCryptoki An Open Source Implementation of PKCS #11*, SC34-7730
- *libica Programmer's Reference*, SC34-2602
- *libzpc A Protected-Key Cryptographic Library*, SC34-7731
- *Exploiting Enterprise PKCS #11 using openCryptoki*, SC34-2713
- *Secure Key Solution with the Common Cryptographic Architecture Application Programmer's Guide*, SC33-8294
- *Pervasive Encryption for Data Volumes*, SC34-2782
- *Enterprise Key Management for Pervasive Encryption of Data Volumes*, SC34-7740
- *How to set an AES master key*, SC34-7712
- *Troubleshooting*, SC34-2612
- *Kernel Messages*, SC34-2599
- *How to Improve Performance with PAV*, SC33-8414
- *How to Set up a Terminal Server Environment on z/VM*, SC34-2596

**xii** Linux on IBM Z and LinuxONE: KVM Virtual Server Management - November 2022

# <span id="page-12-0"></span>**Part 1. General concepts**

As KVM virtual server administrator, you prepare devices for the use of virtual servers, configure virtual servers, and manage the operation of virtual servers.

Linux on IBM Z and LinuxONE: KVM Virtual Server Management - November 2022

# <span id="page-14-0"></span>**Chapter 1. Overview**

Set up, configure, and manage the operation of virtual servers.

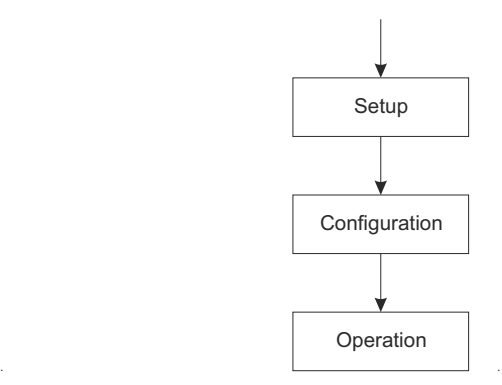

*Figure 1. Virtual server administrator's tasks*

A *KVM virtual server* consists of virtualized IBM Z resources that comprise processor, memory, and I/O capabilities as provided and managed by KVM. A virtual server can include an operating system. Throughout this book, the term *virtual server* is used for a KVM virtual server. In the libvirt documentation, a virtual server is called a *domain*.

A *KVM guest* or simply *guest* is an operating system of a virtual server. In the QEMU or libvirt documentation, sometimes a virtual server is also referred to as a guest. Do not confuse this term with the preceding definitions.

The *KVM host* is the Linux instance that runs the KVM virtual servers and manages their resources. In the libvirt documentation, a host is also called a *node*.

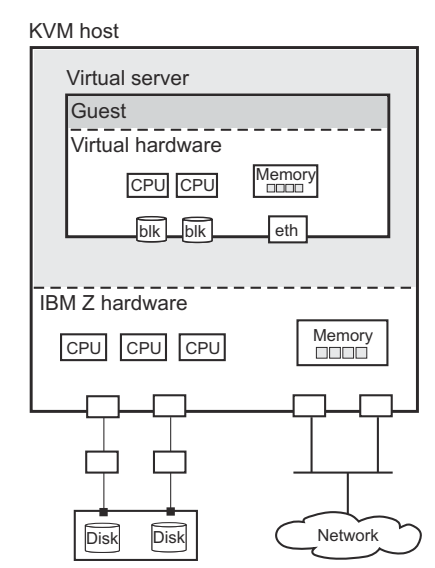

*Figure 2. KVM host with a virtual server including a guest operating system*

.

## <span id="page-15-0"></span>**Virtual server management tasks**

As a virtual server administrator, you are responsible for the following tasks.

1. Device setup

Depending on the virtualization technique, device virtualization hides some of the specifics of real devices from virtual servers. As a consequence, some real devices cannot be configured from virtual servers. You might need to prepare adapter hardware, physical disk devices, and network devices to be used by virtual servers.

For a detailed description of this task, see [Part 2, "Device setup," on page 29](#page-40-0).

2. Virtual server and device configuration

You configure a virtual server with a *domain configuration-XML*. The configuration includes the specification of a name, which is used to identify the virtual server, system resources, and devices to be defined with the virtual server.

You can configure devices that can be attached to an already defined virtual server by using separate *device configuration-XMLs*.

For a detailed description of this task, see [Part 3, "Configuration," on page 75.](#page-86-0)

3. Virtual server and device operation

This document describes how to manage the operation of virtual servers by using *virsh commands* based on *configuration-XML files*.

a. After you have configured a virtual server, you create a persistent virtual server definition:

*Defining* the virtual server passes its domain configuration-XML file to *libvirt*. libvirt associates the defined virtual server with the name specified in the domain configuration-XML and with an internal representation of the configuration (see Figure 3 on page 4).

This internal representation may differ from the domain configuration-XML with regard to the order of configuration elements, and automatically generated additional configuration elements and values.

The current libvirt-internal configuration may vary depending on resource operations that you perform on the running virtual server.

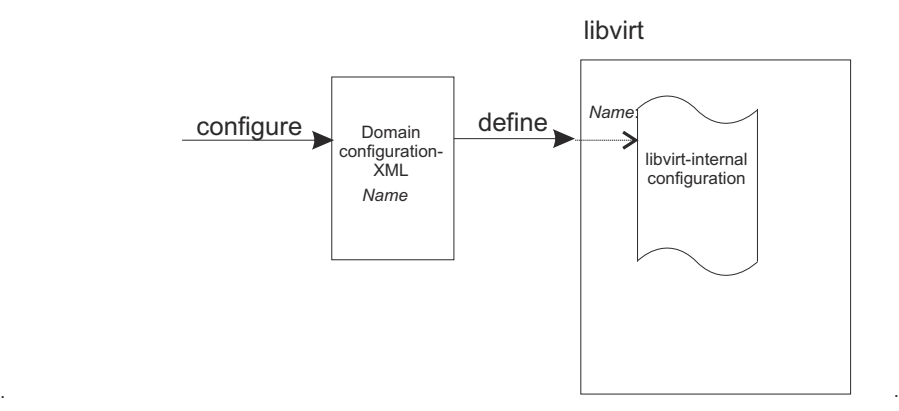

*Figure 3. Creating a persistent virtual server definition*

b. Now you can manage the *operation* of the virtual server. This consists of:

• Life cycle management:

A virtual server is either shut off, running or paused. (There are other states as well, which will be mentioned in a later topic.)

You can issue virsh commands to start, terminate, suspend, or resume a virtual server (see [Figure](#page-16-0) [4 on page 5](#page-16-0)).

- <span id="page-16-0"></span>• Monitoring, which allows you to display:
	- Lists of the defined virtual servers.
	- Specific information about a defined virtual server, such as its state or scheduling information.
	- The current libvirt-internal configuration of a defined virtual server.
- Live migration, which allows you to migrate a defined virtual server to another host.
- System resource management, which allows you to manage the virtual system resources of a virtual server, such as its virtual CPUs.
- Device management, which allows you to attach devices to or detach devices from a defined virtual server. If the virtual server is running, the devices can be hotplugged or unplugged.
- c. *Undefining* a virtual server from libvirt results in the deletion of the virtual server name and the libvirt-internal configuration.

.

For a detailed description of these tasks, see [Part 4, "Operation," on page 151](#page-162-0).

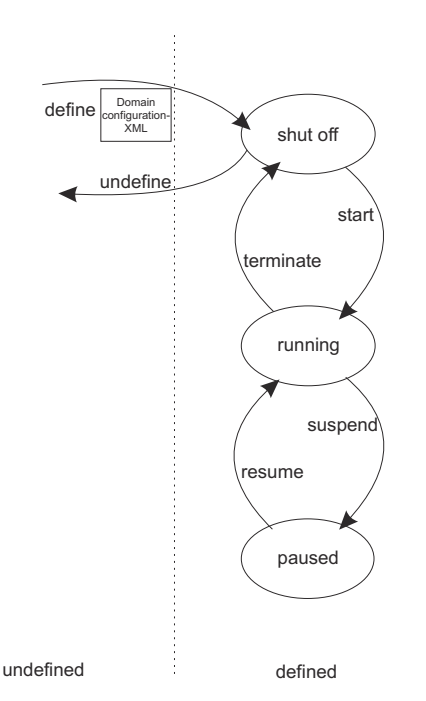

*Figure 4. Simplified state-transition diagram of a virtual server*

#### **Related concepts**

["Fast path to a running guest - virt-install" on page 199](#page-210-0)

With a single **virt-install** command, configure and define a virtual server, and install and run a guest.

## <span id="page-17-0"></span>**Virtualization components**

The virtual server management as described in this document is based on the following virtualization components.

#### **Linux kernel including the kvm kernel module (KVM)**

Provides the core virtualization infrastructure to run multiple virtual servers on a Linux host.

#### **QEMU**

User space component that implements virtual servers on the host using KVM functionality.

**libvirt**

Provides a toolkit for the virtual server management:

- The *XML format* is used to configure virtual servers.
- The *virsh command-line interface* is used to operate virtual servers and devices.

[Figure 5 on page 7](#page-18-0) shows the virtual server management tasks using the XML format and the virsh command-line interface.

<span id="page-18-0"></span>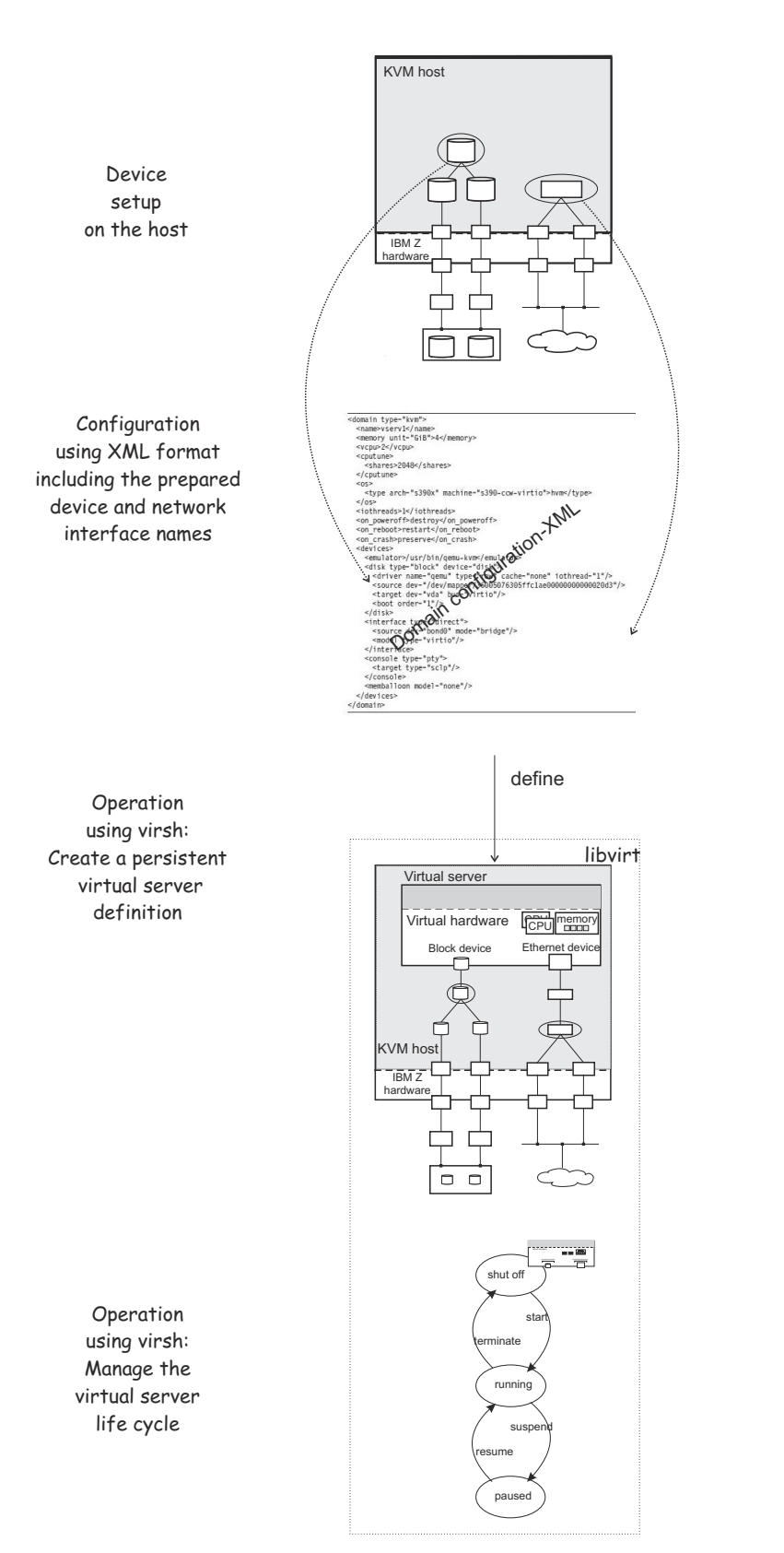

*Figure 5. Virtual server administrator tasks using XML format and the virsh command-line interface*

## <span id="page-19-0"></span>**Device virtualization techniques**

KVM on IBM Z offers two major techniques to virtualize devices for its guests: virtio and VFIO.

#### **Virtio devices**

On IBM Z, the virtio framework virtualizes devices as virtio CCW devices. KVM guests access virtio CCW devices through a virtual z/Architecture channel subsystem.

Virtio CCW devices can be paravirtualized host devices that resemble generic devices, as do paravirtualized devices on other architectures. Many of the characteristics of paravirtualized host devices are hidden from the guests.

The virtio CCW devices also include devices that are provided by QEMU and that are not based on physical host devices.

A special type of virtio CCW devices are virtual SCSI Host Bus Adapters (HBAs), which provide virtual SCSI devices to KVM guests. Virtual SCSI devices include SCSI pass-through devices, which are based on SCSI devices on the host.

#### **VFIO pass-through devices**

The VFIO framework can give guests direct access to specific host devices.

On the host, these VFIO pass-through devices are set up to be controlled by device-specific VFIO device drivers instead of their default device drivers. Depending on the device type, VFIO passthrough devices might require a VFIO mediated device that is based on host resources.

VFIO pass-through devices can block live migration of a virtual server, see ["VFIO pass-through](#page-184-0) [devices" on page 173.](#page-184-0)

## <span id="page-20-0"></span>**Virtual SCSI devices**

Virtual SCSI host bus adapters (HBAs) enable guests to access virtual SCSI devices within virtual servers. Virtual SCSI HBAs are virtio devices that are provided by the KVM hypervisor and do not map to physical FCP devices on the host.

Virtual SCSI devices, in contrast, can map to SCSI devices or other resources on the host. Figure 6 on page 9 illustrates two common mappings for virtual SCSI devices:

- A LUN for a SCSI-attached tape drive on the host.
- A DVD ISO file on the host file system.

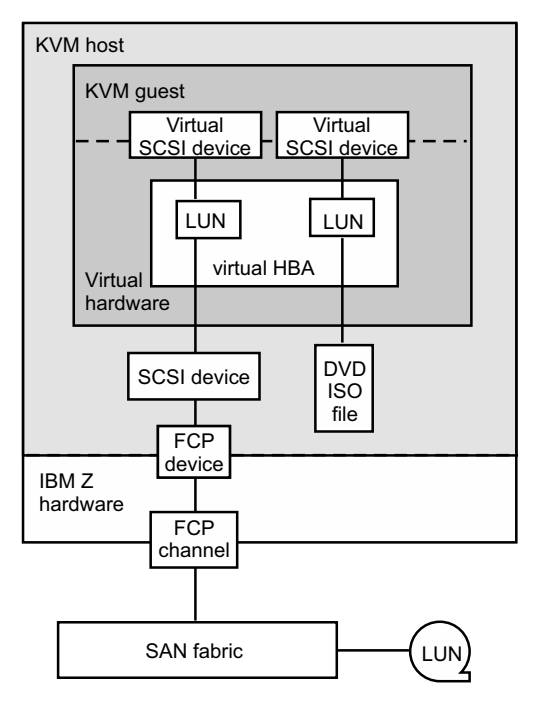

*Figure 6. Examples of host backing for virtual SCSI devices*

In this publication, a virtual SCSI device on the guest that is backed by a SCSI device on the host is called a SCSI pass-through device. Do not confuse SCSI pass-through with VFIO pass-through. With SCSI pass-through, the SCSI device on the host and the virtual SCSI device on the guest are different devices.

Configure virtual SCSI devices only if you need to address the device through SCSI-specific interfaces. In particular, configure SCSI disks as virtual block devices rather than virtual SCSI devices.

#### **Related concepts**

["SCSI tapes and medium changers as virtual SCSI devices" on page 19](#page-30-0) FC-attached SCSI tape and medium changer devices are virtualized as virtio SCSI devices.

#### **Related tasks**

["Preparing SCSI tape and medium changer devices" on page 37](#page-48-0) Consider these aspects when setting up FC-attached SCSI tapes and SCSI medium changers for the use of a virtual server.

["Preparing SCSI disks" on page 33](#page-44-0) Consider these aspects when setting up FC-attached SCSI disks for the use of a virtual server.

#### ["Configuring virtual SCSI devices" on page 119](#page-130-0)

Configure SCSI tape devices, SCSI medium changer devices, and DVD drives as virtual SCSI devices for a virtual server.

Linux on IBM Z and LinuxONE: KVM Virtual Server Management - November 2022

# <span id="page-22-0"></span>**Chapter 2. Virtual block devices**

DASDs, FC-attached SCSI disks, NVMe devices, image files, and logical volumes can be virtualized as virtio block devices.

### **Related publications**

- *Device Drivers, Features, and Commands*, SC33-8411
- *How to use FC-attached SCSI devices with Linux on z Systems*, SC33-8413

## **DASDs and SCSI disks**

DASDs and FC-attached SCSI disks can be virtualized as virtio block devices.

On the host, you manage various types of disk devices and their configuration topology. For production systems, DASDs and FC-attached SCSI disks are typically set up with multipathing to boost availability through path redundancy.

From the virtual server point of view, these are virtual block devices that are attached by one virtual channel path. There is no difference whether a virtual block device is implemented as a DASD, a SCSI disk, or an image file on the host.

QEMU uses the current libvirt-internal configuration to assign the virtual devices of a virtual server to the underlying host devices.

To provide DASDs and FC-attached SCSI disks as virtual block devices for a virtual server:

1. Set up the DASDs and FC-attached SCSI disks.

Prepare multipathing, because virtual block devices cannot be multipathed on the virtual server.

It is also important that you provide unique device nodes that are persistent across host reboots. Unique device nodes ensure that your configuration remains valid after a host reboot. In addition, device nodes that are unique for a disk device on different hosts allow the live migration of a virtual server to a different host, or the migration of a disk to a different storage server or storage controller.

See [Chapter 6, "Preparing DASDs," on page 31](#page-42-0) and [Chapter 7, "Preparing SCSI disks," on page 33](#page-44-0).

2. Configure the DASDs and FC-attached SCSI disks as virtual block devices.

You configure devices that are to be defined with the virtual server in its domain configuration-XML file. You can also define devices in a separate device configuration-XML file. Such devices can be attached to an already defined virtual server.

See [Chapter 13, "Configuring devices," on page 105](#page-116-0) and ["Configuring virtual block devices" on page](#page-118-0) [107](#page-118-0).

### **DASD and SCSI disk configuration topology**

[Figure 7 on page 12](#page-23-0) shows how multipathed DASD and SCSI disks are configured as virtual block devices.

<span id="page-23-0"></span>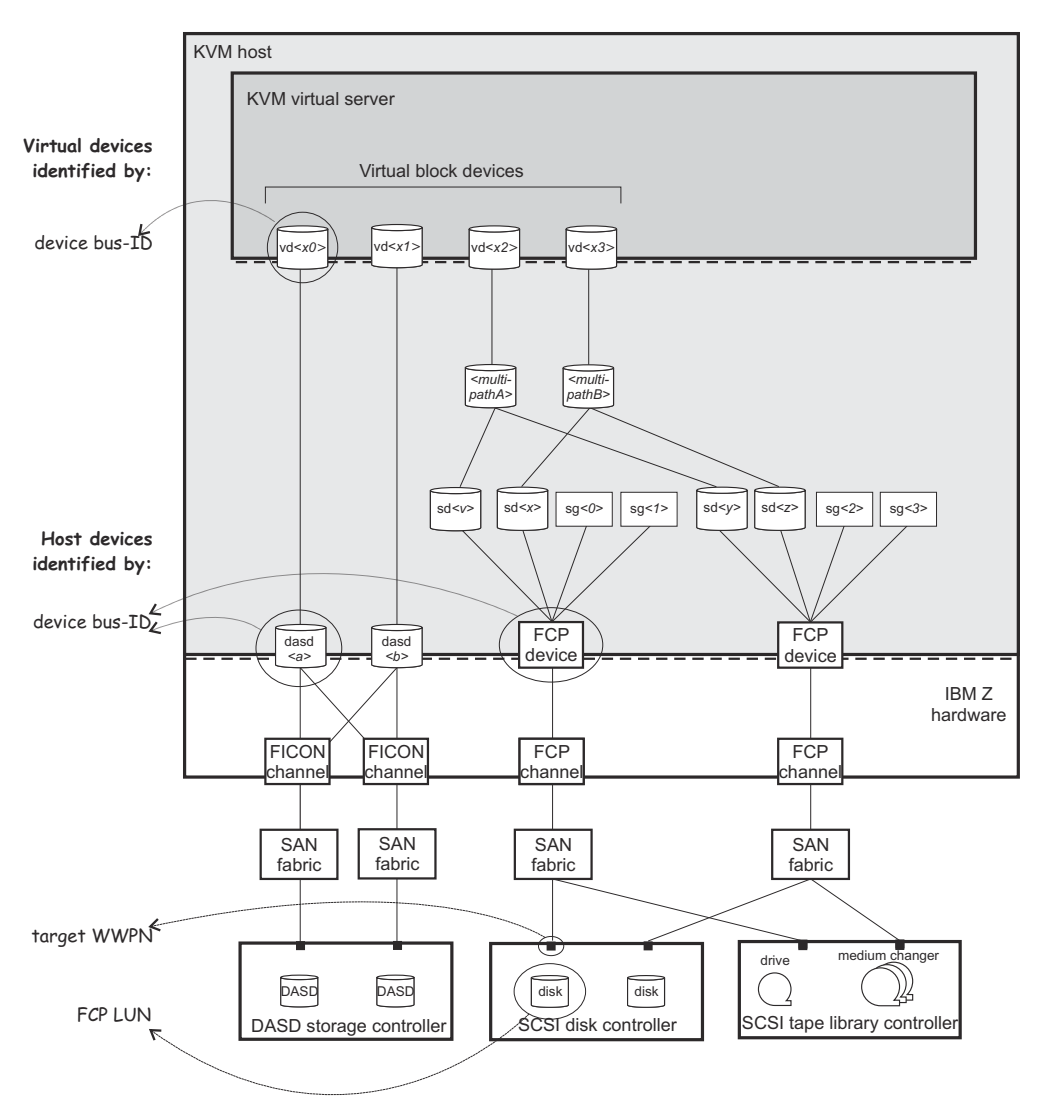

*Figure 7. Multipathed DASD and SCSI disks configured as virtual block devices*

## **Disk device identification**

There are multiple ways to identify a disk device on the host or on the virtual server.

### **Device bus-ID and device number of an FCP device**

On the host, a SCSI device is connected to an FCP device, which has a device bus-ID of the form:

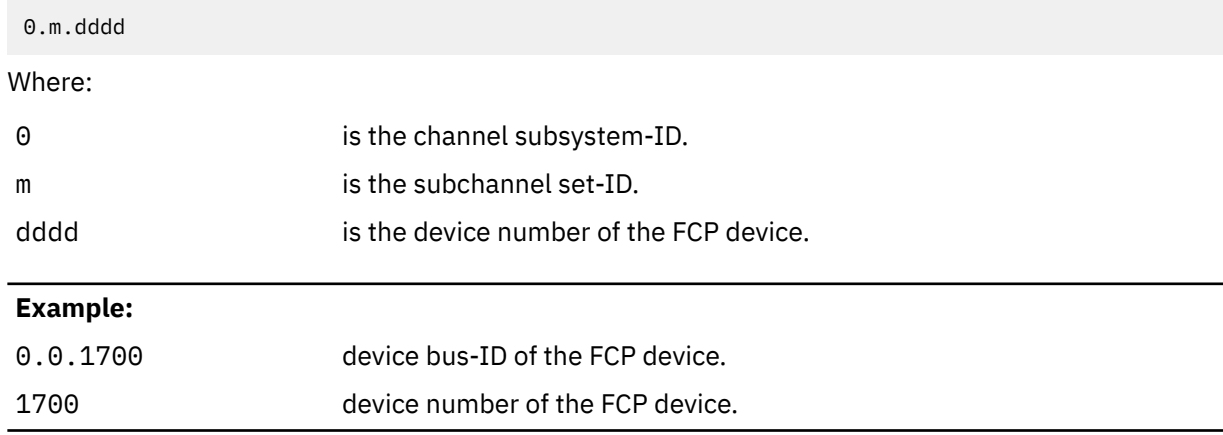

#### **Device bus-ID and device number of a DASD**

On the host, a DASD is attached to a FICON® channel. It has a device bus-ID of the form:

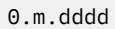

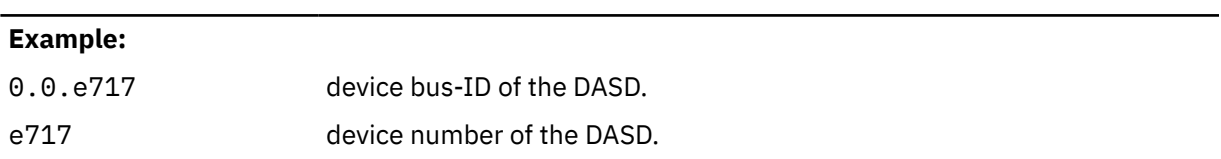

#### **Unique ID (UID) of a DASD**

PAV and HyperPAV provide means to create unique IDs to identify DASDs.

#### **Example:**

IBM.75000000010671.5600.00

#### **Device bus-ID and device number of a virtual block device**

On the virtual server, all virtual block devices are accessed through a single virtual channel subsystem. The virtual server directly identifies a virtual block device through its device bus-ID, which is of the form:

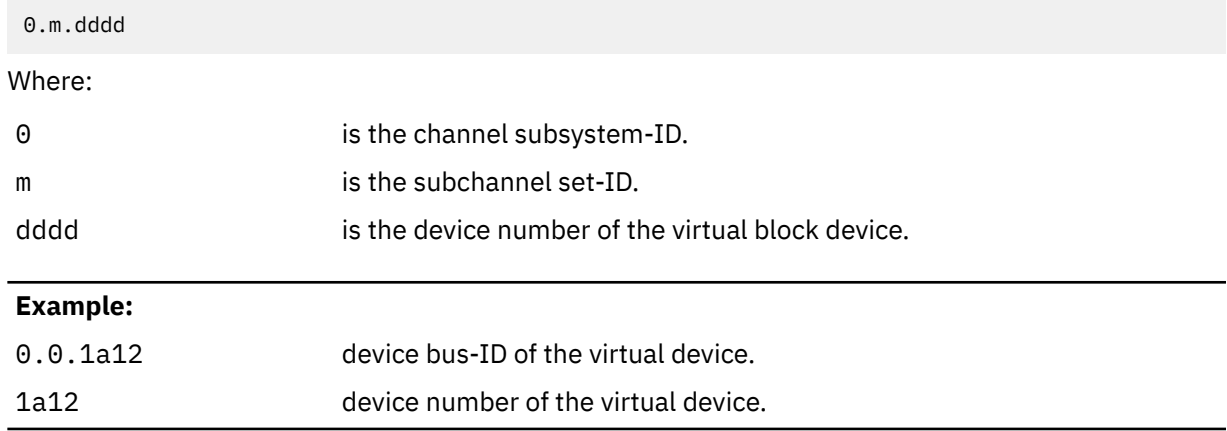

#### **Standard device name**

Standard device names are of the form:

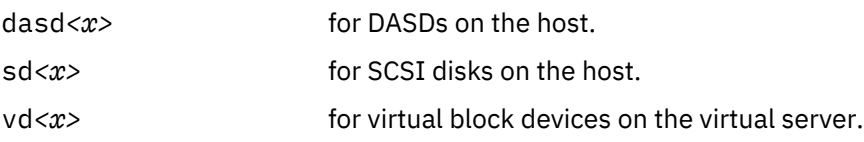

Where *<x>* can be one or more letters.

They are assigned in the order in which the devices are detected and thus can change across reboots.

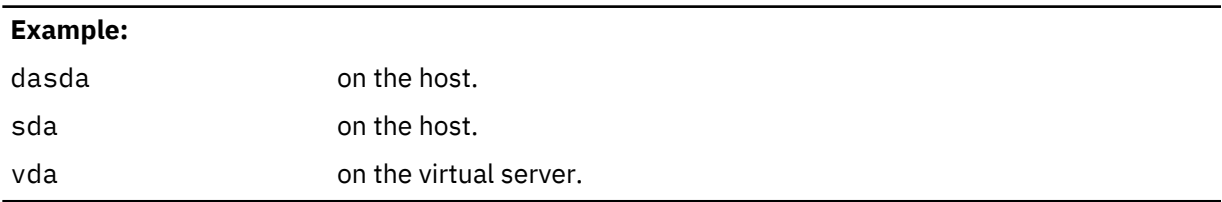

If there is only one attached SCSI disk, you can be sure that host device sda is mapped to virtual server device vda.

#### **Standard device node**

User space programs access devices through device nodes. Standard device nodes are of the form:

/dev/*<standard-device-name>*

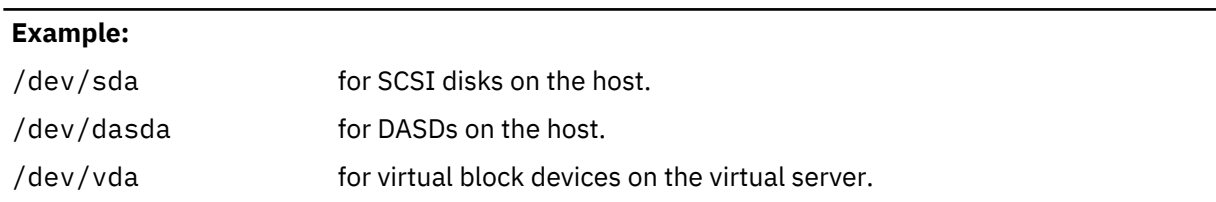

#### **udev-created device node**

If udev is available with your product or distribution, it creates device nodes which are based on unique properties of a device and so identify a particular device. udev creates various device nodes for a device which are based on the following information:

- Hardware / storage server (by-uid device node)
- Device bus-ID (by-path device node)
- SCSI identifier for SCSI disks or disk label (VOLSER) for DASDs (by-ID device node)
- File system information (by-uuid device node)

#### **Example for DASDs on the host:**

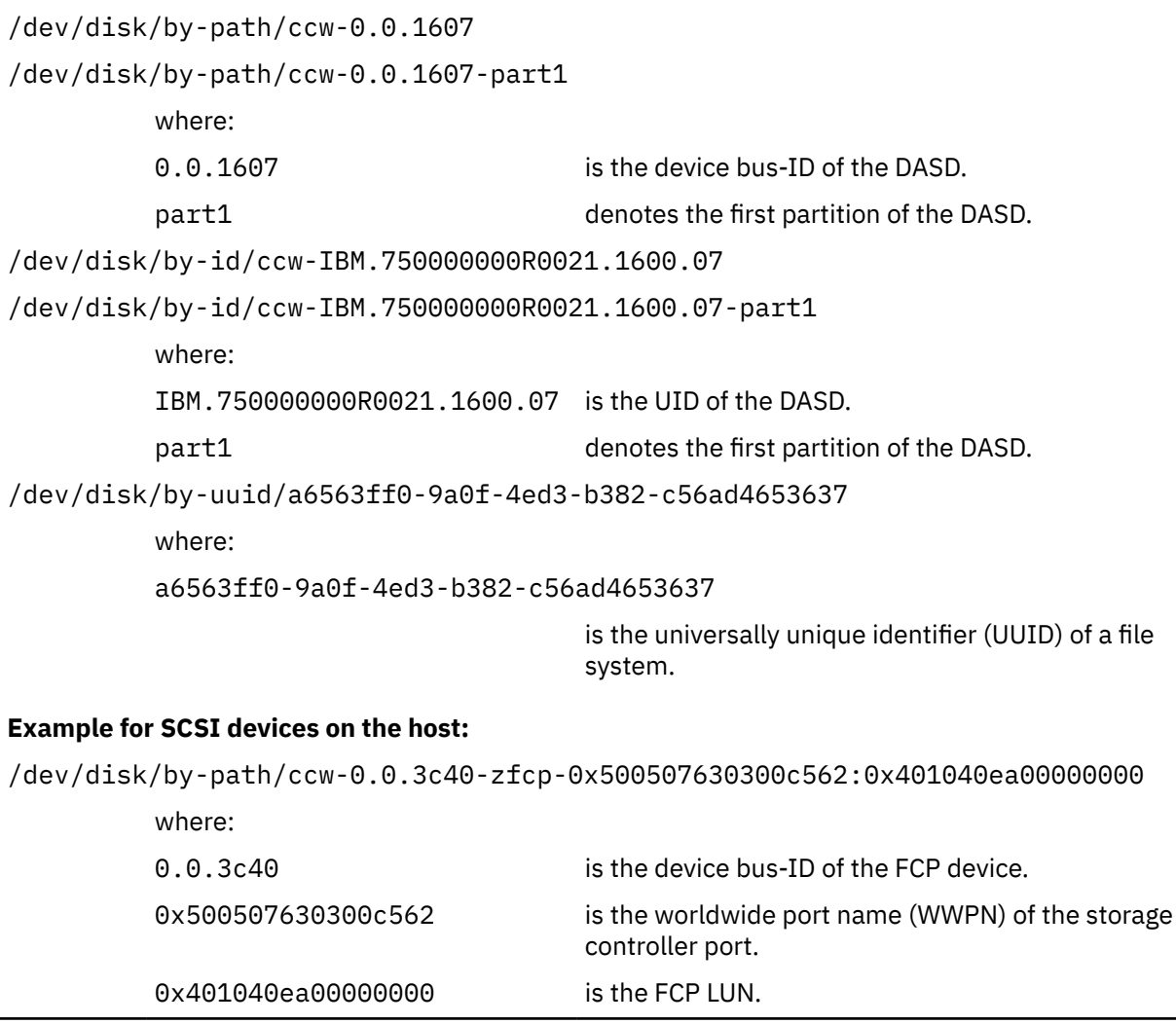

/dev/disk/by-id/scsi-36005076303ffc56200000000000010ea

where:

scsi-36005076303ffc56200000000000010ea

is the SCSI identifier.

/dev/disk/by-uuid/7eaf9c95-55ac-4e5e-8f18-065b313e63ca

where:

7eaf9c95-55ac-4e5e-8f18-065b313e63ca

is the universally unique identifier (UUID) of a file system.

Since device-specific information is hidden from the virtual server, udev creates by-path device nodes on the virtual server. They are derived from the device number of the virtual block device, which you can specify in the domain configuration-XML or in the device configuration-XML.

The udev rules to derive by-path device nodes depend on your product or distribution.

**Tip:** Prepare a strategy for specifying device numbers for the virtio block devices, which you provide for virtual servers. This strategy makes it easy to identify the virtualized disk from the device bus-ID or device number of the virtual block device.

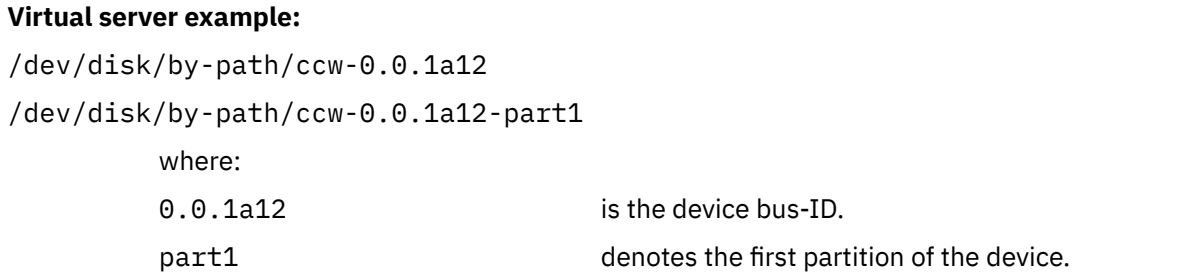

#### **Device mapper-created device node**

The *multipath device mapper support* assigns a unique device mapper-created device node to a SCSI disk. The device mapper-created device node can be used on different hosts to access the same SCSI disk.

#### **Example:**

/dev/mapper/36005076305ffc1ae00000000000021d5

/dev/mapper/36005076305ffc1ae00000000000021d5p1

where

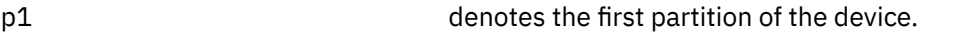

**Tip:** Use device mapper-created device nodes for SCSI disks and udev-created device nodes for DASDs in your configuration-XML files to support a smooth live migration of virtual servers to a different host.

## <span id="page-27-0"></span>**NVMe devices**

PCIe-attached NVMe devices are available for IBM LinuxONE as of LinuxONE II. NVMe devices can be virtualized as virtio block devices.

To provide NVMe devices as virtual block devices to a virtual server:

1. Set up the NVMe devices, see [Chapter 9, "Preparing NVMe devices," on page 41](#page-52-0).

Provide device nodes that persist across host reboots.

Standard device nodes of the form /dev/nvme< $i>n$ < $n>$ do not persist across host reboots. Persistent device nodes, typically, include information that identifies the physical resources for the device. Depending on your host setup, udev might create suitable nodes that include the PCI function address of the NVMe device, for example /dev/disk/by-path/pci-*<function\_address>*-nvme-*<n>*.

For live migration of a virtual server, device nodes must be such that they addresses equivalent resources on both the source and destination host. Migration of the virtio block device is then possible through *disk migration*, see step ["3.c" on page 177](#page-188-0) in ["Performing a live migration" on page 176](#page-187-0).

2. Configure the NVMe devices as virtual block devices.

Configure devices that are to be defined with the virtual server in its domain configuration-XML file. Alternatively, you can define devices in a separate device configuration-XML file. Such devices can be attached to an already defined virtual server.

See ["Configuring virtual block devices" on page 107](#page-118-0) and ["Device configuration-XML" on page 139.](#page-150-0)

The following graphic illustrates PCIe-attached NVMe devices on the host and the corresponding block devices on the guest.

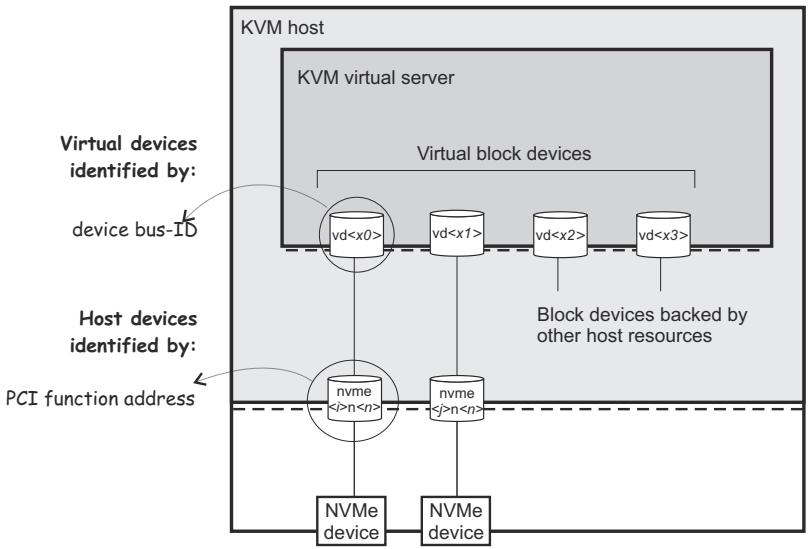

*Figure 8. NVMe devices configured as virtual block devices*

## <span id="page-28-0"></span>**Image files and logical volumes**

Image files and logical volumes are virtualized as virtio block devices.

To provide image files as virtual block devices for a virtual server:

- 1. Create and initialize the image files
- 2. Make the image files accessible for the virtual server.
- 3. Configure the image files as virtual block devices.

You configure devices that are to be defined with the virtual server in its domain configuration-XML file. You can also define devices in a separate device configuration-XML file. Such devices can be attached to an already defined virtual server.

See [Chapter 13, "Configuring devices," on page 105](#page-116-0) and ["Configuring an image file as storage device"](#page-124-0) [on page 113](#page-124-0).

## **Storage pools**

Alternatively, you can configure *storage pools*, leaving the resource management of step "1" on page 17 to libvirt. A storage pool consists of a set of *volumes*, such as

- The image files of a host directory
- The image files residing on a disk or the partition of a disk
- The image files residing on a network file system
- The logical volumes of a volume group

A live virtual server migration is only possible for storage pools backed by image files residing on a network file system.

Figure 9 on page 17 shows a storage pool backed by the image files of a directory:

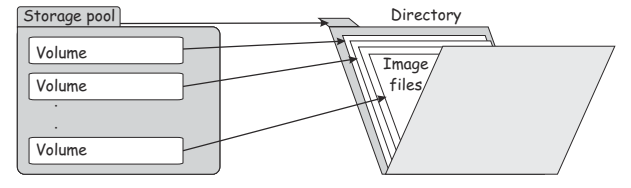

*Figure 9. Storage pool backed by the image files of a directory*

Figure 10 on page 17 shows a storage pool backed by the logical volumes of a volume group:

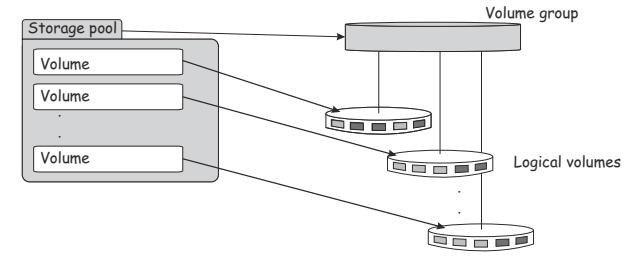

*Figure 10. Storage pool backed by the logical volumes of a volume group*

To provide the volumes of a storage pool as virtual block devices for a virtual server:

- 1. Create the resources which back the storage pool.
- 2. Make resources backing the volumes accessible for the virtual server.
- 3. Configure the storage pool including its volumes.

See [Chapter 14, "Configuring storage pools," on page 143](#page-154-0).

4. Configure volumes as virtual storage devices for the virtual server.

See ["Configuring a volume as storage device" on page 115.](#page-126-0)

Figure 11 on page 18 shows a storage pool backed by a host directory. The volumes of the storage pool are configured as virtual block devices of different virtual servers:

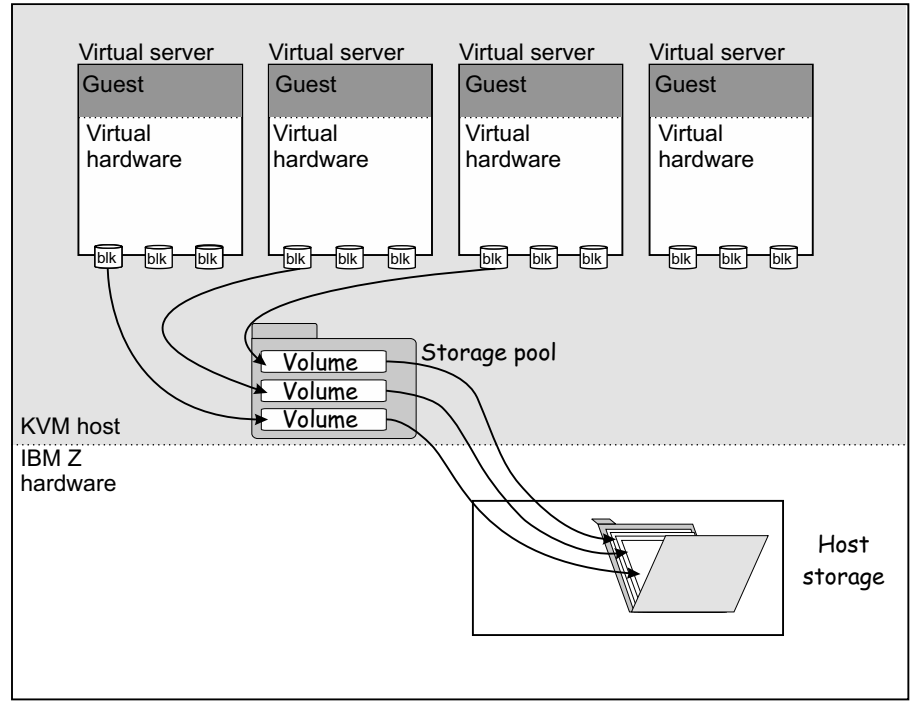

*Figure 11. Storage pool volumes configured as virtual block devices*

5. Define and start the storage pool before defining the virtual server.

Manage the storage pool and its volumes by using the commands described in [Chapter 23, "Managing](#page-204-0) [storage pools ," on page 193](#page-204-0).

# <span id="page-30-0"></span>**Chapter 3. SCSI tapes and medium changers as virtual SCSI devices**

FC-attached SCSI tape and medium changer devices are virtualized as virtio SCSI devices.

To provide high reliability, be sure to set up redundant paths for SCSI tape or medium changer devices on the host. A device configuration for a SCSI tape or medium changer device provides one virtual SCSI device for each path. [Figure 12 on page 20](#page-31-0) shows one virtual SCSI device for sg<0>, and one for sg<1>, although these devices represent different paths to the same device. The lin tape device driver models path redundancy on the virtual server. lin\_tape reunites the virtual SCSI devices that represent different paths to the same SCSI tape or medium changer device.

To provide a SCSI tape or medium changer device for a virtual server:

1. Set up the SCSI tape or medium changer device.

See [Chapter 8, "Preparing SCSI tape and medium changer devices," on page 37](#page-48-0).

2. Configure the SCSI tape or medium changer device in separate device configuration-XML files.

You need to check this configuration after a host reboot, a live migration, or when an FCP device or a SCSI tape or medium changer device in the configuration path is set offline and back online.

See [Chapter 13, "Configuring devices," on page 105](#page-116-0) and ["Configuring virtual SCSI devices" on page](#page-130-0) [119](#page-130-0).

### **Virtual SCSI device configuration topology**

[Figure 12 on page 20](#page-31-0) shows one SCSI tape and one SCSI medium changer, which are accessible via two different configuration paths. They are configured as virtual SCSI devices on a virtual server.

<span id="page-31-0"></span>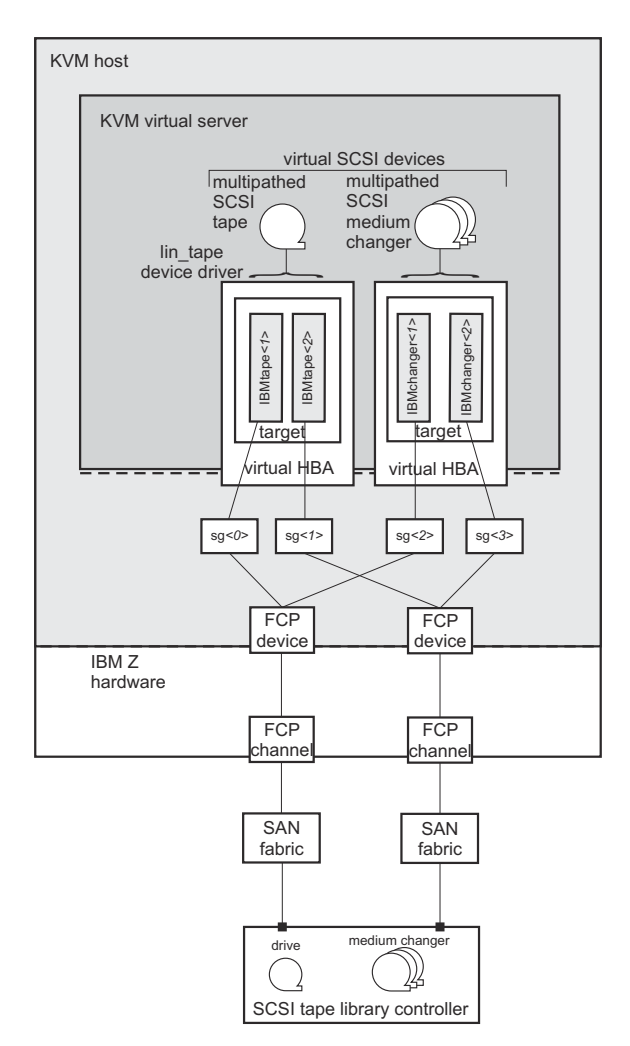

*Figure 12. Multipathed SCSI tapes and SCSI medium changer devices configured as virtual SCSI devices*

Each generic SCSI host device is configured as a virtual SCSI device.

## **SCSI device identification**

For a SCSI tape or medium changer device configuration, the following device names are relevant:

#### **Standard device name**

Standard device names are of the form:

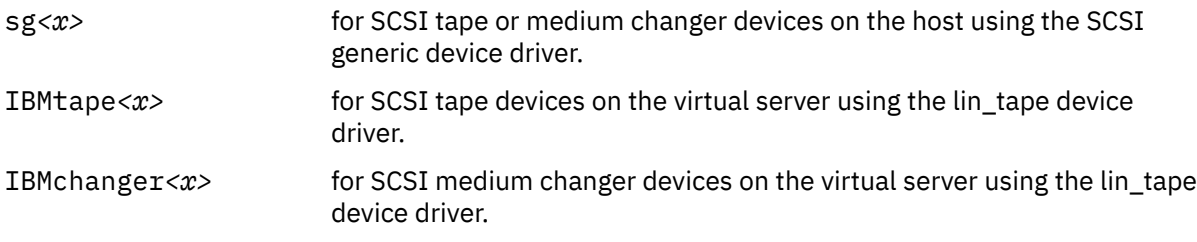

Where *<x>* can be one or more digits.

They are assigned in the order in which the devices are detected and thus can change across reboots.

#### **SCSI device name**

SCSI device names are of the form:

```
<SCSI-host-number>:0:<SCSI-ID>:<SCSI-LUN>
```
Where:

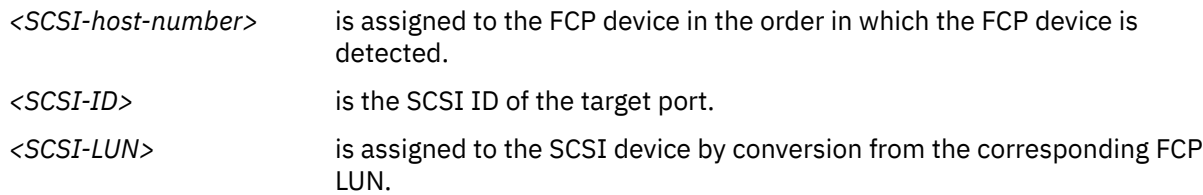

SCSI device names are freshly assigned when the host reboots, or when an FCP device or a SCSI tape or medium changer device is set offline and back online.

SCSI device names are also referred to as *SCSI stack addresses*.

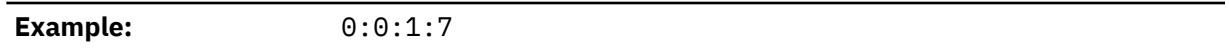

### **Related publication**

• *Device Drivers, Features, and Commands*, SC33-8411

#### **Related concepts**

["Virtual SCSI devices" on page 9](#page-20-0)

Linux on IBM Z and LinuxONE: KVM Virtual Server Management - November 2022

# <span id="page-34-0"></span>**Chapter 4. Network devices as virtual Ethernet devices**

Virtualize network devices as virtual Ethernet devices by configuring direct MacVTap connections or virtual switches.

In a typical virtual network device configuration, you will want to isolate the virtual server communication paths from the communication paths of the host. There are two ways to provide network isolation:

- You set up separate network devices for the virtual servers that are not used for the host network traffic. This method is called *full isolation*. It allows the virtual network device configuration using a direct MacVTap connection or a virtual switch.
- If the virtual server network traffic shares network interfaces with the host, you can provide isolation by configuring the virtual network device using a MacVTap interface. Direct MacVTap connections guarantee the isolation of virtual server and host communication paths.

Whatever configuration you choose, be sure to provide high reliability through path redundancy as shown in Figure 13 on page 23:

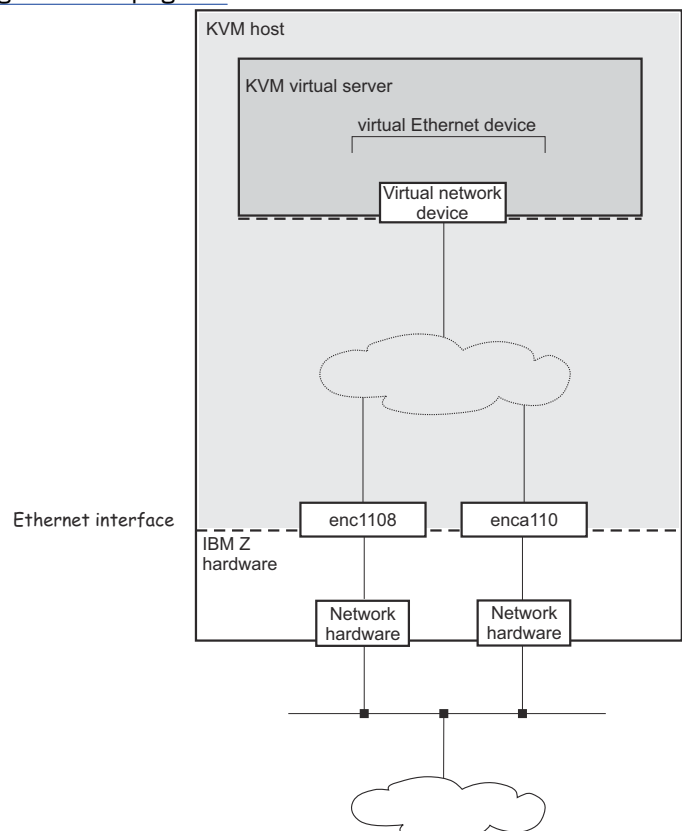

*Figure 13. Highly reliable virtual network device configuration*

**. .**

## **Network device configuration using a direct MacVTap connection**

MacVTap provides a high speed network interface to the virtual server. The MacVTap network device driver virtualizes Ethernet devices and provides MAC addresses for virtual network devices.

If you decide to configure a MacVTap interface, be sure to set up a bonded interface which aggregates multiple network interfaces into a single entity, balancing traffic and providing failover capabilities. In addition, you can set up a virtual LAN interface, which provides an isolated communication between the virtual servers that are connected to it.

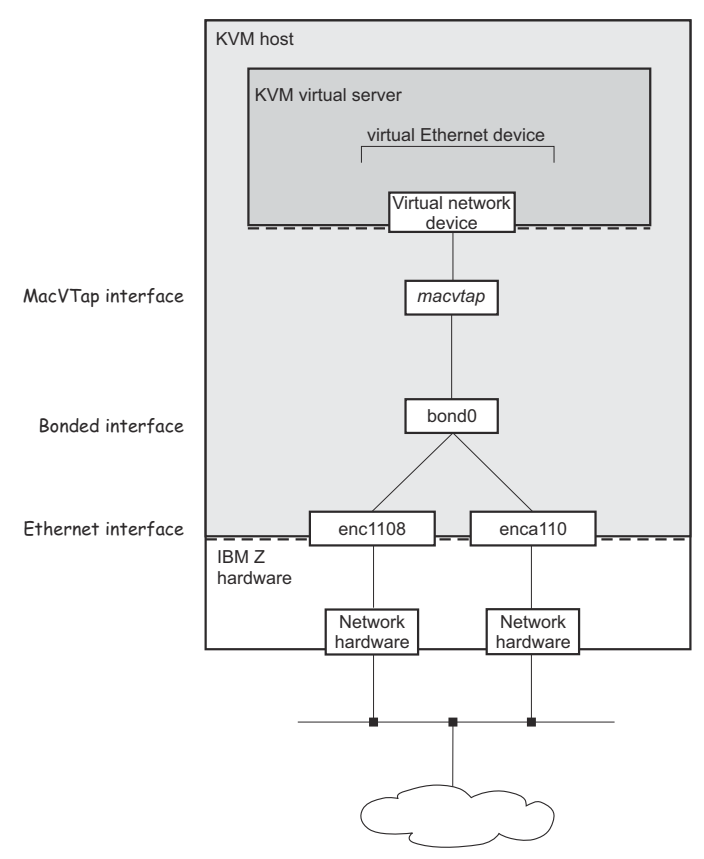

#### *Figure 14. Configuration using a direct MacVTap connection*

When you configure a virtual Ethernet device, you associate it with a network interface name on the host in the configuration-XML. In Figure 14 on page 24, this is bond0. libvirt then creates a MacVTap interface from your network configuration.

**.**

Use persistent network interface names to ensure that the configuration-XMLs are still valid after a host reboot or after you unplug or plug in a network adapter. Your product or distribution might provide a way to assign meaningful names to your network interfaces. When you intend to migrate a virtual server, use network interface names that are valid for the hosts that are part of the migration.
### **Network device configuration using virtual switches**

Virtual switches are implemented using Open vSwitch. Virtual switches can be used to virtualize Ethernet devices. They provide means to configure path redundancy, and isolated communication between selected virtual servers.

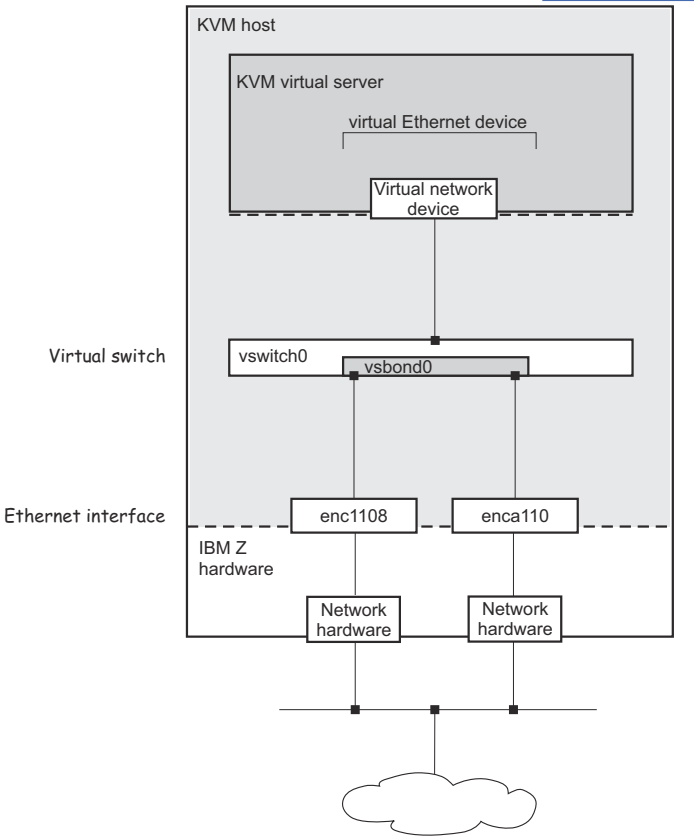

With virtual switches, the configuration outlined in [Figure 13 on page 23](#page-34-0) can be realized as follows:

### *Figure 15. Configuration using a virtual switch*

**Note:** Libvirt also provides a default bridged network, called virbr0, which is not covered in this document. See the libvirt networking documentation reference in the related publications section for more details.

### **Related publications**

- *Device Drivers, Features, and Commands*, SC33-8411
- Libvirt networking documentation at [wiki.libvirt.org/page/Networking](http://wiki.libvirt.org/page/Networking)

#### **Related tasks**

### ["Preparing network devices" on page 43](#page-54-0)

Consider these aspects when setting up network interfaces for the use of virtual servers.

**. .**

#### ["Configuring virtual Ethernet devices" on page 128](#page-139-0)

Configure network interfaces, such as Ethernet interfaces, bonded interfaces, virtual LANs, or virtual switches as virtual Ethernet devices for a virtual server.

Linux on IBM Z and LinuxONE: KVM Virtual Server Management - November 2022

# **Chapter 5. IBM Secure Execution for Linux**

IBM Secure Execution for Linux is a z/Architecture security technology that is introduced with IBM z15 and LinuxONE III.

It protects data of workloads that run in a KVM guest from being inspected or modified by the server environment. For more information, see *Introducing IBM Secure Execution for Linux*, SC34-7721.

The IBM Secure Execution for Linux feature must be enabled on your IBM Z or IBM LinuxONE hardware (see *IBM Dynamic Partition Manager (DPM) Guide*, SB10-7170).

### **Host setup**

- The KVM host must run in logical partition (LPAR) mode. On DPM-enabled systems, the host must run directly in a partition.
- The KVM host distribution must support IBM Secure Execution for Linux. This support became available with kernel 5.7.
- The kernel parameters for the KVM host must include prot\_virt=1.

KVM hosts that successfully start with support for IBM Secure Execution for Linux issue a kernel message like this: prot virt: Reserving *<amount>*MB as ultravisor base storage.

**Tip:** Issue the **virt-host-validate** command on the host. The command output includes a line that starts with

QEMU: Checking for secure guest support

An OK after the colon confirms that you can run guests in IBM Secure Execution mode on this host. Otherwise, the colon is followed with information about unfulfilled requirements.

IBM Secure Execution for Linux does not automatically protect data that your workload writes to persistent storage. Depending on your requirements, you might have to set up encrypted devices to back your virtual block devices and storage pools.

### **Virtual server configuration**

The virtual server must configure all virtio devices to use a bounce buffer in the guest, and must not include items that are incompatible with IBM Secure Execution for Linux, see [Chapter 16, "Configuring for](#page-158-0) [IBM Secure Execution for Linux," on page 147.](#page-158-0)

### **Guest preparation**

Linux instances that are to run in IBM Secure Execution mode must be prepared as described in *Introducing IBM Secure Execution for Linux*, SC34-7721.

### **Guest migration**

KVM guests that are prepared for IBM Secure Execution for Linux are configured to run only on specific IBM Z or LinuxONE hardware systems.

Offline migration of a virtual server to another KVM host is supported if the following conditions are fulfilled:

- The target host supports guests in IBM Secure Execution mode.
- The target host runs on the same hardware system or on a hardware system for which the KVM guest has also been configured.

You cannot perform live migration of a KVM guest in IBM Secure Execution mode.

### **Constraints that result from memory and state protection**

IBM Secure Execution for Linux is designed to protect the guest memory and state from the hypervisor.

As a result, you intentionally cannot perform the following actions:

- Host-initiated dumps
- Save and restore with the **virsh save** and **virsh restore** command.
- Live migration.

П

# **Part 2. Device setup**

Prepare devices on the host for the use of a virtual server.

Linux on IBM Z and LinuxONE: KVM Virtual Server Management - November 2022

# **Chapter 6. Preparing DASDs**

After some preparation steps on the host, ECKD DASDs can be used as virtio block devices on virtual server.

### **Before you begin**

- You need to know the device number of the base device as defined on the storage system and configured in the IOCDS.
- If you intend to identify the DASD using the device bus-ID (by-path device node) and you intend to migrate the virtual server accessing the DASD, make sure that you use the same IOCDS configuration for the DASD on both the source and the destination host.
- Make sure that the DASD is accessible, for example by entering the following command:

```
# lsdasd -a
Bus-ID Status Name Device Type BlkSz Size Blocks
    ==============================================================================
0.0.7500 offline
```
• If the PAV or the HyperPAV feature is enabled on your storage system, it assigns unique IDs to its DASDs and manages the alias devices.

### **About this task**

The following publication describes how to configure, prepare, and work with DASDs:

• *Device Drivers, Features, and Commands*, SC33-8411

### **Procedure**

The following steps describe a DASD setup on the host that does not persist across host reboots.

For a persistent setup, see your host administration documentation (see also ["Persistent configuration"](#page-9-0) [on page x\)](#page-9-0).

- 1. Set the DASD base device and its alias devices online.
- 2. Obtain the device node of the DASD.
- 3. You need to format the DASD, because the virtual server cannot format DASDs by itself.

You can use CDL, and LDL formats.

4. Do not create partitions on behalf of the virtual server.

Establish a process to let the virtual server user know which virtual block devices are backed up by DASDs, because these devices have to be partitioned using the Linux command **fdasd** for CDL formats. The inadvertent use of the **fdisk** command to partition the device could lead to data corruption.

### **Example**

1. Set the DASD online using the Linux command **chccwdev** and the device bus-ID of the DASD.

For example, for device 0.0.7500, issue:

# chccwdev –e 0.0.7500

2. To obtain the DASD name from the device bus-ID, you can use the Linux command **lsdasd**:

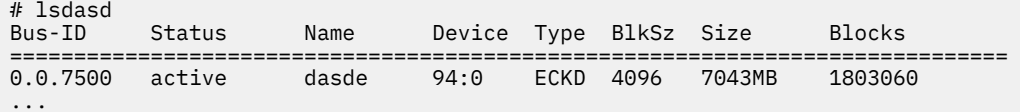

The udev-created by-path device node for device 0.0.7500 is /dev/disk/by-path/ ccw-0.0.7500. You can verify this name by issuing:

# ls /dev/disk/by-path -l total 0 lrwxrwxrwx 1 root root 11 Mar 11:03 ccw-0.0.7500 -> ../../dasde

3. Format the DASD using the Linux command **dasdfmt** and the device name.

```
# dasdfmt -b 4096 /dev/disk/by-path/ccw-0.0.7500 -p
```
4. Establish a procedure to let the virtual server user know which virtual devices are backed by DASDs.

### **What to do next**

Configure the DASDs as described in ["Configuring a DASD, SCSI, or NVMe disk" on page 107.](#page-118-0) **Related concepts**

["Virtual block devices" on page 11](#page-22-0)

DASDs, FC-attached SCSI disks, NVMe devices, image files, and logical volumes can be virtualized as virtio block devices.

# **Chapter 7. Preparing SCSI disks**

Consider these aspects when setting up FC-attached SCSI disks for the use of a virtual server.

### **Before you begin**

1. If you want to allow a migration of a virtual server to another host, use unique names for the virtualized SCSI disks, which can be used from different hosts.

Device-mapper multipathing groups two or more paths to the same SCSI disk, thus providing failover redundancy and load balancing. It assigns unique device mapper-created device nodes to SCSI disks, which are valid for all hosts that access the SCSI disks.

According to your product or distribution mechanism:

- a. Make sure that multipath support is enabled.
- b. Configure the multipath device mapper not to use user-friendly names. User friendly names are symbolic names, which are not necessarily equal on different hosts.

See your host administration documentation to find out how to prepare multipath support.

- 2. Provide either of the following information:
	- The device bus-IDs of the FCP devices, target WWPNs, and the FCP LUNs of the SCSI disk.
	- The device mapper-created device node of the SCSI disk.

### **About this task**

The following publications describe in detail how to configure, prepare, and work with FC-attached SCSI disks:

- *Fibre Channel Protocol for Linux and z/VM on IBM System z®*, SG24-7266
- *How to use FC-attached SCSI devices with Linux on z Systems*, SC33-8413
- *Device Drivers, Features, and Commands*, SC33-8411

### **Procedure**

The following steps describe a SCSI disk setup on the host that does not persist across host reboots.

For a persistent setup, see your host administration documentation (see also ["Persistent configuration"](#page-9-0) [on page x\)](#page-9-0).

1. Linux senses the available FCP devices.

You can use the **lscss** command to display the available FCP devices.

The **-t** option can be used to restrict the output to a particular device type. FCP devices are listed as 1732/03 devices with control unit type 1731/03.

2. Set the FCP device online.

You can use the **chccwdev** command to set an FCP device online or offline.

3. Configure the SCSI disks on the host.

For details about this step, refer to your host administration documentation and *Device Drivers, Features, and Commands*, SC33-8411.

If your FCP setup uses N\_Port ID virtualization (NPIV), the SCSI LUNs are automatically detected. If you do not use NPIV or if automatic LUN scanning is disabled, write the LUN to the sysfs **unit add** attribute of the applicable target port:

# echo *<fcp\_lun>* > /sys/bus/ccw/drivers/zfcp/*<device\_bus\_id>/<wwpn>*/unit\_add

- 4. Verify the configuration and display the multipath device mapper-created device node of the SCSI disk.
- 5. Do not partition SCSI disks for a virtual server, because the virtual server user might want to partition its virtual block devices.

#### **Example**

For one example path, you provide the device bus-ID of the FCP device, the target WWPN, and the FCP LUN of the SCSI disk:

/sys/bus/ccw/drivers/zfcp/0.0.1700/0x500507630513c1ae/0x402340bc00000000 provides the information:

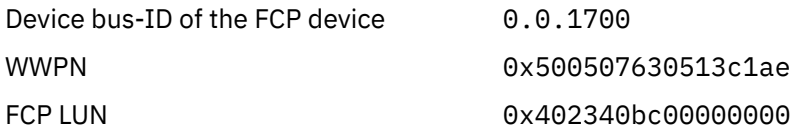

1. Display the available FCP devices.

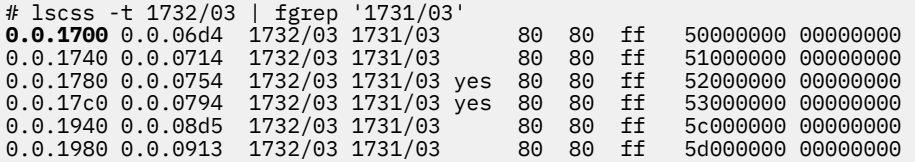

2. Set the FCP device online.

# chccwdev -e 0.0.1700 Setting device 0.0.1700 online Done

3. Configure the SCSI disk on the host.

# echo 0x402340bc00000000 > /sys/bus/ccw/drivers/zfcp/0.0.1700/0x500507630513c1ae/unit\_add

4. Figure out the device mapper-created device node of the SCSI disk.

a. You can use the **lszfcp** command to display the SCSI device name of a SCSI disk:

# lszfcp -D -b 0.0.1700 -p 0x500507630513c1ae -l 0x402340bc00000000 0.0.1700/0x500507630513c1ae/0x402340bc00000000 **2:0:17:1086079011**

b. The **lsscsi -i** command displays the multipathed SCSI disk related to the SCSI device name:

```
# lsscsi -i
...
[1:0:16:1086144547]disk IBM 2107900 .166 /dev/sdg 36005076305ffc1ae00000000000023bd
[1:0:16:1086210083]disk IBM 2107900 .166 /dev/sdk 36005076305ffc1ae00000000000023be
[1:0:16:1086275619]disk IBM 2107900 .166 /dev/sdo 36005076305ffc1ae00000000000023bf
[2:0:17:1086079011]disk IBM 2107900 2440 /dev/sdq 36005076305ffc1ae00000000000023bc
...
```
The device mapper-created device node that you can use to uniquely reference the multipathed SCSI disk 36005076305ffc1ae00000000000023bc is:

/dev/mapper/36005076305ffc1ae00000000000023bc

#### **What to do next**

Configure the SCSI disks as described in ["Configuring a DASD, SCSI, or NVMe disk" on page 107.](#page-118-0) **Related concepts**

["Virtual SCSI devices" on page 9](#page-20-0)

["Virtual block devices" on page 11](#page-22-0)

DASDs, FC-attached SCSI disks, NVMe devices, image files, and logical volumes can be virtualized as virtio block devices.

Linux on IBM Z and LinuxONE: KVM Virtual Server Management - November 2022

# **Chapter 8. Preparing SCSI tape and medium changer devices**

Consider these aspects when setting up FC-attached SCSI tapes and SCSI medium changers for the use of a virtual server.

### **Before you begin**

Provide the device bus-IDs of the FCP devices, the target WWPNs, and the FCP LUNs of the SCSI tape or medium changer devices.

You can use the information that is provided as directory names:

/sys/bus/ccw/drivers/zfcp/*<device\_bus\_id>/<wwpn>/<fcp\_lun>*

The virtual server user can install and use the IBM *lin\_tape* package on the virtual server for actions such as the mounting and unmounting of tape cartridges into the affected tape drive. The use of the lin tape device driver is documented in the *IBM Tape Device Drivers Installation and User's Guide*, GC27-2130.

### **About this task**

The following publications describe in detail how to configure, prepare, and work with FC-attached SCSI devices:

- *Fibre Channel Protocol for Linux and z/VM on IBM System z*, SG24-7266
- *How to use FC-attached SCSI devices with Linux on z Systems*, SC33-8413
- *Device Drivers, Features, and Commands*, SC33-8411

**Note:** In the libvirt documentation, the term "LUN" is often referenced as "unit".

### **Procedure**

The following steps describe a SCSI tape or medium changer setup on the host that does not persist across host reboots.

For a persistent setup, see your host administration documentation (see also ["Persistent configuration"](#page-9-0) [on page x\)](#page-9-0).

a) Linux senses the available FCP devices.

You can use the **lscss** command to display the available FCP devices. The **-t** option can be used to restrict the output to a particular device type. FCP devices are listed as 1732/03 devices with control unit type 1731/03.

b) Set the FCP device to which your SCSI device is attached online.

You can use the **chccwdev** command to set an FCP device online or offline.

c) Register the SCSI tape or medium changer device on the host.

For details about this step, refer to your host administration documentation and *Device Drivers, Features, and Commands*, SC33-8411.

If your LUN is not automatically detected, you might add the LUN of the SCSI tape or medium changer device to the file system by issuing:

# echo *<fcp\_lun>* > /sys/bus/ccw/devices/*<device\_bus\_id>*/*<wwpn>*/unit\_add

This step registers the SCSI tape or medium changer device in the Linux SCSI stack and creates a sysfs entry for it in the SCSI branch.

d) Obtain the following information to be able to configure the SCSI tape or medium changer device:

- The SCSI host number that corresponds to the FCP device
- The SCSI ID of the target port
- The SCSI LUN

You obtain this information by issuing:

# lszfcp -D -b *<device\_bus\_ID>* -p *<wwpn>* -l *<fcp\_lun>*

This command displays the SCSI device name of the SCSI tape or the SCSI medium changer:

*<scsi\_host\_number>*:0:*<scsi\_ID>*:*<scsi\_lun>*

#### **Example**

For one example path, you provide the device bus-ID of the FCP device, the target WWPN, and the FCP LUN of the SCSI tape or medium changer device:

/sys/bus/ccw/drivers/zfcp/0.0.1cc8/0x5005076044840242/0x0000000000000000 provides the information:

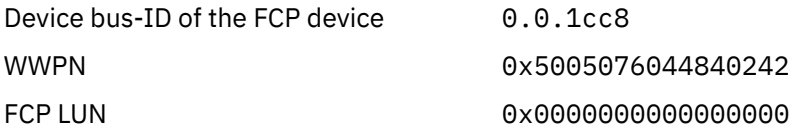

1. Display the available FCP devices:

```
# lscss -t 1732/03 | fgrep '1731/03'
0.0.1cc8 0.0.0013 1732/03 1731/03 80 80 ff f0000000 00000000
0.0.1f08 0.0.0015 1732/03 1731/03 yes 80 80 ff 1e000000 00000000
0.0.3b58 0.0.0016 1732/03 1731/03 80 80 ff 68000000 00000000
```
2. Bring the FCP device online:

```
# chccwdev -e 0.0.1cc8
Setting device 0.0.1cc8 online
Done
```
3. Register the SCSI tape device on the host:

# echo 0x0000000000000000 > /sys/bus/ccw/devices/0.0.1cc8/0x5005076044840242/unit\_add

4. Obtain the SCSI host number, the SCSI ID, and the SCSI LUN of the registered SCSI tape device:

# lszfcp -D -b 0.0.1cc8 -p 0x5005076044840242 -l 0x0000000000000000 0.0.1cc8/0x5005076044840242/0x0000000000000000 **1:0:2:0**

where:

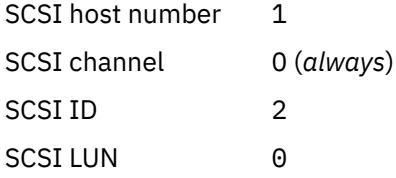

#### **What to do next**

Configure the SCSI tape and medium changer devices as described in ["Configuring a SCSI tape or medium](#page-132-0) [changer device" on page 121](#page-132-0).

### **Related concepts**

["Virtual SCSI devices" on page 9](#page-20-0)

["SCSI tapes and medium changers as virtual SCSI devices" on page 19](#page-30-0) FC-attached SCSI tape and medium changer devices are virtualized as virtio SCSI devices.

Linux on IBM Z and LinuxONE: KVM Virtual Server Management - November 2022

## **Chapter 9. Preparing NVMe devices**

After some preparation steps on the host, NVMe devices can be used as virtio block devices on virtual servers.

### **Before you begin**

• You need to know the function address of the NVMe device.

### **Procedure**

The following steps describe a setup on the host that does not persist across host reboots. For a persistent setup, see your host administration documentation.

1. Ensure that the NVMe device is connected to the host LPAR and online by listing your PCI devices with **lspci**.

If the device is not listed in the command output, perform the following steps:

- a. Confirm that, in the hardware configuration, the device is assigned to the LPAR.
- b. Obtain the slot specification for the device.
- c. Write 1 to the power attribute of the slot representation in sysfs.
- 2. Obtain a persistent device node for the NVMe device.

Use this node to configure the device to the virtual server. Perform all actions on the device from the guest. In particular, do not proceed to format or partition the device from the host.

#### **Example**

This example assumes that an NVMe device at slot 00000017 is offline, but assigned to the LPAR with function address 1003:00:00.0.

1. Set the NVMe device online.

```
# echo 1 > /sys/bus/pci/slots/00000017/power
1
```
2. The **lspci** output now includes the device.

```
# lspci
...
1003:00:00.0 Non-Volatile memory controller: ...
...
```
3. Find a device node. There might be multiple nodes for this device. This example uses a udev-created node that includes the function address.

```
# ls /dev/**...
/dev/disk/by-path/pci-1003:00:00.0-nvme-1
```
#### **What to do next**

Configure the NVMe devices as described in ["Configuring a DASD, SCSI, or NVMe disk" on page 107](#page-118-0). **Related concepts**

["Virtual block devices" on page 11](#page-22-0)

DASDs, FC-attached SCSI disks, NVMe devices, image files, and logical volumes can be virtualized as virtio block devices.

Linux on IBM Z and LinuxONE: KVM Virtual Server Management - November 2022

# <span id="page-54-0"></span>**Chapter 10. Preparing network devices**

Consider these aspects when setting up network interfaces for the use of virtual servers.

### **About this task**

Set up the network carefully and be aware that any performance lost in the host setup usually cannot be recovered in the virtual server.

For information about how to set up network devices on the host, see *Device Drivers, Features, and Commands*, SC33-8411.

### **Procedure**

- 1. Create network interfaces as described in ["Creating a network interface" on page 44.](#page-55-0)
- 2. Prepare the configuration-specific setup.
	- a) To configure a MacVTap interface, perform the steps described in ["Preparing a network interface for](#page-57-0) [a direct MacVTap connection" on page 46.](#page-57-0)
	- b) To configure a virtual switch, perform the steps described in ["Preparing a virtual switch" on page](#page-60-0) [49](#page-60-0).

Virtual switches provide means to configure highly available or isolated connections. Nevertheless, you may set up a bonded interface or a virtual LAN interface.

### **What to do next**

Configure the network interfaces as described in ["Configuring virtual Ethernet devices" on page 128.](#page-139-0) **Related concepts**

["Network devices as virtual Ethernet devices" on page 23](#page-34-0)

Virtualize network devices as virtual Ethernet devices by configuring direct MacVTap connections or virtual switches.

## <span id="page-55-0"></span>**Creating a network interface**

Create a network interface for a network device.

#### **Before you begin**

You need to know the IP address of the network device and its network interface name.

To find the interface name of a qeth device, issue:

# lsqeth -p

### **About this task**

The following steps describe a network interface setup on the host that does not persist across host reboots.

For a persistent setup, see your host administration documentation (see also ["Persistent configuration"](#page-9-0) [on page x\)](#page-9-0).

### **Procedure**

1. Determine the available network devices as defined in the IOCDS.

You can use the **znetconf** -u command to list the unconfigured network devices and to determine their device bus-IDs.

# znetconf -u

2. Configure the network devices in layer 2 mode and set them online.

To provide a good network performance, set the buffer count value to 128.

For a non-persistent configuration, use the **znetconf -a** command with the **layer2** sysfs attribute set to 1 and the **buffer\_count** attribute set to 128:

# znetconf -a <*device-bus-ID*> -o layer2=1 -o buffer\_count=128

You can use the **znetconf** -c command to list the configured network interfaces and to display their interface names:

# znetconf -c

3. Activate the network interfaces.

For example, you can use the **ip** command to activate a network interface. Using this command can also verify your results.

```
# ip addr add <IP-address> dev <network-interface-name>
# ip link set <network-interface-name> up
```
Issue the first command only if the interface has not already been activated and subsequently deactivated.

4. To exploit best performance, increase the transmit queue length of the network device (txqueuelen) to the recommended value of 2500.

ip link set <*network-interface-name*> qlen 2500

#### **Example**

In the following example, you determine that OSA-Express CCW group devices with, for example, device bus-IDs 0.0.8050, 0.0.8051, and 0.0.8052 are to be used, and you set up the network interface.

1. Determine the available network devices.

```
# znetconf -u
Scanning for network devices...
Device IDs Type Card Type CHPID Drv.
------------------------------------------------------------
...
0.0.8050,0.0.8051,0.0.8052 1731/01 OSA (QDIO) 90 qeth
...
```
2. Configure the network devices and set them online.

```
# znetconf -a 0.0.8050 -o layer2=1 -o buffer_count=128
Scanning for network devices...
Successfully configured device 0.0.8050 (enc8050)
# znetconf -c
Device IDs Type Card Type CHPID Drv. Name State
-----------------------------------------------------------------------------------
...
0.0.8050,0.0.8051,0.0.8052 1731/01 OSD_1000 A0 qeth enc8050 online
...
```
3. Activate the network interfaces.

```
# ip link show enc8050
32: enc8050: <BROADCAST,MULTICAST> mtu 1492 qdisc pfifo_fast state DOWN qlen 1000
    link/ether 02:00:00:6c:db:72 brd ff:ff:ff:ff:ff:ff
```
- # ip link set enc8050 up
- 4. Increase the transmit queue length.

```
# ip link set enc8050 qlen 2500
# ip link show enc8050
32: enc8050: <BROADCAST,MULTICAST,UP,LOWER_UP> mtu 1492 qdisc pfifo_fast state UNKNOWN
    qlen 2500
    link/ether 02:00:00:6c:db:72 brd ff:ff:ff:ff:ff:ff
```
### **What to do next**

Prepare the configuration-specific setup as described in:

- • ["Preparing a network interface for a direct MacVTap connection" on page 46](#page-57-0)
- or ["Preparing a virtual switch" on page 49](#page-60-0)

## <span id="page-57-0"></span>**Preparing a network interface for a direct MacVTap connection**

Prepare a network interface for a configuration as direct MacVTap connection.

### **Before you begin**

libvirt will automatically create a MacVTap interface when you configure a direct connection.

Make sure that the MacVTap kernel modules are loaded, for example by using the **lsmod | grep macvtap** command.

### **Procedure**

1. Create a bonded interface to provide high availability.

See "Preparing a bonded interface" on page 46.

2. Optional: Create a virtual LAN (VLAN) interface.

VLAN interfaces provide an isolated communication between the virtual servers that are connected to it.

Use the **ip link add** command to create a VLAN on a network interface and to specify a VLAN ID:

```
# ip link add link <base-network-if-name> name <vlan-network-if-name>
 type vlan id <VLAN-ID>
```
#### **Example:**

Create a virtual LAN interface with VLAN ID 623.

```
# ip link add link bond0 name bond0.623 type vlan id 623
# ip link show bond0.623
17: bond0.623@bond0: <BROADCAST,MULTICAST,UP,LOWER_UP> mtu 1500 
qdisc noqueue state UP mode DEFAULT group default
link/ether 02:00:00:f7:a7:c2 brd ff:ff:ff:ff:ff:ff
```
### **Preparing a bonded interface**

A bonded network interface allows multiple physical interfaces to be aggregated into a single link, balancing traffic and providing failover capabilities based on the selected mode, such as round-robin or active-backup.

#### **Before you begin**

Ensure that the channel bonding module is loaded, for example using the following commands:

```
# modprobe bonding
# lsmod | grep bonding
bonding 156908 0
```
### **About this task**

The following steps describe a bonded interface setup on the host that does not persist across host reboots.

For a persistent setup, see your host administration documentation (see also ["Persistent configuration"](#page-9-0) [on page x\)](#page-9-0).

### **Procedure**

1. Define the bonded interface.

If you configure the bonded interface in a configuration-XML that is intended for a migration, choose an interface name policy which you also provide on the destination host.

2. Set the bonding parameters for the desired bonding mode.

Dedicate OSA devices planned for 802.3ad mode to a target LPAR. For more information, see *Open Systems Adapter-Express Customer's Guide and Reference*, SA22-7935.

- 3. Configure slave devices.
- 4. Activate the interface.

#### **Example**

This example shows how to set up bonded interface bond1. In your distribution, bond0 might be automatically created and registered. In this case, omit step 1 to make use of bond0.

1. Add a new master bonded interface:

```
# echo "+bond1" > /sys/class/net/bonding_masters
# ip link show bond1
8: bond1: <BROADCAST,MULTICAST,MASTER> mtu 1500 qdisc noop state DOWN mode DEFAULT
    link/ether 9a:80:45:ba:50:90 brd ff:ff:ff:ff:ff:ff
```
2. Set the bonding parameters for the desired bonding mode. To set the mode to active-backup:

```
# echo "active-backup 1" > /sys/class/net/bond1/bonding/mode
# echo "100" > /sys/class/net/bond1/bonding/miimon
# echo "active 1" > /sys/class/net/bond1/bonding/fail_over_mac
```
3. Add slave interfaces to the bonded interface:

```
# ip link set enc8050 master bond1
# ip link set enc1108 master bond1
# ip link show enc8050
5: enc8050: <BROADCAST,MULTICAST,SLAVE,UP,LOWER_UP> mtu 1500 qdisc pfifo_fast master bond1 state UNKNOWN
 mode DEFAULT qlen 1000
 link/ether 02:11:10:66:1f:fb brd ff:ff:ff:ff:ff:ff
# ip link show enc1108
6: enc1108: <BROADCAST,MULTICAST,SLAVE,UP,LOWER_UP> mtu 1500 qdisc pfifo_fast master bond1 state UNKNOWN<br>mode DEFAULT qlen 1000<br>link/ether 02:00:bb:66:1f:ec brd ff:ff:ff:ff:ff:ff
```
4. Activate the interface:

```
# ip link set bond1 up 
# ip link show bond1
8: bond1: <BROADCAST,MULTICAST,MASTER,UP,LOWER_UP> mtu 1500 qdisc noqueue state UP 
mode DEFAULT
     link/ether 02:11:10:66:1f:fb brd ff:ff:ff:ff:ff:ff
```
To verify the bonding settings, issue:

# cat /proc/net/bonding/bond1 Ethernet Channel Bonding Driver: v3.7.1 (April 27, 2011) Bonding Mode: fault-tolerance (active-backup) (fail\_over\_mac active) Primary Slave: None Currently Active Slave: enc8050 MII Status: up MII Polling Interval (ms): 100 Up Delay (ms): 0 Down Delay (ms): 0 Slave Interface: enc8050 MII Status: up Speed: 1000 Mbps Duplex: full Link Failure Count: 0 Permanent HW addr: 02:11:10:66:1f:fb Slave queue ID: 0 Slave Interface: enc1108 MII Status: up Speed: 1000 Mbps Duplex: full Link Failure Count: 0 Permanent HW addr: 02:00:bb:66:1f:ec Slave queue ID: 0

#### **Related tasks**

["Configuring a MacVTap interface" on page 128](#page-139-0) Configure network interfaces, such as Ethernet interfaces, bonded interfaces, virtual LANs, through a direct MacVTap interface.

## <span id="page-60-0"></span>**Preparing a virtual switch**

Virtual switches can be based on OSA-Express or HiperSockets network devices.

### **Before you begin**

You need the Open vSwitch package. See your distribution documentation to find out whether this package is included in the distribution or how to obtain it.

### **Procedure**

- 1. Configure the network devices that are to be used by the virtual switch to receive all frames with unknown MAC addresses. Use one of the following options:
	- Set VNIC characteristics for the network device
	- Configure the network device as a bridge port

VNIC characteristics and bridge ports are mutually exclusive. You cannot configure a network as a bridge port and also set VNIC characteristics.

See your IBM Z hardware documentation about support for VNIC characteristics and for bridge port configurations. Support might differ for HiperSockets and OSA devices. Use VNIC characteristics if available.

• To configure a network device with VNIC characteristics enable flooding and learning:

Use the **lszdev** command to show the current settings.

# lszdev *<ccwgroup>* --info

**Example:** This example shows a typical configuration for a bridge-like behavior of the device.

```
# lszdev 0.0.5b11 --info
...
ATTRIBUTE ACTIVE PERSISTENT
...
vnicc/bridge_invisible "0" -
vnicc/flooding "1" -
vnicc/learning "1" -
vnicc/learning_timeout "600"<br>vnicc/mcast_flooding "1"
vnicc/mcast_flooding "1"<br>vnicc/rx_bcast "1"
vnicc/rx_bcast "1"<br>vnicc/takeover learning "1"
vnicc/takeover_learning "1"<br>vnicc/takeover setvmac "1"
vnicc/takeover_setvmac
```
If necessary, change the VNIC characteristic settings with the **chzdev** command.

If the attribute values show "n/a", your device is already configured as a bridge port, or your IBM Z hardware does not support VNIC characteristics for your device type, HiperSockets or OSA. See the section that follows about checking if a device is configured as a bridge port.

To check whether a network device is an active bridge port, read the bridge state attribute of the qeth group device, for example with the **lszdev** command:

# lszdev *<ccwgroup>* --columns ATTR:bridge\_state

#### **Example:**

```
# lszdev 0.0.1108 --columns ATTR:bridge_state
active/-
```
Unless the output already shows "active", use the **chzdev** command to enable the bridge-port role:

# chzdev qeth *<device-bus-ID>* layer2=1 bridge\_role=primary

For more information about bridge ports or VNIC characteristics, see *Device Drivers, Features, and Commands*, SC33-8411.

2. Ensure that an Open vSwitch package is installed and running.

Issue **systemctl status openvswitch** to find out whether Open vSwitch is running. If necessary, issue **systemctl start openvswitch** to start it.

For more information about Open vSwitch commands, see [openvswitch.org/support/dist-docs](http://openvswitch.org/support/dist-docs).

3. Create a virtual switch.

Use the **ovs-vsctl add-br** command to create a virtual switch.

# ovs-vsctl add-br *<vswitch>*

The **ovs-vsctl show** command displays the available virtual switches and their state.

To delete a virtual switch, use the **ovs-vsctl del-br** command.

- 4. Create an uplink port.
	- If your network setup offers connections through two different OSA network-devices, you can configure for increased availability by using bonded ports. Use the **ovs-vsctl add-bond** command to create a bonded port.

# ovs-vsctl add-bond *<vswitch> <bonded-interface> <slave1> <slave2>*

• Use the **ovs-vsctl add-port** command to create a regular switch port. HiperSockets connections do not rely on adapter hardware and are typically configured with a single port.

# ovs-vsctl add-port *<vswitch> <interface>*

#### **Related tasks**

["Configuring a virtual switch" on page 130](#page-141-0) Configure virtual switches as virtual Ethernet devices.

### **Example: virtual switch with HiperSockets devices and VNIC characteristics**

Configure HiperSockets based virtual switches with VNIC characteristics.

### **About this task**

This example creates virtual switch, vs\_hs0. Because HiperSockets do not use adapter hardware that might constitute a single point of failure, a single uplink interface is sufficient.

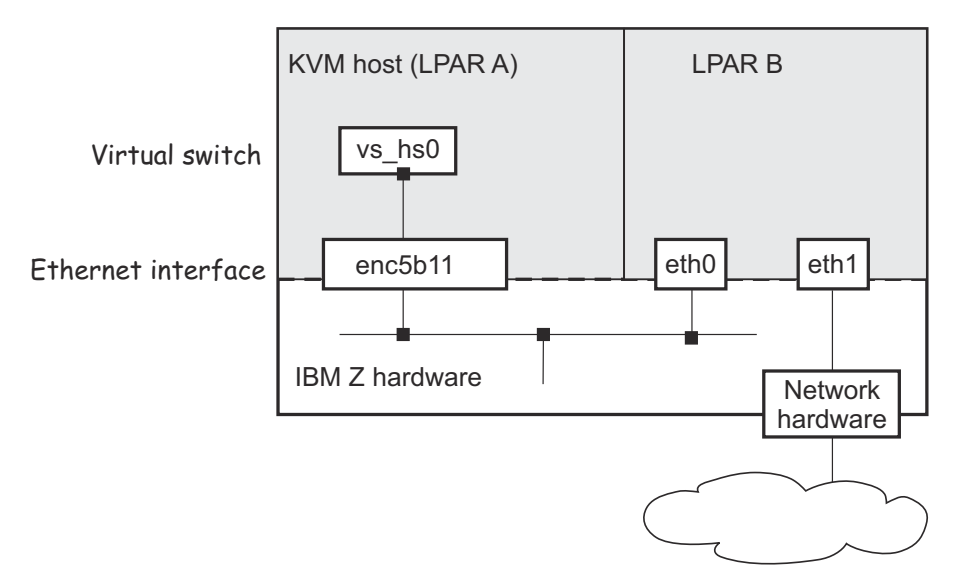

*Figure 16. Virtual switch with HiperSockets*

Figure 16 on page 51 shows the virtual switch with just one port which connects to the HiperSockets interface. When virtual server connect to the switch, libvirt automatically creates the required switch ports.

In the example, the KVM host in LPAR A uses the HiperSockets connection to communicate with LPAR B, which connects to an external network. An availability setup for the connection from LPAR B to the external network is outside the scope of the KVM host configuration.

### **Procedure**

1. Verify that the VNIC characteristics of the HiperSockets devices include flooding and learning.

```
# lszdev 0.0.5b11 --info
ATTRIBUTE
                            ACTIVE PERSISTENT
...
vnicc/bridge_invisible "0" -
vnicc/flooding "0" -<br>vnicc/learning "0" -
vnicc/learning<br>vnicc/learning_timeout "0"
vnicc/learning_timeout "0" -
vnicc/mcast_flooding "0" -
vnicc/rx_bcast "1" -<br>vnicc/takeover_learning "0" -
vnicc/takeover_learning "0" -<br>vnicc/takeover_setvmac "0" -
vnicc/takeover_setvmac
```
Configure the device, if necessary.

```
# chzdev 0.0.5b11 vnicc/flooding=1 vnicc/learning=1 vnicc/learning_timeout=600 \
vnicc/mcast_flooding=1 vnicc/takeover_learning=1 vnicc/takeover_setvmac=1
# lszdev 0.0.5b11 --info
ATTRIBUTE
                             ACTIVE PERSISTENT
...
vnicc/bridge_invisible "0" "0"
vnicc/flooding "1" "1"<br>vnicc/learning "1" "1"
vnicc/learning "1" "1"<br>vnicc/learning timeout "600" "600"
vnicc/learning_timeout "600" "60<br>vnicc/mcast_flooding "1" "1"
vnicc/mcast_flooding "1" "1"<br>vnicc/rx bcast "1" "1"
vnicc/rx_bcast "1" vnicc/takeover_learning "1" 1"
vnicc/takeover_learning "1" "1"<br>vnicc/takeover_setvmac "1" "1"
vnicc/takeover_setvmac
```
2. Create the virtual switch.

```
# ovs-vsctl add-br vs_hs0
# ovs-vsctl show
...
     Bridge "vs_hs0"
        Port "vs_hs0"
             Interface "vs_hs0"
                 type: internal
    ovs version: ...
```
3. Create an uplink port.

```
# ovs-vsctl add-port vs_hs0 enc5b11
# ovs-vsctl show
...
 Bridge "vs_hs0"
 Port "enc5b11"
 Interface "enc5b11"
        Port "vs_hs0"
           Interface "vs_hs0"
               type: internal
...
```
## **Example: virtual switch with OSA devices as bridge port**

If possible, use bonded ports for OSA-based virtual switches to configure for increased availability.

### **About this task**

This example creates a virtual switch, vs\_osa0, that groups the network interfaces enc1108 and enca112 to a bonded interface, vsbond0:

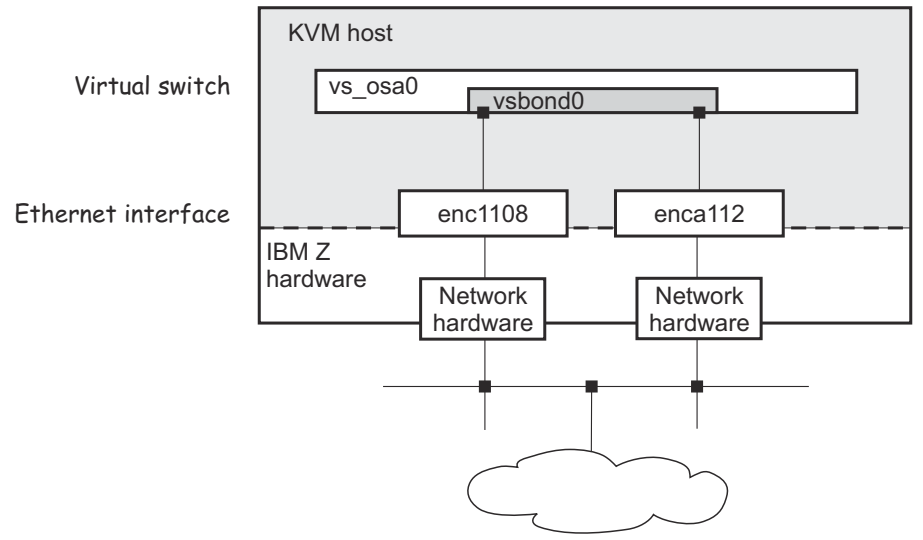

*Figure 17. Virtual switch with a bonded interface*

Figure 17 on page 52 shows the virtual switch with just two ports that connect to the bonded interfaces. When virtual servers connect to the switch, libvirt automatically creates the required switch ports.

### **Procedure**

1. Verify that the OSA network-devices are configured as bridge ports.

```
# lszdev 0.0.1108,0.0.a112 --columns NAMES,ATTR:bridge_state
           ATTR:bridge_state<br>active
enc1108 active<br>enca112 active
enca112
```
2. Create the virtual switch.

```
# ovs-vsctl add-br vs_osa0
# ovs-vsctl show
3935bfec-241e-4610-a555-9e6f60987f87
 Bridge "vs_osa0"
 Port "vs_osa0"
 Interface "vs_osa0"
 type: internal
    ovs_version: ...
```
3. Create an uplink port.

```
# ovs-vsctl add-bond vs_osa0 vsbond0 enc1108 enca112
# ovs-vsctl show
...
 Bridge "vs_osa0"
 Port "vsbond0"
 Interface "enc1108"
 Interface "enca112"
 Port "vs_osa0"
 Interface "vs_osa0"
             type: internal
...
```
Linux on IBM Z and LinuxONE: KVM Virtual Server Management - November 2022

# **Chapter 11. Preparing VFIO pass-through devices**

On the host, the host resources of a VFIO pass-through device must be controlled by a VFIO device driver. For pass-through DASD and pass-through cryptographic adapter resources, you must also create and configure a VFIO mediated device.

**Note:** VFIO pass-through devices can block live migration of a virtual server, see ["VFIO pass-through](#page-184-0) [devices" on page 173.](#page-184-0)

## **Preparing PCI pass-through devices**

To make a PCIe device eligible as a VFIO pass-through device, you must bring it under control of the vfio\_pci device driver.

#### **Before you begin**

PCI devices can be configured for automatic management by libvirt, as described in ["Configuring pass](#page-148-0)[through PCI devices" on page 137.](#page-148-0) This management includes a dynamic host preparation. Perform the steps that follow only for devices that are not managed by libvirt.

#### **Procedure**

1. Free the intended pass-through PCI devices from the applicable PCI device driver by writing their function address to /sys/bus/pci/drivers/*<pci\_device\_driver>*/unbind.

# echo *<function\_address>* > /sys/bus/pci/drivers/*<pci\_device\_driver>*/unbind

In the path, *<pci\_device\_driver>* is the name of the device driver that handles the particular PCI device, for example mlx4\_core for 10 GbE RoCE Express devices.

**Tip:** Issue **lspci -v** to find out which device driver controls the device.

2. Configure the vfio-pci device driver.

You must ensure that the vfio-pci device driver is operational and configured to control the intended PCI card types. You need to specify the applicable vendor code and device code to configure a specific card type.

**Tip:** Issue **lspci -n** to display the vendor and device codes for your PCI devices in the format *<vendor\_code>*:*<device\_code>*.

• Configure the card types through sysfs.

a. Unless it is compiled into the kernel, load the vfio-pci device driver.

# modprobe vfio\_pci

b. Set the PCI card types to be controlled by the vfio-pci device driver by writing the vendor and device code to /sys/bus/pci/drivers/vfio-pci/new\_id.

# echo *<vendor\_code> <device\_code>* > /sys/bus/pci/drivers/vfio-pci/new\_id

Separate the vendor code and the device code with a blank. Repeat the command to specify multiple card types.

• If the vfio-pci device driver is compiled as a separate module, you can configure the card types with the ids= module parameter.

# modprobe vfio\_pci ids=*<vendor\_code>*:*<device\_code>*

You can specify multiple card types as a comma-separated value.

<span id="page-67-0"></span>• If the vfio-pci device driver is compiled into the kernel, you can configure the card types with the vfio pci.ids= module parameter.

```
vfio_pci.ids=<vendor_code>:<device_code>
```
You can specify multiple card types as a comma-separated value.

#### **Example**

To make a 10 GbE RoCE Express device with function address 0001:000:000:0 eligible for KVM guests:

```
# lspci -n
0001:000:000:0 15b3:1003
# echo 0001:000:000:0 > /sys/bus/pci/drivers/mlx4_core/unbind
# modprobe vfio_pci ids=15b3:1003
```
### **What to do next**

You can now configure a virtual PCI device as a pass-through device that is based on the device at function address 0001:000:000:0. For more information, see ["Configuring pass-through PCI devices"](#page-148-0) [on page 137.](#page-148-0)

## **Preparing DASD pass-through devices**

To make a DASD device eligible as a VFIO pass-through device, you must bring its subchannel under control of the vfio\_ccw device driver and you must create a mediated device for the DASD.

For a mediated device that persists across reboots of the KVM host, you must perform the following tasks on the host.

#### **Persistently assign the DASD's subchannel to the vfio\_ccw device driver**

Persistently bring the DASDs CCW device under control of the vfio\_ccw device driver, by using the **driverctl** command, see "Assign the DASD's subchannel to the vfio\_ccw device driver" on page 56.

#### **Create a persistent mediated device and configure it as an autostart device**

Create a persistent mediated device for the DASD by using the **virsh nodedev-define** command. Include this persistent mediated device in the host's autostart configuration with the **virsh nodedev-autostart** command. See ["Creating a mediated device for a DASD pass-through device"](#page-68-0) [on page 57.](#page-68-0)

### **Assign the DASD's subchannel to the vfio\_ccw device driver**

To make a DASD device eligible as a VFIO pass-through device, you must bring its subchannel under control of the vfio\_ccw device driver.

### **Before you begin**

Ensure that the **driverctl** command is available on your KVM host.

### **Procedure**

1. Load the vfio\_ccw device driver.

# modprobe vfio\_ccw

2. Find out the subchannel bus-ID of your DASD.

```
# lscss -d <device_bus_id>
```
#### <span id="page-68-0"></span>**Example:**

```
# lscss -d 0.0.3000
Device Subchan. DevType CU Type Use PIM PAM POM CHPIDs
-------------------------------------------------------------------
0.0.3000 0.0.0004 3390/0A 3990/E9 YES C0 C0 FF 34400000 00000000
```
3. Reassign the subchannel from the io\_subchannel device driver to the vfio\_ccw device driver.

# driverctl --bus css set-override <subchannel\_bus\_id> vfio\_ccw

This command frees the DASD from the dasd device driver and reassigns its subchannel from the io subchannel device driver to the vfio ccw device driver.

By default, these configuration changes persist across reboots of the KVM host. For changes that apply only to the active configuration, specify the --nosave option with the command.

**Example:** The following command persistently frees a DASD with subchannel bus ID 0.0.0004 from the dasd device driver and to assign subchannel 0.0.0004 to the vfio\_ccw device driver.

```
# driverctl --bus css set-override 0.0.0004 vfio_ccw
```
4. Optional: Confirm that the subchannel is controlled by the vfio\_ccw device driver. Issue the following command:

```
# driverctl --bus css list-devices
```
**Example:** The sample output shows that subchannel 0.0.0004 is controlled by the vfio\_ccw device driver. The [\*] indicates that this is not the default device driver for the subchannel.

```
# driverctl --bus css list-devices
...
0.0.0003 io_subchannel
0.0.0004 vfio_ccw [*]
0.0.0005 io_subchannel
...
```
Confirm that the reassignment is persistent by examining the contents of /etc/driverctl.d.

```
# ls /etc/driverctl.d
```
Subchannels with persistent overrides are listed as files in the command output. The entry for the subchannel of interest must contain vfio\_ccw as the persisted device driver.

**Example:** In the example, subchannel 0.0.0004 is persistently controlled by the vfio\_ccw device driver.

```
# ls /etc/driverctl.d
css-0.0.0004
# cat /etc/driverctl.d/css-0.0.0004
vfio_ccw
```
### **What to do next**

Create mediated devices for your pass-through DASDs, see "Creating a mediated device for a DASD pass-through device" on page 57.

### **Creating a mediated device for a DASD pass-through device**

You need a VFIO mediated device to configure a pass-through DASD for a virtual server.

### <span id="page-69-0"></span>**Procedure**

1. Obtain a UUID as an identifier for the mediated device. You can omit this step if you are using a node-device XML file and you want libvirt to generate a UUID for you.

#### **Example:**

```
# uuidgen
18e124fb-b2fc-47f6-a407-f256b6c49767
```
- 2. Create a node-device XML file for the mediated device.
	- a. Start with the following template:

```
<device>
    <parent>SUBCHANNELSPEC</parent>
    <capability type="mdev">
 <type id="vfio_ccw-io"/>
 <uuid>UUIDSPEC</uuid>
    </capability>
</device>
```
- b. Replace *SUBCHANNELSPEC* with a specification for your subchannel. The specification must consist of a prefix css\_ followed by a string that corresponds to the subchannel bus-ID with underscore characters (\_) instead of dots (.). For example, for subchannel bus-ID 0.0.0004, specify css  $\theta$   $\theta$  0004.
- c. Replace *UUIDSPEC* with the UUID that you obtained in step "1" on page 58. Remove the uuid element if you want libvirt to generate a UUID for you.

#### **Example:**

```
<device>
    <parent>css_0_0_0004</parent>
 <capability type="mdev">
 <type id="vfio_ccw-io"/>
 <uuid>18e124fb-b2fc-47f6-a407-f256b6c49767</uuid>
    </capability>
</device>
```
3. Create the mediated device.

To create a persistent mediated device, use the **virsh nodedev-define** command. Persistent mediated devices for DASDs as VFIO pass-through build on CCW subchannels that are persistently controlled by the vfio\_ccw device driver, see ["Assign the DASD's subchannel to the vfio\\_ccw device](#page-67-0) [driver" on page 56.](#page-67-0)

For a transient mediated device, use the **virsh nodedev-create** command and a node-device XML file, or use general Linux commands.

- Follow these steps to create a persistent mediated device.
	- a. Create the mediated device by issuing a **virsh nodedev-define** command with the nodedevice XML file as a command argument.

In libvirt, the mediated device is represented with a prefix, mdev\_, followed by a string that corresponds to the UUID with underscore characters (\_) instead of hyphens (-), followed by a suffix that consists of an underscore character and the subchannel bus-ID with underscore characters (\_) instead of dots (.).

- b. Add the device to the autostart configuration with the **virsh nodedev-autostart** command, so that the device is automatically activated after a host reboot.
- c. Activate the mediated device on the running KVM host with a **virsh nodedev-start** command.
- d. Optional: Confirm your settings for the mediated device with the **virsh nodedev-info** command.

**Example:** This example uses a node-device XML file my\_dasd\_mdev. xml to create a mediated device. With a UUID 18e124fb-b2fc-47f6-a407-f256b6c49767, the resulting device in libvirt is mdev\_18e124fb\_b2fc\_47f6\_a407\_f256b6c49767\_0\_0\_0004.

```
# virsh nodedev-define my_dasd_mdev.xml
Node device 'mdev_18e124fb_b2fc_47f6_a407_f256b6c49767_0_0_0004' defined from
my_dasd_mdev.xml
# virsh nodedev-autostart mdev_18e124fb_b2fc_47f6_a407_f256b6c49767_0_0_0004
# virsh nodedev-start mdev_18e124fb_b2fc_47f6_a407_f256b6c49767_0_0_0004
Device mdev_18e124fb_b2fc_47f6_a407_f256b6c49767_0_0_0004 started
# virsh nodedev-info mdev_18e124fb_b2fc_47f6_a407_f256b6c49767_0_0_0004
Name: mdev_18e124fb_b2fc_47f6_a407_f256b6c49767_0_0_0004
Parent: \overline{0} 0 0004
Active: yes
Persistent: yes
Autostart: yes
```
For more information about managing mediated devices with **virsh** commands and about creating a transient mediated device by using the **virsh nodedev-create** command, see ["Managing](#page-78-0) [mediated devices with libvirt" on page 67](#page-78-0).

• As an alternative to using **virsh** commands, create a transient mediated device by using a general Linux command.

# echo *<uuid>* > /sys/bus/css/devices/*<subchannel\_bus\_id>*/mdev\_supported\_types/vfio\_ccw-io/create

In the command, *<uuid>* is the UUID you obtained in step ["1" on page 58.](#page-69-0)

**Example:**

ı

```
# uuidgen
18e124fb-b2fc-47f6-a407-f256b6c49767
# echo 18e124fb-b2fc-47f6-a407-f256b6c49767 > \setminus/sys/bus/css/devices/0.0.0004/mdev_supported_types/vfio_ccw-io/create
```
- 4. Optional: Confirm that the mediated device maps to the intended DASD on the host.
	- a) Confirm that the mediated device maps to the intended subchannel, by issuing a command of this form:

virsh nodedev-dumpxml *<mdev>*

where *<mdev>* is the representation of the mediated device in libvirt. In the command output, the parent element specifies the representation of the subchannel in libvirt.

#### **Example:**

```
# virsh nodedev-dumpxml mdev_18e124fb_b2fc_47f6_a407_f256b6c49767_0_0_0004
<device>
   <name>mdev_18e124fb_b2fc_47f6_a407_f256b6c49767_0_0_0004</name>
   <path>/sys/devices/css0/0.0.0004/18e124fb_b2fc_47f6_a407_f256b6c49767</path>
   <parent>css_0_0_0004</parent>
 ...
</device>
```
The value css\_0\_0\_0004 in the output resolves to subchannel ID 0.0.0004.

As an alternative, you can use the **lscss** command to confirm this mapping.

#### **Example:**

```
# lscss --vfio
MDEV Subchan. PIM PAM POM CHPIDs
------------------------------------------------------------------------------
18e124fb_b2fc_47f6_a407_f256b6c49767 0.0.0004 c0 c0 ff 34210000 00000000
```
b) Confirm that the subchannel device maps to the device bus-ID of the intended DASD:

virsh nodedev-dumpxml *<subchannel>*

where *<subchannel>* is the representation of the subchannel in libvirt as shown in the previous command output. In the command output, the subelements of the channel\_dev\_addr element specify the device bus-ID of the DASD.

#### **Example:**

```
# virsh nodedev-dumpxml css_0_0_0004
<device>
  <name>css_0_0_0004</name>
   <path>/sys/devices/css0/css_0_0_0004</path>
 ...
 <capability type='css'>
     <cssid>0x0</cssid>
     <ssid>0x0</ssid>
     <devno>0x0004</devno>
     <channel_dev_addr>
       <cssid>0x0</cssid>
       <ssid>0x0</ssid>
       <devno>0x3000</devno>
     </channel_dev_addr>
 ...
 </capability>
</device>
```
The values for the cssid, ssid, and devno elements resolve to a device bus-ID 0.0.3000 for the DASD.

As an alternative, you can use the **lscss** command to confirm this mapping.

#### **Example:**

```
# lscss
Device Subchan. DevType CU Type Use PIM PAM POM CHPIDs
----------------------------------------------------------------------
...
0.0.1900 0.0.0002 1732/03 1731/03 yes 80 80 ff 1d000000 00000000
0.0.3000 0.0.0004 c0 c0 ff 34210000 00000000
0.0.c60c 0.0.003c 3390/0c 3990/e9 yes c0 c0 ff 34210000 00000000
...
```
### **What to do next**

You can now use the mediated device to configure a virtual ECKD DASD as a pass-through device. See ["Configuring a pass-through DASD" on page 136](#page-147-0).

## **Preparing pass-through devices for cryptographic adapter resources**

To make an AP queue eligible as a VFIO pass-through device, you must bring it under control of the vfio ap device driver and you must create and configure a mediated device for it.

For a mediated device with a specific AP queue configuration that persists across KVM host reboots, you must perform the following tasks on the host.

#### **Persistently free the AP queues on the host**

Persistently bring the AP queues under control of the vfio-ap device driver by using the **chzdev** command, see ["Free AP queues for use by KVM guests" on page 61](#page-72-0).

#### **Create a persistent mediated device and configure it as an autostart device**

Create a persistent mediated device with the AP queues by using the **virsh nodedev-define** command. Include this persistent mediated device in the host's autostart configuration with the **virsh nodedev-autostart** command. See ["Creating a mediated device with AP queues" on page](#page-75-0) [64](#page-75-0).
# <span id="page-72-0"></span>**Free AP queues for use by KVM guests**

In the hardware configuration, adapter and domain specifications assign a matrix of AP queues to the LPAR or DPM partition on which the KVM host runs. By default, the zcrypt device driver controls all AP queues that are available to a KVM host and so makes them unavailable to KVM guests.

Use the **chzdev** and **lszdev** commands to manage host control of AP queues. With **chzdev**, you can persistently free AP queues, across reboots of the KVM host.

# **Before you begin**

Issue the **lszdev --list-types** command to confirm that your version of the **chzdev** and **lszdev** commands support AP queues.

```
# lszdev --list-types
          DESCRIPTION
ap Cryptographic Adjunct Processor (AP) device
...
```
If your version of the **chzdev** command does not support AP queues, you can use the /sys/bus/ap/ apmask and /sys/bus/ap/aqmask bit masks in sysfs as a fallback method. In contrast to **chzdev**, you cannot persistently free AP queues by directly using this sysfs interface, and no consistency checks are performed for your configuration.

The steps that follow use the **chzdev** command, as the preferred method. For information about the fallback method of directly using the sysfs interface, see *Device Drivers, Features, and Commands*.

# **About this task**

The examples in the steps that follow assume that the following cryptographic resources are configured for the host partition:

- Three adapters, with IDs 00, 01, and 0a.
- Four domains, with IDs 0000, 0001, 0002, and 001b.

This configuration corresponds to a matrix of 12 AP queues, as illustrated in Figure 18 on page 61.

Adapters

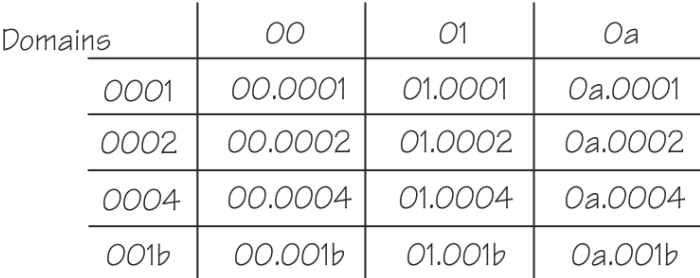

*Figure 18. Example matrix of AP queues that are assigned to the host partition*

All AP queues are to be freed, except 01.001b, which is to remain available for host use. This goal can be achieved by freeing adapters 00 and 0a and domains 0001, 0002, and 0004 as illustrated in the following graphic.

<span id="page-73-0"></span>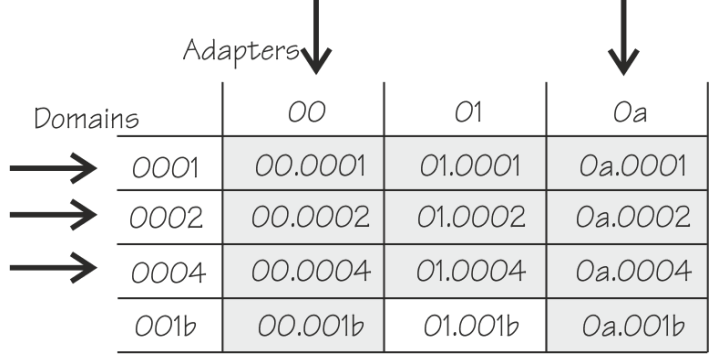

 $\blacksquare$ 

*Figure 19. AP queues freed for KVM guests*

For AP queue 01.001b to be exempt, neither its adapter, 01, nor its domain, 001b, must be freed.

×.

## **Procedure**

1. Load the vfio-ap device driver.

# modprobe vfio\_ap

2. Optional: Issue **lszcrypt -V** to list the cryptographic resources that are configured for the partition in which the KVM host runs.

AP queues that are controlled by the zcrypt device driver on the host show cex4queue in the DRIVER column of the output table. These AP queues cannot be used by KVM guests.

### **Example:**

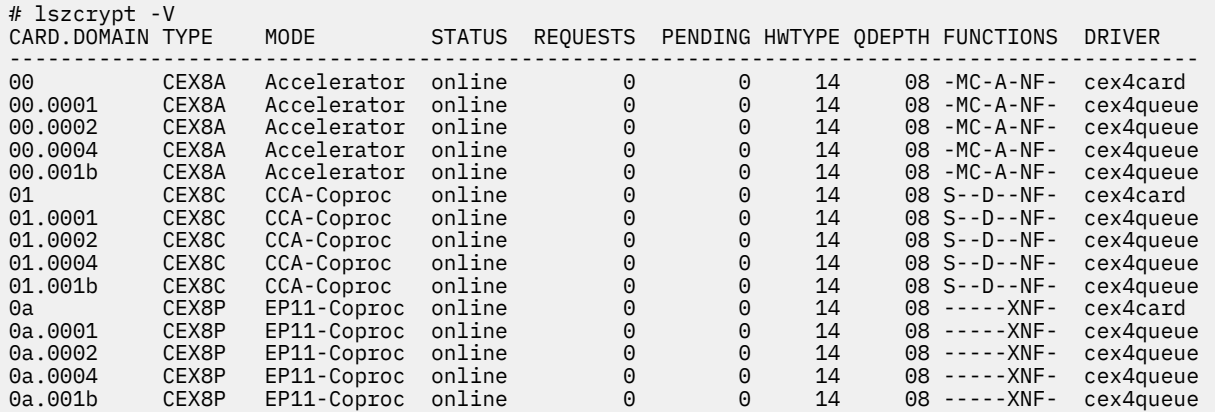

3. Bring AP queues under control of the vfio-ap device driver by issuing a command of this form:

# chzdev --type ap apmask=*<ap\_specification>* aqmask=*<aq\_specification> <scope>*

Where:

### *<ap\_specification>*

Specifies one or more adapter IDs. Plain numbers are interpreted as decimal, numbers with a 0x prefix are interpreted as hexadecimal.

### **Multiple adapters**

Specify multiple adapters as a comma-separated list of adapter IDs and ranges of adapter IDs.

#### **Ranges**

Ranges begin with the lowest ID, followed by a hyphen (-), followed by the highest ID.

### **Sign prefix**

All IDs and ranges to be freed must have a minus sign (-) prefix. A plus (+) prefix returns adapters to host control.

A specification without sign prefixes overwrites the entire adapter mask. The plus (+) prefix is implied for all specified adapter IDs. The minus (-) prefix is assumed for all other IDs.

#### *<aq\_specification>*

Specifies one or more domain IDs. Plain numbers are interpreted as decimal, numbers with a 0x prefix are interpreted as hexadecimal.

### **Multiple domains**

Specify multiple domains as a comma-separated list of domain IDs and ranges of domain IDs.

### **Ranges**

Ranges begin with the lowest ID, followed by a hyphen (-), followed by the highest ID.

### **Sign prefix**

All IDs and ranges to be freed must have a minus sign (-) prefix. A plus (+) prefix returns domains to host control.

A specification without sign prefixes overwrites the entire domain mask. The plus (+) prefix is implied for all specified domain IDs. The minus (-) prefix is assumed for all other IDs.

#### *<scope>*

The scope can be -a for changing the active configuration or -p for changing the persistent configuration. Omitting the scope applies the change to both the active and the persistent configuration.

### **Example:**

To free queues according to [Figure 19 on page 62](#page-73-0), issue the following command:

# chzdev --type ap apmask=-0x0,-0xa aqmask=-0x0001,-0x0002,-0x0004

The equivalent command variant with the more compact decimal notation is:

```
# chzdev --type ap apmask=-0,-10 aqmask=-1,-2,-4
```
This equivalent command variant specifies domains 1 and 2 as a range:

```
# chzdev --type ap apmask=-0,-10 aqmask=-1-2,-4
```
This equivalent command variant overwrites the entire masks. Note the similarity of the specifications with the output of the lszdev command in step "4" on page 63.

# chzdev --type ap apmask=1-9,11-255 aqmask=0,3,5-255

4. Optional: Confirm your results with **lszdev --type ap** and **lszcrypt -V**.

**Example:** The summary of the adapter and domain masks as shown by **lszdev --type ap** now excludes the adapters with decimal IDs 0 and 10 and the queues with decimal IDs 1-2 and 4.

```
# lszdev --type ap
DEVICE TYPE ap
  Description : Cryptographic Adjunct Processor (AP) device
  Modules : ap
  Active : yes
  Persistent : yes
 ATTRIBUTE ACTIVE PERSISTENT
 apmask "1-9,11-255" "1-9,11-255"
 aqmask "0,3,5-255" "0,3,5-255"
```
The **lszcrypt -V** command shows the effect of the masks on the available cryptographic resources.

<span id="page-75-0"></span>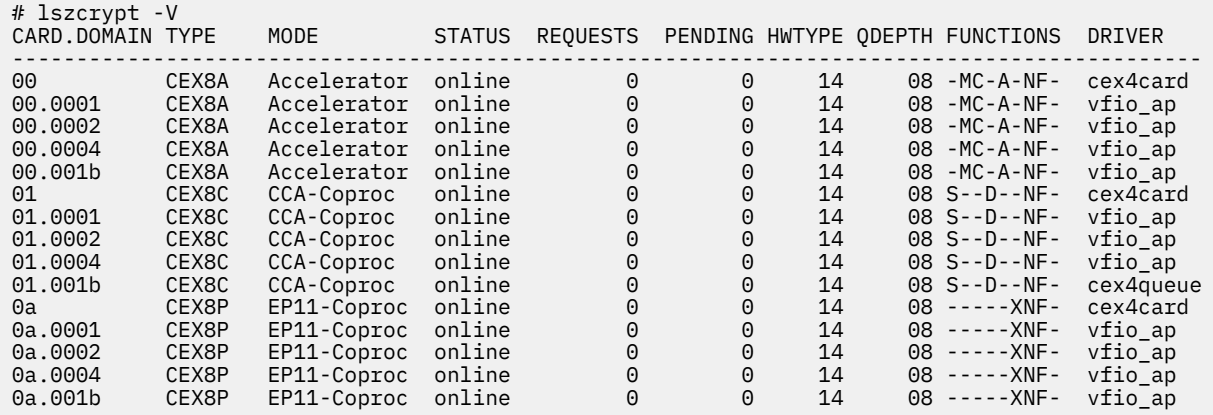

With the verbose option, the **lszcrypt** command shows the AP queues that are controlled by the vfio-ap device driver. The output of **lszcrypt** without the verbose option omits AP queues that are not controlled by zcrypt. The adapters themselves always remain under control of cex4card, which is a submodule of zcrypt.

# **What to do next**

You can now assign AP queues that are controlled by the vfio-ap device driver to VFIO AP mediated devices.

# **Creating a mediated device with AP queues**

KVM guests access AP queues through an AP Virtual Function I/O (VFIO) mediated device. The configuration of the mediated device defines the AP configuration of the KVM guest to which it is assigned.

## **About this task**

In the steps that follow, a mediated device is first created, then adapters and domains are configured for the device. After the mediated device is included in a KVM virtual server configuration, these AP queues become available to the guest that runs in the virtual server.

## **Procedure**

1. Generate a UUID as an identifier for the mediated device. You can omit this step if you are using a node-device XML file and you want libvirt to generate a UUID for you.

### **Example:**

```
# uuidgen
4b0518fd-9237-493f-93c8-c5597f8006a3
```
2. Create the mediated device.

To create a persistent mediated device, use the **virsh nodedev-define** command and a nodedevice XML file. Persistent AP VFIO mediated devices build on AP queues that are persistently under control of the vfio-ap device driver, see ["Free AP queues for use by KVM guests" on page 61](#page-72-0).

For a transient mediated device, use the **virsh nodedev-create** command and a node-device XML file, or use general Linux commands.

- Follow these steps to create a persistent mediated device from a description in node-device XML format.
	- a. Use the following template for your node-device XML file:

```
<device>
    <parent>ap_matrix</parent>
 <capability type="mdev">
 <type id="vfio_ap-passthrough"/>
```
- b. Replace *UUIDSPEC* with the UUID that you obtained in step ["1" on page 64.](#page-75-0) Remove the uuid element if you want libvirt to generate a UUID for you.
- c. Configure adapters by specifying attr elements as child elements of the capability element.

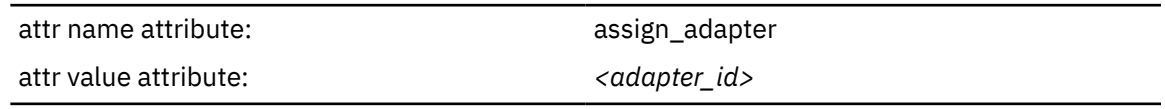

For *<adapter\_id>*, specify the adapter ID as two hexadecimal digits with prefix 0x.

d. Configure domains by specifying attr elements as child elements of the capability element.

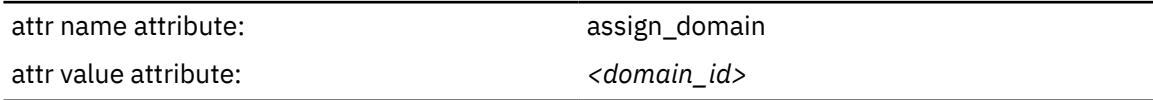

For *<domain\_id>*, specify the domain ID as four hexadecimal digits with prefix 0x.

e. Create the mediated device by issuing a **virsh nodedev-define** command with the nodedevice XML file as a command argument.

In libvirt, the mediated device is represented with a prefix, mdev\_, followed by a string that corresponds to the UUID with underscore characters (\_) instead of hyphens (-), followed by a \_matrix suffix.

- f. Add the device to the autostart configuration with the **virsh nodedev-autostart** command, so that the device is automatically activated after a host reboot.
- g. Activate the mediated device on the running KVM host with a **virsh nodedev-start** command.
- h. Optional: Confirm your settings for the mediated device with **virsh nodedev-info** and **virsh nodedev-dumpxml**.

**Example:** This example uses a device configuration-XML file my\_ap\_mdev. xml to create a mediated device.

With a UUID 4b0518fd-9237-493f-93c8-c5597f8006a3, the command results in a device mdev\_4b0518fd\_9237\_493f\_93c8\_c5597f8006a3\_matrix in libvirt and in a directory /sys/ devices/vfio\_ap/matrix/4b0518fd-9237-493f-93c8-c5597f8006a3 that represents the device in sysfs.

The example assumes that 11 out of a matrix of 12 AP queues for 3 adapters, 00, 01, and 0a, and four domains, 0001, 0002, 0004, and 001b, are available for KVM guests. The exception is AP queue 01.001b which is assumed to be used by the KVM host.

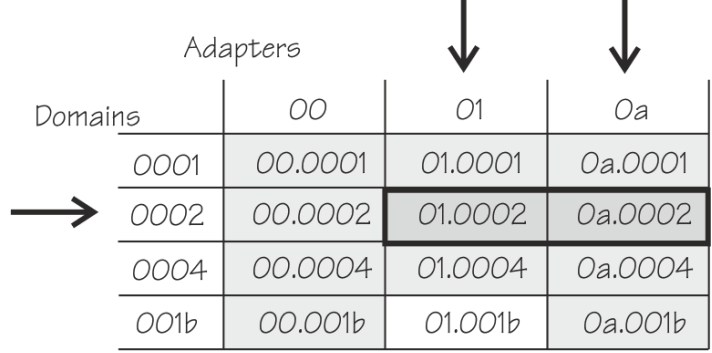

*Figure 20. Assigning a matrix of AP queues to a mediated device*

The device configuration-XML file of the example specifies domain 0002 and adapters 01 and 0a to configure AP queues 01.0002 and 0a.0002 for the mediated device.

```
# cat my_ap_mdev.xml
<device>
    <parent>ap_matrix</parent>
 <capability type="mdev">
 <type id="vfio_ap-passthrough"/>
 <attr name="assign_adapter" value="0x01"/>
 <attr name="assign_adapter" value="0x0a"/>
 <attr name="assign_domain" value="0x0002"/>
 <uuid>4b0518fd-9237-493f-93c8-c5597f8006a3</uuid>
    </capability>
</device>
# virsh nodedev-define my_ap_mdev.xml
Node device 'mdev_4b0518fd_9237_493f_93c8_c5597f8006a3_matrix' defined from my_ap_mdev.xml
# virsh nodedev-autostart mdev_4b0518fd_9237_493f_93c8_c5597f8006a3_matrix
# virsh nodedev-start mdev_4b0518fd_9237_493f_93c8_c5597f8006a3_matrix
Device mdev 4b0518fd 9237 493f 93c8<sup>-</sup>c5597f8006a3 matrix started
```
The following commands confirm that the device and its settings are as intended.

```
# virsh nodedev-info mdev_4b0518fd_9237_493f_93c8_c5597f8006a3_matrix
Name: mdev_4b0518fd_9237_493f_93c8_c5597f8006a3_matrix<br>Parent: ap matrix
                ap_matrix
Active: yes<br>Persistent: yes
Persistent:
Autostart: yes
# virsh nodedev-dumpxml mdev_4b0518fd_9237_493f_93c8_c5597f8006a3_matrix
<device>
  <name>mdev_4b0518fd_9237_493f_93c8_c5597f8006a3_matrix</name>
   <parent>ap_matrix</parent>
 <capability type='mdev'>
 <type id='vfio_ap-passthrough'/>
 <uuid>4b0518fd_9237_493f_93c8_c5597f8006a3</uuid>
 <parent_addr>matrix</parent_addr>
 <iommuGroup number='0'/>
 <attr name="assign_adapter" value="0x01"/>
 <attr name="assign_adapter" value="0x0a"/>
 <attr name="assign_domain" value="0x0002"/>
   </capability>
</device>
```
For more information about managing mediated devices with **virsh** commands and about creating a transient mediated device by using the **virsh nodedev-create** command, see ["Managing](#page-78-0) [mediated devices with libvirt" on page 67](#page-78-0).

- As an alternative to using **virsh** commands, follow these steps to create a transient mediated device by using general Linux commands.
	- a. Create the device by writing the UUID of step ["1" on page 64](#page-75-0) to /sys/devices/vfio\_ap/ matrix/mdev\_supported\_types/vfio\_ap-passthrough/create

#### **Example:**

```
# echo 4b0518fd-9237-493f-93c8-c5597f8006a3 \
> /sys/devices/vfio_ap/matrix/mdev_supported_types/vfio_ap-passthrough/create
```
This command creates a mediated device that is represented by a sysfs directory /sys/ devices/vfio\_ap/matrix/*<uuid>*, where *<uuid>* is the UUID that was used to create the device.

b. Assign an adapter to the mediated device by writing the adapter ID, as two hexadecimal digits with a 0x prefix, to the device's assign\_adapter sysfs attribute. Repeat this step to assign multiple adapters.

**Example:** To assign adapters 01 and 0a:

# echo 0x01 > /sys/devices/vfio\_ap/matrix/4b0518fd-9237-493f-93c8-c5597f8006a3/assign\_adapter # echo 0x0a > /sys/devices/vfio\_ap/matrix/4b0518fd-9237-493f-93c8-c5597f8006a3/assign\_adapter

c. Assign a domain to the mediated device by writing the domain ID, as four hexadecimal digits with a 0x prefix, to /sys/devices/vfio\_ap/matrix/*<device\_id>*/assign\_domain. Repeat this step to assign multiple domains.

<span id="page-78-0"></span>**Example:** To assign domain 0002:

# echo 0x0002 > /sys/devices/vfio\_ap/matrix/4b0518fd-9237-493f-93c8-c5597f8006a3/assign\_domain

d. For each domain that you assigned in the previous step, assign a control domain, so you can manage your domains from the guest that uses the mediated device.

Other than for z/VM® guests, usage domains on KVM guests are not automatically also control domains.

**Example:** To assign domain 0002 as a control domain:

# echo 0x0002 > /sys/devices/vfio\_ap/matrix/4b0518fd-9237-493f-93c8-c5597f8006a3/assign\_control\_domain

3. Optional: Read the matrix attribute of the mediated device to confirm that the assignment of adapters and domains resulted in the intended AP queue assignment.

```
# cat /sys/devices/vfio ap/matrix/4b0518fd-9237-493f-93c8-c5597f8006a3/matrix
01.0002
0a.0002
```
# **What to do next**

You can repeat this procedure to create multiple mediated devices, but you must not assign a specific AP queue to multiple mediated devices. You can use the attributes of the mediated device to investigate and control the device's properties.

```
ls -1 /sys/devices/vfio_ap/matrix/<device_id>
assign adapter
assign_control_domain
assign_domain
control_domains
driver
iommu_group
matrix
mdev_type
powerremove
subsystem
uevent
unassign_adapter
unassign_control_domain
unassign_domain
```
In particular, you can write to the assign  $\star$  and unassign  $\star$  attributes to modify the mediated device, and you can use the remove attribute to remove the mediated device. For more details about these attributes, see the VFIO section in *Device Drivers, Features, and Commands*.

**Important:** Modifications of mediated devices through sysfs affect only the active device. For persistent mediated devices, such modifications do not affect the device definition in libvirt and they do not persist across device activation cycles and guest reboots.

You can now use the mediated device to configure the AP queues for a KVM guest. See ["Configuring](#page-150-0) [cryptographic adapter resources" on page 139.](#page-150-0)

# **Managing mediated devices with libvirt**

Use libvirt commands to manage the lifecycle of VFIO mediated devices.

### **nodedev-create**

to create a transient VFIO mediated device and start it.

### **nodedev-define**

to define a persistent VFIO mediated device.

#### **nodedev-start**

to activate an inactive persistent VFIO mediated device.

### **nodedev-list**

to list mediated devices and other host resources that can be detected by libvirt.

### **nodedev-dumpxml**

to display the properties, in node-device XML format, of a host resource that can be detected by libvirt.

### **nodedev-destroy**

to deactivate a persistent VFIO mediated device or to completely remove a transient VFIO mediated device.

### **nodedev-undefine**

to remove the definition of a persistent VFIO mediated device from libvirt.

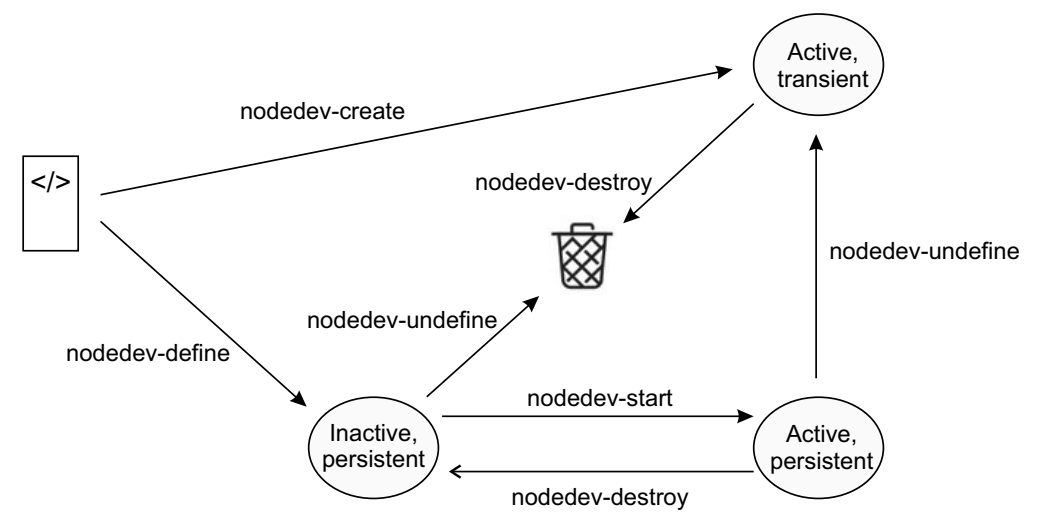

*Figure 21. Lifecycle of VFIO mediated devices and virsh nodedev commands*

As illustrated in Figure 21 on page 68 the lifecycle of a mediated device begins with a device description in node-device XML format. You can use templates to write a node-device XML file.

If you already have a mediated device, for example a transient device that you have created with general Linux commands, you can obtain a node-device XML file as the output of the **nodedev-dumpxml** command.

You can create a persistent or a transient mediated device from the node-device XML file:

### **Persistent VFIO mediated device**

Processing the node-device XML file with the **virsh nodedev-define** command creates an inactive persistent mediated device within libvirt. Before you can add the device to a virtual server, you must activate it with a **virsh nodedev-start** command.

Applying the **virsh nodedev-destroy** command to an active persistent mediated device deactivates it. It can then be activated again, for example after a host reboot.

An inactive persistent device ceases to exist when you apply the **virsh nodedev-undefine** command to it. If you apply **virsh nodedev-undefine** to an active persistent device, it continues to exist as an active transient device.

### **Transient VFIO mediated device**

Processing the node-device XML file with the **virsh nodedev-create** command creates a transient mediated device. Transient mediated devices are always active and can be added to a virtual server.

A transient mediated device ceases to exist when you apply the **virsh nodedev-destroy** command to it.

You can use mediated devices as hotplug devices or you can define them in a domain configuration-XML file of a virtual server. Mediated devices that are defined in a domain configuration-XML file require a stable UUID and the device must be active before the virtual server is started.

# **Managing mediated devices for DASD with libvirt**

Use **virsh** commands to manage the lifecycle of mediated devices for DASD VFIO pass-through devices.

# **Before you begin**

To make DASDs eligible for VFIO pass-through, you must free them from control of the DASD device driver. You must also bring the corresponding subchannel under control of the vfio\_ccw-io device driver, see ["Preparing DASD pass-through devices" on page 56.](#page-67-0)

# **Procedure**

1. Confirm that the DASD for which you want to create a mediated device is eligible for VFIO passthrough, by issuing the following command:

```
# virsh nodedev-list --all --cap mdev_types
css_0_0_0072
```
If the libvirt representation of the subchannel of interest is not listed in the output, you must make it eligible for VFIO pass-through, see ["Preparing DASD pass-through devices" on page 56](#page-67-0).

Assuming that you want to create a mediated device for the DASD at subchannel 0.0.0072, confirm that no mediated device exists, by issuing the following command:

```
# virsh nodedev-list --tree
computer
   |
...
   +- css_0_0_0071
 | |
        | +- ccw_0_0_1006
 | |
             | +- block_dasdf_IBM_750000000DHVL1_0001_06
\blacksquare +- css_0_0_0072
\blacksquare\blacksquare...
```
The tree view verifies that no mediated device exists for subchannel 0.0.0072 by showing the subchannel as a leaf device.

2. Use the following template to create a file with a node-device XML description of the mediated device.

```
<device>
    <parent>SUBCHANNELSPEC</parent>
 <capability type="mdev">
 <type id="vfio_ccw-io"/>
    </capability>
</device>
```
Replace *SUBCHANNELSPEC* with a specification for your subchannel. The specification must consist of a prefix css\_ followed by a string that corresponds to the subchannel bus-ID with underscore characters (\_) instead of dots (.).

For example, for subchannel bus ID 0.0.0072, specify css\_0\_0\_0072.

```
<device>
     <parent>css_0_0_0072</parent>
     <capability type="mdev">
         <type id="vfio_ccw-io"/>
     </capability>
</device>
```
3. As a child element of the capabilities element, add a uuid element that specifies the UUID that you want to use for the mediated device.

You can use the **uuidgen** command to obtain a UUID. For transient mediated devices, you can omit this specification. A UUID is then generated for you with the command that creates the transient mediated device.

```
<device>
     <parent>css_0_0_0072</parent>
 <capability type="mdev">
 <type id="vfio_ccw-io"/>
         <uuid>7b36c4c2-b280-4ea7-8f40-77b192bf6fec</uuid>
     </capability>
</device>
```
4. Define the persistent mediated device by issuing a **virsh nodedev-define** command.

The following example assumes that the node-device XML file of the previous step is stored at  $\sim$ / ccwmdevs/css\_72.xml:

```
# virsh nodedev-define ~/ccwmdevs/css_72.xml
Node device 'mdev_7b36c4c2_b280_4ea7_8f40_77b192bf6fec_0_0_0072' defined from ~/ccwmdevs/
css_72.xml
```
For transient devices, use the **virsh nodedev-create** command instead. This command creates and activates a mediated device and the activation step that follows for persistent devices does not apply.

The mediated device of the example has a UUID 7b36c4c2 b280-4ea7-8f40-77b192bf6fec. Within libvirt, the device is represented as mdev\_7b36c4c2\_b280\_4ea7\_8f40\_77b192bf6fec\_0\_0\_0072.

The subchannel listing now shows the mediated device:

```
# lscss --vfio
                                    Subchan. PIM PAM POM CHPIDs
------------------------------------------------------------------------------
7b36c4c2-b280-4ea7-8f40-77b192bf6fec 0.0.0072 c0 c0 ff 05020000 00000000
```
You can also list the device with the **virsh nodedev-list** command.

```
# virsh nodedev-list --cap mdev
mdev_7b36c4c2_b280_4ea7_8f40_77b192bf6fec_0_0_0072
```
The tree view of the **virsh nodedev-list** command now shows the mediated device as a direct child of the subchannel. Because the device is not yet activated, you need the --all option to include inactive devices in the command output.

```
# virsh nodedev-list --tree --all
computer
  \blacksquare...
   +- css_0_0_0071
 | |
      + - ccw_0_0_1006 | |
            | +- block_dasdf_IBM_750000000DHVL1_0001_06
\blacksquare- \csc 0.0072\vert | \vert |
       | +- mdev_7b36c4c2_b280_4ea7_8f40_77b192bf6fec_0_0_0072
...
```
For subchannel 0.0.0071, the sample output also shows a DASD that is controlled by the DASD device driver. In contrast to the mediated device, this DASD is not listed as a direct child of its subchannel but as a child of an intervening CCW device.

Use the **virsh nodedev-dumpxml** command to display the properties of the mediated device in node-device XML format.

```
# virsh nodedev-dumpxml mdev_7b36c4c2_b280_4ea7_8f40_77b192bf6fec_0_0_0072
<device>
    <name>mdev_7b36c4c2_b280_4ea7_8f40_77b192bf6fec_0_0_0072</name>
     <path>/sys/devices/css0/0.0.0072/7b36c4c2-b280-4ea7-8f40-77b192bf6fec</path>
     <parent>css_0_0_0072</parent>
    <driver>
         <name>vfio_mdev</name>
    </driver>
 <capability type="mdev">
 <type id="vfio_ccw-io"/>
         <uuid>7b36c4c2-b280-4ea7-8f40-77b192bf6fec</uuid>
         <iommuGroup number="1"/>
    </capability>
</device>
```
5. For persistent mediated devices: Activate the mediated device by issuing a **virsh nodedev-start** command.

```
# virsh nodedev-start mdev_7b36c4c2_b280_4ea7_8f40_77b192bf6fec_0_0_0072
Device mdev_7b36c4c2_b280_4ea7_8f40_77b192bf6fec_0_0_0072 started
```
# **What to do next**

You can now use the mediated device to configure a virtual ECKD DASD as a pass-through device that is based on the DASD at subchannel 0.0.0072 on the host. See ["Configuring a pass-through DASD" on](#page-147-0) [page 136](#page-147-0).

When you no longer need a mediated device, you can stop it with the **virsh nodedev-destroy** command.

```
# virsh nodedev-destroy mdev_7b36c4c2_b280_4ea7_8f40_77b192bf6fec_0_0_0072
Destroyed node device 'mdev_7b36c4c2_b280_4ea7_8f40_77b192bf6fec_0_0_0072'
```
A transient device ceases to exist as a result of the **virsh nodedev-destroy** command. A persistent device is deactivated, and you must use the **virsh nodedev-undefine** command to remove the inactive device from libvirt.

```
# virsh nodedev-undefine mdev_7b36c4c2_b280_4ea7_8f40_77b192bf6fec_0_0_0072
Undefined node device 'mdev_7b36c4c2_b280_4ea7_8f40_77b192bf6fec_0_0_0072'
```
# **Managing VFIO AP mediated devices with libvirt**

Use libvirt commands to manage the lifecycle of mediated devices for VFIO pass-through of cryptographic resources.

### **Before you begin**

Cryptographic adapter resources are managed as AP queues. To make an AP queue eligible for VFIO pass-through, you must bring it under control of the vfio\_ap device driver, see ["Free AP queues for use by](#page-72-0) [KVM guests" on page 61](#page-72-0).

## **Procedure**

1. List the available cryptographic resources by issuing the following command:

```
# lszcrypt -V
                          status ... functions driver
-------------------------------------------------------------
08 cex5c cca-coproc online ... s--d--nf- cex4card
08.0001 cex5c cca-coproc - ... s--d--nf- vfio_ap
08.0002 cex5c cca-coproc - ... s--d--nf- vfio_ap
09 cex5c cca-coproc online ... s--d--nf- cex4card
09.0001 cex5c cca-coproc - ... s--d--nf- vfio_ap
09.0002 cex5c cca-coproc - ... s--d--nf- vfio_ap
```
The AP queues with driver vfio\_ap are eligible for a mediated device. In the sample output, these AP queues are 08.0001, 08.0002, 09.0001, and 09.0002, as shown in the card.domain column. These AP queues correspond to a matrix of adapters 08 and 09 with domains 0001 and 0002.

If the AP queues of interest are not controlled by vfio\_ap, you have to free them from control of the crypto device driver, see ["Free AP queues for use by KVM guests" on page 61.](#page-72-0)

You can also use the **virsh nodedev-list** command to list the adapters and queues.

```
# virsh nodedev-list --cap ap_card
ap_card08
ap_card09
# virsh nodedev-list --cap ap_queue
ap_08_0001
ap_08_0002
ap_09_0001
ap_09_0002
```
Use the **virsh nodedev-dumpxml** command to confirm that the AP queues are controlled by the vfio\_ap device driver.

```
# virsh nodedev-dumpxml ap_08_0001
<device>
    <name>ap_08_0001</name>
    <path>/sys/devices/ap/card08/08.0001</path>
    <parent>ap_card08</parent>
    <driver>
         <name>vfio_ap</name>
    </driver>
 <capability type="ap_queue">
 <ap-adapter>0x08</ap-adapter>
         <ap-domain>0x0001</ap-domain>
     </capability>
</device>
```
2. Use the following template to create a file with a node-device XML description of the mediated device.

```
<device>
     <parent>ap_matrix</parent>
     <capability type="mdev">
         <type id="vfio_ap-passthrough"/>
     </capability>
</device>
```
As child elements of the capabilities element, add attr elements for adapters and domains to specify a subset of the matrix of available AP queues. The values are adapter IDs and domain IDs in hexadecimal notation with 0x prefixes.

For example, for the matrix of domain 0002 on both of the available adapters 08 and 09, add three attr elements, one for each adapter and one for the domain.

```
<device>
    <parent>ap_matrix</parent>
 <capability type="mdev">
 <type id="vfio_ap-passthrough"/>
        <attr name="assign_adapter" value="0x08"/>
 <attr name="assign_adapter" value="0x09"/>
 <attr name="assign_domain" value="0x0002"/>
    </capability>
</device>
```
3. As a child element of the capabilities element, add a uuid element that specifies the UUID that you want to use for the mediated device.

You can use the **uuidgen** command to obtain a UUID. For transient mediated devices, you can omit this specification. A UUID is then generated for you with the command that creates the transient mediated device.

For example, the following specification configures a stable UUID bfccf00d-21f1-448c-9979 b7341129d985 for the mediated device.

```
<device>
    <parent>ap_matrix</parent>
 <capability type="mdev">
 <type id="vfio_ap-passthrough"/>
 <attr name="assign_adapter" value="0x08"/>
 <attr name="assign_adapter" value="0x09"/>
 <attr name="assign_domain" value="0x0002"/>
 <uuid>bfccf00d-21f1-448c-9979-b7341129d985</uuid>
    </capability>
</device>
```
4. Define the persistent mediated device by issuing a **virsh nodedev-define** command.

The following example assumes that the node-device XML file of the previous step is stored at  $\sim$  / apmatrices/08-09\_0002.xml.

```
# virsh nodedev-define ~/apmatrices/08-09_0002.xml
Node device mdev_bfccf00d_21f1_448c_9979_b7341129d985_matrix defined from ~/apmatrices/
08-09_0002.xml
```
For transient devices, use the **virsh nodedev-create** command instead. This command creates and activates a mediated device and the activation step that follows for persistent devices does not apply.

The mediated device of the example has a UUID bfccf00d-21f1-448c-9979 b7341129d985. Within libvirt, the device is represented as mdev\_bfccf00d\_21f1\_448c\_9979\_b7341129d985\_matrix.

You can list the device with the **virsh nodedev-list** command.

```
# virsh nodedev-list --cap mdev
mdev_bfccf00d_21f1_448c_9979_b7341129d985_matrix
```
ı

ı

ı

ı

The tree view of the **virsh nodedev-list** command shows that the mediated device corresponds to a matrix of AP queues. Because the device is not yet activated, you need the --all option to include inactive devices in the command output.

```
$ virsh nodedev-list --tree --all
computer
\blacksquare +- ap_card08
\blacksquare | +- ap_08_0001
     | +- ap_08_0002
\blacksquare +- ap_card09
 | |
       + - ap 09 0001
      + - ap 09 0002
\blacksquare- ap_matrix
 | |
   | +- mdev_bfccf00d_21f1_448c_9979_b7341129d985_matrix
 ...
```
Use the **virsh nodedev-dumpxml** command to display the properties of the mediated device in node-device XML format.

```
# virsh nodedev-dumpxml mdev_bfccf00d_21f1_448c_9979_b7341129d985_matrix
<device>
     <name>mdev_bfccf00d_21f1_448c_9979_b7341129d985_matrix</name>
     <path>/sys/devices/vfio_ap/matrix/bfccf00d-21f1-448c-9979-b7341129d985</path>
     <parent>ap_matrix</parent>
     <driver>
         <name>vfio_mdev</name>
    </driver>
 <capability type="mdev">
 <type id="vfio_ap-passthrough"/>
         <iommuGroup number="4"/>
     </capability>
</device>
```
The path element contains the sysfs path of the mediated device. Read the matrix attribute to display the matrix of AP queues.

```
# cat /sys/devices/vfio_ap/matrix/bfccf00d-21f1-448c-9979-b7341129d985/matrix
08.0002
09.0002
```
5. For persistent mediated devices: Activate the mediated device by issuing a **virsh nodedev-start** command.

```
# virsh nodedev-start mdev_bfccf00d_21f1_448c_9979_b7341129d985_matrix
Device mdev_bfccf00d_21f1_448c_9979_b7341129d985_matrix started
```
# **What to do next**

ı п

> You can now use the mediated device to configure the AP queues for a KVM guest. See ["Configuring](#page-150-0) [cryptographic adapter resources" on page 139.](#page-150-0)

When you no longer need a mediated device, you can stop it with the **virsh nodedev-destroy** command.

```
# virsh nodedev-destroy mdev_bfccf00d_21f1_448c_9979_b7341129d985_matrix
Destroyed node device 'mdev_bfccf00d_21f1_448c_9979_b7341129d985_matrix'
```
A transient device ceases to exist as a result of the **virsh nodedev-destroy** command. A persistent device is deactivated, and you must use the **virsh nodedev-undefine** command to remove the inactive device from libvirt.

```
# virsh nodedev-undefine mdev_bfccf00d_21f1_448c_9979_b7341129d985_matrix
Undefined node device 'mdev_bfccf00d_21f1_448c_9979_b7341129d985_matrix'
```
# **Part 3. Configuration**

Create configuration-XML files to configure virtual servers, devices, virtual networks, and storage pools.

Linux on IBM Z and LinuxONE: KVM Virtual Server Management - November 2022

# **Chapter 12. Configuring a virtual server**

The configuration of a virtual server includes the configuration of properties, such as a name, system resources, such as CPUs, memory, and a boot device, and devices, such as storage, and network devices.

# **Before you begin**

**Tip:** With a single **virt-install** command, you can configure and define a virtual server, and install and boot a guest, see [Chapter 25, "Fast path to a running guest - virt-install," on page 199](#page-210-0).

**Note:** Virtual servers for guests in IBM Secure Execution mode have specific configuration requirements, see [Chapter 16, "Configuring for IBM Secure Execution for Linux," on page 147](#page-158-0).

## **Procedure**

1. Create a domain configuration-XML file.

See ["Domain configuration-XML" on page 79](#page-90-0).

2. Specify a name for the virtual server.

Use the name element to specify a unique name according to your naming conventions.

- 3. Configure system resources, such as virtual CPUs, or the virtual memory.
	- a) Configure a boot process.

See ["Configuring the boot process" on page 81.](#page-92-0)

b) Configure virtual CPUs.

See ["Configuring virtual CPUs" on page 89](#page-100-0).

c) Configure memory.

See ["Configuring virtual memory" on page 93](#page-104-0).

d) Optional: Configure the collection of QEMU core dumps.

See ["Configuring the collection of QEMU core dumps" on page 96](#page-107-0).

- 4. In the domain configuration-XML file, enter the virtual server device configuration.
	- a) Optional: Configure the user space.

If you do not configure the user space, libvirt configures an existing user space automatically.

See ["Configuring the user space" on page 97.](#page-108-0)

b) Configure persistent devices.

See ["Configuring devices with the virtual server" on page 98](#page-109-0).

c) Configure the console device.

See ["Configuring the console" on page 99](#page-110-0).

d) Optional: Configure a watchdog device.

See ["Configuring a watchdog device" on page 100](#page-111-0).

e) Optional: Disable the generation of cryptographic wrapping keys and the use of protected key management operations on the virtual server.

See ["Disabling protected key encryption" on page 101.](#page-112-0)

f) Optional: Libvirt automatically generates a default memory balloon device for the virtual server.

To prohibit this automatism, see ["Suppressing the automatic configuration of a default memory](#page-114-0) [balloon device" on page 103.](#page-114-0)

5. Save the domain configuration-XML file according to your virtual server administration policy.

# **What to do next**

Define the virtual server to libvirt based on the created domain configuration-XML file as described in ["Defining a virtual server" on page 154](#page-165-0).

# <span id="page-90-0"></span>**Domain configuration-XML**

Configure a virtual server with a domain configuration-XML file.

# **Root element**

### **domain**

Specify kvm as the domain type.

domain type attribute: kvm

# **Selected child elements**

### **name**

Assigns a unique name to the virtual server. You use this name to manage the virtual server.

#### **memory**

Specifies the amount of memory that is allocated for a virtual server at boot time.

#### **vcpu**

Specifies the maximum number of CPUs for a virtual server.

### **cputune**

Groups the CPU tuning parameters:

#### **shares**

Optionally specifies the initial CPU weight. The default is 1024.

#### **os**

Groups the operating system parameters:

# **type**

Specifies the machine type.

### **kernel**

Optionally specifies the kernel image file on the host.

### **initrd**

Optionally specifies the initial ramdisk on the host.

### **cmdline**

Optionally specifies command-line arguments.

### **iothreads**

Assigns threads that are dedicated to I/O operations on virtual block devices to the virtual server.

### **on\_poweroff**

Configures the behavior of the virtual server when it is shut down.

### **on\_reboot**

Configures the behavior of the virtual server when it is rebooted.

### **on\_crash**

Configures the behavior of the virtual server if it crashes.

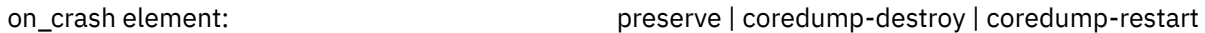

The preserve value prevents debug data from being discarded. The coredump-destroy and coredump-restart values configure an automatic dump (see ["Configuring a virtual server for](#page-236-0) [automated dumps on the host" on page 225\)](#page-236-0).

### **devices**

Configures the devices that are persistent across virtual server reboots.

### **launchSecurity**

Prepares the virtual server for guests in IBM Secure Execution mode.

**Example**

```
<domain type="kvm">
 <name>vserv1</name>
 <memory unit="GiB">4</memory>
   <vcpu>2</vcpu>
   <cputune>
     <shares>2048</shares>
   </cputune>
 <0S <type arch="s390x" machine="s390-ccw-virtio">hvm</type>
  \langle/0s>
   <iothreads>1</iothreads>
   <on_poweroff>destroy</on_poweroff>
   <on_reboot>restart</on_reboot>
   <on_crash>preserve</on_crash>
   <devices>
    <emulator>/usr/bin/qemu-system-s390x</emulator>
 <disk type="block" device="disk">
 <driver name="qemu" type="raw" cache="none" io="native" iothread="1"/>
 <source dev="/dev/mapper/36005076305ffc1ae00000000000020d3"/>
 <target dev="vda" bus="virtio"/>
       <boot order="1"/>
     </disk>
 <interface type="direct">
 <source dev="bond0" mode="bridge"/>
 <model type="virtio"/>
    </interface>
 <console type="pty">
 <target type="sclp"/>
    </console>
     <memballoon model="none"/>
   </devices>
</domain>
```
#### **Related reference**

["Selected libvirt XML elements" on page 243](#page-254-0) These libvirt XML elements might be useful for you. You find the complete libvirt XML reference at libvirt.org.

# <span id="page-92-0"></span>**Configuring the boot process**

Specify the device that contains a root file system, or a prepared kernel image file.

# **Before you begin**

Ensure that there is a way to boot a guest.

# **About this task**

When you start a virtual server, an Initial Program Load (IPL) is performed to boot the guest. You specify the boot process in the domain configuration-XML file:

• If a guest is installed, you usually boot it from a disk.

You specify the boot device as described in "Configuring a virtio block device as IPL device" on page 81.

• Alternatively, you can specify an ISO image or an initial ramdisk and a kernel image file for a guest IPL.

For a description, see ["Configuring an ISO image as IPL device" on page 83](#page-94-0) or ["Configuring a kernel](#page-95-0) [image file as IPL device" on page 84](#page-95-0).

You can use the **chreipl** command on the guest to configure alternative reboot devices.

You can use the **virt-xml** command to start the virtual server and boot the guest from an alternative boot device, see [Chapter 26, "Booting from a temporary boot device," on page 201](#page-212-0).

# **Configuring a virtio block device as IPL device**

Boot a guest from a virtio block device that is configured as a disk device.

# **Before you begin**

Prepare your device with a root file system and a bootable kernel as described in the section for your device type.

# **Procedure**

- 1. Configure the disk with the root file system as a persistent device, see ["Configuring virtual block](#page-118-0) [devices" on page 107](#page-118-0).
- 2. Per default, the guest is booted from the first specified disk device in the current libvirt-internal configuration. To avoid possible errors, explicitly specify the boot device with the boot element in the disk device definition (see ["<boot>" on page 255\)](#page-266-0).

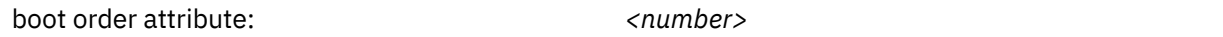

The guest is booted from the disk with the lowest specified boot order value.

If the specified device has a boot menu configuration, you can use the loadparm attribute of the boot element to specify a particular menu entry to be booted.

boot loadparm attribute: *killiparm* <selection>

3. For guests that are to run in IBM Secure Execution mode and cannot use the launchSecurity element in the virtual server configuration, ensure that the device uses the guest's bounce buffer, see ["Preparing](#page-158-0) [the virtual server" on page 147.](#page-158-0)

### **Example**

The following domain configuration-XML configures V1, which is booted from the virtual block device 0xe714 on the virtual subchannel set "0x1":

```
<domain type="kvm">
    <name>V1</name>
 ...
    <devices>
 <emulator>/usr/bin/qemu-system-s390x</emulator>
 <disk type="block" device="disk">
 <driver name="qemu" type="raw" cache="none" io="native" iothread="1"/>
 <source dev="/dev/mapper/36005076305ffc1ae00000000000021d5"/>
 <target dev="vda" bus="virtio"/>
            <address type="ccw" cssid="0xfe" ssid="0x1" devno="0xe714"/>
            <boot order="1"/>
        </disk>
 <disk type="block" device="disk">
 <driver name="qemu" type="raw" cache="none" io="native" iothread="1"/>
            <source dev="/dev/mapper/36005076305ffc1ae00000000000021d7"/>
            <target dev="vdb" bus="virtio"/>
            <address type="ccw" cssid="0xfe" ssid="0x0" devno="0xe716"/>
        </disk>
 ...
    </devices>
</domain>
```
The following domain configuration-XML configures V2, which is booted from a boot menu configuration on a virtual block device 0xe716:

```
<domain type="kvm">
    <name>V2</name>
 ...
    <devices>
 ...
        <disk type="block" device="disk">
            <driver name="qemu" type="raw" cache="none" io="native" iothread="1"/>
 <source dev="/dev/mapper/36005076305ffc1ae00000000000021d5"/>
 <target dev="vda" bus="virtio"/>
            <address type="ccw" cssid="0xfe" ssid="0x1" devno="0xe714"/>
        </disk>
        <disk type="block" device="disk">
            <driver name="qemu" type="raw" cache="none" io="native" iothread="1"/>
 <source dev="/dev/mapper/36005076305ffc1ae00000000000021d7"/>
 <target dev="vdb" bus="virtio"/>
<address type="ccw" cssid="0xfe" ssid="0x0" devno="0xe716"/>
            <boot order="1" loadparm="2"/>
        </disk>
 ...
    </devices>
</domain>
```
The loadparm attribute selects the second entry in the boot menu.

# **Configuring a VFIO DASD as IPL device**

Boot a guest from a VFIO pass-through DASD.

## **Before you begin**

Prepare your device with a root file system and a bootable kernel.

## **Procedure**

- 1. Configure the DASD with the root file system as a persistent device, see ["Configuring a pass-through](#page-147-0) [DASD" on page 136](#page-147-0).
- 2. Per default, the guest is booted from the first specified disk device in the current libvirt-internal configuration. To avoid possible errors, explicitly specify the boot device with the boot element in the disk device definition (see "<br/>boot>" on page 255).

boot order attribute: *<number>*

<span id="page-94-0"></span>The guest is booted from the disk with the lowest specified boot order value.

If the specified device has a boot menu configuration, you can use the loadparm attribute of the boot element to specify a particular menu entry to be booted.

boot loadparm attribute: *selection>* 

## **Example**

The following domain configuration-XML configures a virtual server V3, which is booted from a VFIO pass-through DASD 00a1:

```
<domain type="kvm">
    <name>V3</name>
 ...
    <devices>
 ...
        <hostdev mode="subsystem" type="mdev" model="vfio-ccw">
          <source>
             <address uuid="90c6c135-ad44-41d0-b1b7-bae47de48627"/>
 </source>
 <address type="ccw" cssid="0xfe" ssid="0x0" devno="0x00a1"/>
 <boot order="1"/>
       </hostdev>
 ...
 </devices>
</domain>
```
# **Configuring an ISO image as IPL device**

Boot a guest from an ISO 9660 image following the EL Torito specification.

# **Before you begin**

Usually, your distribution provides an ISO image of the installation DVD.

# **Procedure**

1. Configure a virtual SCSI-attached CD/DVD drive as a persistent device, which contains the ISO image as virtual DVD.

See ["Configuring a virtual SCSI-attached CD/DVD drive" on page 126.](#page-137-0)

You can also configure the ISO image as a storage device, but usually you might want to take advantage of the capability to change the virtual media.

2. Per default, the guest is booted from the first specified disk device in the current libvirt-internal configuration. To avoid possible errors, explicitly specify the boot device with the boot element in the disk device definition (see "<br/>boot>" on page 255).

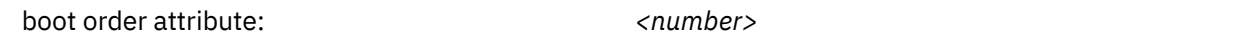

The guest is booted from the disk with the lowest specified boot order value.

3. For guests that are to run in IBM Secure Execution mode and cannot use the launchSecurity element in the virtual server configuration, ensure that the device uses the guest's bounce buffer, see ["Preparing](#page-158-0) [the virtual server" on page 147.](#page-158-0)

### **Example**

1. Specify the ISO image.

Configure the ISO image as a virtual DVD:

```
<devices>
 ...
    <controller type="scsi" model="virtio-scsi" index="4"/>
```

```
 <disk type="file" device="cdrom">
 <driver name="qemu" type="raw" io="native" cache="none"/>
 <source file="/var/lib/libvirt/images/LinuxDVD1.iso"/>
      <target dev="sda" bus="scsi"/>
      <address type="drive" controller="4" bus="0" target="0" unit="0"/>
      <readonly/>
      <boot order="1"/>
   </disk>
 ...
</devices>
```
When you start the virtual server, it will be booted from this ISO image:

```
# virsh start vserv1 --console
Domain vserv1 started
Initializing cgroup subsys cpuacct
Linux version 3.12.4911-default (geeko@buildhost) (gcc version 4.8.5
  (SUSE Linux) ) #1 SMP Fri Sep 15 20:52:43 UTC 2022 (8d714a0)
setup.289988: Linux is running under KVM in 64bit mode
Zone ranges:<br>DMA [m
         [ [mem 0x000000000x7fffffff]
 Normal empty
...
```
2. Provide a disk for the guest installation:

```
<disk type="block" device="disk">
 <driver name="qemu" type="raw" cache="none" io="native" iothread="2"/>
 <source dev="/dev/mapper/36005076305ffc1ae00000000000021d7"/>
 <target dev="vdb" bus="virtio"/>
    <address type="ccw" cssid="0xfe" ssid="0x0" devno="0xe716"/>
</disk>
```
# **Configuring a kernel image file as IPL device**

As an alternative to booting an installed guest from a DASD or a SCSI disk, you might want to boot from a kernel image file residing on the host for setup purposes.

# **Procedure**

1. Specify the initial ramdisk, the kernel image file, and the kernel parameters.

You get this information from the installation file and the parameter file of your product or distribution.

a) Specify the fully qualified path to the initial ramdisk on the host with the initrd element, which is a child of the os element (see ["<initrd>" on page 281\)](#page-292-0).

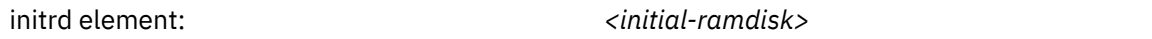

b) Specify the fully qualified path to the kernel image file in the kernel element, which is a child of the os element (see ["<kernel>" on page 285](#page-296-0)).

kernel element:  $\langle \text{kernel-image-file} \rangle$ 

c) Pass command-line arguments to the installer by using the cmdline element, which is a child of the os element (see ["<cmdline>" on page 257\)](#page-268-0).

You can use the command line parameters that are supported by your product or distribution.

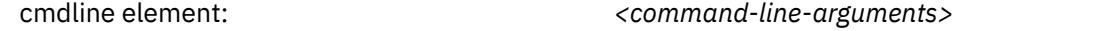

2. Configure all disks that are needed for the boot process as persistent devices.

If you are booting from the kernel image file as an initial installation, make sure to provide a disk for the guest installation.

3. For guests that are to run in IBM Secure Execution mode and cannot use the launchSecurity element in the virtual server configuration, ensure that the device uses the guest's bounce buffer, see ["Preparing](#page-158-0) [the virtual server" on page 147.](#page-158-0)

Kernel images for IBM Secure Execution for Linux, typically, include all data that is required for booting, so no separate initrd and cmdline are present.

## **Example**

1. Specify the kernel image file in the os element:

```
<os>
 ...
     <initrd>initial-ramdisk</initrd>
     <kernel>kernel-image</kernel>
     <cmdline>command-line-parameters</cmdline>
\langle/os>
```
2. Provide a disk for the guest installation:

```
<disk type="block" device="disk">
 <driver name="qemu" type="raw" cache="none" io="native" iothread="2"/>
 <source dev="/dev/mapper/36005076305ffc1ae00000000000021d7"/>
 <target dev="vdb" bus="virtio"/>
 <address type="ccw" cssid="0xfe" ssid="0x0" devno="0xe716"/>
</disk>
```
# **What to do next**

When configuring a different boot device with the boot element, for example the disk for the guest installation, you must remove the os element. The boot and os elements are mutually exclusive.

# **Configuring a network IPL device**

You can boot the operating system in a KVM virtual server from a network boot server.

# **Before you begin**

A network boot server and a connection from your KVM host to that server must be in place.

# **Procedure**

1. Configure an interface to a virtual network, to an Open vSwitch, or for a direct MacVTap connection (see ["<interface>" on page 283](#page-294-0)).

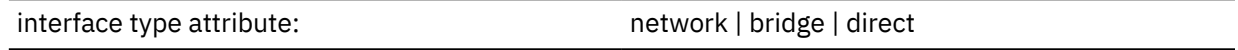

- 2. Use the source element as a child of the interface element, to specify the network or bridge that provides the connection to the network boot server (see ["<source> as child element of <interface>" on](#page-322-0) [page 311](#page-322-0)).
	- For a virtual network:

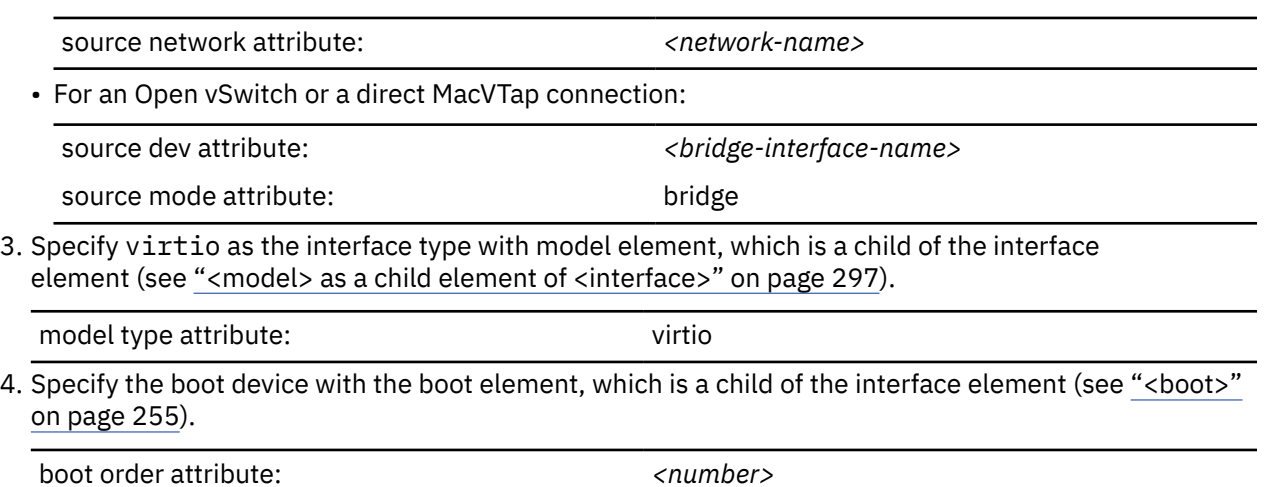

The guest is booted from the device with the lowest specified boot order value.

5. Specify the device type as CCW and a device bus-ID with the address element as a child of the interface element (see ["<address> as child element of <interface>" on page 250](#page-261-0)).

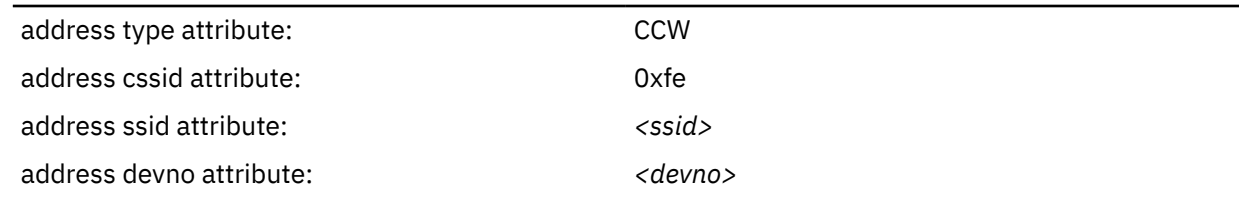

6. For guests that are to run in IBM Secure Execution mode and cannot use the launchSecurity element in the virtual server configuration, ensure that the device uses the guest's bounce buffer, see ["Preparing](#page-158-0) [the virtual server" on page 147.](#page-158-0)

### **Example**

```
<domain name="vs003n">
 ...
  <interface type="network">
    <source network="boot-net"/>
     <model type="virtio"/>
    <boot order="1"/>
     <address type="ccw" cssid="0xfe" ssid="0x0" devno="0xb001"/>
  </interface>
 ...
</domain>
```
In the example, the first boot device in the boot order of the KVM virtual server vs003n is the CCW network device with bus ID 0.0.b001.

# **Example of an initial installation**

The guest installation process depends on your product or distribution.

# **Procedure**

1. For an initial installation, you need to provide installation files for the virtual server, such as an ISO image of the installation DVD, the kernel image file, and the initial ramdisk.

The name and the location of these files depend on your product, your distribution or your installation process.

You can either mount the ISO image containing the installation files during the guest installation process, copy the required files to the host file system, or connect to an FTP server.

2. Create a domain configuration-XML file.

a) If you intend to boot from an ISO image, the domain configuration-XML file should contain:

- The fully qualified path and filename of the ISO image.
- A persistent device configuration for the device that will contain the bootable installed guest.

### **Example:**

```
<domain>
 ...
   \langle 0.5\rangle ...
  \langle/0S\rangle ... 
   <devices>
       <emulator>/usr/bin/qemu-system-s390x</emulator>
       <!-- IPL device --> 
 <controller type="scsi" model="virtio-scsi" index="4"/>
 <disk type="file" device="cdrom">
          <driver name="qemu" type="raw" io="native" cache="none"/>
```

```
 <source file="/var/lib/libvirt/images/LinuxDVD1.iso"/>
         <target dev="sda" bus="scsi"/>
         <address type="drive" controller="4" bus="0" target="0" unit="0"/>
        <readonly/>
         <boot order="1"/>
      </disk>
 <!-- guest installation device --> 
 <disk type="block" device="disk">
 <driver name="qemu" type="raw" cache="none"
 io="native" iothread="1"/>
         <source dev="/dev/mapper/36005076305ffc1ae00000000000021d7"/>
         <target dev="vda" bus="virtio"/> 
      </disk>
      <console type="pty">
         <target type="sclp"/>
     \langle / console>
   </devices>
</domain>
```
- b) If you intend to boot from a kernel image file and an initial ramdisk, the domain configuration-XML file should contain:
	- The fully qualified path and filename of the kernel image.
	- The fully qualified path and filename of the initial ramdisk.
	- The kernel command-line parameters.
	- A persistent device configuration for the device that will contain the bootable installed guest.

### **Example:**

```
<domain>
 ...
   <sub>os</sub></sub>
 ...
        <!-- Boot kernel - remove 3 lines -->
        <!-- after a successful initial installation -->
        <initrd>initial-ramdisk</initrd>
 <kernel>kernel-image</kernel>
 <cmdline>command-line-parameters</cmdline>
 ...
   \langle/0S\rangle ... 
    <devices>
        <emulator>/usr/bin/qemu-system-s390x</emulator>
        <!-- guest installation device --> 
        <disk type="block" device="disk">
 <driver name="qemu" type="raw" cache="none"
 io="native" iothread="1"/>
 <source dev="/dev/mapper/36005076305ffc1ae00000000000021d7"/>
 <target dev="vda" bus="virtio"/>
        </disk>
        <console type="pty">
           <target type="sclp"/>
        </console>
    </devices>
</domain>
```
- 3. Start the virtual server for the initial installation.
- 4. Install the guest as described in your distribution documentation.
- 5. When a bootable guest is installed, modify the domain configuration-XML using **virsh edit** to boot from the IPL disk containing the boot record.
	- a) In case you installed the guest using the ISO image:

### **Example:**

<domain> ...  $<$ os> ...  $\langle$ /os $>$ 

```
 ... 
   <devices>
      <emulator>/usr/bin/qemu-system-s390x</emulator>
      <!-- IPL device --> 
 <controller type="scsi" model="virtio-scsi" index="4"/>
 <disk type="file" device="cdrom">
 <driver name="qemu" type="raw" io="native" cache="none"/>
 <source file="/var/lib/libvirt/images/LinuxDVD1.iso"/>
 <target dev="sda" bus="scsi"/>
 <address type="drive" controller="4" bus="0" target="0" unit="0"/>
        <readonly/>
      </disk>
 <!-- guest IPL disk --> 
 <disk type="block" device="disk">
 <driver name="qemu" type="raw" cache="none" 
 io="native" iothread="1"/>
 <source dev="/dev/mapper/36005076305ffc1ae00000000000021d7"/>
 <target dev="vda" bus="virtio"/>
         <boot order="1"/>
      </disk>
      <console type="pty">
        <target type="sclp"/>
      </console>
   </devices>
</domain>
```
b) In case you installed the guest using the kernel image and the initial ramdisk:

### **Example:**

```
<domain>
 ...
    <os>
 ...
    </os>
 ... 
    <devices>
        <emulator>/usr/bin/qemu-system-s390x</emulator>
        <!-- guest IPL disk --> 
        <disk type="block" device="disk">
 <driver name="qemu" type="raw" cache="none" 
 io="native" iothread="1"/>
 <source dev="/dev/mapper/36005076305ffc1ae00000000000021d7"/>
 <target dev="vda" bus="virtio"/>
            <boot order="1"/>
        </disk>
        <console type="pty">
           <target type="sclp"/>
        </console>
    </devices>
</domain>
```
6. From now on, you can start the virtual server using this domain configuration-XML. The virtual server boots the installed guest from the IPL disk.

# <span id="page-100-0"></span>**Configuring virtual CPUs**

Configure virtual CPUs for a virtual server. **Related concepts** ["CPU management" on page 205](#page-216-0) Virtual CPUs are realized as threads within the host, and scheduled by the process scheduler.

### **Related tasks**

["Managing virtual CPUs" on page 182](#page-193-0)

Modify the number of virtual CPUs and the portion of the run time that is assigned to the virtual CPUs of a defined virtual server.

# **Configuring the number of virtual CPUs**

Configure the number of virtual CPUs for a virtual server.

# **Procedure**

1. You can configure the number of virtual CPUs that are available for the defined virtual server by using the vcpu element (see ["<vcpu>" on page 316](#page-327-0)).

If you do not specify the vcpu element, the maximum number of virtual CPUs available for a virtual server is 1.

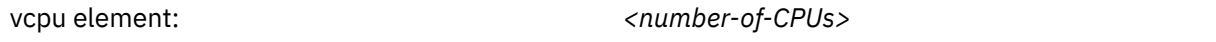

**Note:** It is not useful to configure more virtual CPUs than available host CPUs.

2. To configure the actual number of virtual CPUs that are available for the virtual server when it is started, specify the current attribute. The value of the current attribute is limited by the maximum number of available virtual CPUs.

If you do not specify the current attribute, the maximum number of virtual CPUs is available at startup.

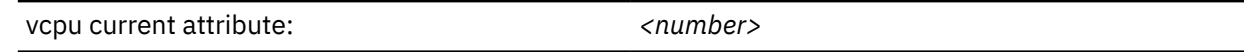

## **Example**

This example configures 5 virtual CPUs, which are all available at startup:

```
<domain type="kvm">
 ...
    <vcpu>5</vcpu>
 ...
</domain>
```
This example configures a maximum of 5 available virtual CPUs for the virtual server. When the virtual server is started, only 2 virtual CPUs are available. You can modify the number of virtual CPUs that are available for the running virtual server using the virsh **setvcpus** command (see ["Modifying the number of](#page-193-0) [virtual CPUs" on page 182\)](#page-193-0).

```
<domain type="kvm">
 ...
 <vcpu current="2">5</vcpu>
 ...
</domain>
```
# **Tuning virtual CPUs**

Regardless of the number of its virtual CPUs, the CPU weight determines the shares of CPU time which is dedicated to a virtual server.

# **About this task**

For more information about the CPU weight, see ["CPU weight" on page 206.](#page-217-0)

# **Procedure**

Use the cputune element to group CPU tuning elements.

• You specify the CPU weight by using the shares element (see ["<shares>" on page 305\)](#page-316-0).

shares element: *<CPU-weight>*

# **Example**

```
<domain>
 ...
    <cputune>
         <shares>2048</shares>
    </cputune>
 ...
</domain>
```
# **Configuring the CPU model**

The CPU model configuration specifies the features of the virtual CPUs that are provided to the virtual server.

# **About this task**

You can use a generic specification that resolves to a basic set of CPU features on any hardware model. Use an explicit configuration if you must satisfy special requirements, for example:

- Disable a CPU feature that causes problems for a particular application.
- Keep the option for a live migration to an earlier hardware model that does not support all CPU features of the current hardware (see ["IBM Z hardware CPU model" on page 170](#page-181-0)).
- Keep the option for a live migration to a KVM host with an earlier QEMU version that does not support all CPU features of the current version.

# **Procedure**

- To define a CPU model with a specific set of hardware features, specify:
	- 1. Declare that a specific CPU model is to be configured.

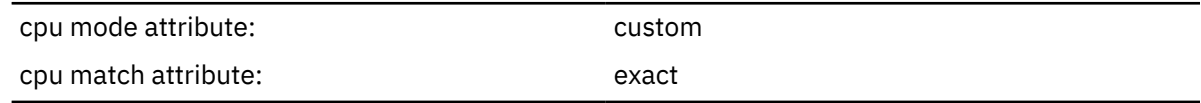

(see ["<cpu>" on page 260](#page-271-0)

2. Specify an existing CPU model with the <model> element as a child of the <cpu> element.

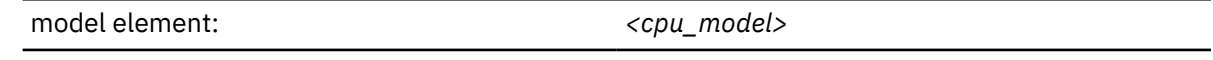

(see ["<model> as a child element of <cpu>" on page 296\)](#page-307-0)

Where *<cpu\_model>* is one of the models listed in the <domainCapabilities> XML. Issue **virsh domcapabilities** to display the contents of the XML file. Eligible values are specified with <model> tags that have the attribute useable="yes".

**Example:** This example identifies gen16a as an eligible CPU model.

<model usable="yes">gen16a</model>

The model specifications are in one of the forms that follow:

### *<mainframe\_model>*

Specifies the default CPU features for an original mainframe hardware release. This default is the subset of features that are supported by the QEMU version of the KVM host. For example, gen15a specifies the QEMU supported CPU features of an IBM z15 mainframe when it first became available in September 2019.

### *<mainframe\_model>.<n>*

If applicable, specifies the default CPU features for the <n>th major hardware release of a mainframe model. This default is the subset of features that are supported by the QEMU version of the KVM host. For example, z14.2 specifies the QEMU supported CPU features of IBM z14 hardware with its first major update in October 2018 (informally also known as GA2).

### *<mainframe\_model>***-base or** *<mainframe\_model>.<n>***-base**

Other than the default specifications, which depend on the QEMU version and can resolve to different subsets of features, the -base suffix specifies a fixed subset. This subset is supported by any QEMU version that supports the mainframe model. At the peril of not using the full hardware potential, the -base suffix reduces QEMU dependencies for an intended live migration.

3. Optionally, use one or more <feature> elements as child elements of the <cpu> element. With each <feature> element, you can add or remove an individual CPU feature from the CPU model of the previous step (see ["<feature>" on page 274\)](#page-285-0).

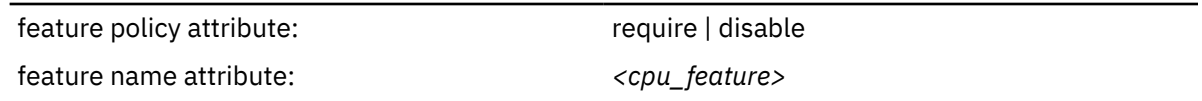

Where <cpu\_feature> is one of the features as listed by the **qemu-system-s390x -cpu help** command.

• To configure the basic set of CPU features that is provided by the hardware, specify:

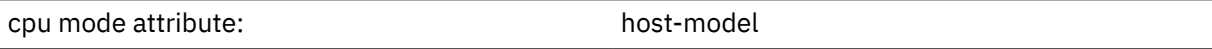

When the virtual server is started, libvirt expands the CPU model to an explicit specification in the libvirt-internal configuration. This explicit specification makes guest migration to a suitable alternative KVM host an option.

• To use the same CPU model as the KVM host, specify:

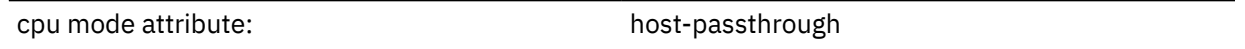

(see ["<cpu>" on page 260\)](#page-271-0)

Other than for host-model, libvirt does not interpret the host's CPU model, and the CPU definition is not expanded in the libvirt-internal configuration. The lack of an explicit CPU specification has the following consequences:

- After a migration to a more advanced KVM host, the virtual server can use all CPU features that the new host offers.
- Live migration for a virtual server with this specification is highly risky because libvirt cannot assess the compatibility of the CPU model of the source and destination KVM host.

### **Example**

• To use all available QEMU supported CPU features of any mainframe model:

```
<cpu mode="host-model"/>
```
• To require the QEMU supported CPU features of an IBM z16 mainframe, but without the iep feature:

```
<cpu mode="custom">
   <model>gen16a</model>
   <feature policy="disable" name="iep">
\langle / \langle cpu\rangle
```
As for other parts of the domain configuration-XML, the CPU model specification is expanded in the libvirt-internal configuration of a defined and of a started virtual server.

# <span id="page-104-0"></span>**Configuring virtual memory**

Configure the virtual server memory. **Related concepts** ["Memory management" on page 209](#page-220-0) The memory configured for a virtual server appears as physical memory to the guest operating system but is realized as a Linux virtual address space.

### **Related tasks**

["Managing virtual memory" on page 186](#page-197-0) Specify a soft limit for the amount of physical host memory used by a virtual server.

# **Configuring the amount of virtual memory**

Configure the amount of memory that is available for the virtual server at startup time.

# **Procedure**

Use the memory element which is a child of the domain element (see ["<memory>" on page 292](#page-303-0)).

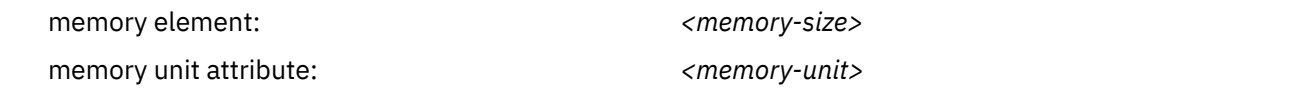

### **Example**

```
<domain type="kvm">
 <name>vserv1</name>
 <memory unit="MB">512</memory>
 ...
</domain>
```
The memory that is configured for the virtual server when it starts up is 512 MB.

# **Tuning virtual memory**

A configured soft limit allows the host to limit the physical host memory resources used for the virtual server memory in case the host experiences high swapping activity.

## **About this task**

For more information about memory tuning, see [Chapter 28, "Memory management," on page 209.](#page-220-0)

# **Procedure**

Use the memtune element to group memory tuning elements.

• Specify a soft limit by using the soft\_limit element (see ["<soft\\_limit>" on page 306](#page-317-0)).

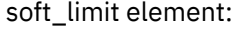

soft\_limit element: *<soft-limit-size>* soft\_limit unit attribute: *<unit of the soft-limit-size>*

### **Example**

```
<domain type="kvm">
     <name>vserv1</name>
. . . . . . .
     <memory unit="MB">512</memory>
     <memtune>
          <soft_limit unit="MB">256</soft_limit>
```
 **</memtune>** ... </domain>

The memory configured for virtual server vserv1 is 512 MB. In case the host is under memory pressure, it might limit the physical host memory usage of vserv1 to 256 MB.

# **Configuring huge pages**

Configure the virtual server to use huge pages.

# **Procedure**

Use the memoryBacking element with a nested hugepages element. The memoryBacking element is a child of the domain element. Do not specify any attributes.

See ["Using huge pages" on page 209](#page-220-0) for prerequisites and restrictions.

## **Example**

```
<domain type="kvm">
    <name>vserv1</name>
     ...
    <memoryBacking>
 <hugepages/>
 </memoryBacking>
 ...
</domain>
```
# <span id="page-107-0"></span>**Configuring the collection of QEMU core dumps**

Exclude the memory of a virtual server when collecting QEMU core dumps on the host.

# **Procedure**

• To exclude the memory of a virtual server from a QEMU core dump, specify:

memory dumpCore attribute: which controlled the control of f

(see ["<memory>" on page 292\)](#page-303-0)

### **Example**

```
<domain type="kvm">
 <name>vserv1</name>
 <memory unit="MB" dumpCore="off">512</memory>
 ...
<domain>
```
# **Configuring the user space**

The user space process qemu-system-s390x realizes the virtual server on the IBM Z host. You might want to configure it explicitly.

## **Procedure**

The optional emulator element contains path and file name of the user space process (see ["<emulator>"](#page-284-0) [on page 273\)](#page-284-0).

The emulator element is a child of the devices element. If you do not specify it, libvirt automatically inserts the user space configuration to the libvirt-internal configuration when you define it.

emulator element:  $\langle$  *emulator-file>* 

#### **Example:**

```
<devices>
   <emulator>/usr/bin/qemu-system-s390x</emulator>
 ...
</devices>
```
# **Configuring devices with the virtual server**

The domain configuration-XML file specifies virtual devices that are defined along with the virtual server.

#### **Before you begin**

- Ensure that the devices are prepared for the use of the virtual server.
- Devices that can be attached to an already defined virtual server are configured in separate device configuration-XML files.

#### **Procedure**

1. Optional: To improve the performance of I/O operations on DASDs and SCSI disks, specify the number of I/O threads to be supplied for the virtual server.

For more information about I/O threads, see ["I/O threads" on page 213](#page-224-0).

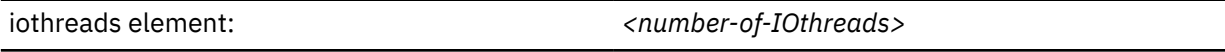

(see ["<iothreads>" on page 284\)](#page-295-0)

#### **Example:**

```
<domain>
 ...
    <iothreads>1</iothreads>
 ...
</domain>
```
2. Specify a configuration-XML for each device.

[Chapter 13, "Configuring devices," on page 105](#page-116-0) describes how to specify a configuration-XML for a device.

3. For each device to be defined with the virtual server, place the configuration-XML as a child element of the devices element in the domain configuration-XML file.

#### **Example**

```
<domain type="kvm">
    <iothreads>1</iothreads>
 ...
    <devices>
 ...
        <disk type="block" device="disk">
            <driver name="qemu" type="raw" cache="none" io="native" iothread="1"/>
 <source dev="/dev/mapper/36005076305ffc1ae00000000000020d3"/>
 <target dev="vda" bus="virtio"/>
        </disk>
 ...
    </devices>
</domain>
```
# **Configuring the console**

Configure the console by using the console element.

### **Procedure**

1. You configure the host representation of the console by using the console type attribute (see ["<console>" on page 258\)](#page-269-0).

To configure a pty console, enter:

console type attribute: example the pty

2. You configure the virtual server representation of the console by using the target type attribute (see ["<target> as child element of <console>" on page 312\)](#page-323-0).

To configure a service-call logical processor (SCLP) console interface, enter the "sclp" value.

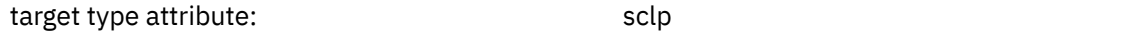

You can also configure a virtio console by entering the target type attribute value "virtio".

3. Optional: Specify a log file which collects the console output in addition to the display in the console window.

Use the log element to specify the log file (see ["<log>" on page 289](#page-300-0)). Optionally, you can specify whether or not the log file will be overwritten in case of a virtual server restart. By default, the log file is overwritten.

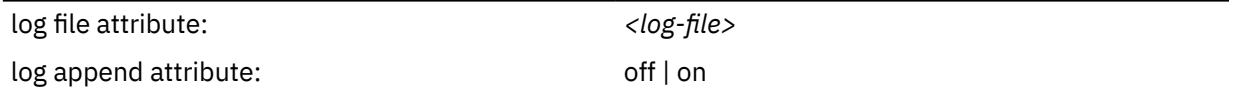

#### **Example**

This example configures a pty console. The console output is collected in the file  $/var/log/libvirt/$ qemu/vserv-cons0.log. A virtual server restart overwrites the log file.

```
<devices>
 ...
    <console type="pty">
 <target type="sclp" port="0"/>
 <log file="/var/log/libvirt/qemu/vserv-cons0.log" append="off"/>
    </console>
</devices>
```
#### **Related tasks**

["Connecting to the console of a virtual server" on page 191](#page-202-0) Open a console when you start a virtual server, or connect to the console of a running virtual server.

# **Configuring a watchdog device**

A watchdog device provides a guest watchdog application with access to a watchdog timer.

## **About this task**

When the guest is loading the watchdog module, it provides the new device node /dev/watchdog for the watchdog device. The watchdog timer is started when the watchdog device is opened by the guest watchdog application. The watchdog application confirms a healthy system state by writing to /dev/ watchdog at regular intervals. If nothing is written to the device node for a specified time, the watchdog timer elapses, and QEMU assumes that the guest is in an error state. QEMU then triggers a predefined action against the guest. For example, the virtual server might be terminated and rebooted, or a dump might be initiated.

## **Procedure**

Use the watchdog element as child of the devices element to configure a watchdog device (see ["<watchdog>" on page 318](#page-329-0)).

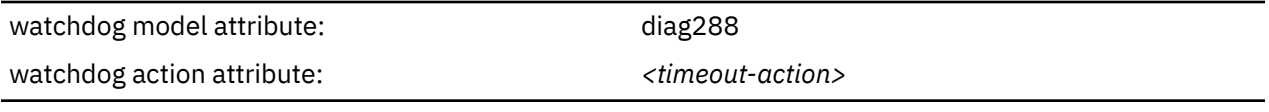

#### **Example**

```
<devices>
 ...
    <watchdog model="diag288" action="inject-nmi"/>
 ...
</devices>
```
# **Disabling protected key encryption**

The generation of cryptographic wrapping keys and the use of protected key management operations on the virtual server is enabled by default.

## **Before you begin**

The use of cryptographic protected key management operations on the virtual server is enabled by default, if:

- 1. IBM Z Central Processor Assist for Cryptographic Functions (CPACF) is installed.
- 2. The logical partition running the host is enabled for CPACF key management operations.

You enable CPACF key management operations on the security page of the Customize Activation Profiles task, which is part of the CPC Operational Customization tasks list.

## **About this task**

The CPACF hardware provides a set of key management operations for clear key encryption, pseudo random number generation, hash functions, and protected key encryption. The use of protected key management operations on the virtual server can be configured.

*Symmetric encryption* uses a cryptographic key to encrypt messages, files, or disks, and the identical key to decrypt them. A cryptographic key is created using a specific algorithm:

- Data Encryption Algorithm (DEA), also known as Data Encryption Standard (DES)
- Triple DEA (3DEA, TDEA), which is based on DEA and is also known as Triple DES, 3DES, or TDES
- Advanced Encryption Standard (AES)

A *protected key* is a cryptographic key which is itself encrypted by a so-called *wrapping key*, thus protecting it from unauthorized access.

The unique wrapping keys are associated with the lifetime of a virtual server. Each time the virtual server is started, its wrapping keys are regenerated. There are two wrapping keys: one for DEA or TDEA keys, and one for AES keys.

A set of key management operations can be performed on the virtual server. *Protected key management operations* are used to encrypt a clear key using a wrapping key.

If you disable the generation of wrapping keys for DEA/TDEA or for AES, you also disable the access to the respective protected key management operations on the virtual server.

### **Procedure**

Specify the wrapping key generation that is to be disabled or enabled.

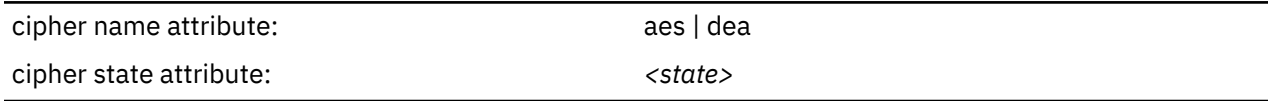

#### *<state>*

**on**

Default; enables the wrapping key generation.

**off**

Disables the wrapping key generation.

#### **Example**

This example disables the generation of an AES wrapping key. The DEA/TDEA wrapping key is generated by default.

```
<keywrap>
 <cipher name="aes" state="off"/>
</keywrap>
```
The example is equivalent to this one:

```
<keywrap>
 <cipher name="aes" state="off"/>
 <cipher name="dea" state="on"/>
</keywrap>
```
# **Suppressing the automatic configuration of a default memory balloon device**

By default, libvirt automatically defines a default memory balloon device for a virtual server configuration.

### **Procedure**

• To avoid the automatic creation of a default memory balloon device, specify:

```
memballoon model attribute: memballoon model attribute:
```
(see ["<memballoon>" on page 291\)](#page-302-0)

#### **Example**

```
<devices>
 ...
 <memballoon model="none"/>
 ...
</devices>
```
Linux on IBM Z and LinuxONE: KVM Virtual Server Management - November 2022

# <span id="page-116-0"></span>**Chapter 13. Configuring devices**

A device configuration maps host devices and resources to device representations on a virtual server.

## **About this task**

You can configure devices as part of a domain configuration-XML file. Some devices can also be configured in a separate device configuration-XML file. Separately defined devices can be attached to an already defined virtual server, see ["Device configuration-XML" on page 139.](#page-150-0)

Depending on the virtualization technique, virtual devices can be VFIO or SCSI pass-through devices, or they can be virtio devices, see ["Device virtualization techniques" on page 8.](#page-19-0)

VFIO pass-through DASDs and virtio devices are accessed through a virtual channel subsystem, see ["CCW](#page-117-0) [device specifications for virtio devices" on page 106.](#page-117-0)

# <span id="page-117-0"></span>**Configuring virtio devices**

On Z, the virtio framework virtualizes devices as virtio CCW devices. KVM guests access virtio CCW devices through a virtual z/Architecture channel subsystem.

## **CCW device specifications for virtio devices**

On z/Architecture, virtual servers access virtio devices as virtual channel subsystem (CCW) devices. Virtual CCW devices have common specifications in the device configuration.

Virtual servers access virtual CCW devices through a virtual channel subsystem, with channel subsystem-ID 0x00. In device configurations, this channel subsystem is specified through the reserved channel subsystem-ID 0xfe.

Virtual CCW devices are all of channel path type 0x32 and virtual control unit type 0x3832. Device types for virtio devices are specified as control unit models as listed in Table 1 on page 106.

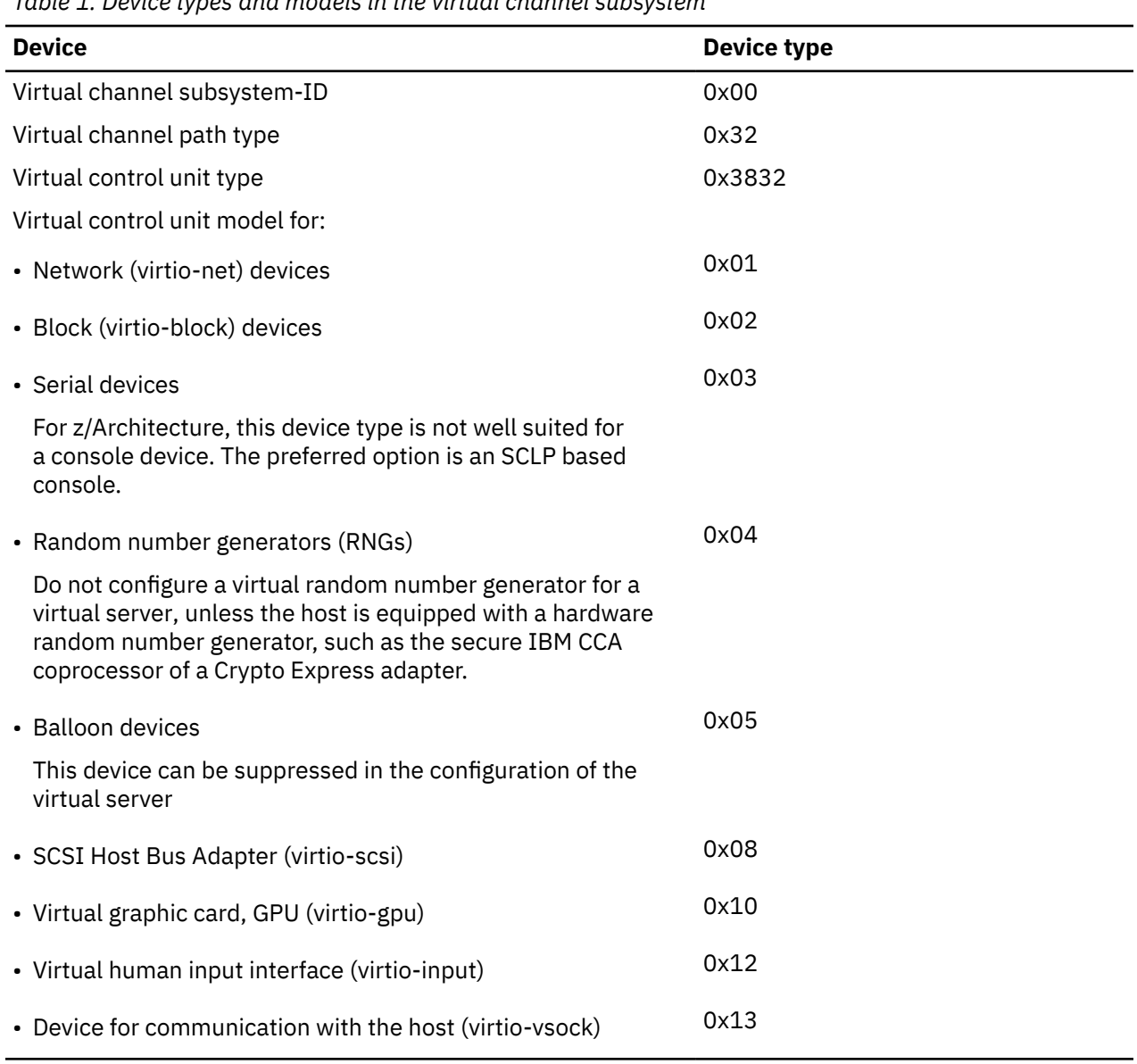

*Table 1. Device types and models in the virtual channel subsystem*

# <span id="page-118-0"></span>**Configuring virtual block devices**

Configure storage devices, such as DASDs, SCSI disks, or image files, as virtual block devices for a virtual server.

## **About this task**

- "Configuring a DASD, SCSI, or NVMe disk" on page 107
- ["Configuring an image file as storage device" on page 113](#page-124-0)
- ["Configuring a volume as storage device" on page 115](#page-126-0)

## **Configuring a DASD, SCSI, or NVMe disk**

You can configure DASDs, SCSI disks, and NVMe devices as virtio block devices in the configuration-XML.

## **Before you begin**

Make sure that

- DASDs are prepared as described in [Chapter 6, "Preparing DASDs," on page 31](#page-42-0).
- SCSI disks are prepared as described in [Chapter 7, "Preparing SCSI disks," on page 33](#page-44-0).
- • [Chapter 9, "Preparing NVMe devices," on page 41](#page-52-0)

If the virtual server uses Logical Volume Manager (LVM), be sure to exclude these devices from the host LVM configuration. Otherwise, the host LVM might interpret the LVM metadata on the disk as its own and cause data corruption. For more information, see ["Logical volume management" on page 213](#page-224-0).

## **About this task**

You specify DASDs, FC-attached SCSI disks, and NVMe devices through device nodes. If you want to identify the device on the host as it appears to the virtual server, specify a device number for the virtual block device.

## **Procedure**

- 1. Configure the device.
	- a) Configure the device as virtio block device.

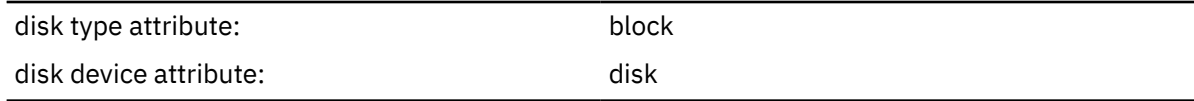

(see ["<disk>" on page 263](#page-274-0))

b) Specify the user space process that implements the device.

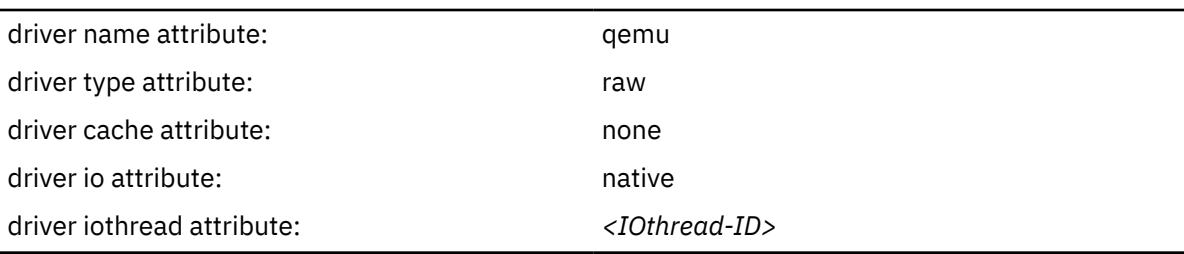

(see ["<driver> as child element of <disk>" on page 267\)](#page-278-0)

*<IOthread-ID>* assigns an I/O thread for I/O operations on the device.

#### **For devices that are defined in the domain configuration-XML file:**

Specify a value between 1 and the number of I/O threads configured by the iothreads element in the domain configuration-XML file.

#### **For devices that are defined in separate device configuration-XML files:**

Specify an existing I/O thread or use the **virsh iothreadadd** command to create a new one when the device is attached.

#### **Example:**

```
<domain>
 ...
     <iothreads>2</iothreads>
 ...
    <devices>
        <disk type="block" device="disk">
            <driver name="qemu" type="raw" cache="none" io="native" 
            iothread="2"/>
 ...
        </disk>
    </devices>
 ....
</domain>
```
In this example, I/O thread with ID 2 is assigned to perform the input operations to and the output operations from the device.

For more information about I/O threads, see ["I/O threads" on page 213.](#page-224-0)

- c) For guests that are to run in IBM Secure Execution mode and cannot use the launchSecurity element in the virtual server configuration, ensure that the device uses the guest's bounce buffer, see ["Preparing the virtual server" on page 147](#page-158-0).
- d) Specify virtio as the virtual server disk device type.

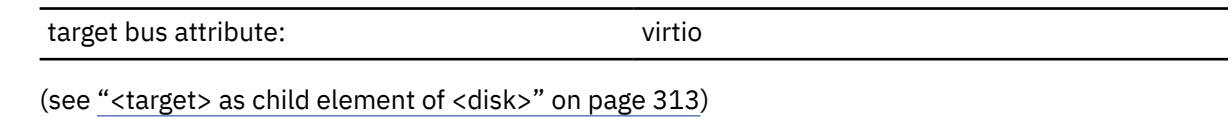

2. Identify the device on the host.

Specify a device node of the device.

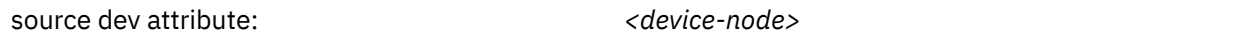

(see ["<source> as child element of <disk>" on page 307\)](#page-318-0)

**Note:** You should be aware that the selection of the specified device node determines whether or not you will be able to:

- Perform a live migration of the virtual server accessing the device.
- Migrate the storage to another storage server or another storage controller.

#### **For DASDs:**

Use udev-created device nodes.

All udev-created device nodes support live migration. By-uuid device nodes support also storage migration, because they are hardware-independent.

#### **For SCSI disks:**

Use device mapper-created device nodes.

Device mapper-created device nodes are unique and always specify the same device, irrespective of the host which runs the virtual server.

Please be aware that setting up multipathing on the host without passing the device mappercreated device nodes to the virtual server leads to the loss of all multipath advantages regarding high availability and performance.

#### **For NVMe devices:**

Use udev-created persistent device nodes.

For live migration of a virtual server, device nodes must be such that they addresses equivalent resources on both the source and destination host. Migration of the virtio block device is then possible through *disk migration*, see step ["3.c" on page 177](#page-188-0) in ["Performing a live migration" on](#page-187-0) [page 176](#page-187-0).

- 3. Identify the device on the virtual server.
	- a) Specify a unique logical device name.

Logical device names are of the form vd< $x$ , where  $\langle x \rangle$  can be one or more letters. Do not confuse the logical device name with the standard device name. The standard device name is assigned to the device on the virtual server in the order the device is detected. It is not persistent across guest reboots.

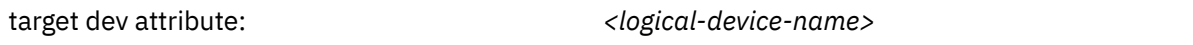

(see ["<target> as child element of <disk>" on page 313](#page-324-0))

b) Optional: Specify a unique device number.

You specify a device bus-ID, which is of the form

fe.n.dddd

where n is the subchannel set-ID and dddd is the device number. The channel subsystem-ID 0xfe is reserved to the virtual channel.

The virtual server sees the channel subsystem-ID 0x0 instead.

**Tip:** Do not mix device specifications with and without device numbers.

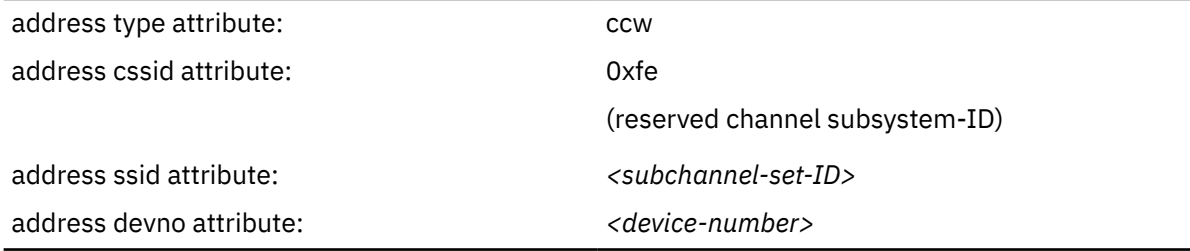

(see ["<address> as child element of <controller>, <disk>, <filesystem>, and <memballoon>" on](#page-258-0) [page 247\)](#page-258-0)

**Example:** KVM host device bus-ID fe.0.1a12 is seen by the virtual server as device bus-ID 0.0.1a12.

If you do not specify a device number, a device bus-ID is automatically generated by using the first available device bus-ID starting with subchannel set-ID 0x0 and device number 0x0000.

Assign device numbers depending on your policy, such as:

- Assigning identical device numbers on the virtual server and on the host enable the virtual server user to identify the real device.
- Assigning identical device numbers on the virtual servers allows you to create identical virtual servers.

## *Example of a DASD configuration*

To see the device nodes of the prepared DASDs on the host, enter:

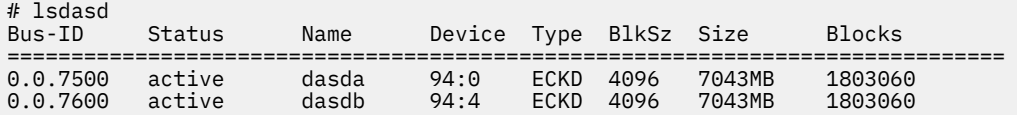

The udev-created by-path device node for device 0.0.7500 is /dev/disk/by-path/ccw-0.0.7500.

Define the devices:

```
<disk type="block" device="disk">
    <driver name="qemu" type="raw" cache="none" io="native" iothread="1"/>
 <source dev="/dev/disk/by-path/ccw-0.0.7500"/>
 <target dev="vda" bus="virtio"/>
    <address type="ccw" cssid="0xfe" ssid="0x0" devno="0x7500"/>
</disk>
<disk type="block" device="disk">
 <driver name="qemu" type="raw" cache="none" io="native" iothread="2"/>
 <source dev="/dev/disk/by-path/ccw-0.0.7600"/>
 <target dev="vdb" bus="virtio"/>
     <address type="ccw" cssid="0xfe" ssid="0x0" devno="0x7600"/>
</disk>
```
This example follows the policy to assign the host device number to the virtual server.

The virtual server sees the standard device nodes, which are of the form /dev/vd*<x>*, where *<x>* represents one or more letters. The mapping between a name and a certain device is not persistent across guest reboots. To see the current mapping between the standard device nodes and the udevcreated by-path device nodes, enter:

[root@guest:] # ls /dev/disk/by-path -l total 0 lrwxrwxrwx 1 root root 9 May 15:20 ccw-0.0.7500 -> ../../vda lrwxrwxrwx 1 root root 10 May 17:09 ccw-0.0.7600 -> ../../vdb

The virtual server always sees the control unit type 3832. The control unit model indicates the device type, where 02 is a block device:

[root@guest:] # lscss Device Subchan. DevType CU Type Use PIM PAM POM CHPIDs ---------------------------------------------------------------------- 0.0.7500 0.0.0000 0000/00 3832/02 yes 80 80 ff 00000000 00000000 0.0.7600 0.0.0001 0000/00 3832/02 yes 80 80 ff 00000000 00000000

#### *Example of a SCSI disk configuration*

To see the device mapper-created device nodes of the prepared devices on the host, enter:

```
# multipathd -k'show topology'
36005076305ffc1ae00000000000021df dm-3 IBM ,2107900 
size=30G features='1 queue_if_no_path' hwhandler='0' wp=rw
  +- policy='service-time 0' prio=0 status=active
 |- 1:0:7:1088372769 sdm 8:192 active ready running
 |- 1:0:3:1088372769 sdn 8:208 active ready running
 |- 1:0:5:1088372769 sdo 8:224 active ready running
 |- 1:0:4:1088372769 sdl 8:176 active ready running
 |- 0:0:3:1088372769 sdbd 67:112 active ready running
 |- 0:0:4:1088372769 sdax 67:16 active ready running
 |- 0:0:8:1088372769 sdbj 67:208 active ready running
 `- 0:0:6:1088372769 sdbp 68:48 active ready running
...
36005076305ffc1ae00000000000021d5 dm-0 IBM ,2107900 
size=30G features='1 queue_if_no_path' hwhandler='0' wp=rw
 `-+- policy='service-time 0' prio=0 status=active
 |- 1:0:4:1087717409 sdg 8:96 active ready running
 |- 1:0:7:1087717409 sdq 65:0 active ready running
 |- 1:0:5:1087717409 sdi 8:128 active ready running
 |- 1:0:3:1087717409 sdf 8:80 active ready running
 |- 0:0:4:1087717409 sdaw 67:0 active ready running
 |- 0:0:3:1087717409 sdbc 67:96 active ready running
 |- 0:0:6:1087717409 sdbo 68:32 active ready running
 `- 0:0:8:1087717409 sdbi 67:192 active ready running
```
Define the devices:

```
<disk type="block" device="disk">
    <driver name="qemu" type="raw" cache="none" io="native" iothread="1"/>
 <source dev="/dev/mapper/36005076305ffc1ae00000000000021df"/>
 <target dev="vda" bus="virtio"/>
    <address type="ccw" cssid="0xfe" ssid="0x0" devno="0x1a10"/>
</disk>
<disk type="block" device="disk">
    <driver name="qemu" type="raw" cache="none" io="native" iothread="2"/>
    <source dev="/dev/mapper/36005076305ffc1ae00000000000021d5"/>
 <target dev="vdb" bus="virtio"/>
 <address type="ccw" cssid="0xfe" ssid="0x0" devno="0x1a12"/>
</disk>
```
The virtual server sees the standard device nodes, which are of the form /dev/vd*<x>*, where *<x>* represents one or more letters. The mapping between a name and a certain device is not persistent across guest reboots. To see the current mapping between the standard device nodes and the udevcreated by-path device nodes, enter:

[root@guest:] # ls /dev/disk/by-path -l total 0 lrwxrwxrwx 1 root root 9 May 17:18 ccw-0.0.1a10 -> ../../vda lrwxrwxrwx 1 root root 10 May 14:21 ccw-0.0.1a12 -> ../../vdb

The virtual server always sees the control unit type 3832. The control unit model indicates the device type, where 02 is a block device:

[root@guest:] # lscss Device Subchan. DevType CU Type Use PIM PAM POM CHPIDs ---------------------------------------------------------------------- 0.0.1a10 0.0.0000 0000/00 3832/02 yes 80 80 ff 00000000 00000000 0.0.1a12 0.0.0001 0000/00 3832/02 yes 80 80 ff 00000000 00000000

#### *Example of an NVMe device configuration*

To see the function addresses of the available NVMe devices on the host, enter:

```
# lspci
...
1003:00:00.0 Non-Volatile memory controller: ...
...
```
The function addresses in the example is 1003:00:00.0.

If the **lspci** command does not list the device, it has not been assigned to the LPAR in the hardware configuration, or you need to set it online through its representation in /sys/bus/pci/slots.

Find a suitable device node, for example, a udev-created node that includes the function address:

```
# ls /dev/**...
/dev/disk/by-path/pci-1003:00:00.0-nvme-1
```
Define the device:

```
<disk type="block" device="disk">
 <driver name="qemu" type="raw" cache="none" io="native" iothread="1"/>
 <source dev="/dev/disk/by-path/pci-1003:00:00.0-nvme-1"/>
    <target dev="vdn" bus="virtio"/>
    <address type="ccw" cssid="0xfe" ssid="0x0" devno="0xe001"/>
</disk>
```
The guest on the virtual server sees the standard device nodes, which are of the form /dev/vd*<x>*, where  $\langle x \rangle$  represents one or more letters. The mapping between a nodes and devices does not persist across reboots, and the node assigned by the guest need not match the specification for dev= on the target element.

The guest on the virtual server sees the standard device node /dev/vdn and udev-created device nodes . To see the mapping between the standard device nodes and the udev-created by-path device nodes, enter:

```
[root@guest:] # ls /dev/disk/by-path -l
...
lrwxrwxrwx 1 root root 9 Oct 11:50 ccw-0.0.e001 -> ../../vdh...
```
The guest always sees control unit type 3832. The control unit model indicates the device type, where 02 is a block device:

```
[root@guest:] # lscss
Device Subchan. DevType CU Type Use PIM PAM POM CHPIDs
----------------------------------------------------------------------
...
0.0.e001 0.0.0000 0000/00 3832/02 yes 80 80 ff 00000000 00000000
...
```
## <span id="page-124-0"></span>**Configuring an image file as storage device**

Typically, you provide an image file as storage device when you intend to boot the virtual server from a boot image file.

## **Before you begin**

Make sure that the image file exists, is initialized and accessible for the virtual server. You can provide raw image files or qcow2 image files. qcow2 image files occupy only the amount of storage that is really in use.

Use the QEMU command **qemu-img create** to create a qcow2 image file. See ["QEMU image command"](#page-466-0) [on page 455](#page-466-0) for examples.

## **Procedure**

- 1. Configure the image file.
	- a) Configure the image file as virtual disk.

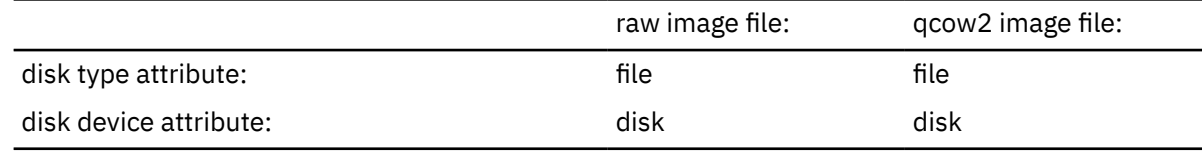

(see ["<disk>" on page 263](#page-274-0))

b) Specify the user space process that implements the device.

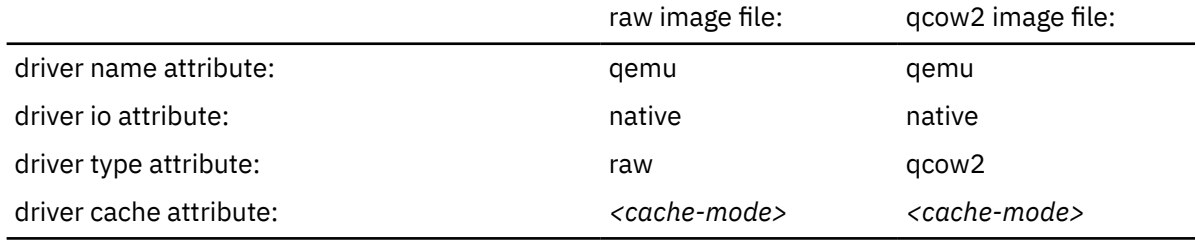

(see ["<driver> as child element of <disk>" on page 267\)](#page-278-0)

Where *<cache-mode>* determines the QEMU caching strategy.

**Tip:** For most configurations, the "none" value is appropriate.

- c) For guests that are to run in IBM Secure Execution mode and cannot use the launchSecurity element in the virtual server configuration, ensure that the device uses the guest's bounce buffer, see ["Preparing the virtual server" on page 147](#page-158-0).
- d) Specify virtio as the virtual server disk device type.

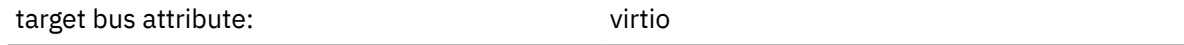

(see ["<target> as child element of <disk>" on page 313](#page-324-0))

2. Identify the image file on the host.

Specify the image file name.

source file attribute:  $\langle image-file-name \rangle$ 

(see ["<source> as child element of <disk>" on page 307\)](#page-318-0)

3. Identify the device on the virtual server.

a) Specify a unique logical device name.

Logical device names are of the form vd<x>, where <x> can be one or more letters. Do not confuse the logical device name with the standard device name. The standard device name is assigned to the device on the virtual server in the order the device is detected. It is not persistent across guest reboots.

target dev attribute: *<logical-device-name>*

(see ["<target> as child element of <disk>" on page 313](#page-324-0))

b) Optional: Specify a device number.

You specify a device bus-ID of the form

fe.n.dddd

where n is the subchannel set-ID and dddd is the device number. The channel subsystem-ID 0xfe is reserved to the virtual channel.

The virtual server sees the channel subsystem-ID 0x0 instead.

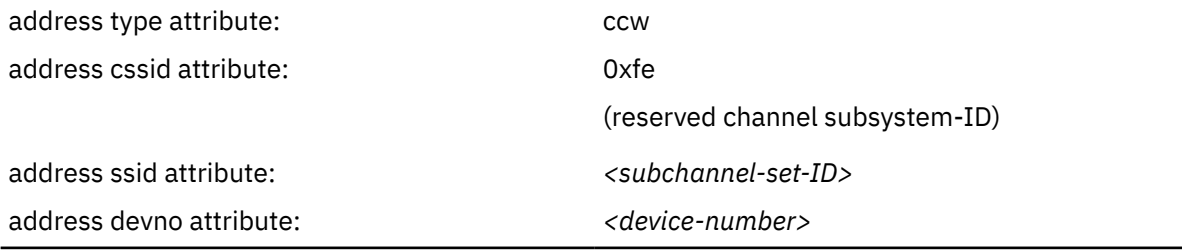

(see ["<address> as child element of <controller>, <disk>, <filesystem>, and <memballoon>" on](#page-258-0) [page 247\)](#page-258-0)

**Example:** KVM host device bus-ID fe.0.0009 is seen by the virtual server as device bus-ID 0.0.0009.

If you do not specify a device number, a device bus-ID is automatically generated by using the first available device bus-ID starting with subchannel set-ID 0x0 and device number 0x0000.

#### **Example**

This example configures the image file /var/lib/libvirt/images/disk.img as storage device. This image might as well be the volume of a storage pool.

```
<disk type="file" device="disk">
 <driver name="qemu" type="raw" io="native" cache="none"/>
 <source file="/var/lib/libvirt/images/disk.img"/>
 <target dev="vdb" bus="virtio"/>
     <address type="ccw" cssid="0xfe" ssid="0x0" devno="0x0009"/>
</disk>
```
#### **Related tasks**

["Configuring the boot process" on page 81](#page-92-0) Specify the device that contains a root file system, or a prepared kernel image file.

## <span id="page-126-0"></span>**Configuring a volume as storage device**

An alternative to configuring storage pool volumes like image files is to configure them as virtual disks of type volume. Use this variation only if you rely completely on the libvirt storage pool management, and if you do not intend to migrate virtual servers accessing this device to a different host.

## **Before you begin**

Make sure that the storage pool and the volume are configured and defined.

## **Procedure**

1. Configure the volume.

a) Configure the volume as virtual disk.

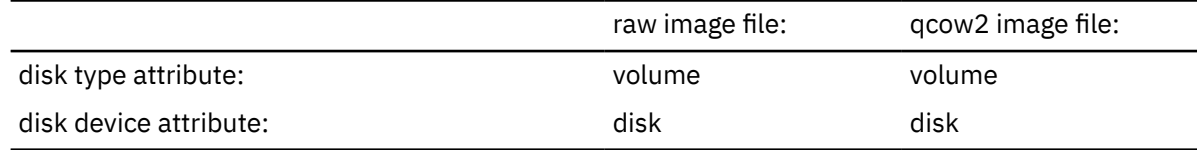

(see ["<disk>" on page 263](#page-274-0))

b) Specify the user space process that implements the device.

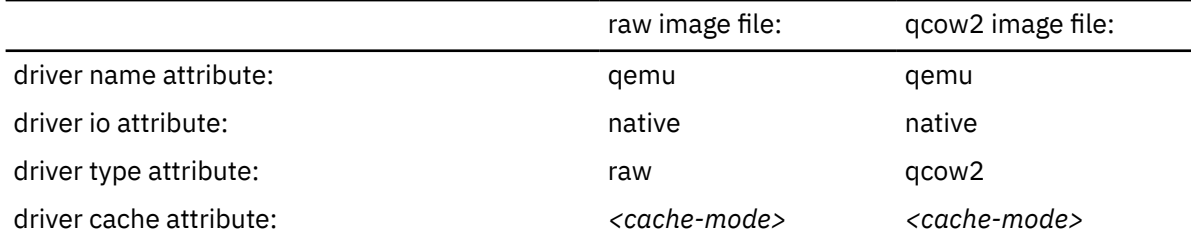

(see ["<driver> as child element of <disk>" on page 267\)](#page-278-0)

Where *<cache-mode>* determines the QEMU caching strategy.

**Tip:** For most configurations, the "none" value is appropriate.

- c) For guests that are to run in IBM Secure Execution mode and cannot use the launchSecurity element in the virtual server configuration, ensure that the device uses the guest's bounce buffer, see ["Preparing the virtual server" on page 147](#page-158-0).
- d) Specify virtio as the virtual server disk device type.

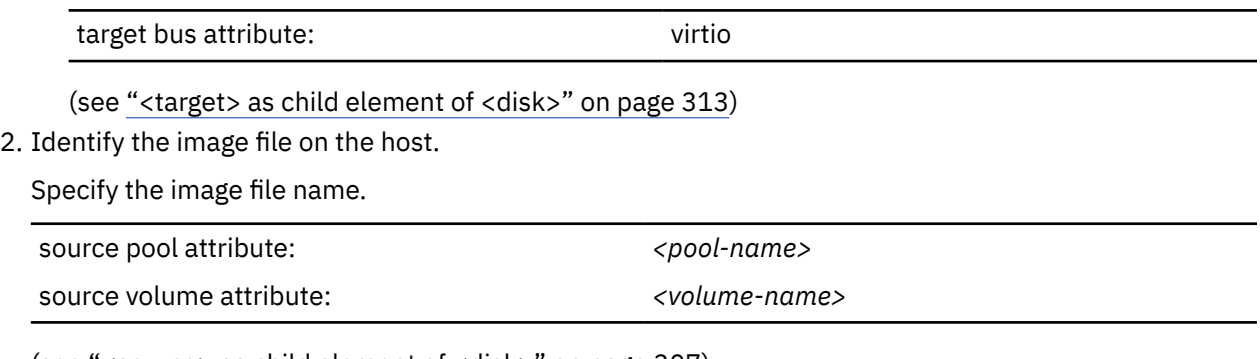

(see ["<source> as child element of <disk>" on page 307\)](#page-318-0)

3. Identify the device on the virtual server.

a) Specify a unique logical device name.

Logical device names are of the form vd*<x>*, where *<x>* can be one or more letters. Do not confuse the logical device name with the standard device name. The standard device name is assigned to the device on the virtual server in the order the device is detected. It is not persistent across guest reboots.

target dev attribute: *<logical-device-name>*

(see ["<target> as child element of <disk>" on page 313](#page-324-0))

b) Optional: Specify a device number.

You specify a device bus-ID of the form

fe.n.dddd

where n is the subchannel set-ID and dddd is the device number. The channel subsystem-ID 0xfe is reserved to the virtual channel.

The virtual server sees the channel subsystem-ID 0x0 instead.

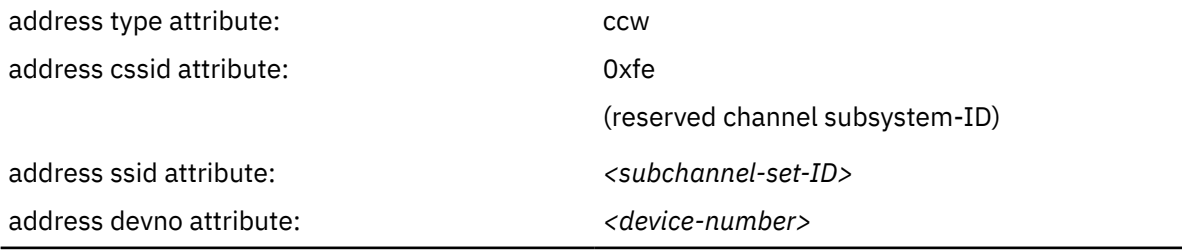

(see ["<address> as child element of <controller>, <disk>, <filesystem>, and <memballoon>" on](#page-258-0) [page 247\)](#page-258-0)

**Example:** KVM host device bus-ID fe.0.0009 is seen by the virtual server as device bus-ID 0.0.0009.

If you do not specify a device number, a device bus-ID is automatically generated by using the first available device bus-ID starting with subchannel set-ID 0x0 and device number 0x0000.

#### **Example**

This example configures logical volume blk-pool0-vol0 from the LVM pool blk-pool0 as a virtual block device.

```
<disk type="volume" device="disk">
 <driver name="qemu" type="raw" io="native" cache="none"/>
 <source pool="blk-pool0" volume="blk-pool0-vol0"/>
 <target dev="vdb" bus="virtio"/>
 <address type="ccw" cssid="0xfe" ssid="0x0" devno="0x0009"/>
</disk>
```
#### **Related tasks**

["Configuring the boot process" on page 81](#page-92-0) Specify the device that contains a root file system, or a prepared kernel image file.

# **Configuring a virtual graphics card**

Virtual graphics cards support remote access from workstations to guest applications that require user interaction through a graphical user interface.

## **About this task**

Some workstation setups do not provide ready access to graphical applications on KVM guests on IBM Z. Virtual graphics processing unit (GPU) devices act as virtual graphics cards that provide remote frame buffers for workstation clients. Workstation clients can use Virtual Network Computing (VNC) to access these frame buffers. Along with the GPU, you need to configure one or more input devices, like a keyboard or a mouse.

## **Procedure**

1. Use the graphics element as child of the devices element to configure a GPU device.

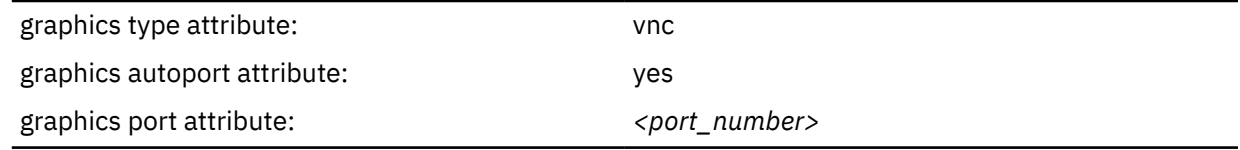

Attributes autoport and port are mutually exclusive. Use autoport to automatically assign a free port number. Use port to explicitly assign a port number, for example, if you must adhere to a specific network topology.

(see ["<graphics>" on page 277\)](#page-288-0)

2. Optional: Use the listen element as child of the graphics element to specify where on the virtual server the GPU should listen to clients.

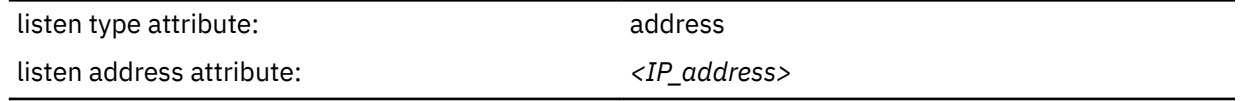

(see ["<listen>" on page 288](#page-299-0))

*<IP\_address>* specifies the IP address or host name on the virtual server at which the GPU listens to clients. The specification 0.0.0.0 configures all of the virtual server's IP addresses. This is the default.

3. Use the input element as child of the devices element to configure the workstation keyboard as an input device (see ["<input>" on page 282\)](#page-293-0).

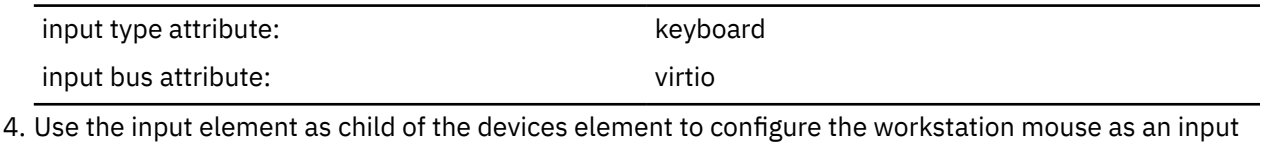

device.

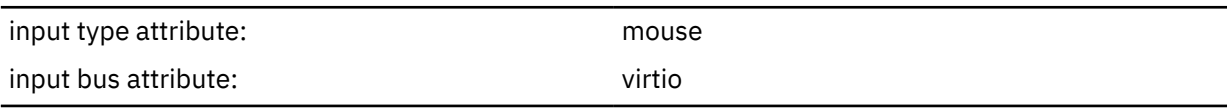

#### **Example**

```
<domain type="kvm">
 ...
 <devices>
 ...
 <graphics type="vnc" autoport="yes"
 <listen type="address" address="0.0.0.0"/>
 </graphics>
 <input type="keyboard" bus="virtio"/>
 <input type="mouse" bus="virtio"/>
 ...
 </devices>
 ...
</domain>
```
# <span id="page-130-0"></span>**Configuring virtual SCSI devices**

Configure SCSI tape devices, SCSI medium changer devices, and DVD drives as virtual SCSI devices for a virtual server.

## **Before you begin**

SCSI disks can be configured as pass-through devices (see ["Virtual SCSI devices" on page 9](#page-20-0)), but the preferred configuration is as virtual block devices (see ["Configuring virtual block devices" on page 107](#page-118-0)).

## **Procedure**

1. Configure a virtual HBA.

See "Configuring a virtual HBA" on page 119

2. Configure a SCSI tape of medium changer device or a virtual SCSI-attached CD/DVD drive being attached to the virtual HBA.

See one of the following:

- ["Configuring a SCSI tape or medium changer device" on page 121](#page-132-0)
- ["Configuring a virtual SCSI-attached CD/DVD drive" on page 126](#page-137-0)

#### **Example**

See ["Example of a multipathed SCSI tape and medium changer device configuration" on page 124](#page-135-0).

# **Configuring a virtual HBA**

Configure virtual Host Bus Adapters (HBAs) for virtual SCSI devices.

## **Procedure**

1. Use the controller element, which is a child of the devices element (see ["<controller>" on page 259](#page-270-0)).

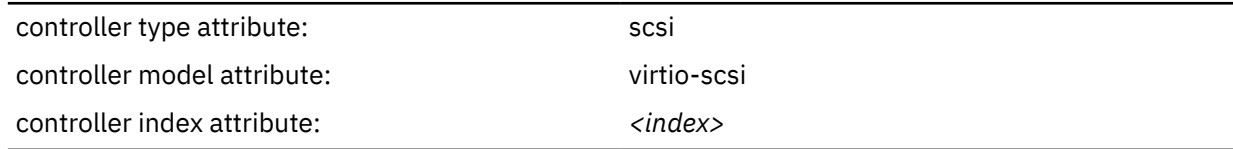

Where *<index>* is a unique decimal integer designating in which order the virtual HBA is set online.

#### **Example:**

```
<devices>
     <controller type="scsi" model="virtio-scsi" index="0"/>
</devices>
```
- 2. For guests that are to run in IBM Secure Execution mode and cannot use the launchSecurity element in the virtual server configuration, ensure that the device uses the guest's bounce buffer, see ["Preparing](#page-158-0) [the virtual server" on page 147.](#page-158-0)
- 3. Optional: To attain good performance, assign an I/O thread for I/O operations on the device.

Use the driver element, which is a child of the controller element (see ["<driver> as child element of](#page-277-0) [<controller>" on page 266\)](#page-277-0):

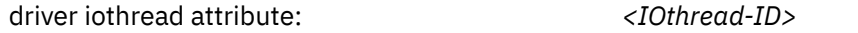

*<IOthread-ID>* specifies the I/O thread to be used for I/O operations on all virtual SCSI devices that are attached to the virtual HBA. Specify a value between 1 and the number of I/O threads configured by the iothreads element in the domain configuration-XML file.

See also ["I/O threads" on page 213](#page-224-0).

#### **Example:**

```
<domain>
 ...
 <iothreads>2</iothreads>
 ...
    <devices>
        <controller type="scsi" model="virtio-scsi" index="0">
            <driver iothread="2"/>
        </controller>
    </devices>
 ....
</domain>
```
In this example, the I/O thread with ID 2 is assigned for I/O operations on the device.

4. Optional: Specify the address of the device to be created.

The controller element creates the virtual device and subchannel numbers sequentially. This can be overwritten by expanding the controller element to include an address element. The device number is used to create the virtual HBA.

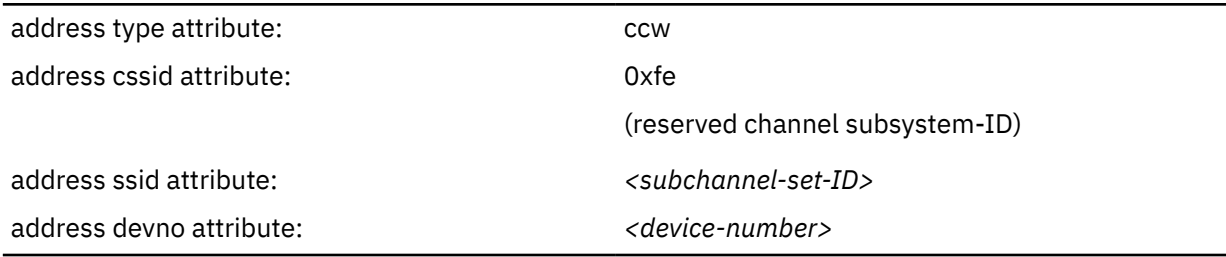

(see ["<address> as child element of <controller>, <disk>, <filesystem>, and <memballoon>" on page](#page-258-0) [247](#page-258-0))

#### **Example:**

```
<devices>
 <controller type="scsi" model="virtio-scsi" index="0">
 <address type="ccw" cssid="0xfe" ssid="0" devno="0x1111"/>
    </controller>
</devices>
```
#### **Example**

If you do not configure an address for an HBA, libvirt creates an address for you. You can retrieve this address with the virsh **dumpxml** command.

1. Domain configuration-XML file:

```
<domain type="kvm">
 ...
 <devices>
        <controller type="scsi" model="virtio-scsi" index="0"/>
 ...
 </devices>
</domain>
```
- 2. Define the virtual server to libvirt.
- 3. Issue the command:

# virsh dumpxml vserv1

The current libvirt-internal configuration is displayed:

```
<domain type="kvm">
 ...
    <devices>
```

```
 <controller type="scsi" model="virtio-scsi" index="0">
 <address type="ccw" cssid="0xfe" ssid="0" devno="0x0000"/>
        </controller>
 ...
 </devices>
</domain>
```
## **Configuring a SCSI tape or medium changer device**

Configure FC-attached SCSI tape devices and SCSI medium changers as host devices for a virtual server.

## **Before you begin**

Make sure that, as described in [Chapter 8, "Preparing SCSI tape and medium changer devices," on page](#page-48-0) [37:](#page-48-0)

- The SCSI tape or medium changer device is set up.
- You provide the SCSI device name of the SCSI tape or medium changer device.

You need a virtual HBA to connect to.

- Either use a configured virtual HBA (see ["Configuring a virtual HBA" on page 119\)](#page-130-0), or
- Connect to a new virtual HBA which will be automatically configured for you.

## **About this task**

SCSI device names are freshly assigned after a host reboot or when a device is set offline and back online. This means that you have to verify an FC-attached SCSI tape or medium changer device configuration after one of these events. This limitation is also important if you plan a live migration.

**Tip:** Configure both FC-attached SCSI tape and medium changer devices in separate device configuration-XML files. Attach these devices only when necessary, and detach them before you migrate the virtual server, or set one of the devices in the configuration path offline.

## **Procedure**

1. Configure the SCSI tape or medium changer device using the hostdev element (see ["<hostdev>" on](#page-289-0) [page 278](#page-289-0)).

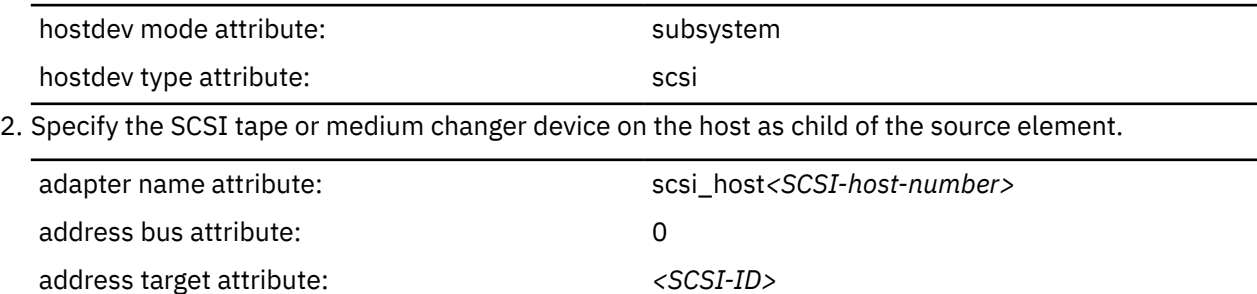

(see ["<adapter> as child element of <source>" on page 246](#page-257-0) and ["<address> as child element of](#page-263-0) [<source>" on page 252](#page-263-0))

address unit attribute:  $\langle SCSI-LUN \rangle$ 

3. Optional: Connect to a virtual HBA and specify a freely selectable SCSI device name on the virtual server.

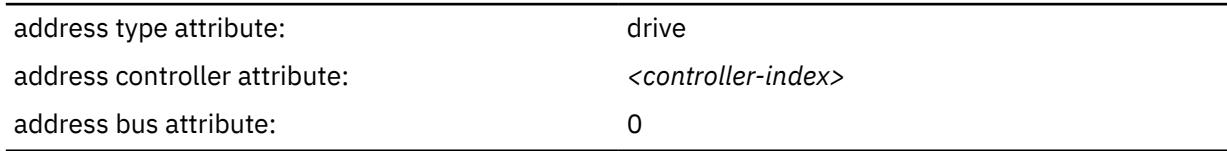

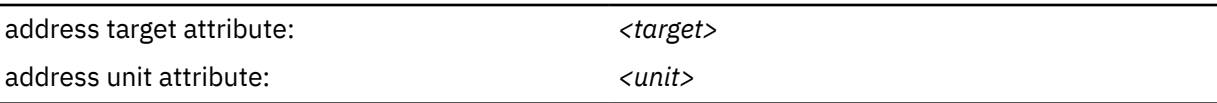

(see ["<address> as child element of <hostdev> or <disk>" on page 248\)](#page-259-0)

Where

#### *<controller-index>*

specifies the virtual HBA to which the SCSI device is connected.

Enter the value of the controller index attribute of a configured virtual HBA or a new index value. The allocated index values must be contiguous without gaps. If you specify a new index value, a new virtual HBA is automatically configured.

The virtual HBA is also called the *SCSI host* of the SCSI device on the virtual server.

#### *<target>*

is a freely selectable natural number: 0 ≤ *<target>* < 256

#### *<unit>*

determines the SCSI LUN on the virtual server according to the rules specified in the SCSI Architecture Model (SAM):

**0 ≤** *<unit>* **< 256**

SCSI LUN := *<unit>*

### **256 ≤** *<unit>* **≤ 16383**

SCSI LUN := 0x*<unit>* ∨ 0x4000

**Tip:** Choose a value between 0 and 255, because these values are identically mapped to the SCSI LUN on the virtual server.

#### **Example**

Obtain the SCSI host number, the SCSI ID, and the SCSI LUN of the FC-attached SCSI tape or medium changer device:

# lszfcp -D

0.0.1cc8/0x5005076044840242/0x0000000000000000 3:0:8:0

where:

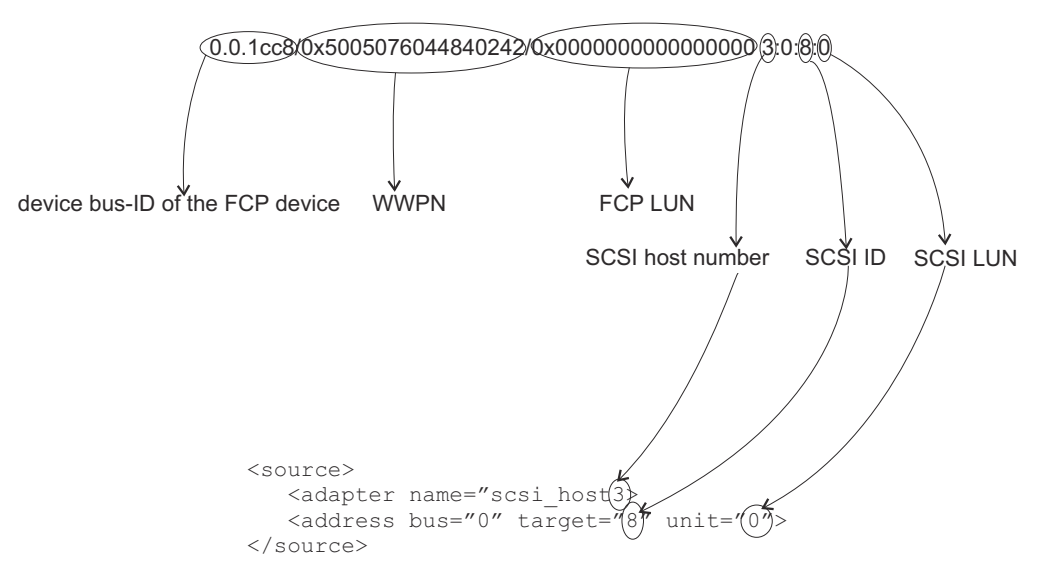

Assign a SCSI device name to the virtual SCSI device on the virtual server. The controller attribute of the address element refers to the index attribute of the controller element.

• Domain configuration-XML file:

```
<domain type="kvm">
 <name>VM1</name>
 ...
  <devices>
 ...
 <controller type="scsi" model="virtio-scsi" index="0">
 <address type="ccw" cssid="0xfe" ssid="0" devno="0x0002"/>
    </controller>
 ...
 </devices>
</domain>
```
• Device configuration-XML file:

```
<hostdev mode="subsystem" type="scsi">
    <source>
 <adapter name="scsi_host3"/>
 <address bus="0" target="8" unit="0"/>
    </source>
    <address type="drive" controller="0" bus="0" target="1" unit="1"/>
</hostdev>
```
Display the SCSI tape on the host:

# lsscsi [3:0:8:0] tape IBM 03592E07 35CD

On the virtual server, the SCSI tape will be displayed like this:

[root@guest:] # lsscsi [0:0:1:1] tape IBM 03592E07 35CD

## <span id="page-135-0"></span>**Example of a multipathed SCSI tape and medium changer device configuration**

Provide one virtual SCSI device for each configuration path.

## **About this task**

This example provides a configuration for the topology as shown in [Figure 12 on page 20](#page-31-0).

## **Procedure**

1. Create a domain configuration-XML file with one configured virtual HBA for each host device.

This configuration groups all virtual SCSI devices that represent the same host device in an own virtual HBA.

```
<domain type="kvm">
  <name>VM1</name>
 ...
  <devices>
 ...
 <controller type="scsi" model="virtio-scsi" index="0">
       <address type="ccw" cssid="0xfe" ssid="0" devno="0x0002"/>
    </controller>
 <controller type="scsi" model="virtio-scsi" index="1">
 <address type="ccw" cssid="0xfe" ssid="0" devno="0x0004"/>
    </controller>
 ...
 </devices>
</domain>
```
- 2. Create separate device configuration-XML files for the SCSI tape device, both connected to the virtual HBA 0.
	- a) The first file configures SCSI device name 0:0:0:0, which is the path of SCSI LUN 0 via SCSI host 0.

```
<hostdev mode="subsystem" type="scsi">
     <source>
        <adapter name="scsi_host0"/>
         <address bus="0" target="0" unit="0"/>
      </source>
      <address type="drive" controller="0" bus="0" target="0" unit="0"/>
</hostdev>
```
b) The second file configures SCSI device name 1:0:0:0, which is the path via SCSI host 1.

```
<hostdev mode="subsystem" type="scsi">
      <source>
        <adapter name="scsi_host1"/>
         <address bus="0" target="0" unit="0"/>
     </source>
      <address type="drive" controller="0" bus="0" target="0" unit="100"/>
</hostdev>
```
- 3. Create separate device configuration-XML files for the SCSI medium changer device, both connected to the virtual HBA 1.
	- a) The first file configures SCSI device name 0:0:0:1, which is the path of SCSI LUN 1 via SCSI host 0.

```
<hostdev mode="subsystem" type="scsi">
     <source>
 <adapter name="scsi_host0"/>
 <address bus="0" target="0" unit="1"/>
     </source>
     <address type="drive" controller="1" bus="0" target="0" unit="1"/>
</hostdev>
```
b) The second file configures SCSI device name 1:0:0:1, which is the path via SCSI host 1.

```
<hostdev mode="subsystem" type="scsi">
     <source>
```

```
 <adapter name="scsi_host1"/>
 <address bus="0" target="0" unit="1"/>
 </source>
 <address type="drive" controller="1" bus="0" target="0" unit="101"/>
</hostdev>
```
# <span id="page-137-0"></span>**Configuring a virtual SCSI-attached CD/DVD drive**

The configuration of a virtual DVD drive as virtual SCSI device allows the virtual server to access various ISO images as virtual DVDs during its life cycle. You can replace a provided ISO image during virtual server operation.

## **Before you begin**

You need a virtual HBA to connect to.

- Either use a configured virtual HBA (see ["Configuring a virtual HBA" on page 119\)](#page-130-0), or
- Connect to a new virtual HBA which will be automatically configured for you.

## **About this task**

The virtual server accesses a virtual DVD as a virtual block device. You configure an ISO image, which represents the virtual DVD, and connect it through a controller as a virtual SCSI device. This allows the virtual server access to a virtual SCSI-attached CD/DVD drive, and to mount and unmount the file system which is contained on the currently provided virtual DVD.

You can remove the configured ISO image and provide a different one during the life cycle of the virtual server.

The virtual server can load it, and then reboot using the new ISO image.

## **Procedure**

- 1. Configure the virtual DVD.
	- a) Configure the ISO image, which represents the virtual DVD, as a file of type cdrom (see ["<disk>" on](#page-274-0) [page 263\)](#page-274-0).

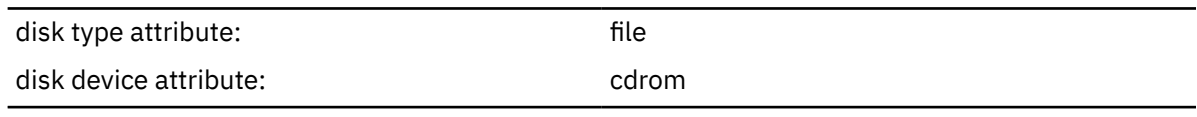

b) Specify the user space process that implements the virtual DVD (see ["<driver> as child element of](#page-278-0) [<disk>" on page 267\)](#page-278-0).

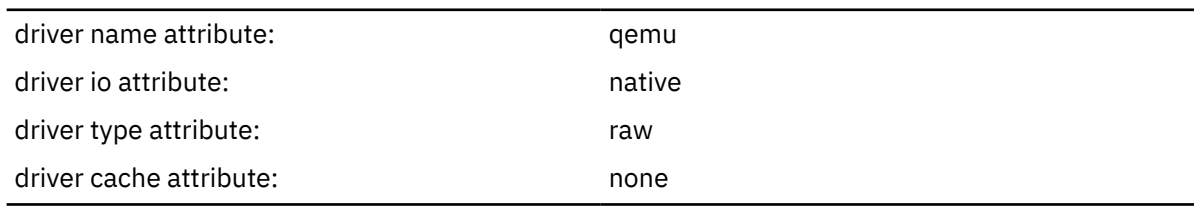

c) Specify the ISO image as virtual block device (see ["<target> as child element of <disk>" on page](#page-324-0) [313](#page-324-0)).

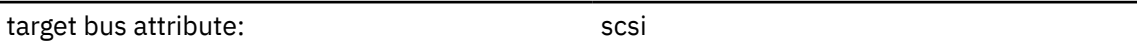

- d) Specify the virtual DVD as read-only using the readonly element (see ["<readonly>" on page 302](#page-313-0)).
- 2. Identify the ISO image on the host.

Specify the fully qualified ISO image file name on the host (see ["<source> as child element of <disk>"](#page-318-0) [on page 307](#page-318-0)). If the virtual SCSI-attached CD/DVD drive is empty, omit this step.

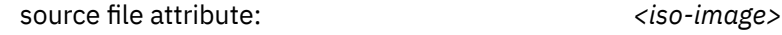

3. Identify the virtual SCSI-attached CD/DVD drive on the virtual server.

a) Specify a unique logical device name (see ["<target> as child element of <disk>" on page 313](#page-324-0)).

Do not confuse the logical device name with its device name on the virtual server.

b) Optional: Connect to a virtual HBA and specify a freely selectable SCSI device name on the virtual server.

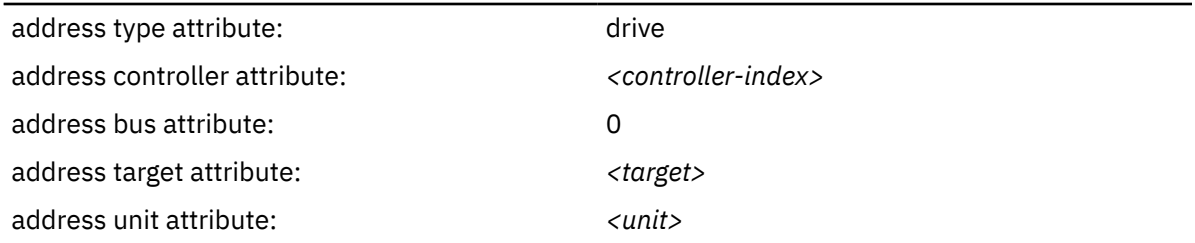

(see ["<address> as child element of <hostdev> or <disk>" on page 248](#page-259-0))

#### **Where**

#### *<controller-index>*

specifies the virtual HBA to which the SCSI device is connected.

Enter the value of the controller index attribute of a configured virtual HBA or a new index value. The allocated index values must be contiguous without gaps. If you specify a new index value, a new virtual HBA is automatically configured.

The virtual HBA is also called the *SCSI host* of the SCSI device on the virtual server.

#### *<target>*

is a freely selectable natural number: 0 ≤ *<target>* < 256

#### *<unit>*

determines the SCSI LUN on the virtual server according to the rules specified in the SCSI Architecture Model (SAM):

```
0 ≤ <unit> < 256
```
SCSI LUN := *<unit>*

#### **256 ≤** *<unit>* **≤ 16383**

SCSI LUN := 0x*<unit>* ∨ 0x4000

**Tip:** Choose a value between 0 and 255, because these values are identically mapped to the SCSI LUN on the virtual server.

#### **Example**

```
<devices>
 ...
 <controller type="scsi" model="virtio-scsi" index="4"/>
 <disk type="file" device="cdrom">
 <driver name="qemu" type="raw" io="native" cache="none"/>
 <source file="/var/lib/libvirt/images/cd.iso"/>
 <target dev="sda" bus="scsi"/>
 <address type="drive" controller="4" bus="0" target="0" unit="0"/>
       <readonly/>
    </disk>
 ...
</devices>
```
#### **Related tasks**

["Replacing a virtual DVD" on page 190](#page-201-0)

The virtual server accesses a provided ISO image as a virtual DVD through the virtual SCSI-attached CD/DVD drive. You can remove a virtual DVD, and provide a different one.

# **Configuring virtual Ethernet devices**

Configure network interfaces, such as Ethernet interfaces, bonded interfaces, virtual LANs, or virtual switches as virtual Ethernet devices for a virtual server.

## **Before you begin**

Provide network interfaces as described in [Chapter 10, "Preparing network devices," on page 43](#page-54-0).

### **Procedure**

- To configure a MacVTap interface, follow the steps described in "Configuring a MacVTap interface" on page 128.
- To configure a virtual switch, follow the steps described in ["Configuring a virtual switch" on page 130](#page-141-0)

## **Configuring a MacVTap interface**

Configure network interfaces, such as Ethernet interfaces, bonded interfaces, virtual LANs, through a direct MacVTap interface.

### **Procedure**

You configure a network interface as direct MacVTap connection by using the interface element (see ["<interface>" on page 283\)](#page-294-0).

Libvirt automatically creates a MacVTap interface when you define the network device.

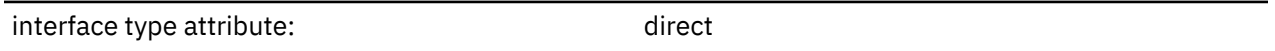

By default, the virtual server cannot change its assigned MAC address and, as a result, cannot join multicast groups. To enable multicasting, you need set the interface trustGuestRxFilters attribute to yes. This has security implications, because it allows the virtual server to change its MAC address and thus to receive all frames delivered to this address.

1. Optional: Specify a freely selectable Media Access Control (MAC) address for the virtual server's virtual NIC.

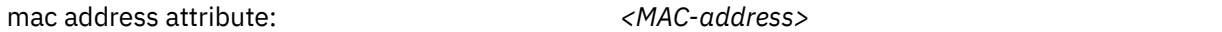

(see ["<mac>" on page 290\)](#page-301-0)

If you do not specify the mac address attribute, libvirt assigns a MAC address to the interface.

2. Specify the host network interface.

To allow virtual server migration to another host, ensure that an interface with the chosen name is configured on both the source and destination host.

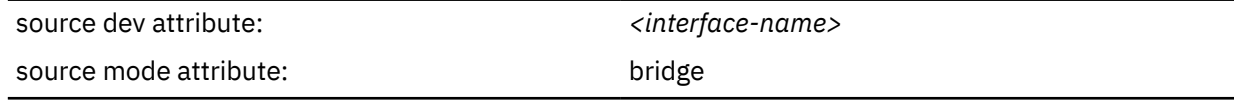

(see ["<source> as child element of <interface>" on page 311](#page-322-0))

3. Specify the model type (see ["<model> as a child element of <interface>" on page 297](#page-308-0)).

model type attribute: virtio

4. For guests that are to run in IBM Secure Execution mode and cannot use the launchSecurity element in the virtual server configuration, ensure that the device uses the guest's bounce buffer, see ["Preparing](#page-158-0) [the virtual server" on page 147.](#page-158-0)

#### **Example**

**.**

• To configure bonded interface bond0:

```
<interface type="direct">
 <source dev="bond0" mode="bridge"/>
 <model type="virtio"/>
</interface>
```
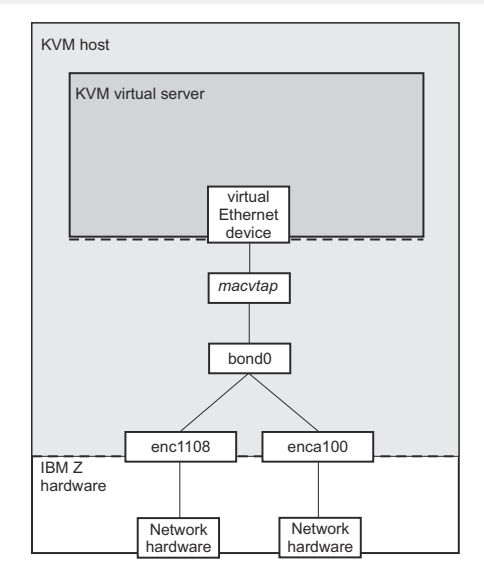

*Figure 22. Direct interface type which configures a bonded interface*

• To configure virtual LAN bond0.623:

```
<interface type="direct">
 <source dev="bond0.623" mode="bridge"/>
 <model type="virtio"/>
</interface>
```
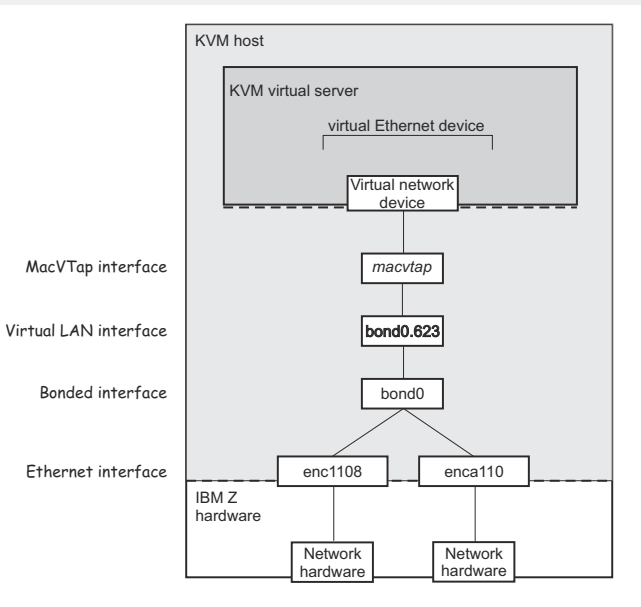

*Figure 23. Direct interface type which configures a virtual LAN interface*

**.**

## <span id="page-141-0"></span>**Configuring a virtual switch**

Configure virtual switches as virtual Ethernet devices.

### **Procedure**

You configure a virtual switch by using the interface element (see ["<interface>" on page 283\)](#page-294-0).

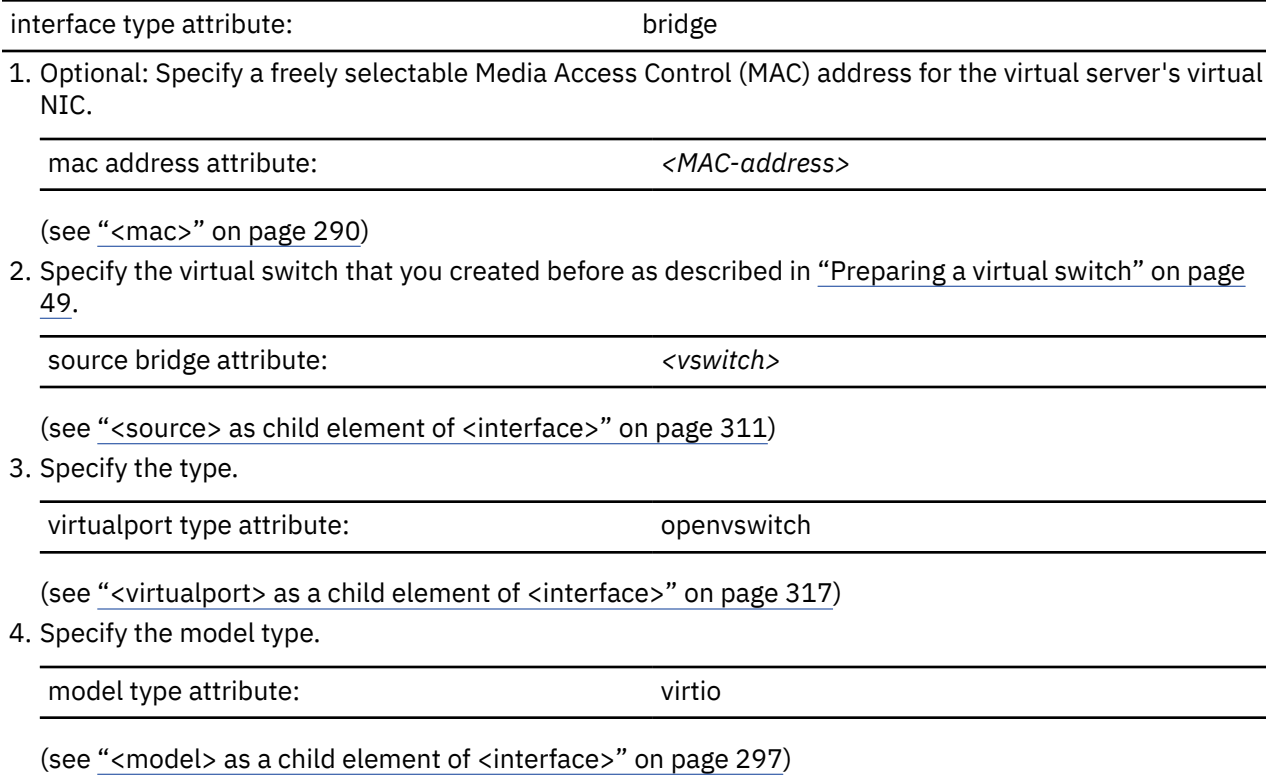

5. For guests that are to run in IBM Secure Execution mode and cannot use the launchSecurity element in the virtual server configuration, ensure that the device uses the guest's bounce buffer, see ["Preparing](#page-158-0) [the virtual server" on page 147.](#page-158-0)

#### **Example**

Display the available virtual switches:

```
# ovs-vsctl show
...
   Bridge "vswitch0"
 Port "vsbond0"
 Interface "enc1108"
           Interface "enca112"
       Port "vswitch0"
          Interface "vswitch0"
               type: internal
...
```
Configure the virtual switch which is shown in [Figure 15 on page 25:](#page-36-0)

```
<interface type="bridge">
 <source bridge="vswitch0"/>
 <virtualport type="openvswitch"/>
 <model type="virtio"/>
</interface>
```
After the creation and the start of the virtual server, the virtual switch is displayed as follows:

```
# ovs-vsctl show
...
 Bridge "vswitch0"
 Port "vnet0"
 Interface "vnet0"
 Port "vsbond0"
 Interface "enc1108"
 Interface "enca112"
 Port "vswitch0"
 Interface "vswitch0"
 type: internal
...
```
# **Configuring a random number generator**

Provide a virtual random number generator only if the host is equipped with a hardware random number generator, such as the secure IBM CCA coprocessor of a Crypto Express adapter.

## **Procedure**

Use the backend element as child of the rng element to specify the device node of the input character device (see "<br/>backend>" on page 254).

Currently, /dev/random is the only valid device node.

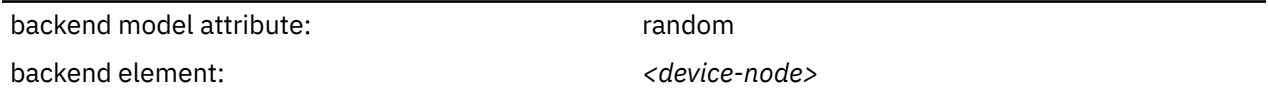

#### **Example**

```
<devices>
 ...
 <rng model="virtio">
 <backend model="random">/dev/random</backend>
    </rng> 
 ...
</devices>
```
## **Configuring a shared file system**

Configure a virtual file system for accessing a directory tree of the host file system.

## **Before you begin**

The KVM host needs the virtiofsd daemon.

## **About this task**

The KVM guest must use memory that can be shared with the virtiofsd daemon on the KVM host. To attain this sharing, the virtual server must configure shared file-backed memory or shared hugepagebacked memory.

- For file-backed memory, you must use the memory\_backing\_dir= parameter in /etc/libvirt/ qemu.conf to specify a directory that holds these files.
- For more information about huge pages, see ["Configuring huge pages" on page 95.](#page-106-0)

## **Procedure**

1. Configure the memory backend of the virtual server as shared.

Use the memoryBacking element (see ["<memoryBacking>" on page 294\)](#page-305-0) with a nested access element. The memoryBacking element is a child of the domain element.

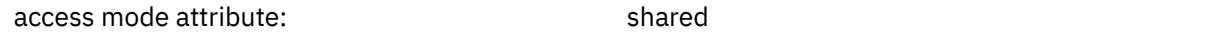

- 2. Configure the memory as backed by files or by huge pages.
	- Optional: For file-backed memory, you can use a source element as a child of the memoryBacking element.

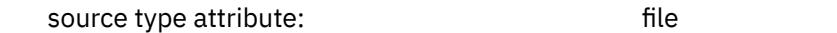

- For hugepage-backed memory, you must add a hugepages element as a child of the memoryBacking element.
- 3. Use the filesystem element as a child of the devices element to configure a device that provides access to the file system.

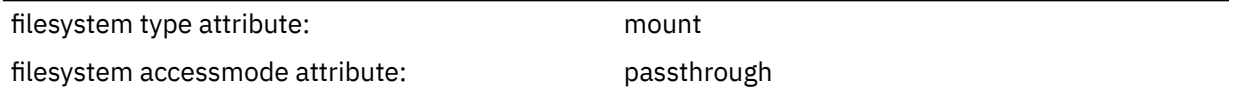

With these attribute settings, the device provides access to a branch on the host file system where a guest user has the same permission as the same user has on the host.

4. Use the driver element as a child of the filesystem element to specify virtiofs as the file system type.

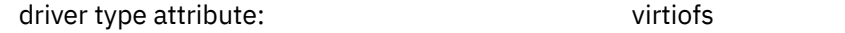

5. Use the source element as a child of the filesystem element to specify the path to the host file system branch to be shared.

source dir attribute:  $\langle path \rangle$ 

6. Use the target element as a child of the filesystem element to specify a tag for the file system. This tag is used in the **mount** command that mounts the file system on the KVM guest.

target dir attribute: *<tag>*

7. Use the target element as a child of the filesystem element to specify a unique device bus-ID of the following form.

```
fe.n.dddd
```
where n is the subchannel set-ID and dddd is the device number. The channel subsystem-ID 0xfe is reserved to the virtual channel.

The virtual server sees the channel subsystem-ID 0x0 instead.

**Tip:** Do not mix device specifications with and without device numbers.

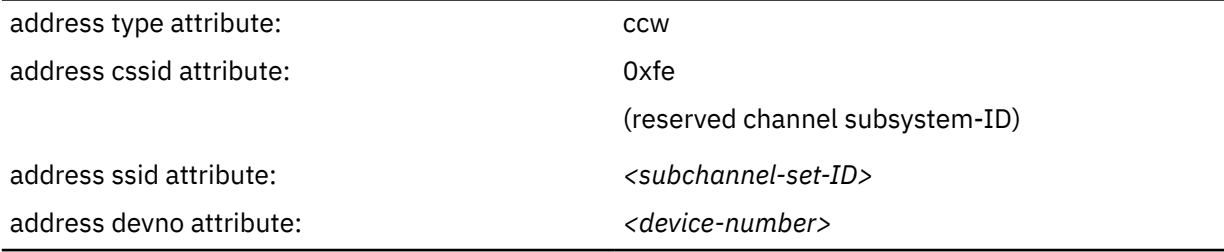

(see ["<address> as child element of <controller>, <disk>, <filesystem>, and <memballoon>" on page](#page-258-0) [247](#page-258-0))

**Example:** KVM host device bus-ID fe.0.1a12 is seen by the virtual server as device bus-ID 0.0.1a12.

If you do not specify a device number, a device bus-ID is automatically generated by using the first available device bus-ID starting with subchannel set-ID 0x0 and device number 0x0000.

#### **Example**

```
<domain type="kvm">
 ...
    <memoryBacking>
       <access mode="shared"/>
       <source type="file"/>
    </memoryBacking>
 ...
 <devices>
 ...
       <filesystem type="mount" accessmode="passthrough">
 <driver type="virtiofs"/>
 <source dir="/share/vs01"/>
          <target dir="my_shared_fs"/>
          <address type="ccw" cssid="0xfe" ssid="0x0" devno="0x0003"/>
       </filesystem>
 ...
 </devices>
 ...
</domain>
```
On the KVM guest, the following command mounts the /share/vs01 branch of the host file system at /mnt/shared according to this configuration.

# mount --types virtiofs **my\_shared\_fs** /mnt/shared/

You can persistently mount the file system branch through the following entry in /etc/fstab.

my\_shared\_fs /mnt/shared defaults 0 0

The KVM guest has full uid/gid access to the mounted branch of the file system.

# **Configuring VFIO devices**

The VFIO framework can give guests direct access to specific host devices.

On the host, these VFIO pass-through devices are set up to be controlled by device-specific VFIO device drivers instead of their default device drivers. Depending on the device type, VFIO pass-through devices might require a VFIO mediated device that is based on host resources.

**Note:** VFIO pass-through devices can block live migration of a virtual server, see ["VFIO pass-through](#page-184-0) [devices" on page 173.](#page-184-0)

## <span id="page-147-0"></span>**Configuring a pass-through DASD**

In the configuration-XML, specify pass-through DASDs as CCW devices that are based on VFIO mediated devices on the host.

## **Before you begin**

On the host, the vfio\_ccw device driver must control the DASD, and a VFIO mediated device must be configured for it (see ["Preparing DASD pass-through devices" on page 56](#page-67-0)).

You use the UUID of the mediated device to configure a pass-through DASD.

## **Procedure**

1. Configure the device as a VFIO mediated device with the hostdev element (see ["<hostdev>" on page](#page-289-0) [278](#page-289-0)).

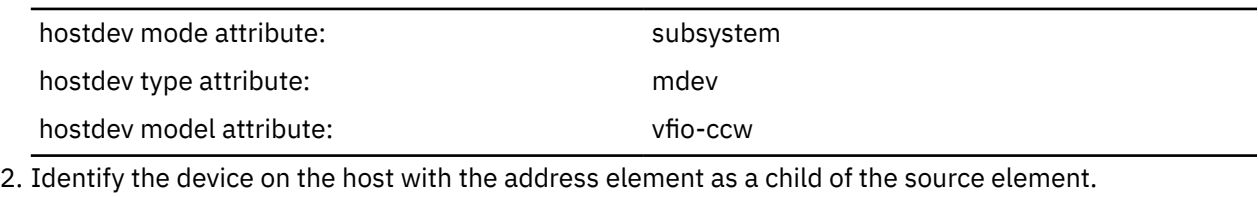

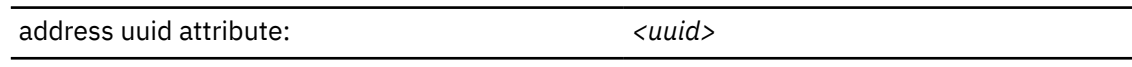

(see ["<source> as child element of <hostdev>" on page 310](#page-321-0) and ["<address> as child element of](#page-263-0) [<source>" on page 252](#page-263-0))

3. Identify the DASD on the virtual server with the address element as a child of the hostdev element.

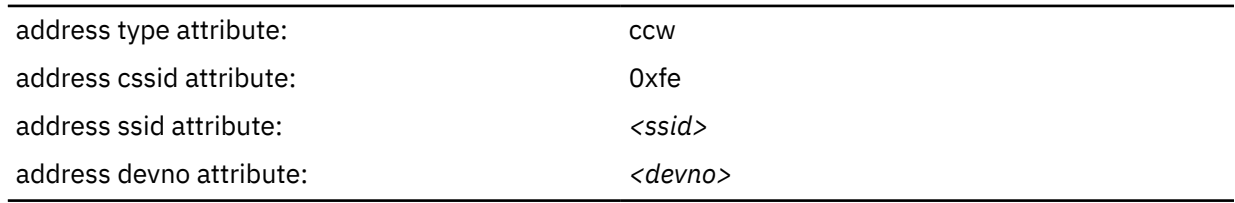

## **Example**

```
<hostdev mode="subsystem" type="mdev" model="vfio-ccw">
    <source>
       <address uuid="90c6c135-ad44-41d0-b1b7-bae47de48627"/>
    </source>
    <address type="ccw" cssid="0xfe" ssid="0x0" devno="0x00a1"/>
</hostdev>
```
In the example, the UUID of the mediated device on the host is 90c6c135-ad44-41d0-b1b7 bae47de48627. On the guest, the bus ID of the DASD is 0.0.00a1.

## <span id="page-148-0"></span>**Configuring pass-through PCI devices**

Specify the PCI device as a VFIO device in the configuration-XML.

## **Before you begin**

On the host, the PCI function must be controlled by the vfio-pci device driver before it can be used by a KVM guest. You can configure the device such that libvirt automatically effects this host setup while the device is claimed by a guest. Alternatively, you can perform the host setup as described in ["Preparing PCI](#page-66-0) [pass-through devices" on page 55](#page-66-0).

## **Procedure**

1. Configure the PCI device with the hostdev element (see ["<hostdev>" on page 278](#page-289-0)).

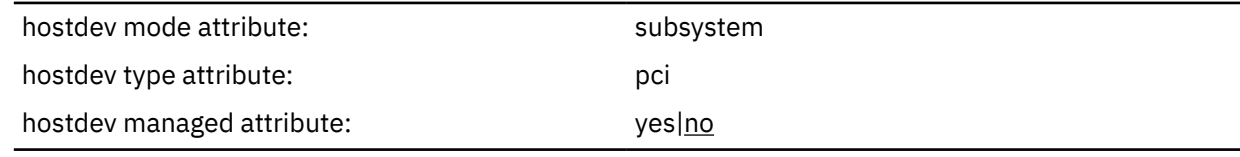

The managed attribute is optional. If it is set to "yes", libvirt handles the host setup for the device for you.

You can configure PCI networking devices with an interface element of type hostdev instead of using a hostdev element. Use this alternative if you must adhere to a particular network topology with specific values for MAC addresses or virtual ports. Apart from the mac and virtualport elements, the interface and hostdev elements have the same child elements (see ["<interface>" on page 283.](#page-294-0)

2. Configure the PCI device as a VFIO device with the driver element (see ["<driver>" on page 265](#page-276-0)).

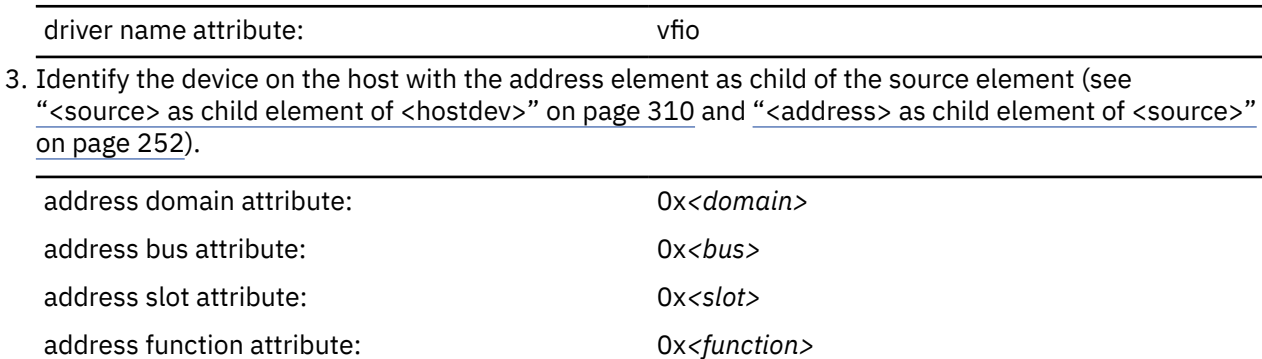

Set the values of the domain, bus, slot, and function attributes such as to match the PCI function addresses of the form *<domain>*.*<bus>*.*<slot>*.*<function>* on the host.

**Tip:** Issue **lspci** to list your PCIe devices with their function addresses.

**Example:** To identify a PCI device with function address 0002:00:00.0, specify:

<address domain="0x0002" bus="0x00" slot="0x00" function="0x0"/>

4. Optional: Identify the device on the guest with the address element as child of the source element. If you omit this specification, libvirt generates a valid, unique device address for you.

address type attribute: example and pci

QEMU needs valid settings for the PCI domain, bus, slot, and function, although these settings are not visible on the guest. Omit these specifications to make libvirt generate valid values for you. You can see the generated values in the expanded libvirt-internal configuration of the virtual server.

(see ["<address> as child element of <hostdev> or <disk>" on page 248](#page-259-0))

5. Optional: Complement the device identification on the guest with identifiers that are specific to z/ Architecture. These specifications are visible in the guest and help you to identify the device.

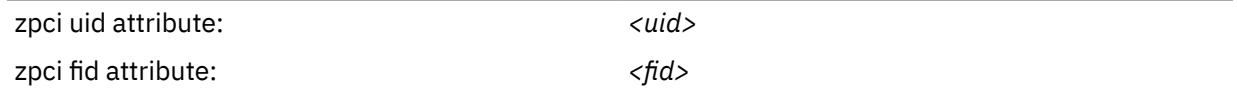

The uid attribute has a similar role to a domain on the host. Valid specifications for *<uid>* are 4-digit hexadecimal values in the range 0x0000 - 0xffff. Valid specifications for *<fid>* are 8-digit hexadecimal values in the range 0x00000000 - 0xffffffff.

(see ["<zpci>" on page 319](#page-330-0))

#### **Example**

```
 <hostdev mode="subsystem" type="pci" managed="yes">
   <driver name="vfio"/>
   <source>
     <address domain="0x0002" bus="0x00" slot="0x00" function="0x0"/>
   </source>
   <address type="pci"> 
     <zpci uid="0x0001" fid="0x00000000"/>
   </address>
 </hostdev>
```
## **Configuring cryptographic adapter resources**

In the configuration-XML, specify a VFIO mediated device as the host device.

## **Before you begin**

The host must relinquish some of its cryptographic resources and assign them to a VFIO mediated device (see ["Preparing pass-through devices for cryptographic adapter resources" on page 60\)](#page-71-0).

## **About this task**

Linux on IBM Z accesses cryptographic adapters through the zcrypt device driver and a generic device node. The cryptographic resources that are available through the device node depend on the configuration of the real or virtual hardware.

For a KVM guest, a subset of the host's cryptographic resources can be assigned to a VFIO mediated device, which is then passed through to the guest. VFIO mediated devices are identified by a UUID.

On the guest, cryptographic adapter resources are accessed through the generic device node, as usual. No guest device needs to be specified for these resources.

## **Procedure**

1. Configure the device as a VFIO mediated device that uses the hostdev element (see ["<hostdev>" on](#page-289-0) [page 278](#page-289-0)).

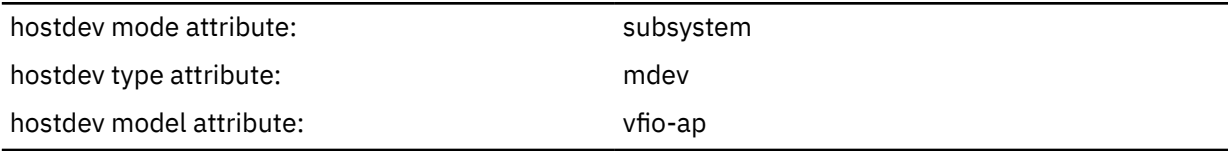

2. Identify the device on the host with the address element as child of the source element (see ["<source> as child element of <hostdev>" on page 310](#page-321-0) and ["<address> as child element of <source>"](#page-263-0) [on page 252](#page-263-0)).

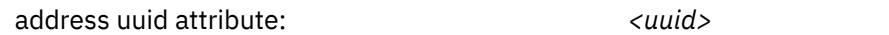

## **Example**

```
 <hostdev mode="subsystem" type="mdev" model="vfio-ap">
    <source>
      <address uuid="99e714ec-8eee-40fd-a26e-80ff3b1a2564"/>
    </source>
 </hostdev>
```
In the example, the UUID of the mediated device on the host is 99e714ec-8eee-40fda26e-80ff3b1a2564.

# **Device configuration-XML**

Devices that are configured with separate device configuration-XML files can be attached to an already defined virtual server.

The element that delimits a device configuration within the domain configuration-XML file varies by device type. For example, this element can be hostdev, disk, controller, or interface. In the domain configuration-XML file, all these elements are specified as children of the devices element. In separate device configuration-XML files these elements are the root elements.

#### **<disk>: Virtual block device**

Use the disk element to configure virtual block devices. On the host, the source could be a DASD, a SCSI disk, a logical volume, or a file in the host file system.

#### **Root element**

disk

**Selected child elements**

driver, source, target, address

#### **Example: SCSI disk**

```
<disk type="block" device="disk">
 <driver name="qemu" type="raw" cache="none" io="native" iothread="1"/>
 <source dev="/dev/mapper/36005076305ffc1ae00000000000021d5"/>
    <target dev="vda" bus="virtio"/>
    <address type="ccw" cssid="0xfe" ssid="0x0" devno="0x3c1b"/>
</disk>
```
#### **Example: NVMe device**

```
<disk type="block" device="disk">
 <driver name="qemu" type="raw" cache="none" io="native" iothread="1"/>
 <source dev="/dev/disk/by-path/pci-1003:00:00.0-nvme-1"/>
 <target dev="vdc" bus="virtio"/>
</disk>
```
#### **Related information:**

["Configuring virtual block devices" on page 107](#page-118-0)

#### **<hostdev>: VFIO or SCSI pass-through devices**

Use the hostdev element to configure host resources as pass-through devices. SCSI disks can be configured as pass-through devices, but the preferred configuration is as virtual block devices. Do not configure VFIO cryptographic adapter resources as hotplug devices.

#### **Root element**

hostdev

#### **Selected child elements**

source, address

#### **Example: VFIO pass-through DASD**

```
<hostdev mode="subsystem" type="mdev" model="vfio-ccw">
   <source>
      <address uuid="90c6c135-ad44-41d0-b1b7-bae47de48627"/>
   </source>
   <address type="ccw" cssid="0xfe" ssid="0x0" devno="0x00a1"/>
</hostdev>
```
#### **Example: pass-through device for cryptographic adapter resources**

```
<hostdev mode="subsystem" type="mdev" model="vfio-ap">
    <source>
       <address uuid="99e714ec-8eee-40fd-a26e-80ff3b1a2564"/>
    </source>
</hostdev>
```
#### **Example: pass-through SCSI**

```
<hostdev mode="subsystem" type="scsi">
    <source>
        <adapter name="scsi_host0"/>
        <address bus="0" target="0" unit="0"/>
    </source>
    <address type="drive" controller="0" bus="0" target="1" unit="1"/>
</hostdev>
```
### **Related information:**

["Configuring a pass-through DASD" on page 136](#page-147-0) ["Configuring pass-through PCI devices" on page 137](#page-148-0) ["Configuring virtual SCSI devices" on page 119](#page-130-0)

#### **<controller>: Virtual host bus adapter**

Use the controller element to configure a virtual host bus adapter for pass-through SCSI devices.

#### **Root element**

controller

#### **Selected child elements** address

**Example**

```
<controller type="scsi" model="virtio-scsi" index="0">
 <address type="ccw" cssid="0xfe" ssid="0" devno="0x0002"/>
</controller>
```
#### **Related information:**

["Configuring virtual SCSI devices" on page 119](#page-130-0)

#### **<interface>: Virtual Ethernet devices**

**Root element**

interface

#### **Selected child elements**

mac, source, model

### **Example**

```
<interface type="direct">
 <source dev="bond0" mode="bridge"/>
 <model type="virtio"/>
</interface>
```
### **Related information:**

["Configuring virtual Ethernet devices" on page 128](#page-139-0)

Linux on IBM Z and LinuxONE: KVM Virtual Server Management - November 2022

# **Chapter 14. Configuring storage pools**

A storage pool consists of a set of similar volumes. The storage pool volumes are backed by the image files of a directory, a disk, a partition, or a network file system, or by the logical volumes of a volume group.

# **Storage pool and volume configuration-XMLs**

Configure storage pools with storage pool configuration-XML files, and configure storage pool volumes with volume configuration-XML files.

## **Storage pool**

**Root element**

pool

**Selected child elements**

name, source, target

#### **Example**

```
<pool type="dir">
   <name>myPool</name>
   <target>
    <path>/var/lib/libvirt/images</path>
   </target>
</pool>
```
### **Storage pool volume**

#### **Root element**

volume

#### **Selected child elements**

name, key, allocation, capacity

#### **Example**

```
<volume type="file">
  <name>federico.img</name>
  <key>/var/lib/libvirt/images/federico.img</key>
  <target>
    <path>/var/lib/libvirt/images/federico.img</path>
     <format type="qcow2"/> 
  </target>
</volume>
```
#### **Related reference**

["<pool>" on page 344](#page-355-0) Is the root element of a storage pool configuration-XML.

["<volume>" on page 353](#page-364-0) Is the root element of a volume configuration-XML.

Linux on IBM Z and LinuxONE: KVM Virtual Server Management - November 2022

# **Chapter 15. Configuring virtual networks**

Use the network configuration-XML to configure virtual networks that connect KVM virtual servers among themselves and to an external network.

KVM hosts on IBM Z support networks with three types of Linux bridges. All types make a communication setup addressable as a network or bridge.

- Bridge with network address translation (NAT)
- Open vSwitch bridge
- Bridge with IP routing

Each bridge type has a different forwarding mode as specified with the <forward> element. Omitting the <forward> element results in a virtual network among the virtual servers, without a connection to a physical network.

## **Bridge with network address translation (NAT)**

With network address translation, traffic of all virtual servers to the physical network is routed through the host's routing stack and uses the host's public IP address. This type of network supports outbound traffic only.

#### **Forwarding mode**

nat

#### **Example**

```
<network>
   <name>net0</name>
   <uuid>fec14861-35f0-4fd8-852b-5b70fdc112e3</uuid>
   <forward mode="nat">
    <nat>
       <port start="1024" end="65535"/>
    \langle/nat\rangle </forward>
   <bridge name="virbr0" stp="on" delay="0"/>
   <ip address="192.0.2.1" netmask="255.255.255.0">
     <dhcp>
       <range start="192.0.2.2" end="192.0.2.254"/>
    \langledhcp>
  \langleip>
</network>
```
## **Open vSwitch bridge**

With an Open vSwitch bridge, the switch implements a subnet. The <br/>bridge> element must reference an already existing Open vSwitch (see ["Preparing a virtual switch" on page 49](#page-60-0)).

#### **Forwarding mode**

bridge

#### **Example**

```
<network>
  <name>ovs</name>
  <uuid>58681f9f-20e1-4673-97a0-5c819660db3e</uuid>
  <forward mode="bridge"/>
  <bridge name="ovs-br0"/>
   <virtualport type="openvswitch"/>
</network>
```
#### **Bridge with IP routing**

Bridges with IP routing link to a virtual IP subnet on the host. Traffic to and from virtual servers that are connected to that subnet are then handled by the IP protocol.

#### **Forwarding mode** route

#### **Example**

```
<network>
  <name>net1</name>
   <uuid>34fc97f4-86c5-4d65-887a-cc8b33d2a260</uuid>
 <forward mode="route"/>
 <bridge name="iedn" stp="off" delay="0"/>
 <mac address="f6:2b:85:a9:bf:d9"/>
 <ip address="198.51.100.1" netmask="255.255.255.0">
  </ip>
</network>
```
#### **Related reference**

["<bridge>" on page 321](#page-332-0) Configures the bridge device that is used to set up the virtual network.

["<dhcp>" on page 322](#page-333-0) Configures DHCP services for the virtual network.

["<forward>" on page 323](#page-334-0) Configures the forwarding mode for the bridge that connects the virtual network to a physical LAN. Omitting this tag results in an isolated network that can connect guests.

["<ip>" on page 324](#page-335-0) Configures IP addresses for the virtual network.

["<name> as a child element of <network>" on page 325](#page-336-0) Assigns a short name to a virtual network.

["<network>" on page 326](#page-337-0) Is the root element of a network configuration-XML.

# **Chapter 16. Configuring for IBM Secure Execution for Linux**

To support guests in IBM Secure Execution mode, the configuration of a virtual server must be compatible with IBM Secure Execution for Linux.

In particular, memory access by virtio devices must be regulated through IOMMU. To prevent IOMMU bypass, guests that are set up for IBM Secure Execution mode provide a bounce buffer that all virtio devices of the virtual server must use. For information about configuring the bounce buffer within the guest, see *Introducing IBM Secure Execution for Linux*, SC34-7721.

- The preferred method for enabling virtio devices to use the bounce buffer is to use a generic specification for the virtual server, see "Preparing the virtual server" on page 147.
- The fallback method is to enable each virtio device separately, see "Enable each device separately to use the bounce buffer" on page 147.

For configuration items that can lead to malfunctioning devices or prevent the guest from running in IBM Secure Execution mode, see ["Omit items that conflict with IBM Secure Execution for Linux" on page 149](#page-160-0).

#### **Related concepts**

["IBM Secure Execution for Linux" on page 27](#page-38-0)

## **Preparing the virtual server**

Add the launchSecurity element with type s390-pv to the domain configuration-XML of your virtual server to set defaults that simplify configuring the virtual server for IBM Secure Execution for Linux.

```
<domain type="kvm">
 ...
     <launchSecurity type="s390-pv"/>
 ...
</domain>
```
For example, this setting makes the required bounce buffer for virtio devices the default and you do not have to specify it explicitly for each device, see "Enable each device separately to use the bounce buffer" on page 147. This setting also leads to warning messages if the CPU model of the virtual server does not include all features that are required by IBM Secure Execution for Linux.

To confirm that this setting is available in your environment, look for the following line in the output of the **virsh domcapabilities** command:

<s390-pv supported="yes">

Alternatively, you can use the **virt-host-validate** command and look for the following output line:

QEMU: Checking for secure guest support : PASS

The **virt-host-validate** command generally checks the host requirements for IBM Secure Execution for Linux, see [Chapter 5, "IBM Secure Execution for Linux," on page 27.](#page-38-0)

# **Enable each device separately to use the bounce buffer**

You can enable each virtio device separately to use the bounce buffer.

**Before you begin:** Preferably, enable all virtio devices of your virtual server by default, see "Preparing the virtual server" on page 147. Enable individual virtio devices to use the bounce buffer only as a fallback method.

**Important:** With the bounce buffer as a default, do not override this setting by configuring iommu="off" for any virtio device.

If you must enable individual virtio devices to use the bounce buffer, do not overlook virtio SCSI devices, serial devices, shared file systems, or hotplug devices that are configured in separate device configuration-XML files.

**Tip:** Scan the libvirt-internal configuration for address elements that have a type, cssid, ssid, and devno attribute, where the type attribute has a value ccw, as in the following example:

```
<address type="ccw" cssid="0xfe" ssid="0x1" devno="0xe714"/>
```
To enable the bounce buffer for an individual device, specify the iommu="on" attribute for the driver element that is nested within the element that represents the virtio device. You might have to add the driver element.

#### **Example for disk devices**

ı

For disk devices, add the iommu="on" attribute to the existing driver element.

```
<domain>
 ...
    <devices>
 ...
 <disk type="block" device="disk">
 <driver name="qemu" type="raw" cache="none" io="native" 
 iothread="1" iommu="on"/>
 ...
       </disk>
 ...
    </devices>
 ...
</domain>
```
#### **Example for network interfaces**

Network interface devices might not have a driver element. If necessary, add one with the iommu="on" attribute.

```
<domain>
 ...
    <devices>
 ...
        <interface type="direct">
           <source dev="bond0" mode="bridge"/>
           <model type="virtio"/>
           <driver iommu="on"/>
        </interface>
 ...
    </devices>
 ...
</domain>
```
#### **Example for SCSI devices**

Individual SCSI device configurations reference a SCSI controller element. You enable the bounce buffer for the controller element to cover all associated SCSI devices.

Specify the iommu="on" attribute for a driver element that is nested in the controller element. You might have to split the controller element into a start and end tag to insert the driver element.

```
<domain>
 ...
    <devices>
 ...
        <controller type="scsi" model="virtio-scsi" index="0">
           <driver iommu="on"/>
        </controller>
        ...
```

```
 <disk type="file" device="cdrom">
 ...
           <address type="drive" controller="0" bus="0" target="0" unit="0"/>
 ...
       </disk>
 ...
 </devices>
 ...
</domain>
```
### **Example for serial devices**

```
<domain>
 ...
   <devices>
 ...
      <controller type="virtio-serial" index="0">
         <driver iommu="on"/>
      </controller>
 ...
 </devices>
 ...
</domain>
```
Virtio hotplug devices must also use the bounce buffer. Always use device configuration-XML files to enable such devices and use **virsh attach-device** to attach the device to a running virtual server. Attaching devices with **virsh attach-disk** is likely to crash the virtual server.

# **Omit items that conflict with IBM Secure Execution for Linux**

Do not configure the virtual server with devices and settings that are incompatible with IBM Secure Execution for Linux.

## **Omit VFIO pass-through devices**

The domain configuration-XML must not configure any VFIO pass-through devices such as: VFIO DASD, VFIO PCI devices, or cryptographic resources that are set up and configured as VFIO devices.

**Tip:** Scan the domain configuration-XML for "vfio". In particular, there must be no driver elements with name="vfio" and no hostdev elements with model="vfio-ccw".

## **Do not back your guest memory with huge pages**

The domain configuration-XML must not include the hugepages element.

Linux on IBM Z and LinuxONE: KVM Virtual Server Management - November 2022

# **Part 4. Operation**

Manage the operation of virtual servers using virsh commands.

Linux on IBM Z and LinuxONE: KVM Virtual Server Management - November 2022

# **Chapter 17. Creating, modifying, and deleting persistent virtual server definitions**

Pass a virtual server configuration to libvirt, modify the libvirt-internal configuration, or delete it.

## **Before you begin**

• Ensure that the libvirt daemon is running on the host:

```
# systemctl status libvirtd
libvirtd.service - Virtualization daemon
Loaded: loaded (/usr/lib/systemd/system/libvirtd.service; enabled)
Active: active (running) since Fri 2022-04-15 10:55:29 CEST; 2 months 3 days ago
Docs: man:libvirtd(8)
http://libvirt.org
Main PID: 5615 (libvirtd)
CGroup: /system.slice/libvirtd.service
├─5615 /usr/sbin/libvirtd
├─6750 /sbin/dnsmasq --conf-file=/var/lib/libvirt/dnsmasq/default.conf --leasefile-ro ...
└─6751 /sbin/dnsmasq --conf-file=/var/lib/libvirt/dnsmasq/default.conf --leasefile-ro ...
```
If the libvirt daemon is not running, enter:

```
# systemctl start libvirtd.service
```
• Ensure that a domain configuration-XML file, which configures the virtual server, is created.

## **About this task**

1. To create a persistent virtual server definition, you pass its domain configuration-XML file to libvirt. From the domain configuration-XML file, libvirt creates a libvirt-internal configuration, which may differ from the domain configuration-XML. For example, libvirt generates a UUID or MAC addresses for virtual Ethernet devices, if they are not specified.

See ["Defining a virtual server" on page 154.](#page-165-0)

2. You can modify the libvirt-internal configuration without deleting the virtual server definition. Modifications come into effect with the next virtual server restart.

See ["Modifying a virtual server definition" on page 154](#page-165-0).

3. When you delete the definition of a virtual server, libvirt destroys the libvirt-internal configuration. When you create a virtual server definition again, the generated values, such as UUID or MAC addresses, will differ from the previous ones.

See ["Undefining a virtual server" on page 155](#page-166-0).

### **Related reference**

["Selected virsh commands" on page 355](#page-366-0)

These virsh commands might be useful for you. They are described with a subset of options that are valuable in this context.

# <span id="page-165-0"></span>**Defining a virtual server**

Create a persistent definition of a virtual server configuration.

## **Procedure**

• Define a virtual server to libvirt using the virsh **define** command (see ["define" on page 364\)](#page-375-0):

# virsh define *<domain-configuration-XML-filename>*

#### *<domain-configuration-XML-filename>*

is the path and file name of the domain configuration-XML file.

## **Results**

libvirt creates a persistent virtual server definition and a libvirt-internal configuration. The name of the virtual server is the unique name specified in the domain configuration-XML file. The virtual server is in the state "shut off" with reason "unknown".

## **What to do next**

To verify your definition, you may:

1. Browse all defined virtual servers (see ["Browsing virtual servers" on page 162\)](#page-173-0) by issuing:

```
# virsh list --all
```
Virtual servers that are defined but not yet started are listed with state "shut off".

- 2. Display the current libvirt-internal configuration as described in ["Displaying the current libvirt-internal](#page-175-0) [configuration" on page 164](#page-175-0).
- 3. Start the virtual server as described in ["Starting a virtual server" on page 158](#page-169-0).
- 4. Check your connection to the virtual server via the configured console as described in ["Connecting to](#page-202-0) [the console of a virtual server" on page 191.](#page-202-0)

#### **Related reference**

["Virtual server life cycle" on page 237](#page-248-0) Display the state of a defined virtual server including the reason with the virsh **domstate --reason** command.

## **Modifying a virtual server definition**

Edit the libvirt-internal configuration of a defined virtual server.

## **About this task**

Editing the libvirt-internal configuration modifies the virtual server definition persistently across host reboots. The modification is effective with the next virtual server restart.

## **Procedure**

• Modify the libvirt-internal configuration of a virtual server by using the virsh **edit** command (see ["edit"](#page-389-0) [on page 378](#page-389-0)):

# virsh edit *<VS>*

*<VS>*

Is the name of the virtual server as specified in its domain configuration-XML file.

<span id="page-166-0"></span>By default, the virsh **edit** command uses the vi editor. You can modify the editor by setting the environment variables \$VISUAL or \$EDITOR.

## **Results**

If your configuration does not contain necessary elements, they will be inserted automatically when you quit the editor. Also, the virsh **edit** command does not allow to save and quit corrupted files.

The libvirt-internal configuration is modified and will be effective with the next virtual server restart.

## **What to do next**

To make the modification of the configuration effective, you might want to terminate the virtual server and restart it afterwards (see ["Terminating a virtual server" on page 158](#page-169-0) and ["Starting a virtual server" on](#page-169-0) [page 158](#page-169-0)).

# **Undefining a virtual server**

Delete the persistent libvirt definition of a virtual server.

## **Before you begin**

• Ensure that the virtual server is in state "shut off".

To view information about the current state of a virtual server, use the virsh **domstate** command.

## **Procedure**

• Delete the definition of a virtual server from libvirt by using the virsh **undefine** command (see ["undefine" on page 407](#page-418-0)):

```
# virsh undefine <VS>
```
#### *<VS>*

Is the name of the virtual server as specified in its domain configuration-XML file.

Linux on IBM Z and LinuxONE: KVM Virtual Server Management - November 2022

# **Chapter 18. Managing the virtual server life cycle**

Use libvirt commands to start, terminate, suspend, or resume a defined virtual server.

## **Before you begin**

- Ensure that the libvirt daemon is running on the host.
- Use the virsh **list** command (see ["list" on page 387\)](#page-398-0) to verify whether the virtual server is defined:

# virsh list --all

If the virtual server is not displayed, see ["Defining a virtual server" on page 154.](#page-165-0)

## **About this task**

• ["Starting a virtual server" on page 158](#page-169-0)

Start a defined virtual server.

• ["Terminating a virtual server" on page 158](#page-169-0)

Properly shut down a virtual server, save a system image, or, if necessary, immediately terminate it.

• ["Suspending a virtual server" on page 160](#page-171-0)

Pause a virtual server.

• ["Resuming a virtual server" on page 160](#page-171-0)

Transfer a paused virtual server to the running state.

### **Related reference**

["Virtual server life cycle" on page 237](#page-248-0)

Display the state of a defined virtual server including the reason with the virsh **domstate --reason** command.

#### ["Selected virsh commands" on page 355](#page-366-0)

These virsh commands might be useful for you. They are described with a subset of options that are valuable in this context.

# <span id="page-169-0"></span>**Starting a virtual server**

Use the virsh **start** command to start a shut off virtual server.

## **About this task**

When you start a virtual server, usually, an Initial Program Load (IPL) is performed, for example to boot the guest. But if there is a saved system image for the virtual server, the guest is restored from this system image. It depends on the command that terminated a virtual server whether the system image was saved or not (see "Terminating a virtual server" on page 158).

The "saved shut off" state indicates the availability of a saved system image. To display the state and the reason of a virtual server, enter the command:

```
# virsh domstate <VS> --reason
shut off (saved)
```
where *<VS>* is the name of the virtual server.

Refer to [Chapter 35, "Virtual server life cycle," on page 237](#page-248-0) to see the effect of the virsh **start** command depending on the virtual server state.

## **Procedure**

• Start a defined virtual server in "shut off" state using the virsh **start** command (see ["start" on page](#page-415-0) [404](#page-415-0)):

# virsh start *<VS>*

Using the --console option grants initial access to the virtual server console and displays all messages that are issued to the console:

# virsh start *<VS>* --console

#### *<VS>*

Is the name of the virtual server as specified in its domain configuration-XML file.

If there is a saved system image, you can avoid that the virtual server is restored from this image by using the --force-boot option.

## **Terminating a virtual server**

Terminate a running, paused, or crashed virtual server with or without saving its system image.

## **About this task**

Refer to [Chapter 35, "Virtual server life cycle," on page 237](#page-248-0) to see the effect of the virsh commands to terminate a virtual server depending on its state.

## **Procedure**

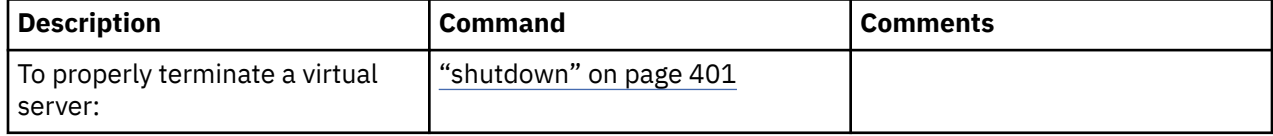

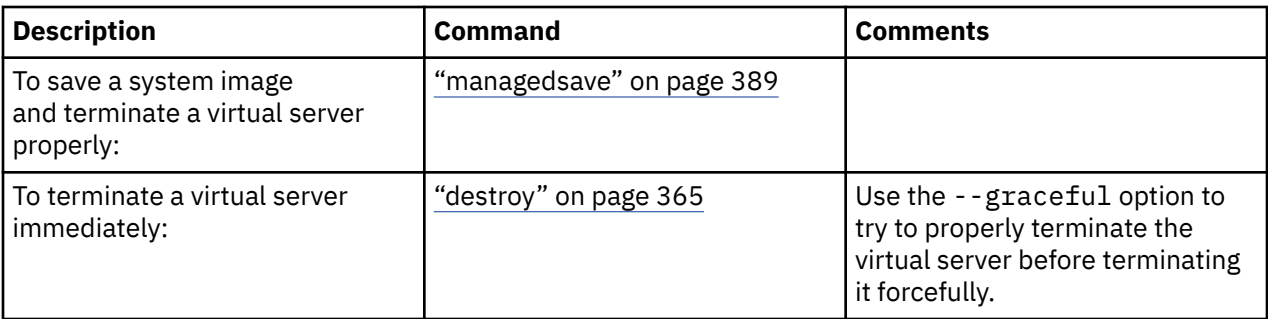

• In most cases, you use the virsh **shutdown** command to properly terminate a virtual server.

If the virtual server does not respond, it is not terminated.

While the virtual server is shutting down, it traverses the state "in shutdown" and finally enters the "shutdown shut off" state.

# virsh shutdown *<VS>*

#### **Example:**

To properly shut down virtual server vserv1, issue:

# virsh shutdown vserv1 Domain vserv1 is being shutdown

• Save the system image of a running or a paused virtual server and terminate it thereafter with the virsh **managedsave** command.

# virsh managedsave *<VS>*

#### **Example:**

To save the system image of virtual server vserv2 and properly shut it down, issue:

# virsh managedsave vserv2 Domain vserv2 state saved by libvirt

The system image of the virtual server is resumed at the time of the next start. Then, the state of the virtual server is either running or paused, depending on the last state of the virtual server and the **managedsave** command options.

**Note:** The managedsave operation will save the virtual server state in a file in the host filesystem. This file has at least the size of the virtual server memory. Make sure the host filesystem has enough space to hold the virtual server state.

• When a virtual server is not responding, you can terminate it immediately with the virsh **destroy** command.

The virtual server enters the "destroyed shut off" state. This command might cause a loss of data.

```
# virsh destroy <VS>
```
The --graceful option tries to properly terminate the virtual server, and only if it is not responding in a reasonable amount of time, it is forcefully terminated:

# virsh destroy *<VS>* --graceful

#### **Example:**

To force a shutdown of virtual server vserv3, issue:

```
# virsh destroy vserv3
Domain vserv3 destroyed
```
*<VS>*

Is the name of the virtual server as specified in its domain configuration-XML file.

# **Suspending a virtual server**

Transfer a virtual server into the paused state.

## **Before you begin**

Use the virsh **domstate** command to display the state of the virtual server.

## **About this task**

Refer to [Chapter 35, "Virtual server life cycle," on page 237](#page-248-0) to see the effect of the virsh **suspend** command depending on the virtual server state.

## **Procedure**

• Suspend a virtual server by using the virsh **suspend** command (see ["suspend" on page 406\)](#page-417-0):

```
# virsh suspend <VS>
```
*<VS>*

Is the name of the virtual server.

## **What to do next**

To transfer the virtual server back to the running state, issue the virsh **resume** command.

## **Resuming a virtual server**

Transfer a virtual server from the paused into the running state.

## **Before you begin**

The virsh **list** command with the --state-paused option displays a list of paused virtual servers.

## **About this task**

Refer to [Chapter 35, "Virtual server life cycle," on page 237](#page-248-0) to see the effect of the virsh **resume** command depending on the virtual server state.

## **Procedure**

• Resume a virtual server using the virsh **resume** command (see ["resume" on page 399\)](#page-410-0):

```
# virsh resume <VS>
```
*<VS>*

Is the name of the virtual server.

# **Chapter 19. Monitoring virtual servers**

Use libvirt commands to display information about a defined virtual server.

## **Before you begin**

- Ensure that the libvirt daemon is running on the host.
- Use the virsh **list** command (see ["list" on page 387\)](#page-398-0) to verify whether the virtual server is defined:

# virsh list --all

If the virtual server is not displayed, see ["Defining a virtual server" on page 154.](#page-165-0)

## **About this task**

• ["Browsing virtual servers" on page 162](#page-173-0)

View lists of all defined or of all running virtual servers.

• ["Displaying information about a virtual server" on page 162](#page-173-0)

View information about a virtual server, its state, its devices, or scheduling properties.

• ["Displaying the current libvirt-internal configuration" on page 164](#page-175-0)

The current libvirt-internal configuration is based on the domain configuration-XML file of the defined virtual server, complemented with libvirt-internal information, and modified as devices are attached or detached.

## **Related reference**

["Selected virsh commands" on page 355](#page-366-0)

These virsh commands might be useful for you. They are described with a subset of options that are valuable in this context.

# <span id="page-173-0"></span>**Browsing virtual servers**

View lists of all defined or of all running virtual servers.

## **Procedure**

• To view a list of all defined virtual servers, use the virsh **list** command with the --all option (see ["list" on page 387\)](#page-398-0):

# virsh list --all

• To view a list of all running or paused virtual servers, enter:

# virsh list

#### **Example**

View a list of all running or paused virtual servers:

# virsh list Id Name State ---------------------------------- 3 vserv1 paused<br>8 vserv2 running 8 vserv2

# **Displaying information about a virtual server**

View information about a virtual server, its state, its devices, or scheduling properties.

## **Procedure**

• You can display information about a defined virtual server using one of the following commands:

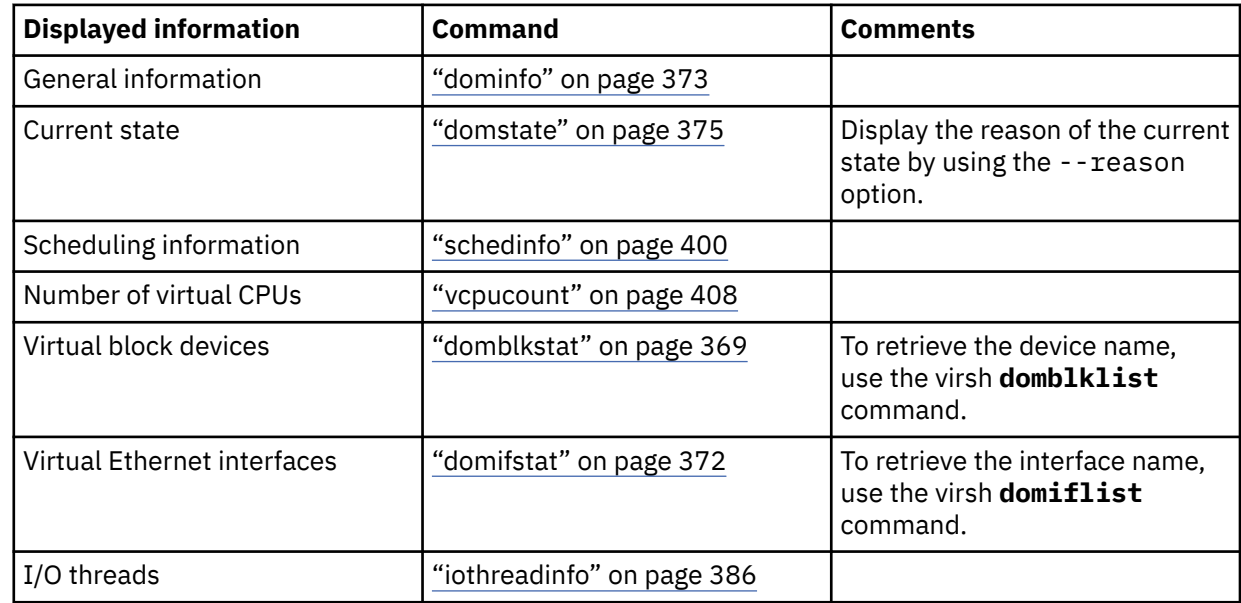

#### **Example**

• View information about a defined virtual server:

# virsh dominfo vserv2 Id:<br>Name: Name: vserv2<br>UUID: f4fbc3 f4fbc391-717d-4c58-80d5-1cae505f89c8<br>hvm OS Type:<br>State: running<br>4 CPU(s): 4<br>
CPU time: 164.6s<br>
Max memory: 2097152 KiB  $CPU time:$ Max memory: Used memory: 2097152 KiB<br>Persistent: yes Persistent: yes<br>Autostart: disable Autostart: Managed save: no Security model: selinux<br>Security DOI: 0 Security DOI: Security label: system\_u:system\_r:svirt\_t:s0:c383,c682 (enforcing)

• View information about the current state:

# virsh domstate vserv2 running # virsh domstate vserv2 --reason running (unpaused)

• View scheduling information:

# virsh schedinfo vserv1 Scheduler : posix<br>cpu shares : 1024 cpu\_shares : 1024<br>vcpu\_period : 100000 vcpu\_period : 10<br>vcpu\_quota : -1 vcpu\_quota emulator\_period: 100000 emulator\_quota : -1

• Display the number of virtual CPUs:

# virsh vcpucount vserv1 maximum config 5<br>maximum live 5 maximum live 5<br>current config 3 config 3<br>live 3 current live

• View information about the virtual block devices:

```
# virsh domblklist vserv1
         Source
------------------------------------------------
vda /dev/disk/by-id/dm-uuid-mpath-36005076305ffc1ae00000000000023bc
# virsh domblkstat vserv1 /dev/disk/by-id/dm-uuid-mpath-36005076305ffc1ae00000000000023bc
/dev/disk/by-id/dm-uuid-mpath-36005076305ffc1ae00000000000023bc rd_req 17866
/dev/disk/by-id/dm-uuid-mpath-36005076305ffc1ae00000000000023bc rd_bytes 180311040
/dev/disk/by-id/dm-uuid-mpath-36005076305ffc1ae00000000000023bc wr_req 11896
/dev/disk/by-id/dm-uuid-mpath-36005076305ffc1ae00000000000023bc wr_bytes 126107648
/dev/disk/by-id/dm-uuid-mpath-36005076305ffc1ae00000000000023bc flush_operations 3884
/dev/disk/by-id/dm-uuid-mpath-36005076305ffc1ae00000000000023bc rd_total_times 14496884715
/dev/disk/by-id/dm-uuid-mpath-36005076305ffc1ae00000000000023bc wr_total_times 9834388979
/dev/disk/by-id/dm-uuid-mpath-36005076305ffc1ae00000000000023bc flush_total_times 755568088
```
• View information about the virtual Ethernet interfaces:

<span id="page-175-0"></span># virsh domiflist vserv1 Interface Type Source Model MAC ------------------------------------------------------ vnet0 network iedn virtio 02:17:12:01:ff:01 # virsh domifstat vserv1 vnet0 vnet0 rx\_bytes 2377970 vnet0 rx\_packets 55653 vnet0 rx\_errs 0 vnet0 rx\_drop 0 vnet0 tx\_bytes 831453 vnet0 tx\_packets 18690 vnet0 tx\_errs 0 vnet0 tx\_drop 0

• View information about the I/O threads of a virtual server with 8 virtual CPUs:

```
# virsh iothreadinfo vserv1
   IOThread ID CPU Affinity
   ---------------------------------------------------
   \frac{1}{2} 0-7
    2 0-7
                    0 - 7
```
## **Displaying the current libvirt-internal configuration**

The current libvirt-internal configuration is based on the domain configuration-XML file of the defined virtual server, complemented with libvirt-internal information, and modified as devices are attached or detached.

## **Procedure**

• To display the current libvirt-internal configuration of a defined virtual server, use the virsh **dumpxml** command (see ["dumpxml" on page 377\)](#page-388-0):

```
# virsh dumpxml <VS>
```
*<VS>*

Is the name of the virtual server as specified in its domain configuration-XML.

#### **Example**

Domain configuration-XML file vserv1.xml configures virtual server vserv1:

vserv1.xml

```
<domain type="kvm">
 <name>vserv1</name>
 <memory unit="GiB">4</memory>
  <vcpu>2</vcpu>
  <cputune>
     <shares>2048</shares>
  </cputune>
 < 0 s> <type arch="s390x" machine="s390-ccw-virtio">hvm</type>
 \zeta/\zeta <iothreads>2</iothreads>
  <on_poweroff>destroy</on_poweroff>
  <on_reboot>restart</on_reboot>
  <on_crash>preserve</on_crash>
  <devices>
     <disk type="block" device="disk">
 <driver name="qemu" type="raw" cache="none" io="native" iothread="1"/>
 <source dev="/dev/mapper/36005076305ffc1ae00000000000020d3"/>
       <target dev="vda" bus="virtio"/>
      <boot order="1"/>
     </disk>
     <interface type="direct">
       <source dev="bond0" mode="bridge"/>
```

```
 <model type="virtio"/>
     </interface>
     <console type="pty">
       <target type="sclp"/>
     </console>
     <memballoon model="none"/>
   </devices>
</domain>
```
Device configuration-XML file dev1. xml configures a separate device:

dev1.xml

```
<disk type="block" device="disk">
 <driver name="qemu" type="raw" cache="none" io="native" iothread="2"/>
 <source dev="/dev/mapper/36005076305ffc1ae00000000000021d7"/>
   <target dev="vdb" bus="virtio"/>
</disk>
```
You can define and start the virtual server and then attach the configured device with the commands:

```
# virsh define vserv1.xml
# virsh start vserv1 --console
# virsh attach-device vserv1 dev1.xml
```
The virsh **dumpxml** command displays the current libvirt-internal configuration, as for example:

```
# virsh dumpxml vserv1
<domain type="kvm">
   <name>quickstart1</name> 
   <uuid>4a461da8-0253-4989-b267-bd4db02bfac4</uuid>
   <memory unit="KiB">4194304</memory>
   <currentMemory unit="KiB">4194304</currentMemory>
   <vcpu placement="static">2</vcpu>
   <iothreads>2</iothreads>
  <os> <type arch="s390x" machine="s390-ccw-virtio-6.2">hvm</type>
  \langle/0s>
   <clock offset="utc"/>
   <on_poweroff>destroy</on_poweroff>
   <on_reboot>restart</on_reboot>
   <on_crash>preserve</on_crash>
   <devices>
 <emulator>/usr/bin/qemu-system-s390x</emulator>
 <disk type="block" device="disk">
       <driver name="qemu" type="raw" cache="none" io="native" iothread="1"/>
 <source dev="/dev/mapper/36005076305ffc1ae00000000000020d3"/>
 <target dev="vda" bus="virtio"/>
       <boot order="1"/>
       <address type="ccw" cssid="0xfe" ssid="0x0" devno="0x0000"/>
     </disk>
     <disk type="block" device="disk">
       <driver name="qemu" type="raw" cache="none" io="native" iothread="2"/>
 <source dev="/dev/mapper/36005076305ffc1ae00000000000021d7"/>
 <target dev="vdb" bus="virtio"/>
       <address type="ccw" cssid="0xfe" ssid="0x0" devno="0x0002"/>
     </disk>
    <interface type="direct">
       <mac address="52:54:00:6a:0b:53"/>
 <source dev="bond0" mode="bridge"/>
 <model type="virtio"/>
       <address type="ccw" cssid="0xfe" ssid="0x0" devno="0x0001"/>
     </interface>
     <console type="pty">
       <target type="sclp" port="0"/>
     </console>
     <memballoon model="none"/>
   </devices>
</domain>
```
libvirt added a number of XML elements to the current representation of the virtual server configuration. They are shown in **bold**:

- A UUID for the virtual server.
- The current machine type, which depends on the host setup and distribution.

• For devices, the emulator, MAC addresses and address elements.

# **Chapter 20. Migration**

Deploy virtual servers or ensure high availability during a hypervisor upgrade.

There are two ways to migrate a virtual server:

• ["Definition of a virtual server on different hosts using the same configuration-XML" on page 168](#page-179-0)

To deploy a virtual server to a different host, you can copy its domain configuration-XML file to the destination host, make any necessary adjustments, and finally define a virtual server on the basis of this configuration-XML.

• ["Live virtual server migration" on page 169](#page-180-0)

To provide high availability, for example during a hypervisor upgrade, you can migrate a running virtual server to a different host. You can decide whether or not the virtual server will be removed from the source host after the migration, so you can use live migration as a deployment vehicle, too.

"Live" migration also provides means to migrate virtual servers offline. This option might be interesting for you if you want to deploy virtual servers and benefit from the migration automatism.

## **Migration to a different hypervisor release**

The hypervisor release is defined by the installed QEMU release, by the hypervisor product or by your distribution on the host.

The virtual server's machine type determines which hypervisor release runs the virtual server on the host.

Be sure to configure the machine type with the alias value "s390-ccw-virtio" in the domain configuration-XML unless you intend to migrate the virtual server to a destination host with an earlier hypervisor release.

# <span id="page-179-0"></span>**Definition of a virtual server on different hosts using the same configuration-XML**

Deploy virtual servers by copying their domain configuration-XML files to different hosts and defining them afterwards.

When you define a virtual server using the alias machine type, libvirt replaces the alias machine type by the machine type which reflects the current hypervisor release of the host running the virtual server. The libvirt-internal configuration reflects the installed hypervisor release.

#### **Example:**

### **Domain configuration-XML using the alias machine type:**

```
<type arch="s390x" machine="s390-ccw-virtio">hvm</type>
```
#### **Libvirt-internal configuration for QEMU release 6.2:**

```
<type arch="s390x" machine="s390-ccw-virtio-6.2">hvm</type>
```
Depending on your distribution, there may be additional machine types. The following command displays the available machine types:

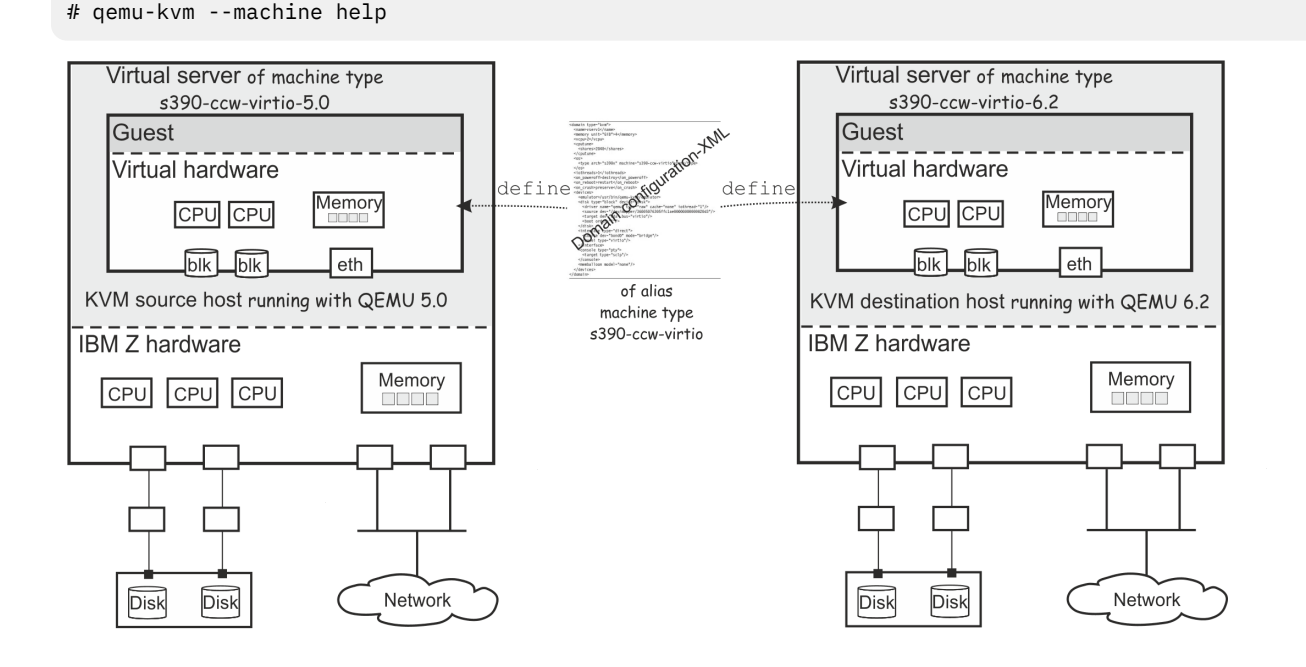

*Figure 24. Defining virtual servers on different hosts*

Figure 24 on page 168 shows that creating virtual servers from the same domain configuration-XML file on different hosts results in different machine types.
# **Live virtual server migration**

Migrate a running virtual server from one host to another without affecting the virtual server. The literature also uses the terms "virtual server, virtual machine, or guest *relocation*".

# **Hypervisor release**

A live virtual server migration preserves the machine type of the virtual server.

The libvirt-internal configuration is not changed, that is, the machine type still reflects the hypervisor release of the source host. Newer hypervisor releases are compatible with earlier versions.

However, if you try to migrate a virtual server to a destination host with an earlier hypervisor release than the currently reflected machine type, you need to explicitly specify this earlier machine type in the virtual server definition before the migration.

#### **Example:**

1. Before the migration, the virtual server is running on the source host with a hypervisor release based on QEMU 5.0. The virtual server's machine type is s390-ccw-virtio-5.0.

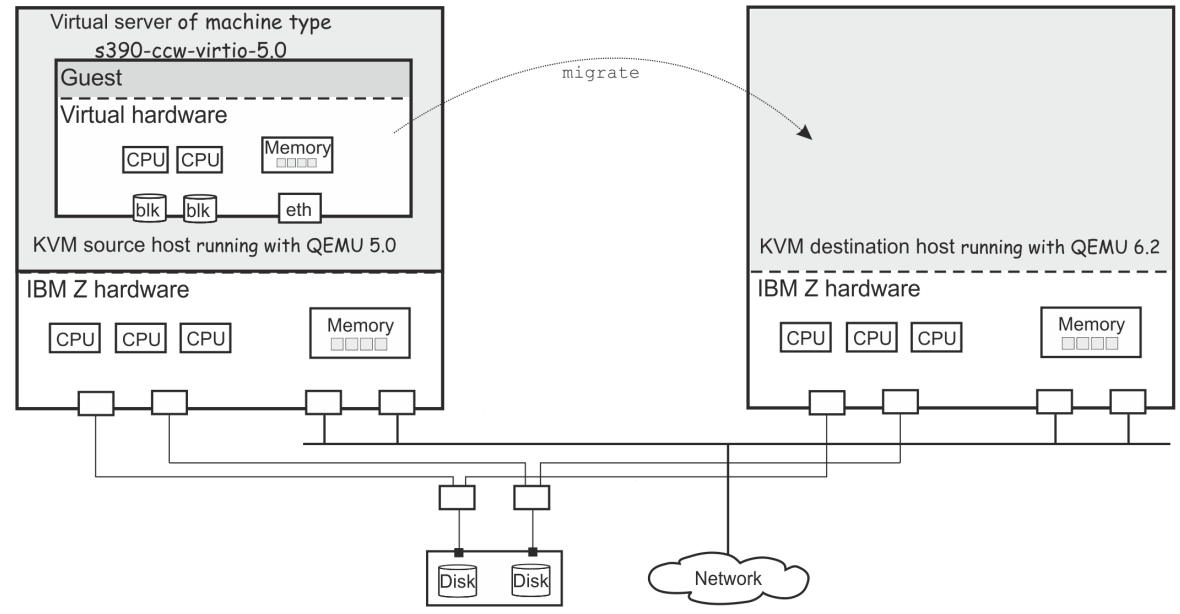

2. After the migration, the virtual server is running on the destination host with a hypervisor release based on QEMU 6.2. The virtual server's machine type is still s390-ccw-virtio-5.0.

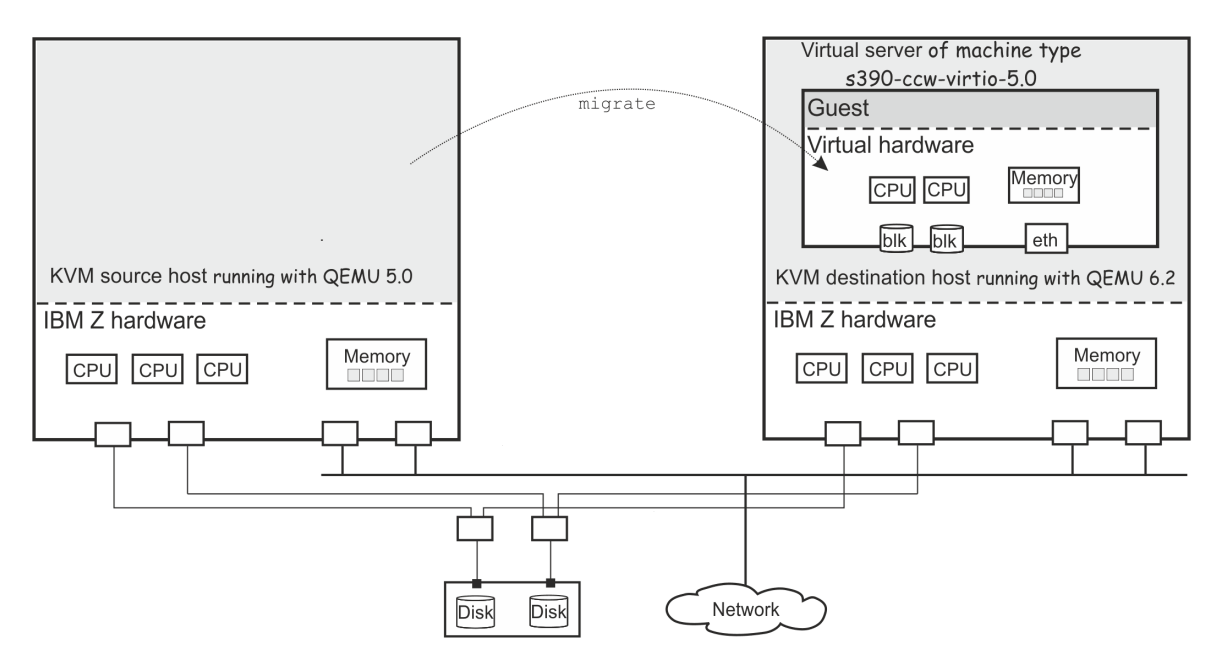

The virtual server runs on the earlier hypervisor release and does not exploit the features of the current release.

As long as you do not change the machine type to the new release, a migration of this virtual server back to its original source host will succeed.

# **IBM Z hardware CPU model**

The destination host must offer the same or a later CPU model than the CPU model that is used on the original host.

You can perform virtual server live migrations across IBM Z hardware of the same model and upgrade level. You can also migrate to a later hardware model, for example from IBM z15 to IBM z16 hardware.

Migration to a prior hardware model is possible only if the virtual server on the newer hardware is restricted to CPU features that are also available on the older destination hardware. By default, a virtual server uses the latest CPU model of the hardware. Use the <cpu> element in the domain XML to configure a specific backlevel CPU model (see ["Configuring the CPU model" on page 91\)](#page-102-0).

After a live migration to a later hardware model, the virtual server keeps running with the CPU model of the original hardware. This behavior preserves the option for a live migration back to the original hardware. To use new CPU features on the destination hardware, stop the virtual server, modify the domain configuration-XML, and then restart the virtual server.

Regardless of the destination hardware, live guest migration is possible only to KVM hosts with CPU model support.

If you cannot perform live guest migration, migrate by shutting down the virtual server and then starting it on the destination hardware (see ["Definition of a virtual server on different hosts using the same](#page-179-0) [configuration-XML" on page 168](#page-179-0)).

#### **Example**

The following figure illustrates the rules for a live migration. A virtual server on z15 hardware runs a guest operating system with the CPU features of z14 with upgrade level 2.

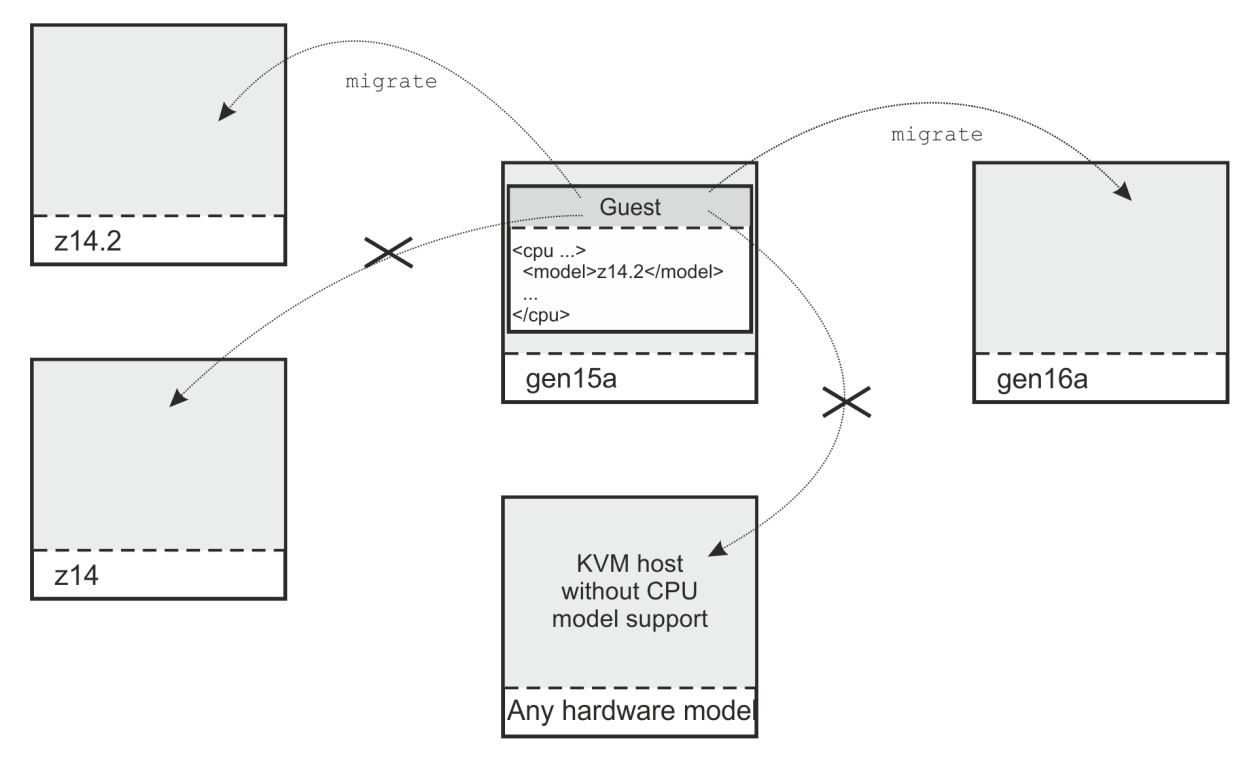

- Guest live migration is possible to IBM z16 hardware.
- Guest live migration is possible to z14 hardware with upgrade level 2.
- Guest live migration is not possible to z14 hardware with less than upgrade level 2.

# **Confirming the CPU model of a destination host**

Use the **virsh hypervisor-cpu-compare** command to confirm that the CPU model of a particular destination host satisfies the CPU requirements of a virtual server.

As command input, use an XML document that describes the CPU requirements of the virtual server that you want to migrate. For example, use the output of the **domcapabilities** command.

Run the **hypervisor-cpu-compare** command on the destination host.

For more information about the **hypervisor-cpu-compare** command, see ["hypervisor-cpu-compare"](#page-392-0) [on page 381.](#page-392-0)

# **Establishing a baseline CPU model**

Use the **virsh hypervisor-cpu-baseline** command to establish a CPU model that is supported across a set of KVM hosts. The CPU requirements for any virtual server that uses this baseline model are then met by all hosts within the set.

As command input, use an XML document that contains a concatenation of CPU model descriptions, one for each host in the set. Descriptions must adhere to the syntax of the <cpu> element of a domain configuration-XML. To obtain a valid CPU description for a particular KVM hypervisor, issue the **domcapabilities** command on that hypervisor. Concatenate the output of the **domcapabilities** command from all KVM hypervisors for which you want to find a baseline CPU model. Optionally, you can reduce the information for each hypervisor to the CPU snippet.

**Important:** Issue the **hypervisor-cpu-baseline** command on the host with the most advanced CPU model within the set. The command might fail if the input XML file contains a CPU description that is ahead of the CPU model of the host that runs the command.

For more information about the **hypervisor-cpu-baseline** command, see ["hypervisor-cpu-baseline"](#page-390-0) [on page 379.](#page-390-0)

# **Live migration setup**

To perform a live migration, the source and destination hosts must be connected and must have access to the same or equivalent system resources, the same storage devices and networks.

**Note:** Live migration is not possible for guests in IBM Secure Execution mode.

# **Preservation of the virtual server resources**

Prepare a migration carefully to preserve the resources of the virtual server.

#### **System resources**

Provide access to the same or equivalent system resources, such as memory and CPUs, on both hosts.

#### **Storage devices that back virtual block devices**

Storage devices that are configured for the virtual server must be accessible from the destination host.

#### **DASDs:**

- Make sure that DASDs are configured using udev-created device nodes.
- If the DASDs are configured using the device bus-ID (by-path device node), make sure that you use identical device numbers in the IOCDS of both hosts.
- Make sure that there is a migration process for setting both the base devices and the alias devices online on the destination host.

#### **SCSI disks:**

• Make sure that SCSI disks are configured using device mapper-created device nodes.

#### **Image files residing on a network file system (NFS):**

• Make sure that both hosts have a shared access to the image files.

If Security-Enhanced Linux (SELinux) is enabled on the destination host, using the following command can provide access to the NFS:

# setsebool -P virt\_use\_nfs 1

Please note that depending on the NFS configuration the image files could be accessible by other virtual servers.

#### **Virtual block devices that are backed by host resources:**

Use the *disk migration* options to migrate virtual block devices that are backed by local resources of the source host. Image files in the host file system and PCIe-attached NVMe devices are examples of such local resources.

Live migration has the following requirements for disk migration for each resource:

- The destination host must provide an equivalent local resource. The local resources on the source and destination host must be addressed through the same configuration.
- The virtual block devices must not be configured to use an I/O thread.
- The resource must be writable. For example, to be eligible for disk migration, an image file must not be configured as a virtual DVD.

For details about disk migration, see ["3.c" on page 177](#page-188-0).

#### **SCSI tapes or medium changer devices:**

• When you migrate a virtual server that uses a configured virtual SCSI device, be aware that the SCSI device name, which is used to specify the source device, might change on the destination host.

**Tip:** Make sure that SCSI tapes or medium changer devices are configured in separate device configuration-XML files. Detach them before you perform a migration. After the migration, reconfigure the devices before you reattach them.

["Disk device identification" on page 12](#page-23-0) and ["SCSI device identification" on page 20](#page-31-0) explain various device nodes.

# **VFIO pass-through devices**

You cannot perform a live migration while VFIO pass-through devices are attached to your virtual server.

You must detach all VFIO devices before you perform a live migration. Depending on your setup, your workload, and the type of devices you use, it might or might not be feasible to reattach the same or equivalent devices to your virtual server on the destination host.

The following examples illustrate some of the possibilities you might have and challenges you might face:

#### **DASD**

DASDs can be shared between LPARs and the destination host can be set up in advance. The mediated device on the destination host must use the same UUID to map to the same DASD.

#### **NVMe**

NVMe device cannot be shared between the source and destination host. If the destination host has access to an equivalent NVMe device with an FID that matches the FID of the original NVMe device, disk migration might be an option.

#### **RoCE Express PCI functions**

RoCE Express PCI functions cannot be shared between the source and destination host. You can substitute a RoCE Express PCI function with a PCI function on the destination host that is addressed with the same interface name and provides the same network access.

#### **AP queues**

The virtual server configuration must not include any vfio\_ap devices, which provide access to AP queues on cryptographic adapters.

# **Networking**

To ensure that the virtual server's network access is not interrupted by the migration:

- Use identical network interface names to access identical networks on both hosts.
- OSA devices that are shared between the source and the destination host must be configured with VNIC characteristics to allow MAC takeover.

# **Shared file system**

You cannot perform a live migration while parts of the host file system are mounted as a shared file system on the KVM guest. For information about configuring shared file systems, see ["Configuring a](#page-144-0) [shared file system" on page 133](#page-144-0).

# **Example**

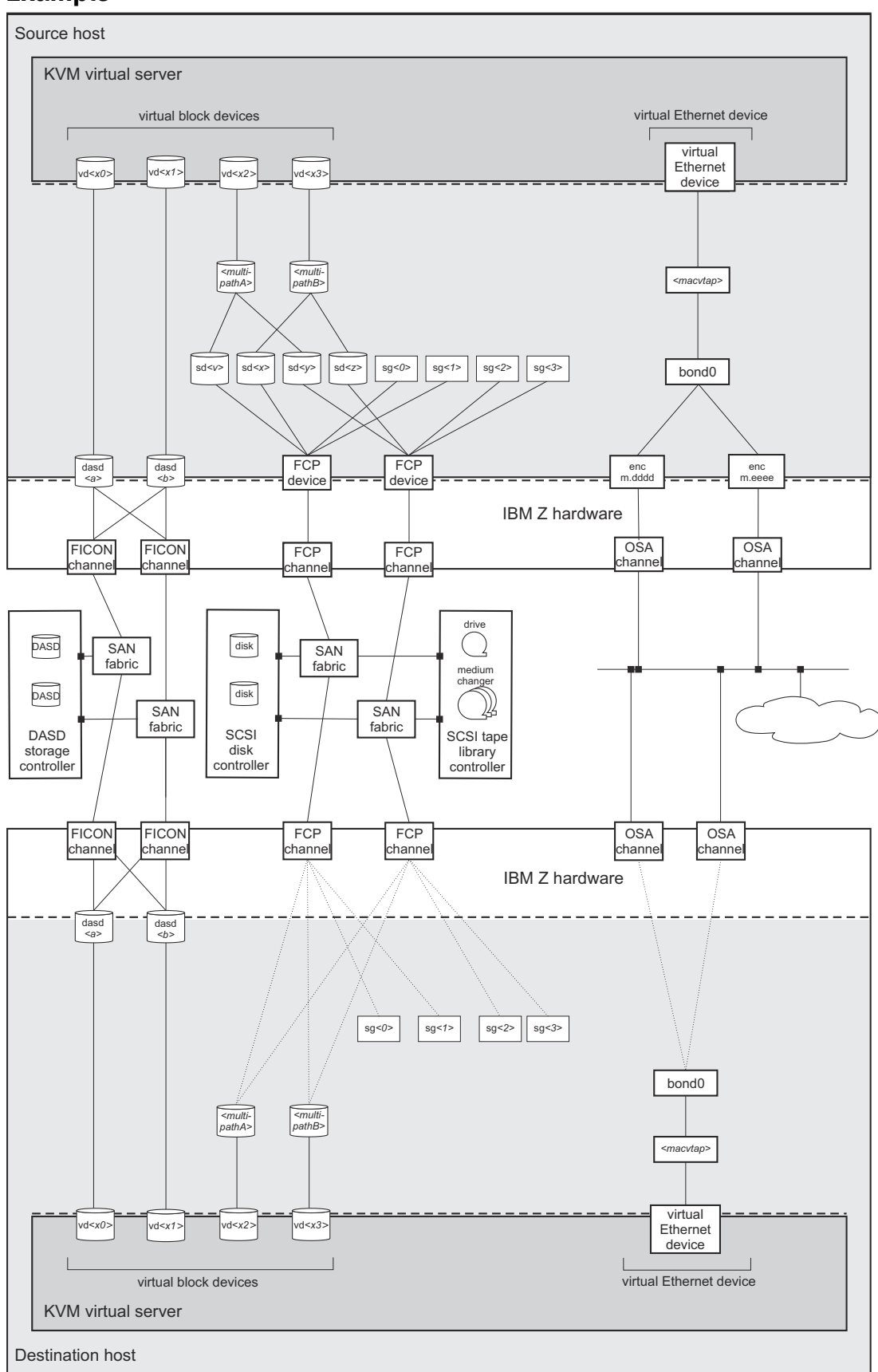

*Figure 25. Example of a device setup on the source and destination hosts that allows the migration of the virtual server using these devices*

# **Host environments**

These settings and conditions on the involved hosts are relevant for a successful migration.

#### **Concurrency**

#### **Maximum number of concurrent connections**

If you connect to the destination host using ssh, increase the maximum number of unauthenticated concurrent connections to perform more than 10 concurrent migrations.

1. On the destination host, modify the OpenSSH SSH daemon configuration file /etc/ssh/ sshd\_config. The **MaxStartups** parameter specifies the maximum number of concurrent connections that have not yet been authenticated. The default is 10, which is specified as follows:

#MaxStartups 10:30:100

To allow a maximum number of 100 unauthenticated concurrent connections, change the **MaxStartups** parameter to:

#MaxStartups 100

2. Restart the SSH daemon:

[root@destination]# systemctl restart sshd.service

#### **Migration port range**

In a non-tunneled migration which has an URI of the form qemu+ssh://*<destination-host>*/ system, each virtual server that is migrated uses a distinct destination port.

In addition, both tunneled and non-tunneled migrations use a separate destination port for each virtual disk that is to be migrated.

By default, libvirt uses the destination ports in the range from 49152 to 49215 for a migration. If you need more than 64 destination ports concurrently, increase the migration port range.

To allow for a backward migration, you might want to modify the migration port range of the source host, too.

To increase the migration port range:

- Change the **migration\_port\_max** parameter in /etc/libvirt/qemu.conf to a higher value than the default 49215.
- Make sure that the firewall configuration is changed to reflect the higher destination port number (see "Firewall configuration" on page 175).

#### **Firewall configuration**

Make sure that the firewall configuration of the involved systems allows access to all required network resources.

Open the required migration port range in the firewall of the destination host. If you modified the migration port range which is used by libvirt, open the additional destination ports as well.

#### **Example:**

```
[root@destination]# firewall-cmd --zone=public --add-port=49152-49215/tcp \
--permanent 
[root@destination]# firewall-cmd --reload
```
# **Deadlock prevention**

Make sure that the migration is not blocked. In particular:

• Close all tape device nodes and unload online tape drives.

• A virtual server program should not be blocked by time-consuming or stalled I/O operations, such as rewinding a tape.

# **Performance considerations**

In most cases, live virtual server migration does not directly affect the host system performance. However, it might have an impact if either the source system or the destination system is heavily loaded or constrained in the areas of CPU utilization, paging, or network bandwidth.

# **Phases of a live migration**

The migration of a virtual server from a source to a destination host consists of two phases, the live phase and the stopped phase.

#### **Live phase**

While the virtual server is running, its memory pages are transferred to the destination host. During the live phase, the virtual server might continue to modify memory pages. These pages are called *dirty pages*, which must be retransmitted.

QEMU continuously estimates the time it will need to complete the migration during the stopped phase. If this estimated time is less than the specified maximum downtime for the virtual server, the virtual server enters the stopped phase of the migration.

If the virtual server changes memory pages faster than the host can transfer them to the destination, the migration command option --auto-converge can be used to throttle down the CPU time of the virtual server until the estimated downtime is less than the specified maximum downtime. If you do not specify this option, it might happen that the virtual server never enters the stopped phase because there are too many dirty pages to migrate.

This mechanism works for average virtual server workloads. Workloads that are very memory intensive might require the additional specification of the --timeout option. This option suspends the virtual server after a specified amount of time and avoids the situation where throttling down the CPU cannot catch up with the memory activity and thus, in the worst case, the migration operation never stops.

# **Stopped phase**

During the stopped phase, the virtual server is paused. The host uses this downtime to transfer the rest of the dirty pages and the virtual server's system image to the destination.

If the virtual server makes use of storage keys, they are also migrated during this phase.

# **Performing a live migration**

These commands are useful in the context of a live migration.

# **Procedure**

1. Optional: You may specify a tolerable downtime for a virtual server during a migration operation by using the virsh **migrate-setmaxdowntime** command (see ["migrate-setmaxdowntime" on page](#page-407-0) [396](#page-407-0)). The specified value is used to estimate the point in time when to enter the stopped phase.

You can still issue this command during the process of a migration operation:

# virsh migrate-setmaxdowntime *<VS> <milliseconds>*

2. Optional: You might want to limit the bandwidth that is provided for a migration.

To set or to modify the maximum bandwidth, use the virsh **migrate-setspeed** command (see ["migrate-setspeed" on page 397\)](#page-408-0):

# virsh migrate-setspeed *<VS>* --bandwidth *<mebibyte-per-second>*

<span id="page-188-0"></span>You can display the maximum bandwidth that is used during a migration with the virsh **migrategetspeed** command (see ["migrate-getspeed" on page 395](#page-406-0)):

```
# virsh migrate-getspeed <VS>
```
3. To start a live migration of a virtual server, use the virsh **migrate** command with the --live option (see ["migrate" on page 392](#page-403-0)):

# virsh migrate --live *<command-options> <VS>* qemu+ssh://*<destination-host>*/system

When virsh connects to the destination host via SSH, you will be prompted for a password. See [libvirt.org/remote.html](http://libvirt.org/remote.html) to avoid entering a password.

#### *<command-options>*

Are options of the virsh **migrate** command.

#### *<destination-host>*

Is the name of the destination host.

#### *<mebibyte-per-second>*

Is the migration bandwidth limit in MiB/s.

#### *<milliseconds>*

Is the number of milliseconds used to estimate the point in time when the virtual server enters the stopped phase.

#### *<VS>*

Is the name of the virtual server as specified in its domain configuration-XML file.

- a) Optional: The use of the --auto-converge and the --timeout options ensure that the migration operation completes.
- b) Optional: To avoid a loss of connectivity during a time-consuming migration process, increase the virsh keepalive interval (see [Chapter 37, "Selected virsh commands," on page 355](#page-366-0)):

# virsh --keepalive-interval *<interval-in-seconds>*

The use of the virsh --keepalive-interval and --keepalive-count options preserves the communication connection between the host that initiates the migration and the libvirtd service on the source host during time-consuming processes.

Use the keepalive options if:

- The virtual server is running a memory intensive workload, so that it might need to be suspended to complete the migration.
- You make use of an increased timeout interval.

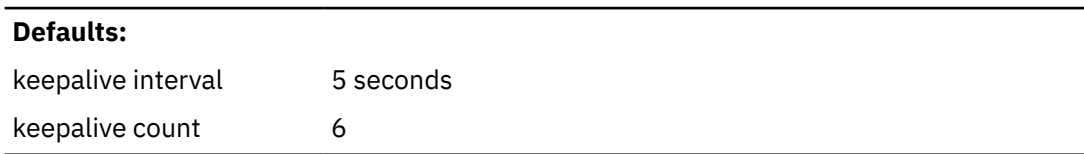

These defaults can be changed in /etc/libvirt/libvirtd.conf.

#### **Example:**

# virsh --keepalive-interval 10 migrate --live --persistent --undefinesource \ --timeout 1200 --verbose vserv1 qemu+ssh://kvmhost/system

This example increases the keepalive interval of the connection to the host to 10 seconds.

c) Optional: Perform *disk migration* for any virtual block devices that are backed by local resources on the source host.

Such local host resource can be, for example, image files in the host file system or PCIe-attached NVMe devices.

Specify the option --copy-storage-all or --copy-storage-inc in combination with the option --migrate-disks to copy image files or file systems on NVMe devices to the destination host.

#### **Restriction:**

• Disk migration is only possible for writable virtual disks.

One example of a read-only disk is a virtual DVD. If in doubt, check your domain configuration-XML. If the disk device attribute of a disk element is configured as cdrom, or contains a readonly element, the disk cannot be migrated.

#### **Example:**

This example copies the qcow2 image /var/libvirt/images/vdd.qcow2 to the destination host, assuming that vdd is configured as follows:

```
<disk type="file" device="disk">
 <driver name="qemu" type="qcow2" io="native" cache="none"/>
 <source file="/var/lib/libvirt/images/vdd.qcow2"/>
 <target dev="vdd" bus="virtio"/>
   <address type="ccw" cssid="0xfe" ssid="0x0" devno="0x0004"/>
</disk>
```
i) Create a qcow2 image on the destination host:

```
[root@destination]# qemu-img create -f qcow2 \
/var/lib/libvirt/images/vdd.qcow2 1G
```
ii) Issue the virsh **migrate** command on the source host:

```
[root@source]# virsh migrate --live --copy-storage-all --migrate-disks vdd \
vserv2 qemu+ssh://zhost/system
```
### **Results**

The virtual server is not destroyed on the source host until it has been completely migrated to the destination host.

In the event of an error during migration, the resources on the destination host are cleaned up and the virtual server continues to run on the source host.

#### **Example**

• This example starts a live migration of the virtual server vserv3 to the destination host zhost. The virtual server will be transient on zhost, that is, after vserv3 is stopped on zhost, its definition will be deleted. After a successful migration, the virtual server will be destroyed on the source host, but still be defined.

If the migration operation is not terminated within three hundred seconds, the virtual server is suspended while the migration continues.

# virsh migrate --live --auto-converge --timeout 300 vserv3 qemu+ssh://zhost/system

• This example starts a live migration of vserv3 to the destination host zhost. After a successful migration, vserv3 will be destroyed and undefined on the source host. The virtual server definition will be persistent on the destination host.

If the migration operation is not terminated within three hundred seconds, the virtual server is suspended while the migration continues.

```
# virsh migrate --live --auto-converge --timeout 300 --undefinesource --persistent \
vserv3 qemu+ssh://zhost/system
```
# **What to do next**

• You can verify whether the migration completed successfully by looking for a running status of the virtual server on the destination, for example by using the virsh **list** command:

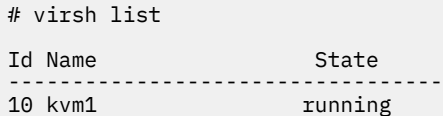

• You can cancel an ongoing migration operation by using the virsh **domjobabort** command:

```
# virsh domjobabort <VS>
```
Linux on IBM Z and LinuxONE: KVM Virtual Server Management - November 2022

# **Chapter 21. Managing system resources**

Use libvirt commands to manage the system resources of a defined virtual server, such as virtual CPUs.

# **Before you begin**

- Ensure that the libvirt daemon is running on the host.
- Use the virsh **list** command (see ["list" on page 387\)](#page-398-0) to verify whether the virtual server is defined:

# virsh list --all

If the virtual server is not displayed, see ["Defining a virtual server" on page 154.](#page-165-0)

# **About this task**

• ["Managing virtual CPUs" on page 182](#page-193-0)

Modify the portion of the run time that is assigned to the CPUs of a defined virtual server.

• ["Managing virtual memory" on page 186](#page-197-0)

Restrict the amount of physical memory used by a virtual server.

#### **Related reference**

["Selected virsh commands" on page 355](#page-366-0)

These virsh commands might be useful for you. They are described with a subset of options that are valuable in this context.

# <span id="page-193-0"></span>**Managing virtual CPUs**

Modify the number of virtual CPUs and the portion of the run time that is assigned to the virtual CPUs of a defined virtual server.

# **About this task**

• "Modifying the number of virtual CPUs" on page 182

describes how to modify the number of virtual CPUs of a running virtual server.

• ["Modifying the virtual CPU weight" on page 185](#page-196-0)

describes how to modify the portion of the run time that is assigned to the virtual server CPUs.

#### **Related concepts**

["CPU management" on page 205](#page-216-0) Virtual CPUs are realized as threads within the host, and scheduled by the process scheduler.

#### **Related tasks**

["Configuring virtual CPUs" on page 89](#page-100-0) Configure virtual CPUs for a virtual server.

# **Modifying the number of virtual CPUs**

Modify the number of virtual CPUs or the maximum number of available virtual CPUs for a defined virtual server.

### **About this task**

The number of virtual CPUs that you can assign to a virtual server is limited by the maximum number of available virtual CPUs. Both numbers are configured with the vcpu element and can be modified during operation.

To display the number of virtual CPUs, use the virsh **vcpucount** command. For example, issue:

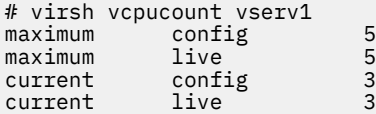

where

#### **maximum config**

Specifies the maximum number of virtual CPUs that can be made available for the virtual server after the next restart.

#### **maximum live**

Specifies the maximum number of virtual CPUs that can be made available for the running or paused virtual server.

#### **current config**

Specifies the actual number of virtual CPUs which will be available for the virtual server with the next restart.

#### **current live**

Specifies the actual number of virtual CPUs which are available for the running or paused virtual server.

You can modify the following values:

#### **maximum config**

The maximum value can be modified only in combination with a virtual server restart.

The maximum number of available virtual CPUs is not limited. If no value is specified, the maximum number of available virtual CPUs is 1.

#### **current config**

The current value can be modified in combination with a virtual server restart. It is limited by the maximum number of available virtual CPUs. Consider to set the surplus virtual CPUs offline until the next restart.

#### **current live**

You can increase the actual number of virtual CPUs for a running or paused virtual server. This number is limited by the maximum number of available CPUs.

Additional virtual CPUs are provided in the halted state. Depending on the guest setup, the virtual server user has to bring them online.

## **Procedure**

Use the virsh **setvcpus** command to modify the number of virtual CPUs or the maximum number of available virtual CPUs for a defined virtual server (see ["setvcpus" on page 402\)](#page-413-0).

• Modify **maximum config**:

To modify the maximum number of available virtual CPUs with the next virtual server restart, use the --maximum and the --config options:

# virsh setvcpus *<VS> <max-number-of-CPUs>* --maximum --config

This modification takes effect after the termination of the virtual server and a subsequent restart. Please note that a virtual server reboot does not modify the libvirt-internal configuration.

• Modify **current config:**

To increase or reduce the number of virtual CPUs with the next virtual server restart, use the - config option:

# virsh setvcpus *<VS> <number-of-CPUs>* --config

The virtual CPUs are not removed until the next virtual server reboot. Until then, the virtual server user might set the corresponding number of virtual CPUs offline.

• Modify **current live:**

To increase the number of virtual CPUs of a running or paused virtual server, use the --live option:

# virsh setvcpus *<VS> <number-of-CPUs>* --live

The virtual server user has to bring the additional virtual CPUs online.

*<VS>*

Is the name of the virtual server as specified in its domain configuration-XML file.

#### *<max-number-of-CPUs>*

Is the maximum number of available virtual CPUs for the virtual server after the next restart.

#### *<number-of-CPUs>*

Is the number of virtual CPUs assigned to the virtual server.

#### **Example**

• Change the maximum number of available virtual CPUs with the next virtual server restart.

```
# virsh vcpucount vserv1
maximum config 5
maximum live 5
current config 4
current live 4
# virsh setvcpus vserv1 6 --maximum --config
# virsh vcpucount vserv1
maximum config 6<br>maximum live 5
maximum live 5<br>current config 4
current config 4<br>current live 4
current
```
- You cannot remove virtual CPUs from a running virtual server.
	- 1. This example removes two virtual CPUs from the virtual server vserv1 with the next virtual server restart:

```
# virsh vcpucount vserv1
maximum config 5<br>maximum live 5
maximum live 5
current config 4
current live 4
# virsh setvcpus vserv1 2 --config
# virsh vcpucount vserv1
maximum config 5
maximum live 5
maximum live 5<br>current config 2<br>current live 4
current
```
2. To set the CPUs offline until the next virtual server restart, the virtual server user might set the virtual CPUs offline:

```
[root@guest:] # chcpu -d 2
CPU 2 disabled
[root@guest:] # chcpu -d 3
CPU 3 disabled
```
- Add virtual CPUs to a running virtual server.
	- 1. This example adds a virtual CPU to the virtual server vserv1:

```
# virsh vcpucount vserv1
maximum config 5<br>maximum live 5
maximum live 5<br>current config 3
              config 3<br>live 3
current conservations<br>current live
# virsh setvcpus vserv1 4 --live
# virsh vcpucount vserv1
maximum config 5<br>maximum live 5
maximum live 5<br>current config 3
               config     3<br>live      4
current
```
2. To set the additional CPU online, the virtual server user might enter:

```
[root@guest:] # chcpu -e 3
CPU 3 enabled
```
# <span id="page-196-0"></span>**Modifying the virtual CPU weight**

Modify the share of run time that is assigned to a virtual server.

# **About this task**

The available CPU time is shared between the running virtual servers. Each virtual server receives the share that is configured with the shares element, or the default value.

To display the current CPU weight of a virtual server, enter:

# virsh schedinfo *<VS>*

You can modify this share for a running virtual server or persistently across virtual server restarts.

### **Procedure**

• To modify the current CPU weight of a running virtual server, use the virsh **schedinfo** command with the --live option (see ["schedinfo" on page 400](#page-411-0)):

# virsh schedinfo *<VS>* --live cpu\_shares=*<number>*

• To modify the CPU weight in the libvirt-internal configuration of the virtual server, which will persistently affect the CPU weight beginning with the next restart, use the --config option:

```
# virsh schedinfo <VS> --config cpu_shares=<number>
```

```
<number>
```
Specifies the CPU weight.

*<VS>*

Is the name of the virtual server.

#### **Example**

- A virtual server with a CPU weight of 2048 receives twice as much run time as a virtual server with a CPU weight of 1024.
- The following example modifies the CPU weight of vserv1 to 2048 while it is running:

```
virsh schedinfo vserv1 --live cpu_shares=2048
Scheduler : posix
cpu_shares : 2048
vcpu_period : 100000
vcpu_quota : -1
emulator_period: 100000
emulator_quota : -1
```
• The following example changes the libvirt-internal configuration, which will persistently affect the CPU weight, beginning with the next restart of vserv1.

```
virsh schedinfo vserv1 --config cpu_shares=2048
Scheduler : posix
cpu_shares : 2048
vcpu_period : 0
vcpu_quota : 0
emulator period: 0
emulator_quota : 0
```
#### **Related tasks**

["Tuning virtual CPUs" on page 90](#page-101-0) Regardless of the number of its virtual CPUs, the CPU weight determines the shares of CPU time which is dedicated to a virtual server.

# <span id="page-197-0"></span>**Managing virtual memory**

Specify a soft limit for the amount of physical host memory used by a virtual server.

# **Procedure**

Specify a soft limit for physical host memory usage with the virsh **memtune** command (see ["memtune" on](#page-402-0) [page 391](#page-402-0)):

# virsh memtune *<VS>* --soft-limit *<limit-in-KB>*

#### *<limit-in-KB>*

Specifies the soft limit in kilobytes.

#### *<VS>*

Is the name of the virtual server as defined in the domain configuration-XML file.

#### **Related concepts**

["Memory management" on page 209](#page-220-0)

The memory configured for a virtual server appears as physical memory to the guest operating system but is realized as a Linux virtual address space.

#### **Related tasks**

["Tuning virtual memory" on page 93](#page-104-0)

A configured soft limit allows the host to limit the physical host memory resources used for the virtual server memory in case the host experiences high swapping activity.

# **Chapter 22. Managing devices**

Add, remove, or access devices of a running virtual server.

# **Before you begin**

- Ensure that the libvirt daemon is running on the host.
- Use the virsh **list** command (see ["list" on page 387\)](#page-398-0) to verify whether the virtual server is defined:

# virsh list --all

If the virtual server is not displayed, see ["Defining a virtual server" on page 154.](#page-165-0)

# **About this task**

• ["Attaching a device" on page 188](#page-199-0)

Attach a device to a virtual server. If the virtual server is running, you can hotplug the device.

• ["Detaching a device" on page 189](#page-200-0)

Detach a device from a virtual server. If the virtual server is running, you can unplug the device.

• ["Replacing a virtual DVD" on page 190](#page-201-0)

Remove the currently provided ISO image, or provide a different one.

• ["Connecting to the console of a virtual server" on page 191](#page-202-0)

Connect to the console of a virtual server.

#### **Related reference**

["Selected virsh commands" on page 355](#page-366-0)

These virsh commands might be useful for you. They are described with a subset of options that are valuable in this context.

# <span id="page-199-0"></span>**Attaching a device**

You can hotplug devices to a running virtual server, add devices to the persistent virtual server configuration, or both.

## **Before you begin**

• Ensure that the new device is not already assigned to the virtual server.

To list the devices that are assigned to a virtual server, you can

- Display the current libvirt-internal configuration.
- Use the virsh **domblklist** command to display a list of currently assigned block devices or the virsh **domiflist** command to display a list of currently assigned interface devices.
- You need a device configuration-XML file for the device.

# **Procedure**

1. Optional:

If you attach a virtual block device, and the current libvirt-internal configuration does not provide an I/O thread for the device:

Add an I/O thread dedicated to the device by using the virsh **iothreadadd** command (see ["iothreadadd" on page 384](#page-395-0)):

# virsh iothreadadd *<VS> <IOthread-ID>*

#### *<VS>*

Is the name of the virtual server as defined in the domain configuration-XML file.

#### *<IOthread-ID>*

Is the ID of the I/O thread to be added to the virtual server. Be sure that the I/O thread ID matches the I/O thread ID in the device configuration-XML (see ["Configuring a DASD, SCSI, or NVMe disk"](#page-118-0) [on page 107](#page-118-0)).

2. Attach the device using the virsh **attach-device** command (see ["attach-device" on page 359\)](#page-370-0).

# virsh attach-device *<VS> <device-configuration-XML-filename> <scope>*

#### *<device-configuration-XML-filename>*

Is the name of the device configuration-XML file.

*<VS>*

Is the name of the virtual server as defined in the domain configuration-XML file.

#### *<scope>*

Specifies the scope of the command:

**--live**

Hotplugs the device to a running virtual server. This configuration change does not persist across stopping and starting the virtual server.

#### **--config**

Adds the device to the persistent virtual server configuration. The device becomes available when the virtual server is next started. This configuration change persists across stopping and starting the virtual server.

#### **--persistent**

Adds the device to the persistent virtual server configuration and hotplugs it if the virtual server is running. This configuration change persists across stopping and starting the virtual server. This option is equivalent to specifying both **--live** and **--config**.

#### <span id="page-200-0"></span>**Related concepts**

["I/O threads" on page 213](#page-224-0)

To attain good performance of I/O operations, configure each virtual block device to use an I/O thread.

#### **Related tasks**

["Configuring devices" on page 105](#page-116-0) A device configuration maps host devices and resources to device representations on a virtual server.

["Displaying the current libvirt-internal configuration" on page 164](#page-175-0)

The current libvirt-internal configuration is based on the domain configuration-XML file of the defined virtual server, complemented with libvirt-internal information, and modified as devices are attached or detached.

# **Detaching a device**

You can unplug devices from a running virtual server, remove devices from the persistent virtual server configuration, or both.

# **Before you begin**

You need a device configuration-XML file to detach a device from a virtual server. If the device has previously been attached to the virtual server, use the device configuration-XML file that was used to attach the device.

# **Procedure**

1. Detach the device using the virsh **detach-device** command (see ["detach-device" on page 366](#page-377-0)):

# virsh detach-device *<VS> <device-configuration-XML-filename> <scope>*

#### *<device-configuration-XML-filename>*

Is the name of the device configuration-XML file.

#### *<VS>*

Is the name of the virtual server as defined in the domain configuration-XML file.

#### *<scope>*

Specifies the scope of the command:

#### **--live**

Unplugs the device from a running virtual server. This configuration change does not persist across stopping and starting the virtual server.

#### **--config**

Removes the device from the persistent virtual server configuration. The device becomes unavailable when the virtual server is next started. This configuration change persists across stopping and starting the virtual server.

### **--persistent**

Removes the device from the persistent virtual server configuration and unplugs it if the virtual server is running. This configuration change persists across stopping and starting the virtual server. This option is equivalent to specifying both **--live** and **--config**.

2. Optional: If removing a virtual block device leaves an unused I/O thread, remove the thread along with the device.

The virsh **iothreadinfo** command displays the I/O threads that are available for a virtual server.

Use the virsh **iothreaddel** command to remove an I/O thread (see ["iothreaddel" on page 385\)](#page-396-0):

# virsh iothreaddel *<VS> <IOthread-ID>*

#### *<VS>*

Is the name of the virtual server as defined in the domain configuration-XML file.

#### *<IOthread-ID>*

Is the ID of the I/O thread to be deleted from the virtual server.

# <span id="page-201-0"></span>**Replacing a virtual DVD**

The virtual server accesses a provided ISO image as a virtual DVD through the virtual SCSI-attached CD/DVD drive. You can remove a virtual DVD, and provide a different one.

### **Before you begin**

Make sure that the virtual DVD drive is configured as a virtual SCSI device (see ["Configuring a virtual](#page-137-0) [SCSI-attached CD/DVD drive" on page 126\)](#page-137-0).

#### **About this task**

The guest is able to mount and to unmount the file system residing on a virtual DVD. You can remove the ISO image which represents the virtual DVD and provide a different one during the life time of the virtual server. If you try to remove an ISO image that is still in use by the guest, QEMU forces the guest to release the file system.

#### **Procedure**

1. Optional: Remove the current ISO image by using the virsh **change-media** command with the - eject option (see ["change-media" on page 361\)](#page-372-0):

# virsh change-media *<VS> <logical-device-name>* --eject

2. Provide a different ISO image by using the virsh **change-media** command with the --insert option:

# virsh change-media *<VS> <logical-device-name>* --insert *<iso-image>*

In case the current ISO image has not been removed before, it is replaced by the new one.

#### *<iso-image>*

Is the fully qualified path to the ISO image on the host.

#### *<logical-device-name>*

Identifies the virtual SCSI-attached CD/DVD drive by its logical device name, which was specified with the target dev attribute in the domain configuration-XML file.

*<VS>*

Is the name of the virtual server as defined in the domain configuration-XML file.

#### **Example**

After the guest has unmounted the file system on the virtual DVD, this example removes the currently provided virtual DVD from the virtual DVD drive:

# virsh domblklist vserv1 Target Source ----------------------------------------------- vda /dev/storage1/vs1\_disk1 sda /var/lib/libvirt/images/cd2.iso # virsh change-media vserv1 sda --eject Successfully ejected media. # virsh domblklist vserv1 Target Source ----------------------------------------------- vda /dev/storage1/vs1\_disk1 sda -

<span id="page-202-0"></span>If the virtual DVD is still in use by the guest, the **change-media** command with the --eject option forces the guest to unmount the file system.

This example inserts a virtual DVD, which is represented by the ISO image, into a virtual DVD drive:

```
# virsh change-media vserv1 sda --insert /var/lib/libvirt/images/cd2.iso
Successfully inserted media.
```
# **Connecting to the console of a virtual server**

Open a console when you start a virtual server, or connect to the console of a running virtual server.

### **Procedure**

• Connect to a pty console of a running virtual server by using the virsh **console** command (see ["console" on page 363](#page-374-0)):

# virsh console *<VS>*

However, if you want to be sure that you do not miss any console message, connect to the console when you start a virtual server by using the --console option (see ["start" on page 404\)](#page-415-0):

# virsh start *<VS>* --console

#### **What to do next**

To leave the console, press Control and Right bracket (Ctrl+]) when using the US keyboard layout. **Related tasks**

["Starting a virtual server" on page 158](#page-169-0) Use the virsh **start** command to start a shut off virtual server.

["Configuring the console" on page 99](#page-110-0) Configure the console by using the console element.

Linux on IBM Z and LinuxONE: KVM Virtual Server Management - November 2022

# **Chapter 23. Managing storage pools**

# **Before you begin**

- 1. Configure one or more storage pools as described in [Chapter 14, "Configuring storage pools," on page](#page-154-0) [143](#page-154-0).
- 2. For each storage pool, configure a set of volumes. Alternatively, you can create volumes by using virsh commands.

# **About this task**

Once a storage pool is defined to libvirt, it can enter the states "inactive", "active", or "destroyed".

Figure 26 on page 193 shows the state-transition diagram of a storage pool:

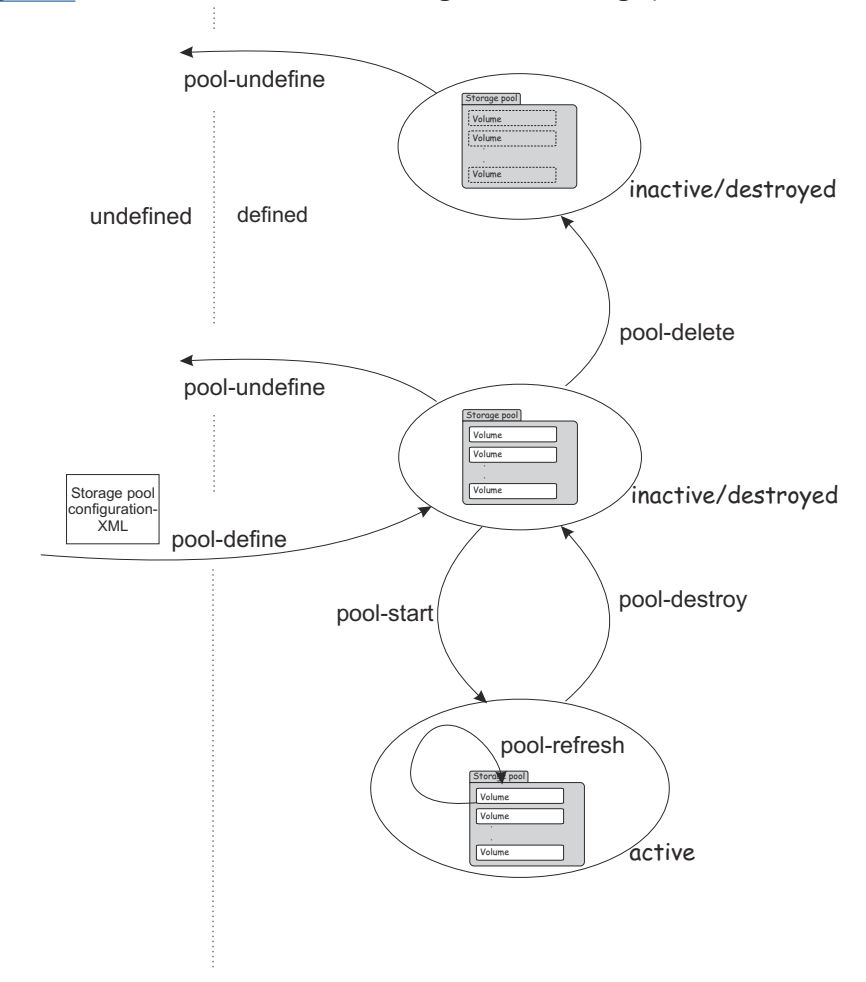

*Figure 26. Storage pool state-transition diagram*

There are virsh commands to:

- Create a persistent storage pool definition, modify the definition, and delete the storage pool definition
- Manage the storage pool life cycle
- Monitor a storage pool

These commands are described in ["Storage pool management commands" on page 194.](#page-205-0)

<span id="page-205-0"></span>There are also virsh commands to manage the volumes of a storage pool. Use the commands described in ["Volume management commands" on page 195.](#page-206-0)

# **Storage pool management commands**

# **Before you begin**

• Ensure that the libvirt daemon is running on the host.

# **About this task**

# **Procedure**

• Creating, modifying, and deleting a persistent storage pool definition:

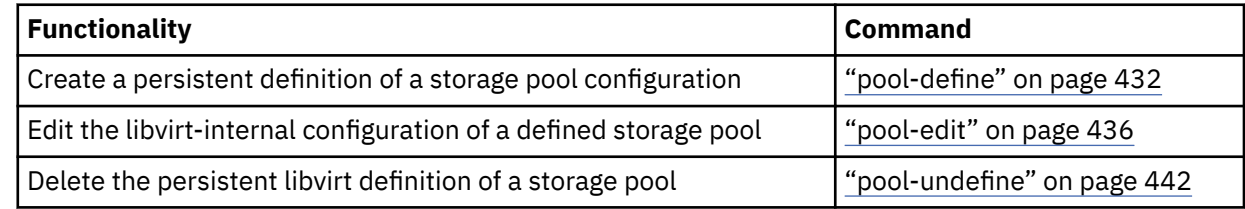

• Managing the storage pool life cycle:

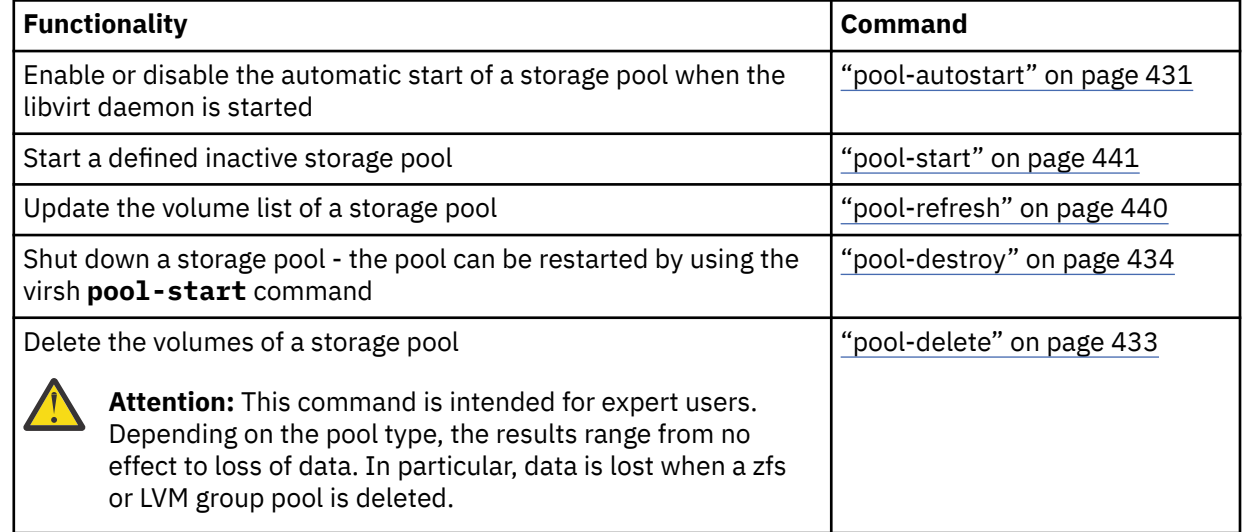

#### • Monitoring storage pools:

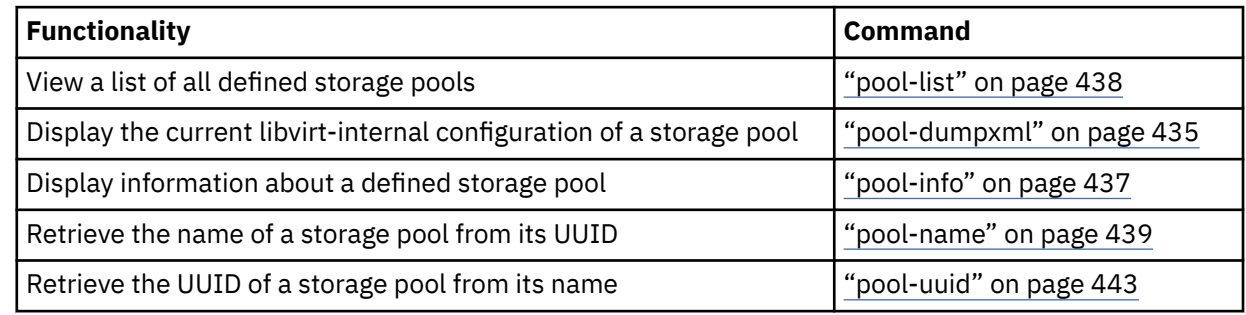

# <span id="page-206-0"></span>**Before you begin**

• Ensure that the libvirt daemon is running on the host.

# **Procedure**

• Creating, modifying, and deleting volumes:

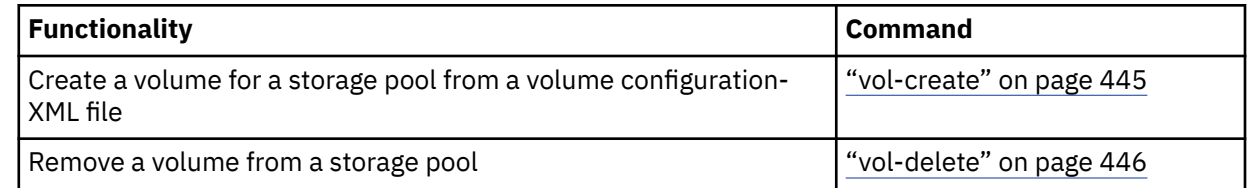

Other useful commands to create volumes are: vol-create-as, vol-create-from, or vol-clone.

• Monitoring volumes:

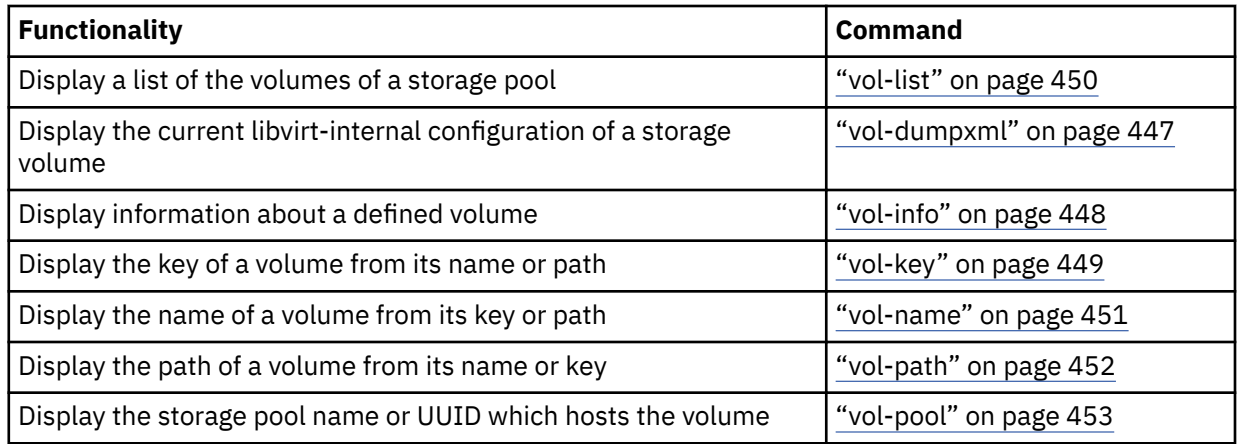

Linux on IBM Z and LinuxONE: KVM Virtual Server Management - November 2022

# **Chapter 24. Managing virtual networks**

Use **virsh** commands to manage virtual networks.

# **Before you begin**

KVM hosts provide a preconfigured virtual network named default. You can configure more virtual networks as described in [Chapter 15, "Configuring virtual networks," on page 145](#page-156-0).

# **About this task**

Virtual networks that are defined to libvirt can be in one of the states "inactive" or "active".

The following figure shows the state-transition diagram of a virtual network:

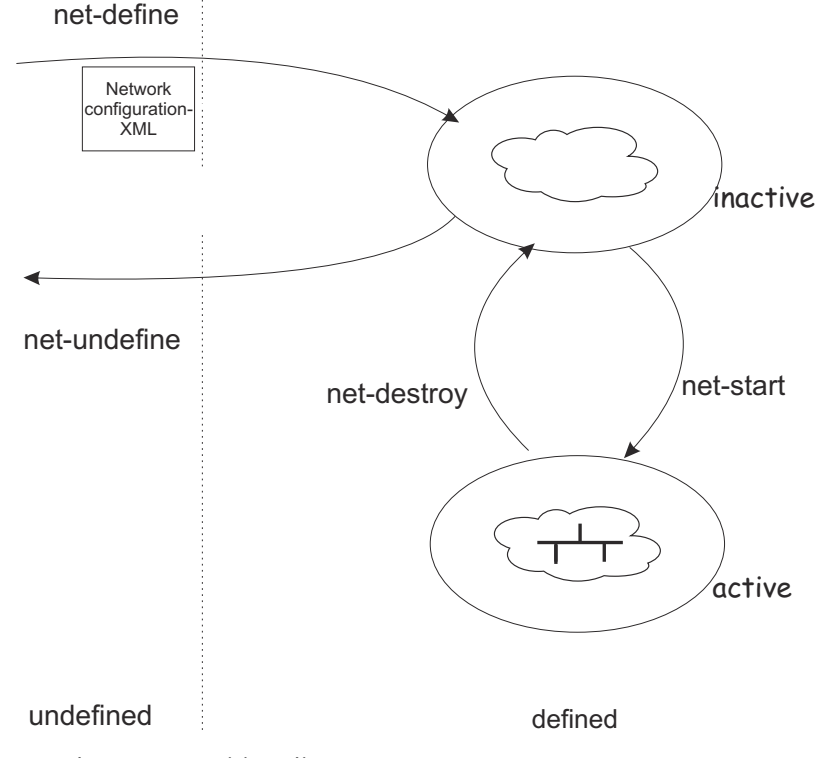

*Figure 27. Virtual network state-transition diagram*

# **Procedure**

• Creating, modifying, and deleting a persistent network definition:

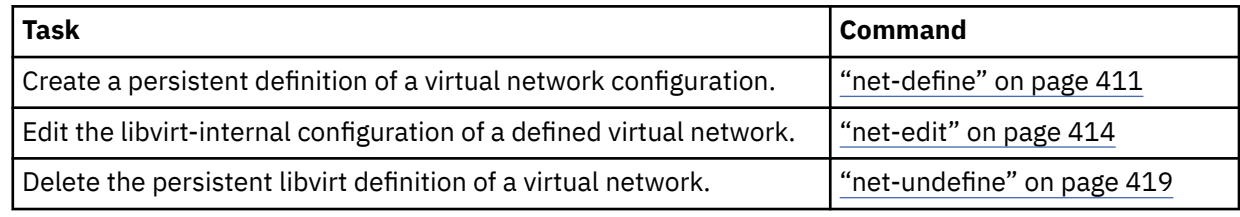

• Managing the virtual network lifecycle:

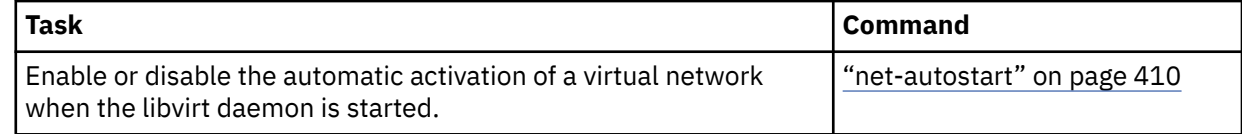

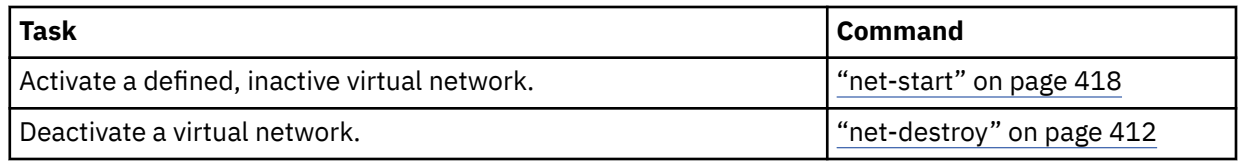

• Monitoring networks:

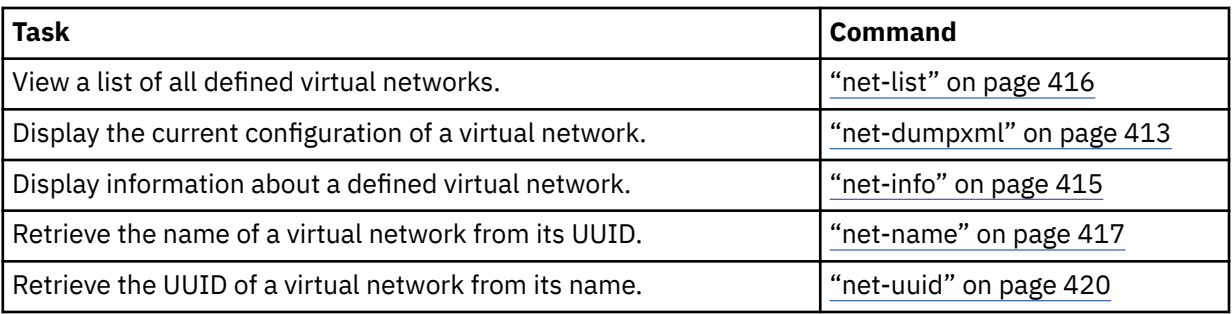

# <span id="page-210-0"></span>**Chapter 25. Fast path to a running guest - virt-install**

With a single **virt-install** command, configure and define a virtual server, and install and run a guest.

#### **Before you begin:**

- You need a source for your guest installation. The source can be an ISO file in the host file system, or a Web location that provides the installation files.
- Ensure that **virt-install** is available. Depending on your distribution, the package name for this tool might be "virtinst" or "virt-install".
- Use **virt-xml** to run a transient guest without defining a virtual server that persists beyond the guest shutdown.

The sections that follow show basic examples for running a **virt-install** command. See the man page for more options.

# **Installing from an ISO file**

Issue a command of this form:

```
# virt-install --name=<vs_name> --disk size=<disk_size_in_GB> --memory=<vs_memory_size_in_MB> \
--cdrom <filepath_to_iso>
```
In the command:

#### *<vs\_name>*

is the name of the virtual server to be created.

#### *<disk\_size\_in\_GB>*

is the size, in GB, of the virtual disk on which the guest is to be installed. The disk is backed by an image file in the file system of the host.

#### *<vs\_memory\_size\_in\_MB>*

is the size, in MB, of the memory of the virtual server to be created.

#### *<filepath\_to\_iso>*

is the file path to the ISO file in the host file system. During the installation, the file is accessed through a virtual DVD drive.

The **virt-install** tool defines the virtual server. It then starts the virtual server, boots the specified ISO image with the installer, and displays the installation dialog on the console. Follow the instructions to complete the installation.

When the installation is completed the guest is rebooted from the virtual disk where it is installed. You do not need to edit the domain configuration-XML file. **virt-install** makes the required post-installation changes for you.

#### **Example:**

```
# virt-install --name=a_server --disk size=10 --memory=1000 \
--cdrom /var/lib/libvirt/images/linux-s390x.iso
```
# **Installing from a network location**

Issue a command of this form:

```
# virt-install --name=<vs_name> --disk size=<disk_size_in_GB> --memory=<vs_memory_size_in_MB> \
--location <url>
```
In the command *<url>* specifies a download site and protocol. See the **virt-install** man page for examples of download sites for some of the major distributions.

The other variables have the same meaning as in ["Installing from an ISO file" on page 199](#page-210-0).

#### **Example:**

```
# virt-install --name=b_server --disk size=10 --memory=1000 \
--location https://download.fedoraproject.org/pub/fedora-secondary/releases/28/Server/s390x/os/
```
The **virt-install** tool defines the virtual server. It then starts the virtual server, boots the installer, and displays the installation dialog on the console.

**Tip:** With **--location**, you can optionally use the **--extra-args** parameter to specify a distributionspecific configuration file for an unattended installation. Examples of such configuration files are kickstart, autoyast, or a preseed file. You can also use the **--initrd-inject** parameter to dynamically add a configuration file to the initial RAM disk.

#### **Example:**

```
# virt-install --name=b_server --disk size=10 --memory=1000 \
--location https://download.fedoraproject.org/pub/fedora-secondary/releases/28/Server/s390x/os/ \
--extra-args inst.ks=file:///f28.ks --initrd-inject=f28.ks
```
When the installation is completed the guest is rebooted from the virtual disk where it is installed. You do not need to edit the domain configuration-XML file. **virt-install** makes the required post-installation changes for you.

#### **Customizing your virtual server**

Edit the domain configuration-XML file to customize the virtual server according to your needs.

# **Chapter 26. Booting from a temporary boot device**

You might want to start a virtual server with a guest that boots from a device other than the configured boot device, for example for maintenance or in a recovery situation. With **virt-xml**, you can override the boot device that is configured in the libvirt-internal configuration and start the virtual server with a temporary boot device.

## **Procedure**

1. Optional: Display the current virtual server configuration in XML format.

#### **Example:**

```
# virsh dumpxml vs002 
<domain>
   <name>vs002</name>
 ... 
   <devices>
 ...
 <!-- DVD --> 
      <controller type="scsi" model="virtio-scsi" index="4"/>
 <disk type="file" device="cdrom">
 <driver name="qemu" type="raw" io="native" cache="none"/>
 <source file="/var/lib/libvirt/images/LinuxDVD1.iso"/>
 <target dev="sda" bus="scsi"/>
         <address type="drive" controller="4" bus="0" target="0" unit="0"/>
        <readonly/> </disk>
 ...
      <hostdev mode="subsystem" type="mdev" model="vfio-ccw">
         <source>
            <address uuid="90c6c135-ad44-41d0-b1b7-bae47de48627"/>
         </source>
         <address type="ccw" cssid="0xfe" ssid="0x0" devno="0x00a1"/>
      </hostdev>
 ... 
 <!-- IPL disk --> 
 <disk type="block" device="disk">
 <driver name="qemu" type="raw" cache="none" 
 io="native" iothread="1"/>
         <source dev="/dev/mapper/36005076305ffc1ae00000000000021d7"/>
         <target dev="vda" bus="virtio"/>
         <boot order="1"/>
      </disk>
 ...
   </devices>
</domain>
```
The sample XML snippet configures two disks to the guest.

**vda**

includes the boot element with attribute order="1", which configures this disk as the boot device.

**sda**

a DVD image file that is configured as another disk, which is to be the temporary boot device.

The two devices need not be disks but can be any two bootable devices. The virt-xml command in the step that follows changes accordingly.

2. Start the virtual server with a **virt-xml** command that includes the --no-define and --start options and that overrides the boot device.

The options for overriding the boot device depend on the device configurations.

**Examples:** With the domain configuration-XML example of the previous step, issue one of the following commands to start virtual server vs002 from a temporary boot device:

• Using sda as the temporary boot device.

# virt-xml vs002 --edit target="sda" --disk="boot\_order=1" --no-define --start

• Using a pass-through DASD with device bus-ID 0.0.00a1 on the virtual server as the temporary boot device.

# virt-xml vs002 --edit address.devno="0x00a1" --hostdev="boot\_order=1" --no-define --start

The parameters in the command have the following meaning:

#### **--disk="boot\_order=1"**

states that the temporary boot device is configured with a disk element.

#### **target="sda"**

among the configured disk devices, identifies sda as the temporary boot device.

#### **--hostdev="boot\_order=1"**

states that the temporary boot device is configured with a hostdev element.

#### **address.devno="00a1"**

among the configured hostdev devices, identifies the device with attribute devno="00a1" within its address element as the temporary boot device.

#### **--no-define --start**

applies the changes to a transient copy of the libvirt-internal configuration and starts the virtual server with that transient copy. The persistent configuration remains unchanged.

You always need the --no-define --start parameters. The specifications for identifying the temporary boot device vary according to the boot device configuration.

#### **Results**

The virtual server starts and boots the guest from the temporary boot device. A subsequent regular start of the virtual server boots the guest from the persistently configured boot device.

# **Part 5. Best practices and performance considerations**

Avoid common pitfalls and tune the virtual server.

Linux on IBM Z and LinuxONE: KVM Virtual Server Management - November 2022
# **Chapter 27. CPU management**

Virtual CPUs are realized as threads within the host, and scheduled by the process scheduler. **Related tasks**

["Configuring virtual CPUs" on page 89](#page-100-0) Configure virtual CPUs for a virtual server.

["Managing virtual CPUs" on page 182](#page-193-0)

Modify the number of virtual CPUs and the portion of the run time that is assigned to the virtual CPUs of a defined virtual server.

# **Linux scheduling**

Based on the hardware layout of the physical cores, the Linux scheduler maintains hierarchically ordered *scheduling domains*.

Basic scheduling domains consist of those processes that are run on physically adjacent cores, such as the cores on the same chip. Higher level scheduling domains group physically adjacent scheduling domains, such as the chips on the same book.

The Linux scheduler is a multi-queue scheduler, which means that for each of the logical host CPUs, there is a *run queue* of processes waiting for this CPU. Each virtual CPU waits for its execution in one of these run queues.

Moving a virtual CPU from one run queue to another is called a *(CPU) migration*. Be sure not to confuse the term "CPU migration" with a "live migration", which is the migration of a virtual server from one host to another. The Linux scheduler might decide to migrate a virtual CPU when the estimated wait time until the virtual CPU will be executed is too long, the run queue where it is supposed to be waiting is full, or another run queue is empty and needs to be filled up.

Migrating a virtual CPU within the same scheduling domain is less cost intensive than to a different scheduling domain because of the caches being moved from one core to another. The Linux scheduler has detailed information about the *migration costs* between different scheduling domains or CPUs. Migration costs are an important factor for the decision if the migration of a virtual CPU to another host CPU is valuable.

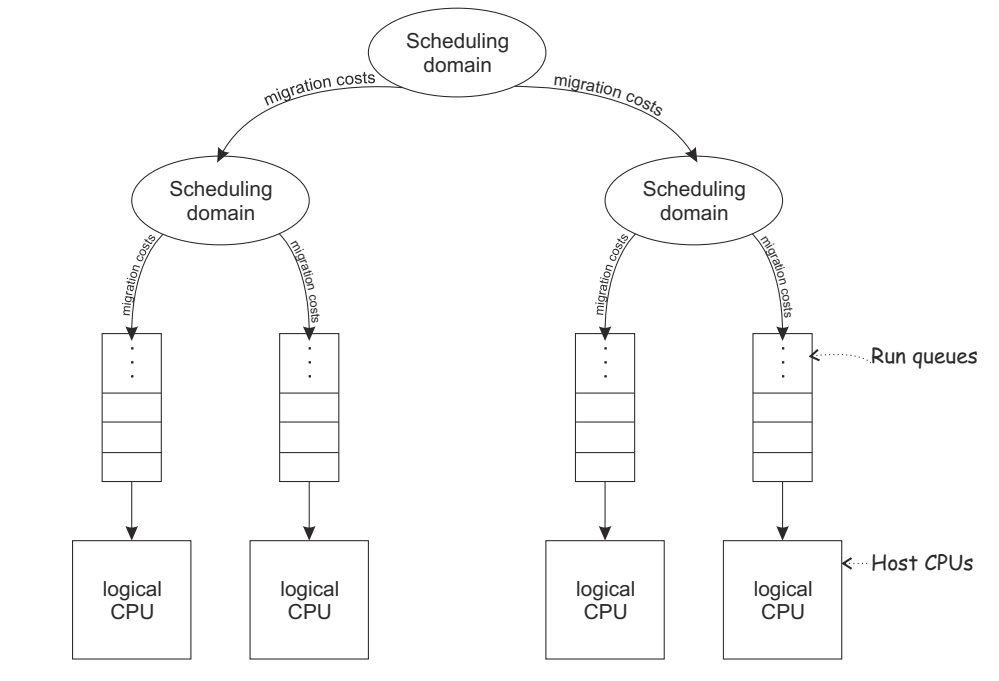

*Figure 28. Linux scheduling*

libvirt provides means to assign virtual CPUs to groups of host CPUs in order to minimize migration costs. This process is called *CPU pinning*. CPU pinning forces the Linux scheduler to migrate virtual CPUs only between those host CPUs of the specified group. Likewise, the execution of the user space process or I/O threads can be assigned to groups of host CPUs.

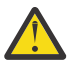

**Attention:** Do not use CPU pinning, because a successful CPU pinning depends on a variety of factors which can change over time:

- CPU pinning can lead to the opposite effect of what was desired when the circumstances for which it was designed change. This may occur, for example, when the host reboots, the workload on the host changes, or the virtual servers are modified.
- Deactivating operating CPUs and activating standby CPUs (CPU hotplug) on the host may lead to a situation where host CPUs are no longer available for the execution of virtual server threads after their reactivation.

# **CPU weight**

The host CPU time which is available for the execution of the virtual CPUs depends on the system utilization.

The available CPU time is divided up between the virtual servers running on the host.

The Linux scheduler and the Linux kernel feature cgroups allocate the upper limit of *CPU time shares* (or simply: *CPU shares*) which a virtual server is allowed to use based on the CPU weight of all virtual servers running on the host.

You can configure the CPU weight of a virtual server, and you can modify it during operation.

The CPU shares of a virtual server are calculated by forming the virtual server's weight-fraction.

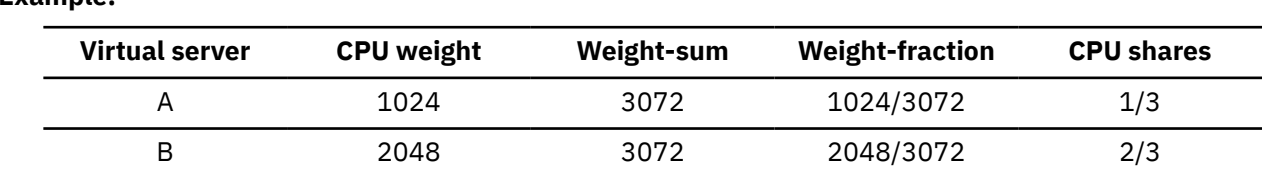

### **Example:**

The number of virtual CPUs does not affect the CPU shares of a virtual server.

### **Example:**

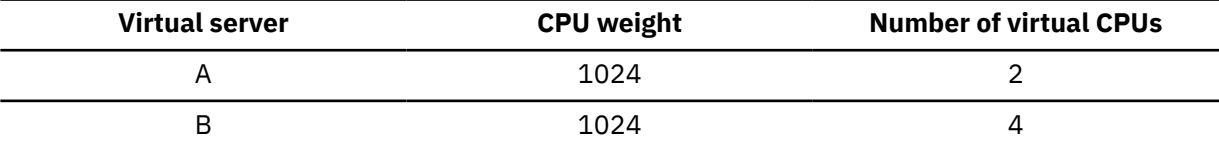

The CPU shares are the same for both virtual servers:

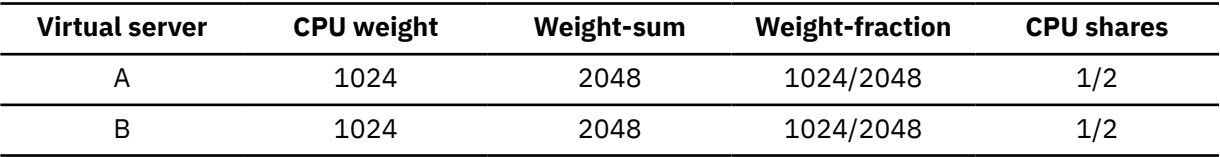

The CPU shares of each virtual server are spread across its virtual CPUs, such as:

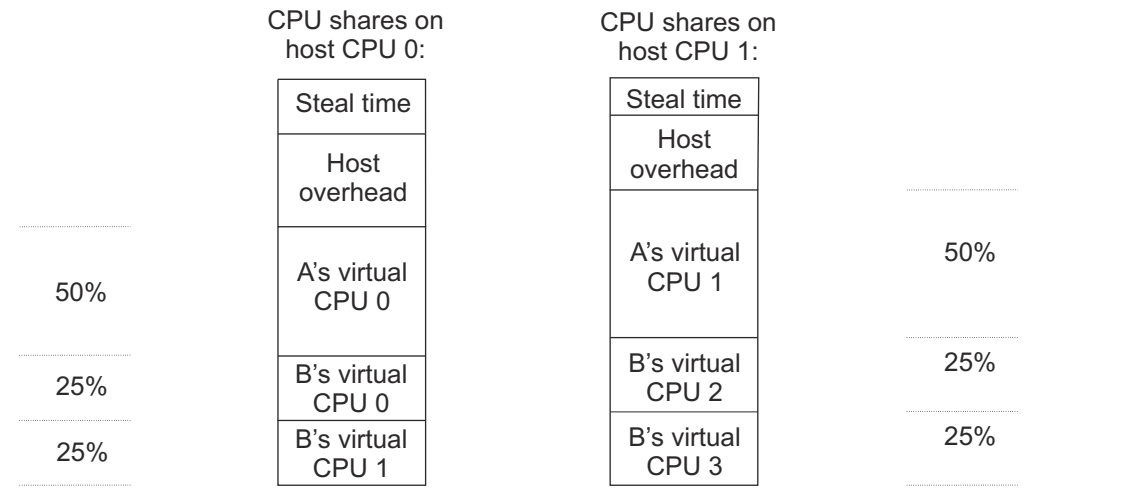

# <span id="page-220-0"></span>**Chapter 28. Memory management**

The memory configured for a virtual server appears as physical memory to the guest operating system but is realized as a Linux virtual address space.

Virtual server memory has the same characteristics as virtual memory used by other Linux processes. For example, it is protected from access by other virtual servers or applications running on the host. It also allows for *memory overcommitment*, that is, the amount of virtual memory for one or more virtual servers may exceed the amount of physical memory available on the host.

Memory is organized in fixed size blocks called *pages*. Each virtual server memory page must be backed by a physical page of the host. Since more virtual pages than physical pages can exist, it is necessary that the content of currently unused virtual pages can be temporarily stored on a storage volume (*swap device*) and retrieved upon access by the guest. The activity of storing pages to and retrieving them from the disk is called *swapping*.

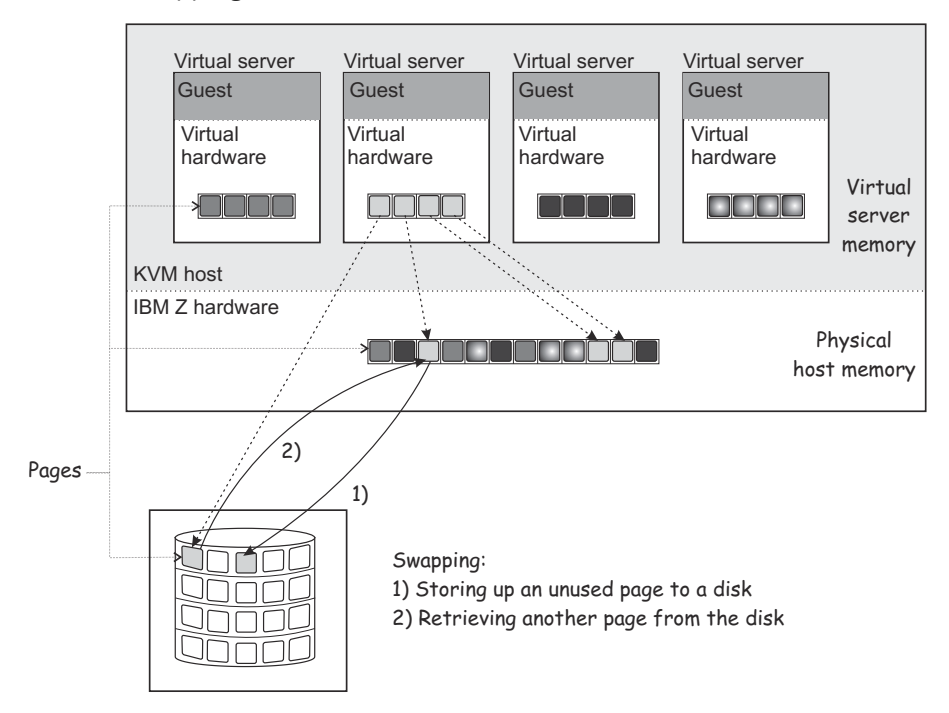

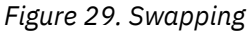

Since disk storage access is significantly slower than memory access, swapping will slow down the execution of a virtual server even though it happens transparently for the guest. Careful planning of virtual server memory handling is therefore essential for an optimal system performance.

### **Tip:**

- Plan a memory ratio of not more than virtual-to-real to 2:1
- Configure the minimum amount of memory necessary for each virtual server

Even if the defined virtual server memory exceeds the physical host memory significantly, the actual memory usage of a host may be considerably less than the defined amount. There are multiple techniques allowing the host to efficiently deal with memory overcommitment:

## **Using huge pages**

You can back the virtual memory of a virtual server with 1 MB huge pages of host memory. Depending on your workload, huge pages can result in performance gains.

### <span id="page-221-0"></span>**Prerequisites on the host**

- The host must be configured with enough 1 MB pages to satisfy the needs of its guests.
- The kvm module must be loaded with the hpage parameter to support guest-configurations with huge-page memory backing.

For more information, see the large pages (huge pages in recent editions) section in *Device Drivers, Features, and Commands*.

### **Restrictions for guests**

- Transparent huge pages (THP) are not supported.
- The huge page size must be 1 MB.
- Memory overcommitment is not possible.
- Huge pages cannot be freed.
- Collaborative memory management is disabled on guests that use huge pages.
- KVM guests that use huge pages cannot be KVM hosts for higher-level guests.
- You cannot use huge pages for KVM guests that are to run in IBM Secure Execution mode.

For details about configuring huge pages for a guest, see ["Configuring huge pages" on page 95.](#page-106-0)

## **Collaborative memory management**

A guest operating system can mark memory pages as *unused* or *volatile* with the IBM Z Collaborative Memory Management Assist (CMMA) facility. This allows the host to avoid unnecessary disk swapping because unused pages can simply be discarded. Current Linux operating systems make use of CMMA. The subset of the CMMA facility as used by Linux is enabled in KVM, therefore transparently ensuring efficient physical host memory usage, while still allowing the virtual server to use all of the defined virtual memory if needed.

## **Ballooning**

KVM implements a virtual memory balloon device that serves the purpose of controlling the physical host memory usage of a virtual server. With the balloon device, the host can request that the guest gives up memory. This could be done to re-balance the resource allocations between virtual servers to adapt to changing resource needs.

Whether and to which extent the guest honors the request depends on a few factors not controlled by the host, such as, whether or not a balloon device driver is installed in the guest, or whether there's enough memory that can be freed.

Unlike for CMMA, the memory given up by the balloon device is removed from the virtual server and cannot be reclaimed by the guest. As this can cause adverse effects and even lead to program or operating system failures due to low memory conditions, it should only be used in wellunderstood situations. By default, you should disable the balloon device by configuring <memballoon model="none"/>.

## **Memory tuning**

Another way to control virtual server memory usage is by means of the Linux cgroups memory controller. By specifying a soft limit the amount of physical host memory used by a virtual server can be restricted once the host is under high memory pressure, that is, the host is experiencing high swapping activity. Again, this would typically be done to re-balance resource allocations between virtual servers.

Since the virtual server memory available to the guest is not modified, applying a soft limit is transparent, except for the performance penalty caused by swapping. If swapping becomes excessive, time-critical processes may be affected, causing program failures. Therefore the soft limit should be applied carefully as well.

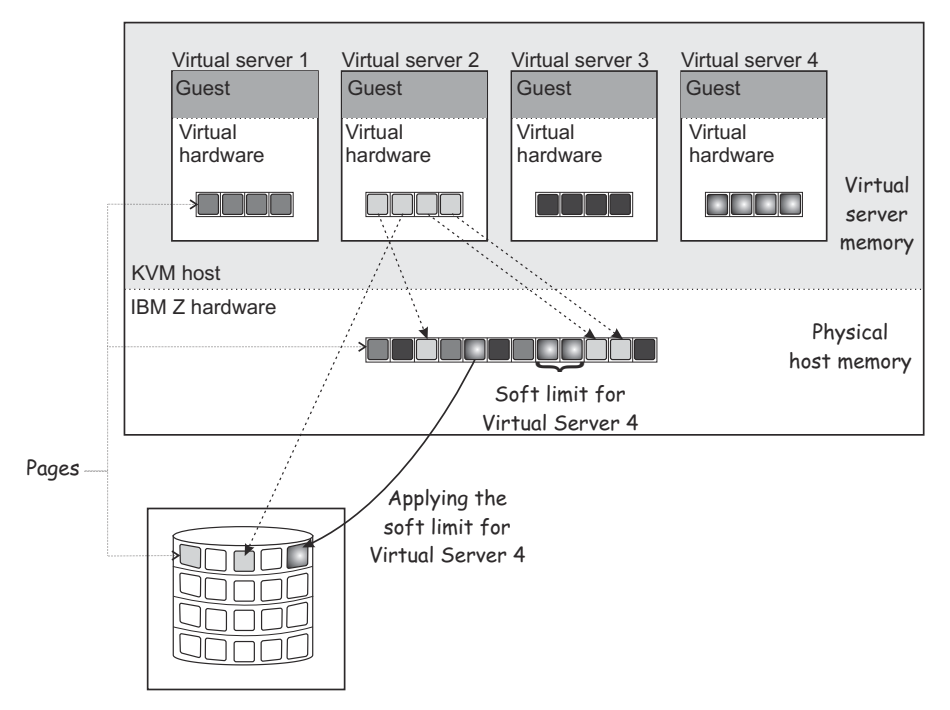

*Figure 30. Applying the soft limit*

The virtual server memory soft limit can be controlled statically using the soft\_limit child element of the memtune element or dynamically using the virsh **memtune** command.

### **Related tasks**

["Configuring virtual memory" on page 93](#page-104-0) Configure the virtual server memory.

["Managing virtual memory" on page 186](#page-197-0)

Specify a soft limit for the amount of physical host memory used by a virtual server.

# <span id="page-224-0"></span>**Chapter 29. Storage management**

Consider these aspects when setting up and configuring the virtual server storage.

# **I/O threads**

To attain good performance of I/O operations, configure each virtual block device to use an I/O thread.

I/O threads are intended to enhance the performance but they consume processing and memory resources. Defining an excessive number of I/O threads can be counterproductive. Do not configure more I/O threads than available host CPUs. Do not configure more I/O threads than virtual block I/O devices that will be available for the virtual server.

You can configure multiple devices to use the same thread. Which mapping of threads to devices yields best results depends on the available resources and on the workload.

You can configure I/O threads in the domain configuration-XML of a virtual server. For more information, see:

- ["Configuring devices with the virtual server" on page 98](#page-109-0)
- ["Configuring a DASD, SCSI, or NVMe disk" on page 107](#page-118-0)
- ["Configuring a virtual HBA" on page 119](#page-130-0)

When you attach a virtual block device to a virtual server, you can provide an I/O thread for this device during operation and remove it after use. For more information, see:

- • ["Attaching a device" on page 188](#page-199-0)
- • ["Detaching a device" on page 189](#page-200-0)

# **Logical volume management**

Consider these aspects when the virtual server utilizes logical volumes.

### **Path redundancy**

As discussed in [Chapter 2, "Virtual block devices," on page 11,](#page-22-0) it is important to ensure that you provide path redundancy for all physical volumes. Especially, all LVM physical volumes on SCSI disks have to be assembled from device mapper-created device nodes.

## **Data integrity**

There are two ways to manage logical volumes:

• On the host:

This example shows multipathed DASDs. The logical volumes that are managed on the host are configured as virtual block devices.

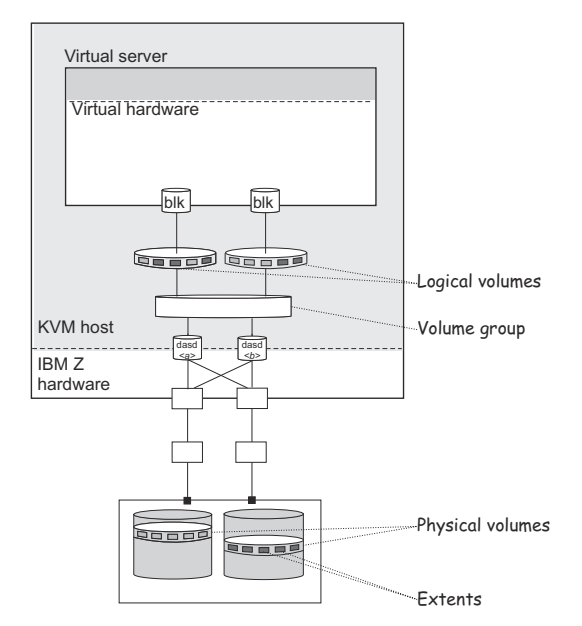

• On the virtual server:

When you configure physical volumes as virtual block devices, the logical volumes are managed on the virtual server. In this case you need to prohibit a logical volume management of the configured physical volumes on the host. Else, the host might detect the physical volumes and try to manage them on the host, too. Storing host metadata on the physical volumes might cause a loss of virtual server data.

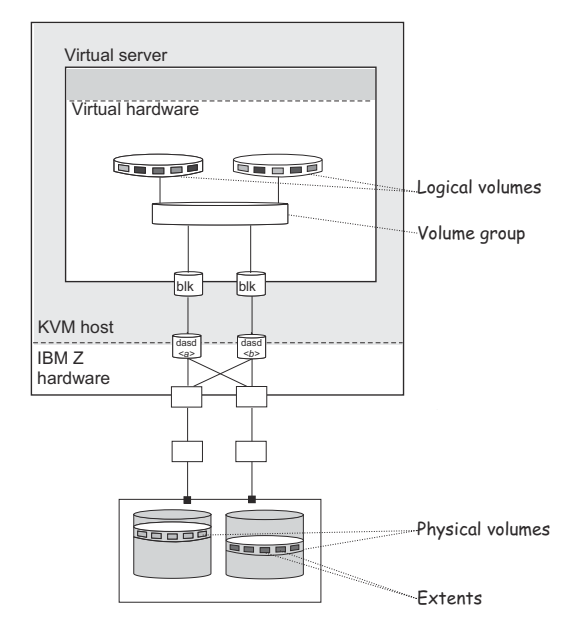

To prohibit a logical volume management for physical volumes that are managed on the virtual server, provide an explicit allowlist in /etc/lvm/lvm.conf which explicitly contains all disk block devices to be managed on the host, or a blocklist that contains all physical volumes that are to be managed on the virtual server.

The filter section in the device settings allows to specify an allowlist using the prefix "a", and to specify a blocklist using the prefix "r".

## **Example**

This allowlist in /etc/lvm/lvm.conf filters the physical volumes which are to be managed on the host. The last line  $("r|.*|")$  denotes that all other physical volumes that are not listed here are not to be managed on the host.

```
devices 
 {filter = [ "a|/dev/mapper/36005076305ffc1ae00000000000021d5p1|", 
 "a|/dev/mapper/36005076305ffc1ae00000000000021d7p1|",
 "a|/dev/disk/by-path/ccw-0.0.1607-part1|",
\|r\|_{\infty} is a set of the set of \|r\|_{\infty}. The set of \|r\|_{\infty} }
```
The following physical volumes are to be managed on the host:

- /dev/mapper/36005076305ffc1ae00000000000021d5p1
- /dev/mapper/36005076305ffc1ae00000000000021d7p1
- /dev/disk/by-path/ccw-0.0.1607-part1

You can verify that SCSI disks are referenced correctly by issuing the following **pvscan** command:

```
# pvscan -vvv 2>&1 | fgrep '/dev/sd'
 ...
     /dev/sda: Added to device cache 
     /dev/block/8:0: Aliased to /dev/sda in device cache 
 /dev/disk/by-path/ccw-0.0.50c0-zfcp-0x1234123412341234:\ 
 0x0001000000000000: Aliased to /dev/sda in device cache 
 ... 
     /dev/sda: Skipping (regex)
```
The output must contain the string "Skipping (regex)" for each SCSI disk standard device name which is configured for the virtual server.

# **Chapter 30. Performance hints and tips summary**

Tune the performance of your virtual server.

How best to tune a KVM virtual server environment strongly depends on the workloads of the virtual servers and on the available resources. The same measure that enhances performance in one environment can have adverse effects in another. Finding the best balance for a particular setting can be a challenge and often involves experimentation. Use the following suggestions for your consideration.

### **Use multiple queues for your virtio network interfaces**

With multiple virtual CPUs, you can transfer packages in parallel if you provide multiple queues for incoming and outgoing packets. Use the queues attribute of the driver element to configure multiple queues. Specify an integer of at least 2 but not exceeding the number of virtual CPUs of the virtual server.

The following specification configures two input and output queues for a network interface:

```
<interface type="direct"> 
      <source network="net01"/> 
 <model type="virtio"/> 
 <driver ... queues="2"/> 
</interface>
```
Multiple queues are designed to provide enhanced performance for a network interface, but they also use memory and CPU resources. Start with defining two queues for busy interfaces. Then, try just one queue for interfaces with less traffic or more than two queues for busy interfaces.

### **Use the vhost driver for virtio network interfaces**

Use the default vhost driver by omitting the name attribute from the driver element or by specifying "vhost" for the name. Specifying "qemu" can result in poor performance.

```
<interface type="direct"> 
       <source network="net01"/> 
       <model type="virtio"/> 
       <driver ... name="vhost"/> 
</interface>
```
### **Use I/O threads for your virtual block devices**

Two configuration steps are required to make virtual block devices use I/O threads.

1. You must configure one or more I/O threads for the virtual server.

2. You must configure each virtual block device to use one of these I/O threads.

The following example uses the specification <iothreads>3</iothreads> to configure three I/O threads, with consecutive decimal thread IDs 1, 2, and 3. The iothread="2" specification for the driver element of the disk device then configures the device to use the I/O thread with ID 2.

```
<domain>
    <iothreads>3</iothreads>
 ...
    <devices>
 ...
       <disk type="block" device="disk">
           <driver ... iothread="2"/>
 ...
 </disk>
 ...
 </devices>
 ...
</domain>
```
Threads can increase the performance of I/O operations for disk devices, but they also use memory and CPU resources. You can configure multiple devices to use the same thread. Which mapping of threads to devices yields best results depends on the available resources and the workload.

Start with a small number of I/O threads. Often, a single I/O thread for all disk devices is sufficient. Do not configure more threads than the number of virtual CPUs, and do not configure idle threads.

For a running virtual server, you can use the **virsh iothreadadd** command to add I/O threads with specific thread IDs.

See also ["I/O threads" on page 213](#page-224-0).

### **Exclude the memory balloon device**

Unless you need a dynamic memory size, do not define a memory balloon device and ensure that libvirt does not create one for you. Include the following specification as a child of the devices element in your domain configuration-XML.

<memballoon model="none"/>

For more information about the balloon device, see ["Ballooning" on page 210.](#page-221-0)

### **Disable the cpuset cgroup controller**

**Note:** This setting applies only to KVM hosts with cgroups version 1.

To enable CPU hotplug on the host, disable the cgroup controller.

- 1. Open /etc/libvirt/qemu.conf with an editor of your choice.
- 2. Find the cgroup controllers line.
- 3. Duplicate this line and from the copy remove the leading number sign (#).
- 4. Remove cpuset from the list of values, such that the line reads:

cgroup\_controllers = [ "cpu", "devices", "memory", "blkio", "cpuacct" ]

Restart the libvirtd daemon to make the setting take effect.

- 1. Stop all virtual servers.
- 2. Issue the following command:

# systemctl restart libvirtd

3. Start the virtual servers.

This setting persists across host reboots.

### **Avoid virtual SCSI devices**

Configure virtual SCSI devices only if you need to address the device through SCSI-specific interfaces. In particular, configure disk space as virtual block devices rather than virtual SCSI devices, regardless of the backing on the host.

In the examples that follow you might need SCSI specifics.

- A LUN for a SCSI-attached tape drive on the host.
- A DVD ISO file on the host file system that is mounted on a virtual DVD drive.

### **Configure disk caching**

Configure disk devices such that caching is done by the guest and not by the host.

Ensure that the driver element of the disk device includes the specifications cache="none" and io="native".

```
<disk type="block" device="disk">
    <driver name="qemu" type="raw" cache="none" io="native" iothread="1"/>
 ...
</disk>
```
## **Back your virtual servers with huge pages**

Unless you need host paging or IBM Secure Execution for Linux, back the memory of your virtual servers with huge pages on the host.

Multiple configuration steps are required to use huge pages:

1. Enable KVM to use huge pages for virtual servers. For example, include the following line in /etc/ modprobe.conf/kvm.conf on the host:

options kvm hpage=1

To make this setting take effect on a running host, you must temporarily stop all virtual servers and reload the kvm module.

2. On the host, reserve huge pages by issuing a command like this:

# sysctl vm.nr\_hugepages=30000

The number of pages depends on the requirements of your virtual servers.

3. Include the following specification in the domain configuration-XML of your virtual servers:

```
<domain type="kvm">
 ...
 <memoryBacking>
        <hugepages/>
    </memoryBacking>
 ...
</domain>
```
For more information about backing virtual server memory with huge pages, see ["Using huge pages" on](#page-220-0) [page 209](#page-220-0).

### **Configure a suitable number of virtual CPUs**

Virtual CPUs use host resources. An excessive number of virtual CPUs can adversely affect performance.

For each virtual server, configure just enough virtual CPUs to adequately handle peak loads. Do not configure more virtual CPUs than the number of available host CPUs.

Accommodate growing processing requirements or unusual peaks by configuring virtual CPUs that can be dynamically added to the virtual servers. For example, the following specification in the domain configuration-XML of a virtual server starts the virtual server with 4 virtual CPUs that can then be dynamically increased to up to 8 virtual CPUs.

```
<domain type="kvm">
 ...
    <vcpu current="4">8</vcpu>
 ...
</domain>
```
### **Tune the polling period for idle virtual CPUs**

When a virtual CPU becomes idle, KVM polls for wakeup conditions for the virtual CPU before ceding the host resource. The time interval after which polling stops is specified, in nanoseconds, in sysfs at /sys/module/kvm/parameters/halt\_poll\_ns. During the specified time, 50000 ns by default, polling reduces the wakeup latency for the virtual CPU at the expense of resource usage. Depending on the workload, a longer or shorter time for polling can be advantageous.

To optimize for low CPU consumption, write a small value to /sys/module/kvm/parameters/ halt\_poll\_ns, or write 0 to disable polling.

# echo 0 > /sys/module/kvm/parameters/halt\_poll\_ns

To optimize for low latency, for example for transactional workloads, write a large value to /sys/ module/kvm/parameters/halt\_poll\_ns, for example:

# echo 80000 > /sys/module/kvm/parameters/halt\_poll\_ns

Add the following line to /etc/modprobe.d/kvm.conf or change an existing line to make it persistent:

options kvm halt\_poll\_ns=*<polling\_halt>*

where *<polling\_halt>* is the period, in nanoseconds, after which polling stops.

To make this setting take effect on a running host, you must temporarily stop all virtual servers and reload the kvm module.

Regardless of this setting, KVM disables idle virtual CPUs if contention occurs within KVM or at the LPAR level.

See also the information about halt\_poll\_ns in *KVM Network Performance - Best Practices and Tuning Recommendations* [[PDF](http://public.dhe.ibm.com/software/dw/linux390/perf/ZSW03346USEN.pdf) | [HTML](https://www.ibm.com/support/knowledgecenter/linuxonibm/liaag/wkvm/wkvm_c_tune_kvm.htm)].

### **Tune the CPU migration algorithm of the host scheduler**

**Important:** Do not change the scheduler settings unless you are an expert who understands the implications. Do not apply changes to production systems without testing them and confirming that they have the intended effect.

The kernel.sched\_migration\_cost\_ns parameter specifies a time interval in nanoseconds. After the last execution of a task, the CPU cache is considered to have useful content until this interval expires. Increasing this interval results in fewer task migrations. The default value is 500000 ns.

If the CPU idle time is higher than expected when there are runnable processes, try reducing this interval. If tasks bounce between CPUs too often, try increasing it.

To dynamically set the interval to 60000 ns, enter the following command:

# sysctl kernel.sched\_migration\_cost\_ns=60000

Use the following entry in /etc/sysctl.conf, to persistently change the value to 60000 ns:

kernel.sched\_migration\_cost\_ns=60000

# **Part 6. Diagnostics and troubleshooting**

Monitor and display information that helps to diagnose and solve problems.

# <span id="page-234-0"></span>**Chapter 31. Logging**

Adapt the logging facility to your needs.

# **Log messages**

These logs are created.

### **libvirt log messages**

By default, libvirt log messages are stored in the system journal. You can specify a different location in the libvirt configuration file at /etc/libvirt/libvirtd.conf. For more information, see [libvirt.org/logging.html.](https://libvirt.org/logging.html)

### **QEMU log file of a virtual server**

/var/log/libvirt/qemu/*<VS>*.log, where *<VS>* is the name of the virtual server.

### **Console log file**

If the log element is specified in the console configuration, the log file attribute indicates the console log file.

### **Example:**

The following console configuration specifies the console log file /var/log/libvirt/qemu/ vserv-cons0.log:

```
<devices>
 ...
     <console type="pty">
        <target type="sclp" port="0"/>
        <log file="/var/log/libvirt/qemu/vserv-cons0.log" append="on"/>
     </console>
</devices>
```
# **Specifying the logging level of the libvirt log messages**

Specify the level of logging information that is displayed in the libvirt log messages file.

## **About this task**

For further information, see: [libvirt.org/logging.html](https://libvirt.org/logging.html)

## **Procedure**

1. In the libvirt configuration file /etc/libvirt/libvirtd.conf, specify:

```
log_level = <n>
```
Where *<n>* is the logging level:

```
4
```
Displays errors.

**3**

Is the default logging level, which logs errors and warnings.

**2**

Provides more information than logging level 3.

**1**

Is the most verbose logging level.

2. Restart the libvirt daemon to enable the changes.

# systemctl restart libvirtd.service

# **Chapter 32. Dumping**

Depending on your dump configuration, a core-dump of a KVM guest can be created on the virtual server or on the KVM host.

#### **Dumps on virtual servers**

For dumps on a virtual server, you need a kdump setup for the KVM guest that runs on the virtual server. With kdump in place, a kernel panic automatically creates a dump of the crashed guest. For information about setting up kdump, see *Using the Dump Tools*.

#### **Dumps on the KVM host**

You can use the on\_crash element in the domain configuration-XML of the virtual server to set up an automated dump-on-panic. Dumps are then available to the KVM host. For guests with a kdump setup, the on\_crash configuration is ignored unless kdump fails, see "Configuring a virtual server for automated dumps on the host" on page 225.

Regardless of whether kdump is set up for the guest, you can use the **virsh dump** command to obtain a dump for a virtual server, see ["Triggering a virtual server dump on the host" on page 226](#page-237-0).

You can deliberately induce a crash condition with **virsh inject-nmi**, for example to test your dump configuration, see ["Testing your dump configuration" on page 226.](#page-237-0)

# **Configuring a virtual server for automated dumps on the host**

You can configure an automated dump for a virtual server if a kernel panic occurs on the guest.

### **Before you begin**

If kdump is set up for the KVM guest that runs on the virtual server, kdump takes priority and a dump is created on the KVM host only if kdump fails. Use the following procedure as an alternative or as a backup for kdump.

## **Procedure**

- 1. Ensure that the domain configuration-XML of the virtual server includes the on crash element. If needed, add the element as a child element of the domain element.
- 2. Specify coredump-destroy or coredump-restart as the text content of the on\_crash element.

### **coredump-destroy**

To stop the virtual server and release all resources when the dump process is completed.

#### **coredump-restart**

To restart the virtual server when the dump process is completed. This setting can be useful to automatically restore operations, but incurs the danger of restart and crash cycles with dumps accumulating on the KVM host.

### **Results**

When a kernel panic occurs on the guest, a core dump is written to  $/var/lib/libvirt/qemu/dump$  on the KVM host. Depending on your specification for the on\_crash element, the virtual server is restarted or all resources of the virtual server are released. For more information about the on\_crash element, see ["<on\\_crash>" on page 299.](#page-310-0)

### **Example**

```
<domain type="kvm">
 ...
 <on_crash>coredump-destroy</on_crash>
 ...
</domain>
```
# <span id="page-237-0"></span>**Triggering a virtual server dump on the host**

Use the **virsh dump** command to trigger a dump of a running or of a crashed virtual server.

## **About this task**

A running virtual server is paused and continues operations when the dump process that is triggered with **virsh dump** is complete.

You might have set up an automated dump for a crashed virtual server, for example kdump or in the virtual server configuration. Use **virsh dump** to obtain a dump of a virtual server if no such automation or automated restart is in place. The virtual server must be configured to preserve the memory if a crash occurs.

You can also use **virsh dump** for a dump of a none-responding virtual server.

### **Procedure**

Create a dump by issuing a command of this form:

```
# virsh dump --memory-only <VS> <dumpfile>
```
#### *<dumpfile>*

Is the name of the dump file. If no fully qualified path to the dump file is specified, it is written to the current working directory of the user who issues the virsh **dump** command.

#### *<VS>*

Is the name of the virtual server as specified in its domain configuration-XML file.

### **Results**

The dump is written to the file *<dumpfile>*.

### **What to do next**

To inspect the dump, enter the command:

```
# crash <dumpfile> <kernel-image-filename>
```
#### *<kernel-image-filename>*

Is the name of the kernel image file of the guest running on the dumped virtual server.

# **Testing your dump configuration**

You can deliberately crash your virtual server to trigger a dump.

### **About this task**

Use this procedure to test your dump configuration or for non-responding virtual servers.

- If kdump is set up on your KVM guest, kdump creates a dump on the virtual server.
- For guests without a kdump setup or if kdump fails, the action is carried out that is specified for the on crash element in the domain configuration-XML file of the virtual server. If coredump restart or coredump destroy are specified, this action results in a dump. For more information about on crash, see ["<on\\_crash>" on page 299](#page-310-0).

### **Procedure**

Issue a **virsh inject-nmi** command.

## # virsh inject-nmi *<VS>*

where *<VS>* is the name of the virtual server as specified in its domain configuration-XML file.

# **Chapter 33. Finding virtual server crash information**

For specific causes of a virtual server crash, libvirt writes crash information to the QEMU log file of the virtual server.

The following reasons for a crash trigger a message:

- A disabled wait state
- Wrong interrupt
- Program check loop

The default location for the QEMU log of a virtual server is /var/log/libvirt/qemu/*<VS>*, where *<VS>* is the name of the virtual server see also ["Log messages" on page 223\)](#page-234-0).

A message provides information about the PSW and states the reason of the crash.

#### **Example:**

```
s390: psw-mask='0xXXXXXXXXXXXXXXXXY', psw-addr='0xXXXXXXXXXXXXXXXXY',
crash reason: disabled wait
```
# **Chapter 34. Collecting performance metrics**

You can monitor virtual server machine code instructions.

## **Before you begin**

- You need a kernel that is built with the common code options CONFIG\_TRACEPOINTS, CONFIG\_HAVE\_PERF\_EVENTS, and CONFIG\_PERF\_EVENTS.
- Confirm that the **perf** tool is installed, for example, by issuing the **perf list** command.

```
# perf list
...
kvm:kvm_s390_sie_enter                                     [Tracepoint event]
...
```
If the command returns a list of supported events, such as the tracepoint event kvm\_s390\_sie\_enter, the tool is installed.

## **Procedure**

Record and display performance metrics with the **perf kvm stat** command.

- The **record** subcommand records performance metrics and stores them in the file perf.data.guest.
	- The **perf** tool records events until you terminate it by pressing Control and C (Ctrl+C).
	- The **report** subcommand displays the performance metrics that were previously recorded with the **record** subcommand.
	- Save a copy of perf.data.guest before you collect new statistics. A new **record** might overwrite this file.
- The **live** subcommand displays the current statistics without saving them.

The **perf** tool displays events until you terminate it by pressing Control and C (Ctrl+C).

#### **Example**

# ./perf kvm stat record -a ^C[ perf record: Woken up 7 times to write data ] [ perf record: Captured and wrote 13.808 MB perf.data.guest (~603264 samples) ] # ./perf kvm stat report Analyze events for all VMs, all VCPUs: VM-EXIT Samples Samples% Time% Min Time Max Time Avg time Host interruption 14999 35.39% 0.39% 0.45us 1734.88us 0.82us ( +- 19.59% ) DIAG (0x44) time slice end 13036 30.76% 0.57% 1.06us 1776.08us 1.39us ( +- 9.81% ) DIAG (0x500) KVM virtio functions 13011 30.70% 1.90% 1.15us 2144.75us 4.65us ( +- 5.08% ) 0xE5 TPROT 512 1.21% 0.01% 0.79us 2.18us 0.83us ( +- 0.42% ) 0xB2 TSCH 406 0.96% 0.19% 7.35us 109.43us 14.95us ( +- 2.97% ) 0xB2 TSCH 406 0.19% 0.19% 7.35us 109.43us 11.98% 0.282 TSCH 406 0.96% 0.19% 7.35us 109.43us 14.95us ( -2.97% )<br>0xB2 SERVC 117 0.28% 0.15% 10.97us 339.00us 40.46us ( -1.97% )<br>External request 113 0.27% 0.01% 0.75us 2.58us 1 External request 113 0.27% 0.01% 0.75us 2.58us 1.56us ( +- 1.55% ) 0xB2 STSCH 57 0.13% 0.02% 7.30us 26.40us 9.47us ( +- 5.99% ) Wait state 40 0.09% 96.48% 3334.30us 464600.00us 76655.28us ( +- 32.97% ) 0xB2 MSCH - 4 0.03% 0.00% 7.72us 9.19us 7.74us ( +- 2.13% )<br>0xB2 MSCH - 14 0.03% 0.00% 7.22us 9.19us 7.74us ( +- 2.13% )<br>0xB2 SSCH - 14 0.03% 0.01% 8.67us 35.41us 16.16us ( +- 16.38% 0xB2 SSCH 14 0.03% 0.01% 8.67us 35.41us 16.16us ( +- 16.38% ) 0xB2 CHSC 10 0.02% 0.00% 7.51us 22.90us 11.06us (+- 16.20% )<br>1/0 request 8 0.02% 0.00% 1.37us 1.97us 1.55us (+- 5.77% I/O request 8 0.02% 0.00% 1.37us 1.97us 1.55us ( +- 5.77% ) 0xB2 STPX 8 0.02% 0.00% 1.04us 7.10us 1.98us ( +- 37.25% ) 0xB2 STSI 7 0.02% 0.00% 1.65us 62.09us 22.26us ( +- 41.95% ) 0xB2 STIDP 4 0.01% 0.00% 1.12us 3.62us 2.62us (+- 21.07% )<br>chitecture 3 0.01% 0.00% 1.05us 2.68us 1.60us (+- 33.74% SIGP set architecture  $0 \times B2$  STAP  $0.01\%$  0.00% 1.05us 2.68us 1.05us 2.68us 1.05us 2.68us 0xB2 STAP 3 0.01% 0.00% 1.05us 7.61us 3.39us ( +- 62.25% ) 0xB2 STFL 3 0.01% 0.00% 1.78us 3.88us 2.84us ( +- 21.31% ) DIAG (0x204) logical-cpu utilization 2 0.00% 0.00% 4.58us 39.48us 22.03us ( +- 79.19% ) DIAG (0x308) ipl functions 2 0.00% 0.01% 19.34us 329.25us 174.30us ( +- 88.90% ) DIAG (0x9c) time slice end directed 1 0.00% 0.00% 1.09us 1.09us 1.09us ( +- 0.00% ) 0xB2 SPX 1 0.00% 0.00% 4.58us 4.58us 4.58us ( +- 0.00% ) 0xB2 SETR 1 0.00% 0.00% 56.97us 56.97us 56.97us ( +- 0.00% ) 0xB2 SSKE 1 0.00% 0.25% 7957.94us 7957.94us 7957.94us ( +- 0.00% ) 0xB2 STCRW 1 0.00% 0.00% 11.24us 11.24us 11.24us ( +- 0.00% ) DIAG (0x258) page-reference services 1 0.00% 0.00% 4.87us 4.87us 4.87us ( +- 0.00% ) 0xB9 ESSA 1 0.00% 0.00% 8.72us 8.72us 8.72us ( +- 0.00% ) 0xEB LCTLG 1 0.00% 0.00% 9.27us 9.27us 9.27us ( +- 0.00% )

Total Samples:42377, Total events handled time:3178166.35us.

## **What to do next**

For more information about the **perf** subcommand **kvm stat**, see the man page or issue the full subcommand with the --help option:

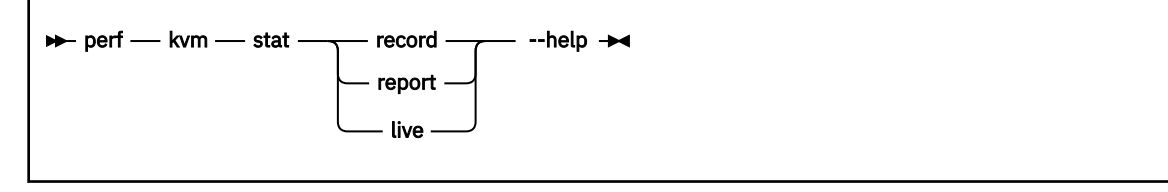

With the collected statistics, you can watch the virtual server behavior and time consumption, and then analyze the recorded events to identify possible performance issues.

• You can find a description of the general instructions in the *z/Architecture Principles of Operation*, SA22-7832, for example:

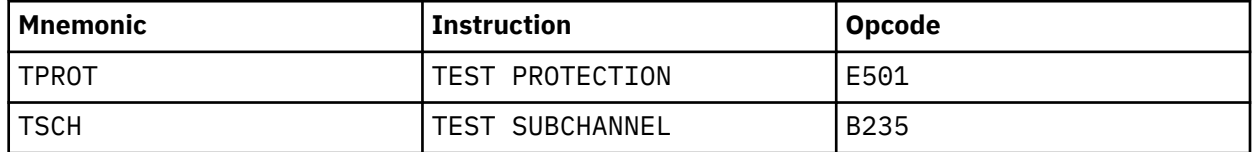

- Signal-processor orders (SIGP) are also described in the *z/Architecture Principles of Operation*, SA22-7832.
- DIAGNOSE (DIAG) instructions send virtual server requests to the hypervisor. Read the contents of /sys/kernel/debug/diag\_stat to display a list of which diagnose instruction are called how frequently by your Linux instance:

# cat /sys/kernel/debug/diag\_stat

The output might include instructions that are called, but not supported by KVM on IBM Z. [Table 2 on](#page-244-0) [page 233](#page-244-0) lists the supported instructions.

<span id="page-244-0"></span>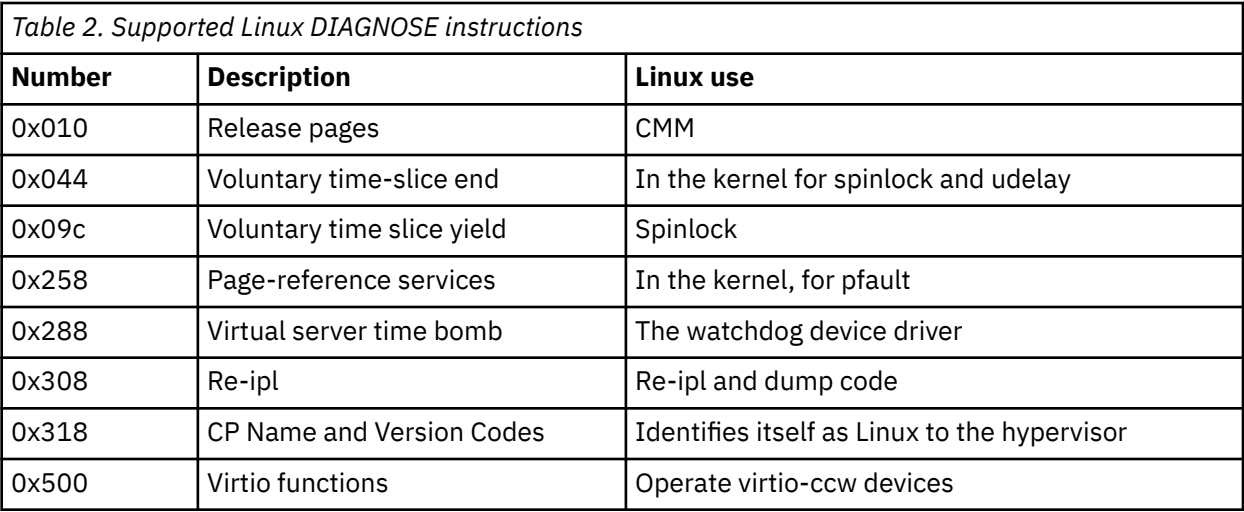

# **Part 7. Reference**

Get an overview of the virtual server states and the elements and commands that are specific to configure and operate a virtual server on IBM Z. The virtual server user can retrieve information about the IBM Z hardware and the LPAR on which the KVM host runs.

# **Chapter 35. Virtual server life cycle**

Display the state of a defined virtual server including the reason with the virsh **domstate --reason** command.

Figure 31 on page 237 shows the life cycle of a defined virtual server: States, their reasons, and state transitions which are caused by the virsh virtual server management commands. The state transitions shown in this figure do not comprise command options that you can use to further influence the state transition.

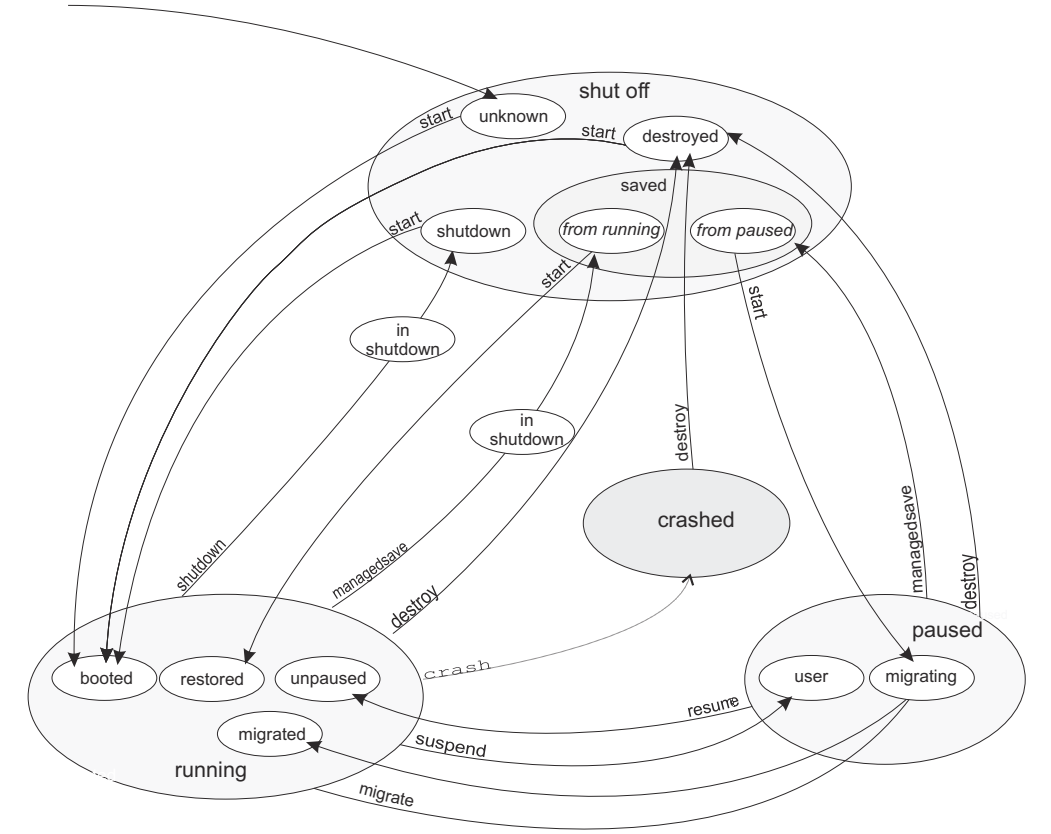

*Figure 31. State-transition diagram of a virtual server including reasons*

# **shut off**

The virtual server is defined to libvirt and has not yet been started, or it was terminated.

## **Reasons**

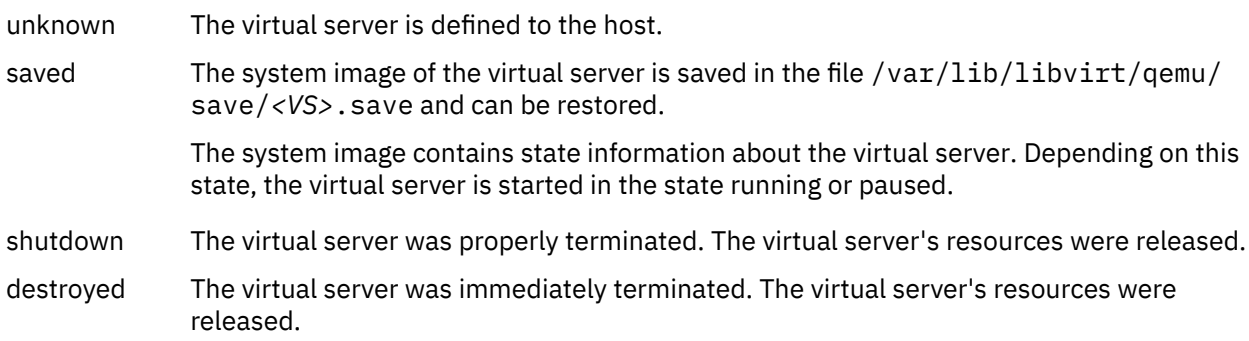

## **Commands**

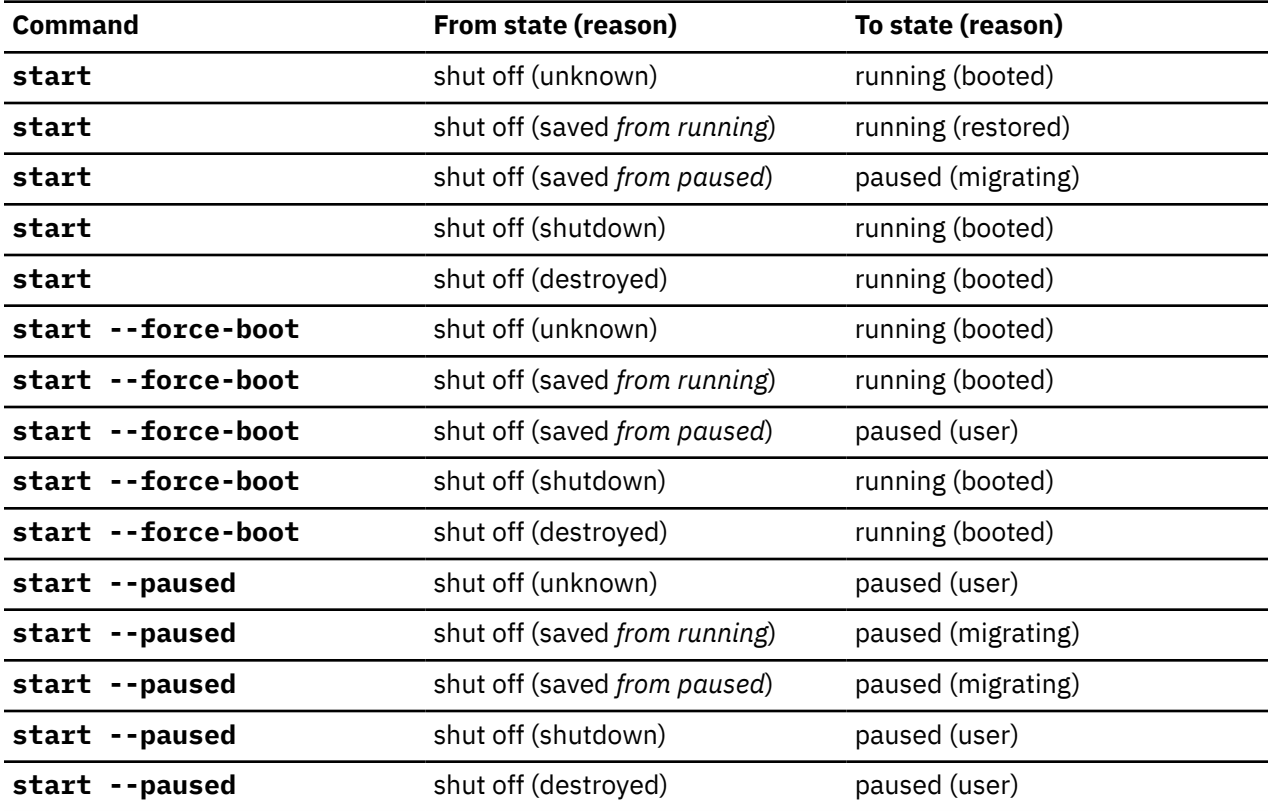

# **running**

The virtual server was started.

## **Reasons**

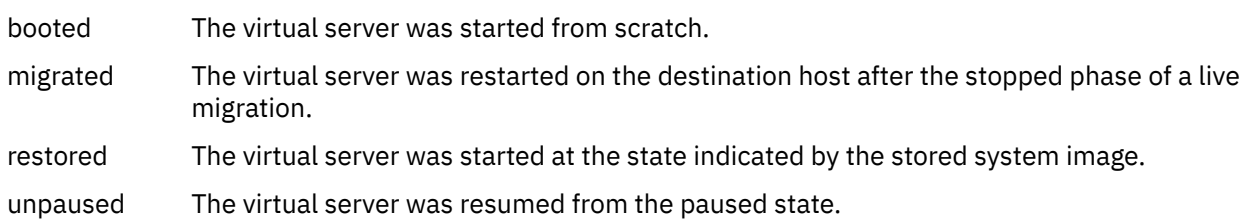

## **Commands**

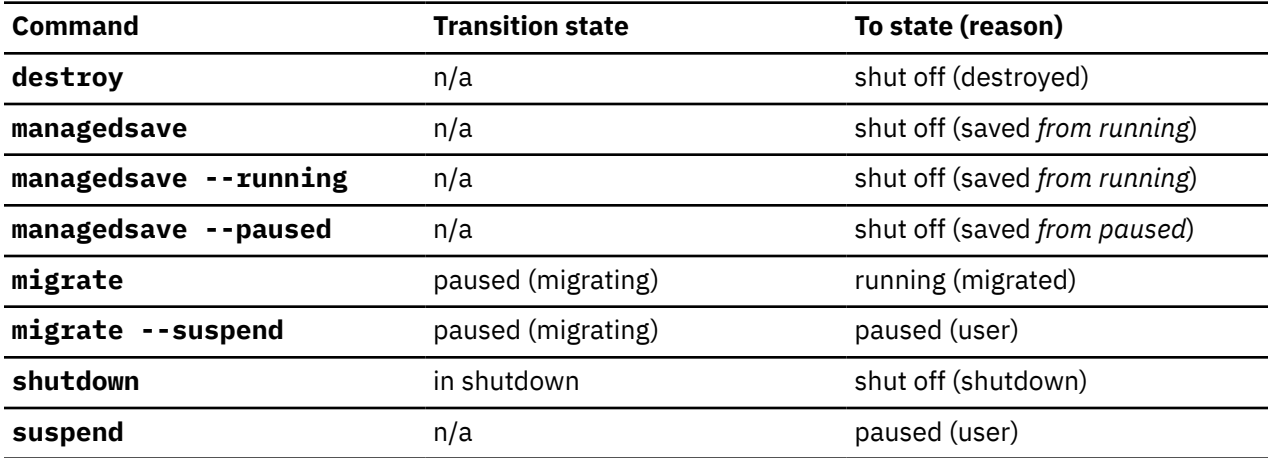

# **paused**

The virtual server has been suspended.

## **Reasons**

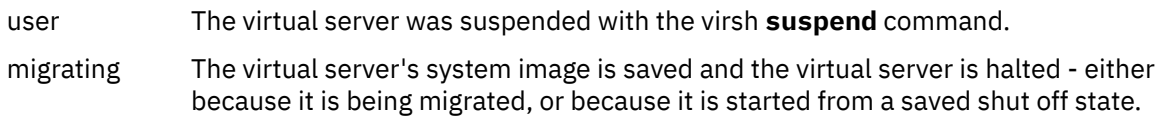

# **Commands**

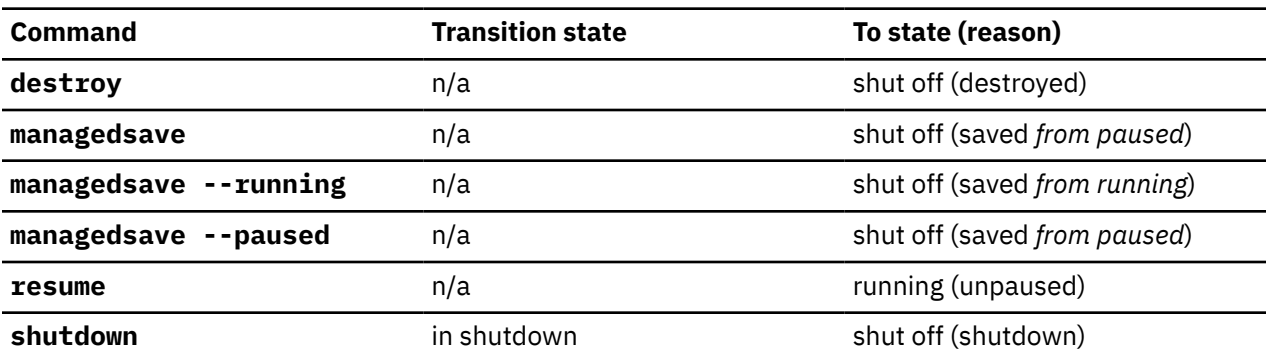
# **crashed**

The virtual server crashed and is not prepared for a reboot.

You can create memory dumps of the virtual server.

Then, you can terminate the virtual server and restart it.

For testing purposes, you can crash a virtual server with the virsh **inject-nmi** command.

## **Commands**

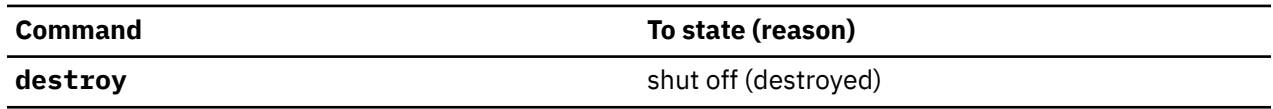

# **in shutdown**

While the virtual server is shutting down, it traverses the "in shutdown" state.

# **Chapter 36. Selected libvirt XML elements**

These libvirt XML elements might be useful for you. You find the complete libvirt XML reference at libvirt.org.

Some of the described elements can occur in different contexts. You will find multiple, context-dependent descriptions for elements that have different meanings in different contexts. For example, the device element can occur within a storage pool configuration-XML, or it can be the root element of a node-device XML.

- • ["Domain configuration-XML" on page 244](#page-255-0)
- • ["Network configuration-XML" on page 320](#page-331-0)
- • ["Node-device XML" on page 328](#page-339-0)
- • ["Storage pool configuration-XML" on page 341](#page-352-0)
- • ["Volume configuration-XML" on page 348](#page-359-0)

<span id="page-255-0"></span>The domain configuration-XML describes KVM virtual servers. For related virsh commands, see ["Domain](#page-368-0) [management virsh commands" on page 357](#page-368-0).

- • ["<adapter> as child element of <source>" on page 246](#page-257-0)
- • ["<address> as child element of <controller>, <disk>, <filesystem>, and <memballoon>" on page 247](#page-258-0)
- • ["<address> as child element of <hostdev> or <disk>" on page 248](#page-259-0)
- • ["<address> as child element of <interface>" on page 250](#page-261-0)
- • ["<address> as child element of <source>" on page 252](#page-263-0)
- "<br />backend>" on page 254
- • ["<boot>" on page 255](#page-266-0)
- • ["<cipher>" on page 256](#page-267-0)
- • ["<cmdline>" on page 257](#page-268-0)
- • ["<console>" on page 258](#page-269-0)
- • ["<controller>" on page 259](#page-270-0)
- • ["<cpu>" on page 260](#page-271-0)
- • ["<cputune>" on page 261](#page-272-0)
- • ["<devices>" on page 262](#page-273-0)
- • ["<disk>" on page 263](#page-274-0)
- • ["<domain>" on page 264](#page-275-0)
- • ["<driver>" on page 265](#page-276-0)
- • ["<emulator>" on page 273](#page-284-0)
- • ["<feature>" on page 274](#page-285-0)

ı

- ["<filesystem>" on page 275](#page-286-0)
- • ["<geometry>" on page 276](#page-287-0)
- • ["<graphics>" on page 277](#page-288-0)
- • ["<hostdev>" on page 278](#page-289-0)
- • ["<hugepages>" on page 280](#page-291-0)
- • ["<initrd>" on page 281](#page-292-0)
- • ["<input>" on page 282](#page-293-0)
- • ["<interface>" on page 283](#page-294-0)
- • ["<iothreads>" on page 284](#page-295-0)
- • ["<kernel>" on page 285](#page-296-0)
- • ["<keywrap>" on page 286](#page-297-0)
- • ["<launchSecurity>" on page 287](#page-298-0)
- • ["<listen>" on page 288](#page-299-0)
- • ["<log>" on page 289](#page-300-0)
- • ["<mac>" on page 290](#page-301-0)
- • ["<memballoon>" on page 291](#page-302-0)
- • ["<memory>" on page 292](#page-303-0)
- • ["<memoryBacking>" on page 294](#page-305-0)
- • ["<memtune>" on page 295](#page-306-0)
- • ["<model> as a child element of <cpu>" on page 296](#page-307-0)
- • ["<model> as a child element of <interface>" on page 297](#page-308-0)
- • ["<name> as a child element of <domain>" on page 298](#page-309-0)
- • ["<on\\_crash>" on page 299](#page-310-0)
- • ["<on\\_reboot>" on page 300](#page-311-0)
- • ["<os>" on page 301](#page-312-0)
- • ["<readonly>" on page 302](#page-313-0)
- • ["<rng>" on page 303](#page-314-0)

Ш

L

- • ["<shareable>" on page 304](#page-315-0)
- • ["<shares>" on page 305](#page-316-0)
- • ["<soft\\_limit>" on page 306](#page-317-0)
- • ["<source> as child element of <disk>" on page 307](#page-318-0)
- • ["<source> as child element of <filesystem>" on page 309](#page-320-0)
- • ["<source> as child element of <hostdev>" on page 310](#page-321-0)
- • ["<source> as child element of <interface>" on page 311](#page-322-0)
- • ["<target> as child element of <console>" on page 312](#page-323-0)
- • ["<target> as child element of <disk>" on page 313](#page-324-0)
- • ["<target> as child element of <filesystem>" on page 314](#page-325-0)
- • ["<type> as child element of <os>" on page 315](#page-326-0)
- • ["<vcpu>" on page 316](#page-327-0)
- • ["<virtualport> as a child element of <interface>" on page 317](#page-328-0)
- • ["<watchdog>" on page 318](#page-329-0)
- • ["<zpci>" on page 319](#page-330-0)

## <span id="page-257-0"></span>**<adapter> as child element of <source>**

Specifies an FCP device (Host Bus Adapter).

## **Text content**

None.

## **Selected attributes**

### **name=scsi\_host***<n>*

Specifies the name of the FCP device, where *<n>* is a nonnegative integer.

## **Usage**

["Configuring a SCSI tape or medium changer device" on page 121](#page-132-0)

## **Parent elements**

["<source> as child element of <hostdev>" on page 310](#page-321-0).

## **Child elements**

None.

```
<devices>
 ...
 <controller type="scsi" model="virtio-scsi" index="0"/>
 <hostdev mode="subsystem" type="scsi">
      <source>
 <adapter name="scsi_host0"/>
 <address bus="0" target="0" unit="0"/>
      </source>
      <address type="drive" controller="0" bus="0" target="0" unit="0"/>
   </hostdev>
 ...
</devices>
```
## <span id="page-258-0"></span>**<address> as child element of <controller>, <disk>, <filesystem>, and <memballoon>**

Specifies the address of a device on the virtual server.

### **Text content**

None.

## **Selected attributes**

#### **type=ccw**

Specifies a virtio CCW device, such as a block device or a network device.

You can specify the device bus-ID with the address attributes cssid, ssid, and devno.

### **cssid**

Specifies the channel subsystem number of the virtual device. Must be "0xfe".

**ssid**

Specifies the subchannel set of the virtual device. Valid values are between "0x0" and "0x3".

### **devno**

Specifies the device number of the virtio device. Must be a unique value between "0x0000" and "0xffff".

### **Usage**

ı

I

- ["Configuring a DASD, SCSI, or NVMe disk" on page 107](#page-118-0)
- ["Configuring an image file as storage device" on page 113](#page-124-0)
- ["Configuring a shared file system" on page 133](#page-144-0)

### **Parent elements**

- • ["<controller>" on page 259](#page-270-0)
- • ["<disk>" on page 263](#page-274-0)
- ["<filesystem>" on page 275](#page-286-0)
- • ["<memballoon>" on page 291](#page-302-0)

## **Child elements**

None.

```
<disk type="block" device="disk">
 <driver name="qemu" type="raw" cache="none" io="native" iothread="1"/>
 <source dev="/dev/mapper/36005076305ffc1ae00000000000021d5"/>
    <target dev="vda" bus="virtio"/>
     <address type="ccw" cssid="0xfe" ssid="0x0" devno="0x1108"/>
</disk>
```
## <span id="page-259-0"></span>**<address> as child element of <hostdev> or <disk>**

Specifies the address of a pass-through device on the guest. Such devices are connected to the virtual server through a controller or through the VFIO framework.

### **Text content**

None.

## **Selected attributes**

The set of relevant attributes depends on the device type: drive, ccw, or pci.

### **type="drive"**

Specifies a SCSI device. The parent element can be hostdev or disk.

#### **controller**

Specifies the virtual controller of the virtual device. Enter the index attribute value of the respective controller element.

### **bus**

Specifies the virtual SCSI bus of the virtual device.

#### **target**

Specifies the virtual SCSI target of the virtual device. This value can be in the range 0 - 255.

### **unit**

Specifies the unit number (LUN) of the virtual SCSI device.

### **type="ccw"**

Specifies a device that is attached to the virtual channel subsystem, for example a VFIO pass-through DASD. The parent element is hostdev.

#### **cssid**

Specifies the channel subsystem number of the device. Must be 0xfe. In the device address on the guest, this value resolves to 0.

#### **ssid**

Specifies the subchannel set of the device. Valid values are in the range 0x0 - 0x3.

### **devno**

Specifies the device number of the device. Must be a unique value in the range 0x0000 - 0xffff.

### **type="pci"**

Specifies a VFIO pass-through PCI device. The parent element is hostdev. You can but need not specify valid values for the domain, bus, slot, and function of the PCI address. If you omit these specification, libvirt generates valid values for you.

#### **domain**

Specifies the virtual PCI domain number. Must be 0x0000.

### **bus**

Specifies the virtual PCI bus. Must be 0x00.

### **slot**

Specifies the virtual PCI slot. Valid values are in the range 0x01 - 0x1f.

### **function**

Specifies the virtual PCI function. Must be 0x0.

### **Usage**

- ["Configuring a SCSI tape or medium changer device" on page 121](#page-132-0)
- ["Configuring a virtual SCSI-attached CD/DVD drive" on page 126](#page-137-0)
- ["Configuring a pass-through DASD" on page 136](#page-147-0)

• ["Configuring pass-through PCI devices" on page 137](#page-148-0)

### **Parent elements**

- • ["<hostdev>" on page 278](#page-289-0)
- • ["<disk>" on page 263](#page-274-0)

### **Child elements**

["<zpci>" on page 319](#page-330-0)

```
<devices>
 ...
    <hostdev mode="subsystem" type="mdev" model="vfio-ccw">
       <source>
          <address uuid="90c6c135-ad44-41d0-b1b7-bae47de48627"/>
       </source>
       <address type="ccw" cssid="0xfe" ssid="0x0" devno="0x00a1"/>
    </hostdev>
 ...
    <hostdev mode="subsystem" type="pci">
       <driver name="vfio"/>
       <source>
         <address domain="0x0002" bus="0x00" slot="0x00" function="0x0"/>
       </source>
       <address type="pci"> 
          <zpci uid="0x0001" fid="0x00000000"/>
       </address>
    </hostdev>
 ...
 <controller type="scsi" model="virtio-scsi" index="0"/>
 <hostdev mode="subsystem" type="scsi">
        <source>
 <adapter name="scsi_host0"/>
 <address bus="0" target="0" unit="0"/>
        </source>
        <address type="drive" controller="0" bus="0" target="0" unit="0"/>
    </hostdev>
 ...
 <controller type="scsi" model="virtio-scsi" index="1"/>
 <disk type="file" device="cdrom">
 <driver name="qemu" type="raw" io="native" cache="none"/>
 <source file="/var/lib/libvirt/images/cd.iso"/>
 <target dev="vda" bus="scsi"/>
 <address type="drive" controller="1" bus="0" target="0" unit="0"/>
 <readonly/>
    </disk>
 ...
</devices>
```
## <span id="page-261-0"></span>**<address> as child element of <interface>**

Specifies the address of a network device on the virtual server.

### **Text content**

None.

## **Selected attributes**

The set of relevant attributes depends on the type: ccw or pci

### **type="ccw"**

Specifies a virtio CCW device, such as a block device or a network device.

You can specify the device bus-ID with the address attributes cssid, ssid, and devno.

### **cssid**

Specifies the channel subsystem number of the virtual device. Must be "0xfe".

### **ssid**

Specifies the subchannel set of the virtual device. Valid values are between "0x0" and "0x3".

### **devno**

Specifies the device number of the virtio device. Must be a unique value between "0x0000" and "0xffff".

### **type="pci"**

Specifies a VFIO pass-through network PCI device. You can but need not specify valid values for the domain, bus, slot, and function of the PCI address. If you omit these specification, libvirt generates valid values for you.

### **domain**

Specifies the virtual PCI domain number. Must be 0x0000.

#### **bus**

Specifies the virtual PCI bus. Must be 0x00.

#### **slot**

Specifies the virtual PCI slot. Valid values are in the range 0x01 - 0x1f.

#### **function**

Specifies the virtual PCI function. Must be 0x0.

### **Usage**

- ["Configuring pass-through PCI devices" on page 137](#page-148-0)
- ["Configuring a network IPL device" on page 85](#page-96-0)

### **Parent elements**

["<interface>" on page 283](#page-294-0)

### **Child elements**

["<zpci>" on page 319](#page-330-0)

```
<devices>
 ...
    <interface mode="subsystem" type="pci">
 ...
```

```
 <address type="pci"> 
 <zpci uid="0x0001" fid="0x00000000"/>
      </address>
```
 ... </interface> ... </devices>

## <span id="page-263-0"></span>**<address> as child element of <source>**

Specifies a device address from the host point of view.

### **Text content**

None.

## **Selected attributes**

The set of relevant attributes depends on the type of the host device: scsi, mdev, or pci. The device type is specified as the type attribute of the ancestor hostdev element.

### **type="scsi"**

Specifies a SCSI device.

### **bus="0"**

For a SCSI device, the value is zero.

### **target**

Specifies the SCSI ID.

### **unit**

Specifies the SCSI LUN.

### **type="mdev"**

Specifies a VFIO mediated device, for example, a pass-through device for cryptographic adapter resources.

### **uuid**

Specifies the UUID of the mediated device on the host.

### **type="pci"**

Specifies a pass-through PCI device. On IBM Z, PCI devices are identified by a function address of the form: *<domain>*:*<bus>*:*<slot>*.*<function>*. All specifications must match the values of the host device as displayed with **lspci -D**.

### **domain**

Specifies the PCI domain number.

### **bus**

Specifies the PCI bus.

### **slot**

Specifies the PCI slot.

### **function**

Specifies the PCI function.

## **Usage**

- ["Configuring a SCSI tape or medium changer device" on page 121](#page-132-0)
- ["Configuring cryptographic adapter resources" on page 139](#page-150-0)
- ["Configuring a pass-through DASD" on page 136](#page-147-0)
- ["Configuring pass-through PCI devices" on page 137](#page-148-0)

## **Parent elements**

["<source> as child element of <hostdev>" on page 310](#page-321-0)

### **Child elements**

None.

```
<devices>
 ...
 <controller type="scsi" model="virtio-scsi" index="0"/>
    <hostdev mode="subsystem" type="scsi">
      <source>
 <adapter name="scsi_host0"/>
 <address bus="0" target="0" unit="0"/>
      </source>
       <address type="drive" controller="0" bus="0" target="0" unit="0"/>
    </hostdev>
 ...
    <hostdev mode="subsystem" type="mdev" model="vfio-ap">
       <source>
         <address uuid="99e714ec-8eee-40fd-a26e-80ff3b1a2564"/>
       </source>
   </hostdev>
 ...
    <hostdev mode="subsystem" type="pci" managed="yes">
       <driver name="vfio"/>
      <source>
         <address domain="0x0002" bus="0x00" slot="0x00" function="0x0"/>
      </source>
      <address type="pci"> 
         <zpci uid="0x0001" fid="0x00000000"/>
       </address>
    </hostdev>
</devices>
```
## <span id="page-265-0"></span>**<backend>**

Specifies the character device which generates the random numbers.

## **Text content**

Specifies the device node of the input character device. The default value and currently the only valid value is /dev/random.

## **Selected attributes**

**model="random"** Specifies the source model.

## **Usage**

["Configuring a random number generator" on page 132](#page-143-0)

## **Parent elements**

["<rng>" on page 303](#page-314-0)

## **Child elements**

None.

```
<devices>
 ...
<rng model="virtio">
 <backend model="random">/dev/random</backend>
   \langle rng>
 ...
</devices>
```
## <span id="page-266-0"></span>**<boot>**

Indicates that the virtual block device is bootable.

## **Text content**

None.

## **Selected attributes**

### **order=***number*

Specifies the order in which a device is considered as boot device during the boot sequence.

### **loadparm=***number*

For IPL devices with a boot menu configuration: Specifies the boot menu entry. If this parameter is omitted, the default entry is booted.

### **Usage**

["Configuring the boot process" on page 81](#page-92-0)

## **Parent elements**

- • ["<disk>" on page 263](#page-274-0)
- • ["<hostdev>" on page 278](#page-289-0)

## **Child elements**

None.

```
<disk type="block" device="disk">
 <driver name="qemu" type="raw" cache="none" io="native" iothread="1"/>
 <source dev="/dev/mapper/36005076305ffc1ae00000000000021d7"/>
 <target dev="vdb" bus="virtio"/>
 <address type="ccw" cssid="0xfe" ssid="0x1" devno="0xa30e"/>
 <boot order="1" loadparm="2"/>
</disk>
```
## <span id="page-267-0"></span>**<cipher>**

Configures the generation of an AES or DEA/TDEA wrapping key and the use of the respective protected key management operations on the virtual server.

### **Text content**

None.

## **Selected attributes**

### **name=aes | dea**

Specifies the AES or DEA/TDEA wrapping key.

### **state=on | off**

**on**

Enables wrapping key generation.

The respective protected key management operations are available on the virtual server.

### **off**

Disables wrapping key generation.

The respective protected key management operations are not available on the virtual server.

## **Usage**

["Disabling protected key encryption" on page 101](#page-112-0)

## **Parent elements**

["<keywrap>" on page 286](#page-297-0)

## **Child elements**

None.

### **Example**

```
<domain type="kvm">
 ...
 <keywrap>
 <cipher name="aes" state="off"/>
    </keywrap>
 ...
```
</domain>

## <span id="page-268-0"></span>**<cmdline>**

Specifies arguments to be passed to the kernel (or installer) at boot time.

## **Text content**

Command line arguments using the same syntax as if they were specified in the command line.

### **Selected attributes**

None.

## **Usage**

["Configuring a kernel image file as IPL device" on page 84](#page-95-0)

## **Parent elements**

["<os>" on page 301](#page-312-0)

## **Child elements**

None.

```
<sub>os</sub></sub>
 <type arch="s390x" machine="s390-virtio">hvm</type> 
 <kernel>/boot/vmlinuz</kernel> 
 <initrd>/boot/initramfs.img</initrd> 
 <cmdline>printk.time=1</cmdline>
\langle/os>
```
## <span id="page-269-0"></span>**<console>**

Configures the host representation of the virtual server console.

## **Text content**

None.

## **Selected attributes**

### **type=pty**

Configures a console which is accessible via PTY.

## **Usage**

["Configuring the console" on page 99](#page-110-0)

## **Parent elements**

["<devices>" on page 262](#page-273-0)

## **Child elements**

- • ["<log>" on page 289](#page-300-0)
- <protocol>
- • ["<target> as child element of <console>" on page 312](#page-323-0)

```
<devices>
 ...
 <console type="pty">
 <target type="sclp" port="0"/>
<log file="/var/log/libvirt/qemu/vserv-cons0.log" append="off"/>
 </console>
</devices>
```
## <span id="page-270-0"></span>**<controller>**

Specifies a device controller for a virtual server.

## **Text content**

None.

## **Selected attributes**

### **type=scsi | virtio-serial**

Specifies the type of controller.

### **index**

This decimal integer specifies the controller index, which is referenced by the attached host device.

To reference a controller, use the controller attribute of the address element as child of the hostdev element.

### **scsi type-specific attributes:**

### **model=virtio-scsi**

Optional; specifies the model of the controller.

### **Usage**

["Configuring a SCSI tape or medium changer device" on page 121](#page-132-0)

### **Parent elements**

["<devices>" on page 262](#page-273-0)

## **Child elements**

- • ["<address> as child element of <controller>, <disk>, <filesystem>, and <memballoon>" on page 247](#page-258-0)
- • ["<driver> as child element of <controller>" on page 266](#page-277-0)

```
<devices>
   <controller type="scsi" model="virtio-scsi" index="0"/>
   <hostdev mode="subsystem" type="scsi">
      <source>
 <adapter name="scsi_host0"/>
 <address bus="0" target="0" unit="0"/>
      </source>
      <address type="drive" controller="0" bus="0" target="0" unit="0"/>
     </hostdev>
 </devices>
```
## <span id="page-271-0"></span>**<cpu>**

Specifies the features of the virtual CPUs of a virtual server.

### **Text content**

None.

## **Selected attributes**

#### **match=exact**

The virtual CPU provided to the virtual server must match the specification. The virtual server can be started only if the specified CPU model is supported. This is the default.

### **mode= custom | host-model | host-passthrough**

#### **custom**

The <cpu> element and its nested elements define the CPU to be presented to the virtual server. This mode ensures that a persistent virtual server uses the same CPU model on any KVM host. The virtual server can be started only if the KVM host supports the specified CPU model. This is the default.

### **host-model**

The CPU definition is derived from the KVM host CPU. On a running virtual server, the model is expanded to an explicit specification in the libvirt-internal configuration.

### **host-passthrough**

The CPU model of the KVM host is used. On a running virtual server, the model remains hostpassthrough. It is not expanded to an explicit specification in the libvirt-internal configuration.

### **Usage**

["Configuring the CPU model" on page 91](#page-102-0)

### **Parent elements**

["<domain>" on page 264](#page-275-0)

## **Child elements**

- • ["<model> as a child element of <cpu>" on page 296](#page-307-0)
- • ["<feature>" on page 274](#page-285-0)

### **Example**

This example sets the CPU model to the default for z14:

```
<cpu mode="custom">
   <model>z14</model>
</cpu>
```
## <span id="page-272-0"></span>**<cputune>**

Groups CPU tuning parameters.

## **Text content**

None.

## **Selected attributes**

None.

## **Usage**

["Tuning virtual CPUs" on page 90](#page-101-0)

## **Parent elements**

["<domain>" on page 264](#page-275-0)

## **Child elements**

["<shares>" on page 305](#page-316-0)

The use of the emulator\_period, emulator\_quota, period, and quota elements might affect the runtime behavior of the virtual server and interfere with the use of the shares element. Use the shares element for CPU tuning unless there is a specific need for the use of one of those elements.

```
<domain>
 ...
 <cputune>
       <shares>2048</shares>
    </cputune>
 ...
</domain>
```
## <span id="page-273-0"></span>**<devices>**

Specifies the virtual network and block devices of the virtual server.

## **Text content**

None.

### **Selected attributes**

None.

### **Usage** [Chapter 13, "Configuring devices," on page 105](#page-116-0)

## **Parent elements**

["<domain>" on page 264](#page-275-0)

## **Child elements**

- • ["<console>" on page 258](#page-269-0)
- • ["<controller>" on page 259](#page-270-0)
- • ["<disk>" on page 263](#page-274-0)
- • ["<emulator>" on page 273](#page-284-0)
- ["<filesystem>" on page 275](#page-286-0)
- • ["<hostdev>" on page 278](#page-289-0)
- • ["<interface>" on page 283](#page-294-0)
- • ["<memballoon>" on page 291](#page-302-0)
- • ["<watchdog>" on page 318](#page-329-0)

### **Example**

ı

```
<devices>
 <interface type="direct">
 <source dev="enc1108" mode="bridge"/>
        <model type="virtio"/>
    </interface>
 <disk type="block" device="disk">
 <driver name="qemu" type="raw" cache="none" io="native" iothread="1"/>
 <source dev="/dev/mapper/36005076305ffc1ae00000000000021d5"/>
 <target dev="vdb" bus="virtio"/>
<address type="ccw" cssid="0xfe" ssid="0x0" devno="0x3c1b"/>
    </disk>
</devices>
```
## <span id="page-274-0"></span>**<disk>**

Specifies a virtual block device, such as a SCSI device, or an image file.

## **Text content**

None.

## **Selected attributes**

### **type=block | file**

Specifies the underlying disk source.

### **device=disk | cdrom**

Optional; Indicates how the virtual block device is to be presented to the virtual server.

## **Usage**

- • [Chapter 13, "Configuring devices," on page 105](#page-116-0)
- ["Configuring a virtual SCSI-attached CD/DVD drive" on page 126](#page-137-0)

## **Parent elements**

["<devices>" on page 262](#page-273-0)

## **Child elements**

- • ["<address> as child element of <controller>, <disk>, <filesystem>, and <memballoon>" on page 247](#page-258-0)
- <blockio>
- • ["<boot>" on page 255](#page-266-0)
- • ["<driver> as child element of <disk>" on page 267](#page-278-0)
- • ["<geometry>" on page 276](#page-287-0)
- • ["<readonly>" on page 302](#page-313-0)
- • ["<shareable>" on page 304](#page-315-0)
- • ["<source> as child element of <disk>" on page 307](#page-318-0)
- • ["<target> as child element of <disk>" on page 313](#page-324-0)

```
<disk type="block" device="disk">
    <driver name="qemu" type="raw" cache="none" io="native" iothread="1"/>
 <source dev="/dev/mapper/36005076305ffc1ae00000000000021d5"/>
 <target dev="vdb" bus="virtio"/>
     <address type="ccw" cssid="0xfe" ssid="0x0" devno="0x0009"/>
</disk>
```
## <span id="page-275-0"></span>**<domain>**

Is the root element of a domain configuration-XML.

## **Text content**

None.

## **Selected attributes**

**type="kvm"** Specifies the virtual server type.

## **Usage**

["Domain configuration-XML" on page 79](#page-90-0)

## **Parent elements**

None.

## **Child elements**

- <clock>
- • ["<console>" on page 258](#page-269-0)
- • ["<controller>" on page 259](#page-270-0)
- • ["<cputune>" on page 261](#page-272-0)
- <currentMemory>
- • ["<devices>" on page 262](#page-273-0)
- • ["<iothreads>" on page 284](#page-295-0)
- • ["<launchSecurity>" on page 287](#page-298-0)
- <memory>
- • ["<memoryBacking>" on page 294](#page-305-0)
- <name>
- • ["<on\\_crash>" on page 299](#page-310-0)
- <on\_poweroff>
- <on\_reboot>
- $\cdot$  <  $\cos$
- • ["<uuid>" on page 340](#page-351-0)
- • ["<vcpu>" on page 316](#page-327-0)

## <span id="page-276-0"></span>**<driver>**

I

Specifies details that are related to the user space process used to implement the block device.

## **Parent elements**

Several elements can be a parent of the driver element. The following sections provide details for <driver> in the context of the most relevant parents for z/Architecture:

- • [<driver> as a child element of <controller>](#page-277-0)
- • [<driver> as a child element of <disk>](#page-278-0)
- • [<driver> as a child element of <filesystem>](#page-280-0)
- < driver> as a child element of < hostdev>
- • [<driver> as a child element of <interface>](#page-282-0)

## <span id="page-277-0"></span>**<driver> as child element of <controller>**

Specifies details that are related to the user space process used to implement the controller.

### **Text content**

None.

## **Selected attributes**

### **iothread=***<IOthread-ID>*

Assigns a certain I/O thread to the user space process. Use this attribute to ensure best performance.

*<IOthread-ID>* is a value between 1 and the number of I/O threads which is specified by the iothreads element.

### **iommu="on"**

For virtio devices on guests that are to run in IBM Secure Execution mode: with this attribute, you enable the device to use the guest's bounce buffer. Use this attribute only if the launchSecurity element at the virtual server level is not an option.

With the preferred launchSecurity element, you enable all virtio devices to use the bounce buffer by default, see ["Preparing the virtual server" on page 147.](#page-158-0)

### **Usage**

- ["Configuring a virtual HBA" on page 119](#page-130-0)
- • [Chapter 16, "Configuring for IBM Secure Execution for Linux," on page 147](#page-158-0)

## **Parent elements**

["<controller>" on page 259](#page-270-0)

### **Child elements**

None.

```
<domain>
 ...
 <iothreads>2</iothreads>
 ...
    <devices>
         <controller type="scsi" model="virtio-scsi" index="0">
            <driver iothread="2"/>
 ..
        </controller>
    </devices>
 ....
</domain>
```
## <span id="page-278-0"></span>**<driver> as child element of <disk>**

Specifies details that are related to the user space process used to implement the block device.

## **Text content**

None.

## **Selected attributes**

### **name=qemu**

Name of the user space process. Use "qemu".

### **type=raw | qcow2**

Use subtype "raw", except for qcow2 image files, which require the "qcow2" subtype.

### **iothread=***<IOthread-ID>*

Assigns a certain I/O thread to the user space process. Use this attribute to ensure best performance.

*<IOthread-ID>* is a value between 1 and the number of I/O threads which is specified by the iothreads element.

### **cache=none**

Optional; controls the cache mechanism.

### **error\_policy=report | stop | ignore | enospace**

Optional; the error\_policy attribute controls how the host will behave if a disk read or write error occurs.

### **rerror\_policy=report | stop | ignore**

Optional; controls the behavior for read errors only. If no rerror\_policy is given, error\_policy is used for both read and write errors. If rerror\_policy is given, it overrides the error\_policy for read errors. Also, note that "enospace" is not a valid policy for read errors. Therefore, if error\_policy is set to "enospace" and no rerror\_policy is given, the read error policy is left at its default ("report").

#### **io=threads | native**

Optional; controls specific policies on I/O. For a better performance, specify "native".

### **ioeventfd=on | off**

Optional; allows users to set domain I/O asynchronous handling for the disk device. The default is left to the discretion of the host. Enabling this attribute allows QEMU to run the virtual server while a separate thread handles I/O. Typically virtual servers experiencing high system CPU utilization during I/O will benefit from this. On the other hand, on overloaded host it could increase virtual server I/O latency. **Note:** Only very experienced users should attempt to use this option!

#### **event\_idx=on | off**

Optional; controls some aspects of device event processing. If it is on, it will reduce the number of interrupts and exits for the virtual server. The default is determined by QEMU; usually if the feature is supported, the default is "on". If the situation occurs where this behavior is suboptimal, this attribute provides a way to force the feature "off". **Note:** Only experienced users should attempt to use this option!

### **iommu="on"**

For virtio devices on guests that are to run in IBM Secure Execution mode: with this attribute, you enable the device to use the guest's bounce buffer. Use this attribute only if the launchSecurity element at the virtual server level is not an option.

With the preferred launchSecurity element, you enable all virtio devices to use the bounce buffer by default, see ["Preparing the virtual server" on page 147.](#page-158-0)

### **Usage**

• ["Configuring a DASD, SCSI, or NVMe disk" on page 107](#page-118-0)

• ["Configuring a virtual SCSI-attached CD/DVD drive" on page 126](#page-137-0)

• [Chapter 16, "Configuring for IBM Secure Execution for Linux," on page 147](#page-158-0)

## **Parent elements**

["<disk>" on page 263](#page-274-0)

### **Child elements**

None.

```
<disk type="block" device="disk">
 <driver name="qemu" type="raw" cache="none" io="native" iothread="1"/>
 <source dev="/dev/mapper/36005076305ffc1ae00000000000021d5"/>
 <target dev="vdb" bus="virtio"/>
 <address type="ccw" cssid="0xfe" ssid="0x0" devno="0xd501"/>
</disk>
```
## <span id="page-280-0"></span>**<driver> as child element of <filesystem>**

Specifies the required hypervisor device driver for the virtio device that provides a guest with access to a branch of the host file system.

## **Text content**

None.

## **Selected attributes**

### **type="virtiofs"**

Specifies the hypervisor device driver to be used.

## **Usage**

["Configuring a shared file system" on page 133](#page-144-0)

## **Parent elements**

```
• "<filesystem>" on page 275
```
## **Child elements**

None.

```
<devices>
 ...
 <filesystem type="mount" accessmode="passthrough">
 <driver type="virtiofs"/>
 <source dir="/share/vs01"/>
 <target dir="my_shared_fs"/>
      <address type="ccw" cssid="0xfe" ssid="0x0" devno="0x0003"/>
   </filesystem>
 ...
</devices>
```
## <span id="page-281-0"></span>**<driver> as child element of <hostdev>**

Defines a PCI device as a VFIO pass-through device.

### **Text content**

None.

## **Selected attributes**

### **name="vfio"**

Specifies the virtualization technique as VFIO.

## **Usage**

• ["Configuring pass-through PCI devices" on page 137](#page-148-0)

## **Parent elements**

• ["<hostdev>" on page 278](#page-289-0)

## **Child elements**

None.

```
 <hostdev mode="subsystem" type="pci">
       <driver name="vfio"/>
       <source>
         <address domain="0x0002" bus="0x00" slot="0x00" function="0x0"/>
 </source>
 <address type="pci"> 
          <zpci uid="0x0001" fid="0x00000000"/>
       </address>
    </hostdev>
```
## <span id="page-282-0"></span>**<driver> as child element of <interface>**

Defines a PCI network device as a VFIO pass-through device or configures a virtio network device to use the guest's bounce buffer.

## **Text content**

None.

## **Selected attributes**

### **iommu="on"**

For virtio devices on guests that are to run in IBM Secure Execution mode: with this attribute, you enable the device to use the guest's bounce buffer. Use this attribute only if the launchSecurity element at the virtual server level is not an option.

With the preferred launchSecurity element, you enable all virtio devices to use the bounce buffer by default, see ["Preparing the virtual server" on page 147.](#page-158-0)

### **queues=***<n>*

For virtio interfaces, the number of queues, that the interface uses for parallel processing of incoming and outgoing packets. Specify an integer in the range 2 to the number of available virtual CPUs.

### **name="vfio"**

Specifies the virtualization technique as VFIO. Unless you are configuring an interface that is based on a VFIO device, omit this attribute or specify the default, "vhost". Specifying "qemu" can result in poor performance.

## **Usage**

- ["Configuring pass-through PCI devices" on page 137](#page-148-0)
- • [Chapter 16, "Configuring for IBM Secure Execution for Linux," on page 147](#page-158-0)
- • [Enhancing the performance of virtio network interfaces](#page-228-0)

## **Parent element**

• ["<interface>" on page 283](#page-294-0)

## **Child elements**

None.

```
<interface type="direct">
 <source dev="bond0" mode="bridge"/>
 <model type="virtio"/>
   <driver iommu="on"/>
</interface>
```

```
<interface mode="subsystem" type="hostdev">
   <driver name="vfio"/>
    <source>
       <address domain="0x0004" bus="0x00" slot="0x00" function="0x0"/>
   </source>
   <address type="pci"> 
       <zpci uid="0x0002" fid="0x00000011"/>
    </address>
</intrface>
```

```
<interface type="direct"> 
       <source network="net01"/> 
       <model type="virtio"/>
```
 <driver **queues="2"**/> </interface>

## <span id="page-284-0"></span>**<emulator>**

Specifies the user space process.

## **Text content**

Fully qualified path and file name of the user space process.

## **Selected attributes**

None.

## **Usage**

- ["Configuring the user space" on page 97](#page-108-0)
- • ["Displaying the current libvirt-internal configuration" on page 164](#page-175-0)

## **Parent elements**

["<devices>" on page 262](#page-273-0)

## **Child elements**

None.

### **Example**

**<emulator>/usr/bin/qemu-system-s390x</emulator>**

## <span id="page-285-0"></span>**<feature>**

Adds or removes a CPU feature in a CPU model specification.

## **Text content**

None.

## **Selected attributes**

### **name**

Specifies one of the features as shown in the output of the **qemu-system-s390x -cpu help** command.

## **policy= require | disable**

### **require**

Adds the feature to the CPU definition specified with the name attribute.

### **disable**

Removes the feature from the CPU definition specified with the name attribute.

### **Usage**

["Configuring the CPU model" on page 91](#page-102-0)

**Parent elements** ["<cpu>" on page 260](#page-271-0)

**Child elements**

None.

## **Example**

This example uses the default for CPU model z14 as a starting point, but removes the iep feature:

```
<cpu mode="custom">
   <model>z14</model>
   <feature name="iep" policy="disable"/>
</cpu>
```
## <span id="page-286-0"></span>**<filesystem>**

Specifies a virtio device that provides access to a file system branch on the host.

## **Text content**

None.

## **Selected attributes**

### **type=mount**

Configures the file system as a host directory that can be mounted on the guest.

### **accessmode=passthrough**

Sets the access permissions to the permissions that the guest user has as a user on the host.

## **Usage**

["Configuring a shared file system" on page 133](#page-144-0)

## **Parent elements**

["<devices>" on page 262](#page-273-0)

## **Child elements**

- • ["<driver> as child element of <filesystem>" on page 269](#page-280-0)
- • ["<source> as child element of <filesystem>" on page 309](#page-320-0)
- • ["<target> as child element of <filesystem>" on page 314](#page-325-0)
- • ["<address> as child element of <controller>, <disk>, <filesystem>, and <memballoon>" on page 247](#page-258-0)

### **Example**

```
<devices>
 ...
 <filesystem type="mount" accessmode="passthrough">
 <driver type="virtiofs"/>
 <source dir="/share/vs01"/>
 <target dir="my_shared_fs"/>
 <address type="ccw" cssid="0xfe" ssid="0x0" devno="0x0003"/>
   </filesystem>
 ...
```
</devices>

## <span id="page-287-0"></span>**<geometry>**

Overrides the geometry settings of DASDs or FC-attached SCSI disks.

## **Text content**

None.

## **Selected attributes**

**cyls**

Specifies the number of cylinders.

### **heads**

Specifies the number of heads.

### **secs**

Specifies the number of sectors per track.

## **Usage**

["Configuring a DASD, SCSI, or NVMe disk" on page 107](#page-118-0)

# **Parent elements**

["<disk>" on page 263](#page-274-0)

# **Child elements**

None.

### **Example**

**<geometry cyls="16383" heads="16" secs="64" trans="lba"/>**
# <span id="page-288-0"></span>**<graphics>**

Specifies a graphics processing unit (GPU) device that provides remote frame buffers for workstation clients.

## **Text content**

None.

## **Selected attributes**

#### **type= "vnc"**

Supports workstation clients that use Virtual Network Computing (VNC).

#### **autoport="yes"**

Optional and mutually exclusive with port; automatically allocates the TCP port to use.

#### **port=***<port\_number>*

Optional and mutually exclusive with autoport; specifies the TCP port to use.

### **Usage**

["Configuring a virtual graphics card" on page 117](#page-128-0)

### **Parent elements**

["<devices>" on page 262](#page-273-0)

### **Child elements**

["<listen>" on page 288](#page-299-0)

```
<domain type="kvm">
 ...
   <devices>
 ...
      <graphics type="vnc" autoport="yes">
        <listen type="address" address="0.0.0.0"/>
      </graphics>
 <input type="keyboard" bus="virtio"/>
 <input type="mouse" bus="virtio"/>
 ...
 </devices>
 ...
</domain>
```
## <span id="page-289-0"></span>**<hostdev>**

Passes host-attached devices to a virtual server.

Ensure that the device that is passed through to the virtual server is not in use by the host. The virtualization of the pass-through device can be SCSI-based or it can be based on the VFIO framework (see ["Device virtualization techniques" on page 8\)](#page-19-0).

## **Text content**

None.

### **Selected attributes**

#### **mode="subsystem"**

Specifies the pass-through mode. Other relevant tributes depend on the specified type.

#### **type="scsi"**

Specifies SCSI as the type of device that is assigned to a virtual server.

#### **rawio=no| yes**

Indicates whether the device needs raw I/O capability. If any device in a device configuration-XML file is specified in raw I/O mode, this capability is enabled for all such devices of the virtual server.

#### **sgio=filtered | unfiltered**

Indicates whether the kernel filters unprivileged SG\_IO commands for the device.

#### **type="pci"**

Specifies PCI as the type of device that is assigned to a virtual server.

#### **managed=yes | no**

For managed="yes", automatically handles the host setup of the PCI device. When the virtual server is started or the device is hotplugged to a running virtual server, the device is detached from the host and assigned to the virtual server. When the virtual server is stopped or detaches the device, it is returned to the host.

### **type="mdev"**

Specifies a VFIO mediated device as the type of device that is assigned to a virtual server.

#### **model=vfio-ccw | vfio-ap**

Specifies the device driver that controls the host resource that the mediated device represents. For a pass-through DASD, the value is vfio-ccw, and for pass-through cryptographic adapter resources the value is vfio-ap.

### **Usage**

- ["Configuring a SCSI tape or medium changer device" on page 121](#page-132-0)
- ["Configuring a virtual SCSI-attached CD/DVD drive" on page 126](#page-137-0)
- ["Configuring a pass-through DASD" on page 136](#page-147-0)
- ["Configuring pass-through PCI devices" on page 137](#page-148-0)

### **Parent elements**

["<devices>" on page 262](#page-273-0)

### **Child elements**

- • ["<address> as child element of <hostdev> or <disk>" on page 248](#page-259-0)
- • ["<boot>" on page 255](#page-266-0)
- • ["<readonly>" on page 302](#page-313-0)
- • ["<shareable>" on page 304](#page-315-0)
- • ["<source> as child element of <hostdev>" on page 310](#page-321-0)

```
<devices>
 <controller type="scsi" model="virtio-scsi" index="0"/>
 <hostdev mode="subsystem" type="scsi">
      <source>
 <adapter name="scsi_host0"/>
 <address bus="0" target="0" unit="0"/>
      </source>
      <address type="drive" controller="0" bus="0" target="0" unit="0"/>
 </hostdev>
 </devices>
```
# <span id="page-291-0"></span>**<hugepages>**

Sets 1 MB huge pages of the KVM host memory as the backing for the virtual memory of the virtual server.

**Text content** None.

**Selected attributes** None.

**Usage** ["Configuring huge pages" on page 95](#page-106-0)

**Parent elements** ["<memoryBacking>" on page 294](#page-305-0)

## **Child elements**

None.

```
<domain type="kvm">
 ...
 <memoryBacking>
 <hugepages/>
 </memoryBacking>
 ...
</domain>
```
# <span id="page-292-0"></span>**<initrd>**

Specifies the fully qualified path of the ramdisk image in the host operating system.

## **Text content**

Fully qualified path and file name of the initial ramdisk.

### **Selected attributes**

None.

## **Usage**

["Configuring a kernel image file as IPL device" on page 84](#page-95-0)

### **Parent elements**

["<os>" on page 301](#page-312-0)

### **Child elements**

None.

#### **Example**

 $<$ os $>$ 

```
 <type arch="s390x" machine="s390-virtio">hvm</type> 
 <kernel>/boot/vmlinuz</kernel> 
 <initrd>/boot/initramfs.img</initrd> 
 <cmdline>printk.time=1</cmdline>
\langle/os>
```
# **<input>**

Enables remote input devices for graphical application.

## **Text content**

None.

## **Selected attributes**

#### **type= keyboard | mouse**

#### **keyboard**

Enables the keyboard of a remote workstation as an input device for graphical application on a KVM guest.

#### **mouse**

Enables the mouse of a remote workstation as an input device for graphical application on a KVM guest.

### **bus="virtio"**

Specifies the device type on the virtual server. Specify "virtio".

### **Usage**

["Configuring a virtual graphics card" on page 117](#page-128-0)

### **Parent elements**

["<devices>" on page 262](#page-273-0)

### **Child elements**

None.

#### **Example**

**<input type="keyboard" bus="virtio"/>**

# <span id="page-294-0"></span>**<interface>**

Specifies a virtual Ethernet device for a virtual server.

## **Text content**

None.

## **Selected attributes**

#### **type = direct | bridge | network | hostdev**

Specifies the type of connection:

### **direct**

Creates a MacVTap interface.

### **bridge**

Attaches to a bridge, as for example implemented by a virtual switch.

#### **network**

Attaches to a virtual network as configured with a network configuration-XML.

#### **hostdev**

Configures a VFIO PCI pass-through network device.

### **trustGuestRxFilters = no | yes**

Only valid if type = "direct".

Set this attribute to "yes" to allow the virtual server to change its MAC address. As a consequence, the virtual server can join multicast groups. The ability to join multicast groups is a prerequisite for the IPv6 Neighbor Discovery Protocol (NDP).

Setting trustGuestRxFilters to "yes" has security implications, because it allows the virtual server to change its MAC address and thus to receive all frames delivered to this address.

## **Usage**

- ["Configuring virtual Ethernet devices" on page 128](#page-139-0)
- ["Configuring pass-through PCI devices" on page 137](#page-148-0)

## **Parent elements**

["<devices>" on page 262](#page-273-0)

## **Child elements**

- • ["<address> as child element of <interface>" on page 250](#page-261-0)
- • ["<mac>" on page 290](#page-301-0)
- • ["<model> as a child element of <interface>" on page 297](#page-308-0)
- • ["<source> as child element of <interface>" on page 311](#page-322-0)
- • ["<virtualport> as a child element of <interface>" on page 317](#page-328-0)
- • ["<driver> as child element of <interface>" on page 271](#page-282-0)

```
<interface type="direct">
 <source dev="bond0" mode="bridge"/>
 <model type="virtio"/>
</interface>
```
# **<iothreads>**

Assigns threads that are dedicated to I/O operations on virtual block devices to a virtual server.

The use of I/O threads improves the performance of I/O operations of the virtual server. If this element is not specified, no I/O threads are provided.

## **Text content**

Natural number specifying the number of threads.

## **Selected attributes**

None.

## **Usage**

["Configuring devices with the virtual server" on page 98](#page-109-0)

## **Parent elements**

["<domain>" on page 264](#page-275-0)

### **Child elements**

None.

#### **Example**

**<iothreads>3</iothreads>**

# <span id="page-296-0"></span>**<kernel>**

Specifies the kernel image file.

## **Text content**

Fully qualified path and file name of the kernel image file.

## **Selected attributes**

None.

## **Usage**

["Configuring a kernel image file as IPL device" on page 84](#page-95-0)

## **Parent elements**

["<os>" on page 301](#page-312-0)

# **Child elements**

None.

## **Example**

**<kernel>/boot/vmlinuz</kernel>**

# **<keywrap>**

Groups the configuration of the AES and DEA/TDEA wrapping key generation.

The keywrap element must contain at least one cipher element.

### **Text content**

None.

## **Selected attributes**

None.

### **Usage**

["Disabling protected key encryption" on page 101](#page-112-0)

## **Parent elements**

["<domain>" on page 264](#page-275-0)

### **Child elements**

["<cipher>" on page 256](#page-267-0)

```
<domain type="kvm">
 ...
 <keywrap>
 <cipher name="aes" state="off"/>
    </keywrap>
 ...
</domain>
```
# **<launchSecurity>**

Configures architecture-specific security settings for virtual servers.

## **Text content**

None.

## **Selected attributes**

#### **type="s390-pv"**

Prepares the virtual server for a guest in IBM Secure Execution mode.

## **Usage**

[Chapter 16, "Configuring for IBM Secure Execution for Linux," on page 147](#page-158-0)

## **Parent elements**

["<domain>" on page 264](#page-275-0)

## **Child elements**

None.

```
<domain type="kvm">
 ...
 <launchSecurity type="s390-pv"/>
 ...
</domain>
```
# <span id="page-299-0"></span>**<listen>**

Specifies where on the virtual server a graphics processing unit (GPU) listens to workstation clients.

## **Text content**

None.

### **Selected attributes**

#### **type= "address"**

Sets address as the type of object to listen to.

#### **address=***<IP\_address>*

Specifies a host name or IP address. The specification 0.0.0.0 sets all IP addresses of the virtual server.

#### **Usage**

["Configuring a virtual graphics card" on page 117](#page-128-0)

### **Parent elements**

["<graphics>" on page 277](#page-288-0)

### **Child elements**

None.

```
 ...
 <graphics type="vnc" autoport="yes"
 <listen type="address" address="0.0.0.0"/>
 </graphics>
 ...
```
# **<log>**

Specifies a log file which is associated with the virtual server console output.

## **Text content**

None.

## **Selected attributes**

**file**

Specifies the fully qualified path and filename of the log file.

#### **append=off | on**

Specifies whether the information in the file is preserved (append="on") or overwritten (append="off") on a virtual server restart.

### **Usage**

["Configuring the console" on page 99](#page-110-0)

### **Parent elements**

["<console>" on page 258](#page-269-0)

### **Child elements**

None.

```
<devices>
 ...
 <console type="pty">
 <target type="sclp"/> 
 <log file="/var/log/libvirt/qemu/vserv-cons0.log" append="off"/>
 </console>
</devices>
```
## <span id="page-301-0"></span>**<mac>**

Specifies a host network interface for a virtual server.

## **Text content**

None.

## **Selected attributes**

#### **address**

Specifies the mac address of the interface.

## **Usage**

["Configuring virtual Ethernet devices" on page 128](#page-139-0)

## **Parent elements**

["<interface>" on page 283](#page-294-0)

## **Child elements**

None.

```
<interface type='direct'>
 <mac address='02:10:10:f9:80:00'/>
 <model type='virtio'/>
</interface>
```
# **<memballoon>**

Specifies memory balloon devices.

## **Text content**

None.

## **Selected attributes**

#### **model=none**

Suppresses the automatic creation of a default memory balloon device.

## **Usage**

["Suppressing the automatic configuration of a default memory balloon device" on page 103](#page-114-0)

# **Parent elements**

["<devices>" on page 262](#page-273-0)

## **Child elements**

None.

#### **Example**

**<memballoon model="none"/>**

## **<memory>**

Specifies the amount of memory allocated for a virtual server at boot time and configures the collection of QEMU core dumps.

### **Text content**

Natural number specifying the amount of memory. The unit is specified with the unit attribute.

### **Selected attributes**

#### **dumpCore=on | off**

Specifies whether the memory of a virtual server is included in a generated core dump.

**on**

Specifies that the virtual server memory is included.

**off**

Specifies that the virtual server memory is excluded.

#### **unit=b | KB | k | KiB | MB | M | MiB | GB | G | GiB | TB | T | TiB**

Specifies the units of memory used:

**b**

bytes

#### **KB**

kilobytes (1,000 bytes)

#### **k or KiB**

kibibytes (1024 bytes), the default

#### **MB**

megabytes (1,000,000 bytes)

#### **M or MiB**

mebibytes (1,048,576 bytes)

#### **GB**

gigabytes (1,000,000,000 bytes)

#### **G or GiB**

gibibytes (1,073,741,824 bytes)

**TB**

terabytes (1,000,000,000,000 bytes)

#### **T or TiB**

tebibytes (1,099,511,627,776 bytes

### **Usage**

- ["Configuring virtual memory" on page 93](#page-104-0)
- ["Configuring the collection of QEMU core dumps" on page 96](#page-107-0)

### **Parent elements**

["<domain>" on page 264](#page-275-0)

## **Child elements**

None.

#### **Example**

This example:

- Configures 524,288 KB of virtual memory.
- Excludes the virtual memory from QEMU core dumps.

**<memory dumpCore="off" unit="KB">524288</memory>**

# <span id="page-305-0"></span>**<memoryBacking>**

Configures the KVM host memory to be used for backing the virtual memory of the virtual server.

## **Text content**

None.

## **Selected attributes**

None.

### **Usage**

I

ı

- ["Configuring huge pages" on page 95](#page-106-0)
- ["Configuring a shared file system" on page 133](#page-144-0)

#### **Parent elements**

["<domain>" on page 264](#page-275-0)

### **Child elements**

- <access>
	- • ["<hugepages>" on page 280](#page-291-0)

#### **Examples**

To configure huge pages.

```
<domain type="kvm">
 ...
 <memoryBacking>
       <hugepages/>
    </memoryBacking>
 ...
```
</domain>

To configure file-based memory for a shared file system.

```
<domain type="kvm">
 ...
 <memoryBacking>
 <access mode="shared"/>
 <source type="file"/>
 </memoryBacking>
 ...
</domain>
```
## <span id="page-306-0"></span>**<memtune>**

Groups memory tuning parameters.

## **Text content**

None.

## **Selected attributes**

None.

## **Usage**

- • [Chapter 28, "Memory management," on page 209](#page-220-0)
- • ["Tuning virtual memory" on page 93](#page-104-0)

### **Parent elements**

["<domain>" on page 264](#page-275-0)

## **Child elements**

["<soft\\_limit>" on page 306](#page-317-0)

### **Example**

This example ...

```
<domain>
 ...
 <memtune>
 <soft_limit unit="M">128</soft_limit>
    </memtune>
</domain>
```
# **<model> as a child element of <cpu>**

Specifies a CPU model.

## **Text content**

CPU model as shown in the output of the **virsh domcapabilities** command. Eligible values are specified with <model> tags that have the attribute useable="yes".

**Example:** This example identifies the value z14 as an eligible CPU model.

```
<model usable="yes">z14</model>
```
## **Selected attributes**

None.

**Usage** ["Configuring the CPU model" on page 91](#page-102-0)

**Parent elements** ["<cpu>" on page 260](#page-271-0)

**Child elements**

None.

### **Example**

This example sets the CPU model to the default for z14:

```
<cpu mode="custom">
 <model>z14</model>
</cpu>
```
# <span id="page-308-0"></span>**<model> as a child element of <interface>**

Specifies the interface model type.

## **Text content**

None.

## **Selected attributes**

#### **type=virtio**

Specifies the interface model type virtio.

## **Usage**

- ["Configuring a MacVTap interface" on page 128](#page-139-0)
- ["Configuring a virtual switch" on page 130](#page-141-0)

## **Parent elements**

["<interface>" on page 283](#page-294-0)

## **Child elements**

None.

### **Example**

This example configures a virtio interface:

```
<interface type="direct">
 <source dev="enca100" mode="bridge"/>
 <model type="virtio"/>
</interface>
```
## **<name> as a child element of <domain>**

Assigns a unique name to the virtual server.

## **Text content**

Unique alphanumeric name for the virtual server.

### **Selected attributes**

None.

## **Usage**

["Domain configuration-XML" on page 79](#page-90-0)

### **Parent elements**

["<domain>" on page 264](#page-275-0)

### **Child elements**

None.

#### **Example**

```
<domain type="kvm">
 <name>Virtual_server_25</name>
 <uuid>12345678abcd12341234abcdefabcdef</uuid>
     ....
</domain>
```
On the virtual server, the name will display as follows:

```
[root@guest:] # cat /proc/sysinfo | grep VM 
VM00 Name: Virtual_ 
VM00 Control Program: KVM/Linux 
... 
VM00 Extended Name: Virtual_server_25 
VM00 UUID: 12345678abcd12341234abcdefabcdef
```
## **<on\_crash>**

Configures the behavior of the virtual server in the crashed state.

If kdump is set up for the KVM guest that runs on the virtual server, kdump takes priority and the <on\_crash> configuration takes effect only if kdump fails.

## **Text content**

#### **preserve**

Preserves the crashed state.

#### **coredump-destroy**

Write a core dump to /var/lib/libvirt/qemu/dump, then stop the virtual server and release all resources.

#### **coredump-restart**

Write a core dump to /var/lib/libvirt/qemu/dump, then restart the virtual server. This setting incurs the danger of restart and crash cycles with dumps accumulating on the KVM host.

#### **destroy**

Stop the virtual server and release all resources. This is the default.

#### **restart**

Restart the crashed virtual server. This setting incurs the danger of unnoticed restart and crash cycles.

## **Selected attributes**

None.

## **Usage**

ı

- • ["Domain configuration-XML" on page 79](#page-90-0)
- ["Configuring a virtual server for automated dumps on the host" on page 225](#page-236-0)

## **Parent elements**

["<domain>" on page 264](#page-275-0)

## **Child elements**

None.

### **Example**

**<on\_crash>preserve</on\_crash>**

# **<on\_reboot>**

Configures the behavior of the virtual server when it is rebooted.

See also ["reboot" on page 398](#page-409-0).

## **Text content**

#### **restart**

Terminates the virtual server using the **shutdown** command and then boots the guest using the previous libvirt-internal configuration without modifying it.

#### **destroy**

Terminates the virtual server using the **destroy** command and then boots the guest using the previous libvirt-internal configuration without modifying it.

## **Selected attributes**

None.

### **Usage**

["Domain configuration-XML" on page 79](#page-90-0)

**Parent elements**

["<domain>" on page 264](#page-275-0)

## **Child elements**

None.

### **Example**

**<on\_reboot>restart</on\_reboot>**

## <span id="page-312-0"></span>**<os>**

Groups the operating system parameters.

## **Text content**

None.

## **Selected attributes**

None.

## **Usage**

["Domain configuration-XML" on page 79](#page-90-0)

## **Parent elements**

["<domain>" on page 264](#page-275-0)

## **Child elements**

- • ["<type> as child element of <os>" on page 315](#page-326-0)
- • ["<kernel>" on page 285](#page-296-0)
- • ["<initrd>" on page 281](#page-292-0)
- • ["<cmdline>" on page 257](#page-268-0)

```
<os>
 <type arch="s390x" machine="s390-ccw-virtio">hvm</type>
 <initrd>/boot/initramfs.img</initrd>
 <kernel>/boot/vmlinuz</kernel>
 <cmdline>rd.md=0 rd.lvm=0 LANG=en_US.UTF-8 
 KEYTABLE=us SYSFONT=latarcyrheb-sun16 rd.luks=0 
 root=/dev/disk/by-path/ccw-0.0.e714-part1 
            rd.dm=0 selinux=0 CMMA=on 
            crashkernel=128M plymouth.enable=0
    </cmdline>
</os>
```
# <span id="page-313-0"></span>**<readonly>**

Indicates that a device is readonly.

## **Text content**

None.

## **Selected attributes**

None.

**Usage** ["Configuring a virtual SCSI-attached CD/DVD drive" on page 126](#page-137-0)

## **Parent elements**

- • ["<disk>" on page 263](#page-274-0)
- • ["<hostdev>" on page 278](#page-289-0)

## **Child elements**

None.

```
<disk type="block" device="disk">
 <driver name="qemu" type="raw" cache="none" io="native" iothread="1"/>
 <source dev="/dev/mapper/36005076305ffc1ae00000000000021d5"/>
 <target dev="vdb" bus="virtio"/>
 <readonly/>
</disk>
```
# **<rng>**

Specifies a random number generator.

## **Text content**

None.

## **Selected attributes**

#### **model=virtio**

Specifies the random number generator device type.

## **Usage**

["Configuring a random number generator" on page 132](#page-143-0)

## **Parent elements**

["<devices>" on page 262](#page-273-0)

### **Child elements**

"<br />backend>" on page 254

```
<devices>
 ...
 <rng model="virtio">
 <backend model="random">/dev/random</backend>
   </rng>
 ...
</devices>
```
# <span id="page-315-0"></span>**<shareable>**

Indicates that a device can be shared between various virtual servers.

## **Text content**

None.

## **Selected attributes**

None.

### **Parent elements**

- • ["<disk>" on page 263](#page-274-0)
- • ["<hostdev>" on page 278](#page-289-0)

### **Child elements**

None.

```
<devices>
 <controller type="scsi" model="virtio-scsi" index="0"/>
 <hostdev mode="subsystem" type="scsi">
        <source>
 <adapter name="scsi_host0"/>
 <address bus="0" target="0" unit="0"/>
        </source>
        <address type="drive" controller="0" bus="0" target="0" unit="0"/>
        <shareable/>
    </hostdev>
</devices>
```
## **<shares>**

Specifies the initial CPU weight.

The CPU shares of a virtual server are calculated from the CPU weight of all virtual servers running on the host. For example, a virtual server that is configured with value 2048 gets twice as much CPU time as a virtual server that is configured with value 1024.

## **Text content**

Natural number specifying the CPU weight.

- Valid values are in the natural numbers between 2 and 262144.
- The default value is 1024.

## **Selected attributes**

None.

## **Usage**

- • ["Tuning virtual CPUs" on page 90](#page-101-0)
- • ["CPU weight" on page 206](#page-217-0)

**Parent elements**

["<cputune>" on page 261](#page-272-0)

**Child elements** None.

```
<cputune>
    <shares>2048</shares>
</cputune>
```
# <span id="page-317-0"></span>**<soft\_limit>**

Specifies a soft limit for the physical host memory requirements of the virtual server memory.

## **Text content**

None.

## **Selected attributes**

```
unit=b | KB | k | KiB | MB | M | MiB | GB | G | GiB | TB | T | TiB
   Specifies the units of memory used:
   b
       bytes
   KB
       kilobytes (1,000 bytes)
   k or KiB
       kibibytes (1024 bytes), the default
   MB
       megabytes (1,000,000 bytes)
   M or MiB
       mebibytes (1,048,576 bytes)
   GB
       gigabytes (1,000,000,000 bytes)
   G or GiB
       gibibytes (1,073,741,824 bytes)
   TB
       terabytes (1,000,000,000,000 bytes)
   T or TiB
       tebibytes (1,099,511,627,776 bytes
```
### **Usage**

- • [Chapter 28, "Memory management," on page 209](#page-220-0)
- ["Configuring virtual memory" on page 93](#page-104-0)

### **Parent elements**

["<memtune>" on page 295](#page-306-0)

### **Child elements**

None.

### **Example**

This example configures a memory soft limit of 128 mebibytes:

```
<memtune>
     <soft_limit unit="M">128</soft_limit>
</memtune>
```
## **<source> as child element of <disk>**

Specifies the host view of a device configuration.

### **Text content**

None.

## **Selected attributes**

#### **dev**

Must be specified for disk type="block". Specifies a host device node of the block device.

#### **file**

Must be specified for disk type="file". Specifies the fully qualified host file name.

#### **pool**

Must be specified for disk type="volume". Specifies the name of the defined pool.

#### **volume**

Must be specified for disk type="volume". Specifies the name of the defined volume, which must be part of the specified pool.

#### **startupPolicy=mandatory | requisite | optional**

For disk type file that represents a CD or diskette, you may define a policy what to do with the disk if the source file is not accessible:

#### **mandatory**

fail if missing for any reason

#### **requisite**

fail if missing on boot up, drop if missing on migrate/restore/revert

**optional**

drop if missing at any start attempt

### **Usage**

- ["Configuring a DASD, SCSI, or NVMe disk" on page 107](#page-118-0)
- ["Configuring an image file as storage device" on page 113](#page-124-0)
- ["Configuring a volume as storage device" on page 115](#page-126-0)
- ["Configuring a virtual SCSI-attached CD/DVD drive" on page 126](#page-137-0)

#### **Parent elements**

["<disk>" on page 263](#page-274-0)

See also:

• ["<source> as child element of <interface>" on page 311](#page-322-0)

### **Child elements**

<seclabel>

#### **Examples**

• This example configures a SCSI disk as virtual block device:

```
<disk type="block" device="disk">
 <driver name="qemu" type="raw" cache="none" io="native" iothread="1"/>
 <source dev="/dev/mapper/36005076305ffc1ae00000000000021d5"/>
 <target dev="vdb" bus="virtio"/>
</disk>
```
• This example configures an NVMe device as virtual block device:

```
<disk type="block" device="disk">
 <driver name="qemu" type="raw" cache="none" io="native" iothread="1"/>
 <source dev="/dev/disk/by-path/pci-1003:00:00.0-nvme-1"/>
 <target dev="vdc" bus="virtio"/>
</disk>
```
• This example configures a file as virtual block device:

```
<disk type="file" device="disk">
 <driver name="qemu" type="raw" cache="none" io="native"/>
 <source file="/var/lib/libvirt/images/disk.img"/>
 <target dev="vda1" bus="virtio"/>
</disk>
```
• This example configures a storage pool as virtual block device:

```
<disk type="volume" device="disk">
 <driver name="qemu" type="raw" io="native" cache="none"/>
 <source pool="blk-pool0" volume="blk-pool0-vol0"/>
 <target dev="vdb" bus="virtio"/>
     <address type="ccw" cssid="0xfe" ssid="0x0" devno="0x0009"/>
</disk>
```
# **<source> as child element of <filesystem>**

Specifies the host directory to be shared with the KVM guest.

## **Text content**

None.

## **Selected attributes**

#### **dir**

Path, on the host, to the directory to be shared with the KVM guest.

### **Usage**

["Configuring a shared file system" on page 133](#page-144-0)

### **Parent element**

["<filesystem>" on page 275](#page-286-0)

### **Child elements**

None.

```
<devices>
 ...
 <filesystem type="mount" accessmode="passthrough">
 <driver type="virtiofs"/>
 <source dir="/share/vs01"/>
 <target dir="my_shared_fs"/>
 <address type="ccw" cssid="0xfe" ssid="0x0" devno="0x0003"/>
   </filesystem>
 ...
</devices>
```
## <span id="page-321-0"></span>**<source> as child element of <hostdev>**

Specifies the host view of a pass-through device configuration.

## **Text content**

None.

### **Selected attributes**

None.

### **Usage**

- ["Configuring pass-through PCI devices" on page 137](#page-148-0)
- ["Configuring a SCSI tape or medium changer device" on page 121](#page-132-0)

### **Parent elements**

• ["<hostdev>" on page 278](#page-289-0)

## **Child elements**

- • ["<address> as child element of <source>" on page 252](#page-263-0)
- • ["<adapter> as child element of <source>" on page 246](#page-257-0)

```
<devices>
 ...
    <hostdev mode="subsystem" type="scsi">
       <source>
          <adapter name="scsi_host0"/>
          <address bus="0" target="0" unit="0"/>
       </source>
       <address type="drive" controller="0" bus="0" target="0" unit="0"/>
    </hostdev>
 ... 
 <hostdev mode="subsystem" type="pci" managed="yes">
       <driver name="vfio"/>
       <source>
          <address domain="0x0002" bus="0x00" slot="0x00" function="0x0"/>
       </source>
       <address type="pci"> 
          <zpci uid="0x0001" fid="0x00000000"/>
       </address>
    </hostdev>
 ...
</devices>
```
# <span id="page-322-0"></span>**<source> as child element of <interface>**

Specifies the host view of a network interface configuration.

## **Text content**

None.

## **Selected attributes**

#### **dev**

Specifies the network interface.

#### **mode=bridge | vepa**

Optional and mutually exclusive with network; indicates whether packets are delivered to the target device or to the external bridge.

#### **bridge**

If packets have a destination on the host from which they originated, they are delivered directly to the target. For direct delivery, both origin and destination devices need to be in bridge mode. If either the origin or destination is in vepa mode, a VEPA-capable bridge is required.

#### **vepa**

All packets are sent to the external bridge. If packets have a destination on the host from which they originated, the VEPA-capable bridge will return the packets to the host.

#### **network**

Optional and mutually exclusive with mode; specifies the name of a virtual network.

### **Usage**

- ["Configuring virtual Ethernet devices" on page 128](#page-139-0)
- ["Configuring pass-through PCI devices" on page 137](#page-148-0)

## **Parent elements**

["<interface>" on page 283](#page-294-0)

### **Child elements**

["<address> as child element of <interface>" on page 250](#page-261-0)

```
<interface type="direct">
     <source dev="bond0" mode="bridge"/>
     <model type="virtio"/>
</interface>
```
# **<target> as child element of <console>**

Specifies the virtual server view of a console that is provided from the host.

## **Text content**

None.

## **Selected attributes**

#### **type=virtio | sclp**

Must be specified for the console.

#### **virtio**

Specifies a virtio console.

### **sclp**

Specifies an SCLP console.

## **Usage**

["Configuring the console" on page 99](#page-110-0)

## **Parent elements**

["<console>" on page 258](#page-269-0)

See also:

• ["<target> as child element of <disk>" on page 313](#page-324-0)

## **Child elements**

None.

```
<console type="pty">
 <target type="sclp"/>
</console>
```
## **<target> as child element of <disk>**

Specifies the virtual server view of a device that is provided from the host.

#### **Text content**

None.

### **Selected attributes**

#### **dev**

Unique name for the device of the form vd*<x>*, where *<x>* can be one or more letters.

If no address element is specified, the order in which device bus-IDs are assigned to virtio block devices is determined by the order of the target dev attributes.

#### **bus=virtio**

Specifies the device type on the virtual server. Specify "virtio".

#### **Usage**

- ["Configuring a DASD, SCSI, or NVMe disk" on page 107](#page-118-0)
- ["Configuring an image file as storage device" on page 113](#page-124-0)
- ["Configuring a virtual SCSI-attached CD/DVD drive" on page 126](#page-137-0)

#### **Parent elements**

["<disk>" on page 263](#page-274-0)

See also: ["<target> as child element of <console>" on page 312](#page-323-0)

#### **Child elements**

None.

```
<disk type="block" device="disk">
 <driver name="qemu" type="raw" cache="none" io="native" iothread="1"/>
 <source dev="/dev/mapper/36005076305ffc1ae00000000000021d7"/>
 <target dev="vdb" bus="virtio"/>
 <address type="ccw" cssid="0xfe" ssid="0x0" devno="0xa30e"/>
</disk>
```
## **<target> as child element of <filesystem>**

Specifies a tag that identifies the shared file system to the guest.

### **Text content**

None.

#### **Selected attributes**

**dir**

Tag that identifies the shared file system to the guest, and that is used in the mount command to mount the shared files system.

#### **Usage**

["Configuring a shared file system" on page 133](#page-144-0)

#### **Parent element**

["<filesystem>" on page 275](#page-286-0)

#### **Child elements**

None.

```
<devices>
 ...
 <filesystem type="mount" accessmode="passthrough">
 <driver type="virtiofs"/>
 <source dir="/share/vs01"/>
 <target dir="my_shared_fs"/>
 <address type="ccw" cssid="0xfe" ssid="0x0" devno="0x0003"/>
 </filesystem>
 ...
</devices>
```
## **<type> as child element of <os>**

Specifies the machine type.

The use of this element is mandatory.

### **Text content**

#### **hvm**

Indicates that the operating system needs full virtualization.

## **Selected attributes**

#### **arch=s390x**

Specifies the system architecture.

#### **machine=s390-ccw-virtio |** *<machine-type>*

Specifies the machine type. If you specify the alias machine type "s390-ccw-virtio", libvirt replaces this value by the current machine type, which depends on the installed QEMU release on the host or on the hypervisor release. Use this value unless you intend to migrate to a host with an earlier hypervisor release.

If you intend to migrate the virtual server to a destination host with earlier hypervisor release than the source host, specify the machine type reflecting this earlier release.

To display the available machine types, enter:

# qemu-kvm --machine help

### **Usage**

- • ["Domain configuration-XML" on page 79](#page-90-0)
- ["Definition of a virtual server on different hosts using the same configuration-XML" on page 168](#page-179-0)

## **Parent elements**

["<os>" on page 301](#page-312-0)

#### **Child elements**

None.

#### **Example**

**<type arch="s390x" machine="s390-ccw-virtio">hvm</type>**

## **<vcpu>**

Specifies the number of virtual CPUs for a virtual server.

#### **Text content**

Natural number specifying the maximum number of available virtual CPUs.

#### **Selected attributes**

#### **current**

Optional; specifies the number of virtual CPUs available at startup.

The value of the current attribute is limited by the maximum number of available virtual CPUs. If you do not specify the current attribute, the maximum number of virtual CPUs is available at startup.

#### **Usage**

["Configuring virtual CPUs" on page 89](#page-100-0)

#### **Parent elements**

["<domain>" on page 264](#page-275-0)

#### **Child elements**

None.

```
<domain type="kvm">
    <name>vserv1</name>
 <memory>524288</memory>
 <vcpu current="2">5</vcpu>
. . . . . . .
</domain>
```
## **<virtualport> as a child element of <interface>**

Specifies the type of a virtual switch.

## **Text content**

None.

## **Selected attributes**

**type=openvswitch** Specifies the type of the virtual switch.

## **Usage**

• ["Configuring a virtual switch" on page 130](#page-141-0)

### **Parent elements**

["<interface>" on page 283](#page-294-0)

### **Child elements**

None.

```
<interface>
 ...
 <virtualport type="openvswitch">
</interface>
```
## **<watchdog>**

Specifies a watchdog device, which provides a guest watchdog application with access to a watchdog timer.

You can specify no more than one diag288 watchdog device. A watchdog device can be configured only as persistent device.

#### **Text content**

None.

#### **Selected attributes**

#### **model=diag288**

Specifies the diag288 watchdog device.

#### **action=reset | poweroff | pause | dump | inject-nmi | none | shutdown**

Optional; specifies an action that is automatically performed when the watchdog timer expires:

#### **reset**

Default; immediately terminates the virtual server and restarts it afterwards.

#### **poweroff**

Immediately terminates the virtual server.

#### **pause**

Suspends the virtual server.

#### **dump**

Creates a virtual server dump on the host.

#### **inject-nmi**

Causes a restart interrupt for the virtual server including a dump on the virtual server, if it is configured respectively.

#### **none**

Does not perform any command.

#### **shutdown**

Tries to properly shut down the virtual server.

Since the usage of this action assumes that the virtual server is not responding, it is unlikely that the virtual server will respond to the shutdown command. It is recommended not to use this action.

#### **Usage**

["Configuring a watchdog device" on page 100](#page-111-0)

#### **Parent elements**

["<devices>" on page 262](#page-273-0)

#### **Child elements**

None.

```
<devices>
 ...
    <watchdog model="diag288" action="inject-nmi"/>
 ...
</devices>
```
## **<zpci>**

complements the address of a PCI pass-through device on the guest with identifiers that are specific to the z/Architecture and that persist across reboots.

### **Text content**

None.

### **Selected attributes**

**uid**

Specifies a user-defined ID that has a similar role to a domain on the host, and that persists across reboots. Valid values are in the range 0x0001 - 0xffff.

**fid**

Specifies a PCI function identifier that persists across reboots. Valid values are in the range 0x00000000 - 0xffffffff. According to best practices, specify values that are supported by your IBM Z hardware.

#### **Usage**

["Configuring pass-through PCI devices" on page 137](#page-148-0)

#### **Parent element**

["<address> as child element of <hostdev> or <disk>" on page 248](#page-259-0)

#### **Child elements**

None.

```
<devices>
 ...
    <hostdev mode="subsystem" type="pci" managed="yes">
       <driver name="vfio"/>
       <source>
         <address domain="0x0002" bus="0x00" slot="0x00" function="0x0"/>
       </source>
 <address type="pci"> 
 <zpci uid="0x0001" fid="0x00000000"/>
       </address>
    </hostdev>
 ...
</devices>
```
# **Network configuration-XML**

The network configuration-XML describes virtual networks that connect KVM virtual servers among themselves and to external networks. For related virsh commands, see ["Network management virsh](#page-420-0) [commands" on page 409.](#page-420-0)

- • ["<bridge>" on page 321](#page-332-0)
- • ["<dhcp>" on page 322](#page-333-0)
- • ["<forward>" on page 323](#page-334-0)
- • ["<ip>" on page 324](#page-335-0)
- • ["<name> as a child element of <network>" on page 325](#page-336-0)
- • ["<network>" on page 326](#page-337-0)
- • ["<virtualport> as a child element of <network>" on page 327](#page-338-0)

## <span id="page-332-0"></span>**<bridge>**

Configures the bridge device that is used to set up the virtual network.

### **Text content**

None.

## **Selected attributes**

**name**

Specifies a name for the bridge.

## **Usage**

[Chapter 15, "Configuring virtual networks," on page 145](#page-156-0)

### **Parent elements**

["<network>" on page 326](#page-337-0)

## **Child elements**

None.

## **Example**

<network> ... **<bridge name="virbr2"/>**

 ... </network>

## <span id="page-333-0"></span>**<dhcp>**

Configures DHCP services for the virtual network.

## **Text content**

None.

## **Selected attributes**

None.

**Usage** [Chapter 15, "Configuring virtual networks," on page 145](#page-156-0)

## **Parent elements**

["<ip>" on page 324](#page-335-0)

## **Child elements**

<range>

```
<network>
 ...
 <ip address="192.0.2.1" netmask="255.255.255.0">
 <dhcp>
 <range start="192.0.2.2" end="192.0.2.254"/>
 </dhcp>
 </ip>
</network>
```
## <span id="page-334-0"></span>**<forward>**

Configures the forwarding mode for the bridge that connects the virtual network to a physical LAN. Omitting this tag results in an isolated network that can connect guests.

#### **Text content**

None.

### **Selected attributes**

#### **mode=nat | bridge | route**

Specifies the method of forwarding for the LAN connection.

**nat**

Configures a bridge with network address translation (NAT). All guest traffic to the physical network is routed through the host's routing stack and uses the host's public IP address. This mode supports only outbound traffic.

#### **bridge**

Configures a bridge based on an already configured Open vSwitch (see ["Preparing a virtual switch"](#page-60-0) [on page 49\)](#page-60-0).

**route**

Configures a bridge with IP routing. Bridges with IP routing link to a virtual IP subnet on the host. Traffic to and from virtual servers that are connected to that subnet are then handled by the IP protocol.

#### **Usage**

[Chapter 15, "Configuring virtual networks," on page 145](#page-156-0)

#### **Parent elements**

["<network>" on page 326](#page-337-0)

#### **Child elements**

<nat>

```
<network>
   <name>net0</name>
   <uuid>fec14861-35f0-4fd8-852b-5b70fdc112e3</uuid>
   <forward mode="nat">
    <nat>
       <port start="1024" end="65535"/>
    \langlenat\rangle </forward>
 <bridge name="virbr0" stp="on" delay="0"/>
 <ip address="192.0.2.1" netmask="255.255.255.0">
     <dhcp>
      <range start="192.0.2.2" end="192.0.2.254"/>
     </dhcp>
  \langle/ip>
</network>
```
## <span id="page-335-0"></span>**<ip>**

Configures IP addresses for the virtual network.

### **Text content**

None.

## **Selected attributes**

#### **address**

Sets the IP address for the bridge device. The value must be a valid IPv4 address.

#### **netmask**

Specifies a subnet mask for the virtual network.

#### **Usage**

[Chapter 15, "Configuring virtual networks," on page 145](#page-156-0)

### **Parent elements**

["<network>" on page 326](#page-337-0)

### **Child elements**

["<dhcp>" on page 322](#page-333-0)

```
<network>
 ...
 <ip address="192.0.2.1" netmask="255.255.255.0">
     <dhcp>
      <range start="192.0.2.2" end="192.0.2.254"/>
     </dhcp>
   </ip>
</network>
```
## <span id="page-336-0"></span>**<name> as a child element of <network>**

Assigns a short name to a virtual network.

## **Text content**

Alphanumeric name for the virtual network. The name must be unique for the scope of the KVM host.

## **Selected attributes**

None.

**Usage** [Chapter 15, "Configuring virtual networks," on page 145](#page-156-0)

### **Parent elements**

["<network>" on page 326](#page-337-0)

# **Child elements**

None.

#### **Example**

</network>

<network> **<name>net0</name>** ...

Chapter 36. Selected libvirt XML elements **325**

<span id="page-337-0"></span>**network configuration-XML**

## **<network>**

Is the root element of a network configuration-XML.

### **Text content**

None.

#### **Selected attributes**

None.

**Usage** [Chapter 15, "Configuring virtual networks," on page 145](#page-156-0)

#### **Parent elements**

None.

### **Child elements**

- • ["<bridge>" on page 321](#page-332-0)
- • ["<forward>" on page 323](#page-334-0)
- • ["<ip>" on page 324](#page-335-0)
- • ["<name> as a child element of <network>" on page 325](#page-336-0)
- • ["<uuid>" on page 340](#page-351-0)
- • ["<virtualport> as a child element of <network>" on page 327](#page-338-0)

```
<network>
  <name>ovs</name>
 <forward mode="bridge"/>
 <bridge name="ovs-br0"/>
 <virtualport type="openvswitch"/>
</network>
```
## <span id="page-338-0"></span>**<virtualport> as a child element of <network>**

Identifies the bridge of a virtual network as an Open vSwitch.

### **Text content**

None.

## **Selected attributes**

#### **type=openvswitch**

In combination with forwarding mode bridge and a <br/>bridge> element, identifies the bridge as an Open vSwitch.

#### **Usage**

[Chapter 15, "Configuring virtual networks," on page 145](#page-156-0)

#### **Parent elements**

["<network>" on page 326](#page-337-0)

#### **Child elements**

None.

```
<network>
  <name>ovs</name>
 <forward mode="bridge"/>
 <bridge name="ovs-br0"/>
 <virtualport type="openvswitch"/>
</network>
```
# **Node-device XML**

The node-device XML describes resources on the KVM host. A node-device XML file can describe an existing resource as detected by libvirt, or it can provide the specifications for creating a VFIO mediated device. For related virsh commands, see ["Node-device management virsh commands" on page 421.](#page-432-0)

- • ["<ap-adapter>" on page 329](#page-340-0)
- • ["<ap-domain>" on page 330](#page-341-0)
- • ["<attr>" on page 331](#page-342-0)
- • ["<capability>" on page 332](#page-343-0)
- • ["<device> as a root element" on page 335](#page-346-0)
- • ["<name> as a child element of <device>" on page 336](#page-347-0)
- • ["<parent>" on page 337](#page-348-0)
- • ["<path> as a child element of <device>" on page 338](#page-349-0)
- • ["<type> as child element of <capability>" on page 339](#page-350-0)
- • ["<uuid>" on page 340](#page-351-0)

## <span id="page-340-0"></span>**<ap-adapter>**

Specifies a cryptographic adapter.

## **Text content**

The adapter ID as a two-digit hexadecimal number with a 0x prefix.

### **Selected attributes**

None.

### **Usage**

["Managing mediated devices with libvirt" on page 67](#page-78-0)

#### **Parent elements**

["<capability>" on page 332](#page-343-0)

## **Child elements**

None.

```
<device>
    <name>ap_08_0001</name>
 ...
 <capability type="ap_queue">
 <ap-adapter>0x08</ap-adapter>
 <ap-domain>0x0001</ap-domain>
 </capability>
</device>
```
## <span id="page-341-0"></span>**<ap-domain>**

Specifies a cryptographic domain.

### **Text content**

The domain ID as a four-digit hexadecimal number with a 0x prefix.

#### **Selected attributes**

None.

#### **Usage**

["Managing mediated devices with libvirt" on page 67](#page-78-0)

#### **Parent elements**

["<capability>" on page 332](#page-343-0)

## **Child elements**

None.

```
<device>
    <name>ap_08_0001</name>
 ...
 <capability type="ap_queue">
 <ap-adapter>0x08</ap-adapter>
 <ap-domain>0x0001</ap-domain>
 </capability>
</device>
```
## <span id="page-342-0"></span>**<attr>**

Specifies an attribute of a VFIO mediated device.

## **Text content**

None.

## **Selected attributes**

#### **name**

The name of the attribute.

## **value**

The value of the attribute.

#### **Usage**

["Managing mediated devices with libvirt" on page 67](#page-78-0)

### **Parent elements**

["<capability>" on page 332](#page-343-0)

## **Child elements**

None.

```
<device>
 <parent>ap_matrix</parent>
 <capability type="mdev">
 <type id="vfio_ap-passthrough"/>
 <attr name="assign_adapter" value="0x09"/>
 <attr name="assign_domain" value="0x0001"/>
 </capability>
</device>
```
## <span id="page-343-0"></span>**<capability>**

Categorizes host devices according to the resources they can provide to a virtual server and describes these resources.

### **Text content**

None.

## **Selected attributes**

#### **type=ap\_card | ap\_queue | ap\_matrix | ccw | css | mdev | mdev\_types**

Categorizes the host device. The child elements that are used to describe the host resources depend on the type.

#### **ap\_card**

Categorizes the host device as a cryptographic adapter.

#### **ap\_queue**

Categorizes the host device as an AP queue, which corresponds to a domain on a cryptographic adapter.

#### **ap\_matrix**

Categorizes the host device as a matrix of AP queues.

#### **ccw**

Categorizes the host device as a z/Architecture CCW device.

#### **css**

Categorizes the host device as a subchannel of the z/Architecture channel subsystem (CSS).

#### **mdev**

Categorizes the host device as a VFIO mediated device.

#### **mdev\_types**

Categorizes the host device as a potential parent of a VFIO mediated device in the libvirt hierarchy of host devices.

The values for the type attribute can be used for the --cap parameter of the **[nodedev-list](#page-437-0)** command to filter the command output by resource type.

#### **Usage**

["Managing mediated devices with libvirt" on page 67](#page-78-0)

### **Parent elements**

- • ["<device> as a root element" on page 335](#page-346-0)
- <capability>

### **Child elements**

Depend on the capability type.

#### **ap\_card**

• ["<ap-adapter>" on page 329](#page-340-0)

#### **ap\_queue**

- • ["<ap-adapter>" on page 329](#page-340-0)
- • ["<ap-domain>" on page 330](#page-341-0)

#### **ap\_matrix**

• <capability>

**Note:** <capability> as a child element of <capability> always is of type mdev\_types.

**ccw**

- <cssid>
- <ssid>
- <devno>

**css**

- <cssid>
- <ssid>
- <devno>
- <capability>

**Note:** <capability> as a child element of <capability> always is of type mdev\_types.

**mdev**

- • ["<attr>" on page 331](#page-342-0)
- <iommuGroup>
- • [<type>](#page-350-0)
- • ["<uuid>" on page 340](#page-351-0)

#### **mdev\_types**

• [<type>](#page-350-0)

#### **Examples**

This example shows the capabilities of a CSS subchannel.

```
<device>
    <name>css_0_0_0071</name>
 ...
 <capability type="css">
 <cssid>0x0</cssid> 
        <ssid>0x0</ssid>
        <devno>0x0071</devno>
     </capability>
 ...
</device>
```
This example shows the capabilities of a VFIO mediated device.

```
<device>
    <name>mdev_96c03c6a_a109_44fe_816a_ba371542164b_0_0_0072</name>
 ...
 <capability type="mdev">
 <type id='vfio_ccw-io'/>
        <iommuGroup number='1'/>
    </capability>
</device>
```
This example shows the capabilities of the ap\_matrix host device. In the libvirty host-device hierarchy, this device is the common parent for AP mediated devices. It describes common properties for AP mediated devices.

```
<device>
    <name>ap_matrix</name>
 ...
 <capability type="ap_matrix">
 <capability type="mdev_types'">
 <type id="vfio_ap-passthrough">
 <name>VFIO AP Passthrough Device</name>
 <deviceAPI>vfio-ap</deviceAPI>
               <availableInstances>65534</availableInstances>
dentity of the state of \langle /type>
 </capability>
 </capability>
</device>
```
## <span id="page-346-0"></span>**<device> as a root element**

Is the root element of a node-device XML.

#### **Text content**

None.

## **Selected attributes**

None.

#### **Usage**

["Managing mediated devices with libvirt" on page 67](#page-78-0)

#### **Parent elements**

None.

### **Child elements**

- • ["<capability>" on page 332](#page-343-0)
- <devnode>
- <driver>
- • ["<name> as a child element of <device>" on page 336](#page-347-0)
- • ["<parent>" on page 337](#page-348-0)
- • ["<path> as a child element of <device>" on page 338](#page-349-0)

```
<device>
 <name>mdev_96c03c6a_a109_44fe_816a_ba371542164b_0_0_0072</name>
 <path>/sys/devices/css0/0.0.0072/96c03c6a-a109-44fe-816a-ba371542164b</path>
  <parent>css_0_0_0072</parent>
  <driver>
    <name>vfio_mdev</name>
  </driver>
 <capability type="mdev">
 <type id="vfio_ccw-io"/>
    <uuid>96c03c6a-a109-44fe-816a-ba371542164b</uuid>
    <iommuGroup number="1"/>
  </capability>
</device>
```
## <span id="page-347-0"></span>**<name> as a child element of <device>**

Specifies the name, in libvirt, of a host device.

## **Text content**

The name that libvirt uses to identify the host device.

### **Selected attributes**

None.

## **Usage**

["Managing mediated devices with libvirt" on page 67](#page-78-0)

#### **Parent elements**

["<device> as a root element" on page 335](#page-346-0)

## **Child elements**

None.

```
<device>
  <name>mdev_96c03c6a_a109_44fe_816a_ba371542164b_0_0_0072</name>
 ...
</device>
```
## <span id="page-348-0"></span>**<parent>**

In the hierarchy of host devices as detected by libvirt, specifies the name of the parent of a host device.

#### **Text content**

The name that libvirt uses to identify the parent of the host device. For host devices that do not have a parent, the value is "computer".

## **Selected attributes**

None.

#### **Usage**

["Managing mediated devices with libvirt" on page 67](#page-78-0)

#### **Parent elements**

["<device> as a root element" on page 335](#page-346-0)

### **Child elements**

None.

#### **Example**

<device> ...

 **<parent>css\_0\_0\_0072</parent>** ...

</device>

## <span id="page-349-0"></span>**<path> as a child element of <device>**

Shows the path to the sysfs representation of a host device.

#### **Text content**

Read-only value that shows the path to the sysfs representation of the host device.

#### **Selected attributes**

None.

#### **Usage**

["Managing mediated devices with libvirt" on page 67](#page-78-0)

#### **Parent elements**

["<device> as a root element" on page 335](#page-346-0)

## **Child elements**

None.

```
<device>
 <name>mdev_96c03c6a_a109_44fe_816a_ba371542164b</name>
 <path>/sys/devices/css0/0.0.0072/96c03c6a-a109-44fe-816a-ba371542164b_0_0_0072</path>
 ...
</device>
```
## <span id="page-350-0"></span>**<type> as child element of <capability>**

Specifies the category of a VFIO mediated device.

### **Text content**

None.

## **Selected attributes**

**id**

The type of a VFIO mediated device. For a KVM host on IBM Z, the type can be vfio\_ccw-io for a pass-through DASD, or it can be vfio\_ap-passthrough for cryptographic adapter resources.

#### **Usage**

["Managing mediated devices with libvirt" on page 67](#page-78-0)

#### **Parent elements**

["<capability>" on page 332](#page-343-0)

### **Child elements**

None.

```
<device>
 <name>mdev_96c03c6a_a109_44fe_816a_ba371542164b</name>
 <path>/sys/devices/css0/0.0.0072/96c03c6a-a109-44fe-816a-ba371542164b_0_0_0072</path>
 <parent>css_0_0_0072</parent>
  <driver>
    <name>vfio_mdev</name>
   </driver>
 <capability type="mdev">
 <type id="vfio_ccw-io"/>
    <uuid>96c03c6a-a109-44fe-816a-ba371542164b</uuid>
   <iommuGroup number="1"/>
   </capability>
</device>
```
## <span id="page-351-0"></span>**<uuid>**

In the node-device XML context, identifies a VFIO mediated device.

## **Text content**

A universally unique identifier (UUID).

## **Selected attributes**

None.

### **Usage**

["Managing mediated devices with libvirt" on page 67](#page-78-0)

#### **Parent elements**

["<capability>" on page 332](#page-343-0)

## **Child elements**

None.

```
<device>
 <name>mdev_96c03c6a_a109_44fe_816a_ba371542164b_0_0_0072</name>
 <path>/sys/devices/css0/0.0.0072/96c03c6a-a109-44fe-816a-ba371542164b</path>
  <parent>css_0_0_0072</parent>
  <driver>
    <name>vfio_mdev</name>
   </driver>
 <capability type="mdev">
 <type id="vfio_ccw-io"/>
 <uuid>96c03c6a-a109-44fe-816a-ba371542164b</uuid>
    <iommuGroup number="1"/>
   </capability>
</device>
```
# **Storage pool configuration-XML**

The storage pool configuration-XML describes storage pools, which consist of a set of similar volumes. The volume configuration-XML describes the volumes of a storage pool. For related virsh commands, see ["Storage pool management virsh commands" on page 430.](#page-441-0)

- • ["<host>" on page 342](#page-353-0)
- • ["<path> as child element of <pool><target>" on page 343](#page-354-0)
- • ["<pool>" on page 344](#page-355-0)
- • ["<source> as child element of <pool>" on page 346](#page-357-0)
- • ["<target> as child element of <pool>" on page 347](#page-358-0)

## <span id="page-353-0"></span>**<host>**

Specifies the host that stores the network file system backing a storage pool.

### **Text content**

None.

### **Selected attributes**

#### **name**

Host name or IP address of the host.

#### **Usage**

[Chapter 14, "Configuring storage pools," on page 143](#page-154-0)

#### **Parent elements**

["<source> as child element of <pool>" on page 346](#page-357-0)

#### **Child elements**

None.

```
<pool type="netfs">
 <name>nfspool01</name>
     <source>
         <format type="nfs"/>
         <host name="sandbox.example.com"/>
         <dir path="/srv/nfsexport"/>
    </source>
     <target>
         <path>/var/lib/libvirt/images/nfspool01</path>
     </target>
</poo1>
```
## <span id="page-354-0"></span>**<path> as child element of <pool><target>**

Specifies the path to the device backing a storage pool.

## **Text content**

The text content depends on the pool type:

#### **dir | netfs**

Specifies the fully qualified path of the host or network directory.

**fs**

Specifies the device node of the disk or the partition.

## **Selected attributes**

None.

**Usage** [Chapter 14, "Configuring storage pools," on page 143](#page-154-0)

### **Parent elements**

["<target> as child element of <pool>" on page 347](#page-358-0)

## **Child elements**

None.

#### **Example**

This example specifies a directory backing a storage pool of type directory:

```
<pool type="dir">
   <name>directoryPool</name>
   <target>
     <path>/var/lib/libvirt/images</path>
   </target>
</pool>
```
This example specifies an FC-attached SCSI disk backing a storage pool of type file system:

```
<pool type="fs">
    <name>fspool01</name>
     <source>
         <device path="/dev/s356001/fspool"/>
     </source>
     <target>
         <path>/var/lib/libvirt/images/fspool01</path>
     </target>
</pool>
```
## <span id="page-355-0"></span>**<pool>**

Is the root element of a storage pool configuration-XML.

#### **Text content**

None.

### **Selected attributes**

#### **type=dir | fs | netfs | logical**

where

#### **dir**

Specifies a directory. All image files located in this directory are volumes of the storage pool.

**fs**

Specifies a file system. The file system may be located on a DASD or SCSI disk or on a disk partition. libvirt will mount the file system and make all image files contained in the file system available as volumes of the storage pool.

#### **netfs**

Specifies a network file system, such as NFS or CIFS. libvirt will mount the file system and make all image files contained in the file system available as volumes of the storage pool.

#### **logical**

Specifies a volume group. Each logical volume of this volume group will be available as volume of the storage pool.

#### **Usage**

[Chapter 14, "Configuring storage pools," on page 143](#page-154-0)

#### **Parent elements**

None.

## **Child elements**

- $\cdot$  <name>
- • ["<source> as child element of <pool>" on page 346](#page-357-0)
- • ["<target> as child element of <pool>" on page 347](#page-358-0)

#### **Example**

• This example configures a storage pool backed by a directory as shown in [Figure 9 on page 17](#page-28-0):

```
<pool type="dir">
 <name>directoryPool</name>
     <target>
         <path>/var/lib/libvirt/images</path>
     </target>
</pool>
```
• This example configures a storage pool backed by a file system:

```
<pool type="fs">
     <name>fspool01</name>
     <source>
         <device path="/dev/s356001/fspool"/>
     </source>
     <target>
         <path>/var/lib/libvirt/images/fspool01</path>
     </target>
</pool>
```
• This example configures a storage pool backed by a network file system:

```
<pool type="netfs">
 <name>nfspool01</name>
     <source>
         <format type="nfs"/>
         <host name="sandbox.example.com"/>
         <dir path="/srv/nfsexport"/>
     </source>
     <target>
         <path>/var/lib/libvirt/images/nfspool01</path>
     </target>
</pool>
```
• This example configures a storage pool backed by a volume group as shown in [Figure 10 on page 17](#page-28-0):

```
<pool type="logical">
 <name>lvPool01</name>
     <source>
         <name>lvpool01</name>
         <format type="lvm2"/>
     </source>
</pool>
```
<span id="page-357-0"></span>**storage pool configuration-XML**

## **<source> as child element of <pool>**

Specifies file system or network file system resources backing a storage pool.

## **Text content**

None.

## **Selected attributes**

None.

#### **Usage** [Chapter 14, "Configuring storage pools," on page 143](#page-154-0)

## **Parent elements**

["<pool>" on page 344](#page-355-0)

## **Child elements**

- <format>
- • [<host>](#page-353-0)
- $\cdot$  <dir>

```
<pool type="netfs">
 <name>nfspool01</name>
    <source>
        <format type="nfs"/>
        <host name="sandbox.example.com"/>
 <dir path="/srv/nfsexport"/>
 </source>
    <target>
        <path>/var/lib/libvirt/images/nfspool01</path>
    </target>
</pool>
```
## <span id="page-358-0"></span>**<target> as child element of <pool>**

Specifies the directory backing a storage pool.

## **Text content**

None.

## **Selected attributes**

None.

## **Usage**

[Chapter 14, "Configuring storage pools," on page 143](#page-154-0)

## **Parent elements**

["<pool>" on page 344](#page-355-0)

## **Child elements**

- • ["<path> as child element of <pool><target>" on page 343](#page-354-0)
- <permissions>

```
<pool type="dir">
 <name>directoryPool</name>
  <target>
 <path>/var/lib/libvirt/images</path>
 </target>
</pool>
```
# **Volume configuration-XML**

The volume configuration-XML describes storage pool volumes. For related virsh commands, see ["Volume](#page-455-0) [management virsh commands" on page 444](#page-455-0).

- • ["<format>" on page 349](#page-360-0)
- • ["<key>" on page 350](#page-361-0)
- • ["<path> as child element of <volume><target>" on page 351](#page-362-0)
- • ["<target> as child element of <volume>" on page 352](#page-363-0)
- • ["<volume>" on page 353](#page-364-0)
## <span id="page-360-0"></span>**<format>**

Specifies the image file format backing the storage pool volume.

## **Text content**

None.

## **Selected attributes**

**type=raw | qcow2**

## **Usage**

[Chapter 14, "Configuring storage pools," on page 143](#page-154-0)

## **Parent elements**

["<target> as child element of <volume>" on page 352](#page-363-0)

## **Child elements**

None.

```
<volume type="file">
 <name>federico.img</name>
 <key>/var/lib/libvirt/images/federico.img</key>
    <target>
 <path>/var/lib/libvirt/images/federico.img</path>
 <format type="qcow2"/> 
    </target>
</volume>
```
## <span id="page-361-0"></span>**<key>**

Identifies the volume.

## **Text content**

Read-only value that identifies the volume within libvirt.

## **Selected attributes**

None.

## **Usage**

[Chapter 14, "Configuring storage pools," on page 143](#page-154-0)

## **Parent elements**

["<volume>" on page 353](#page-364-0)

## **Child elements**

None.

```
<volume type="file">
 <name>federico.img</name>
 <key>/var/lib/libvirt/images/federico.img</key>
    <target>
 <path>/var/lib/libvirt/images/federico.img</path>
 <format type="qcow2"/> 
 </target>
</volume>
```
## <span id="page-362-0"></span>**<path> as child element of <volume><target>**

Shows the fully qualified path of the image file.

## **Text content**

Read-only value that shows the fully qualified path of the image file on the host.

## **Selected attributes**

None.

## **Usage**

[Chapter 14, "Configuring storage pools," on page 143](#page-154-0)

## **Parent elements**

["<target> as child element of <volume>" on page 352](#page-363-0)

## **Child elements**

None.

```
<volume type="file">
 <name>federico.img</name>
 <key>/var/lib/libvirt/images/federico.img</key>
    <target>
 <path>/var/lib/libvirt/images/federico.img</path>
 <format type="qcow2"/> 
 </target>
</volume>
```
<span id="page-363-0"></span>**volume configuration-XML**

## **<target> as child element of <volume>**

Specifies the image file backing a volume.

## **Text content**

None.

## **Selected attributes**

None.

## **Usage** [Chapter 14, "Configuring storage pools," on page 143](#page-154-0)

## **Parent elements**

["<volume>" on page 353](#page-364-0)

## **Child elements**

- • ["<path> as child element of <volume><target>" on page 351](#page-362-0)
- • ["<format>" on page 349](#page-360-0)

```
<volume type="file">
 <name>federico.img</name>
 <key>/var/lib/libvirt/images/federico.img</key>
    <target>
 <path>/var/lib/libvirt/images/federico.img</path>
 <format type="qcow2"/> 
 </target>
</volume>
```
## <span id="page-364-0"></span>**<volume>**

Is the root element of a volume configuration-XML.

## **Text content**

None.

## **Selected attributes**

**type=file**

**Usage** [Chapter 14, "Configuring storage pools," on page 143](#page-154-0)

## **Parent elements**

None.

## **Child elements**

- <name>
- $\cdot$  [<key>](#page-361-0)
- <source>
- • [<target>](#page-363-0)

```
<volume type="file">
 <name>federico.img</name>
 <key>/var/lib/libvirt/images/federico.img</key>
 <target>
        <path>/var/lib/libvirt/images/federico.img</path>
 <format type="qcow2"/> 
 </target>
</volume>
```
**volume configuration-XML**

# **Chapter 37. Selected virsh commands**

These virsh commands might be useful for you. They are described with a subset of options that are valuable in this context.

#### **Syntax**

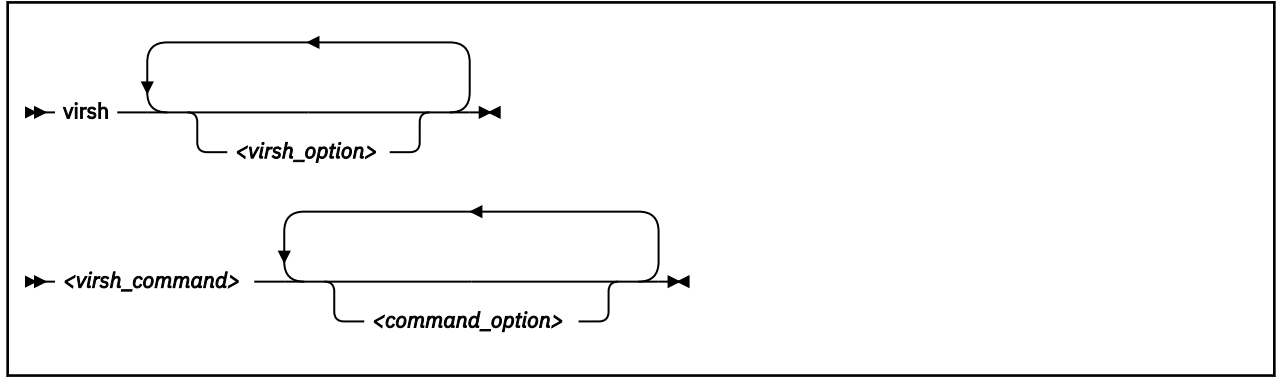

Where:

#### *<virsh\_option>*

Is a generic **virsh** option.

#### *<virsh\_command>*

Is a virsh command.

For a complete list of the virsh commands, see [libvirt.org/virshcmdref.html](http://libvirt.org/virshcmdref.html).

#### *<command\_option>*

Is an option that is specific to the specified virsh command.

### **Selected generic virsh options**

#### **--help**

Displays the virsh online help.

#### **--keepalive-interval** *<interval-in-seconds>*

Sets an interval for sending keepalive messages to the virtual server to confirm the connection between the host and the virtual server. If the virtual server does not answer for a number of times which is defined by the --keepalive-count option, the host closes the connection. Setting the interval to 0 disables this mechanism. The default is 5 seconds.

#### **--keepalive-count** *<keepalive-count>*

Sets the number of times keepalive message can be sent without getting an answer from the virtual server without closing the connection. If the keepalive interval is set to 0, this option has no effect. The default is 6.

#### **--version**

Displays the installed libvirt version.

### **Example**

This example displays the virsh online help of the virsh **migrate** command:

# virsh help migrate

This example increases the keepalive interval of the connection to the host to 10 seconds during a live migration:

```
# virsh --keepalive-interval 10 migrate --live --persistent --undefinesource \
```
--timeout 1200 --verbose vserv1 qemu+ssh://kvmhost/system

## **Commands grouped by context**

- • ["Domain management virsh commands" on page 357](#page-368-0)
- • ["Network management virsh commands" on page 409](#page-420-0)
- • ["Node-device management virsh commands" on page 421](#page-432-0)
- • ["Storage pool management virsh commands" on page 430](#page-441-0)
- • ["Volume management virsh commands" on page 444](#page-455-0)

## <span id="page-368-0"></span>**Domain management virsh commands**

Use the domain management virsh commands to manage KVM virtual servers. For related XML elements, see ["Domain configuration-XML" on page 244](#page-255-0).

- • ["attach-device" on page 359](#page-370-0)
- • ["change-media" on page 361](#page-372-0)
- • ["console" on page 363](#page-374-0)
- ["define" on page 364](#page-375-0)
- • ["destroy" on page 365](#page-376-0)
- • ["detach-device" on page 366](#page-377-0)
- • ["domblklist" on page 368](#page-379-0)
- • ["domblkstat" on page 369](#page-380-0)
- • ["domcapabilities" on page 370](#page-381-0)
- • ["domiflist" on page 371](#page-382-0)
- • ["domifstat" on page 372](#page-383-0)
- • ["dominfo" on page 373](#page-384-0)
- • ["domjobabort" on page 374](#page-385-0)
- • ["domstate" on page 375](#page-386-0)
- • ["dump" on page 376](#page-387-0)
- • ["dumpxml" on page 377](#page-388-0)
- • ["edit" on page 378](#page-389-0)
- • ["hypervisor-cpu-baseline" on page 379](#page-390-0)
- • ["hypervisor-cpu-compare" on page 381](#page-392-0)
- • ["inject-nmi" on page 383](#page-394-0)
- • ["iothreadadd" on page 384](#page-395-0)
- • ["iothreaddel" on page 385](#page-396-0)
- • ["iothreadinfo" on page 386](#page-397-0)
- • ["list" on page 387](#page-398-0)
- • ["managedsave" on page 389](#page-400-0)
- • ["memtune" on page 391](#page-402-0)
- • ["migrate" on page 392](#page-403-0)
- • ["migrate-getspeed" on page 395](#page-406-0)
- • ["migrate-setmaxdowntime" on page 396](#page-407-0)
- • ["migrate-setspeed" on page 397](#page-408-0)
- • ["reboot" on page 398](#page-409-0)
- • ["resume" on page 399](#page-410-0)
- • ["schedinfo" on page 400](#page-411-0)
- • ["shutdown" on page 401](#page-412-0)
- • ["setvcpus" on page 402](#page-413-0)
- • ["start" on page 404](#page-415-0)
- • ["suspend" on page 406](#page-417-0)
- ["undefine" on page 407](#page-418-0)
- • ["vcpucount" on page 408](#page-419-0)

## **Other virsh commands**

- • ["Network management virsh commands" on page 409](#page-420-0)
- • ["Node-device management virsh commands" on page 421](#page-432-0)
- • ["Storage pool management virsh commands" on page 430](#page-441-0)
- • ["Volume management virsh commands" on page 444](#page-455-0)

## <span id="page-370-0"></span>**attach-device**

Attaches a device to a defined virtual server.

## **Syntax**

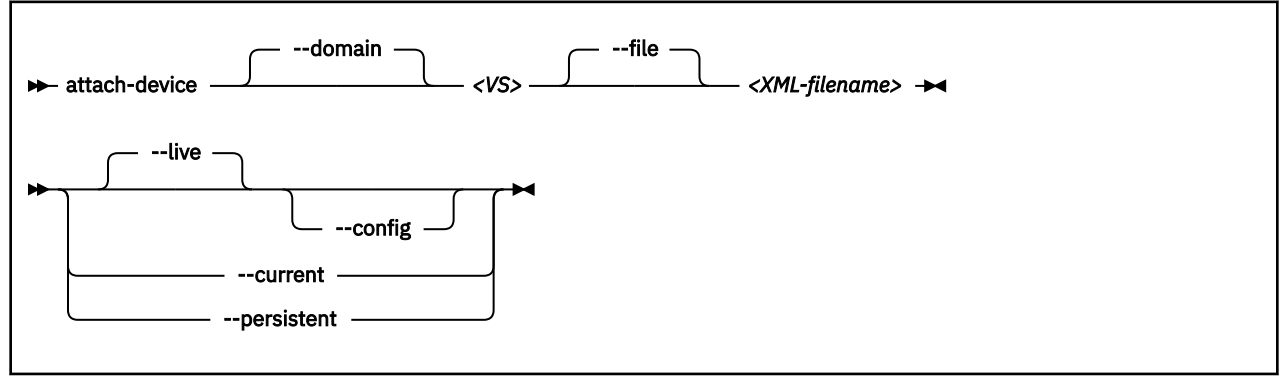

### Where:

### *<VS>*

Is the name, the ID, or the UUID of the virtual server.

#### *<XML-filename>*

Is the name of the XML file, which defines the device to be attached to the running virtual server.

## **Selected options**

#### **--config**

Persistently attaches the device to the virtual server with the next restart.

#### **--current**

Depending on the virtual server state:

## **running, paused**

Attaches the device to the virtual server until it is detached or the virtual server is terminated.

#### **shut off**

Persistently attaches the device to the virtual server with the next restart.

#### **--domain**

Specifies the virtual server.

#### **--file**

Specifies the device configuration-XML file.

#### **--live**

Attaches the device to the running virtual server until it is detached or the virtual server is terminated.

#### **--persistent**

Depending on the virtual server state:

#### **running, paused**

Attaches the device to the virtual server.

The device remains persistently attached across restarts.

#### **shut off**

Persistently attaches the device to the virtual server with the next restart.

### **Usage**

["Attaching a device" on page 188](#page-199-0)

#### **Domain management**

#### **Example**

This example attaches the devices that are defined in device configuration-XML file dev1.xml to the virtual server vserv1.

# virsh attach-device vserv1 dev1.xml

See also the example on page ["Example of a hotplugged device" on page 164.](#page-175-0)

## <span id="page-372-0"></span>**change-media**

Removes a currently provided ISO image from a virtual SCSI-attached CD/DVD drive, or provides a different ISO image.

## **Syntax**

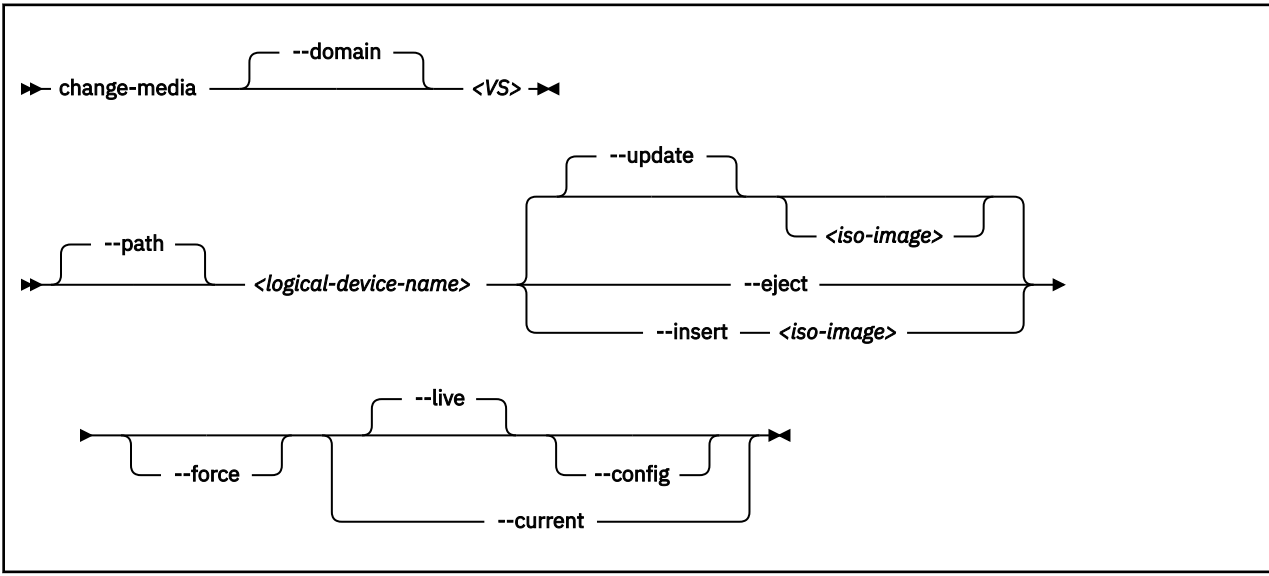

Where:

#### *<logical-device-name>*

Identifies the virtual SCSI-attached CD/DVD drive as specified with the target dev attribute in the domain configuration-XML file.

#### *<iso-image>*

Is the fully qualified path to the ISO image on the host.

#### *<VS>*

Is the name, ID or UUID of the virtual server.

## **Selected options**

#### **--config**

Persistently adds or removes the ISO image with the next virtual server restart.

#### **--current**

Depending on the virtual server state:

#### **running, paused**

Adds or removes the ISO image until the virtual server is terminated.

#### **shut off**

Persistently removes the ISO image from the virtual server or provides a different one with the next restart.

#### **--domain**

Specifies the virtual server.

#### **--eject**

Removes the currently provided ISO image from the virtual SCSI-attached CD/DVD drive.

#### **--force**

Forces the guest to release the file system residing on the virtual DVD, even if it is currently in use.

#### **--insert**

Provides a different ISO image for the virtual server.

#### **--live**

Removes an ISO image from the running virtual server or provides an ISO image for a running virtual server until the virtual server is terminated.

#### **--path**

Specifies the virtual SCSI-attached CD/DVD drive.

### **--update**

#### **If no ISO image is specified:**

Removes the currently provided ISO image, just like the --eject option.

#### **If an ISO image is specified:**

Provides the specified ISO image. In case the current disk image has not been removed before, it is replaced by the new one.

#### **Usage**

["Replacing a virtual DVD" on page 190](#page-201-0)

#### **Example**

This command replaces the currently provided virtual DVD by a different one:

```
# virsh change-media vserv1 vdc -update /var/lib/libvirt/images/cd2.iso
Successfully inserted media.
```
## <span id="page-374-0"></span>**console**

Displays the console of a virtual server.

## **Syntax**

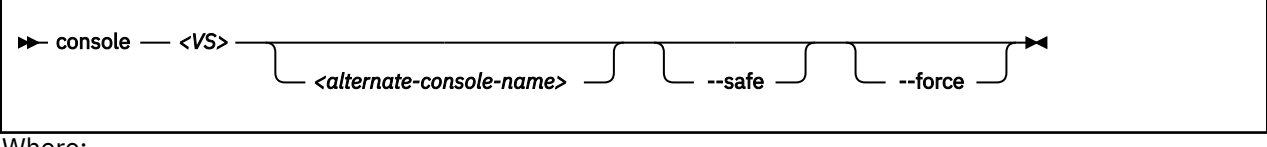

Where:

#### *<alternate-console-name>*

Is the device alias name of an alternative console that is configured for the virtual server.

#### *<VS>*

Is the name, the ID, or the UUID of the virtual server.

## **Selected options**

#### **--force**

Disconnects any session in a case the connection is disrupted.

#### **--safe**

Only connects to the console if the host ensures exclusive access to the console.

### **Usage**

["Connecting to the console of a virtual server" on page 191](#page-202-0)

#### **Example**

This example connects to the console of virtual server vserv1.

# virsh console vserv1

## <span id="page-375-0"></span>**define**

Creates a persistent virtual server definition.

## **Syntax**

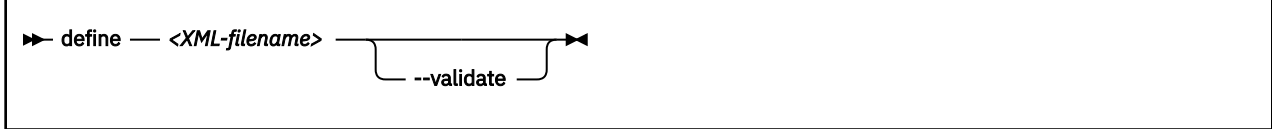

Where:

#### *<XML-filename>*

Is the name of the domain configuration-XML file.

## **Selected options**

#### **--validate**

Validates the domain configuration-XML file against the XML schema.

## **Usage**

- • [Chapter 1, "Overview," on page 3](#page-14-0)
- ["Defining a virtual server" on page 154](#page-165-0)

### **Example**

This example defines the virtual server, which is configured in domain configuration-XML file vserv1.xml.

# virsh define vserv1.xml

## <span id="page-376-0"></span>**destroy**

Immediately terminates a virtual server and releases any used resources.

## **Syntax**

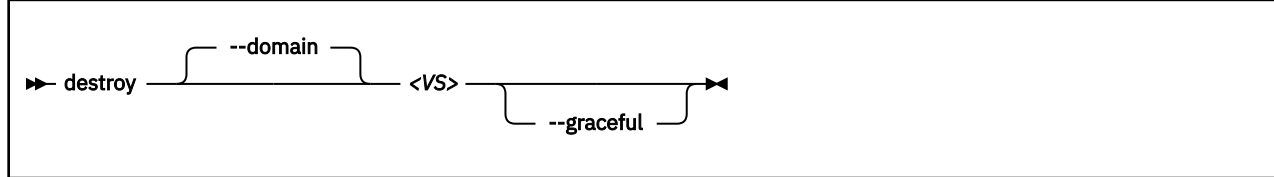

Where:

#### *<VS>*

Is the name, the ID, or the UUID of the virtual server.

## **Selected options**

#### **--domain**

Specifies the virtual server.

#### **--graceful**

Tries to properly terminate the virtual server, and only if it is not responding in a reasonable amount of time, it is forcefully terminated.

## **Virtual server state transitions**

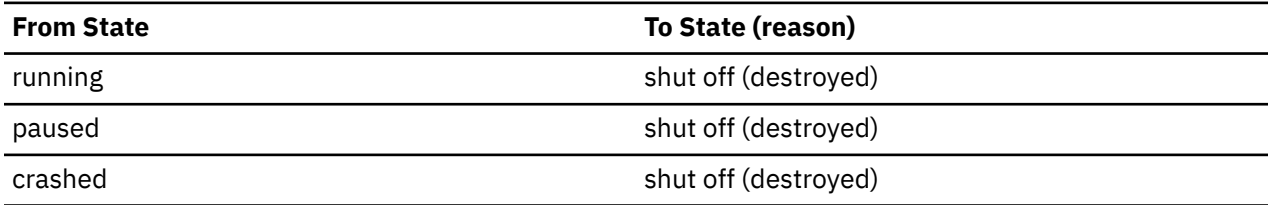

## **Usage**

["Terminating a virtual server" on page 158](#page-169-0)

#### **Example**

This example immediately terminates virtual server vserv1.

# virsh destroy vserv1

## <span id="page-377-0"></span>**detach-device**

Detaches a device from a defined virtual server.

### **Syntax**

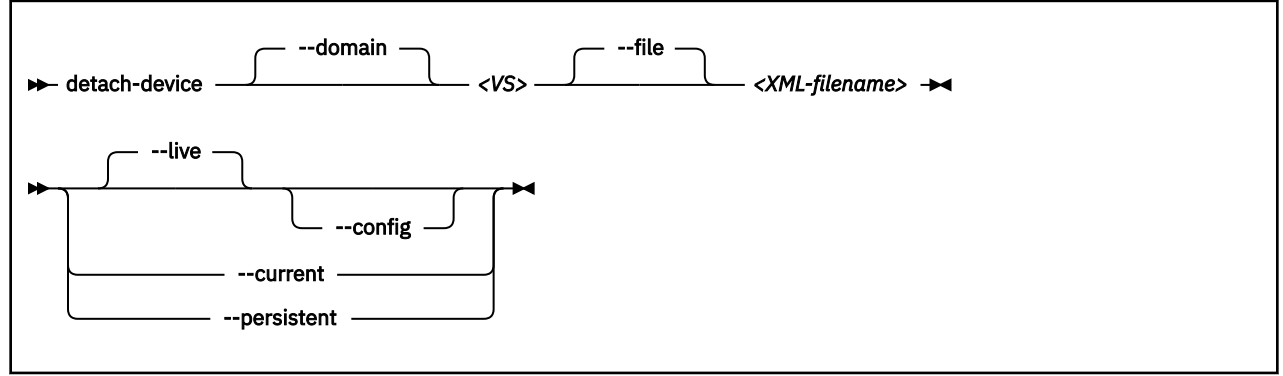

### Where:

#### *<VS>*

Is the name, the ID, or the UUID of the virtual server.

#### *<XML-filename>*

Is the name of the XML file, which defines the device to be detached from the running virtual server.

## **Selected options**

#### **--config**

Persistently detaches the device with the next restart.

#### **--current**

Depending on the virtual server state:

#### **running, paused**

Immediately detaches the device from the virtual server.

If the device was attached persistently, it will be reattached with the next restart.

#### **shut off**

Persistently detaches the device from the virtual server with the next restart.

#### **--domain**

Specifies the virtual server.

#### **--file**

Specifies the device configuration-XML file.

#### **--live**

Detaches the device from the running virtual server.

#### **--persistent**

Depending on the virtual server state:

#### **running, paused**

Immediately detaches the device from the virtual server.

The device remains persistently detached across restarts.

#### **shut off**

Persistently detaches the device from the virtual server with the next restart.

#### **Usage**

["Detaching a device" on page 189](#page-200-0)

#### **Example**

This example detaches the device that is defined in device configuration-XML file vda.xml from virtual server vserv1.

# virsh detach-device vserv1 vda.xml

## <span id="page-379-0"></span>**domblklist**

Displays information about the virtual block devices of a virtual server.

## **Syntax**

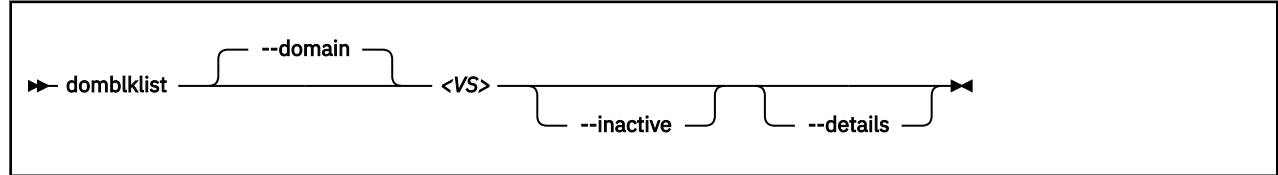

Where:

#### *<VS>*

Is the name, the ID, or the UUID of the virtual server.

## **Selected options**

#### **--details**

Display details, such as device type and value.

#### **--domain**

Specifies the virtual server.

#### **--inactive**

Lists the block devices that will be used with the next virtual server reboot.

#### **Usage**

["Displaying information about a virtual server" on page 162](#page-173-0)

```
# virsh domblklist vserv1
Target Source
------------------------------------------------
vda /dev/disk/by-id/dm-uuid-mpath-36005076305ffc1ae00000000000023be
```
## <span id="page-380-0"></span>**domblkstat**

Displays status information about a virtual block device.

### **Syntax**

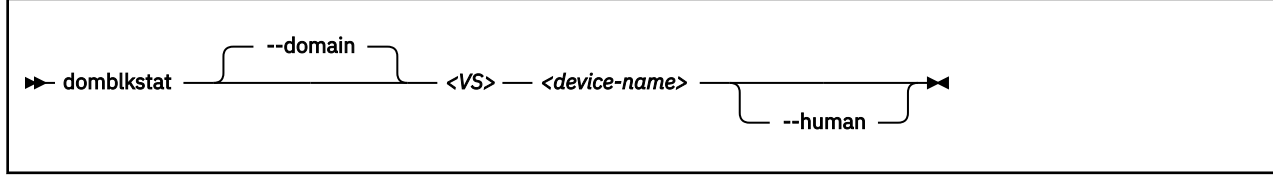

Where:

#### *<device-name>*

Is the name of the virtual block device.

*<VS>*

Is the name, the ID, or the UUID of the virtual server.

## **Selected options**

#### **--domain**

Specifies the virtual server.

**--human**

Replaces abbreviations by written-out information.

#### **Usage**

["Displaying information about a virtual server" on page 162](#page-173-0)

#### **Example**

Obtain the device names of the block devices of virtual server vserv1:

```
# virsh domblklist vserv1
Target Source
------------------------------------------------
vda /dev/disk/by-id/dm-uuid-mpath-36005076305ffc1ae00000000000023be
```
Obtain information about the virtual block device vda:

```
# virsh domblkstat vserv1 vda
vda rd_req 20359
vda rd_bytes 235967488
vda wr_req 4134
vda wr_bytes 52682752
vda flush_operations 1330
vda rd_total_times 49294200385
vda wr_total_times 4403369039
vda flush_total_times 256032781
```
Alternatively, display written-out information:

```
# virsh domblkstat vserv vda --human
Device: vda
 number of read operations: 20359<br>number of bytes read: 235967488
 number of bytes read: 23596<br>number of write operations: 4348
 number of write operations: 4348<br>number of bytes written: 54353920
 number of bytes written: 5435<br>
number of flush operations: 1372
 number of flush operations: 1372<br>total duration of reads (ns): 49294200385
 total duration of reads (ns): 4929420038<br>total duration of writes (ns): 4626108064
 total duration of writes (ns): 4626108064
 total duration of flushes (ns): 265417103
```
## <span id="page-381-0"></span>**domcapabilities**

Prints an XML document that describes the hypervisor capabilities.

#### **Syntax**

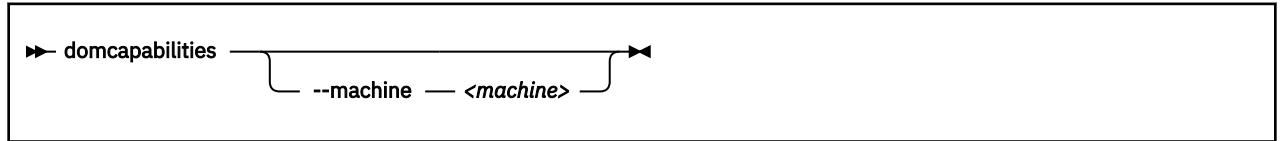

## **Selected options**

#### *<machine>*

Is a supported hypervisor version as listed by the **qemu-kvm --machine help** command. If this option is omitted, the XML document for the default hypervisor version is displayed.

### **Usage**

["Configuring the CPU model" on page 91](#page-102-0)

```
# virsh domcapabilities --machine s390-ccw-virtio-6.2
<domainCapabilities>
  <path>/usr/bin/qemu-system-s390x</path>
  <domain>kvm</domain>
  <machine>s390-ccw-virtio-6.2</machine>
  <arch>s390x</arch>
  <vcpu max='248'/>
 ...
  <cpu>
    <mode name='host-passthrough' supported='yes'/>
 <mode name='host-model' supported='yes'>
 <model fallback='forbid'>z13s-base</model>
      <feature policy='require' name='aefsi'/>
 <feature policy='require' name='msa5'/>
 <feature policy='require' name='msa4'/> 
 ...
    </mode>
    <mode name='custom' supported='yes'>
 <model usable='yes'>z10EC-base</model>
 <model usable='yes'>z9EC-base</model>
 <model usable='yes'>z196.2-base</model>
 ...
 </mode>
  </cpu>
 ...
</domainCapabilities>
```
## <span id="page-382-0"></span>**domiflist**

Displays network interface information for a running virtual server.

## **Syntax**

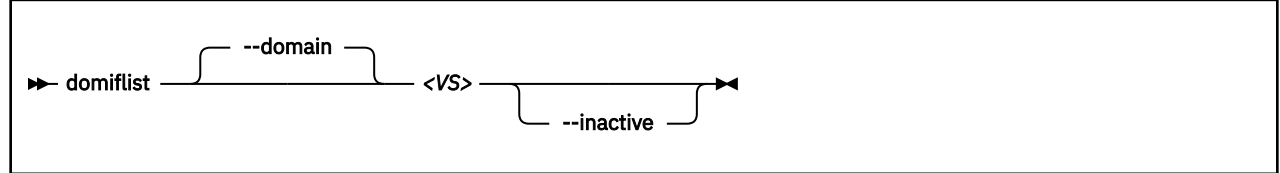

Where:

#### *<VS>*

Is the name, the ID, or the UUID of the virtual server.

## **Selected options**

#### **--domain**

Specifies the virtual server.

#### **--inactive**

Lists the interfaces that will be used with the next virtual server reboot.

## **Usage**

["Displaying information about a virtual server" on page 162](#page-173-0)

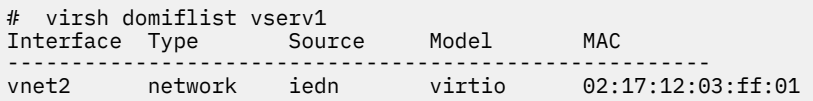

## <span id="page-383-0"></span>**domifstat**

Displays network interface statistics for a running virtual server.

## **Syntax**

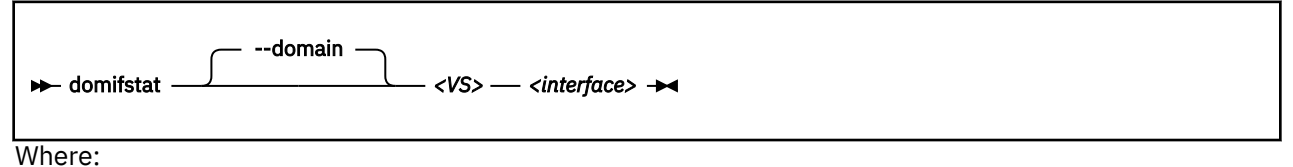

#### *<VS>*

Is the name, the ID, or the UUID of the virtual server.

#### *<interface>*

Is the name of the network interface as specified as target dev attribute in the configuration-XML file.

## **Selected options**

#### **--domain**

Specifies the virtual server.

### **Usage**

["Displaying information about a virtual server" on page 162](#page-173-0)

```
# virsh domifstat vserv1 vnet0
vnet0 rx_bytes 7766280
vnet0 rx_packets 184904
vnet0 rx_errs 0
vnet0 rx_drop 0
vnet0 tx_bytes 5772
vnet0 tx_packets 130
vnet0 tx_errs 0
vnet0 tx_drop 0
```
## <span id="page-384-0"></span>**dominfo**

Displays information about a virtual server.

## **Syntax**

```
\rightarrow dominfo
                       --domain
                                          <VS>
```
Where:

*<VS>*

Is the name, ID, or UUID of the virtual server.

## **Selected options**

#### **--domain**

Specifies the virtual server.

## **Usage**

["Displaying information about a virtual server" on page 162](#page-173-0)

```
# virsh dominfo e20
Id: 55<br>Name: 620
Name:<br>UUID:
              65d6cee0-ca0a-d0c1-efc7-faacb8631497<br>hvm
OS Type: hvm
State: running
CPU(s): 2
CPU time: 1.2s
Max memory: 4194304 KiB
Used memory: 4194304 KiB
Persistent: yes
Autostart: enable 
Managed save: no
Security model: none
Security DOI: 0
```
## <span id="page-385-0"></span>**domjobabort**

Aborts the currently running virsh command related to the specified virtual server.

### **Syntax**

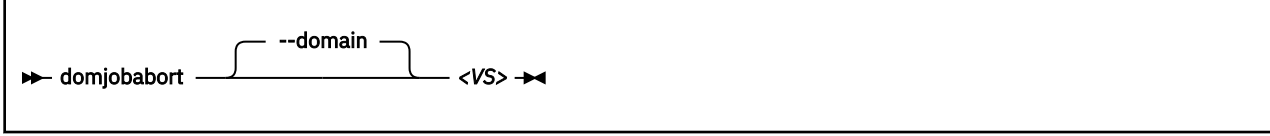

Where:

*<VS>*

Is the name, ID or UUID of the virtual server.

## **Selected options**

None.

## **Usage**

["Live virtual server migration" on page 169](#page-180-0)

#### **Example**

This example aborts the currently running dump request for vserv1.

# virsh dump vserv1 vserv1.txt error: Failed to core dump domain vserv1 to vserv1.txt error: operation aborted: domain core dump job: canceled by client

# virsh domjobabort vserv1

## <span id="page-386-0"></span>**domstate**

Displays the state of a virtual server.

## **Syntax**

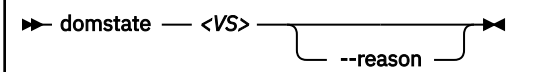

Where:

#### *<VS>*

Is the name, ID, or UUID of the virtual server.

## **Selected options**

#### **--reason**

Displays information about the reason why the virtual server entered the current state.

## **Usage**

["Displaying information about a virtual server" on page 162](#page-173-0)

```
# virsh domstate vserv1
crashed
# virsh domstate vserv1 --reason
crashed (panicked)
```
## <span id="page-387-0"></span>**dump**

Creates a virtual server dump on the host.

## **Syntax**

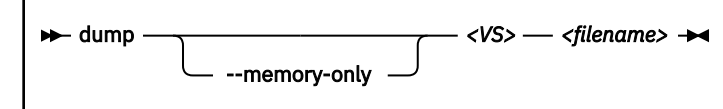

Where:

#### *<VS>*

Is the name, ID, or UUID of the virtual server.

#### *<filename>*

Is the name of the target dump file.

## **Selected options**

#### **--memory-only**

Issues ELF dumps, which can be inspected by using the **crash** command.

## **Usage**

["Triggering a virtual server dump on the host" on page 226](#page-237-0)

## **Example**

This example dumps the virtual server vserv1 to the file dumpfile.name.

# virsh dump --memory-only vserv1 dumpfile.name

## <span id="page-388-0"></span>**dumpxml**

Displays the current libvirt-internal configuration of a defined virtual server.

## **Syntax**

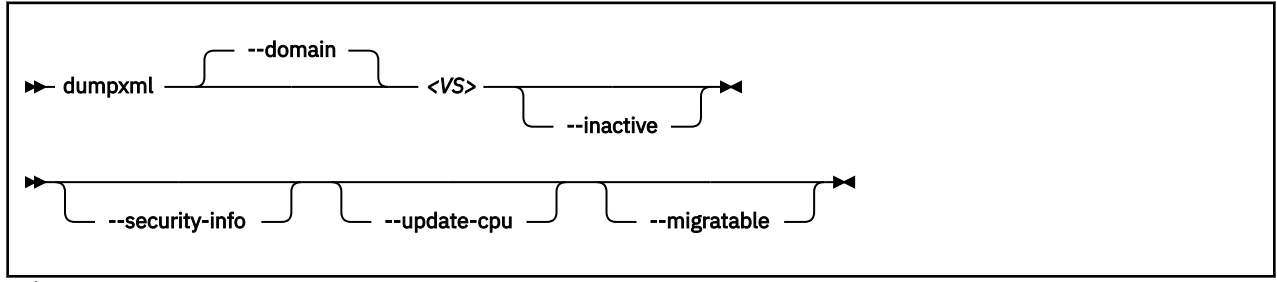

Where:

#### *<VS>*

Is the name, the ID, or the UUID of the virtual server.

## **Selected options**

#### **--domain**

Specifies the virtual server.

#### **--migratable**

Displays a version of the current libvirt-internal configuration that is compatible with older libvirt releases.

#### **--inactive**

Displays a defined virtual server, which is not in "running" state.

#### **--security-info**

Includes security-sensitive information.

#### **--update-cpu**

Updates the virtual server according to the host CPU.

### **Usage**

["Displaying the current libvirt-internal configuration" on page 164](#page-175-0)

#### **Example**

This example displays the current domain configuration-XML of virtual server vserv1.

# virsh dumpxml vserv1

## <span id="page-389-0"></span>**edit**

Edits the libvirt-internal configuration of a virtual server.

## **Syntax**

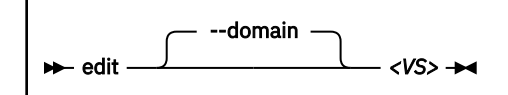

Where:

*<VS>*

Is the name, ID, or UUID of the virtual server.

## **Selected options**

### **--domain**

Specifies the virtual server.

## **Usage**

["Modifying a virtual server definition" on page 154](#page-165-0)

## **Example**

This example edits the libvirt-internal configuration of virtual server vserv1.

# virsh edit vserv1

## <span id="page-390-0"></span>**hypervisor-cpu-baseline**

Derives a baseline CPU model with features that are a subset of all CPU descriptions in a specified XML file.

#### **Syntax**

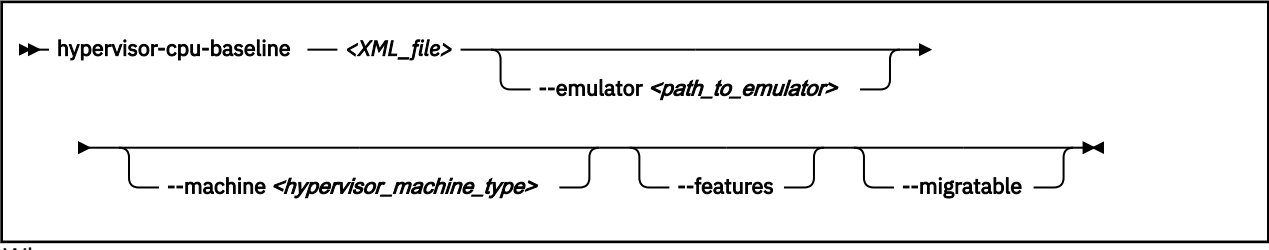

Where:

#### *<XML\_file>*

Specifies a file that describes the CPU capabilities of one or more KVM hypervisors.

Descriptions must adhere to the syntax of the <cpu> element of a domain configuration-XML. To obtain a valid CPU description for a particular KVM hypervisor, issue the **domcapabilities** command on that hypervisor.

Concatenate the output of the **domcapabilities** command from all KVM hypervisors for which you want to find a baseline CPU model. Optionally, you can reduce the information for each hypervisor to the CPU snippet.

### **Selected options**

#### *<path\_to\_emulator>*

Specifies the path to the emulator, for example, /usr/bin/qemu-system-s390x.

Omit this specification to make libvirt automatically use the correct path to the currently used emulator. Specify a value only if you are an expert user and need to experiment with a specific path.

#### *<hypervisor\_machine\_type>*

Specifies the hypervisor machine type, for example, s390-ccw-virtio-5.0.

Reduce the supported CPU features to an earlier hypervisor version by specifying the machine type of this version rather than the current hypervisor version. The current version is the default.

#### **--features**

Print a verbose description that explicitly specifies all features of the baseline CPU. Omitting this option prints features only if they divert from the CPU model.

#### **--migratable**

Omits features that might block migration. For example, a z14 baseline CPU might be reduced to z14-base to mitigate QEMU dependencies.

### **Usage**

["Establishing a baseline CPU model" on page 171](#page-182-0)

```
# virsh hypervisor-cpu-baseline cpu.xml
<cpu>
 <model>z13-base</model> 
 <feature policy='require' name='aen'/>
 <feature policy='require' name='aefsi'/>
 <feature policy='require' name='msa5'/>
 ...
    <feature policy='require' name='cmm'/>
</cpu>
```
## <span id="page-392-0"></span>**hypervisor-cpu-compare**

Compares a CPU description in an XML file with the CPU model that the hypervisor can provide on the host.

### **Syntax**

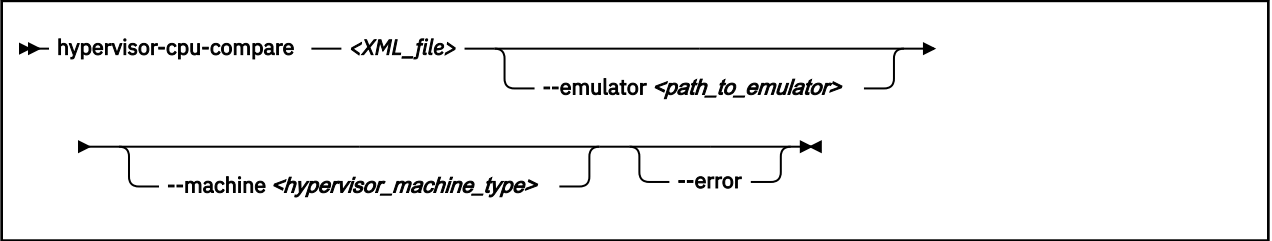

Where:

#### *<XML\_file>*

Specifies an XML document that contains a CPU description. If the document contains multiple descriptions, only the first description is evaluated.

Descriptions must adhere to the syntax of the <cpu> element of a domain configuration-XML. For example, use the output of the **domcapabilities** command to obtain a valid CPU description for a particular virtual server.

## **Selected options**

#### *<path\_to\_emulator>*

Specifies the path to the emulator, for example, /usr/bin/qemu-system-s390x.

Omit this specification to make libvirt automatically use the correct path to the currently used emulator. Specify a value only if you are an expert user and need to experiment with a specific path.

#### *<hypervisor\_machine\_type>*

Specifies the hypervisor machine type, for example, s390-ccw-virtio-6.2.

You can compare the XML document with an earlier hypervisor version by specifying the machine type of this version rather than the current hypervisor version. The current version is the default.

#### **--error**

Reports an error if the CPU description in the XML file is not compatible with the hypervisor. Also provides details about the incompatibility.

### **Command output**

The output states how the CPU description of the XML document compares to the CPU that the hypervisor provides.

The host satisfies the CPU requirements as expressed in the XML description if it provides a matching CPU model or a superset of the required features.

The host falls short of the CPU requirements if the command output states that the XML description is incompatible with the CPU that the hypervisor provides. If the XML document represents the CPU definition of a virtual server, the virtual server cannot run on this host.

### **Usage**

["Confirming the CPU model of a destination host" on page 171](#page-182-0)

#### **Example**

# virsh hypervisor-cpu-compare cpu.xml ...

CPU described in cpu.xml is identical to the CPU provided by hypervisor on the host

## <span id="page-394-0"></span>**inject-nmi**

Causes a restart interrupt for a virtual server including a dump on the virtual server, if it is configured respectively.

The dump is displayed in the virtual server file /proc/vmcore.

## **Syntax**

 $\rightarrow$  inject-nmi *- <VS>*  $\rightarrow$ 

Where:

*<VS>*

Is the name, the ID, or the UUID of the virtual server.

## **Selected options**

None.

**Usage**

["Testing your dump configuration" on page 226](#page-237-0)

### **Example**

This example causes a restart interrupt for the virtual server vserv1 including a core dump.

# virsh inject-nmi vserv1

## <span id="page-395-0"></span>**iothreadadd**

Provides an additional I/O thread for a virtual server.

### **Syntax**

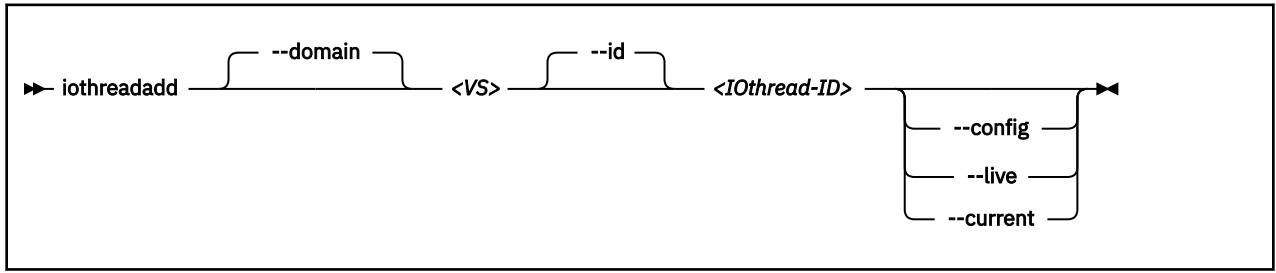

Where:

#### *<IOthread-ID>*

Is the ID of the I/O thread to be added to the virtual server. The I/O thread ID must be beyond the range of available I/O threads.

#### *<VS>*

Is the name, ID, or UUID of the virtual server.

## **Selected options**

#### **--config**

Affects the virtual server the next time it is restarted.

#### **--current**

Affects the current virtual server.

#### **--domain**

Specifies the virtual server.

#### **--id**

Specifies the ID of the I/O thread that will be added to the I/O threads of the virtual server.

#### **--live**

Affects the current virtual server only if it is running.

### **Usage**

["Attaching a device" on page 188](#page-199-0)

#### **Example**

This example shows the **iothreadinfo** command for 8 virtual CPUs:

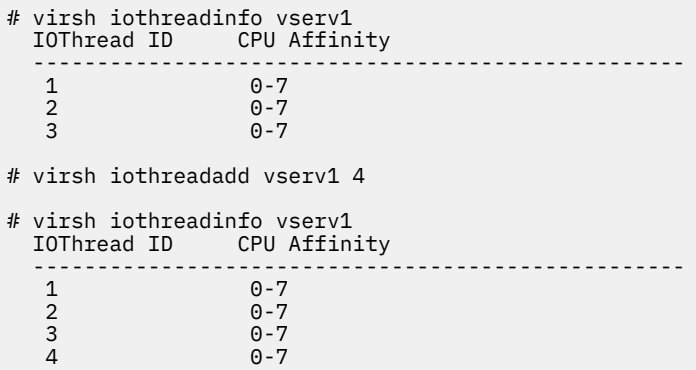
## **iothreaddel**

Removes an I/O thread from a virtual server.

If the specified I/O thread is assigned to a virtual block device that belongs to the current configuration of the virtual server, it is not removed.

## **Syntax**

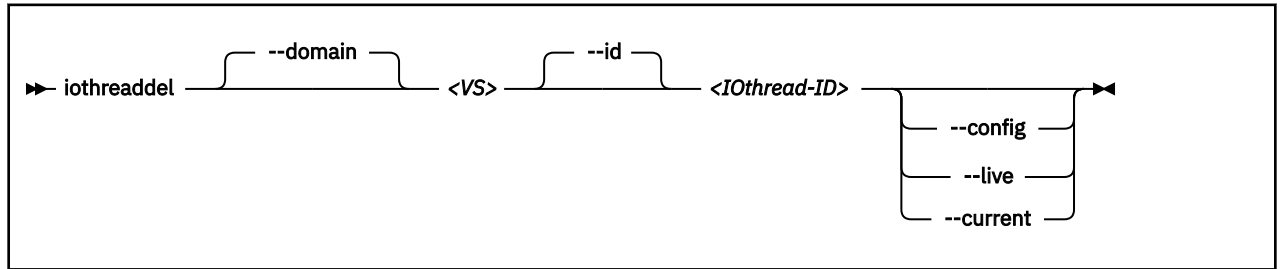

Where:

#### *<IOthread-ID>*

Is the ID of the I/O thread to be deleted from the virtual server.

#### *<VS>*

Is the name, ID, or UUID of the virtual server.

## **Selected options**

### **--config**

Affects the virtual server the next time it is restarted.

#### **--current**

Affects the current virtual server.

#### **--domain**

Specifies the virtual server.

#### **--id**

Specifies the ID of the I/O thread that will be removed from the I/O threads of the virtual server.

#### **--live**

Affects the current virtual server only if it is running.

### **Usage**

["Detaching a device" on page 189](#page-200-0)

#### **Example**

This example shows the **iothreadinfo** command for 8 virtual CPUs:

# virsh iothreadinfo vserv1 IOThread ID CPU Affinity ---------------------------------------------------  $\begin{array}{ccc} 1 & 0-7 \\ 2 & 0-7 \end{array}$  2 0-7  $0 - 7$ # virsh iothreaddel vserv1 3 # virsh iothreadinfo vserv1 CPU Affinity ---------------------------------------------------  $\frac{1}{2}$  0-7<br>0-7  $0 - 7$ 

## **iothreadinfo**

Displays information about the I/O threads of a virtual server.

## **Syntax**

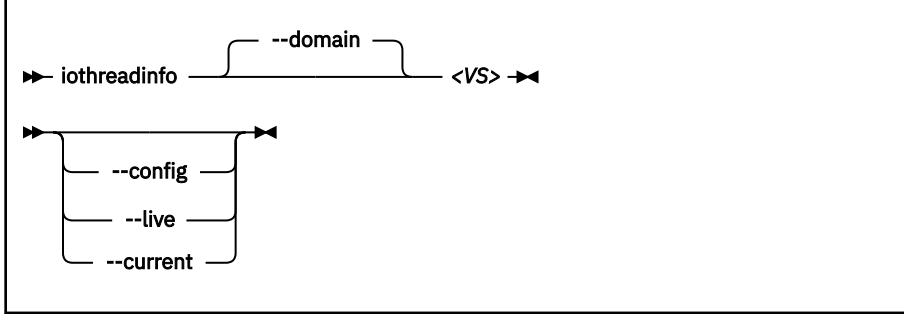

Where:

#### *<VS>*

Is the name, ID, or UUID of the virtual server.

## **Selected options**

#### **--config**

Affects the virtual server the next time it is restarted.

#### **--current**

Affects the current virtual server.

#### **--domain**

Specifies the virtual server.

#### **--live**

Affects the current virtual server only if it is running.

### **Usage**

["Displaying information about a virtual server" on page 162](#page-173-0)

#### **Example**

This example shows the **iothreadinfo** command for 8 virtual CPUs:

```
# virsh iothreadinfo vserv1
```
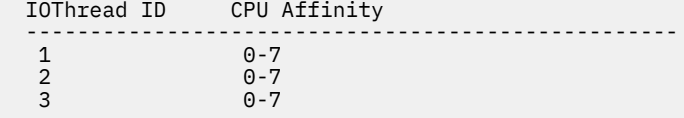

## **list**

Browses defined virtual servers.

## **Syntax**

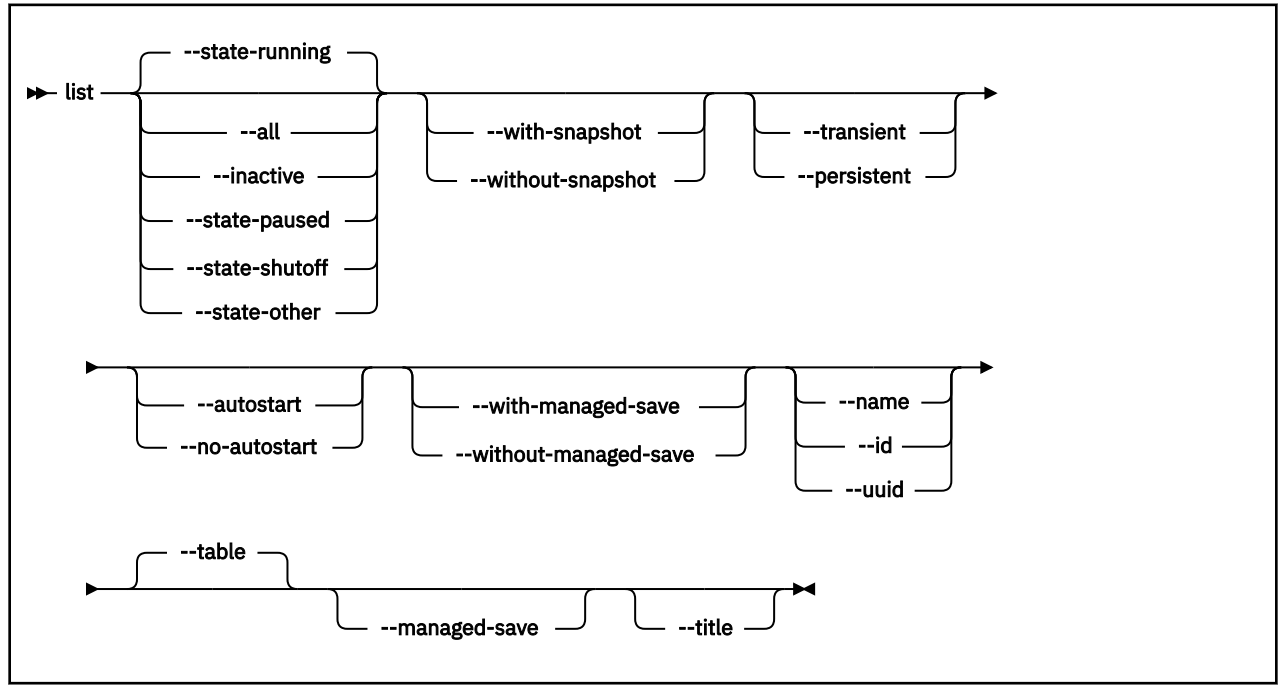

## **Selected options**

#### **--all**

Lists all defined virtual servers.

#### **--autostart**

Lists all defined virtual servers with autostart enabled.

#### **--inactive**

Lists all defined virtual servers that are not running.

#### **--managed-save**

Only when **--table** is specified.

#### **--name**

Lists only virtual server names.

# **--no-autostart**

Lists only virtual servers with disabled autostart option.

#### **--persistent**

Lists persistent virtual servers.

#### **--state-other**

Lists virtual servers in state "shutting down".

#### **--state-paused**

Lists virtual servers in state "paused".

#### **--state-running**

Lists virtual servers in state "running".

#### **--state-shutoff**

Lists virtual servers in state "shut off".

#### **Domain management**

#### **--table**

Displays the listing as a table.

#### **--title**

Displays only a short virtual server description.

#### **--transient**

Lists transient virtual servers.

### **--uuid**

Lists only UUIDs.

## **--with-managed-save**

Lists virtual servers with managed save state.

### **--with-snapshot**

Lists virtual servers with existing snapshot.

### **--without-managed-save**

Lists virtual servers without managed save state.

#### **--without-snapshot**

Lists virtual servers without existing snapshot.

## **Usage**

["Browsing virtual servers" on page 162](#page-173-0)

#### **Example**

This example lists all defined virtual servers.

# virsh list --all

## **managedsave**

Saves the system image of a running or a paused virtual server and terminates it thereafter. When the virtual server is started again, the saved system image is resumed.

Per default, the virtual server is in the same state as it was when it was terminated.

Use the **dominfo** command to see whether the system image of a shut off virtual server was saved.

### **Syntax**

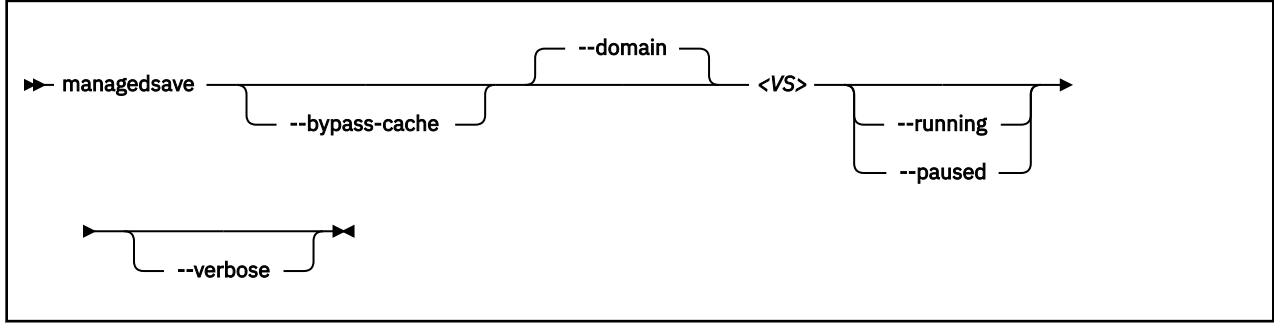

Where:

#### *<VS>*

Is the name, ID, or UUID of the virtual server.

## **Selected options**

#### **--bypass-cache**

Writes virtual server data directly to the disk bypassing the file system cache. This sacrifices write speed for data integrity by getting the data written to the disk faster.

#### **--running**

When you restart the virtual server, it will be running.

#### **--paused**

When you restart the virtual server, it will be paused.

#### **--verbose**

Displays the progress of the save operation.

### **Virtual server state transitions**

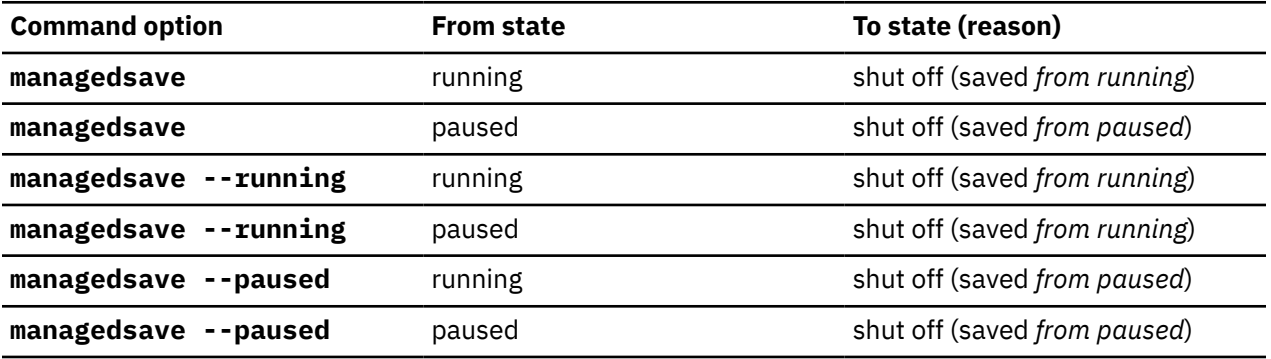

### **Usage**

• ["Terminating a virtual server" on page 158](#page-169-0)

• [Chapter 35, "Virtual server life cycle," on page 237](#page-248-0)

#### **Example**

```
# virsh managedsave vserv1 --running
Domain vserv1 state saved by libvirt
# virsh dominfo vserv1
Id: -
Name: vserv1331
UUID: d30a4c80-2670-543e-e73f-30c1fa7c9c20
OS Type: hvm
State: shut off
CPU(s): 2
Max memory: 1048576 KiB
Used memory: 1048576 KiB
Persistent: yes
Autostart: disable
Managed save: yes
Security model: none
Security DOI: 0
# virsh start vserv1
Domain vserv1 started
# virsh list 
Id Name State
----------------------------------------------------
13 vserv1 running
# virsh managedsave vserv1 --paused --verbose
```
Managedsave: [100 %] Domain vserv1 state saved by libvirt # virsh domstate vserv1 shut off # virsh start vserv1 Domain vserv1 started # virsh list Id Name State ---------------------------------------------------- 13 vserv1

## **memtune**

Specifies a soft limit for the physical host memory requirements of the virtual server memory.

#### **Syntax**

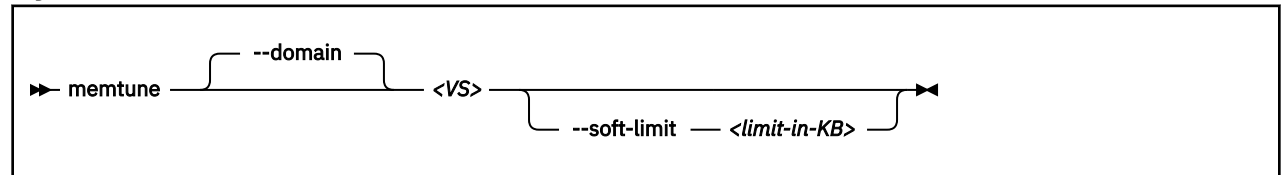

Where:

#### *<limit-in-KB>*

Is the minimum physical host memory in kilobytes remaining available for the virtual server memory in case the physical host memory resources are reduced.

#### *<VS>*

Is the name, ID, or UUID of the virtual server.

#### **Selected options**

#### **--soft-limit**

Specifies the minimum physical host memory remaining available for the virtual server in case the memory resources are reduced.

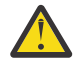

**Warning:** Do not use the options --hard-limit and --swap\_hard\_limit. Their use might lead to a virtual server crash.

#### **Usage**

- • [Chapter 28, "Memory management," on page 209](#page-220-0)
- • ["Managing virtual memory" on page 186](#page-197-0)

#### **Example**

This example allows the host to limit the physical host memory usage of vserv1 memory to 256 MB in case the host is under memory pressure:

# virsh memtune vserv1 --soft-limit 256000

This example displays the memory tuning parameters of vserv1. Be sure not to modify the hard\_limit and swap\_hard\_limit parameters.

```
# virsh memtune vserv1<br>hard limit : unlim
                     : unlimited<br>: 256000
\text{soft} limit
swap<sup>hard</sup> limit: unlimited
```
## **migrate**

Migrates a virtual server to a different host.

## **Syntax**

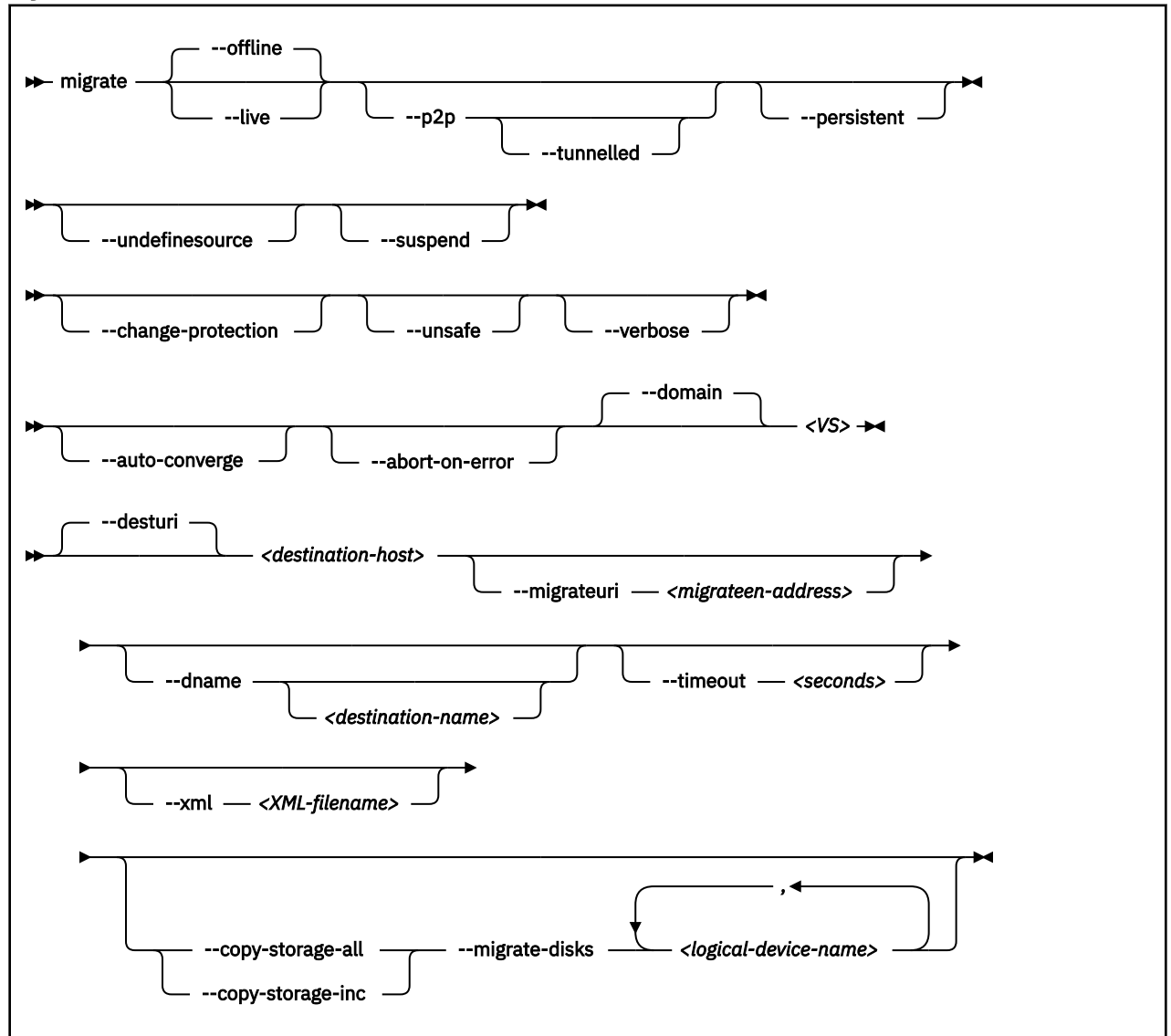

where

#### *<destination-host>*

The libvirt connection URI of the destination host.

#### **Normal migration:**

Specify the address of the destination host as seen from the virtual server.

#### **Peer to-peer migration:**

Specify the address of the destination host as seen from the source host.

#### *<destination-name>*

Is the new name of the virtual server on the destination host.

### *<logical-device-name>*

The logical device name of the virtual block device.

#### *<migrateen-address>*

The host specific URI of the destination host.

#### *<VS>*

Is the name, ID, or UUID of the virtual server.

#### *<XML-filename>*

The domain configuration-XML for the source virtual server.

## **Selected options**

#### **--abort-on-error**

Causes an abort on soft errors during migration.

#### **--auto-converge**

Forces auto convergence during live migration.

#### **--change-protection**

Prevents any configuration changes to the virtual server until the migration ends

#### **--copy-storage-all**

Copies image files that back up virtual block devices to the destination. Make sure that an image file with the same path and filename exists on the destination host before you issue the virsh **migrate** command. The regarding virtual block devices are specified by the --migrate-disks option.

#### **--copy-storage-inc**

Incrementally copies non-readonly image files that back up virtual block devices to the destination. Make sure that an image file with the same path and filename exists on the destination host before you issue the virsh **migrate** command. The regarding virtual block devices are specified by the --migrate-disks option.

#### **--dname**

Specifies that the virtual server is renamed during migration (if supported).

#### **--domain**

Specifies the virtual server.

#### **--live**

Specifies the migration of a running or a paused virtual server.

#### **--migrate-disks**

Copies the files which back up the specified virtual block devices to the destination host. Use the --copy-storage-all or the --copy-storage-inc option in conjunction with this option. The regarding files must be writable. Please note that virtual DVDs are read-only disks. If in doubt, check your domain configuration-XML. If the disk device attribute of a disk element is configured as cdrom, or contains a readonly element, then the disk cannot be migrated.

#### **--migrateuri**

Specifies the host specific URI of the destination host.

If not specified, libvirt automatically processes the host specific URI from the libvirt connection URI. In some cases, it is useful to specify a destination network interface or port manually.

#### **--offline**

Specifies the migration of the virtual server in "shut off" state. A copy of the libvirt-internal configuration of the virtual server on the source host is defined on the destination host.

If you specify this option, specify the --persistent option, too.

#### **--persistent**

Specifies to persistent the virtual server on the destination system.

#### **--p2p**

Specifies peer-to-peer migration:

libvirt establishes a connection from the source to the destination host and controls the migration process. The migration continues even if virsh crashes or loses the connection.

Without the --p2p option, virsh handles the communication between the source and the destination host.

#### **--suspend**

Specifies that the virtual server will not be restarted on the destination system.

#### **--timeout** *seconds*

The number of seconds allowed before the virtual server is suspended while live migration continues.

#### **--tunnelled**

Specifies a tunneled migration:

libvirt pipes the migration data through the libvirtd communication socket. Thus, no extra ports are required to be opened on the destination host. This simplifies the networking setup required for migration.

The tunneled migration has a slight performance impact, because the data is copied between the libvirt daemons of the source host and the destination host.

Nevertheless, also in a tunneled migration, disk migration requires one extra destination port per disk.

#### **--undefinesource**

Specifies to undefine the virtual server on the source system.

#### **--unsafe**

Forces a migration even if it may cause data loss or corruption on the virtual server.

### **--verbose**

Displays messages which indicate the migration progress.

## **Usage**

["Live virtual server migration" on page 169](#page-180-0)

### **Example**

This example migrates the virtual server vserv1 to the host zhost.

# virsh migrate –-auto-converge –-timeout 300 vserv1 qemu+ssh://zhost/system

## **More information**

[libvirt.org/migration.html](http://libvirt.org/migration.html)

## **migrate-getspeed**

Displays the maximum migration bandwidth for a virtual server in MiB/s.

## **Syntax**

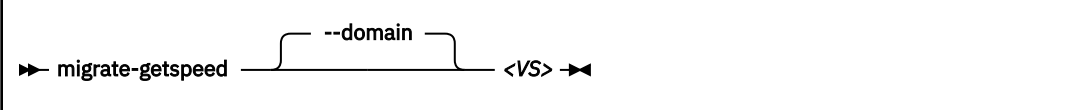

Where:

## *<VS>*

Is the name, ID or UUID of the virtual server.

## **Selected options**

None.

## **Usage**

["Live virtual server migration" on page 169](#page-180-0)

### **Example**

# virsh migrate-getspeed vserv1 8796093022207

## **migrate-setmaxdowntime**

Specifies a tolerable downtime for the virtual server during the migration, which is used to estimate the point in time when to suspend it.

## **Syntax**

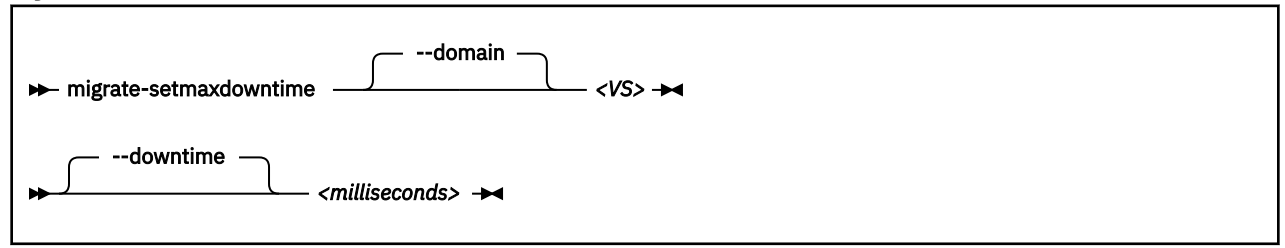

where

#### *<milliseconds>*

Is the tolerable downtime of the virtual server during migration in milliseconds.

*<VS>*

Is the name, ID, or UUID of the virtual server.

## **Selected options**

None.

### **Usage**

["Live virtual server migration" on page 169](#page-180-0)

#### **Example**

This example specifies a tolerable downtime of 100 milliseconds for the virtual server vserv1 in case it is migrated to another host.

# virsh migrate-setmaxdowntime vserv1 --downtime 100

## **migrate-setspeed**

Sets the maximum migration bandwidth for a virtual server in MiB/s.

## **Syntax**

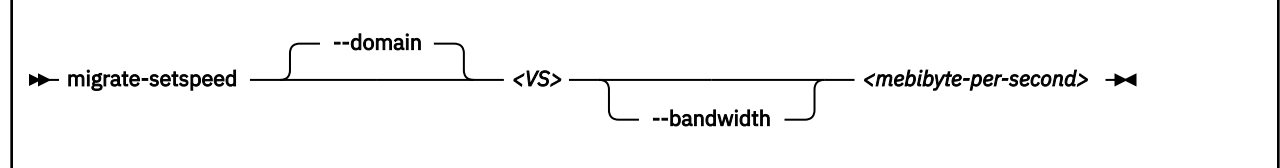

Where:

### *<mebibyte-per-second>*

Is the migration bandwidth limit in MiB/s.

*<VS>*

Is the name, ID or UUID of the virtual server.

## **Selected options**

#### **--bandwidth**

Sets the bandwidth limit during a migration in MiB/s.

## **Usage**

["Live virtual server migration" on page 169](#page-180-0)

#### **Example**

```
# virsh migrate-setspeed vserv1 --bandwidth 100
# virsh migrate-getspeed vserv1
100
```
## **reboot**

Reboots a guest using the current libvirt-internal configuration.

For making virtual server configuration changes effective, shut down the virtual server and start it again instead of rebooting it.

The exact reboot behavior of a virtual server is configured by the on\_reboot element in the domain configuration-XML (see ["<on\\_reboot>" on page 300](#page-311-0).

## **Syntax**

```
Reduct - <VS> +4
```
Where:

#### *<VS>*

Is the name, ID, or UUID of the virtual server.

## **Virtual server state transition**

#### **If on\_reboot is configured as "restart":**

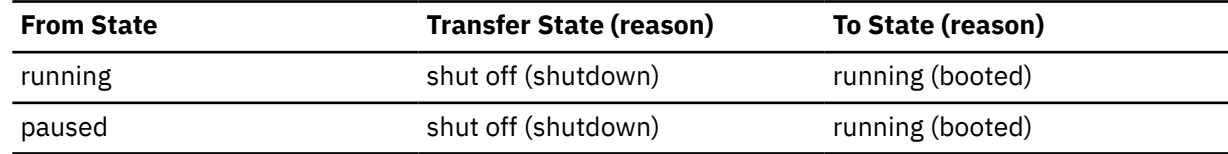

#### **If on\_reboot is configured as "destroy":**

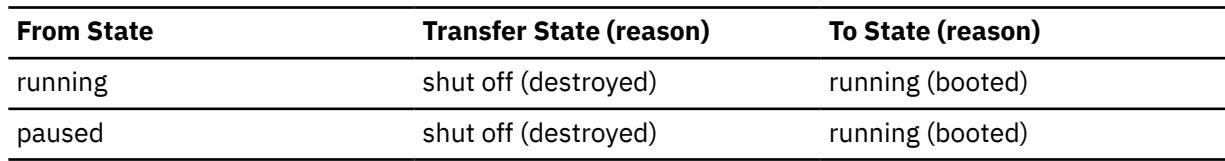

#### **Example**

# virsh reboot vserv1 Domain vserv1 is being rebooted

## **resume**

Resumes a virtual server from the paused to the running state.

## **Syntax**

**READER** THE **RESUME**  $\rightarrow$   $\langle \text{VS} \rangle$ 

## Where:

#### *<VS>*

Is the name, ID, or UUID of the virtual server.

## **Selected options**

None.

## **Virtual server state transition**

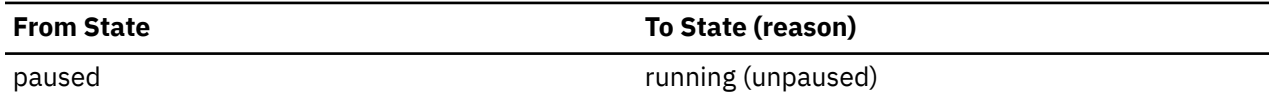

## **Usage**

["Resuming a virtual server" on page 160](#page-171-0)

#### **Example**

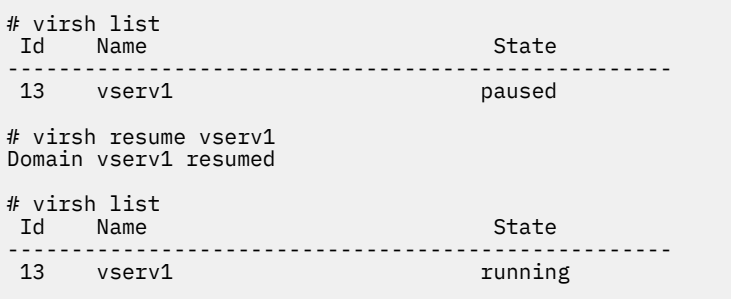

## **schedinfo**

Displays scheduling information about a virtual server, and can modify the portion of CPU time that is assigned to it.

## **Syntax**

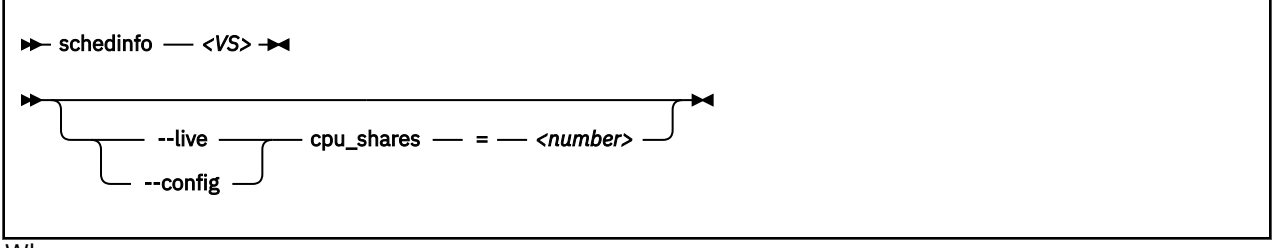

Where:

#### *<number>*

Specifies the CPU weight.

*<VS>*

Is the name, the ID, or the UUID of the virtual server.

## **Selected options**

**--live**

Specifies the modification of the current CPU weight of the running virtual server.

#### **--config**

Specifies the modification of the virtual server's CPU weight after the next restart.

## **Usage**

["Modifying the virtual CPU weight" on page 185](#page-196-0)

#### **Examples**

This example sets the CPU weight of the running virtual server vserv1 to 2048.

```
# virsh schedinfo vserv1 --live cpu_shares=2048
```
This example modifies the domain configuration-XML, which will be effective from the next restart.

# virsh schedinfo vserv1 --config cpu\_shares=2048

This example displays scheduling information about the virtual server vserv1.

# virsh schedinfo vserv1 Scheduler : posix cpu\_shares : 1024 vcpu\_period : 100000 vcpu\_quota : -1 emulator\_period: 100000 emulator\_quota : -1

## **shutdown**

Properly shuts down a running virtual server.

## **Syntax**

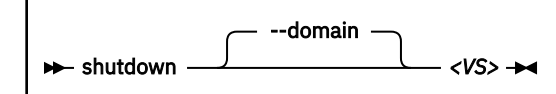

Where:

#### *<VS>*

Is the name, the ID, or the UUID of the virtual server.

## **Selected options**

#### **--domain**

Specifies the virtual server.

## **Virtual server state transitions**

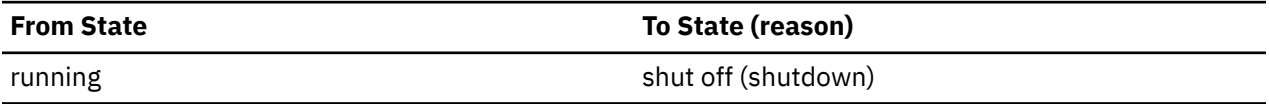

## **Usage**

- • [Chapter 1, "Overview," on page 3](#page-14-0)
- • ["Terminating a virtual server" on page 158](#page-169-0)

### **Example**

This example terminates virtual server vserv1.

# virsh shutdown vserv1 Domain vserv1 is being shutdown

## **setvcpus**

Changes the number of virtual CPUs of a virtual server.

### **Syntax**

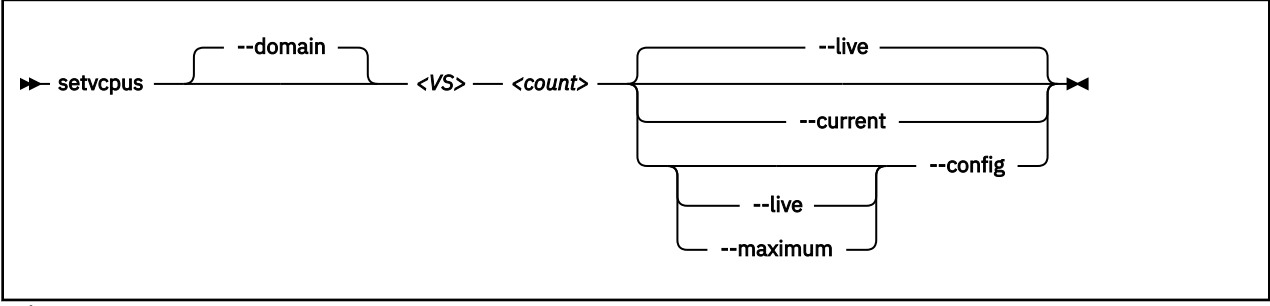

Where:

#### *<count>*

#### **If the --maximum option is not specified:**

Specifies the actual number of virtual CPUs which are made available for the virtual server.

This value is limited by the maximum number of virtual CPUs. This number is configured with the vcpu element and can be modified during operation. If no number is specified, the maximum number of virtual CPUs is 1.

If *<count>* is less than the actual number of available virtual CPUs, specify the --config option to remove the appropriate number of virtual CPUs with the next virtual server reboot. Until then, the virtual server user might set the corresponding number of virtual CPUs offline.

#### **If the --maximum option is specified:**

Specifies the maximum number of virtual CPUs which can be made available after the next virtual server reboot.

Do not specify more virtual CPUs than available host CPUs.

#### *<VS>*

Is the name, ID, or UUID of the virtual server.

## **Selected options**

#### **--config**

Changes the number the next time the virtual server is started.

#### **--current, --live**

Changes the number of available virtual CPUs immediately.

#### **--domain**

Specifies the virtual server.

#### **--maximum**

Changes the maximum number of virtual CPUs that can be made available after the next virtual server reboot.

#### **Usage**

["Modifying the number of virtual CPUs" on page 182](#page-193-0)

#### **Example**

This example persistently adds a virtual CPU to the running virtual server vserv1:

# virsh vcpucount vserv1 maximum config 5 maximum live 5 current config 3 current live 3 # virsh setvcpus vserv1 4 --live --config # virsh vcpucount vserv1 maximum config 5 maximum live 5 current config 4 current live 4

## **start**

Starts a defined virtual server that is shut off or crashed.

## **Syntax**

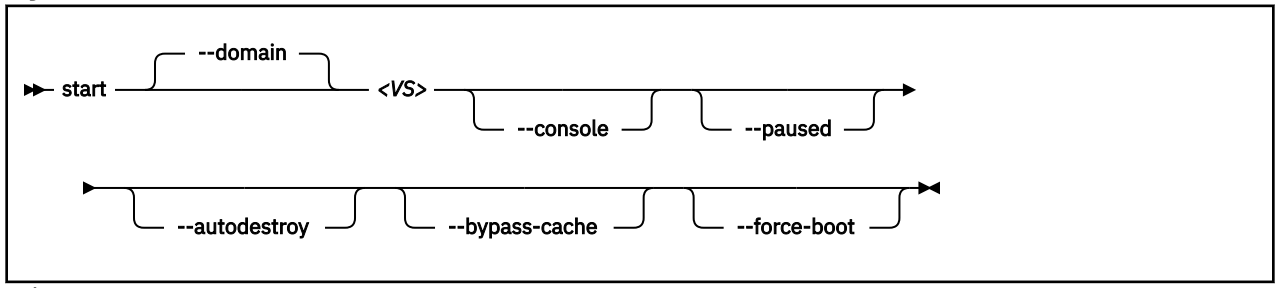

## Where:

#### *<VS>*

Is the name, ID, or UUID of the virtual server.

## **Selected options**

#### **--autodestroy**

Destroys the virtual server when virsh disconnects from libvirt.

#### **--bypass-cache**

Does not load the virtual server from the cache.

#### **--console**

Connects to a configured pty console.

## **--domain**

Specifies the virtual server.

#### **--force-boot**

Any saved system image is discarded before booting.

#### **--paused**

Suspends the virtual server as soon as it is started.

## **Virtual server state transitions**

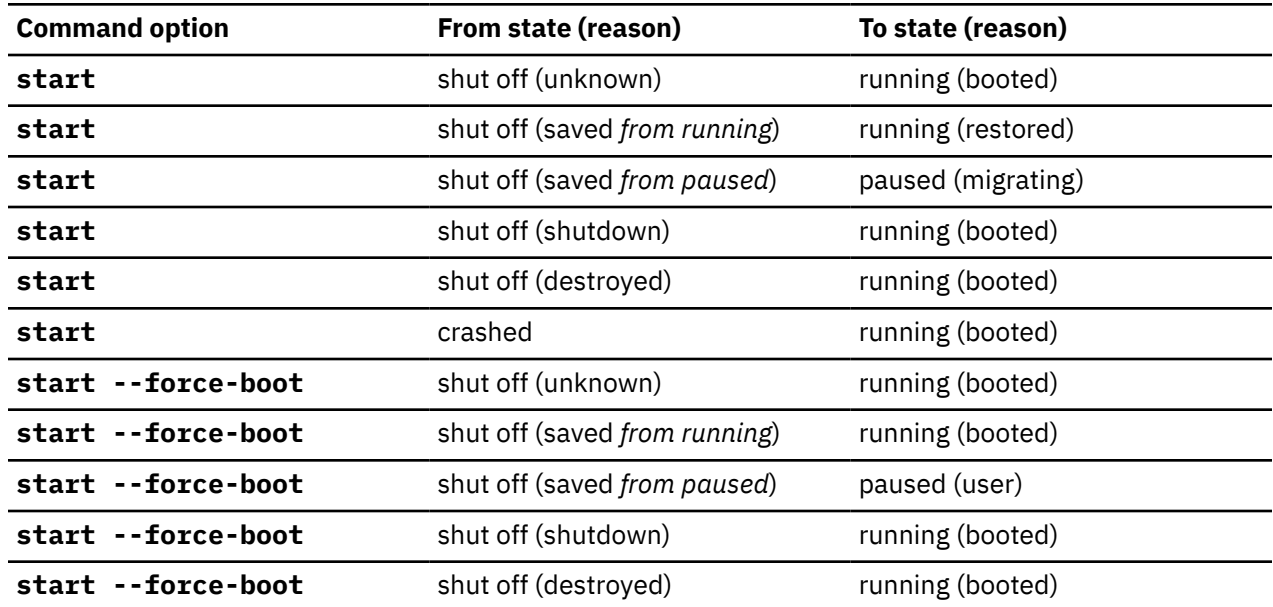

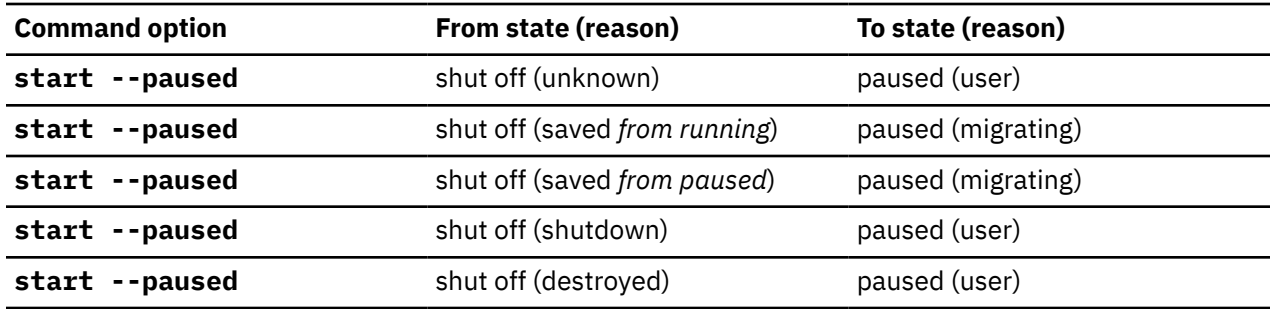

## **Usage**

- • [Chapter 1, "Overview," on page 3](#page-14-0)
- • ["Starting a virtual server" on page 158](#page-169-0)
- • ["Connecting to the console of a virtual server" on page 191](#page-202-0)

#### **Example**

This example starts virtual server vserv1 with initial console access.

# virsh start vserv1 --console Domain vserv1 started

## **suspend**

Transfers a virtual server from the running to the paused state.

## **Syntax**

 $\rightarrow$  suspend *- <VS>*  $\rightarrow$ 

#### Where:

#### *<VS>*

Is the name, ID, or UUID of the virtual server.

## **Selected options**

None.

## **Virtual server state transition**

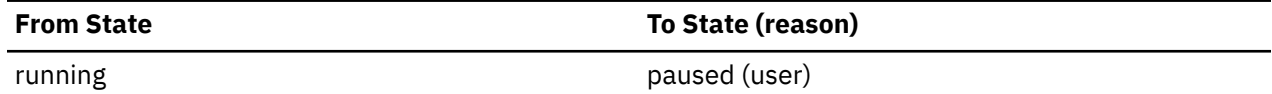

## **Usage**

["Suspending a virtual server" on page 160](#page-171-0)

#### **Example**

This example suspends virtual server vserv1.

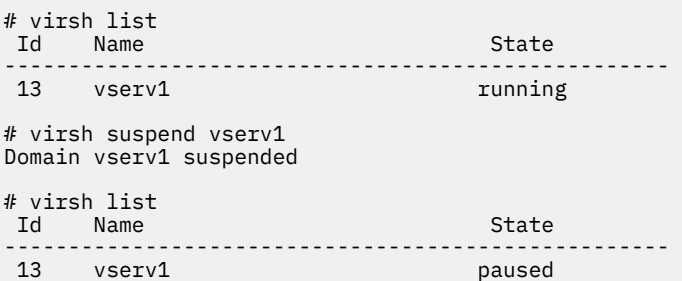

## **undefine**

Deletes a virtual server from libvirt.

## **Purpose**

## **Syntax**

```
undefine <VS>
```
Where:

*<VS>*

Is the name, ID, or UUID of the virtual server.

## **Selected options**

None.

## **Usage**

- • [Chapter 1, "Overview," on page 3](#page-14-0)
- ["Undefining a virtual server" on page 155](#page-166-0)

## **Example**

This example removes virtual server vserv1 from the libvirt definition.

```
# virsh undefine vserv1
```
## **vcpucount**

Displays the number of virtual CPUs associated with a virtual server.

## **Syntax**

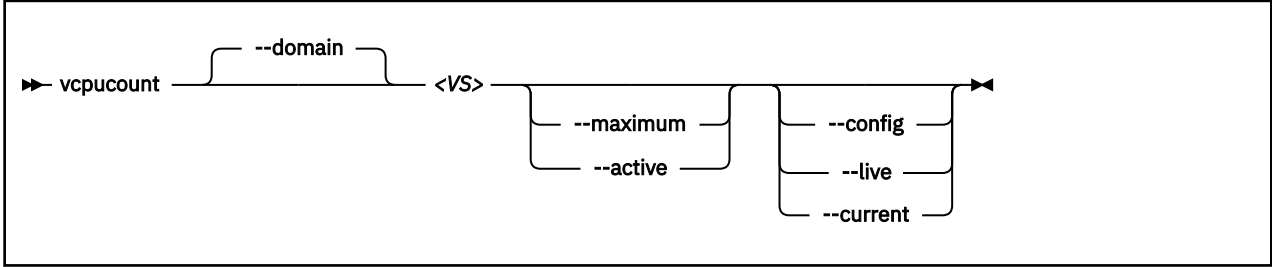

where

#### *<VS>*

Is the name, ID, or UUID of the virtual server.

## **Selected options**

#### **--active**

Displays the number of virtual CPUs being used by the virtual server.

#### **--config**

Displays the number of virtual CPUs available to an inactive virtual server the next time it is restarted.

#### **--current**

Displays the number of virtual CPUs for the current virtual server.

#### **--domain**

Specifies the virtual server.

#### **--live**

Displays the number of CPUs for the active virtual server.

#### **--maximum**

Displays information on the maximum cap of virtual CPUs that a virtual server can add.

### **Usage**

["Modifying the number of virtual CPUs" on page 182](#page-193-0)

### **Example**

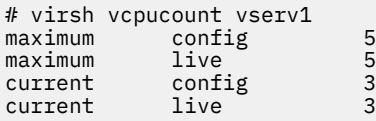

# **Network management virsh commands**

Use the network management virsh commands to manage virtual networks that connect KVM virtual servers among themselves and to external networks. For related XML elements, see ["Network](#page-331-0) [configuration-XML" on page 320](#page-331-0).

- • ["net-autostart" on page 410](#page-421-0)
- ["net-define" on page 411](#page-422-0)
- • ["net-destroy" on page 412](#page-423-0)
- • ["net-dumpxml" on page 413](#page-424-0)
- • ["net-edit" on page 414](#page-425-0)
- • ["net-info" on page 415](#page-426-0)
- • ["net-list" on page 416](#page-427-0)
- • ["net-name" on page 417](#page-428-0)
- • ["net-start" on page 418](#page-429-0)
- ["net-undefine" on page 419](#page-430-0)
- • ["net-uuid" on page 420](#page-431-0)

## **Other virsh commands**

- • ["Domain management virsh commands" on page 357](#page-368-0)
- • ["Node-device management virsh commands" on page 421](#page-432-0)
- • ["Storage pool management virsh commands" on page 430](#page-441-0)
- • ["Volume management virsh commands" on page 444](#page-455-0)

## <span id="page-421-0"></span>**net-autostart**

Enables or disables the automatic start of a virtual network when the libvirt daemon is started.

### **Syntax**

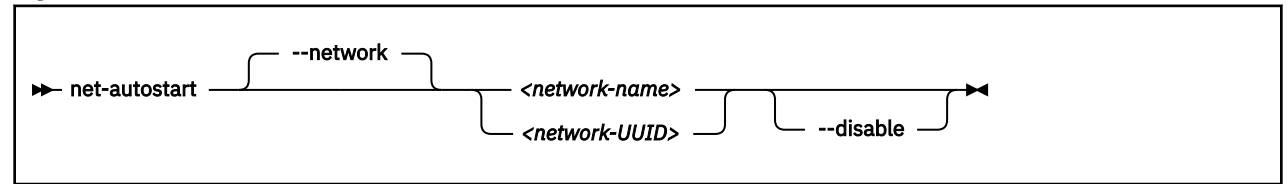

Where:

#### *<network-name>*

Is the name of the virtual network.

#### *<network-UUID>*

Is the UUID of the virtual network.

## **Selected options**

#### **--network**

Specifies the virtual network.

#### **--disable**

Disables the automatic start of the virtual network when the libvirt daemon is started.

#### **Usage**

[Chapter 24, "Managing virtual networks ," on page 197](#page-208-0)

#### **Example**

This example configures the automatic start of virtual network net0 when the libvirt daemon is started.

# virsh net-autostart net0

## <span id="page-422-0"></span>**net-define**

Creates a persistent definition of a virtual network.

## **Syntax**

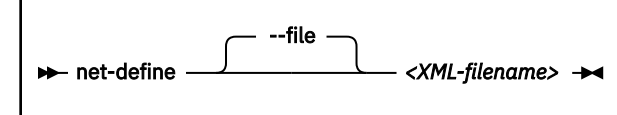

Where:

#### *<XML-filename>*

Is the name of the network configuration-XML file.

## **Selected options**

#### **--file**

specifies the network configuration-XML file.

## **Usage**

[Chapter 24, "Managing virtual networks ," on page 197](#page-208-0)

### **Example**

This example defines the virtual network that is configured by the net0.xml network configuration-XML file.

# virsh net-define net0.xml

## <span id="page-423-0"></span>**net-destroy**

Deactivates an active virtual network.

## **Syntax**

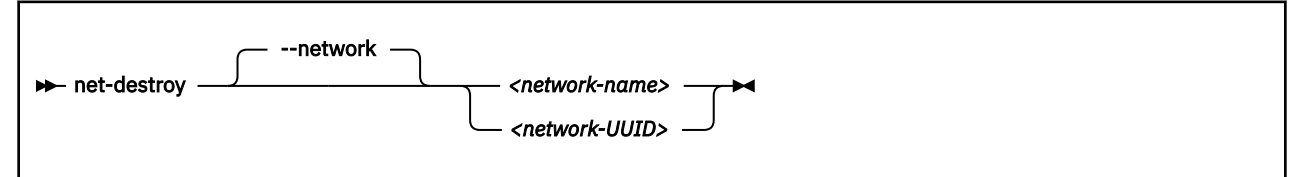

Where:

#### *<network-name>*

Is the name of the virtual network.

#### *<network-UUID>*

Is the UUID of the virtual network.

## **Selected options**

#### **--network**

Specifies the virtual network.

## **Usage**

[Chapter 24, "Managing virtual networks ," on page 197](#page-208-0)

#### **Example**

This example shuts down the virtual network with name net0.

# virsh net-destroy net0

## <span id="page-424-0"></span>**net-dumpxml**

Displays the current configuration of a virtual network.

## **Syntax**

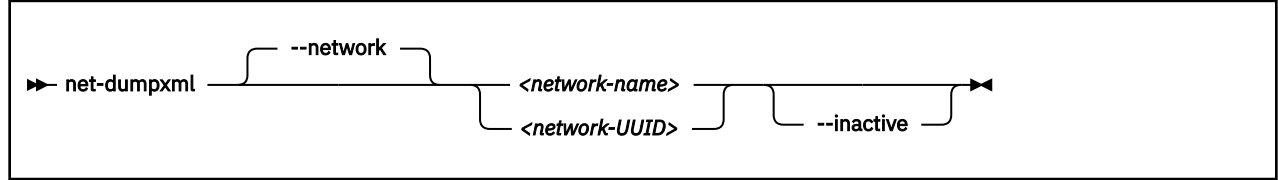

Where:

#### *<network-name>*

Is the name of the virtual network.

#### *<network-UUID>*

Is the UUID of the virtual network.

## **Selected options**

#### **--network**

Specifies the virtual network.

#### **--inactive**

Displays the network XML without the automatic expansions in the libvirt-internal representation.

#### **Usage**

[Chapter 24, "Managing virtual networks ," on page 197](#page-208-0)

#### **Example**

```
# virsh net-dumpxml net0
<network>
   <name>net0</name>
   <uuid>fec14861-35f0-4fd8-852b-5b70fdc112e3</uuid>
   <forward mode="nat">
    <sub>nat</sub></sub>
       <port start="1024" end="65535"/>
     </nat>
   </forward>
   <bridge name="virbr0" stp="on" delay="0"/>
 <mac address="aa:25:9e:d9:55:13"/>
 <ip address="192.0.2.1" netmask="255.255.255.0">
     <dhcp>
       <range start="192.0.2.2" end="192.0.2.254"/>
     </dhcp>
  \langleip>
</network>
```
## <span id="page-425-0"></span>**net-edit**

Edits the configuration of a defined virtual network. When the update is saved, both the libvirt-internal configuration and the Network configuration-XML are updated.

## **Syntax**

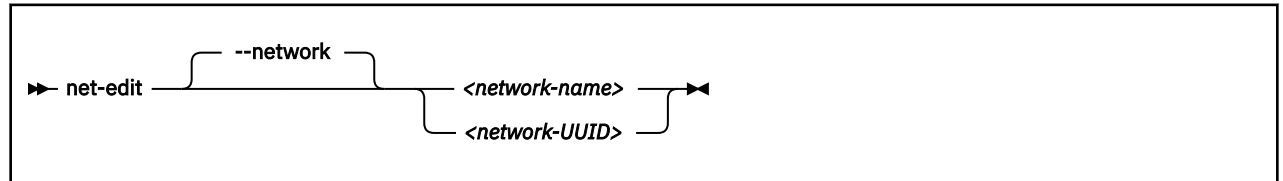

Where:

## *<network-name>*

Is the name of the virtual network.

#### *<network-UUID>*

Is the UUID of the virtual network.

## **Selected options**

#### **--network**

Specifies the virtual network.

### **Usage**

[Chapter 24, "Managing virtual networks ," on page 197](#page-208-0)

### **Example**

This example edits the configuration of net0.

# virsh net-edit net0

## <span id="page-426-0"></span>**net-info**

Displays information about a defined virtual network.

## **Syntax**

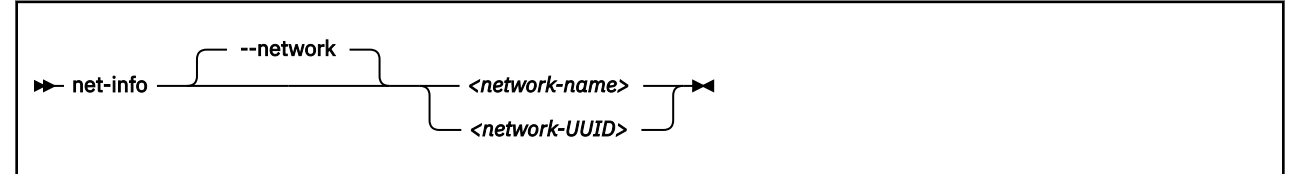

Where:

#### *<network-name>*

Is the name of the virtual network.

#### *<network-UUID>*

Is the UUID of the virtual network.

## **Selected options**

#### **--network**

Specifies the virtual network.

### **Usage**

[Chapter 24, "Managing virtual networks ," on page 197](#page-208-0)

#### **Example**

```
# virsh net-info net0
Name:
                fec14861-35f0-4fd8-852b-5b70fdc112e3<br>yes
Active: yes
Persistent: yes
Autostart: yes<br>Bridge: virbr0
Bridge:
```
## <span id="page-427-0"></span>**net-list**

Displays a list of defined virtual networks.

By default, a list of active virtual networks is displayed.

### **Syntax**

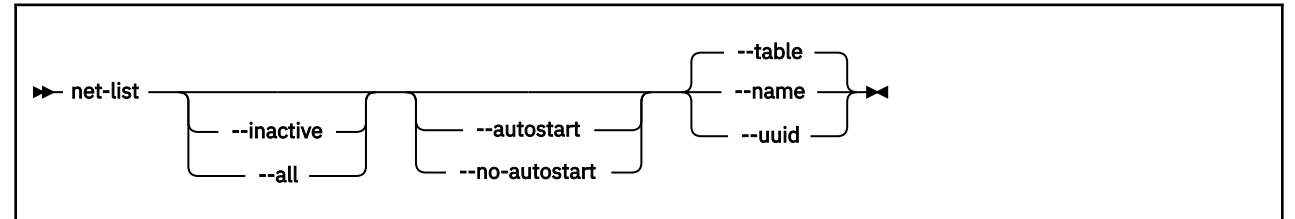

## **Selected options**

#### **--all**

Displays active and inactive virtual networks.

#### **--autostart**

Displays only virtual networks that start automatically when the libvirt daemon is started.

#### **--inactive**

Displays only inactive virtual networks.

#### **--name**

Lists the network names instead of displaying a table of virtual networks.

#### **--no-autostart**

Displays only virtual networks that do not start automatically when the libvirt daemon is started.

#### **--table**

Displays the virtual network information in table format.

#### **--uuid**

Lists the virtual network UUIDs instead of displaying a table of virtual networks.

## **Usage**

[Chapter 24, "Managing virtual networks ," on page 197](#page-208-0)

#### **Example**

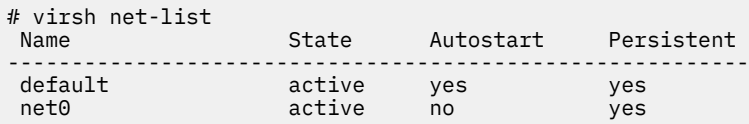

## <span id="page-428-0"></span>**net-name**

Displays the name of a virtual network that is specified with its UUID.

## **Syntax**

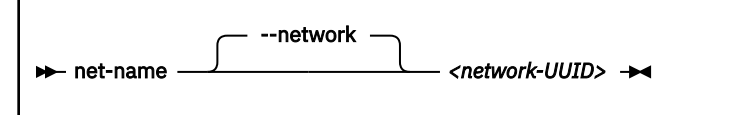

Where:

#### *<network-UUID>*

Is the UUID of the virtual network.

## **Selected options**

#### **--network**

Specifies the virtual network.

## **Usage**

[Chapter 24, "Managing virtual networks ," on page 197](#page-208-0)

### **Example**

# virsh net-name fec14861-35f0-4fd8-852b-5b70fdc112e3 net0

## <span id="page-429-0"></span>**net-start**

Activates a defined, inactive virtual network.

## **Syntax**

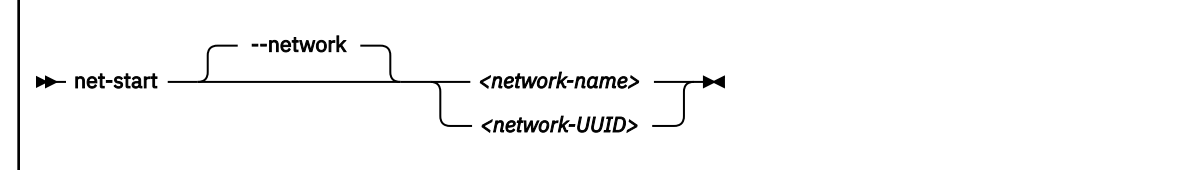

Where:

#### *<network-name>*

Is the name of the virtual network.

#### *<network-UUID>*

Is the UUID of the virtual network.

## **Selected options**

#### **--network**

Specifies the virtual network.

### **Usage**

[Chapter 24, "Managing virtual networks ," on page 197](#page-208-0)

#### **Example**

This example starts the virtual network with the name net0.

# virsh net-start net0

## <span id="page-430-0"></span>**net-undefine**

Deletes the persistent libvirt definition of a virtual network.

## **Syntax**

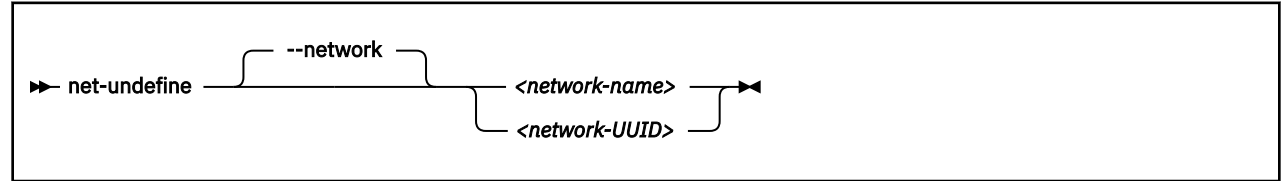

Where:

#### *<network-name>*

Is the name of the virtual network.

#### *<network-UUID>*

Is the UUID of the virtual network.

## **Selected options**

#### **--network**

Specifies the virtual network.

## **Usage**

[Chapter 24, "Managing virtual networks ," on page 197](#page-208-0)

#### **Example**

This example removes the virtual network with name net0 from the libvirt definition.

# virsh net-undefine net0

## <span id="page-431-0"></span>**net-uuid**

Displays the UUID of a virtual network that is specified with its name.

# **Syntax**

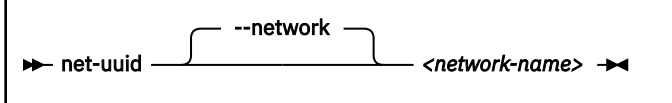

Where:

### *<network-name>*

Is the name of the virtual network.

## **Selected options**

#### **--network**

Specifies the virtual network.

**Usage**

[Chapter 24, "Managing virtual networks ," on page 197](#page-208-0)

### **Example**

```
# virsh net-uuid net0
fec14861-35f0-4fd8-852b-5b70fdc112e3
```
## <span id="page-432-0"></span>**Node-device management virsh commands**

Use the node-device management virsh commands to manage VFIO mediated devices and other resources on the KVM host. For related XML elements, see ["Node-device XML" on page 328.](#page-339-0)

- • ["nodedev-create" on page 422](#page-433-0)
- ["nodedev-define" on page 423](#page-434-0)
- • ["nodedev-destroy" on page 424](#page-435-0)
- • ["nodedev-dumpxml" on page 425](#page-436-0)
- • ["nodedev-list" on page 426](#page-437-0)
- • ["nodedev-start" on page 428](#page-439-0)
- ["nodedev-undefine" on page 429](#page-440-0)

## **Other virsh commands**

- • ["Domain management virsh commands" on page 357](#page-368-0)
- • ["Network management virsh commands" on page 409](#page-420-0)
- • ["Storage pool management virsh commands" on page 430](#page-441-0)
- • ["Volume management virsh commands" on page 444](#page-455-0)

## <span id="page-433-0"></span>**nodedev-create**

Creates active transient VFIO mediated devices from node-device XML files.

### **Syntax**

```
nodedev-create <mdev_host_device_xml_file>
```
## **Selected options**

#### *<mdev\_host\_device\_xml\_file>*

A specification, in node-device XML format, for the mediated device to be created.

## **Usage**

- • ["Preparing DASD pass-through devices" on page 56](#page-67-0)
- • ["Creating a mediated device with AP queues" on page 64](#page-75-0)
- • ["Managing mediated devices with libvirt" on page 67](#page-78-0)

#### **Example**

This example uses a node-device XML file, mdev\_vfiocss72.xml, to create a mediated device mdev\_96c03c6a\_a109\_44fe\_816a\_ba371542164b\_0\_0\_0072.

```
# cat mdev_vfiocss72.xml
<device>
    <parent>css_0_0_0072</parent>
 <capability type="mdev">
 <type id="vfio_ccw-io"/>
        <uuid>96c03c6a-a109-44fe-816a-ba371542164b</uuid>
    </capability>
</device>
# virsh nodedev-create mdev_vfiocss72.xml
Node device mdev_96c03c6a_a109_44fe_816a_ba371542164b_0_0_0072 created from mdev_vfiocss72.xml
```
## <span id="page-434-0"></span>**nodedev-define**

Defines persistent VFIO mediated devices to libvirt by using specifications from node-device XML files.

### **Syntax**

nodedev-define *<mdev\_host\_device\_xml\_file>*

## **Selected options**

#### *<mdev\_host\_device\_xml\_file>*

A specification, in node-device XML format, for the mediated device to be defined.

## **Usage**

- • ["Preparing DASD pass-through devices" on page 56](#page-67-0)
- • ["Creating a mediated device with AP queues" on page 64](#page-75-0)
- • ["Managing mediated devices with libvirt" on page 67](#page-78-0)

#### **Example**

This example uses a node-device XML file, my\_dasd\_mdev.xml, to define a persistent mediated device mdev\_18e124fb\_b2fc\_47f6\_a407\_f256b6c49767\_0\_0\_0004 to libvirt.

# virsh nodedev-define my\_dasd\_mdev.xml Node device 'mdev\_18e124fb\_b2fc\_47f6\_a407\_f256b6c49767\_0\_0\_0004' defined from my\_dasd\_mdev.xml

## <span id="page-435-0"></span>**nodedev-destroy**

Deactivates a VFIO mediated device. Transient mediated devices cease to exist. Persistent mediated devices can be activated again with a **nodedev-start** command.

## **Syntax**

 $\rightarrow$  nodedev-destroy  $\rightarrow$  <mdev\_nodedev\_name>

## **Selected options**

*<mdev\_nodedev\_name>* Specifies a mediated device as listed with the **virsh nodedev-list --cap mdev** command.

## **Usage**

• ["Managing mediated devices with libvirt" on page 67](#page-78-0)

### **Example**

This example destroys a mediated device mdev\_96c03c6a\_a109\_44fe\_816a\_ba371542164b\_0\_0\_0072.

# virsh nodedev-destroy mdev\_96c03c6a\_a109\_44fe\_816a\_ba371542164b\_0\_0\_0072 Destroyed node device 'mdev\_96c03c6a\_a109\_44fe\_816a\_ba371542164b\_0\_0\_0072'

## <span id="page-436-0"></span>**nodedev-dumpxml**

Displays the properties, in node-device XML format, of a host resource that is represented in sysfs on the KVM host and that can be detected by libvirt.

### **Syntax**

 $\rightarrow$  nodedev-dumpxml *- <nodedev\_name>* 

## **Selected options**

```
<nodedev_name>
```
Specifies a host resource as listed with the **virsh nodedev-list** command.

## **Usage**

• ["Managing mediated devices for DASD with libvirt" on page 69](#page-80-0)

#### **Examples**

This example displays the properties of a mediated device mdev\_96c03c6a\_a109\_44fe\_816a\_ba371542164b\_0\_0\_0072.

```
$ virsh nodedev-dumpxml mdev_96c03c6a_a109_44fe_816a_ba371542164b_0_0_0072
<device>
   <name>mdev_96c03c6a_a109_44fe_816a_ba371542164b_0_0_0072</name>
   <path>/sys/devices/css0/0.0.0072/96c03c6a-a109-44fe-816a-ba371542164b</path>
   <parent>css_0_0_0072</parent>
  <driver>
     <name>vfio_mdev</name>
   </driver>
 <capability type="mdev">
 <type id="vfio_ccw-io"/>
 <uuid>96c03c6a-a109-44fe-816a-ba371542164b</uuid>
     <iommuGroup number="1"/>
   </capability>
</device>
```
This example displays the properties of subchannel 0.0.0072.

```
# virsh nodedev-dumpxml css_0_0_0072
<device>
   <name>css_0_0_0072</name>
   <path>/sys/devices/css0/0.0.0072</path>
   <parent>computer</parent>
  <driver>
     <name>vfio_ccw</name>
   </driver>
   <capability type="css">
    <cssid>0x0</cssid>
     <ssid>0x0</ssid>
     <devno>0x0072</devno>
 <capability type="mdev_types">
 <type id="vfio_ccw-io">
 <name>I/O subchannel (Non-QDIO)</name>
 <deviceAPI>vfio-ccw</deviceAPI>
         <availableInstances>1</availableInstances>
       </type>
     </capability>
   </capability>
</device>
```
## <span id="page-437-0"></span>**nodedev-list**

Lists resources that are represented in sysfs on the KVM host and that can be detected by libvirt.

### **Syntax**

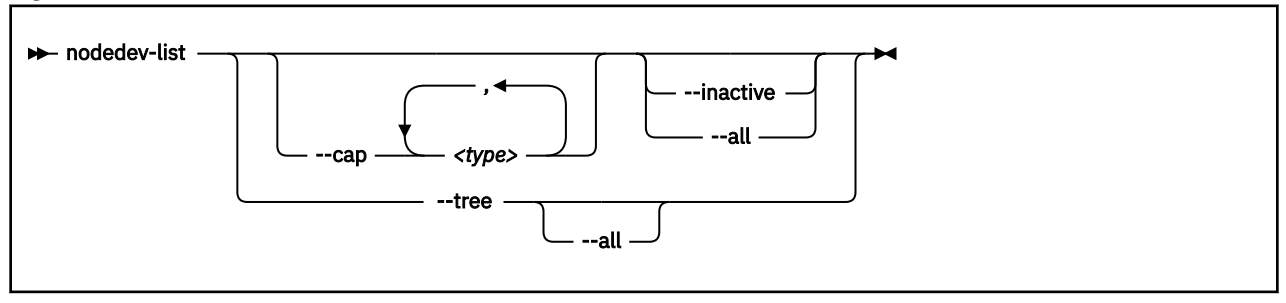

## **Selected options**

#### **--cap** *<type>*

Restricts the command output to one or more capability types. Capability types group resources that can be used for similar purposes in guest configurations. The following specifications are examples of valid types:

#### **mdev**

Lists the available mediated devices.

#### **mdev\_types**

Lists potential parent devices for mediated devices.

#### **ap\_card**

Lists the available cryptographic adapters.

#### **ap\_queue**

Lists the available domains on cryptographic adapters.

#### **ap\_matrix**

Lists VFIO mediated devices that represent AP configurations. Such mediated devices can be assigned to virtual servers as pass-through devices. Only one such AP configuration can be assigned to a specific virtual server.

#### **storage**

Lists the available storage devices, for example, DASD or SCSI block devices.

#### **--inactive**

Lists inactive devices. By default, only active devices are listed.

#### **--all**

Lists active and inactive devices. By default, only active devices are listed.

#### **--tree**

Shows the hierarchical relationship of the host resources in a tree view.

### **Usage**

• ["Managing mediated devices with libvirt" on page 67](#page-78-0)

#### **Example**

This example shows a tree view of all host resources that are detected by libvirt.

```
$ virsh nodedev-list --tree
computer
  \perp +- ap_card08
\blacksquare | +- ap_08_0001
 | +- ap_08_0002
\blacksquare +- ap_card09
\vert | \vert |
 | +- ap_09_0001
 | +- ap_09_0002
\blacksquare +- ap_matrix
\vert | \vert |
       | +- mdev_45b9ba40_b8aa_4b84_9cdd_bdeea3a6a365_matrix
       | +- mdev_4e7855ca_933a_489d_a3a4_d3aec6e0de69_matrix
 ...
   +- css_0_0_006b
\vert | \vert |
       | +- ccw_0_0_1000
 | |
            | +- block_dasdg_IBM_750000000DHVL1_0001_00
\blacksquare +- css_0_0_0072
        | |
   | +- mdev_96c03c6a_a109_44fe_816a_ba371542164b_0_0_0072
 ...
```
This example lists all cryptographic adapters and mediated devices.

```
$ virsh nodedev-list --cap ap_card,mdev
ap_card08
ap_card09
mdev_45b9ba40_b8aa_4b84_9cdd_bdeea3a6a365_matrix
mdev_4e7855ca_933a_489d_a3a4_d3aec6e0de69_matrix
...
mdev_96c03c6a_a109_44fe_816a_ba371542164b_0_0_0072
...
```
## <span id="page-439-0"></span>**nodedev-start**

Activates an inactive persistent VFIO mediated device.

### **Syntax**

 $\rightarrow$  nodedev-start *- <mdev\_nodedev\_name>* 

## **Selected options**

#### *<mdev\_nodedev\_name>*

An inactive persistent VFIO mediated device as listed by the **virsh nodedev-list --cap mdev --inactive** command.

## **Usage**

- • ["Preparing DASD pass-through devices" on page 56](#page-67-0)
- • ["Creating a mediated device with AP queues" on page 64](#page-75-0)
- • ["Managing mediated devices with libvirt" on page 67](#page-78-0)

#### **Example**

This example starts a mediated device mdev\_18e124fb\_b2fc\_47f6\_a407\_f256b6c49767\_0\_0\_0004.

```
# virsh nodedev-start mdev_18e124fb_b2fc_47f6_a407_f256b6c49767_0_0_0004
Device mdev_18e124fb_b2fc_47f6_a407_f256b6c49767_0_0_0004 started
```
## <span id="page-440-0"></span>**nodedev-undefine**

Removes the definition of a persistent VFIO mediated device from libvirt.

### **Syntax**

 $\rightarrow$  nodedev-undefine *- <mdev\_nodedev\_name>* 

## **Selected options**

#### *<mdev\_nodedev\_name>*

A persistent VFIO mediated device as listed by the **virsh nodedev-list --cap mdev** command.

## **Usage**

- • ["Preparing DASD pass-through devices" on page 56](#page-67-0)
- • ["Creating a mediated device with AP queues" on page 64](#page-75-0)
- • ["Managing mediated devices with libvirt" on page 67](#page-78-0)

#### **Example**

This example removes the definition of a mediated device mdev\_7b36c4c2\_b280\_4ea7\_8f40\_77b192bf6fec\_0\_0\_0072 from libvirt.

# virsh nodedev-undefine mdev\_7b36c4c2\_b280\_4ea7\_8f40\_77b192bf6fec\_0\_0\_0072 Undefined node device 'mdev\_7b36c4c2\_b280\_4ea7\_8f40\_77b192bf6fec\_0\_0\_0072'

## <span id="page-441-0"></span>**Storage pool management virsh commands**

Use the storage pool management virsh commands to manage storage pools, which consist of a set of similar volumes. Manage the volumes of a storage pool with the volume management virsh commands. For related XML elements, see ["Storage pool configuration-XML" on page 341](#page-352-0).

- • ["pool-autostart" on page 431](#page-442-0)
- ["pool-define" on page 432](#page-443-0)
- • ["pool-delete" on page 433](#page-444-0)
- • ["pool-destroy" on page 434](#page-445-0)
- • ["pool-dumpxml" on page 435](#page-446-0)
- • ["pool-edit" on page 436](#page-447-0)
- • ["pool-info" on page 437](#page-448-0)
- • ["pool-list" on page 438](#page-449-0)
- • ["pool-name" on page 439](#page-450-0)
- • ["pool-refresh" on page 440](#page-451-0)
- • ["pool-start" on page 441](#page-452-0)
- ["pool-undefine" on page 442](#page-453-0)
- • ["pool-uuid" on page 443](#page-454-0)

## **Other virsh commands**

- • ["Domain management virsh commands" on page 357](#page-368-0)
- • ["Network management virsh commands" on page 409](#page-420-0)
- • ["Node-device management virsh commands" on page 421](#page-432-0)
- • ["Volume management virsh commands" on page 444](#page-455-0)

## <span id="page-442-0"></span>**pool-autostart**

Enables or disables the automatic start of a storage pool when the libvirt daemon is started.

## **Syntax**

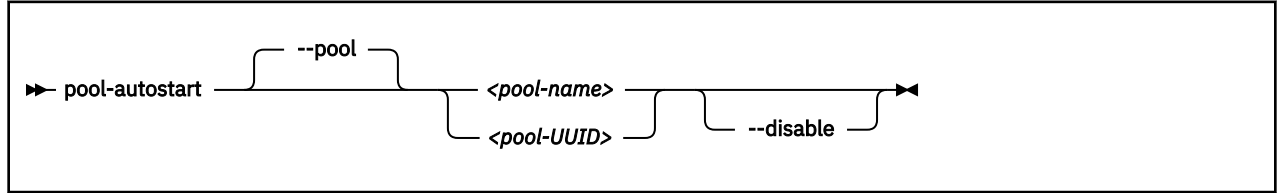

#### Where:

#### *<pool-name>*

Is the name of the storage pool.

#### *<pool-UUID>*

Is the UUID of the storage pool.

## **Selected options**

#### **--pool**

Specifies the storage pool.

#### **--disable**

Disables the automatic start of the storage pool when the libvirt daemon is started.

### **Usage**

[Chapter 23, "Managing storage pools ," on page 193](#page-204-0)

#### **Example**

This example specifies the automatic start of storage pool pool1 when the libvirt daemon is started.

# virsh pool-autostart pool1

## <span id="page-443-0"></span>**pool-define**

Creates a persistent definition of a storage pool configuration.

## **Syntax**

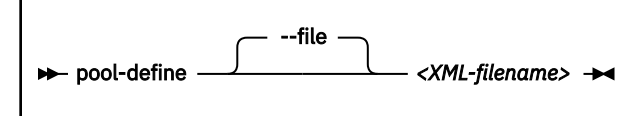

Where:

#### *<XML-filename>*

Is the name of the storage pool configuration-XML file.

## **Selected options**

#### **--file**

Specifies the storage pool configuration-XML file.

## **Usage**

[Chapter 23, "Managing storage pools ," on page 193](#page-204-0)

### **Example**

This example defines the storage pool that is configured by the storage pool configuration-XML file named pool1.xml.

```
# virsh pool-define pool1.xml
```
## <span id="page-444-0"></span>**pool-delete**

Deletes the volumes of a storage pool.

## **Syntax**

**Attention:** This command is intended for expert users. Depending on the pool type, the results range from no effect to loss of data. In particular, data is lost when a zfs or LVM group pool is deleted.

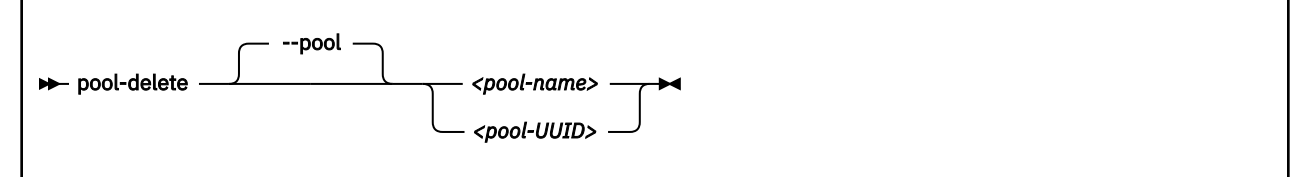

Where:

#### *<pool-name>*

Is the name of the storage pool.

#### *<pool-UUID>*

Is the UUID of the storage pool.

## **Selected options**

#### **--pool**

Specifies the storage pool.

### **Usage**

[Chapter 23, "Managing storage pools ," on page 193](#page-204-0)

#### **Example**

This example deletes the volumes of storage pool pool1.

# virsh pool-delete pool1

## <span id="page-445-0"></span>**pool-destroy**

Shut down a storage pool.

The pool can be restarted by using the virsh **pool-start** command.

### **Syntax**

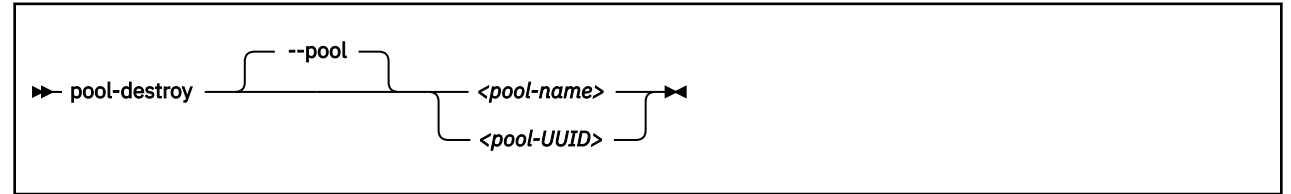

Where:

#### *<pool-name>*

Is the name of the storage pool.

#### *<pool-UUID>*

Is the UUID of the storage pool.

## **Selected options**

#### **--pool**

Specifies the storage pool.

## **Usage**

[Chapter 23, "Managing storage pools ," on page 193](#page-204-0)

### **Example**

This example shuts down storage pool pool1.

# virsh pool-destroy pool1

## <span id="page-446-0"></span>**pool-dumpxml**

Displays the current libvirt-internal configuration of a storage pool.

## **Syntax**

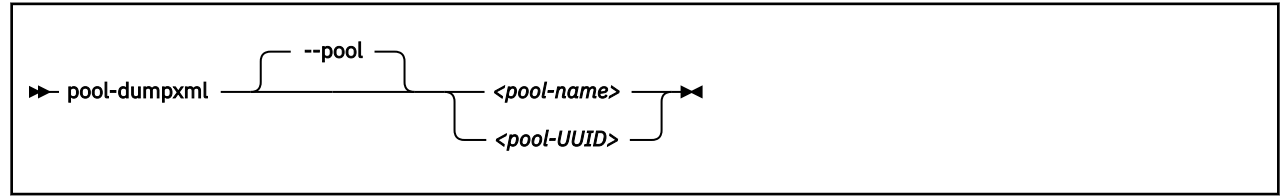

Where:

#### *<pool-name>*

Is the name of the storage pool.

#### *<pool-UUID>*

Is the UUID of the storage pool.

## **Selected options**

#### **--pool**

Specifies the storage pool.

### **Usage**

[Chapter 23, "Managing storage pools ," on page 193](#page-204-0)

#### **Example**

```
# virsh pool-dumpxml pool1 default
<pool type="dir">
 <name>default</name>
 <uuid>09382b31-03ac-6726-45be-dfcaaf7b01cc</uuid>
 <capacity unit="bytes">243524067328</capacity>
 <allocation unit="bytes">109275693056</allocation>
 <available unit="bytes">134248374272</available>
   <source>
   </source>
   <target>
     <path>/var/lib/libvirt/images</path>
     <permissions>
       <mode>0711</mode>
      <owner>0</owner>
       <group>0</group>
     </permissions>
   </target>
</pool>
```
## <span id="page-447-0"></span>**pool-edit**

Edits the libvirt-internal configuration of a defined storage pool.

## **Syntax**

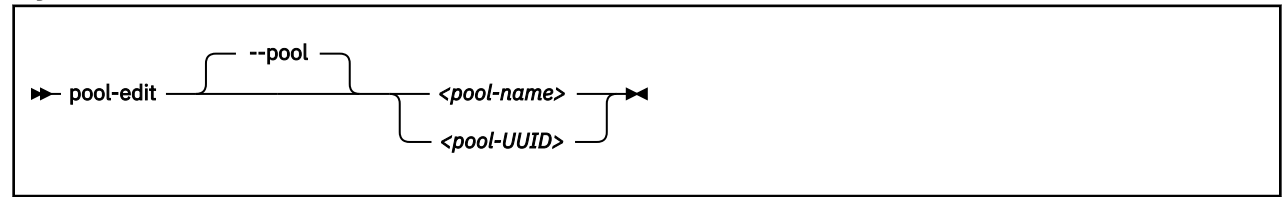

#### Where:

#### *<pool-name>*

Is the name of the storage pool.

#### *<pool-UUID>*

Is the UUID of the storage pool.

## **Selected options**

#### **--pool**

Specifies the storage pool.

## **Usage**

[Chapter 23, "Managing storage pools ," on page 193](#page-204-0)

### **Example**

This example edits the libvirt-internal configuration of pool1.xml.

# virsh pool-edit pool1

## <span id="page-448-0"></span>**pool-info**

Displays information about a defined storage pool.

## **Syntax**

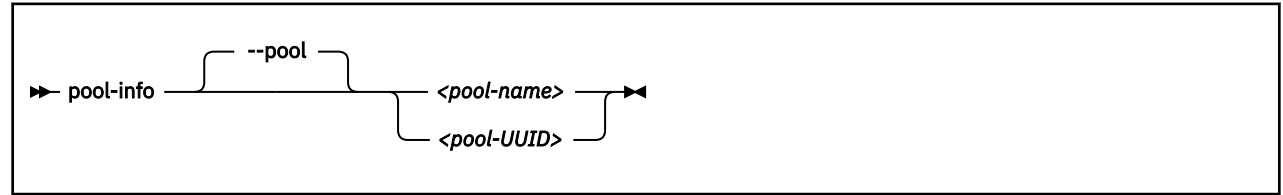

Where:

#### *<pool-name>*

Is the name of the storage pool.

#### *<pool-UUID>*

Is the UUID of the storage pool.

## **Selected options**

#### **--pool**

Specifies the storage pool.

### **Usage**

[Chapter 23, "Managing storage pools ," on page 193](#page-204-0)

### **Example**

# virsh pool-info pool1

## <span id="page-449-0"></span>**pool-list**

Displays a list of defined storage pools.

By default, a list of active storage pools is displayed.

## **Syntax**

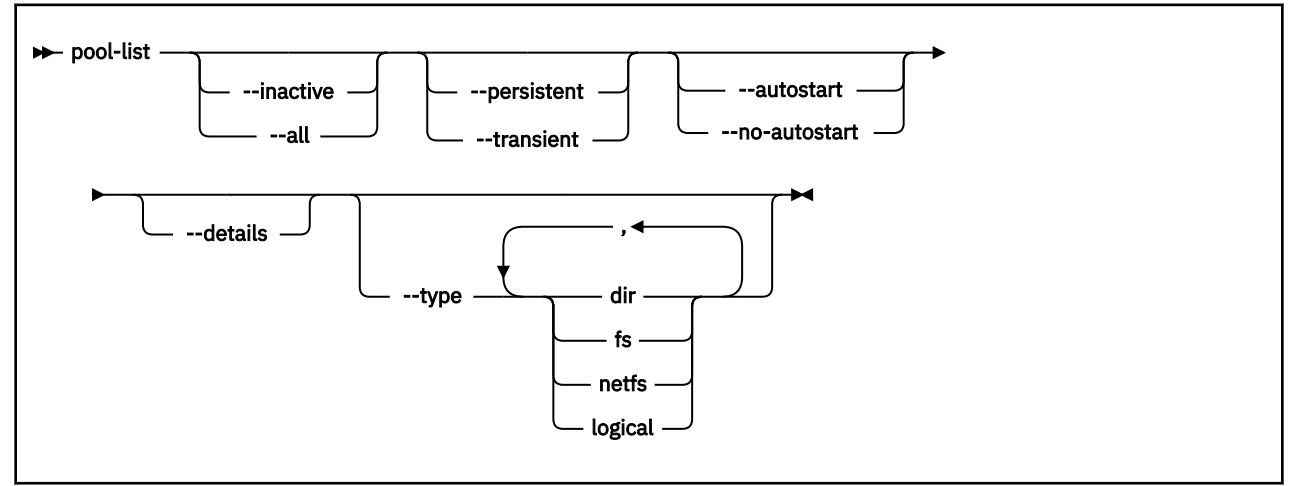

## **Selected options**

#### **--all**

Displays all defined storage pools.

#### **--autostart**

Displays all storage pools that start automatically when the libvirt daemon is started.

#### **--details**

Displays pool persistence and capacity related information.

### **--inactive**

Displays all inactive storage pools.

#### **--no-autostart**

Displays all storage pools that do not start automatically when the libvirt daemon is started.

#### **--persistent**

Displays all persistent storage pools.

### **--transient**

Displays all transient storage pools.

### **--type**

Displays all storage pools of the specified types.

### **Usage**

[Chapter 23, "Managing storage pools ," on page 193](#page-204-0)

## **Example**

# virsh pool-list

## <span id="page-450-0"></span>**pool-name**

Displays the name of a storage pool specified by its UUID.

## **Syntax**

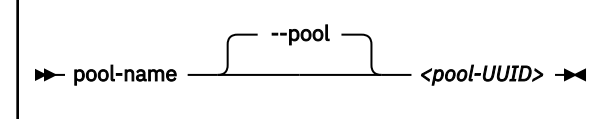

Where:

#### *<pool-UUID>*

Is the UUID of the storage pool.

## **Selected options**

## **--pool**

Specifies the storage pool.

## **Usage**

[Chapter 23, "Managing storage pools ," on page 193](#page-204-0)

### **Example**

# virsh pool-name bc403958-a355-4d3c-9d5d-872c16b205ca

## <span id="page-451-0"></span>**pool-refresh**

Updates the volume list of a storage pool.

## **Syntax**

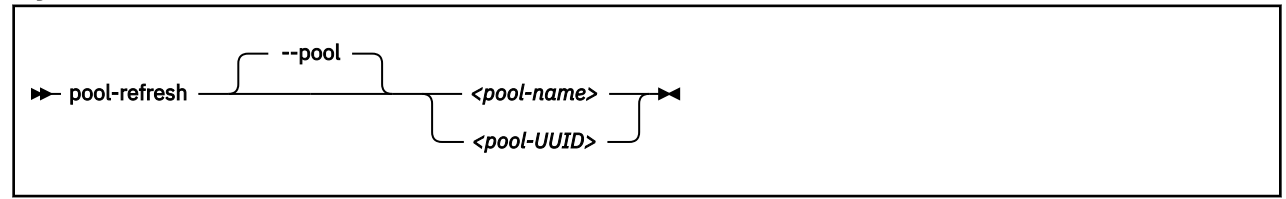

#### Where:

#### *<pool-name>*

Is the name of the storage pool.

#### *<pool-UUID>*

Is the UUID of the storage pool.

## **Selected options**

#### **--pool**

Specifies the storage pool.

## **Usage**

[Chapter 23, "Managing storage pools ," on page 193](#page-204-0)

### **Example**

This example updates the list of volumes contained in storage pool pool1.

# virsh pool-refresh pool1

## <span id="page-452-0"></span>**pool-start**

Starts a defined inactive storage pool.

## **Syntax**

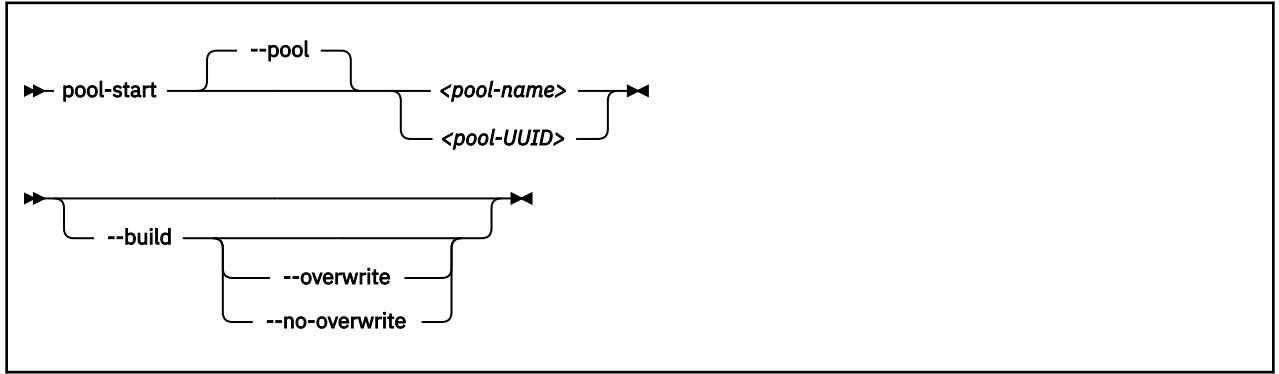

Where:

#### *<pool-name>*

Is the name of the storage pool.

#### *<pool-UUID>*

Is the UUID of the storage pool.

## **Selected options**

#### **--pool**

Specifies the storage pool.

#### **--build**

Creates the directory or the file system or creates the label for a disk (depending on the storage pool type) before starting the storage pool.

### **--overwrite**

Only valid for storage pools of type dir, fs, or netfs.

Creates the directory, the file system or the label, overwriting existing ones.

#### **--no-overwrite**

Only valid for storage pools of type dir, fs, or netfs.

Creates the directory or the file system only if it does not exist. Returns an error if it does exist.

### **Usage**

[Chapter 23, "Managing storage pools ," on page 193](#page-204-0)

#### **Example**

This example starts storage pool pool1.

# virsh pool-start pool1

## <span id="page-453-0"></span>**pool-undefine**

Deletes the persistent libvirt definition of a storage pool.

## **Syntax**

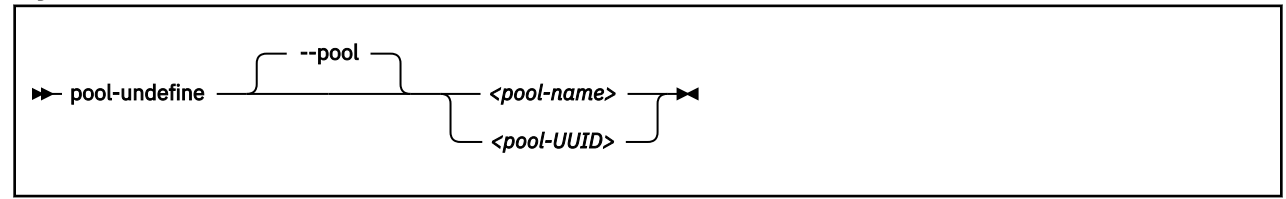

Where:

#### *<pool-name>*

Is the name of the storage pool.

#### *<pool-UUID>*

Is the UUID of the storage pool.

## **Selected options**

#### **--pool**

Specifies the storage pool.

## **Usage**

[Chapter 23, "Managing storage pools ," on page 193](#page-204-0)

### **Example**

This example removes storage pool pool1 from the libvirt definition.

# virsh pool-undefine pool1

## <span id="page-454-0"></span>**pool-uuid**

Displays the UUID of a storage pool specified by its name.

# **Syntax**

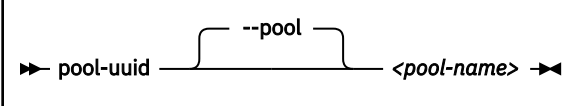

Where:

#### *<pool-name>*

Is the name of the storage pool.

## **Selected options**

## **--pool**

Specifies the storage pool.

## **Usage**

[Chapter 23, "Managing storage pools ," on page 193](#page-204-0)

### **Example**

# virsh pool-uuid pool1

## <span id="page-455-0"></span>**Volume management virsh commands**

Use the volume management virsh commands to manage storage pool volumes. For related XML elements, see ["Volume configuration-XML" on page 348.](#page-359-0)

- • ["vol-create" on page 445](#page-456-0)
- • ["vol-delete" on page 446](#page-457-0)
- • ["vol-dumpxml" on page 447](#page-458-0)
- • ["vol-info" on page 448](#page-459-0)
- • ["vol-key" on page 449](#page-460-0)
- • ["vol-list" on page 450](#page-461-0)
- • ["vol-name" on page 451](#page-462-0)
- • ["vol-path" on page 452](#page-463-0)
- • ["vol-pool" on page 453](#page-464-0)

## **Other virsh commands**

- • ["Domain management virsh commands" on page 357](#page-368-0)
- • ["Network management virsh commands" on page 409](#page-420-0)
- • ["Node-device management virsh commands" on page 421](#page-432-0)
- • ["Storage pool management virsh commands" on page 430](#page-441-0)

## <span id="page-456-0"></span>**vol-create**

Creates a volume for a storage pool from a volume configuration-XML file.

## **Syntax**

vol-create *<pool-name> <volume-XML-filename>*

#### Where:

#### *<pool-name>*

Is the name of the storage pool.

#### *<volume-XML-filename>*

Is the name of the volume configuration-XML file.

## **Selected options**

None.

## **Usage**

["Volume management commands" on page 195](#page-206-0)

#### **Example**

# virsh vol-create pool1 vol1.xml

## <span id="page-457-0"></span>**vol-delete**

Remove a volume from a storage pool.

## **Syntax**

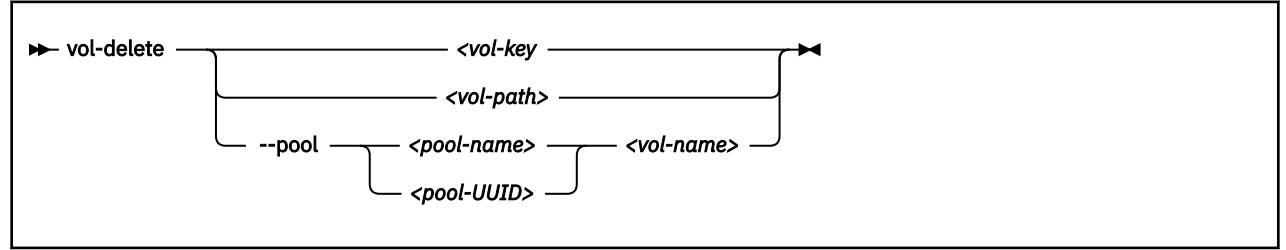

Where:

#### *<pool-name>*

Is the name of the storage pool.

#### *<pool-UUID>*

Is the UUID of the storage pool.

### *<vol-key>*

Is the key of the volume.

#### *<vol-name>*

Is the name of the volume.

#### *<vol-path>*

Is the path of the volume.

## **Selected options**

#### **--pool**

Specifies the storage pool.

### **Usage**

["Volume management commands" on page 195](#page-206-0)

### **Example**

# virsh vol-delete --pool pool1 vol1

## <span id="page-458-0"></span>**vol-dumpxml**

Displays the current libvirt-internal configuration of a storage volume.

## **Syntax**

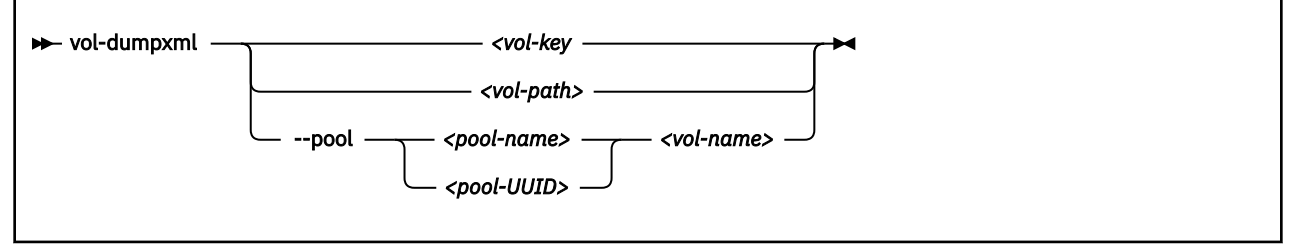

Where:

#### *<pool-name>*

Is the name of the storage pool.

#### *<pool-UUID>*

Is the UUID of the storage pool.

#### *<vol-key>*

Is the key of the volume.

#### *<vol-name>*

Is the name of the volume.

#### *<vol-path>*

Is the path of the volume.

### **Selected options**

#### **--pool**

Specifies the storage pool.

#### **Usage**

["Volume management commands" on page 195](#page-206-0)

#### **Example**

```
# virsh vol-dumpxml --pool default federico.img
<volume type="file">
   <name>federico.img</name>
   <key>/var/lib/libvirt/images/federico.img</key>
   <source>
   </source>
 <capacity unit="bytes">12582912000</capacity>
 <allocation unit="bytes">2370707456</allocation>
   <target>
 <path>/var/lib/libvirt/images/federico.img</path>
 <format type="qcow2"/>
     <permissions>
       <mode>0600</mode>
      <owner>0</owner>
       <group>0</group>
     </permissions>
     <timestamps>
       <atime>1481535271.342162944</atime>
       <mtime>1481292068.444109102</mtime>
       <ctime>1481292068.916109091</ctime>
     </timestamps>
   </target>
</volume>
```
## <span id="page-459-0"></span>**vol-info**

Displays information about a defined volume.

## **Syntax**

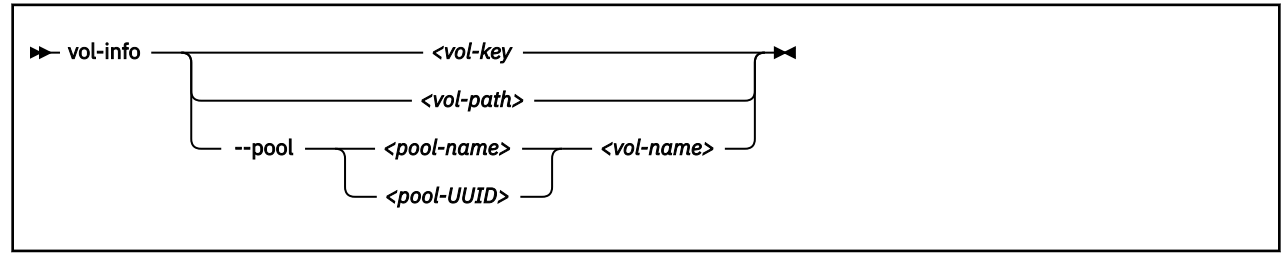

Where:

#### *<pool-name>*

Is the name of the storage pool.

#### *<pool-UUID>*

Is the UUID of the storage pool.

### *<vol-key>*

Is the key of the volume.

#### *<vol-name>*

Is the name of the volume.

#### *<vol-path>*

Is the path of the volume.

## **Selected options**

#### **--pool**

Specifies the storage pool.

### **Usage**

["Volume management commands" on page 195](#page-206-0)

#### **Example**

```
# virsh vol-info --pool pool1 vol1
```
## <span id="page-460-0"></span>**vol-key**

Displays the key of a volume from its name or path.

## **Syntax**

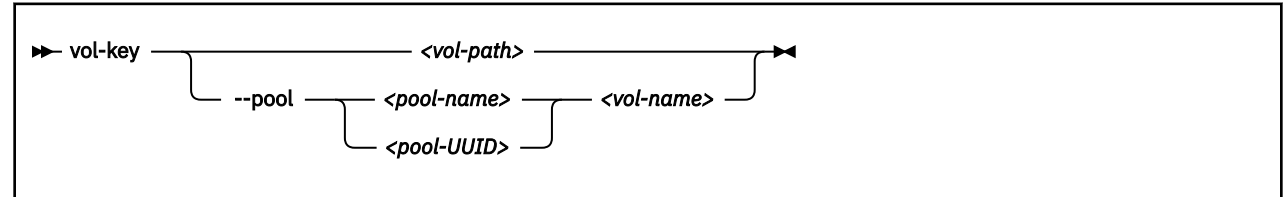

Where:

### *<pool-name>*

Is the name of the storage pool.

#### *<pool-UUID>*

Is the UUID of the storage pool.

#### *<vol-name>*

Is the name of the volume.

#### *<vol-path>*

Is the path of the volume.

## **Selected options**

#### **--pool**

Specifies the storage pool.

## **Usage**

["Volume management commands" on page 195](#page-206-0)

#### **Example**

This example displays the volume key of vol1 as a volume of storage pool pool1.

```
# virsh vol-key --pool pool1 vol1
/var/lib/libvirt/images/federico.img
```
## <span id="page-461-0"></span>**vol-list**

Displays a list of defined storage pools.

By default, a list of active storage pools is displayed.

## **Syntax**

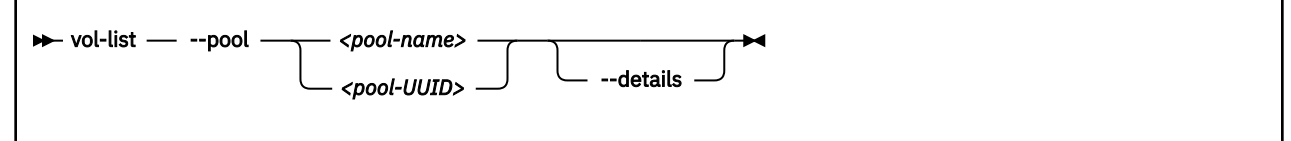

Where:

### *<pool-name>*

Is the name of the storage pool.

#### *<pool-UUID>*

Is the UUID of the storage pool.

## **Selected options**

### **--details**

Displays volume type and capacity related information.

#### **--pool**

Specifies the storage pool.

## **Usage**

["Volume management commands" on page 195](#page-206-0)

### **Example**

# virsh vol-list --pool pool1

## <span id="page-462-0"></span>**vol-name**

Displays the name of a volume from its key or path.

## **Syntax**

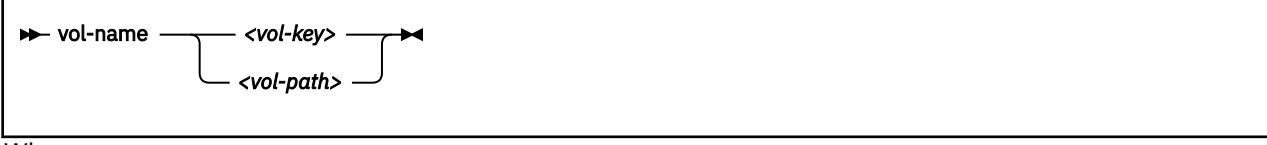

## Where:

*<vol-key>*

Is the key of the volume.

#### *<vol-path>*

Is the path of the volume.

## **Selected options**

#### **--pool**

Specifies the storage pool.

### **Usage**

["Volume management commands" on page 195](#page-206-0)

### **Example**

This example displays the volume name of a volume with a path /var/lib/libvirt/images/ federico.img.

```
# virsh vol-name /var/lib/libvirt/images/federico.img
vol1
```
## <span id="page-463-0"></span>**vol-path**

Displays the path of a volume from its name or key.

## **Syntax**

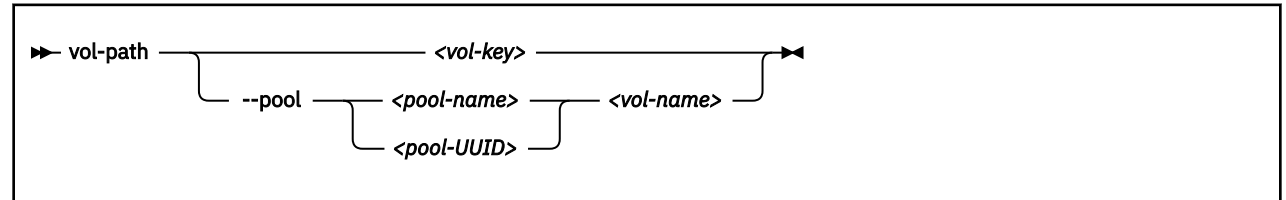

Where:

### *<pool-name>*

Is the name of the storage pool.

#### *<pool-UUID>*

Is the UUID of the storage pool.

*<vol-key>*

Is the key of the volume.

#### *<vol-name>*

Is the name of the volume.

## **Selected options**

None.

## **Usage**

["Volume management commands" on page 195](#page-206-0)

### **Example**

This example displays the path of vol1 as a volume of storage pool pool1.

```
# virsh vol-path --pool pool1 vol1
/var/lib/libvirt/images/federico.img
```
## <span id="page-464-0"></span>**vol-pool**

Displays the name or the UUID of the storage pool containing a given volume.

By default, the strorage pool name is displayed.

### **Syntax**

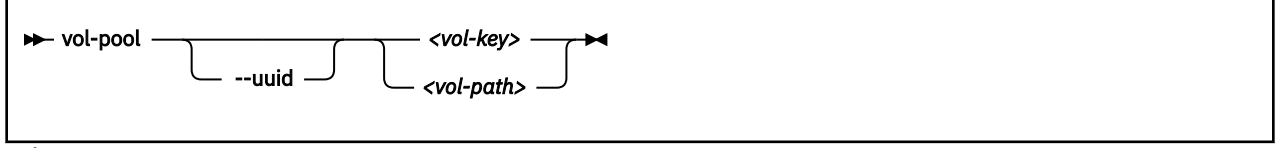

Where:

*<vol-key>*

Is the key of the volume.

#### *<vol-path>*

Is the path of the volume.

## **Selected options**

#### **--uuid**

Returns the storage pool UUID.

### **Usage**

["Volume management commands" on page 195](#page-206-0)

#### **Example**

```
# virsh vol-pool /var/lib/libvirt/images/federico.img
pool1
```
**Volume management**

# **Chapter 38. Selected QEMU commands**

## **QEMU monitor commands**

Do not use the QEMU monitor commands, because their use can change the state of a virtual server, might disturb the correct operation of libvirt and lead to inconsistent states or even a crash of the virtual server.

## **QEMU image command**

You can use the qemu-img command to manage disk images.

• This example creates a qcow2 image with a maximum size of 10 GB:

```
# qemu-img create -f qcow2 /var/lib/libvirt/images/disk1.img 10G
Formatting '/var/lib/libvirt/images/disk1.img', fmt=qcow2
size=10737418240 encryption=off cluster_size=65536
lazy_refcounts=off
Format specific information:
compat: 1.1
lazy refcounts: false
refcount bits: 16
corrupt: false
```
• This example displays attributes of a qcow2 image:

```
# qemu-img info /var/lib/libvirt/images/disk1.img
image: /var/lib/libvirt/images/disk1.img
file format: qcow2
virtual size: 10G (10737418240 bytes)
disk size: 136K
cluster_size: 65536
```
• This example increases the size of a qcow2 image:

```
# qemu-img resize /var/lib/libvirt/images/disk1.img 20G
Image resized.
# qemu-img info /var/lib/libvirt/images/disk1.img 
image: /var/lib/libvirt/images/disk1.img
file format: qcow2
virtual size: 20G (21474836480 bytes)
disk size: 140K
cluster_size: 65536
```
• This example creates a RAW image with a maximum size of 10 GB:

```
# qemu-img create -f raw /var/lib/libvirt/images/disk1.img 10G
Formatting '/var/lib/libvirt/images/disk1.img', fmt=raw 
size=10737418240
```
• This example displays attributes of a RAW image:

```
# qemu-img info /var/lib/libvirt/images/disk1.img
image: /var/lib/libvirt/images/disk1.img
file format: raw
virtual size: 10G (10737418240 bytes)
disk size: 0
```
• This example increases the size of a RAW image:

# qemu-img resize -f raw /var/lib/libvirt/images/disk1.img 20G Image resized. # qemu-img info /var/lib/libvirt/images/disk1.img image: /var/lib/libvirt/images/disk1.img file format: raw virtual size: 20G (21474836480 bytes) disk size: 0
# <span id="page-468-0"></span>**Chapter 39. Hypervisor information for the virtual server user**

The virtual server user can use the emulated Store Hypervisor Information (STHYI) instruction to retrieve information about the IBM Z hardware and the LPAR on which the KVM host runs.

The information includes:

- The CPU count, by type (CP or IFL)
- Limitations for shared CPUs
- CEC and LPAR identifiers

KVM guests use the qclib and the GCC inline assembly to run the emulated instruction. For an example, see arch/s390/kvm/sthyi.c in the Linux source tree.

The emulated STHYI instruction provides information through a response buffer with three data sections:

- The header section, at the beginning of the response buffer, which identifies the locations and length of the sections that follow.
- The machine section.
- The partition section.

# **Header section**

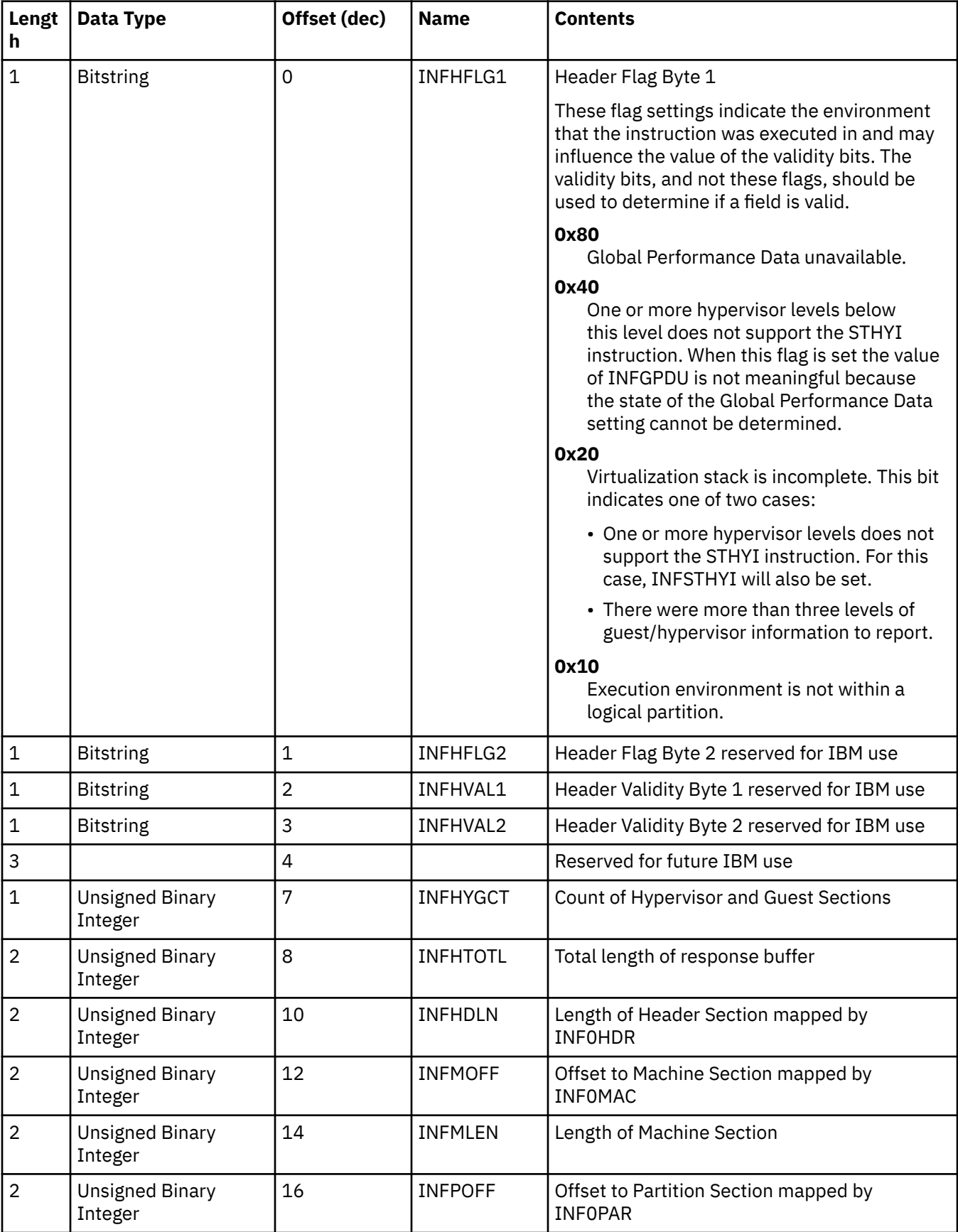

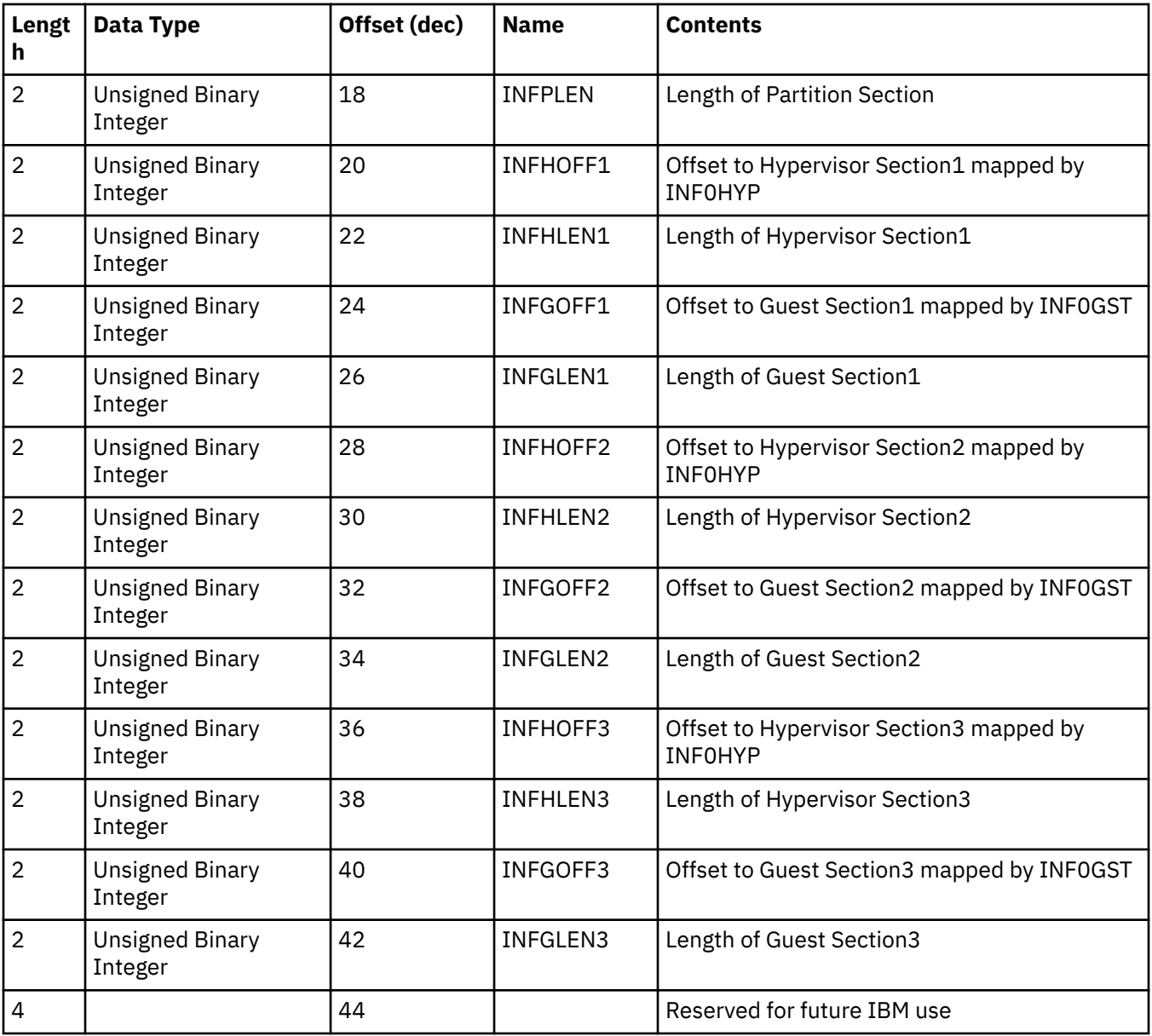

# **Format machine section**

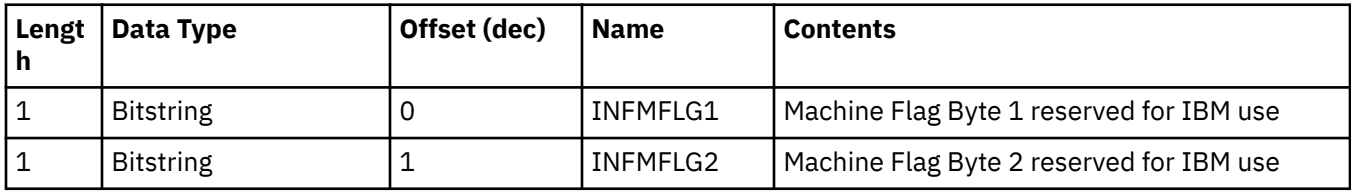

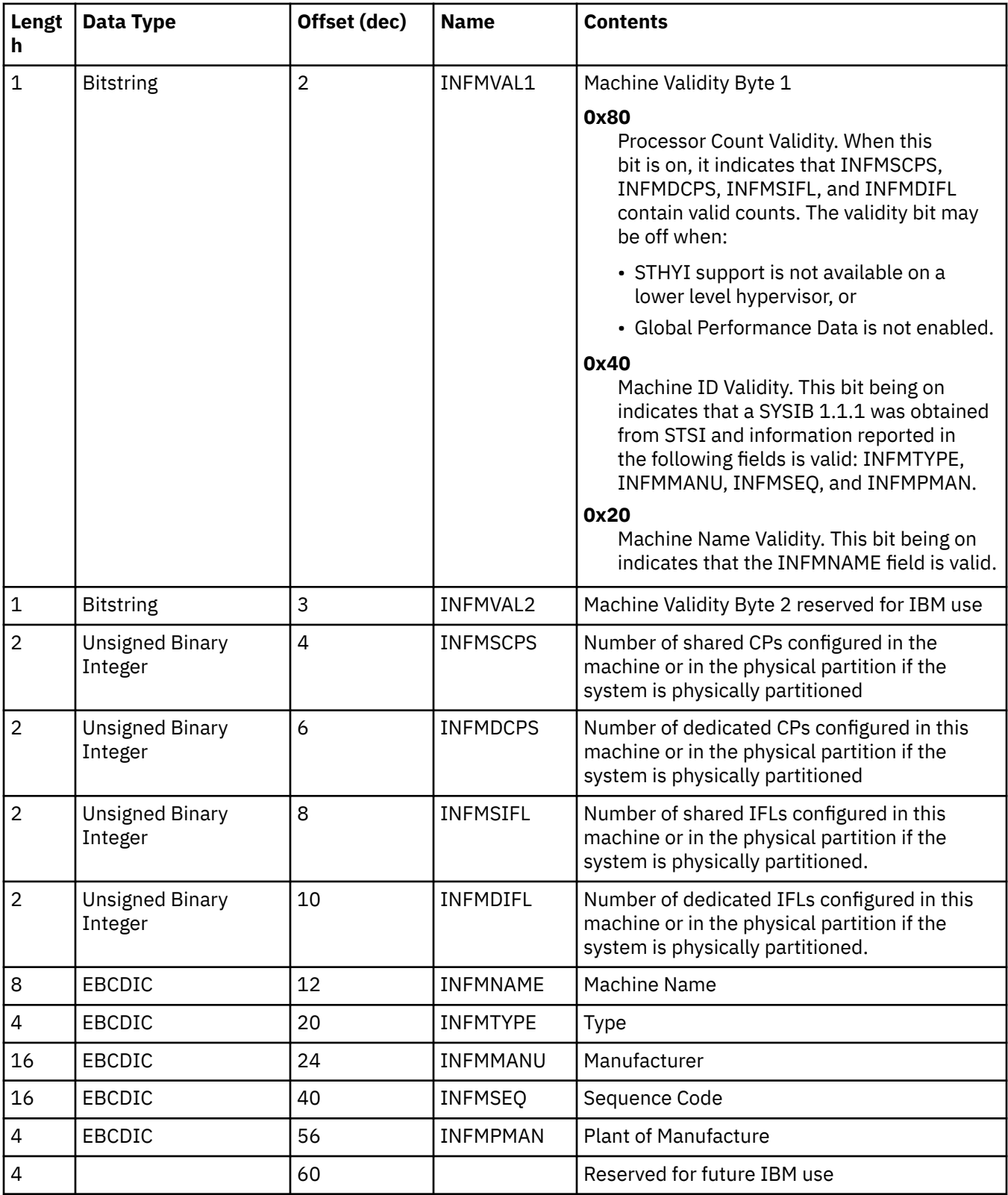

# **Format partition section**

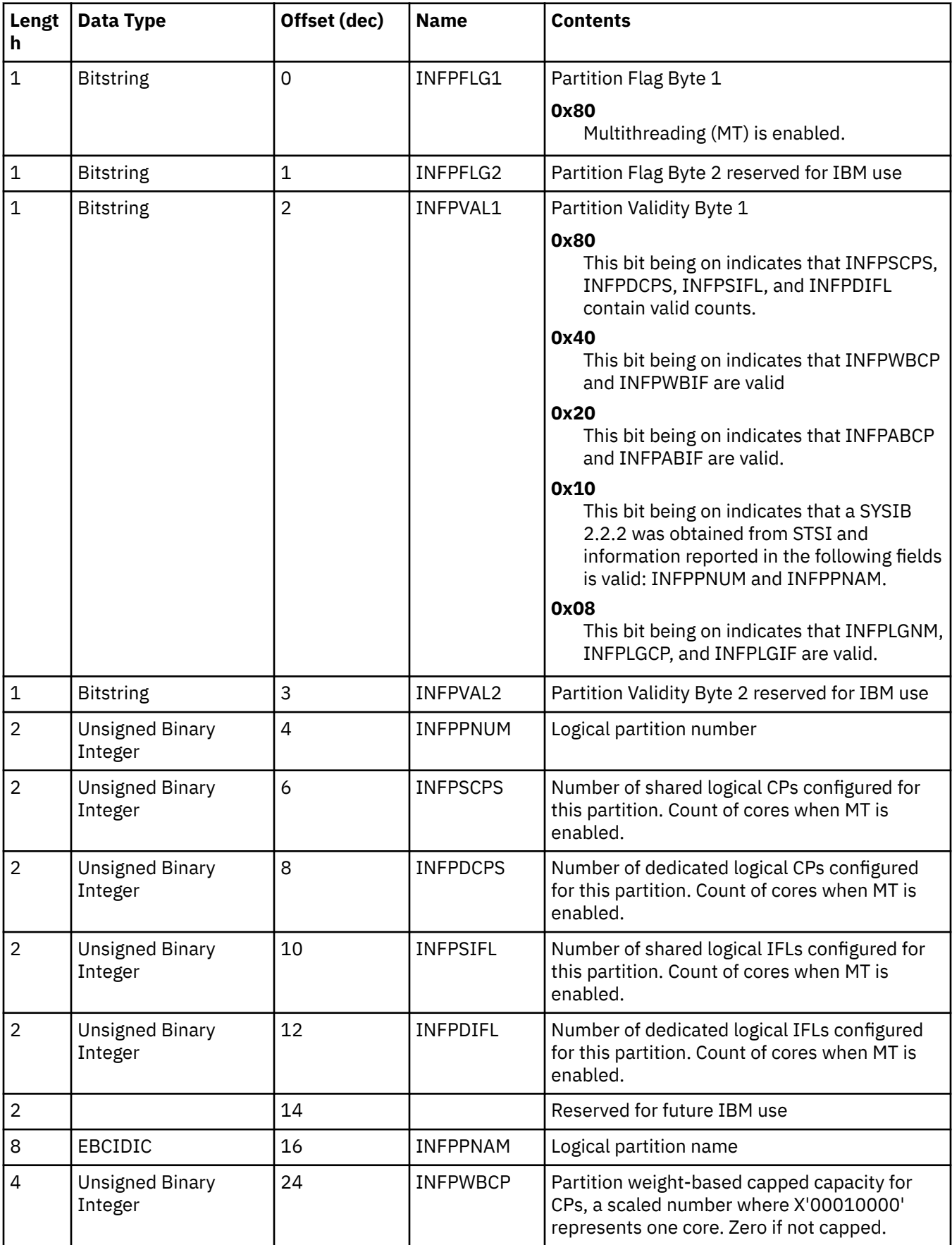

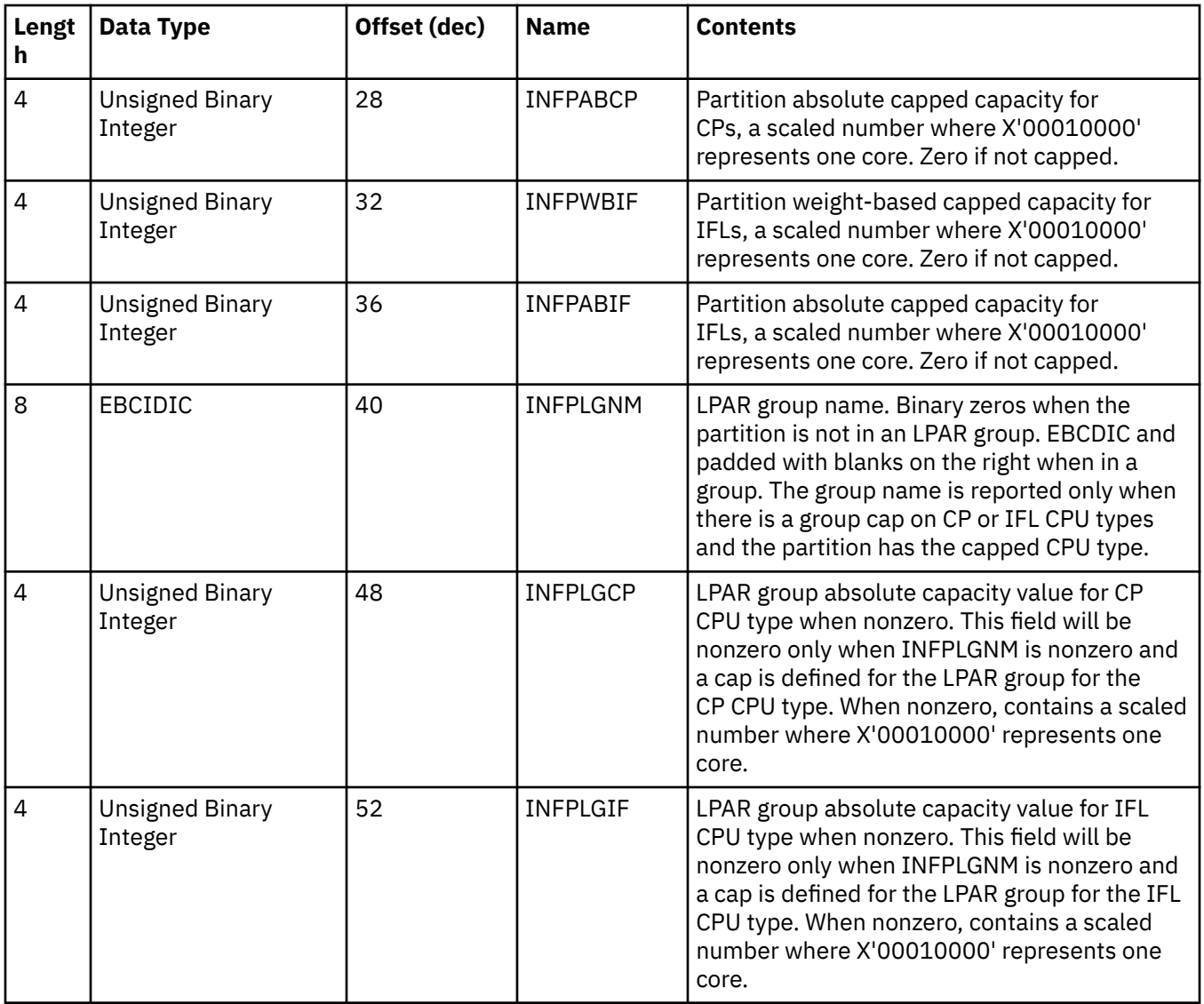

# <span id="page-474-0"></span>**Accessibility**

Accessibility features help users who have a disability, such as restricted mobility or limited vision, to use information technology products successfully.

## **Documentation accessibility**

The Linux on IBM Z and LinuxONE publications are in Adobe Portable Document Format (PDF) and should be compliant with accessibility standards. If you experience difficulties when you use the PDF file and want to request a Web-based format for this publication send an email to eservdoc@de.ibm.com or write to:

IBM Deutschland Research & Development GmbH Information Development Department 3282 Schoenaicher Strasse 220 71032 Boeblingen Germany

In the request, be sure to include the publication number and title.

When you send information to IBM, you grant IBM a nonexclusive right to use or distribute the information in any way it believes appropriate without incurring any obligation to you.

## **IBM and accessibility**

See the IBM Human Ability and Accessibility Center for more information about the commitment that IBM has to accessibility at

[www.ibm.com/able](http://www.ibm.com/able)

Linux on IBM Z and LinuxONE: KVM Virtual Server Management - November 2022

# **Notices**

This information was developed for products and services offered in the U.S.A. IBM may not offer the products, services, or features discussed in this document in other countries. Consult your local IBM representative for information on the products and services currently available in your area. Any reference to an IBM product, program, or service is not intended to state or imply that only that IBM product, program, or service may be used. Any functionally equivalent product, program, or service that does not infringe any IBM intellectual property right may be used instead. However, it is the user's responsibility to evaluate and verify the operation of any non-IBM product, program, or service.

IBM may have patents or pending patent applications covering subject matter described in this document. The furnishing of this document does not give you any license to these patents. You can send license inquiries, in writing, to:

IBM Director of Licensing IBM Corporation North Castle Drive Armonk, NY 10504-1785 U.S.A.

**The following paragraph does not apply to the United Kingdom or any other country where such provisions are inconsistent with local law:** INTERNATIONAL BUSINESS MACHINES CORPORATION PROVIDES THIS PUBLICATION "AS IS" WITHOUT WARRANTY OF ANY KIND, EITHER EXPRESS OR IMPLIED, INCLUDING, BUT NOT LIMITED TO, THE IMPLIED WARRANTIES OF NON-INFRINGEMENT, MERCHANTABILITY OR FITNESS FOR A PARTICULAR PURPOSE. Some states do not allow disclaimer of express or implied warranties in certain transactions, therefore, this statement may not apply to you.

This information could include technical inaccuracies or typographical errors. Changes are periodically made to the information herein; these changes will be incorporated in new editions of the publication. IBM may make improvements and/or changes in the product(s) and/or the program(s) described in this publication at any time without notice.

Any references in this information to non-IBM Web sites are provided for convenience only and do not in any manner serve as an endorsement of those Web sites. The materials at those Web sites are not part of the materials for this IBM product and use of those Web sites is at your own risk.

IBM may use or distribute any of the information you supply in any way it believes appropriate without incurring any obligation to you.

The licensed program described in this information and all licensed material available for it are provided by IBM under terms of the IBM Customer Agreement, IBM International Program License Agreement, or any equivalent agreement between us.

All statements regarding IBM's future direction or intent are subject to change or withdrawal without notice, and represent goals and objectives only.

This information is for planning purposes only. The information herein is subject to change before the products described become available.

# **Trademarks**

IBM, the IBM logo, and ibm.com are trademarks or registered trademarks of International Business Machines Corp., registered in many jurisdictions worldwide. Other product and service names might be trademarks of IBM or other companies. A current list of IBM trademarks is available on the Web at "Copyright and trademark information" at [www.ibm.com/legal/copytrade.shtml](https://www.ibm.com/legal/copytrade.shtml)

Adobe is either a registered trademark or trademark of Adobe Systems Incorporated in the United States, and/or other countries.

The registered trademark Linux is used pursuant to a sublicense from the Linux Foundation, the exclusive licensee of Linus Torvalds, owner of the mark on a worldwide basis.

# **Index**

# **Special Characters**

--active option of the vcpucount virsh command [408](#page-419-0) --all option of the list virsh command [155,](#page-166-0) [162,](#page-173-0) [387](#page-398-0) of the net-list virsh command [416](#page-427-0) --auto-converge option of the migrate virsh command [176](#page-187-0) --autodestroy option of the start virsh command [404](#page-415-0) --autostart option of the list virsh command [387](#page-398-0) of the net-list virsh command [416](#page-427-0) --bandwidth option of the migrate-setspeed virsh command [176,](#page-187-0) [397](#page-408-0) --build option of the pool-start virsh command [441](#page-452-0) --bypass-cache option of the managedsave virsh command [389](#page-400-0) of the start virsh command [404](#page-415-0) --cap option of the nodedev-list virsh command [426](#page-437-0) --change-protection option of the migrate virsh command [392](#page-403-0) --compressed option of the migrate virsh command [392](#page-403-0) --config option of the attach-device virsh command [188](#page-199-0), [359](#page-370-0) of the change-media virsh command [361](#page-372-0) of the detach-device virsh command [366](#page-377-0) of the iothreadadd virsh command [384](#page-395-0) of the iothreaddel virsh command [385](#page-396-0) of the iothreadinfo virsh command [386](#page-397-0) of the schedinfo virsh command [185](#page-196-0), [400](#page-411-0) of the setvcpus virsh command [402](#page-413-0) of the vcpucount virsh command [408](#page-419-0) --console option of the start virsh command [158,](#page-169-0) [191](#page-202-0), [404](#page-415-0) --copy-storage-all option of the migrate virsh command [176,](#page-187-0) [392](#page-403-0) --copy-storage-inc option of the migrate virsh command [176,](#page-187-0) [392](#page-403-0) --current option of the change-media virsh command [361](#page-372-0) of the detach-device virsh command [366](#page-377-0) of the iothreadadd virsh command [384](#page-395-0) of the iothreaddel virsh command [385](#page-396-0) of the iothreadinfo virsh command [386](#page-397-0) of the setvcpus virsh command [402](#page-413-0) of the vcpucount virsh command [408](#page-419-0) --direct option of the migrate virsh command [392](#page-403-0) --disable option of the net-autostart virsh command [410](#page-421-0) of the pool-autostart virsh command [431](#page-442-0) --domain option

--domain option *(continued)* of the attach-device virsh command [359](#page-370-0) of the change-media virsh command [361](#page-372-0) of the destroy virsh command [365](#page-376-0) of the detach-device virsh command [366](#page-377-0) of the dumpxml virsh command [377](#page-388-0) of the shutdown virsh command [401](#page-412-0) of the start virsh command [404](#page-415-0) --eject option of the change-media virsh command [190,](#page-201-0) [361](#page-372-0) --file option of the attach-device virsh command [359](#page-370-0) of the detach-device virsh command [366](#page-377-0) --force option of the change-media virsh command [361](#page-372-0) of the console virsh command [363](#page-374-0) --force-boot option of the start virsh command [158,](#page-169-0) [404](#page-415-0) --graceful option of the destroy virsh command [158](#page-169-0), [365](#page-376-0) --id option of the iothreadadd virsh command [384](#page-395-0) of the iothreaddel virsh command [385](#page-396-0) of the list virsh command [387](#page-398-0) --inactive option of the dumpxml virsh command [377](#page-388-0) of the list virsh command [387](#page-398-0) of the net-dumpxml virsh command [413](#page-424-0) of the net-list virsh command [416](#page-427-0) --insert option of the change-media virsh command [190,](#page-201-0) [361](#page-372-0) --keepalive-count option of the virsh command [176](#page-187-0) --keepalive-interval option of the virsh command [176](#page-187-0) --live option of the change-media virsh command [361](#page-372-0) of the detach-device virsh command [366](#page-377-0) of the iothreadadd virsh command [384](#page-395-0) of the iothreaddel virsh command [385](#page-396-0) of the iothreadinfo virsh command [386](#page-397-0) of the migrate virsh command [392](#page-403-0) of the schedinfo virsh command [185](#page-196-0), [400](#page-411-0) of the setvcpus virsh command [402](#page-413-0) of the vcpucount virsh command [408](#page-419-0) --machine option of the domcapabilities virsh command [370](#page-381-0) --managed-save option of the list virsh command [387](#page-398-0) --maximum option of the setvcpus virsh command [402](#page-413-0) of the vcpucount virsh command [408](#page-419-0) --memory-only option of the dump virsh command [226](#page-237-0), [376](#page-387-0) --migratable option of the dumpxml virsh command [377](#page-388-0)

--migrate-disks option

--migrate-disks option *(continued)* of the migrate virsh command [176,](#page-187-0) [392](#page-403-0) --mode option of the shutdown virsh command [401](#page-412-0) --name option of the list virsh command [387](#page-398-0) of the net-list virsh command [416](#page-427-0) --no-autostart option of the list virsh command [387](#page-398-0) of the net-list virsh command [416](#page-427-0) --no-overwrite option of the pool-start virsh command [441](#page-452-0) --offline option of the migrate virsh command [392](#page-403-0) --overwrite option of the pool-start virsh command [441](#page-452-0) --p2p option of the migrate virsh command [392](#page-403-0) --path option of the change-media virsh command [361](#page-372-0) --paused option of the managedsave virsh command [389](#page-400-0) of the start virsh command [404](#page-415-0) --persisent option of the migrate virsh command [392](#page-403-0) --persistent option of the detach-device virsh command [366](#page-377-0) of the list virsh command [387](#page-398-0) of the migrate virsh command [392](#page-403-0) --reason option of the domstate virsh command [162](#page-173-0), [375](#page-386-0) --running option of the managedsave virsh command [389](#page-400-0) --safe option of the console virsh command [363](#page-374-0) --security-info option of the dumpxml virsh command [377](#page-388-0) --soft-limit option of the memtune virsh command [391](#page-402-0) --state-other option of the list virsh command [387](#page-398-0) --state-paused option of the list virsh command [387](#page-398-0) --state-running option of the list virsh command [387](#page-398-0) --state-shutoff option of the list virsh command [387](#page-398-0) --suspend option of the migrate virsh command [392](#page-403-0) --table option of the list virsh command [387](#page-398-0) of the migrate virsh command [392](#page-403-0) of the net-list virsh command [416](#page-427-0) --timeout option of the migrate virsh command [176,](#page-187-0) [392](#page-403-0) --title option of the list virsh command [387](#page-398-0) --transient option of the list virsh command [387](#page-398-0) of the migrate virsh command [392](#page-403-0) --tree option of the nodedev-list virsh command [426](#page-437-0) --tunnelled option of the migrate virsh command [392](#page-403-0)

--undefinesource option of the migrate virsh command [392](#page-403-0) --unsafe option of the migrate virsh command [392](#page-403-0) --update option of the change-media virsh command [361](#page-372-0) --update-cpu option of the dumpxml virsh command [377](#page-388-0) --uuid option of the list virsh command [387](#page-398-0) of the net-list virsh command [416](#page-427-0) --verbose option of the managedsave virsh command [389](#page-400-0) of the migrate virsh command [392](#page-403-0) --with-managed-save option of the list virsh command [387](#page-398-0) --with-snapshot option of the list virsh command [387](#page-398-0) --without-managed-save option of the list virsh command [387](#page-398-0) --without-snapshot option of the list virsh command [387](#page-398-0) --xml option of the migrate virsh command [392](#page-403-0) /etc/hosts [154](#page-165-0) /etc/libvirt/libvirtd.conf [176](#page-187-0), [223](#page-234-0) /etc/libvirt/qemu.conf [175](#page-186-0) /etc/lvm/lvm.conf [213](#page-224-0) /etc/ssh/sshd\_config [175](#page-186-0) /etc/zfcp.conf [33](#page-44-0) /var/log/libvirtd/qemu/*<VS>*.log [223](#page-234-0) /var/log/messages [223](#page-234-0) <adapter> as child element of <source> [246](#page-257-0) <address> as child element of <controller>, <disk>, and <memballoon> [247](#page-258-0) <address> as child element of <hostdev> or <disk> [248](#page-259-0) <address> as child element of <interface> [250](#page-261-0) <address> as child element of <source> [252](#page-263-0) <ap-adapter> [329](#page-340-0) <ap-domain> [330](#page-341-0) <attr> [331](#page-342-0) <backend> [254](#page-265-0) <boot> [255](#page-266-0) <bridge> [321](#page-332-0) <capability> [332](#page-343-0) <cipher> [256](#page-267-0) <cmdline> [257](#page-268-0) <console> [258](#page-269-0) <controller> [259](#page-270-0) <cpu> [260](#page-271-0) <cputune> [261](#page-272-0) <device> as root element [335](#page-346-0) <devices> [262](#page-273-0) <dhcp> [322](#page-333-0) <disk> [263](#page-274-0) <domain> [264](#page-275-0) <driver> [265](#page-276-0) <driver> as child element of <controller> [266](#page-277-0) <driver> as child element of <disk> [267](#page-278-0) <driver> as child element of <filesystem> [269](#page-280-0) <driver> as child element of <hostdev> [270](#page-281-0) <driver> as child element of <interface> [271](#page-282-0) <emulator> [273](#page-284-0) <feature> [274](#page-285-0)

<filesystem> [275](#page-286-0) <format> [349](#page-360-0)  $<$ forward $>$ 323 <geometry> [276](#page-287-0) <graphics> [277](#page-288-0) <host> [342](#page-353-0) <hostdev> [278](#page-289-0) <hugepages> [280](#page-291-0) <initrd> [281](#page-292-0) <input> [282](#page-293-0) <interface> [283](#page-294-0) <iothreads> [284](#page-295-0) <ip> [324](#page-335-0) <kernel> [285](#page-296-0) <key> [350](#page-361-0) <keywrap> [286](#page-297-0) <launchSecurity> [287](#page-298-0) <listen> [288](#page-299-0) <log> [289](#page-300-0) <mac> [290](#page-301-0) <memballoon> [291](#page-302-0) <memory> [292](#page-303-0) <memoryBacking> [294](#page-305-0) <memtune> [295](#page-306-0) <model> as a child element of <cpu> [296](#page-307-0) <model> as a child element of <interface> [297](#page-308-0) <name> as a child element of <device> [336](#page-347-0) <name> as a child element of <domain> [298](#page-309-0) <name> as a child element of <network> [325](#page-336-0) <network> [326](#page-337-0) <on\_crash> [299](#page-310-0) <on\_reboot> [300](#page-311-0) <os> [301](#page-312-0) <parent> [337](#page-348-0) <path> as child element of <device> [338](#page-349-0) <path> as child element of <pool><target> [343](#page-354-0) <path> as child element of <volume><target> [351](#page-362-0)  $<$ pool $>$  [344](#page-355-0) <readonly> [302](#page-313-0) <rng> [303](#page-314-0) <shareable> [304](#page-315-0) <shares> [305](#page-316-0) <soft\_limit> [306](#page-317-0) <source> as child element of <disk> [307](#page-318-0) <source> as child element of <filesystem> [309](#page-320-0)  $\langle$  <source> as child element of  $\langle$  hostdev> [310](#page-321-0)  $\langle$  <source> as child element of  $\langle$  interface> [311](#page-322-0) <source> as child element of <pool> [346](#page-357-0) <target> as child element of <console> [312](#page-323-0) <target> as child element of <disk> [313](#page-324-0) <target> as child element of <filesystem> [314](#page-325-0) <target> as child element of <pool> [347](#page-358-0) <target> as child element of <volume> [352](#page-363-0) <type> as child element of <capability> [339](#page-350-0) <type> as child element of <os> [315](#page-326-0) <uuid> [340](#page-351-0) <vcpu> [316](#page-327-0) <virtualport> as a child element of <interface> [317](#page-328-0) <virtualport> as a child element of <network> [327](#page-338-0) <volume> [353](#page-364-0) <watchdog> [318](#page-329-0) <zpci> [319](#page-330-0) \$EDITOR environment variable [154](#page-165-0) \$VISUAL environment variable [154](#page-165-0)

## **Numerics**

0xfe value of the address cssid attribute [119](#page-130-0) 3DEA [101](#page-112-0) 3DES [101](#page-112-0)

### **A**

accessibility [463](#page-474-0) accessmode attribute of the filesystem element [275](#page-286-0) action attribute of the watchdog element [318](#page-329-0) activating bonded interfaces [46](#page-57-0) network interfaces [44](#page-55-0) active bridge port [49](#page-60-0) adapter element name attribute [121](#page-132-0), [246](#page-257-0) adding CPUs [182](#page-193-0) I/O threads [188](#page-199-0) address attribute of the ip element [324](#page-335-0) of the mac element [128](#page-139-0), [130](#page-141-0), [290](#page-301-0) of the target element [312](#page-323-0) address element bus attribute [121](#page-132-0), [126,](#page-137-0) [248,](#page-259-0) [252](#page-263-0) child of interface [250](#page-261-0) controller attribute [121,](#page-132-0) [126](#page-137-0), [248](#page-259-0) cssid attribute 0xfe value [119](#page-130-0) devno attribute [107](#page-118-0), [113,](#page-124-0) [115,](#page-126-0) [119](#page-130-0), [247](#page-258-0) ssid attribute [107,](#page-118-0) [113](#page-124-0), [115](#page-126-0), [119,](#page-130-0) [247](#page-258-0) target attribute [121](#page-132-0), [126](#page-137-0), [248,](#page-259-0) [252](#page-263-0) type attribute ccw value [107](#page-118-0), [113,](#page-124-0) [115,](#page-126-0) [119](#page-130-0), [247](#page-258-0) drive value [121](#page-132-0), [126](#page-137-0) unit attribute [121](#page-132-0), [126,](#page-137-0) [248,](#page-259-0) [252](#page-263-0) Advanced Encryption Standard [101](#page-112-0) AES [101](#page-112-0) aes value of the cipher name attribute [101,](#page-112-0) [256](#page-267-0) alias device [31](#page-42-0) alias machine type [168](#page-179-0) AP queue pass-through [139](#page-150-0) ap card value of the capability type attribute [332](#page-343-0) ap\_matrix value of the capability type attribute [332](#page-343-0) ap\_queue value of the capability type attribute [332](#page-343-0) ap-adapter element [329](#page-340-0) ap-domain element [330](#page-341-0) append attribute of the log element [99](#page-110-0), [289](#page-300-0) arch attribute of the target element [315](#page-326-0) of the type element [79](#page-90-0) attach-device command --config option [188](#page-199-0) attach-device virsh command [188,](#page-199-0) [359](#page-370-0)

attaching devices [188](#page-199-0) attr element [331](#page-342-0) auto value of the controller model attribute [259](#page-270-0) of the geometry trans attribute [276](#page-287-0)

### **B**

backend element model attribute [254](#page-265-0) balloon device [103](#page-114-0) base device [31](#page-42-0) block device attaching [188](#page-199-0) detaching [189](#page-200-0) displaying [162](#page-173-0) hotplugging [188](#page-199-0) unplugging [189](#page-200-0) block device driver [4](#page-15-0) block value of the disk type attribute [107](#page-118-0), [263](#page-274-0) bonded interface activating [46](#page-57-0) configuring [128](#page-139-0) preparing [46](#page-57-0) setting up [46](#page-57-0) bonded network interface [46](#page-57-0) bonding mode [46](#page-57-0) parameter [46](#page-57-0) boot element loadparm attribute [255](#page-266-0) order attribute [81,](#page-92-0) [255](#page-266-0) boot menu selection [255](#page-266-0) boot process configuring [81](#page-92-0) bootable kernel [81](#page-92-0), [84](#page-95-0) booted reason of the running state [239](#page-250-0) booting from a DASD [81](#page-92-0) from a kernel image file [84](#page-95-0) from a SCSI disk [81](#page-92-0) from a VFIO DASD [82](#page-93-0) from an ISO image [83](#page-94-0) from temporary device [201](#page-212-0) over the network [85](#page-96-0) bounce buffer [147](#page-158-0) bridge attribute of the source element [130](#page-141-0) bridge element name attribute [321](#page-332-0) bridge port active [49](#page-60-0) primary [49](#page-60-0) bridge port role enabling [49](#page-60-0) bridge value of the forward mode attribute [323](#page-334-0) of the interface type attribute [130,](#page-141-0) [283](#page-294-0) of the source mode attribute [128](#page-139-0) bridge\_state sysfs attribute [49](#page-60-0) browsing

browsing *(continued)* virtual servers [162](#page-173-0) bus attribute of the address element [121](#page-132-0), [126](#page-137-0), [248,](#page-259-0) [252](#page-263-0) of the target element [107](#page-118-0), [113,](#page-124-0) [115,](#page-126-0) [126](#page-137-0), [313](#page-324-0) by-ID device node [11](#page-22-0), [17](#page-28-0) by-path device node [11](#page-22-0), [17,](#page-28-0) [31,](#page-42-0) [41](#page-52-0), [107](#page-118-0) by-uuid device node [11,](#page-22-0) [17](#page-28-0)

# **C**

cache attribute of the driver element [107,](#page-118-0) [113](#page-124-0), [115](#page-126-0), [126,](#page-137-0) [267](#page-278-0) canceling a live migration [176](#page-187-0) capability element [332](#page-343-0) CCW device [106](#page-117-0) CCW group device [44,](#page-55-0) [49](#page-60-0) ccw value of the address type attribute [107,](#page-118-0) [113,](#page-124-0) [115](#page-126-0), [119](#page-130-0), [247](#page-258-0) of the capability type attribute [332](#page-343-0) CD-ROM [106](#page-117-0) cdrom value of the disk device attribute [126,](#page-137-0) [263](#page-274-0) Central Processor Assist for Cryptographic Functions [101](#page-112-0) cgroups [206](#page-217-0) change-media command --eject option [190](#page-201-0) --insert option [190](#page-201-0) change-media virsh command [190](#page-201-0), [361](#page-372-0) channel bonding [46](#page-57-0) channel bonding module [46](#page-57-0) channel path [11](#page-22-0), [17,](#page-28-0) [106](#page-117-0) channel path type [106](#page-117-0) channel subsystem [11,](#page-22-0) [17](#page-28-0), [106](#page-117-0) channel subsystem-ID [11,](#page-22-0) [17](#page-28-0), [106,](#page-117-0) [107,](#page-118-0) [113](#page-124-0), [115](#page-126-0) chccwdev command [31](#page-42-0), [33,](#page-44-0) [37](#page-48-0) chcpu command [182](#page-193-0) cipher element name attribute aes value [101](#page-112-0), [256](#page-267-0) dea value [101](#page-112-0), [256](#page-267-0) state attribute off value [101,](#page-112-0) [256](#page-267-0) on value [101](#page-112-0), [256](#page-267-0) clear key [101](#page-112-0) cmdline element [79,](#page-90-0) [84](#page-95-0), [257](#page-268-0) collecting performance metrics [231](#page-242-0) command chccwdev [33,](#page-44-0) [37](#page-48-0) chcpu [182](#page-193-0) crash [226](#page-237-0) fdisk [33](#page-44-0) ip [43](#page-54-0), [44](#page-55-0) ls [107](#page-118-0) lscss [37,](#page-48-0) [107](#page-118-0) lsqeth  $44, 49$  $44, 49$ lsscsi [33](#page-44-0) lszfcp [33](#page-44-0), [37](#page-48-0) modprobe [46](#page-57-0) multipath [33](#page-44-0), [107](#page-118-0) ovs-vsctl add-bond [49](#page-60-0) ovs-vsctl add-br [49](#page-60-0)

command *(continued)* ovs-vsctl add-port [49](#page-60-0) ovs-vsctl del-br [49](#page-60-0) ovs-vsctl show [49](#page-60-0) perf kvm stat [231](#page-242-0) pvscan [213](#page-224-0) QEMU monitor info [455](#page-466-0) qemu-kvm [168](#page-179-0) start openvswitch [49](#page-60-0) status openvswitch [49](#page-60-0) virsh attach-device [188](#page-199-0), [359](#page-370-0) virsh change-media [190,](#page-201-0) [361](#page-372-0) virsh console [191](#page-202-0), [363](#page-374-0) virsh define [154](#page-165-0), [364](#page-375-0) virsh destroy [158](#page-169-0), [365](#page-376-0) virsh detach-device [189,](#page-200-0) [366](#page-377-0) virsh domblklist [162,](#page-173-0) [368](#page-379-0) virsh domblkstat [162,](#page-173-0) [369](#page-380-0) virsh domcapabilities [370](#page-381-0) virsh domiflist [162](#page-173-0), [371](#page-382-0) virsh domifstat [162,](#page-173-0) [372](#page-383-0) virsh dominfo [162](#page-173-0), [373](#page-384-0) virsh domjobabort [176](#page-187-0), [374](#page-385-0) virsh domstate [162](#page-173-0), [375](#page-386-0) virsh dump [226](#page-237-0), [376](#page-387-0) virsh dumpxml [119](#page-130-0), [164,](#page-175-0) [377](#page-388-0) virsh edit [154](#page-165-0), [378](#page-389-0) virsh hypervisor-cpu-baseline [379](#page-390-0) virsh hypervisor-cpu-compare [381](#page-392-0) virsh inject-nmi [383](#page-394-0) virsh iothreadadd [384](#page-395-0) virsh iothreaddel [385](#page-396-0) virsh iothreadinfo [386](#page-397-0) virsh list [155](#page-166-0), [162,](#page-173-0) [187,](#page-198-0) [191](#page-202-0), [387](#page-398-0) virsh managedsave [158,](#page-169-0) [389](#page-400-0) virsh memtune [391](#page-402-0) virsh migrate [176,](#page-187-0) [392](#page-403-0) virsh migrate-getspeed [176](#page-187-0), [395](#page-406-0) virsh migrate-setmaxdowntime [176](#page-187-0) virsh migrate-setspeed [176,](#page-187-0) [397](#page-408-0) virsh net-autostart [410](#page-421-0) virsh net-define [411](#page-422-0) virsh net-destroy [412](#page-423-0) virsh net-dumpxml [413](#page-424-0) virsh net-edit [414](#page-425-0) virsh net-info [415](#page-426-0) virsh net-list [416](#page-427-0) virsh net-name [417](#page-428-0) virsh net-start [418](#page-429-0) virsh net-undefine [419](#page-430-0) virsh net-uuid [420](#page-431-0) virsh nodedev-create [422](#page-433-0) virsh nodedev-define [423](#page-434-0) virsh nodedev-destroy [424](#page-435-0) virsh nodedev-dumpxml [425](#page-436-0) virsh nodedev-list [426](#page-437-0) virsh nodedev-start [428](#page-439-0) virsh nodedev-undefine [429](#page-440-0) virsh pool-autostart [431](#page-442-0) virsh pool-define [432](#page-443-0) virsh pool-delete [433](#page-444-0) virsh pool-destroy [434](#page-445-0) virsh pool-dumpxml [435](#page-446-0) virsh pool-edit [436](#page-447-0)

command *(continued)* virsh pool-info [437](#page-448-0) virsh pool-list [194](#page-205-0), [438](#page-449-0) virsh pool-name [439](#page-450-0) virsh pool-refresh [440](#page-451-0) virsh pool-start [441](#page-452-0) virsh pool-undefine [442](#page-453-0) virsh pool-uuid [443](#page-454-0) virsh reboot [398](#page-409-0) virsh resume [160](#page-171-0), [399](#page-410-0) virsh schedinfo [162](#page-173-0), [185](#page-196-0), [400](#page-411-0) virsh setvcpus [182](#page-193-0), [402](#page-413-0) virsh shutdown [158,](#page-169-0) [401](#page-412-0) virsh start [158,](#page-169-0) [191](#page-202-0), [404](#page-415-0) virsh suspend [160](#page-171-0), [406](#page-417-0) virsh undefine [155](#page-166-0), [407](#page-418-0) virsh vcpucount [162](#page-173-0), [182,](#page-193-0) [408](#page-419-0) virsh vol-create [445](#page-456-0) virsh vol-delete [446](#page-457-0) virsh vol-dumpxml [447](#page-458-0) virsh vol-info [448](#page-459-0) virsh vol-key [449](#page-460-0) virsh vol-list [195](#page-206-0), [450](#page-461-0) virsh vol-name [451](#page-462-0) virsh vol-path [452](#page-463-0) virsh vol-pool [453](#page-464-0) virt-install [199](#page-210-0) zipl [81](#page-92-0), [84](#page-95-0) znetconf [43,](#page-54-0) [44](#page-55-0), [49,](#page-60-0) [128](#page-139-0) concurrency [175](#page-186-0) concurrent connections [175](#page-186-0) CONFIG\_HAVE\_PERF\_EVENTS [231](#page-242-0) CONFIG\_PERF\_EVENTS [231](#page-242-0) CONFIG\_TRACEPOINTS [231](#page-242-0) configuration libvirt-internal [164](#page-175-0) of devices [4](#page-15-0) of virtual servers [4](#page-15-0) configuration file libvirt [223](#page-234-0) of the OpenSSH SSH daemon configuration file [175](#page-186-0) configuration topology [11](#page-22-0), [17](#page-28-0) configuration-XML file of a device [4,](#page-15-0) [11](#page-22-0), [17](#page-28-0), [139](#page-150-0) of a domain [4,](#page-15-0) [11](#page-22-0), [17,](#page-28-0) [79](#page-90-0) of a storage pool [143](#page-154-0) of a volume [143](#page-154-0) configuring an ISO image as IPL device [83](#page-94-0) bonded interfaces [128](#page-139-0) boot devices [77](#page-88-0), [81](#page-92-0) boot process [81](#page-92-0), [83,](#page-94-0) [84](#page-95-0) boot process, network [85](#page-96-0) consoles [99](#page-110-0) CPU model [91](#page-102-0) CPUs [77](#page-88-0), [89](#page-100-0) DASDs [107](#page-118-0) devices [4](#page-15-0), [105](#page-116-0) devices with virtual server [98](#page-109-0) devices, VFIO [135](#page-146-0) Ethernet interfaces [128](#page-139-0) FC-attached SCSI tape devices [121](#page-132-0) huge pages [95](#page-106-0) I/O threads [98](#page-109-0)

configuring *(continued)* image files as storage devices [113](#page-124-0) logical volumes [213](#page-224-0) memory [77,](#page-88-0) [93](#page-104-0) multipath device mapper support [33](#page-44-0) network devices [77](#page-88-0) network interfaces [128](#page-139-0) operating systems [77](#page-88-0) pass-through crypto [139](#page-150-0) pass-through DASDs [136](#page-147-0) pass-through PCI [137](#page-148-0) physical volumes [213](#page-224-0) protected key encryption [101](#page-112-0) random number generators [132](#page-143-0) removable ISO images [126](#page-137-0) SCSI disks [107](#page-118-0) SCSI medium changer devices [119,](#page-130-0) [121](#page-132-0) SCSI tapes [119,](#page-130-0) [121](#page-132-0) storage devices [77](#page-88-0) storage pools [143](#page-154-0) user space [77,](#page-88-0) [97](#page-108-0) VFIO DASD boot devices [82](#page-93-0) virtio devices [106](#page-117-0) virtual CPUs [89](#page-100-0) virtual Host Bus Adapters [119](#page-130-0) virtual memory [93](#page-104-0) virtual networks [145](#page-156-0) virtual server, fast path [199](#page-210-0) virtual servers [4](#page-15-0) virtual switches [128,](#page-139-0) [130](#page-141-0) volumes as storage devices [115](#page-126-0) watchdog devices [100](#page-111-0) connecting to the console of a virtual server [191](#page-202-0) connections [175](#page-186-0) console configuring [99](#page-110-0) connecting [191](#page-202-0) console element type attribute pty value [99,](#page-110-0) [258](#page-269-0) console log file [99](#page-110-0), [223](#page-234-0) console output logging [99](#page-110-0) console virsh command [191,](#page-202-0) [363](#page-374-0) control unit model [106](#page-117-0) controller attribute of the address element [121](#page-132-0), [126](#page-137-0), [248](#page-259-0) controller element index attribute [119](#page-130-0), [259](#page-270-0) model attribute virtio-scsi value [119](#page-130-0) ports attribute [259](#page-270-0) type attribute scsi value [119](#page-130-0) vectors attribute [259](#page-270-0) core dump configurable [96](#page-107-0) CPACF [101](#page-112-0) CPU adding [182](#page-193-0) configuring [89](#page-100-0) configuring model [91](#page-102-0) management [205](#page-216-0)

CPU *(continued)* modifying the number [182](#page-193-0) pinning [205](#page-216-0), [206](#page-217-0) cpu element match attribute [91](#page-102-0), [260](#page-271-0) mode attribute [91](#page-102-0), [260](#page-271-0) CPU migration [205](#page-216-0) CPU shares [185](#page-196-0), [206](#page-217-0) CPU time [185,](#page-196-0) [206](#page-217-0) CPU weight modifying [185](#page-196-0) cpu\_shares parameter of the schedinfo virsh command [185](#page-196-0), [400](#page-411-0) cputune element [79,](#page-90-0) [90](#page-101-0), [261](#page-272-0) crash command [226](#page-237-0) crash information [229](#page-240-0) crashed state [237](#page-248-0), [241](#page-252-0) creating file systems [33](#page-44-0) network interfaces [44](#page-55-0) partitions [33](#page-44-0) persistent virtual server definitions [153](#page-164-0) uplink ports [49](#page-60-0) virtual server dumps [226](#page-237-0) virtual servers [4](#page-15-0) virtual switches [49](#page-60-0) crypto pass-through [139](#page-150-0) cryptographic key [101](#page-112-0) css value of the capability type attribute [332](#page-343-0) cssid attribute of the address element [107](#page-118-0), [113](#page-124-0), [115,](#page-126-0) [119,](#page-130-0) [247](#page-258-0), [248](#page-259-0) current attribute of the vcpu element [316](#page-327-0) current live [182](#page-193-0) custom value of the cpu mode attribute [91](#page-102-0), [260](#page-271-0) cyls attribute of the geometry element [276](#page-287-0)

# **D**

DASD configuring [107](#page-118-0) pass-through [136](#page-147-0) preparing [31](#page-42-0) setting up [31](#page-42-0) virtualization [11](#page-22-0), [17](#page-28-0) DASD configuration example [110](#page-121-0) dasdfmt command [31](#page-42-0) Data Encryption Algorithm [101](#page-112-0) Data Encryption Standard [101](#page-112-0) DEA [101](#page-112-0) dea value of the cipher name attribute [101,](#page-112-0) [256](#page-267-0) deadlock prevention [175](#page-186-0) default value of the driver cache attribute [267](#page-278-0) define virsh command [154,](#page-165-0) [364](#page-375-0) defined virtual server [4](#page-15-0) defining virtual servers [4,](#page-15-0) [154](#page-165-0)

<span id="page-484-0"></span>definition creating [154](#page-165-0) deleting [155](#page-166-0) modifying [154](#page-165-0) deleting virtual server definitions [153](#page-164-0) DES [101](#page-112-0) destination port [175](#page-186-0) destroy text content of the on\_reboot element [300](#page-311-0) destroy virsh command --graceful option [158](#page-169-0), [365](#page-376-0) destroyed reason of the shut off state [238](#page-249-0) destroying virtual servers [158](#page-169-0) detach-device virsh command [189](#page-200-0), [366](#page-377-0) detaching devices [189](#page-200-0) dev attribute of the source element [107](#page-118-0), [113](#page-124-0), [115,](#page-126-0) [128,](#page-139-0) [307,](#page-318-0) [311](#page-322-0) of the target element [107](#page-118-0), [113,](#page-124-0) [115,](#page-126-0) [126](#page-137-0), [313](#page-324-0) device attaching [188](#page-199-0) configuring [105](#page-116-0) detaching [189](#page-200-0) hotplugging [188](#page-199-0) managing [187](#page-198-0) unplugging [189](#page-200-0) device as root element [335](#page-346-0) device attribute of the disk element [107,](#page-118-0) [113,](#page-124-0) [115](#page-126-0), [126](#page-137-0), [263](#page-274-0) device bus-ID of a virtual block device [11,](#page-22-0) [17](#page-28-0), [107,](#page-118-0) [113,](#page-124-0) [115](#page-126-0) of an FCP device [11](#page-22-0), [17,](#page-28-0) [33](#page-44-0) device configuration topology [11,](#page-22-0) [17](#page-28-0) device configuration-XML [4](#page-15-0) device configuration-XML file child elements [139](#page-150-0) root element [139](#page-150-0) device driver lin\_tape [19,](#page-30-0) [37](#page-48-0) MacVTap [23](#page-34-0) SCSI generic [19](#page-30-0) watchdog [231](#page-242-0) device mapper-created device node  $11, 17, 33, 107$  $11, 17, 33, 107$  $11, 17, 33, 107$  $11, 17, 33, 107$  $11, 17, 33, 107$  $11, 17, 33, 107$ device name logical [107,](#page-118-0) [113](#page-124-0), [115](#page-126-0) standard [11,](#page-22-0) [17](#page-28-0) device node device mapper [11,](#page-22-0) [17](#page-28-0) device mapper-created [33,](#page-44-0) [107](#page-118-0) standard [11,](#page-22-0) [17](#page-28-0), [107](#page-118-0) udev-created [11,](#page-22-0) [17](#page-28-0), [107](#page-118-0) device number of a virtual block device [11,](#page-22-0) [17](#page-28-0), [107,](#page-118-0) [113,](#page-124-0) [115](#page-126-0) of an FCP device [11](#page-22-0), [17](#page-28-0) device type [11](#page-22-0), [17](#page-28-0), [106](#page-117-0) device virtualization techniques [8](#page-19-0) device-mapper multipathing [33](#page-44-0) devices element [79](#page-90-0), [262](#page-273-0) devno attribute of the address element [107](#page-118-0), [113](#page-124-0), [115,](#page-126-0) [119,](#page-130-0) [247](#page-258-0), [248](#page-259-0)

dhcp element [322](#page-333-0) DIAG event [231](#page-242-0) diagnose [231](#page-242-0) direct connection [128](#page-139-0) direct MacVTap connection [46](#page-57-0) direct value of the interface type attribute [128,](#page-139-0) [283](#page-294-0) directsync value of the driver cache attribute [267](#page-278-0) dirty pages [176](#page-187-0) disable value of the feature policy attribute [91,](#page-102-0) [274](#page-285-0) disabling protected key encryption [101](#page-112-0) disk [106](#page-117-0) disk element device attribute cdrom value [126,](#page-137-0) [263](#page-274-0) disk value [107,](#page-118-0) [113](#page-124-0), [115](#page-126-0), [263](#page-274-0) type attribute block value [107](#page-118-0), [263](#page-274-0) file value [113,](#page-124-0) [115](#page-126-0), [126](#page-137-0), [263](#page-274-0) disk migration [172,](#page-183-0) [176](#page-187-0) disk value of the disk device attribute [107,](#page-118-0) [113](#page-124-0), [115](#page-126-0), [263](#page-274-0) displaying block devices [162](#page-173-0) information about a virtual server [162](#page-173-0) network interfaces [162](#page-173-0) performance metrics [231](#page-242-0) scheduling information [162](#page-173-0) states [162](#page-173-0) the libvirt-internal configuration [164](#page-175-0) domain [3,](#page-14-0) [4](#page-15-0) domain attribute of the address element [248](#page-259-0), [252](#page-263-0) domain configuration-XML [4,](#page-15-0) [11](#page-22-0), [17](#page-28-0), [244](#page-255-0) domain configuration-XML file child elements [79](#page-90-0) root element [79](#page-90-0) domain element type attribute [79,](#page-90-0) [264](#page-275-0) domblklist virsh command [162](#page-173-0), [368](#page-379-0) domblkstat virsh command [162](#page-173-0), [369](#page-380-0) domcapabilities virsh command [370](#page-381-0) domiflist virsh command [162,](#page-173-0) [371](#page-382-0) domifstat virsh command [162](#page-173-0), [372](#page-383-0) dominfo virsh command [162,](#page-173-0) [373](#page-384-0) domjobabort virsh command [176,](#page-187-0) [374](#page-385-0) domstate virsh command --reason option [162,](#page-173-0) [375](#page-386-0) drive value of the address type attribute [121,](#page-132-0) [126,](#page-137-0) [248](#page-259-0) driver element cache attribute default value [267](#page-278-0) directsync value [267](#page-278-0) none value [113](#page-124-0), [115](#page-126-0), [126,](#page-137-0) [267](#page-278-0) unsafe value [267](#page-278-0) writeback value [267](#page-278-0) writethrough value [113](#page-124-0), [115,](#page-126-0) [267](#page-278-0) error\_policy attribute enospace value [267](#page-278-0) ignore value [267](#page-278-0)

driver element *(continued)* error\_policy attribute *(continued)* report value [267](#page-278-0) stop value [267](#page-278-0) event\_idx attribute off value [267](#page-278-0) on value [267](#page-278-0) io attribute native value [113,](#page-124-0) [115](#page-126-0), [126](#page-137-0), [267](#page-278-0) of the driver element [113,](#page-124-0) [115](#page-126-0) threads value [267](#page-278-0) ioeventfd attribute off value [267](#page-278-0) on value [267](#page-278-0) iothread attribute [107](#page-118-0), [266](#page-277-0) name attribute qemu value [126](#page-137-0), [267](#page-278-0) rerror\_policy attribute ignore value [267](#page-278-0) report value [267](#page-278-0) stop value [267](#page-278-0) type attribute qcow2 value [113](#page-124-0), [115](#page-126-0) raw value [113](#page-124-0), [115,](#page-126-0) [126,](#page-137-0) [267](#page-278-0) driver element, filesystem [269](#page-280-0) driver element, hostdev [270](#page-281-0) driver element, interface [271](#page-282-0) driver value of the error\_policy attribute [267](#page-278-0) of the rerror\_policy attribute [267](#page-278-0) dump configurable [96](#page-107-0) dump file [226](#page-237-0) dump location [226](#page-237-0) dump virsh command --memory-only option [226,](#page-237-0) [376](#page-387-0) dump-on-panic [225](#page-236-0) dumpCore attribute of the memory element [96](#page-107-0) dumping virtual servers [225,](#page-236-0) [226](#page-237-0) dumpxml virsh command [119,](#page-130-0) [164](#page-175-0), [377](#page-388-0) DVD [106](#page-117-0)

## **E**

edit virsh command [154,](#page-165-0) [378](#page-389-0) editing libvirt-internal configurations [154](#page-165-0) persistent virtual server definitions [154](#page-165-0) emulator element [97](#page-108-0), [273](#page-284-0) enabling bridge port roles [49](#page-60-0) encryption [101](#page-112-0) enospace value of the driver error\_policy attribute [267](#page-278-0) environment variable \$EDITOR [154](#page-165-0) \$VISUAL [154](#page-165-0) error\_policy attribute of the driver element [267](#page-278-0) Ethernet interface configuring [128](#page-139-0) preparing [43](#page-54-0)

event\_idx attribute of the driver element [267](#page-278-0) exact value of the cpu match attribute [91,](#page-102-0) [260](#page-271-0) example of a DASD configuration [110](#page-121-0) of a multipathed SCSI device configuration [124](#page-135-0) of a SCSI disk configuration [111](#page-122-0) of an initial installation [86](#page-97-0) of an NVMe configuration [112](#page-123-0)

## **F**

failover redundancy [33](#page-44-0) FC-attached SCSI medium changer device [19](#page-30-0) FC-attached SCSI tape device configuring [121](#page-132-0) preparing [37](#page-48-0) FCP device [11](#page-22-0), [17,](#page-28-0) [33](#page-44-0) FCP LUN [11,](#page-22-0) [17](#page-28-0), [33](#page-44-0) fdasd command [31](#page-42-0) fdisk command [31,](#page-42-0) [33](#page-44-0), [41](#page-52-0) feature element [91,](#page-102-0) [274](#page-285-0) fid attribute of the address element [248](#page-259-0) of the zpci element [319](#page-330-0) file [106](#page-117-0) file attribute of the log element [99](#page-110-0), [289](#page-300-0) of the source attribute [126](#page-137-0) of the source element [113](#page-124-0), [115](#page-126-0), [307](#page-318-0) file system shared [133](#page-144-0) file value of the disk type attribute [113](#page-124-0), [115](#page-126-0), [126,](#page-137-0) [263](#page-274-0) filesystem element accessmode attribute [275](#page-286-0) type attribute [275](#page-286-0) filtered value of the hostdev sgio attribute [278](#page-289-0) firewall configuration [175](#page-186-0) format element type attribute [349](#page-360-0) forward element mode attribute [323](#page-334-0) frame buffer [117](#page-128-0) full isolation [23](#page-34-0) function attribute of the address element [248](#page-259-0), [252](#page-263-0)

# **G**

geometry element cyls attribute [276](#page-287-0) heads attribute [276](#page-287-0) secs attribute [276](#page-287-0) trans attribute [276](#page-287-0) GPU [117](#page-128-0) graphics element autoport attribute [277](#page-288-0) port attribute [277](#page-288-0) type attribute [277](#page-288-0) graphics processing unit [117](#page-128-0)

GRE tunnel [49](#page-60-0) guest relocation [169](#page-180-0) *See also* [live migration](#page-488-0)

### **H**

hardware information [457](#page-468-0) **HBA** configuring [119](#page-130-0) heads attribute of the geometry element [276](#page-287-0) high reliability [11,](#page-22-0) [17](#page-28-0), [19,](#page-30-0) [23](#page-34-0) host [ix,](#page-8-0) [4,](#page-15-0) [46](#page-57-0) Host Bus Adapter configuring [119](#page-130-0) host device [121](#page-132-0) host element name attribute [342](#page-353-0) host network OSA-Express device [46](#page-57-0) host-model value of the cpu mode attribute [91](#page-102-0), [260](#page-271-0) hostdev element mode attribute subsystem value [121](#page-132-0) rawio attribute [278](#page-289-0) sgio attribute [278](#page-289-0) type attribute scsi value [121](#page-132-0) hostdev value of the interface type attribute [283](#page-294-0) hotplug device [4,](#page-15-0) [139](#page-150-0), [188](#page-199-0) hotplugging devices [105,](#page-116-0) [188](#page-199-0) hugepages element [95](#page-106-0), [280](#page-291-0) hvm text content of the type element [315](#page-326-0) hypervisor release [168](#page-179-0), [169](#page-180-0) hypervisor information for the virtual server user [457](#page-468-0) hypervisor release [175](#page-186-0) hypervisor-cpu-baseline virsh command [379](#page-390-0) hypervisor-cpu-compare virsh command [381](#page-392-0)

# **I**

I/O operations improving performance [98](#page-109-0), [213](#page-224-0) I/O thread adding [188](#page-199-0) configuring [98](#page-109-0) providing [98](#page-109-0) removing [189](#page-200-0) IBM Secure Execution [27](#page-38-0) ignore value of the driver error\_policy attribute [267](#page-278-0) of the driver rerror\_policy attribute [267](#page-278-0) image file qcow2 [113](#page-124-0), [115](#page-126-0) raw [113](#page-124-0), [115](#page-126-0) improving

improving *(continued)* the performance of I/O operations [98,](#page-109-0) [213](#page-224-0) index attribute of the controller element [119](#page-130-0), [259](#page-270-0) info QEMU command [455](#page-466-0) initial installation example [86](#page-97-0) Initial Program Load [81,](#page-92-0) [158](#page-169-0) initial ramdisk [81,](#page-92-0) [84](#page-95-0), [86](#page-97-0) initrd element [79,](#page-90-0) [84](#page-95-0), [281](#page-292-0) inject-nmi virsh command [226](#page-237-0), [383](#page-394-0) input element bus attribute [282](#page-293-0) type attribute [282](#page-293-0) installation DVD [83](#page-94-0) installation file [84](#page-95-0) installing a guest from a kernel image file [84](#page-95-0) from an ISO image [83](#page-94-0) over the network [85](#page-96-0) with virt-install [199](#page-210-0) interface bonded [46](#page-57-0) MacVTap [46](#page-57-0) virtual LAN [46](#page-57-0) VLAN [46](#page-57-0) interface element trustGuestRxFilters attribute no value [283](#page-294-0) yes value [283](#page-294-0) type attribute bridge value [130,](#page-141-0) [283](#page-294-0) direct value [128](#page-139-0), [283](#page-294-0) network value [283](#page-294-0) interface name [43](#page-54-0) io attribute of the driver element [107,](#page-118-0) [126](#page-137-0), [267](#page-278-0) IOCDS [31,](#page-42-0) [43](#page-54-0), [44](#page-55-0) ioeventfd attribute of the driver element [267](#page-278-0) iommu attribute of the driver element [265–](#page-276-0)[267](#page-278-0), [271](#page-282-0) iothread attribute of the driver element [107,](#page-118-0) [266](#page-277-0) iothreadadd virsh command --config option [384](#page-395-0) --current option [384](#page-395-0) --id option [384](#page-395-0) --live option [384](#page-395-0) iothreaddel virsh command --config option [385](#page-396-0) --current option [385](#page-396-0) --id option [385](#page-396-0) --live option [385](#page-396-0) iothreadinfo virsh command --config option [386](#page-397-0) --current option [386](#page-397-0) --live option [386](#page-397-0) iothreads element [79,](#page-90-0) [98,](#page-109-0) [107,](#page-118-0) [284](#page-295-0) IP address [43](#page-54-0) ip command [43,](#page-54-0) [44](#page-55-0) ip element address attribute [324](#page-335-0)

ip element *(continued)* netmask attribute [324](#page-335-0) IPL [81](#page-92-0), [158](#page-169-0) ISO image as IPL device [83](#page-94-0) removable [126](#page-137-0), [190](#page-201-0)

### **K**

keepalive interval of the virsh command [176](#page-187-0) kernel element [79,](#page-90-0) [81](#page-92-0), [84,](#page-95-0) [285](#page-296-0) kernel image file [81,](#page-92-0) [84,](#page-95-0) [86](#page-97-0) kernel parameters specifying [84](#page-95-0) key element [350](#page-361-0) keyboard [282](#page-293-0) keywrap element [101](#page-112-0), [286](#page-297-0) KVM [6](#page-17-0) KVM guest [ix,](#page-8-0) [3,](#page-14-0) [4](#page-15-0) KVM host [ix](#page-8-0) kvm kernel module [6](#page-17-0) kvm value of the domain type attribute [79,](#page-90-0) [264](#page-275-0) KVM virtual server [ix](#page-8-0), [3](#page-14-0), [4](#page-15-0) kvm\_s390\_sie\_enter tracepoint event [231](#page-242-0)

# **L**

launchSecurity element [287](#page-298-0) layer 2 mode [44](#page-55-0) lba value of the geometry trans attribute [276](#page-287-0) libvirt [4,](#page-15-0) [6,](#page-17-0) [37](#page-48-0) libvirt configuration file [223](#page-234-0) libvirt daemon starting [157](#page-168-0), [187](#page-198-0) libvirt XML attribute adapter name [121](#page-132-0) address bus [121](#page-132-0), [126](#page-137-0), [248,](#page-259-0) [252](#page-263-0) address controller [121,](#page-132-0) [126,](#page-137-0) [248](#page-259-0) address cssid [107](#page-118-0), [113](#page-124-0), [115,](#page-126-0) [119,](#page-130-0) [247](#page-258-0), [248](#page-259-0) address devno [107](#page-118-0), [113](#page-124-0), [115,](#page-126-0) [119,](#page-130-0) [247](#page-258-0), [248](#page-259-0) address domain [248,](#page-259-0) [252](#page-263-0) address fid [248](#page-259-0) address function [248,](#page-259-0) [252](#page-263-0) address slot [248,](#page-259-0) [252](#page-263-0) address ssid [107,](#page-118-0) [113,](#page-124-0) [115](#page-126-0), [119](#page-130-0), [247,](#page-258-0) [248](#page-259-0) address target [121](#page-132-0), [126](#page-137-0), [248](#page-259-0), [252](#page-263-0) address type [107](#page-118-0), [113](#page-124-0), [115,](#page-126-0) [119,](#page-130-0) [121,](#page-132-0) [126](#page-137-0), [247](#page-258-0), [248](#page-259-0) address uid [248](#page-259-0) address unit [121](#page-132-0), [126](#page-137-0), [248,](#page-259-0) [252](#page-263-0) address uuid [252](#page-263-0) attr name [331](#page-342-0) attr value [331](#page-342-0) backend model [254](#page-265-0) boot loadparm [255](#page-266-0) boot order [81](#page-92-0), [255](#page-266-0) bridge name [321](#page-332-0) capability type [332](#page-343-0) cipher name [101,](#page-112-0) [256](#page-267-0) cipher state [101](#page-112-0), [256](#page-267-0) console type [99](#page-110-0), [258](#page-269-0)

libvirt XML attribute *(continued)* controller index [119,](#page-130-0) [259](#page-270-0) controller model [119](#page-130-0), [259](#page-270-0) controller ports [259](#page-270-0) controller type [119](#page-130-0), [259](#page-270-0) controller vectors [259](#page-270-0) cpu match [260](#page-271-0) cpu mode [260](#page-271-0) disk device [107](#page-118-0), [113](#page-124-0), [115,](#page-126-0) [126,](#page-137-0) [263](#page-274-0) disk type [107,](#page-118-0) [113,](#page-124-0) [115](#page-126-0), [126](#page-137-0), [263](#page-274-0) domain type [79](#page-90-0), [264](#page-275-0) driver cache [107,](#page-118-0) [113,](#page-124-0) [115](#page-126-0), [126](#page-137-0), [267](#page-278-0) driver error\_policy [267](#page-278-0) driver event\_idx [267](#page-278-0) driver io [107](#page-118-0), [113,](#page-124-0) [115,](#page-126-0) [126](#page-137-0), [267](#page-278-0) driver ioeventfd [267](#page-278-0) driver iommu [266,](#page-277-0) [267,](#page-278-0) [271](#page-282-0) driver iothread [107,](#page-118-0) [266](#page-277-0) driver name [107,](#page-118-0) [113](#page-124-0), [115](#page-126-0), [126,](#page-137-0) [267,](#page-278-0) [270](#page-281-0), [271](#page-282-0) driver rerror\_policy [267](#page-278-0) driver type [107,](#page-118-0) [113](#page-124-0), [115](#page-126-0), [126,](#page-137-0) [267,](#page-278-0) [269](#page-280-0) feature name [274](#page-285-0) feature policy [274](#page-285-0) filesystem accessmode [275](#page-286-0) filesystem type [275](#page-286-0) format type [349](#page-360-0) forward mode [323](#page-334-0) geometry cyls [276](#page-287-0) geometry heads [276](#page-287-0) geometry secs [276](#page-287-0) geometry trans [276](#page-287-0) graphics autoport [277](#page-288-0) graphics port [277](#page-288-0) graphics type [277](#page-288-0) host name [342](#page-353-0) hostdev mode [121,](#page-132-0) [278](#page-289-0) hostdev model [278](#page-289-0) hostdev rawio [278](#page-289-0) hostdev sgio [278](#page-289-0) hostdev type [121](#page-132-0), [278](#page-289-0) input bus [282](#page-293-0) input type [282](#page-293-0) interface trustGuestRxFilters [283](#page-294-0) interface type [128](#page-139-0), [130,](#page-141-0) [283](#page-294-0) ip address [324](#page-335-0) ip netmask [324](#page-335-0) listen address [288](#page-299-0) listen type [288](#page-299-0) log append [99,](#page-110-0) [289](#page-300-0) log file [99,](#page-110-0) [289](#page-300-0) mac address [128,](#page-139-0) [130](#page-141-0) memballoon model [103,](#page-114-0) [291](#page-302-0) memory dumpCore [96](#page-107-0) memory unit [93](#page-104-0) model type [130](#page-141-0) pool type [344](#page-355-0) source bridge [130](#page-141-0) source dev [107](#page-118-0), [128,](#page-139-0) [307](#page-318-0) source file [113](#page-124-0), [115,](#page-126-0) [126,](#page-137-0) [307](#page-318-0) source mode [128](#page-139-0) source pool [307](#page-318-0) source startupPolicy [307](#page-318-0) source volume [307](#page-318-0)

target address [312](#page-323-0)

<span id="page-488-0"></span>libvirt XML attribute *(continued)* target bus [107](#page-118-0), [113,](#page-124-0) [115,](#page-126-0) [126](#page-137-0), [313](#page-324-0) target dev [107,](#page-118-0) [113,](#page-124-0) [115](#page-126-0), [126](#page-137-0), [313](#page-324-0) target port [312](#page-323-0) target type [99,](#page-110-0) [312](#page-323-0) type arch **79**, [315](#page-326-0) type machine [79](#page-90-0), [315](#page-326-0) vcpu current [316](#page-327-0) virtualport type [130,](#page-141-0) [317](#page-328-0), [327](#page-338-0) volume type [353](#page-364-0) watchdog action [318](#page-329-0) watchdog model [318](#page-329-0) libvirt XML element adapter [121](#page-132-0) address [107](#page-118-0), [113](#page-124-0), [115](#page-126-0), [119,](#page-130-0) [121,](#page-132-0) [126](#page-137-0), [139](#page-150-0), [247,](#page-258-0) [248,](#page-259-0) [252](#page-263-0) ap-adapter [329](#page-340-0) ap-domain [330](#page-341-0) attr [331](#page-342-0) backend [254](#page-265-0) boot [81](#page-92-0), [255](#page-266-0) bridge [321](#page-332-0) capability [332](#page-343-0) cipher [101,](#page-112-0) [256](#page-267-0) cmdline [79](#page-90-0), [84,](#page-95-0) [257](#page-268-0) console [99](#page-110-0), [258](#page-269-0) controller [119,](#page-130-0) [139](#page-150-0), [259](#page-270-0) cpu [91,](#page-102-0) [260](#page-271-0) cputune [79](#page-90-0), [90](#page-101-0), [261](#page-272-0) device as root [335](#page-346-0) devices [79](#page-90-0), [262](#page-273-0) dhcp [322](#page-333-0) disk [107,](#page-118-0) [113,](#page-124-0) [115](#page-126-0), [126](#page-137-0), [139](#page-150-0), [263](#page-274-0) domain [264](#page-275-0) driver [107,](#page-118-0) [113](#page-124-0), [115](#page-126-0), [126](#page-137-0), [139,](#page-150-0) [266,](#page-277-0) [267](#page-278-0) driver, child of filesystem [269](#page-280-0) driver, child of hostdev [270](#page-281-0) driver, child of interface [271](#page-282-0) emulator [97,](#page-108-0) [273](#page-284-0) feature  $91, 274$  $91, 274$ filesystem [275](#page-286-0) format [349](#page-360-0) forward [323](#page-334-0) geometry [276](#page-287-0) graphics [277](#page-288-0) host [342](#page-353-0) hostdev [121](#page-132-0), [139](#page-150-0), [278](#page-289-0) hugepages [95,](#page-106-0) [280](#page-291-0) initrd [79](#page-90-0), [84,](#page-95-0) [281](#page-292-0) input [282](#page-293-0) interface [128](#page-139-0), [130,](#page-141-0) [139,](#page-150-0) [283](#page-294-0) iothreads [79](#page-90-0), [98](#page-109-0), [107](#page-118-0), [284](#page-295-0) ip [324](#page-335-0) kernel [79](#page-90-0), [84,](#page-95-0) [285](#page-296-0) key [350](#page-361-0) keywrap [101,](#page-112-0) [286](#page-297-0) launchSecurity [287](#page-298-0) listen [288](#page-299-0) log [99](#page-110-0), [289](#page-300-0) mac [128,](#page-139-0) [130](#page-141-0), [139](#page-150-0), [290](#page-301-0) memballoon [103](#page-114-0), [291](#page-302-0) memory [79,](#page-90-0) [93,](#page-104-0) [96](#page-107-0), [292](#page-303-0) memoryBacking [95,](#page-106-0) [294](#page-305-0) memtune [93,](#page-104-0) [295](#page-306-0)

libvirt XML element *(continued)* model [130,](#page-141-0) [139,](#page-150-0) [296](#page-307-0) model as a child element of cpu [91](#page-102-0) model as a child element of interface [297](#page-308-0) name [79,](#page-90-0) [298](#page-309-0), [325](#page-336-0), [336](#page-347-0) network [326](#page-337-0) on\_crash [79,](#page-90-0) [299](#page-310-0) on\_poweroff [79](#page-90-0) on reboot [79,](#page-90-0) [300](#page-311-0) os [79](#page-90-0), [84,](#page-95-0) [301](#page-312-0) parent [337](#page-348-0) path [338,](#page-349-0) [343](#page-354-0), [351](#page-362-0) pool [344](#page-355-0) readonly [126,](#page-137-0) [302](#page-313-0) rng [303](#page-314-0) shareable [304](#page-315-0) shares [79,](#page-90-0) [90](#page-101-0), [305](#page-316-0) soft\_limit [93](#page-104-0), [306](#page-317-0) source [107,](#page-118-0) [113](#page-124-0), [115](#page-126-0), [126,](#page-137-0) [128,](#page-139-0) [130](#page-141-0), [139](#page-150-0), [307,](#page-318-0) [346](#page-357-0) target [99,](#page-110-0) [107,](#page-118-0) [113](#page-124-0), [115](#page-126-0), [126,](#page-137-0) [139,](#page-150-0) [312](#page-323-0), [313](#page-324-0), [347,](#page-358-0) [352](#page-363-0) type [79,](#page-90-0) [315](#page-326-0) type child of capability [339](#page-350-0) uuid [340](#page-351-0) vcpu [79](#page-90-0), [89,](#page-100-0) [316](#page-327-0) virtualport [130,](#page-141-0) [317](#page-328-0), [327](#page-338-0) volume [353](#page-364-0) watchdog [318](#page-329-0) zpci [319](#page-330-0) libvirt-internal configuration displaying [164](#page-175-0) libvirtd log messages [223](#page-234-0) lin\_tape device driver [19,](#page-30-0) [37](#page-48-0) Linux scheduling [205](#page-216-0) list virsh command --all option [155](#page-166-0), [162](#page-173-0) listen element address attribute [288](#page-299-0) type attribute [288](#page-299-0) live migration cancellation [176](#page-187-0) concurrency [175](#page-186-0) concurrent connections [175](#page-186-0) connections [175](#page-186-0) deadlock prevention [175](#page-186-0) destination port [175](#page-186-0) firewall configuration [175](#page-186-0) hardware dependencies [170](#page-181-0) host environments [175](#page-186-0) host setup [175](#page-186-0) hypervisor release [175](#page-186-0) image files [172](#page-183-0) live phase [176](#page-187-0) maximum downtime [176](#page-187-0) MaxStartups parameter [175](#page-186-0) memory intensive workload [176](#page-187-0) memory intensive workloads [176](#page-187-0) messages [392](#page-403-0) migration port range [175](#page-186-0) migration\_port\_max parameter [175](#page-186-0) non-tunneled [175](#page-186-0) performance considerations [175](#page-186-0) phases [176](#page-187-0) port range [175](#page-186-0) prerequisites [172](#page-183-0)

live migration *(continued)* preserving virtual server resources [172](#page-183-0) process [176](#page-187-0) setup [172](#page-183-0) stopped phase [176](#page-187-0) storage keys [176](#page-187-0) verification [176](#page-187-0) virtual server CPUs [172](#page-183-0) virtual server memory [172](#page-183-0) virtual server network [172](#page-183-0) virtual server storage [172](#page-183-0) live phase of a migration [176](#page-187-0) live subcommand or perf kvm stat [231](#page-242-0) live virtual server migration*, See* [live migration](#page-488-0) load balancing [33](#page-44-0) loadparm attribute of the boot element [255](#page-266-0) log element append attribute off value [289](#page-300-0) on value [289](#page-300-0) file attribute [289](#page-300-0) log file for console output [99](#page-110-0) log messages [223](#page-234-0) logging console output [99](#page-110-0) logging level [223](#page-234-0) logical device name [107,](#page-118-0) [113,](#page-124-0) [115](#page-126-0) logical volume configuration [213](#page-224-0) management [213](#page-224-0) Logical Volume Manager [107](#page-118-0), [213](#page-224-0) ls command [107](#page-118-0) lscss command [37](#page-48-0), [107](#page-118-0) lsdasd command [31](#page-42-0) lspci command [41](#page-52-0) lsqeth command [44,](#page-55-0) [49](#page-60-0) lsscsi command [33](#page-44-0) lsscss command [33](#page-44-0) lszfcp command [33,](#page-44-0) [37](#page-48-0) LUN [37](#page-48-0) LVM [107](#page-118-0), [213](#page-224-0)

## **M**

MAC address [23,](#page-34-0) [49](#page-60-0), [130](#page-141-0) mac element address attribute [128,](#page-139-0) [130](#page-141-0), [290](#page-301-0) machine attribute of the target element [315](#page-326-0) of the type element [79,](#page-90-0) [168](#page-179-0) machine type alias value [168](#page-179-0) machine type of the virtual server [175](#page-186-0) MacVTap direct connection [46](#page-57-0) kernel modules [46](#page-57-0) network device driver [23](#page-34-0) MacVTap interface preparing [46](#page-57-0) setting up [46](#page-57-0) managedsave state [158,](#page-169-0) [237](#page-248-0)

managedsave virsh command --bypass-cache option [389](#page-400-0) --paused option [389](#page-400-0) --running option [389](#page-400-0) --verbose option [389](#page-400-0) managing devices [187](#page-198-0) storage pools [194](#page-205-0) system resources [181](#page-192-0) virtual CPUs [182](#page-193-0) virtual memory [186](#page-197-0) virtual servers [157](#page-168-0) volumes [195](#page-206-0) mandatory value of the source startupPolicy attribute [307](#page-318-0) mapping a virtio block device to a host device [11](#page-22-0), [17](#page-28-0) master bonded interface [46](#page-57-0) match attribute of the cpu element [91,](#page-102-0) [260](#page-271-0) maximum downtime [176](#page-187-0) maximum number of available virtual CPUs [182](#page-193-0) MaxStartups parameter [175](#page-186-0) mdev value of the capability type attribute [332](#page-343-0) mdev types value of the capability type attribute [332](#page-343-0) mediated device crypto [139](#page-150-0) DASD [136](#page-147-0) memballoon element model attribute none value [103](#page-114-0), [291](#page-302-0) memory configuring [93](#page-104-0) huge pages [95](#page-106-0) memory balloon device [103](#page-114-0), [106](#page-117-0) memory element dumpCore attribute [96](#page-107-0), [292](#page-303-0) unit attribute [93,](#page-104-0) [292](#page-303-0) memory intensive workloads [176](#page-187-0) memoryBacking element [95](#page-106-0), [294](#page-305-0) memtune element [93](#page-104-0) memtune virsh command --soft-limit option [391](#page-402-0) migrate virsh command --auto-converge option [176](#page-187-0) --timeout option [176](#page-187-0) migrate-getspeed virsh command [176,](#page-187-0) [395](#page-406-0) migrate-setmaxdowntime virsh command [176](#page-187-0) migrate-setspeed virsh command --bandwidth option [176](#page-187-0), [397](#page-408-0) migrated reason of the running state [239](#page-250-0) migrating CPUs [205](#page-216-0) image files [172](#page-183-0) running virtual servers [169,](#page-180-0) [176](#page-187-0) storage [11](#page-22-0), [17](#page-28-0) virtual servers [167](#page-178-0) migrating reason of the paused state [240](#page-251-0) migration of a running virtual server to another host [107,](#page-118-0) [121](#page-132-0) of the storage server [11,](#page-22-0) [17](#page-28-0), [107](#page-118-0)

migration *(continued)* of virtual disks*, See* [disk migration](#page-484-0) preparing virtual servers for [11,](#page-22-0) [17,](#page-28-0) [33](#page-44-0) to a different hypervisor release [168,](#page-179-0) [169](#page-180-0) to a different IBM Z model [170](#page-181-0) migration costs [205](#page-216-0) migration port range [175](#page-186-0) migration\_port\_max parameter [175](#page-186-0) mode attribute of the cpu element [91,](#page-102-0) [260](#page-271-0) of the forward element [323](#page-334-0) of the hostdev element [121](#page-132-0), [278](#page-289-0) of the source element [128](#page-139-0), [311](#page-322-0) subsystem value [278](#page-289-0) model attribute of the backend element [254](#page-265-0) of the controller element  $119$ , [259](#page-270-0) of the hostdev element  $2\overline{78}$ of the memballoon element [103,](#page-114-0) [291](#page-302-0) of the rng element [303](#page-314-0) of the watchdog element [318](#page-329-0) model element type attribute virtio value [128,](#page-139-0) [130](#page-141-0) model, CPU [91](#page-102-0) modifying persistent virtual server definitions [154](#page-165-0) the CPU weight [185](#page-196-0) the number of virtual CPUs [182](#page-193-0) virtual server definitions [153](#page-164-0) modprobe command [46](#page-57-0) monitoring virtual servers [161](#page-172-0) mouse [282](#page-293-0) multipath command [33](#page-44-0), [107](#page-118-0) multipath device mapper support configuring [33](#page-44-0) preparing [33](#page-44-0) multipathed SCSI device configuration example [124](#page-135-0)

## **N**

N\_Port ID virtualization [33](#page-44-0) name as a child element of device [336](#page-347-0) name as a child element of domain [298](#page-309-0) name as a child element of network [325](#page-336-0) name attribute of the adapter element [121,](#page-132-0) [246](#page-257-0) of the attr element [331](#page-342-0) of the bridge element [321](#page-332-0) of the cipher element  $\overline{101}$ , [256](#page-267-0) of the driver element [107,](#page-118-0) [113](#page-124-0), [115](#page-126-0), [126,](#page-137-0) [267,](#page-278-0) [270](#page-281-0), [271](#page-282-0) of the feature element [91,](#page-102-0) [274](#page-285-0) of the host element [342](#page-353-0) name element [79](#page-90-0) name property of virtual servers [4,](#page-15-0) [77](#page-88-0) nat value of the forward mode attribute [323](#page-334-0) native value of the driver io attribute [107,](#page-118-0) [113](#page-124-0), [115](#page-126-0), [126,](#page-137-0) [267](#page-278-0) NDP [283](#page-294-0) Neighbor Discovery Protocol [283](#page-294-0)

net-autostart virsh command [410](#page-421-0) net-define virsh command [411](#page-422-0) net-destroy virsh command [412](#page-423-0) net-dumpxml virsh command [413](#page-424-0) net-edit virsh command [414](#page-425-0) net-info virsh command [415](#page-426-0) net-list virsh command  $416$ net-name virsh command [417](#page-428-0) net-start virsh command [418](#page-429-0) net-undefine virsh command [419](#page-430-0) net-uuid virsh command [420](#page-431-0) netmask attribute of the ip element [324](#page-335-0) network configuring [145](#page-156-0) network attribute of the source element [311](#page-322-0) network configuration-XML [320](#page-331-0) network configuration-XML file [145](#page-156-0) network device attaching [188](#page-199-0) detaching [189](#page-200-0) hotplugging [188](#page-199-0) preparing [43](#page-54-0) unplugging [189](#page-200-0) network device driver [4](#page-15-0) network element [326](#page-337-0) network file system [172](#page-183-0) network interface activating [44](#page-55-0) configuring [128](#page-139-0) creating [44](#page-55-0) displaying [162](#page-173-0) preparing [44](#page-55-0) setting up [43](#page-54-0), [44](#page-55-0) network isolation [23](#page-34-0) network value of the interface type attribute [283](#page-294-0) NFS*, See* network file system NIC [130](#page-141-0) no value of the hostdev rawio attribute [278](#page-289-0) of the interface trustGuestRxFilters attribute [283](#page-294-0) node [3](#page-14-0) node-device XML file [328](#page-339-0) nodedev-create virsh command [422](#page-433-0) nodedev-define virsh command  $\overline{423}$  $\overline{423}$  $\overline{423}$ nodedev-destroy virsh command [424](#page-435-0) nodedev-dumpxml virsh command [425](#page-436-0) nodedev-list virsh command [426](#page-437-0) nodedev-start virsh command [428](#page-439-0) nodedev-undefine virsh command [429](#page-440-0) non-tunneled migration [175](#page-186-0) none value of the driver cache attribute [107](#page-118-0), [113,](#page-124-0) [115,](#page-126-0) [126,](#page-137-0) [267](#page-278-0) of the geometry trans attribute [276](#page-287-0) of the memballoon model attribute [103](#page-114-0), [291](#page-302-0) NPIV [33](#page-44-0) number of virtual CPUs [182](#page-193-0) NVMe preparing [41](#page-52-0) setting up [41](#page-52-0) NVMe configuration example [112](#page-123-0)

NVMe device configuring [107](#page-118-0) NVMe devices [16](#page-27-0)

#### **O**

off value of the cipher state attribute [101,](#page-112-0) [256](#page-267-0) of the driver event idx attribute [267](#page-278-0) of the driver ioeventfd attribute [267](#page-278-0) of the log append attribute [99](#page-110-0), [289](#page-300-0) of the memory dumpCore attribute [96](#page-107-0) on value of the cipher state attribute [101,](#page-112-0) [256](#page-267-0) of the driver event\_idx attribute [267](#page-278-0) of the driver ioeventfd attribute [267](#page-278-0) of the log append attribute [99](#page-110-0), [289](#page-300-0) on\_crash element [79](#page-90-0), [299](#page-310-0) on\_poweroff element [79](#page-90-0) on\_reboot element [79](#page-90-0), [300](#page-311-0) Open vSwitch package [49](#page-60-0) openvswitch command start [49](#page-60-0) status [49](#page-60-0) openvswitch value of the virtualport type attribute [130](#page-141-0), [317,](#page-328-0) [327](#page-338-0) optional value of the source startupPolicy attribute [307](#page-318-0) order attribute of the boot element [81](#page-92-0), [255](#page-266-0) os element [79,](#page-90-0) [84](#page-95-0), [301](#page-312-0) OSA adapter port [49](#page-60-0) OSA network device [49](#page-60-0) OSA-Express feature [43](#page-54-0) ovs-vsctl command add-bond [49](#page-60-0) add-br [49](#page-60-0) add-port [49](#page-60-0) del-br [49](#page-60-0)

#### **P**

show [49](#page-60-0)

para-virtualized device driver [4](#page-15-0) parameter file [84](#page-95-0) paravirtualization [8](#page-19-0) parent element [337](#page-348-0) partition [11](#page-22-0), [17](#page-28-0) pass-through crypto [139](#page-150-0) DASD [136](#page-147-0) PCI [137](#page-148-0) pass-through, VFIO [8](#page-19-0) path as a child element of device [338](#page-349-0) path element [343](#page-354-0), [351](#page-362-0) path redundancy of DASDs [11](#page-22-0), [17](#page-28-0) of network devices [23](#page-34-0) of physical volumes [213](#page-224-0) of SCSI disks [11,](#page-22-0) [17](#page-28-0) of SCSI medium changer devices [19](#page-30-0) of SCSI tape devices [19](#page-30-0)

paused state migrating reason [240](#page-251-0) user reason [240](#page-251-0) **PCI** pass-through [137](#page-148-0) Routing ID [137](#page-148-0) perf kvm stat command live subcommand [231](#page-242-0) record subcommand [231](#page-242-0) report subcommand [231](#page-242-0) perf tool [231](#page-242-0) perf.data.guest [231](#page-242-0) performance considerations [175](#page-186-0) performance metrics collecting [231](#page-242-0) displaying [231](#page-242-0) recording [231](#page-242-0) performing a live migration [176](#page-187-0) physical volume configuration [213](#page-224-0) filter [213](#page-224-0) policy attribute of the feature element [91,](#page-102-0) [274](#page-285-0) pool attribute of the source element [307](#page-318-0) pool element type attribute [344](#page-355-0) pool-autostart virsh command [431](#page-442-0) pool-define virsh command [432](#page-443-0) pool-delete virsh command [433](#page-444-0) pool-destroy virsh command [434](#page-445-0) pool-dumpxml virsh command [435](#page-446-0) pool-edit virsh command [436](#page-447-0) pool-info virsh command [437](#page-448-0) pool-list virsh command [194,](#page-205-0) [438](#page-449-0) pool-name virsh command [439](#page-450-0) pool-refresh virsh command [440](#page-451-0) pool-start virsh command [441](#page-452-0) pool-undefine virsh command [442](#page-453-0) pool-uuid virsh command [443](#page-454-0) port attribute of the target element [312](#page-323-0) port range for migration [175](#page-186-0) ports attribute of the controller element [259](#page-270-0) preparing bonded interfaces [46](#page-57-0) DASDs [31](#page-42-0) devices for virtual servers [4](#page-15-0) host devices [29](#page-40-0) MacVTap interfaces [46](#page-57-0) multipath device mapper support [33](#page-44-0) network devices [43](#page-54-0) network interfaces [46](#page-57-0) NVMe devices [41](#page-52-0) physical volumes [213](#page-224-0) SCSI disks [33](#page-44-0) SCSI medium changer devices [37](#page-48-0) SCSI tapes [37](#page-48-0) virtual Ethernet devices [43](#page-54-0) virtual LAN interfaces [46](#page-57-0) virtual servers for migration [11](#page-22-0), [17,](#page-28-0) [33](#page-44-0) virtual switches [43](#page-54-0), [49](#page-60-0)

preparing *(continued)* VLAN interfaces [46](#page-57-0) preserve text content of the on\_crash element [79,](#page-90-0) [299](#page-310-0) of the on\_reboot element [300](#page-311-0) preserve value of the on\_crash element [79](#page-90-0) primary bridge port [49](#page-60-0) property name [77](#page-88-0) protected key management operations [101](#page-112-0) providing I/O threads [98](#page-109-0), [188](#page-199-0) ISO images [190](#page-201-0) pty value of the console type attribute [99,](#page-110-0) [258](#page-269-0) pvscan command [213](#page-224-0)

# **Q**

qcow2 image file [113,](#page-124-0) [115](#page-126-0) qcow2 value of the driver type attribute [113](#page-124-0), [115](#page-126-0) of the format type attribute [349](#page-360-0) QEMU [6,](#page-17-0) [11,](#page-22-0) [17](#page-28-0), [37](#page-48-0) QEMU command info [455](#page-466-0) qemu-img create [113,](#page-124-0) [115](#page-126-0) QEMU core dump configuring [96](#page-107-0) qemu value of the driver name attribute [107](#page-118-0), [113,](#page-124-0) [115,](#page-126-0) [126](#page-137-0), [267](#page-278-0) qemu-kvm command [168](#page-179-0) qemu-system-s390x user space process [97](#page-108-0) qethconf [49](#page-60-0)

# **R**

ramdisk [81](#page-92-0), [84](#page-95-0) random number generator configuring [132](#page-143-0) random value of the backend model attribute [254](#page-265-0) raw image file [113,](#page-124-0) [115](#page-126-0) raw value of the driver type attribute [107](#page-118-0), [113,](#page-124-0) [115,](#page-126-0) [126](#page-137-0), [267](#page-278-0) of the format type attribute [349](#page-360-0) rawio attribute no value [278](#page-289-0) of the hostdev element [278](#page-289-0) yes value [278](#page-289-0) readonly element [126](#page-137-0), [302](#page-313-0) reboot virsh command [398](#page-409-0) record subcommand or perf kvm stat [231](#page-242-0) recording performance metrics [231](#page-242-0) redundant paths [11,](#page-22-0) [17](#page-28-0), [19](#page-30-0), [23](#page-34-0) relocating virtual servers [169](#page-180-0) *See also* [live migration](#page-488-0)

relocation*, See* [live migration](#page-488-0) removable ISO image configuring [126](#page-137-0) removing [190](#page-201-0) replacing [190](#page-201-0) removing I/O threads [189](#page-200-0) ISO images [190](#page-201-0) replacing ISO images [190](#page-201-0) report subcommand or perf kvm stat [231](#page-242-0) report value of the driver error\_policy attribute [267](#page-278-0) of the driver rerror\_policy attribute [267](#page-278-0) require value of the feature policy attribute [91,](#page-102-0) [274](#page-285-0) requisite value of the source startupPolicy attribute [307](#page-318-0) rerror\_policy attribute of the driver element [267](#page-278-0) restart text content of the on reboot element [300](#page-311-0) restored reason of the running state [239](#page-250-0) resume virsh command [160,](#page-171-0) [399](#page-410-0) resuming virtual servers [4,](#page-15-0) [160](#page-171-0) retrieving hardware information as a virtual server user [457](#page-468-0) RNG device [106](#page-117-0), [132](#page-143-0) rng element model attribute [303](#page-314-0) root file system [81](#page-92-0), [84](#page-95-0) root path [81,](#page-92-0) [84](#page-95-0) route value of the forward mode attribute [323](#page-334-0) Routing ID, PCI [137](#page-148-0) run queue [205](#page-216-0) running state booted reason [239](#page-250-0) migrated reason [239](#page-250-0) restored reason [239](#page-250-0) unpaused reason [239](#page-250-0)

# **S**

s390-ccw-virtio value of the type machine attribute [79,](#page-90-0) [168,](#page-179-0) [315](#page-326-0) s390x value of the type arch attribute [79](#page-90-0), [315](#page-326-0) SAM [121](#page-132-0) SAN fabric [11](#page-22-0), [17](#page-28-0) saved reason of the shut off state [238](#page-249-0) saved system image [158](#page-169-0) saving system images [158](#page-169-0) schedinfo virsh command --config option [185,](#page-196-0) [400](#page-411-0) --live option [185](#page-196-0), [400](#page-411-0) cpu\_shares attribute [185,](#page-196-0) [400](#page-411-0) scheduling domain [205](#page-216-0) scheduling information

scheduling information *(continued)* displaying [162](#page-173-0) sclp value of the target type attribute [99](#page-110-0), [312](#page-323-0) **SCSI** virtual devices [9](#page-20-0) SCSI Architecture Model [121](#page-132-0) SCSI device driver [4](#page-15-0) SCSI device name [19,](#page-30-0) [37](#page-48-0), [121](#page-132-0) SCSI disk configuring [107](#page-118-0) preparing [33](#page-44-0) setting up [33](#page-44-0) SCSI disk configuration example [111](#page-122-0) SCSI generic device driver [19](#page-30-0) SCSI host [121](#page-132-0) SCSI Host Bus Adapter [106](#page-117-0) SCSI host number [19,](#page-30-0) [121](#page-132-0) SCSI ID [19](#page-30-0), [121](#page-132-0) SCSI identifier [11,](#page-22-0) [17](#page-28-0) SCSI LUN [19](#page-30-0), [121](#page-132-0) SCSI medium changer configuring [119](#page-130-0), [121](#page-132-0) preparing [37](#page-48-0) setting up [37](#page-48-0) SCSI stack [37](#page-48-0) SCSI stack address [19](#page-30-0) SCSI tape configuring [119](#page-130-0), [121](#page-132-0) preparing [37](#page-48-0) setting up [37](#page-48-0) scsi value of the controller type attribute [119,](#page-130-0) [259](#page-270-0) of the hostdev type attribute [121,](#page-132-0) [278](#page-289-0) of the target bus attribute [126](#page-137-0) secs attribute of the geometry element [276](#page-287-0) Secure Execution [27](#page-38-0) Security-Enhanced Linux [49](#page-60-0) SELinux [49](#page-60-0) serial device [106](#page-117-0) setting up bonded interfaces [46](#page-57-0) host devices [29](#page-40-0) MacVTap interfaces [46](#page-57-0) network interfaces [43](#page-54-0), [46](#page-57-0) the host for live migration [175](#page-186-0) virtual LAN interfaces [46](#page-57-0) virtual switches [49](#page-60-0) VLAN interfaces [46](#page-57-0) setvcpus command setvcpus [402](#page-413-0) setvcpus virsh command [182](#page-193-0), [402](#page-413-0) sgio attribute filtered value [278](#page-289-0) of the hostdev element [278](#page-289-0) unfiltered value [278](#page-289-0) shareable element [304](#page-315-0) shared file system [133](#page-144-0) shares element [79](#page-90-0), [90,](#page-101-0) [305](#page-316-0) shut off state destroyed reason [238](#page-249-0)

shut off state *(continued)* saved reason [238](#page-249-0) shutdown reason [238](#page-249-0) unknown reason [238](#page-249-0) shutdown reason of the shut off state [238](#page-249-0) shutdown virsh command [158](#page-169-0), [401](#page-412-0) shutting down virtual servers [4,](#page-15-0) [158](#page-169-0) shutting down state [237](#page-248-0) slave device [46](#page-57-0) slot attribute of the address element [248](#page-259-0), [252](#page-263-0) soft\_limit element unit attribute [306](#page-317-0) source element bridge attribute [130](#page-141-0) dev attribute [107,](#page-118-0) [113,](#page-124-0) [115,](#page-126-0) [128](#page-139-0), [307](#page-318-0), [311](#page-322-0) file attribute [113,](#page-124-0) [115,](#page-126-0) [126](#page-137-0), [307](#page-318-0) mode attribute bridge value [128](#page-139-0) pool attribute [307](#page-318-0) startupPolicy attribute mandatory value [307](#page-318-0) optional value [307](#page-318-0) requisite value [307](#page-318-0) volume attribute [307](#page-318-0) SSH daemon configuration file [175](#page-186-0) ssid attribute of the address element [107](#page-118-0), [113](#page-124-0), [115,](#page-126-0) [119,](#page-130-0) [247](#page-258-0), [248](#page-259-0) standard device name of a SCSI medium changer [19](#page-30-0) of a SCSI tape [19](#page-30-0) standard device node [11,](#page-22-0) [17,](#page-28-0) [107](#page-118-0) standard interface name [43](#page-54-0) start openvswitch command [49](#page-60-0) start virsh command --console option [158,](#page-169-0) [191](#page-202-0) --force-boot option [158](#page-169-0) starting libvirt daemon [157](#page-168-0), [187](#page-198-0) virtual servers [4,](#page-15-0) [158](#page-169-0) startupPolicy attribute of the source element [307](#page-318-0) state crashed [237,](#page-248-0) [241](#page-252-0) displaying [162](#page-173-0) managedsave [158](#page-169-0), [237](#page-248-0) paused [4](#page-15-0), [237,](#page-248-0) [240](#page-251-0) running [4](#page-15-0), [237](#page-248-0), [239](#page-250-0) shut off [4](#page-15-0), [155](#page-166-0), [237,](#page-248-0) [238](#page-249-0) shutting down [237](#page-248-0) state attribute of the cipher element [101,](#page-112-0) [256](#page-267-0) state-transition diagram simplified [4](#page-15-0) status openvswitch command [49](#page-60-0) STHYI instruction [457](#page-468-0) stop value of the driver error\_policy attribute [267](#page-278-0) of the driver rerror\_policy attribute [267](#page-278-0) stopped phase of a migration [176](#page-187-0) storage controller

storage controller *(continued)* port [11,](#page-22-0) [17](#page-28-0) storage keys [176](#page-187-0) storage migration [107](#page-118-0), [213](#page-224-0) storage pool configuring [143](#page-154-0) managing [194](#page-205-0) storage pool configuration-XML [341](#page-352-0) storage pool configuration-XML file [143](#page-154-0) Store Hypervisor Information instruction [457](#page-468-0) subchannel set-ID [11](#page-22-0), [17](#page-28-0), [107](#page-118-0), [113](#page-124-0), [115](#page-126-0) subsystem value of the hostdev mode attribute [121](#page-132-0), [278](#page-289-0) suspend virsh command [160,](#page-171-0) [406](#page-417-0) suspending virtual servers [4,](#page-15-0) [160](#page-171-0) symmetric encryption [101](#page-112-0) sysfs attribute bridge\_state [49](#page-60-0) system image saved [158](#page-169-0) saving [158](#page-169-0) system journal [223](#page-234-0) system resources configuring [77](#page-88-0) managing [181](#page-192-0)

## **T**

tape [106](#page-117-0) target attribute of the address element [121](#page-132-0), [126](#page-137-0), [248,](#page-259-0) [252](#page-263-0) target element address attribute [312](#page-323-0) bus attribute scsi value [126](#page-137-0) virtio value [107,](#page-118-0) [113](#page-124-0), [115](#page-126-0), [313](#page-324-0) dev attribute [107,](#page-118-0) [113,](#page-124-0) [115,](#page-126-0) [126](#page-137-0), [313](#page-324-0) port attribute [312](#page-323-0) type attribute sclp value [99](#page-110-0), [312](#page-323-0) virtio value [99](#page-110-0), [312](#page-323-0) TDEA [101](#page-112-0) TDES [101](#page-112-0) terminating virtual servers [4,](#page-15-0) [158](#page-169-0) threads value of the driver io attribute [267](#page-278-0) topology [11](#page-22-0), [17](#page-28-0) trans attribute of the geometry element [276](#page-287-0) Triple DEA [101](#page-112-0) Triple DES [101](#page-112-0) trustGuestRxFilters attribute of the interface element [128](#page-139-0), [283](#page-294-0) tuning virtual CPUs [90](#page-101-0) virtual memory [93](#page-104-0) type of the virtual channel path [106](#page-117-0) type attribute drive value [248](#page-259-0) of the address element [107](#page-118-0), [113](#page-124-0), [115,](#page-126-0) [119,](#page-130-0) [121](#page-132-0), [126](#page-137-0), [247](#page-258-0), [248](#page-259-0)

type attribute *(continued)* of the capability element [332](#page-343-0) of the console element [99](#page-110-0), [258](#page-269-0) of the controller element [119](#page-130-0), [259](#page-270-0) of the disk element [107,](#page-118-0) [113,](#page-124-0) [115](#page-126-0), [126](#page-137-0), [263](#page-274-0) of the domain element [79](#page-90-0), [264](#page-275-0) of the driver element [107,](#page-118-0) [113](#page-124-0), [115](#page-126-0), [126,](#page-137-0) [267,](#page-278-0) [269](#page-280-0) of the filesystem element [275](#page-286-0) of the format element [349](#page-360-0) of the hostdev element [121](#page-132-0), [278](#page-289-0) of the interface element [128](#page-139-0), [130,](#page-141-0) [283](#page-294-0) of the model element [128,](#page-139-0) [130](#page-141-0), [297](#page-308-0) of the pool element [344](#page-355-0) of the target element [99,](#page-110-0) [312](#page-323-0) of the virtualport element [130,](#page-141-0) [317](#page-328-0), [327](#page-338-0) of the volume element [353](#page-364-0) scsi value [259,](#page-270-0) [278](#page-289-0) virtio-serial value [259](#page-270-0) type element arch attribute [315](#page-326-0) machine attribute [315](#page-326-0) type element as child of capability [339](#page-350-0)

# **U**

udev-created by-path device node [107](#page-118-0) udev-created device node [11,](#page-22-0) [17](#page-28-0), [107](#page-118-0) UID [11,](#page-22-0) [17](#page-28-0) uid attribute of the address element [248](#page-259-0) of the zpci element [319](#page-330-0) undefine virsh command [155,](#page-166-0) [407](#page-418-0) undefined virtual server [4](#page-15-0) undefining virtual servers [4,](#page-15-0) [155](#page-166-0) unfiltered value of the hostdev sgio attribute [278](#page-289-0) unique ID [11](#page-22-0), [17](#page-28-0) unit [37](#page-48-0) unit attribute of the address element [121](#page-132-0), [126](#page-137-0), [248,](#page-259-0) [252](#page-263-0) of the memory element [93](#page-104-0) of the soft limit element [306](#page-317-0) universally unique identifier [11,](#page-22-0) [17](#page-28-0) unknown reason of the shut off state [238](#page-249-0) unpaused reason of the running state [239](#page-250-0) unplugging devices [189](#page-200-0) unsafe value of the driver cache attribute [267](#page-278-0) uplink port creating [49](#page-60-0) user reason of the paused state [240](#page-251-0) user space configuring [97](#page-108-0) user space process [266,](#page-277-0) [267](#page-278-0) user-friendly name [33](#page-44-0) UUID [11,](#page-22-0) [17](#page-28-0) uuid attribute of the address element [252](#page-263-0) uuid element [340](#page-351-0)

### **V**

value attribute of the attr element [331](#page-342-0) vcpu element current attribute [316](#page-327-0) vcpucount virsh command --active option [408](#page-419-0) --config option [408](#page-419-0) --current option [408](#page-419-0) --live option [408](#page-419-0) --maximum option [408](#page-419-0) vectors attribute of the controller element [259](#page-270-0) verifying a live migration [176](#page-187-0) VFIO crypto [139](#page-150-0) DASD [136](#page-147-0) device configuration [135](#page-146-0) PCI [137](#page-148-0) virsh command attach-device [188,](#page-199-0) [359](#page-370-0) change-media [190](#page-201-0), [361](#page-372-0) console [191,](#page-202-0) [363](#page-374-0) define [154,](#page-165-0) [364](#page-375-0) destroy [158,](#page-169-0) [365](#page-376-0) detach-device [189,](#page-200-0) [366](#page-377-0) domblklist [162](#page-173-0), [368](#page-379-0) domblkstat [162](#page-173-0), [369](#page-380-0) domcapabilities [370](#page-381-0) domiflist [162,](#page-173-0) [371](#page-382-0) domifstat [162](#page-173-0), [372](#page-383-0) dominfo [162,](#page-173-0) [373](#page-384-0) domjobabort [176,](#page-187-0) [374](#page-385-0) domstate [162,](#page-173-0) [375](#page-386-0) dump [226,](#page-237-0) [376](#page-387-0) dumpxml [119](#page-130-0), [164](#page-175-0), [377](#page-388-0) edit [154,](#page-165-0) [378](#page-389-0) hypervisor-cpu-baseline [379](#page-390-0) hypervisor-cpu-compare [381](#page-392-0) inject-nmi [226](#page-237-0), [383](#page-394-0) iothreadadd [384](#page-395-0) iothreaddel [385](#page-396-0) iothreadinfo [386](#page-397-0) list [155,](#page-166-0) [162](#page-173-0), [187](#page-198-0), [191,](#page-202-0) [387](#page-398-0) makedumpfile [226](#page-237-0) managedsave [158](#page-169-0), [389](#page-400-0) memtune [391](#page-402-0) migrate [176](#page-187-0) migrate-getspeed [176,](#page-187-0) [395](#page-406-0) migrate-setmaxdowntime [176](#page-187-0) migrate-setspeed [176](#page-187-0), [397](#page-408-0) net-autostart [410](#page-421-0) net-define [411](#page-422-0) net-destroy [412](#page-423-0) net-dumpxml [413](#page-424-0) net-edit [414](#page-425-0) net-info [415](#page-426-0) net-list [416](#page-427-0) net-name [417](#page-428-0) net-start [418](#page-429-0) net-undefine [419](#page-430-0) net-uuid [420](#page-431-0)

virsh command *(continued)* nodedev-create [422](#page-433-0) nodedev-define [423](#page-434-0) nodedev-destroy [424](#page-435-0) nodedev-dumpxml [425](#page-436-0) nodedev-list [426](#page-437-0) nodedev-start [428](#page-439-0) nodedev-undefine [429](#page-440-0) pool-autostart [431](#page-442-0) pool-define [432](#page-443-0) pool-delete [433](#page-444-0) pool-destroy [434](#page-445-0) pool-dumpxml [435](#page-446-0) pool-edit [436](#page-447-0) pool-info [437](#page-448-0) pool-list [194,](#page-205-0) [438](#page-449-0) pool-name [439](#page-450-0) pool-refresh [440](#page-451-0) pool-start [441](#page-452-0) pool-undefine [442](#page-453-0) pool-uuid [443](#page-454-0) reboot [398](#page-409-0) resume [160,](#page-171-0) [399](#page-410-0) schedinfo [162,](#page-173-0) [185,](#page-196-0) [400](#page-411-0) setvcpus [182](#page-193-0) shutdown [158](#page-169-0), [401](#page-412-0) start [158](#page-169-0), [191,](#page-202-0) [404](#page-415-0) suspend [160,](#page-171-0) [406](#page-417-0) undefine [155,](#page-166-0) [407](#page-418-0) vcpucount [162](#page-173-0), [182](#page-193-0), [408](#page-419-0) vol-create [445](#page-456-0) vol-delete [446](#page-457-0) vol-dumpxml [447](#page-458-0) vol-info [448](#page-459-0) vol-key [449](#page-460-0) vol-list [195,](#page-206-0) [450](#page-461-0) vol-name [451](#page-462-0) vol-path [452](#page-463-0) vol-pool [453](#page-464-0) virsh command option --all [387](#page-398-0), [416](#page-427-0) --autodestroy [404](#page-415-0) --autostart [387](#page-398-0), [416](#page-427-0) --build [441](#page-452-0) --bypass-cache [389](#page-400-0), [404](#page-415-0) --cap [426](#page-437-0) --config [185](#page-196-0), [359,](#page-370-0) [361,](#page-372-0) [366](#page-377-0), [400](#page-411-0) --console [404](#page-415-0) --current [361](#page-372-0), [366](#page-377-0) --disable [410,](#page-421-0) [431](#page-442-0) --domain [359,](#page-370-0) [361,](#page-372-0) [365](#page-376-0), [366](#page-377-0), [377,](#page-388-0) [401,](#page-412-0) [404](#page-415-0) --eject [361](#page-372-0) --file [359,](#page-370-0) [366](#page-377-0) --force [361](#page-372-0), [363](#page-374-0) --force-boot [404](#page-415-0) --graceful [365](#page-376-0) --id [387](#page-398-0) --inactive [377,](#page-388-0) [387,](#page-398-0) [413](#page-424-0), [416](#page-427-0) --insert [361](#page-372-0) --live [185,](#page-196-0) [361](#page-372-0), [366](#page-377-0), [400](#page-411-0) --machine [370](#page-381-0) --managed-save [387](#page-398-0) --memory-only [376,](#page-387-0) [391](#page-402-0)

--migratable [377](#page-388-0)

virsh command option *(continued)* --mode [401](#page-412-0) --name [387](#page-398-0), [416](#page-427-0) --no-autostart [387](#page-398-0), [416](#page-427-0) --no-overwrite [441](#page-452-0) --overwrite [441](#page-452-0) --path [361](#page-372-0) --paused [389](#page-400-0), [404](#page-415-0) --persistent [366](#page-377-0), [387](#page-398-0) --reason [162](#page-173-0), [375](#page-386-0) --running [389](#page-400-0) --safe [363](#page-374-0) --security-info [377](#page-388-0) --state-other [387](#page-398-0) --state-paused [387](#page-398-0) --state-running [387](#page-398-0) --state-shutoff [387](#page-398-0)  $-$ table [387](#page-398-0), [416](#page-427-0) --title [387](#page-398-0) --transient [387](#page-398-0) --tree [426](#page-437-0) --update [361](#page-372-0) --update-cpu [377](#page-388-0) --uuid [387](#page-398-0), [416](#page-427-0) --verbose [389](#page-400-0) --with-managed-save [387](#page-398-0) --with-snapshot [387](#page-398-0) --without-managed-save [387](#page-398-0) --without-snapshot [387](#page-398-0) virsh command-line interface [6](#page-17-0) virt-install command [199](#page-210-0) virtio block device [11](#page-22-0), [17,](#page-28-0) [113](#page-124-0), [115](#page-126-0) block device driver [4](#page-15-0) block device, NVMe [16](#page-27-0) device driver [4](#page-15-0) network device driver [4](#page-15-0) virtio device configuring [106](#page-117-0) virtio paravirtualization [8](#page-19-0) virtio value of the model type attribute [128](#page-139-0), [130](#page-141-0) of the target bus attribute [107,](#page-118-0) [113](#page-124-0), [115](#page-126-0), [313](#page-324-0) of the target type attribute [99](#page-110-0), [312](#page-323-0) virtio-block device [106](#page-117-0) virtio-fs [133](#page-144-0) virtio-gpu device [106](#page-117-0) virtio-input device [106](#page-117-0) virtio-net device [106](#page-117-0) virtio-scsi device [106](#page-117-0) virtio-scsi value of the controller model attribute [119,](#page-130-0) [259](#page-270-0) virtio-serial value of the controller type attribute [259](#page-270-0) virtiSpecify DASDs, FC-attached SCSI disks, or NVMe deviceso block device [107](#page-118-0) virtual block device attaching [188](#page-199-0) detaching [189](#page-200-0) device configuration-XML [139](#page-150-0) hotplugging [188](#page-199-0) unplugging [189](#page-200-0) virtual channel [107](#page-118-0), [113,](#page-124-0) [115](#page-126-0)

virtual channel path [11](#page-22-0), [17](#page-28-0), [106](#page-117-0) virtual channel path type [106](#page-117-0) virtual channel subsystem [106](#page-117-0) virtual channel subsystem-ID [106](#page-117-0) virtual control unit model [106](#page-117-0) virtual CPU configuring [89](#page-100-0) configuring the number [89](#page-100-0) Linux management of [205](#page-216-0) managing [182](#page-193-0) model [91](#page-102-0) modifying the weight [185](#page-196-0) tuning [90](#page-101-0) virtual CPUs actual number [182](#page-193-0) current config [182](#page-193-0) maximum config  $182$ maximum live [182](#page-193-0) maximum number [182](#page-193-0) virtual DVD [19](#page-30-0), [126,](#page-137-0) [190](#page-201-0) virtual DVD drive [19](#page-30-0), [190](#page-201-0) virtual Ethernet device attaching [188](#page-199-0) detaching [189](#page-200-0) device configuration-XML [139](#page-150-0) hotplugging [188](#page-199-0) unplugging [189](#page-200-0) virtual Ethernet interface preparing [43](#page-54-0) virtual HBA attaching [188](#page-199-0) configuring [119](#page-130-0) detaching [189](#page-200-0) device configuration-XML [139](#page-150-0) hotplugging [188](#page-199-0) unplugging [189](#page-200-0) virtual Host Bus Adapter configuring [119](#page-130-0) device configuration-XML [139](#page-150-0) virtual LAN interface [23](#page-34-0), [46](#page-57-0) virtual machine relocation*, See* [live migration](#page-488-0) virtual memory configuring [93](#page-104-0) managing [186](#page-197-0) tuning [93](#page-104-0) virtual network configuring [145](#page-156-0) for booting [85](#page-96-0) Virtual Network Computing [117](#page-128-0) virtual SCSI device attaching [188](#page-199-0) detaching [189](#page-200-0) device configuration-XML [139](#page-150-0) hotplugging [188](#page-199-0) unplugging [189](#page-200-0) virtual SCSI-attached CD/DVD drive [126](#page-137-0) virtual server browsing [162](#page-173-0) configuration [11](#page-22-0), [17](#page-28-0) configuring [4](#page-15-0) defining [4](#page-15-0), [154](#page-165-0) destroying [158](#page-169-0) devices [77](#page-88-0) displaying block devices [162](#page-173-0)

virtual server *(continued)* displaying information [162](#page-173-0) displaying network interfaces [162](#page-173-0) displaying scheduling information [162](#page-173-0) displaying the state [162](#page-173-0) induce kernel panic [226](#page-237-0) managing [157](#page-168-0) migrating [167,](#page-178-0) [169](#page-180-0) monitoring [161](#page-172-0) name [4](#page-15-0), [77,](#page-88-0) [79](#page-90-0) persistent definition creating [153](#page-164-0) defining [153](#page-164-0) deleting [153](#page-164-0) editing [154](#page-165-0) modifying [153](#page-164-0), [154](#page-165-0) preparing [4](#page-15-0) properties [77](#page-88-0) relocation [169](#page-180-0) *See also* [live migration](#page-488-0) resuming [4](#page-15-0), [160](#page-171-0) shutting down [4,](#page-15-0) [158](#page-169-0) starting  $4, 158$  $4, 158$ state crashed [237,](#page-248-0) [241](#page-252-0) paused [4](#page-15-0), [237,](#page-248-0) [240](#page-251-0) running [4](#page-15-0), [237](#page-248-0), [239](#page-250-0) shut off [4](#page-15-0), [237](#page-248-0), [238](#page-249-0) shutting down [237](#page-248-0) stopping [4](#page-15-0) suspending [4](#page-15-0), [160](#page-171-0) system resources [77](#page-88-0) terminating [158](#page-169-0) undefining [4](#page-15-0), [155](#page-166-0) virtual switch configuring [128](#page-139-0), [130](#page-141-0) creating [49](#page-60-0) preparing [43,](#page-54-0) [49](#page-60-0) setting up [49](#page-60-0) virtualization of DASDs [11](#page-22-0), [17](#page-28-0) of network devices [23](#page-34-0) of SCSI disks [11,](#page-22-0) [17](#page-28-0) of SCSI medium changer devices [19](#page-30-0) of SCSI tapes [19](#page-30-0) virtualization components [6](#page-17-0) virtualization techniques [8](#page-19-0) virtualport element type attribute openvswitch value [130,](#page-141-0) [317](#page-328-0) VLAN ID [46](#page-57-0) VLAN interface [46](#page-57-0) VNC [117](#page-128-0) vol-create virsh command [445](#page-456-0) vol-delete virsh command [446](#page-457-0) vol-dumpxml virsh command [447](#page-458-0) vol-info virsh command [448](#page-459-0) vol-key virsh command [449](#page-460-0) vol-list virsh command [195,](#page-206-0) [450](#page-461-0) vol-name virsh command [451](#page-462-0) vol-path virsh command [452](#page-463-0) vol-pool virsh command [453](#page-464-0) volume managing [195](#page-206-0)

volume attribute of the source element [307](#page-318-0) volume configuration-XML [348](#page-359-0) volume configuration-XML file [143](#page-154-0) volume element type attribute [353](#page-364-0) VXLAN tunnel [49](#page-60-0)

#### **W**

watchdog device configuring [100](#page-111-0) watchdog device driver [231](#page-242-0) watchdog element action attribute [318](#page-329-0) model attribute [318](#page-329-0) watchdog timer [100](#page-111-0) weight-fraction [206](#page-217-0) withvirt-xml [201](#page-212-0) workload memory intensive [176](#page-187-0) worldwide port name [11,](#page-22-0) [17](#page-28-0) wrapping key [101](#page-112-0) writeback value of the driver cache attribute [267](#page-278-0) writethrough value of the driver cache attribute [113](#page-124-0), [115,](#page-126-0) [267](#page-278-0) WWPN [11,](#page-22-0) [17](#page-28-0), [33](#page-44-0)

# **X**

XML elements [243](#page-254-0) XML format [6](#page-17-0)

# **Y**

yes value of the hostdev rawio attribute [278](#page-289-0) of the interface trustGuestRxFilters attribute [283](#page-294-0)

# **Z**

zipl command [81](#page-92-0), [84](#page-95-0) configuration file [81,](#page-92-0) [84](#page-95-0) znetconf command [43](#page-54-0), [44,](#page-55-0) [49](#page-60-0), [128](#page-139-0) zpci element fid attribute [319](#page-330-0) uid attribute [319](#page-330-0)

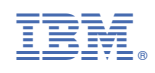

SC34-2752-08

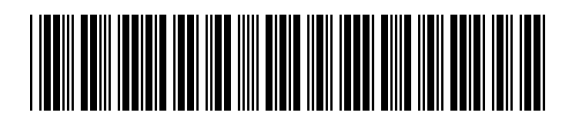